AIX เวอรัชัน 7.2

# เครื่องพิมพ์และการพิมพั

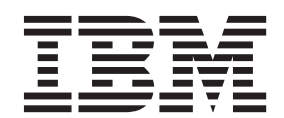

AIX เวอรัชัน 7.2

# เครื่องพิมพ์และการพิมพั

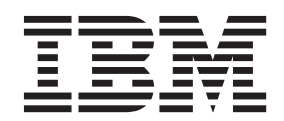

หมายเหตุ ก่อนที่คุณจะใช้ข้อมูลนี้และผลิตภัณฑ์ที่สนับสนุน โปรดอ่านข้อมูลใน "คำประกาศ" ในหน้า 285

เอดิชันนี้ใช้กับ AIX เวอร์ชัน 7.2 และกับรีลีสและโมดิฟิเคชันในลำดับต่อมาทั้งหมด จนกว่ามีการบ่งชี้เป็นอย่างอื่นในเอดิชันใหม่

© ลิขสิทธิ์ของ IBM Corporation 2015.  $©$  Copyright IBM Corporation 2015.

# สารบัญ

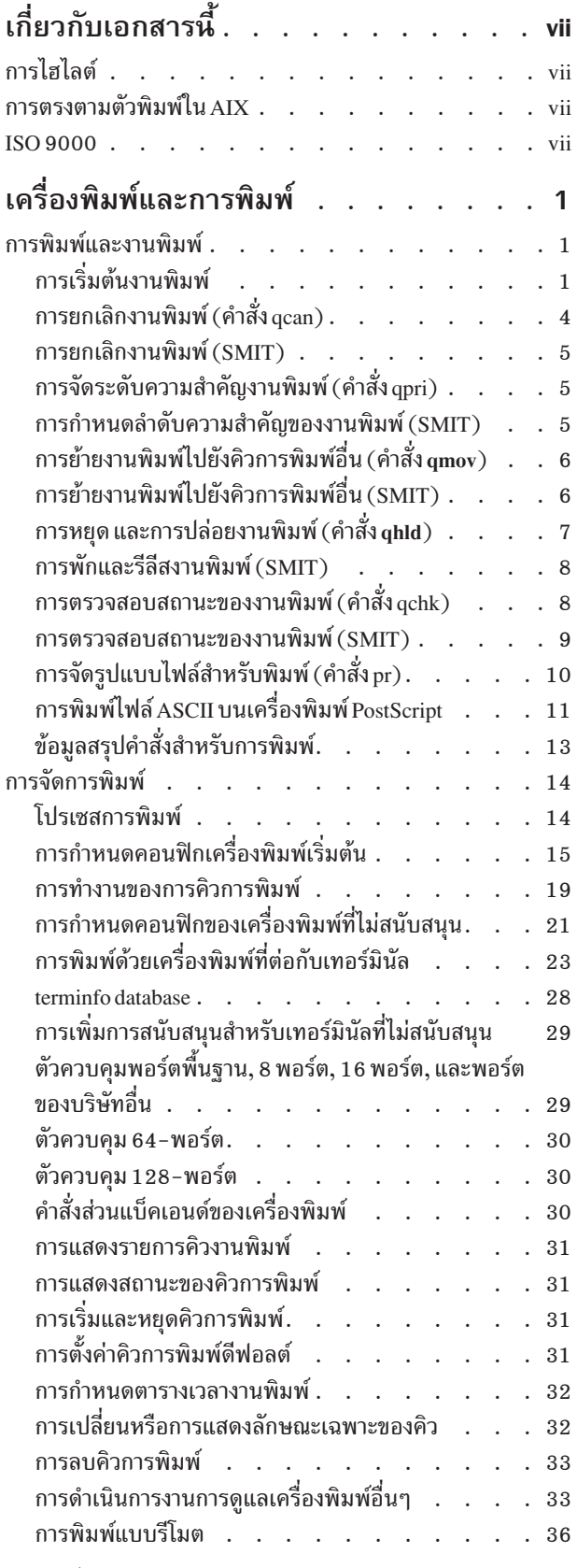

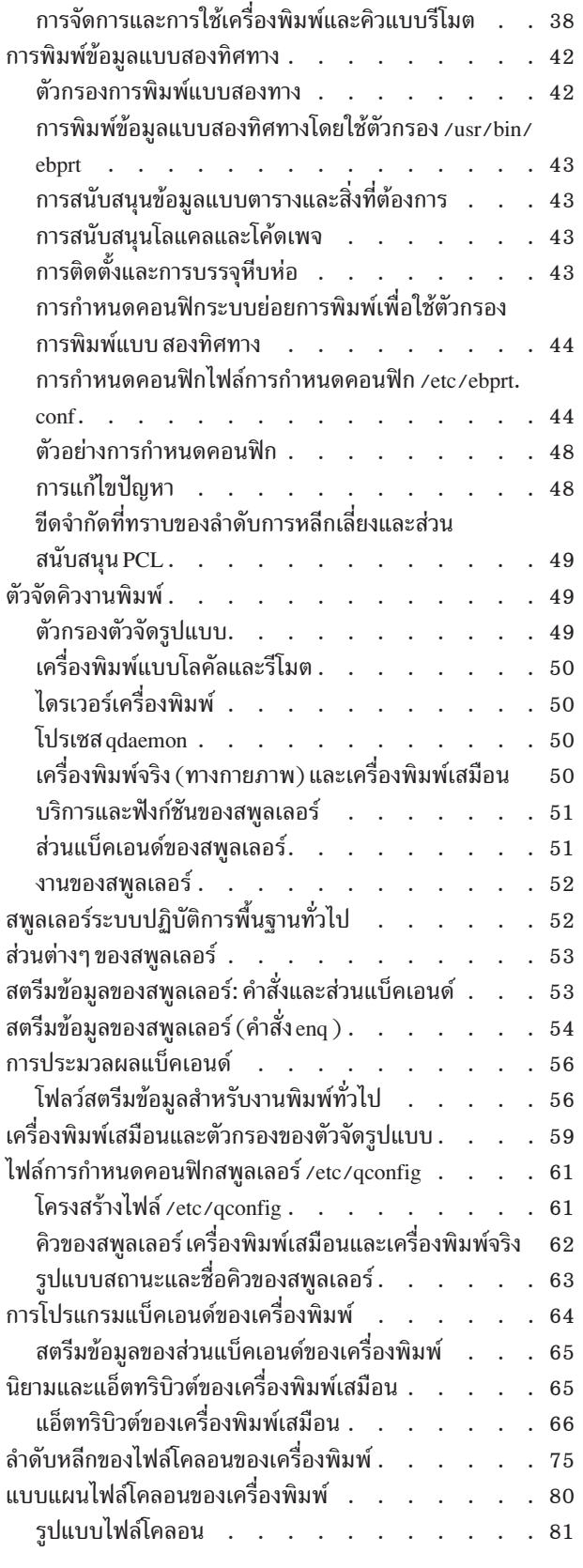

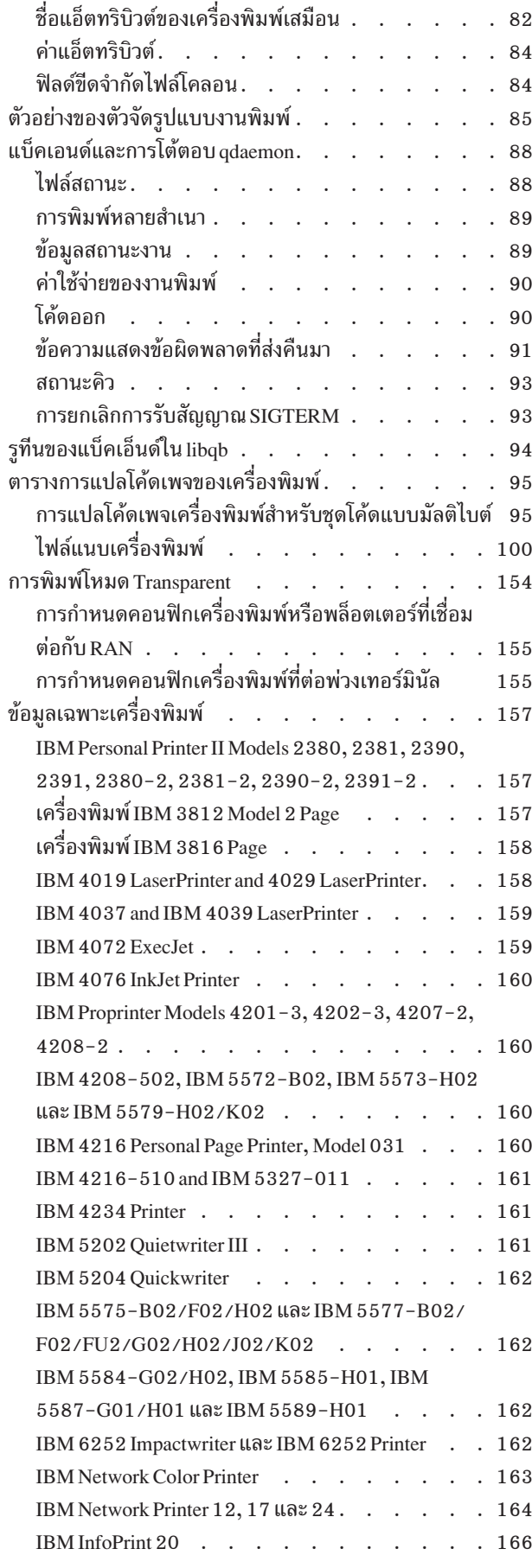

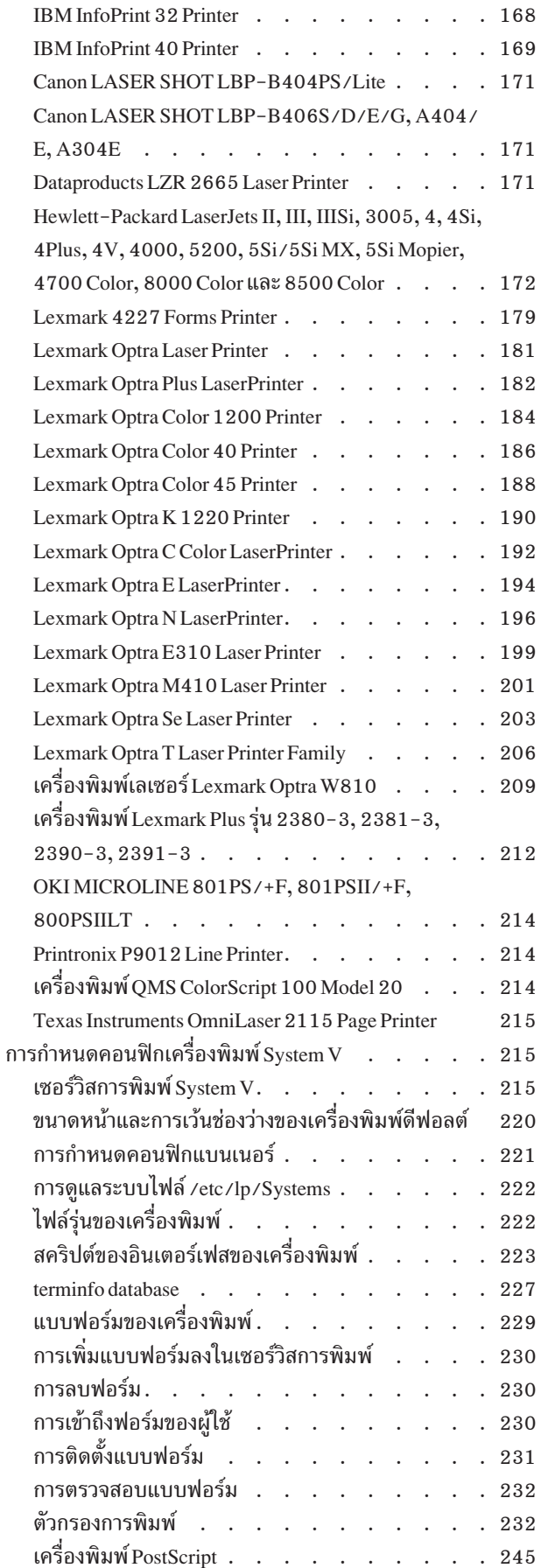

การพิมพ์ Directory-enabled (LDAP) System V บน

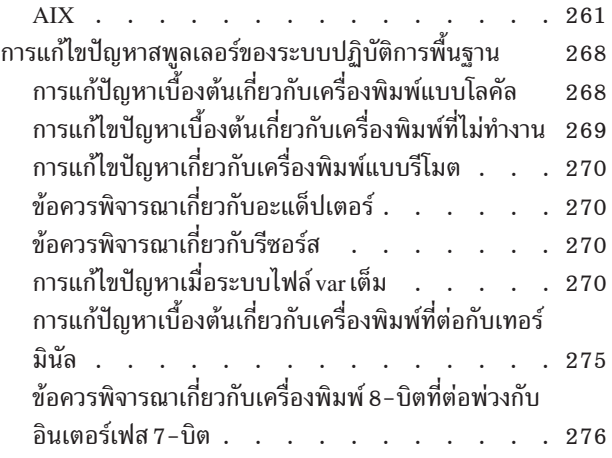

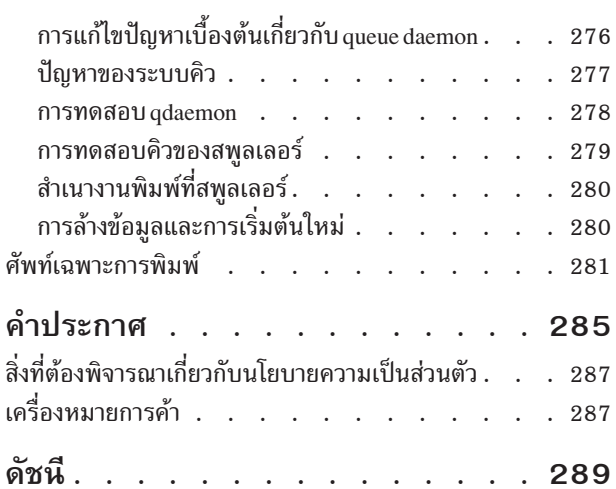

# <span id="page-8-0"></span>้เกี่ยวกับเอกสารนี้

้เอกสารนี้จัดเตรียมข้อมูลที่สมบูรณ์ให้กับผู้ใช้และผู้ดูแลระบบ เกี่ยวกับวิธีดำเนินการภารกิจต่างๆ เช่น ไฟล์งานพิมพ์, การจัด การ ความคืบหน้าของการร้องขอการพิมพ์ และการกำหนดคอนฟิกเครื่องพิมพ์ สำหรับ โปรแกรมเมอร์และผู้ใช้ระดับสูง หนังสือเล่มนี้มีข้อมูลเกี่ยวกับ สพูลเลอร์การพิมพ์ และหัวข้อต่างๆ เช่น ส่วนแบ็คเอนด์ของเครื่องพิมพ์ สิ่งพิมพ์นี้ยังมีอยู่บน แผ่นซีดีเอกสารคู่มือที่จัดส่งมาพร้อมกับ ระบบปฏิบัติการ

# การไสไลต์

้มีการใช้ระเบียบการไฮไลต์ต่อไปนี้ในเอกสารนี้:

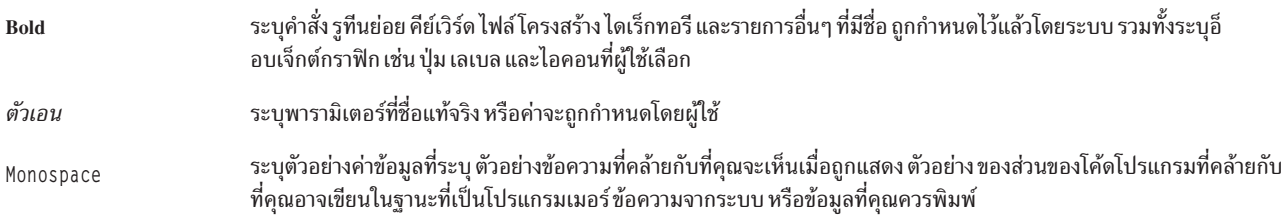

# การตรงตามตัวพิมพ์ใน AIX

ทุกสิ่งในระบบปฏิบัติการ AIX® เป็นแบบตรงตาม ตัวพิมพ์ ซึ่งหมายความว่ามีการแยกแยะความแตกต่างระหว่างตัวอักษร ์ พิมพ์ใหญ่ และพิมพ์เล็ก ตัวอย่างเช่น คุณสามารถใช้คำสั่ง Is เพื่อ แสดงรายชื่อไฟล์ ถ้าคุณพิมพ์ LS ระบบจะตอบกลับว่า ไม่พบ ี คำสั่ง ในลักษณะคล้ายกัน FILEA, FiLea, และ filea เป็นชื่อไฟล์ที่แตกต่างกันสามไฟล์ แม้ว่า จะอยู่ในไดเร็กทอรีเดียวกัน เพื่อ หลีกเลี่ยงการทำการดำเนินการที่ไม่ต้องการ ตรวจสอบให้แน่ใจว่าคุณใช้ตัวพิมพ์ที่ถูกต้องเสมอ

#### **ISO 9000**

ี ระบบรับรองคุณภาพที่ลงทะเบียน ISO 9000 ใช้ในการพัฒนาและการผลิตผลิตภัณฑ์นี้

# <span id="page-10-0"></span>เครื่องพิมพ์และการพิมพ์

ข้อมูลนี้แสดงให้ผู้ใช้และผู้ดูแลระบบทราบเกี่ยวกับ หลักการและโพรซีเดอร์วิธีการทำภารกิจ เช่น การพิมพ์ไฟล์ การจัดการกับ ้ความคืบหน้าของคำร้องขอการพิมพ์ และการตั้งค่าคอนฟิกเครื่องพิมพ์ สำหรับผู้ใช้และโปรแกรมเมอร์ขั้นสูง ข้อมูลนี้มี หลัก ิ การและโพรซีเดอร์การเก็บพักงานพิมพ์และหัวข้อต่างๆ เช่น backend เครื่องพิมพ์ ข้อมูลนี้ยังมีอยู่บนแผ่นซีดีเอกสารคู่มือที่จัด ส่งมาพร้อมกับ ระบบปฏิบัติการ

### การพิมพ์และงานพิมพ์

การพิมพ์ใน AIX จะมี การกำหนดคอนฟิกและอ็อพชันการตั้งค่าจำนวนมาก

ี ระบบปฏิบัติการ AIX จะควบคุมรูปแบบและลักษณะของเอาต์พุตสุดท้ายขึ้นอยู่กับเครื่องพิมพ์ที่คุณใช้ เครื่องพิมพ์ไม่จำเป็น ้ต้องอยู่ในพื้นที่เดียวกันกับหน่วยระบบ และคอนโซลระบบ คุณอาจเลือกเชื่อมต่อเครื่องพิมพ์ของคุณกับระบบโลคัลโดยตรง หรือสถานการณ์ของคุณอาจต้องการให้คุณส่งงานพิมพ์ผ่านเครือข่ายไปยัง ระบบแบบรีโมต

ู้เพื่อจัดการงานพิมพ์ให้มีประสิทธิภาพสูงสุด ระบบปฏิบัติการ AIX จะวางแต่ละงานลงในคิวเพื่อรอความพร้อมของเครื่อง ้พิมพ์ ระบบสามารถประหยัดเอาต์พุตจาก หนึ่งไฟล์ขึ้นไปในคิว ในขณะที่เครื่องพิมพ์จัดทำเอาต์พุตจากไฟล์หนึ่ง ระบบจะ ี ประมวลผลงานถัดไปในคิว กระบวนการนี้ จะดำเนินการต่อไปจนกว่าแต่ละงานในคิวจะถูกพิมพ์

# การเริ่มต้นงานพิมพ์

ใช้คำสั่ง qprt หรือ smit เพื่อร้องของานพิมพ์

- สำหรับงานพิมพ์โลคัล เครื่องพิมพ์ต้องมีการต่อพ่วงเข้ากับระบบของคุณทาง กายภาพ หรือในกรณีของเครื่องพิมพ์เครือ ข่าย ต้องต่อพ่วงและกำหนดคอนฟิก บนเครือข่าย
- สำหรับงานพิมพ์รีโมต ระบบของคุณต้องมีการกำหนดคอนฟิกเพื่อสื่อสารกับ เซิร์ฟเวอร์การพิมพ์รีโมต
- ก่อนคุณสามารถพิมพ์ไฟล์ได้ คุณต้องมีสิทธิการ*อ่าน* ในไฟล์นั้น เมื่อต้องการ ลบไฟล์หลังจากที่พิมพ์ไฟล์นั้นแล้ว คุณต้องมี สิทธิการ*เขียน* ในไดเร็กทอรี ที่มีไฟล์

ระบุข้อมูลต่อไปนี้เพื่อร้องของานพิมพ์:

- ชื่อของไฟล์ที่จะพิมพ์
- ชื่อคิวงานพิมพ์
- จำนวนสำเนาที่จะพิมพ์
- จัดทำสำเนาของไฟล์บนรีโมตโสสต์หรือไม่
- ลบไฟล์หลังจากการพิมพ์หรือไม่
- ส่งการแจ้งเตือนเกี่ยวกับสถานะงานหรือไม่
- ส่งการแจ้งเตือนเกี่ยวกับสถานะงานทางเมลระบบหรือไม่
- สถานะการส่งเป็นชุด
- ชื่อผู้ใช้สำหรับเลเบล "จัดส่งไปยัง"
- ข้อความการตอบรับคอนโซลสำหรับการพิมพ์รีโมต
- ข้อความการตอบรับไฟล์สำหรับการพิมพ์รีโมต
- ระดับของระดับความสำคัญ

# ใช้คำสั่ง qprt เพื่อสร้างและจัดคิวงานพิมพ์ เพื่อพิมพ์ไฟล์ซึ่งคุณระบุ หากคุณระบุมากกว่าหนึ่งไฟล์ ไฟล์ทั้งหมด จะรวมเข้าด้วย<br>กันเป็นหนึ่งงานพิมพ์ ไฟล์เหล่านี้มีการพิมพ์ในลำดับ ที่ระบุบนบรรทัดคำสั่ง

รูปแบบพื้นฐานของคำสั่ง qprt คือ:

gprt - POueueName FileName

### แฟล็กของคำสั่ง qprt ต่อไปนี้มีประโยชน์คือ:

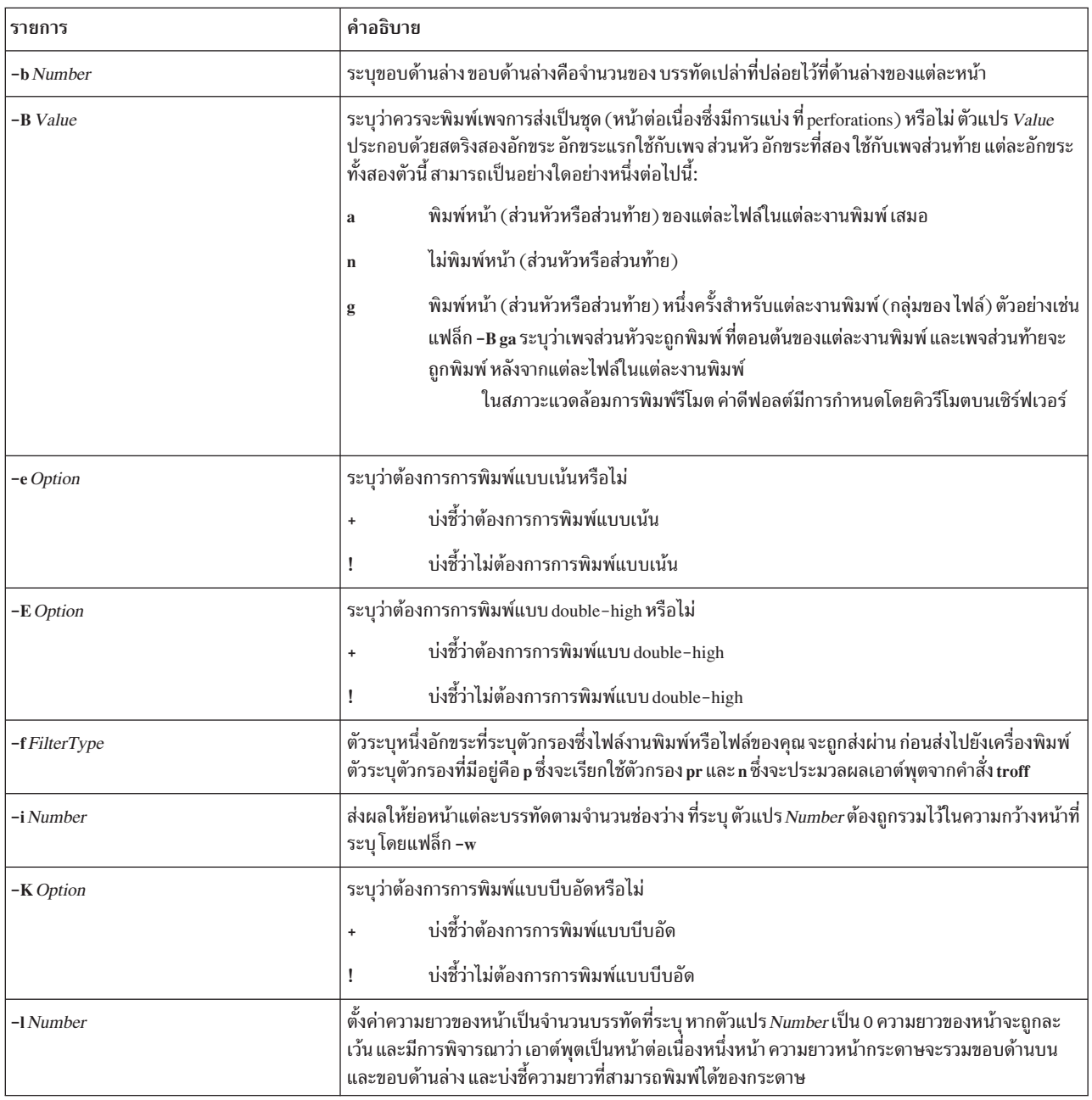

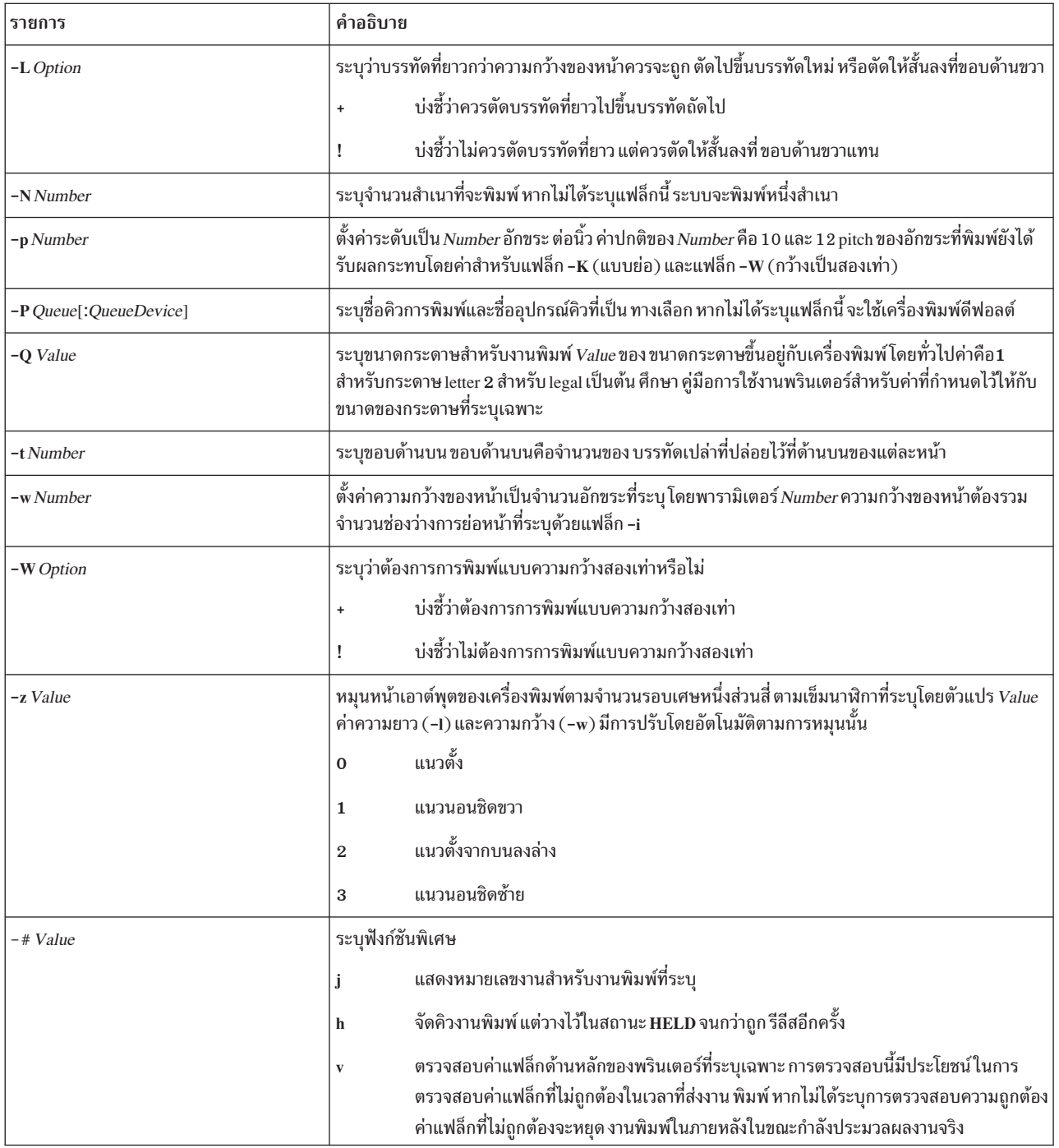

รายการต่อไปนี้มีตัวอย่างวิธีการใช้แฟล็กคำสั่ง qprt :

• หากต้องการร้องขอให้ไฟล์ myfile พิมพ์บน เครื่องพิมพ์ที่พร้อมใช้งานตัวแรกที่กำหนดคอนฟิกสำหรับคิวการพิมพ์ค่า ดีฟอลต์โดยใช้ ค่าดีฟอลต์ ให้พิมพ์:

qprt myfile

• หากต้องการร้องขอให้ไฟล์myfile พิมพ์บนคิวที่ระบุ โดยใช้ค่าแฟล็กที่ระบุ และเพื่อตรวจสอบค่าแฟล็กในขณะที่ส่ง งาน พิมพ์ให้พิมพ์:

```
qprt -f p -e + -Pfastest -# v myfile
```
<span id="page-13-0"></span>คำสั่งนี้ ส่งผ่านไฟล์ myfile ผ่านทางคำสั่งตัวกรอง pr (แฟล็ก -fp) และพิมพ์ไฟล์โดยใช้โหมดที่เน้น (แฟล็ก -e +) บน ู้ เครื่องพิมพ์แรกที่พร้อมใช้งานซึ่งกำหนดคอนฟิกสำหรับคิวที่ชื่อ fastest (แฟล็ก -Pfastest)

- หากต้องการพิมพ์ไฟล์ myfile บนกระดาษขนาด legal ให้พิมพ์: qprt -Q2 myfile
- หากต้องการสามสำเนาของไฟล์ new.index.c, print.index.c, และ more.c แต่ละไฟล์ที่คิวการพิมพ์ Msp1 ให้พิมพ์: gprt -PMsp1 -N 3 new.index.c print.index.c more.c
- หากต้องการพิมพ์สามสำเนาของสามไฟล์แบบเรียงติดกัน new.index.c, print.index.c, และ more.c ให้พิมพ์: cat new.index.c print.index.c more.c | qprt -PMsp1 -N 3

หมายเหตุ: ระบบปฏิบัติการพื้นฐานยังสนับสนุนคำสั่งพิมพ์ BSD UNIX (lpr) และคำสั่งพิมพ์ System V UNIX (lp) สำหรับ ไวยากรณ์ที่สมบูรณ์โปรดดูที่คำสั่ง lpr และ lp ใน*ข้อมูลอ้างอิงคำสั่ง วอลุ่ม 3* 

ีสำหรับ ไวยากรณ์ที่สมบูรณ์โปรดดูที่คำสั่ง qprt ใน*ข้อมูลอ้างอิงคำสั่ง วอลุ่ม 4* 

คุณยังสามารถใช้ SMIT เพื่อร้องของานพิมพ์ หากต้องการเริ่มงานพิมพ์โดยใช้ SMIT ให้พิมพ์: smit qprt

# ิการยกเลิกงานพิมพ์ (คำสั่ง qcan)

้คุณสามารถใช้คำสั่ง qcan เพื่อยกเลิกงานพิมพ์

- สำหรับงานพิมพ์โลคัล เครื่องพิมพ์ต้องมีการต่อพ่วงเข้ากับระบบของคณทาง กายภาพ หรือในกรณีของเครื่องพิมพ์เครือ ข่าย ต้องต่อพ่วงและกำหนดคอนฟิก บนเครือข่าย
- สำหรับงานพิมพ์รีโมต ระบบของคุณต้องมีการกำหนดคอนฟิกเพื่อสื่อสารกับ เซิร์ฟเวอร์การพิมพ์รีโมต

้ เมื่อคุณยกเลิกงานพิมพ์ คุณจะได้รับการพร้อมต์ให้ระบุชื่อของคิวการพิมพ์ที่งานตั้งอยู่ และหมายเลขงานซึ่งจะถูกยกเลิก

โพรซีเดอร์นี้ใช้กับทั้งงานพิมพ์โลคัลและรีโมต

ใช้คำสั่ง qcan เพื่อยกเลิกหมายเลขงานเฉพาะ ในคิวการพิมพ์แบบโลคัลหรือรีโมต หรืองานทั้งหมดในคิวการพิมพ์ โลคัล เมื่อ ้ต้องการกำหนดหมายเลขงานพิมพ์ให้ใช้คำสั่ง gchk

ัฐปแบบพื้นฐานของคำสั่ง qcan คือ:

gcan -P QueueName -x JobNumber

ี สำหรับไวยากรณ์โดยสมบูรณ์ทั้งหมด ดูที่คำสั่ง qcan ใน*ข้อมูลอ้างอิงคำสั่ง วอลุ่ม 4* 

รายการต่อไปนี้มีตัวอย่างวิธีการใช้ คำสั่ง qcan:

- เมื่อต้องการยกเลิกหมายเลขงาน 123 บนเครื่องพิมพ์ใดก็ตามที่มีงานอยู่ ให้พิมพ์ : qcan -x 123
- เมื่อต้องการยกเลิกคิวงานทั้งหมดบนเครื่องพิมพ์ IpO ให้พิมพ์: gcan -X -P1p0

หมายเหต: ระบบปฏิบัติการพื้นฐานยังสนับสนนคำสั่งยกเลิกการพิมพ์ของ BSD UNIX (Iprm) และคำสั่งยกเลิกการพิมพ์ ุ ของ System V UNIX (cancel) สำหรับไวยากรณ์ทั้งหมด โปรดดูคำสั่ง Iprm และ cancel ใน*ข้อมูลอ้างอิงคำสั่ง* 

# <span id="page-14-0"></span>ิการยกเลิกงานพิมพ์ (SMIT)

คุณสามารถใช้ SMIT เพื่อยกเลิกงานพิมพ์

- สำหรับงานพิมพ์โลคัล เครื่องพิมพ์ต้องมีการต่อพ่วงเข้ากับระบบของคุณทาง กายภาพ หรือในกรณีของเครื่องพิมพ์เครือ ข่าย ต้องต่อพ่วงและกำหนดคอนฟิก บนเครือข่าย
- สำหรับงานพิมพ์รีโมต ระบบของคุณต้องมีการกำหนดคอนฟิกเพื่อสื่อสารกับ เซิร์ฟเวอร์การพิมพ์รีโมต

เมื่อต้องการยกเลิกงานพิมพ์โดยใช้ SMIT ให้พิมพ์:

```
smit acan
```
ิจากนั้น คุณสามารถเลือกหมายเลขงานพิมพ์หรือเครื่องพิมพ์ได้

# การจัดระดับความสำคัญงานพิมพ์ (คำสั่ง qpri)

้คุณสามารถกำหนดลำดับความสำคัญของงานบนคิวแบบโลคัลโดยใช้คำสั่ง qpri

```
ต้องต่อพ่วงเครื่องพิมพ์เข้ากับระบบของคุณทางกายภาพ
```
่ ค่ายิ่งสูง บ่งชี้ระดับความสำคัญยิ่งสูงของงานพิมพ์ ลำดับ ความสำคัญที่เป็นค่าดีฟอลต์คือ 15 ระดับความสำคัญสูงสุดคือ 20 สำหรับผู้ใช้ส่วนใหญ่ และ 30 สำหรับผู้ใช้ที่มีสิทธิผู้ใช้ root และสมาชิกของกลุ่ม printq (กลุ่ม 9)

หมายเหตุ: คุณไม่สามารถกำหนดลำดับความสำคัญไปยังงานพิมพ์แบบรีโมต

ใช้คำสั่ง qpri เพื่อกำหนดระดับความสำคัญของงานพิมพ์ ซึ่งคุณส่งอีกครั้ง หากคุณมีสิทธิผู้ใช้ root หรือเป็นสมาชิกของ กลุ่ม printq คุณสามารถกำหนดระดับความสำคัญให้กับงานใดๆ ใน ขณะที่งานอยู่ในคิวการพิมพ์ได้

```
ัฐปแบบพื้นฐานของคำสั่ง qpri คือ:
```
qpri -# JobNumber -a PriorityLevel

ี สำหรับ ไวยากรณ์ที่สมบูรณ์โปรดดูที่คำสั่ง qpri ใน*ข้อมูลอ้างอิงคำสั่ง วอลุ่ม 4* 

รายการต่อไปนี้มีตัวอย่างวิธีการใช้คำสั่ง gpri:

- หากต้องเปลี่ยนหมายเลขของงาน 123 เป็นหมายเลขลำดับความสำคัญ 18 ให้พิมพ์: qpri -# 123 -a 18
- หากต้องการจัดลำดับความสำคัญงานพิมพ์แบบโลคัลตามที่ส่งไปให้พิมพ์: gprt - PQueueName - R PriorityLevel FileName

# การกำหนดลำดับความสำคัญของงานพิมพ์ (SMIT)

้คุณสามารถกำหนดลำดับความสำคัญงานเฉพาะบนคิวแบบโลคัลเท่านั้น

ต้องต่อพ่วงเครื่องพิมพ์เข้ากับระบบของคุณทางกายภาพ

่ ค่ายิ่งสูง บ่งชี้ระดับความสำคัญยิ่งสูงของงานพิมพ์ ลำดับความสำคัญ ที่เป็นค่าดีฟอลต์คือ 15 ระดับความสำคัญสูงสุดคือ 20 สำหรับผู้ใช้ส่วนใหญ่ และ 30 สำหรับผู้ใช้ที่มีสิทธิผู้ใช้ root และสมาชิกของกลุ่ม printq (กลุ่ม 9)

<span id="page-15-0"></span>หมายเหตุ: คุณไม่สามารถกำหนดลำดับความสำคัญให้กับงานพิมพ์แบบรีโมต

หากต้องเปลี่ยนแปลงลำดับความสำคัญของงานพิมพ์โดยใช้ SMIT ให้พิมพ์: smit gpri

# การย้ายงานพิมพ์ไปยังคิวการพิมพ์อื่น (คำสั่ง qmov)

คุณสามารถย้ายงานพิมพ์ระหว่างคิวต่างๆ ได้โดยใช้คำสั่ง qmov

้เพื่อดำเนินงานนี้ ต้องเป็นไปตามข้อกำหนดเบื้องต้น ต่อไปนี้ก่อน:

- เครื่องพิมพ์ต้องต่อพ่วงเข้ากับระบบของคุณทางกายภาพ
- คุณต้องเป็นเจ้าของงานพิมพ์
- คุณมีสิทธิใช้งาน root
- คุณต้องเป็นสมาชิกของกลุ่ม printq

หมายเหตุ: คุณไม่สามารถย้ายงานพิมพ์แบบรีโมตไปยังคิวการพิมพ์อื่น

ใช้คำสั่ง qmov เพื่อย้ายงานพิมพ์ไปยัง คิวการพิมพ์อื่น คุณสามารถย้ายงานพิมพ์เฉพาะ หรือสามารถย้ายงานพิมพ์ทั้งหมดใน ้คิวการพิมพ์ที่ระบุ คุณยังสามารถย้ายงานพิมพ์ทั้งหมดที่ส่งโดยผู้ใช้ ผู้ใช้ที่ระบุ เมื่อต้องการกำหนด หมายเลขงานพิมพ์ ให้ใช้ คำสั่ง qchk สำหรับข้อมูลเพิ่มเติม ให้ดูที่ qchk

รูปแบบ พื้นฐานของคำสั่ง qmov คือ:

qmov -mNewQueue {[ -#JobNumber ] [ -PQueue ] [ -uUser ]}

้คณสามารถย้ายงานพิมพ์โดยใช้คำสั่งอย่างใดอย่างหนึ่งต่อไปนี้:

- gmov -m DestinationQueue -# JobNumber
- qmov -m DestinationQueue -P Queue
- qmov -m DestinationQueue -u User

ี สำหรับไวยากรณ์ทั้งหมด โปรดดูคำสั่ง qmov ใน*ข้อมูลอ้างอิงคำสั่ง* 

รายการต่อไปนี้มีตัวอย่างของวิธีการ ใช้คำสั่ง gmov:

- เมื่อต้องการย้ายงานหมายเลข 280 ไปยังคิวการพิมพ์ hp2 ให้พิมพ์: qmov -mhp2 -#280
- เมื่อต้องการย้ายงานพิมพ์ทั้งหมดบนคิวการพิมพ์ hp4D ไปยังคิวการพิมพ์ hp2 ให้พิมพ์: gmov -mhp2 -Php4D

# การย้ายงานพิมพ์ไปยังคิวการพิมพ์อื่น (SMIT)

หากเครื่องพิมพ์ของคุณมีการเชื่อมต่อกับระบบของคุณ คุณสามารถย้าย งานพิมพ์ไปยังคิวการพิมพ์อื่นด้วย SMIT

ี่ หากเครื่องพิมพ์ของคุณมีการต่อพ่วงทางกายภาพกับระบบของคุณ คุณสามารถย้ายงานพิมพ์ไปยังคิวการพิมพ์อื่นด้วย System Management Interface Tool (SMIT)

<span id="page-16-0"></span>้เพื่อดำเนินงานนี้ ต้องเป็นไปตามข้อกำหนดเบื้องต้น ต่อไปนี้ก่อน:

- เครื่องพิมพ์ต้องต่อพ่วงเข้ากับระบบของคุณทางกายภาพ
- คุณต้องเป็นเจ้าของงานพิมพ์
- คุณมีสิทธิใช้งาน root
- คุณต้องเป็นสมาชิกของกลุ่ม printq

หมายเหตุ: คุณไม่สามารถย้ายงานพิมพ์แบบรีโมตไปยังคิวการพิมพ์อื่นได้

พิมพ์คำสั่งต่อไปนี้:

smit qmov

# การหยุด และการปล่อยงานพิมพ์ (คำสั่ง qhld)

คุณสามารถหยุด และปล่อยงานพิมพ์ได้ด้วยคำสั่ง qhld

```
หมายเหตุ: คุณไม่สามารถหยุดและปล่อยงานพิมพ์แบบรีโมทได้
```
เพื่อ ดำเนินงานนี้ ต้องเป็นไปตามข้อกำหนดเบื้องต้นต่อไปนี้ก่อน:

- เครื่องพิมพ์ต้องต่อพ่วงเข้ากับระบบของคณทางกายภาพ
- คุณต้องเป็นเจ้าของงานพิมพ์
- คุณมีสิทธิใช้งาน root
- คุณต้องเป็นสมาชิกของกลุ่ม printq

ใช้คำสั่ง qhld เพื่อหยุดงานพิมพ์ หลังจากคุณส่งงานพิมพ์ คุณสามารถหยุดงานพิมพ์เฉพาะ หรือคุณสามารถหยุดงานพิมพ์ทั้ง ่ หมดบนคิวการพิมพ์ ที่ระบุ เพื่อกำหนดหมายเลขงานพิมพ์ ให้ป้อนคำสั่ง qchk รูปแบบพื้นฐานของคำสั่ง qhld คือ:

qhld  $[ -r ]$   $[ [-\frac{4}{3}JobNumber ] [ -PQueue ] [ -uUser ]]$ 

#### ้คุณ สามารถหยุดงานพิมพ์โดยใช้หนึ่งในคำสั่งต่อไปนี้:

- qhld -# JobNumber
- ghld-P Queue
- · ghld-u User

#### ้คุณสามารถปล่อยงานพิมพ์โดยใช้หนึ่งในคำสั่ง ต่อไปนี้:

- qhld r # Jobnumber
- qhld r P Queue
- ghld-r-u User

#### รายการต่อไปนี้จะมีตัวอย่างของวิธีใช้คำสั่ง ghld :

- 1. เพื่อหยุดหมายเลขงาน 452 ไม่ว่างานจะอยู่บน คิวการพิมพ์ใด ให้พิมพ์คำสั่งต่อไปนี้  $gh1d - #452$
- 2. เพื่อหยุดงานทั้งหมดที่เข้าคิวอยู่บนคิวการพิมพ์ hp2 พิมพ์ คำสั่งต่อไปนี้:

ghld - Php2

- <span id="page-17-0"></span>่ 3. เพื่อปล่อยหมายเลขงาน 452 ไม่ว่างานจะอยู่บน คิวการพิมพ์ใด ให้พิมพ์คำสั่งต่อไปนี้: ghld  $-#452 - r$
- 4. เพื่อปล่อยงานทั้งหมดที่เข้าคิวอยู่บนคิวการพิมพ์ hp2, พิมพ์คำสั่งต่อไปนี้:  $qhld -Php2 -r$

### การพักและรีลีสงานพิมพ์ (SMIT)

คุณสามารถพักและรีลีสงานพิมพ์ได้โดยใช้ SMIT

หากต้องการพักหรือรีลีสงานพิมพ์ คุณต้องเป็นบุคคลใดบุคคลหนึ่งต่อไปนี้:

- เจ้าของงานพิมพ์
- ผู้ใช้ที่มีสิทธิใช้งาน root
- สมาชิกของกลุ่ม printq

เมื่อต้องการพักหรือรีลีสงานพิมพ์:

· smit ghld

# การตรวจสอบสถานะของงานพิมพ์ (คำสั่ง qchk)

คุณสามารถใช้คำสั่ง qchk เพื่อตรวจสอบสถานะ ของงานพิมพ์

- สำหรับงานพิมพ์โลคัล เครื่องพิมพ์ต้องมีการต่อพ่วงเข้ากับระบบของคุณทาง กายภาพ หรือในกรณีของเครื่องพิมพ์เครือ ข่าย ต้องต่อพ่วงและกำหนดคอนฟิก บนเครือข่าย
- สำหรับงานพิมพ์รีโมต ระบบของคุณต้องมีการกำหนดคอนฟิกเพื่อสื่อสารกับ เซิร์ฟเวอร์การพิมพ์รีโมต

ใช้คำสั่ง qchk เพื่อแสดงข้อมูลสถานะปัจจุบัน ของงานพิมพ์ คิวการพิมพ์ หรือผู้ใช้ ที่ระบุ

้รูปแบบพื้นฐานของคำสั่ง achk คือ:

qchk -P QueueName -# JobNumber -u OwnerName

หมายเหตุ: ระบบปฏิบัติการ พื้นฐานยังสนับสนุนคำสั่งตรวจสอบคิวการพิมพ์ของ BSD UNIX (lpq) และคำสั่งตรวจสอบคิว ี การพิมพ์ของ System V UNIX (Ipstat) สำหรับไวยากรณ์ ทั้งหมด โปรดดูคำสั่ง Ipq และ Ipstat ใน*ข้อมูลอ้างอิงคำสั่ง* 

รายการต่อไปนี้มีตัวอย่างวิธีการใช้ คำสั่ง achk:

- หากต้องการแสดงคิวการพิมพ์ดีฟอลต์ให้พิมพ์:  $qchk - q$
- หากต้องการแสดงสถานะของคิวทั้งหมดแบบยาวจนกระทั่งว่างเปล่าขณะที่อัพเดต หน้าจอทุกๆ 5 วินาที ให้ป้อน:  $qchk - A - L - w 5$
- หากต้องการแสดงสถานะของคิวการพิมพ์ Ip0 ให้พิมพ์: gchk -P 1p0
- หากต้องการแสดงสถานะของหมายเลขงาน 1 2.3 ให้พิมพ์:  $qchk - # 123$
- $8$  AIX เวอร์ชัน 7.2: เครื่องพิมพ์และการพิมพ์

<span id="page-18-0"></span>• หากต้องการตรวจสอบสถานะของทุกงานในคิวทั้งหมด ให้พิมพ์:

gchk -A

#### เงื่อนไขสถานะของคิวการพิมพ์

#### เงื่อนไขสถานะ บางอย่างที่คิวการพิมพ์สามารถมีได้:

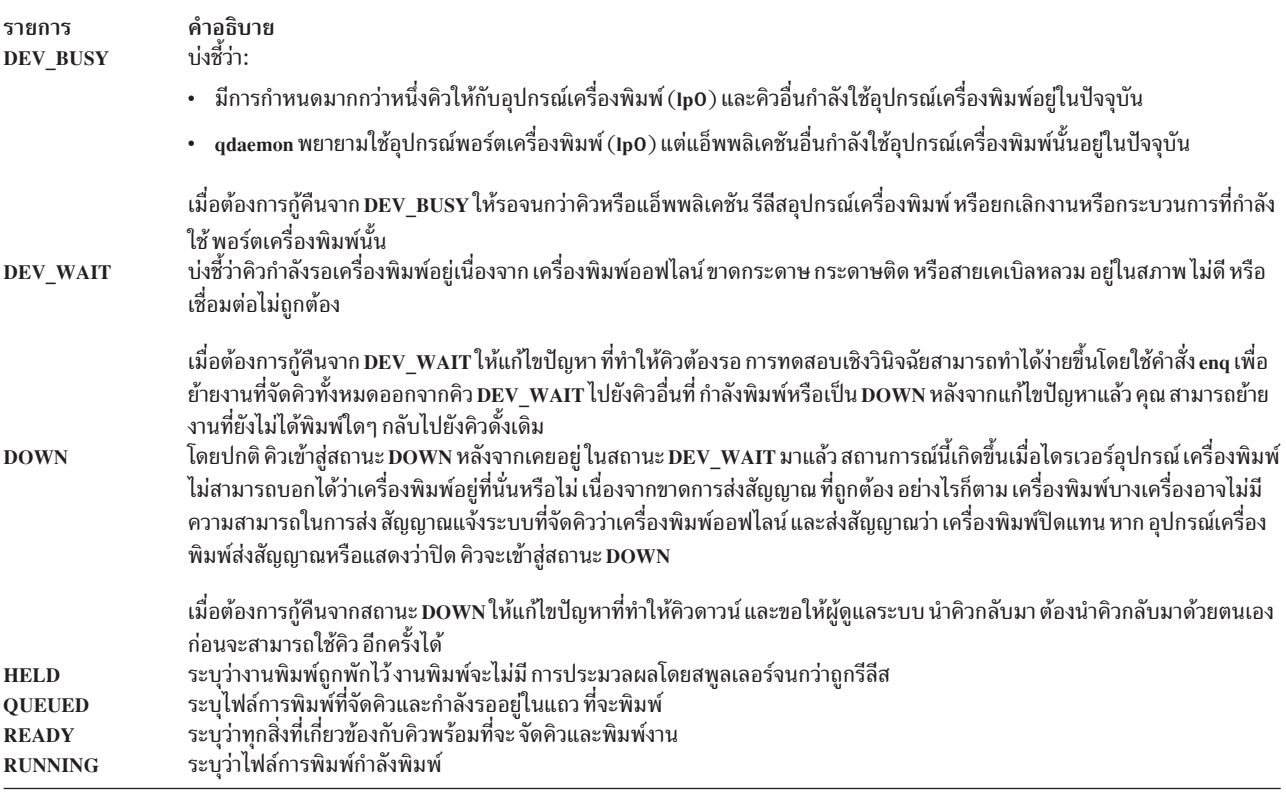

### การตรวจสอบสถานะของงานพิมพ์ (SMIT)

คุณสามารถใช้คำสั่ง smit เพื่อ ตรวจสอบสถานะของงานพิมพ์

- สำหรับงานพิมพ์โลคัล เครื่องพิมพ์ต้องมีการต่อพ่วงเข้ากับระบบของคุณทาง กายภาพ หรือในกรณีของเครื่องพิมพ์เครือ ข่าย ต้องต่อพ่วงและกำหนดคอนฟิก บนเครือข่าย
- สำหรับงานพิมพ์รีโมต ระบบของคุณต้องมีการกำหนดคอนฟิกเพื่อสื่อสารกับ เซิร์ฟเวอร์การพิมพ์รีโมต

คุณสามารถแสดงข้อมูลสถานะปัจจุบันของ หมายเลขงาน คิว เครื่องพิมพ์ หรือผู้ใช้ที่ระบุได้ หากต้องการตรวจสอบสถานะของ งานพิมพ์โดยใช้ SMIT ให้พิมพ์:

smit gchk

#### เงื่อนไขสถานะของคิวการพิมพ์

เงื่อนไขสถานะ บางอย่างที่คิวการพิมพ์สามารถมีได้:

<span id="page-19-0"></span>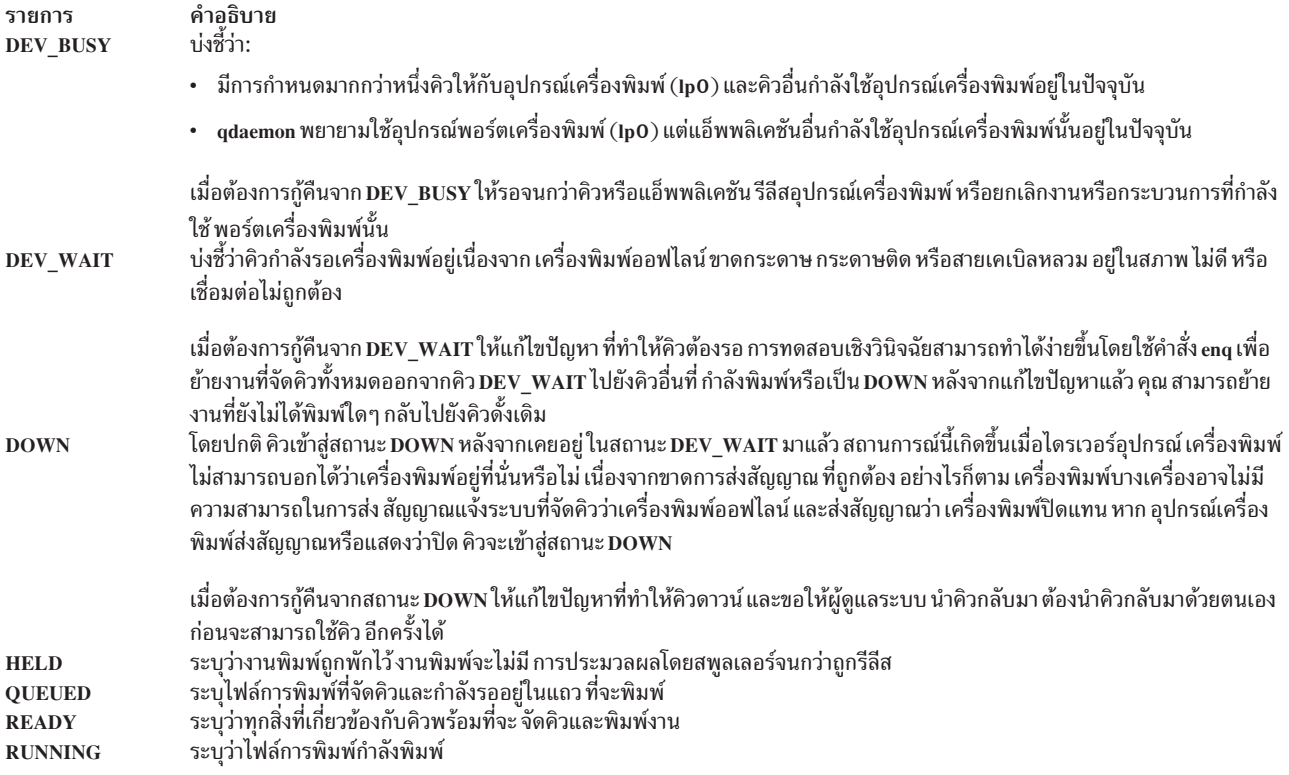

# การจัดรูปแบบไฟล์สำหรับพิมพ์ (คำสั่ง pr)

คุณสามารถใช้คำสั่ง pr เพื่อจัดรูปแบบ ไฟล์ที่ส่งไปยังเครื่องพิมพ์ได้อย่างง่ายดาย

คุณสามารถทำไพพ์เอาต์พุตของคำสั่ง pr ไปยังคำสั่ง qprt เพื่อจัดรูปแบบข้อความ

แฟล็กคำสั่ง pr ที่มีประโยชน์บางแฟล็กคือ:

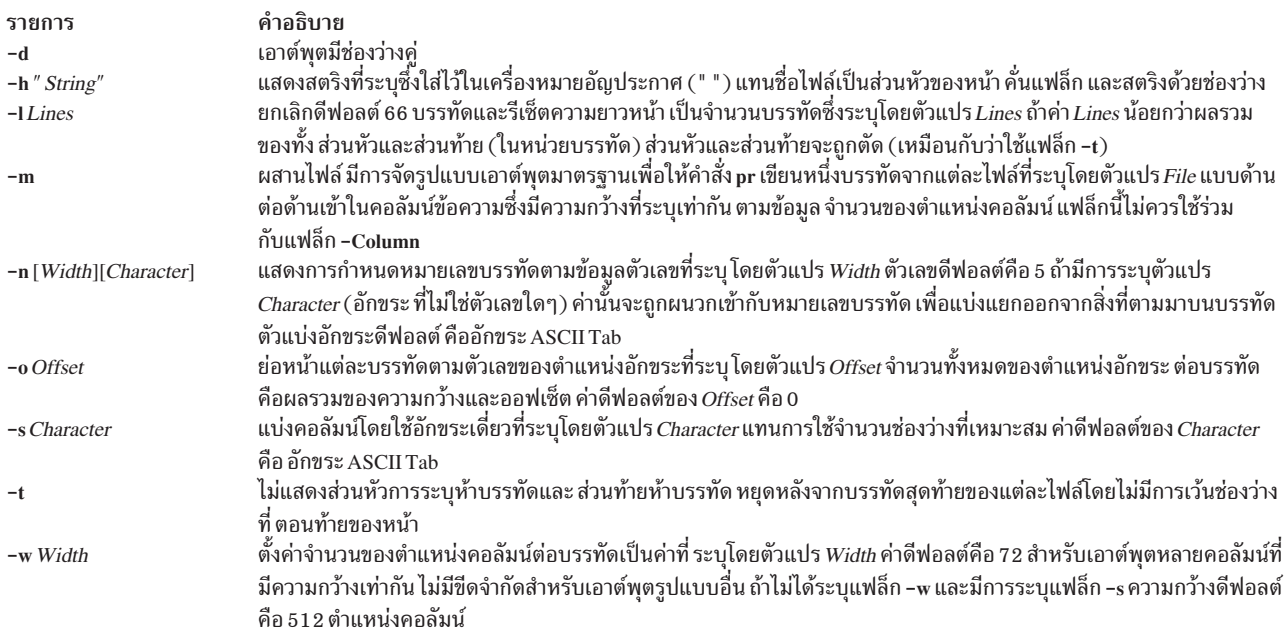

<span id="page-20-0"></span>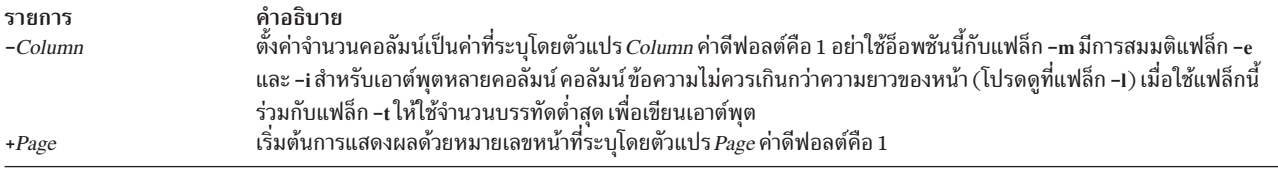

ี สำหรับไวยากรณ์โดยสมบูรณ์ ดูที่คำสั่ง pr ใน ใน*ข้อมูลอ้างอิงคำสั่ง* 

```
์ ข้อมลต่อไปนี้เป็นรายการของตัวอย่างวิธีการใช้แฟล็กคำสั่ง pr :
```
• เมื่อต้องการพิมพ์ไฟล์ที่ชื่อ prog.c พร้อมกับหัวเรื่องและ หมายเลขหน้าบนเครื่องพิมพ์ให้พิมพ์:

```
pr prog.c | qprt
```
ี คำสั่งนี้ เพิ่มหัวเรื่องหน้าลงใน prog.c และส่งไปยัง คำสั่ง gprt หัวเรื่องประกอบด้วยวันที่ซึ่งแก้ไขไฟล์ ครั้งล่าสด ชื่อไฟล์ และหมายเลขหน้า

• เมื่อต้องการระบหัวเรื่องสำหรับไฟล์ที่ชื่อ prog.cให้พิมพ์:

```
pr -h "MAIN PROGRAM" prog.c | qprt
```
ี คำสั่งนี้ พิมพ์ prog.c พร้อมด้วยหัวเรื่อง MAIN PROGRAM ใน ตำแหน่งของชื่อไฟล์ วันที่แก้ไขและหมายเลขหน้ายังคงมีการ พิมพ์ด้วย

• เมื่อต้องการพิมพ์ไฟล์ที่ชื่อ word.1st ในหลายคอลัมน์ให้พิมพ์:

```
pr - 3 word. Ist | qprt
```
้คำสั่งนี้ พิมพ์ไฟล์ word. 1st ในคอลัมน์แนวตั้งจำนวนสามคอลัมน์

• เมื่อต้องการพิมพ์หลายไฟล์แบบด้านต่อด้านบนกระดาษให้พิมพ์:

```
pr -m -h "Members and Visitors" member.lst visitor.lst | qprt
```
คำสั่ง นี้พิมพ์ member.lst และ visitor.lst แบบ ด้านต่อด้านพร้อมด้วยหัวเรื่อง Members and Visitors

• เมื่อต้องการแก้ไขไฟล์ชื่อ prog.c สำหรับการใช้ในภายหลัง ให้พิมพ์:

 $pr - t - e proq.c > prog.notab.c$ 

คำสั่งนี้ แทนที่อักขระแท็บใน prog.c ด้วยช่องว่าง และวางผลลัพธ์ไว้ใน prog.notab.c ตำแหน่งแท็บอยู่ที่ คอลัมน์ 9, 17, 25, 33, และต่อไป แฟล็ก -e บอกคำสั่ง pr ให้ แทนที่อักขระแท็บ โดยแฟล็ก -t ตัดส่วนหัวของหน้า

• เมื่อต้องการพิมพ์ไฟล์ที่ชื่อ myfile ในสองคอลัมน์ในแนวนอน ด้วยข้อความ 7 พอยต์ ให้พิมพ์:

```
pr - 166 - w172 - 2 mvfile | aprt -z1 -p7
```
# การพิมพ์ไฟล์ ASCII บนเครื่องพิมพ์ PostScript

Text Formatting System ประกอบด้วยตัวกรอง enscript สำหรับการแปลงไฟล์งานพิมพ์ ASCII ไปเป็นไฟล์ PostScript สำหรับ การพิมพ์บนเครื่องพิมพ์ PostScript

- ต้องต่อพ่วงเครื่องพิมพ์เข้ากับระบบของคุณทางกายภาพ
- ต้องกำหนดคอนฟิกและกำหนดเครื่องพิมพ์
- ต้องติดตั้งส่วนการถอดรหัสของเซอร์วิสการจัดรปแบบข้อความ

ตัวกรอง enscript ถูกเรียกโดยคำสั่ง qprt -da เมื่อส่งงานพิมพ์ไปยังคิวการพิมพ์ PostScript แฟล็กต่างๆ อาจ ถูกระบุด้วยคำสั่ง qprt เพื่อปรับแต่งเอาต์พุต เมื่อส่งไฟล์ ASCII ไปยังคิวการพิมพ์ PostScript :

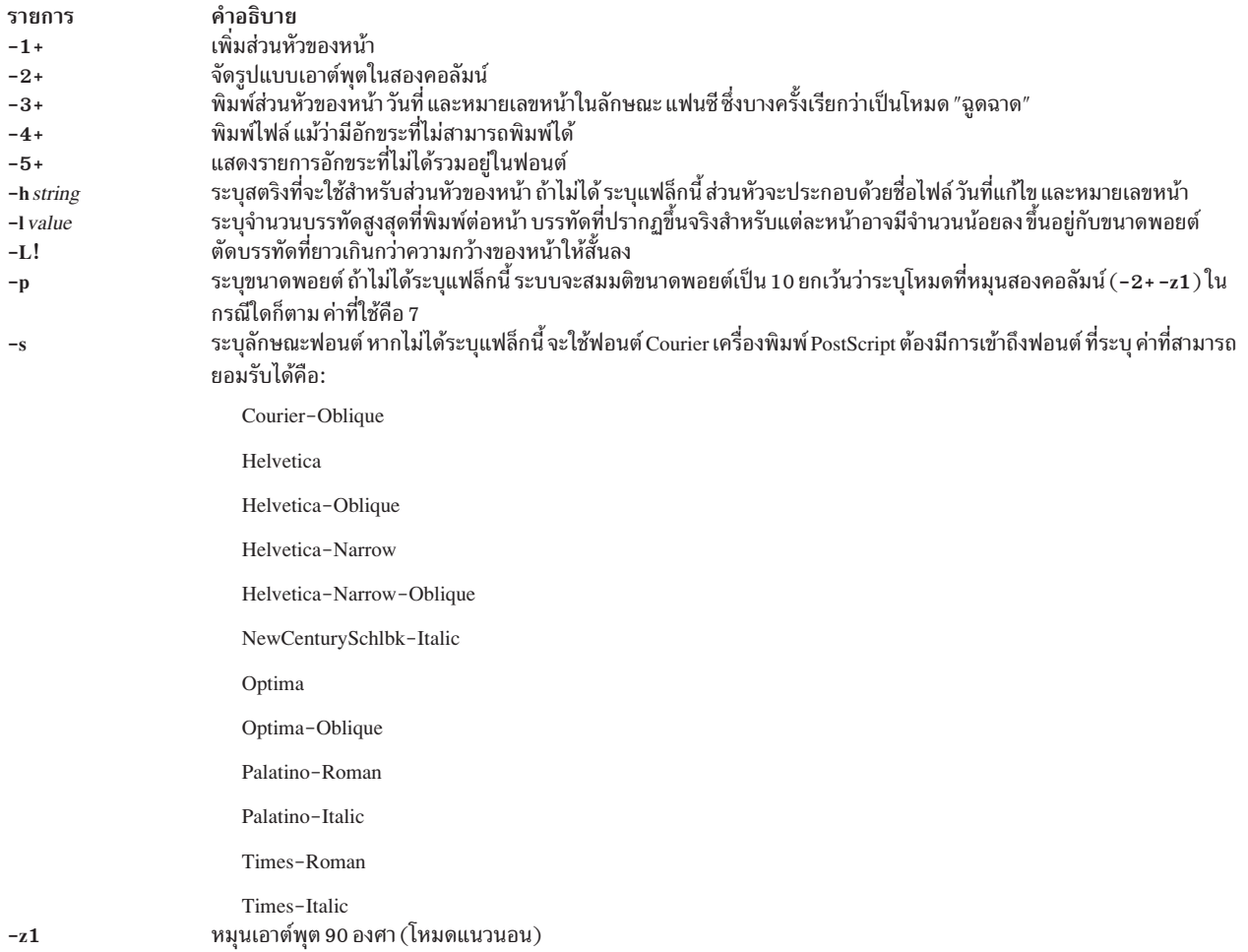

รายการต่อไปนี้มีตัวอย่างของวิธีการใช้แฟล็กคำสั่ง grpt เหล่านี้:

• หากต้องการส่งไฟล์ ACSII myfile.ascii ไปยังเครื่องพิมพ์ PostScript ที่ชื่อ Msps1 ให้พิมพ์:

```
gprt -da -PMsps1 myfile.ascii
```
• หากต้องการส่งไฟล์ ACSII myfile.ascii ไปยังเครื่องพิมพ์ PostScript ที่ชื่อ Msps1 และพิมพ์ออกมาเป็นฟอนต์ Helvetica ให้พิมพ์:

```
qprt -da -PMsps1 -sHelvetica myfile.ascii
```
• หากต้องการส่งไฟล์ ASCII myfile.ascii ไปยังเครื่องพิมพ์ PostScript ที่ชื่อ Msps1 และพิมพ์ออกมาในขนาด 9 พอยต์ ให้พิมพ์:

```
gprt -da -PMsps1 -p9 myfile.ascii
```
### การทำการแปลง ASCII เป็น PostScript ให้เป็นระบบอัตโนมัติ

คณสามารถกำหนดคอนฟิกระบบให้ตรวจหาไฟล์การพิมพ์ ASCII ที่ส่งไปยังคิวการพิมพ์ PostScript และแปลงไฟล์ ASCII เหล่านี้เป็น PostScript โดยอัตโนมัติสำหรับเครื่องพิมพ์ PostScript

<span id="page-22-0"></span>แอ็พพลิเคชันจำนวนมากที่สร้างไฟล์การพิมพ์ PostScript จะปฏิบัติตามแบบแผนของการจัดทำอักขระสองตัวแรกของ ไฟล์ PostScript %! ซึ่งระบไฟล์การพิมพ์เป็นไฟล์การพิมพ์ PostScript เมื่อต้องการกำหนดคอนฟิกระบบเพื่อตรวจหาไฟล์การ ้ พิมพ์ ASCII ที่ส่ง ไปยังคิวการพิมพ์ PostScript และแปลงไฟล์เหล่านั้นเป็นไฟล์ PostScript โดยอัตโนมัติ ก่อนจะส่งไปยัง เครื่องพิมพ์ PostScript ให้ปฏิบัติตามขั้นตอนเหล่านี้:

- 1. เมื่อมีการพร้อมต์ระบบให้พิมพ์: smit chpa
- 2. พิมพ์ชื่อคิว PostScript หรือใช้คุณลักษณะ List เพื่อเลือกจากรายการคิว
- 3. เลือกอ็อพชันเมน Printer Setup
- 4. เปลี่ยนค่าของฟิลด์ จะทำการตรวจสอบอัตโนมัติของ ชนิดไฟล์การพิมพ์หรือไม่? ให้เป็น ใช่

ขณะนี้ คำสั่งต่อไปนี้จะแปลง ไฟล์ ASCII เป็นไฟล์ PostScript fและพิมพ์ไฟล์นั้นบนเครื่องพิมพ์ PostScript หากต้องการ แปลง myfile.ascii ให้พิมพ์บรรทัดคำสั่งตัวใดตัวหนึ่ง ต่อไปนี้·

```
qprt -Pps myfile.ps myfile.ascii
lpr -Pps myfile.ps myfile.ascii
lp -dps myfile.ps myfile.acsii
```
โดย ps เป็นคิวการพิมพ์ PostScript

#### การยกเลิกการกำหนดหนิดไฟล์งานพิมพ์โดยอัตโนมัติ

ในบางกรณี คุณอาจจำเป็นต้องยกเลิกการกำหนด ชนิดไฟล์งานพิมพ์โดยอัตโนมัติ

คุณสามารถยกเลิกการกำหนดชนิดไฟล์งานพิมพ์ โดยอัตโนมัติสำหรับการพิมพ์ PostScript ด้วยแฟล็ก -d และ -s แฟล็ก -d จะยกเลิกชนิดไฟล์งานพิมพ์ที่เป็นค่าดีฟอลต์ และแฟล็ก -s ระบการพิมพ์ PostScript แทน

คณอาจจำเป็นต้องยกเลิกการกำหนด ชนิดไฟล์งานพิมพ์โดยอัตโนมัติสำหรับการพิมพ์ PostScript ในสถานการณ์ ต่อไปนี้:

- หากต้องการพิมพ์ไฟล์ PostScript file ที่ชื่อ myfile.ps ที่ไม่ได้ขึ้นต้นด้วย %! ให้พิมพ์คำสั่งต่อไปนี้: gprt -ds -Pps myfile.ps
- หากต้องการพิมพ์รายการซอร์สของไฟล์ PostScript ที่ชื่อ myfile.ps ที่ขึ้นต้นด้วย %! ให้พิมพ์คำสั่งต่อไปนี้: qprt -da -Pps myfile.ps

# ข้อมูลสรุปคำสั่งสำหรับการพิมพ์

มีคำสั่งจำนวนมากที่ใช้สำหรับการพิมพ์และการจัดการคิว การพิมพ์

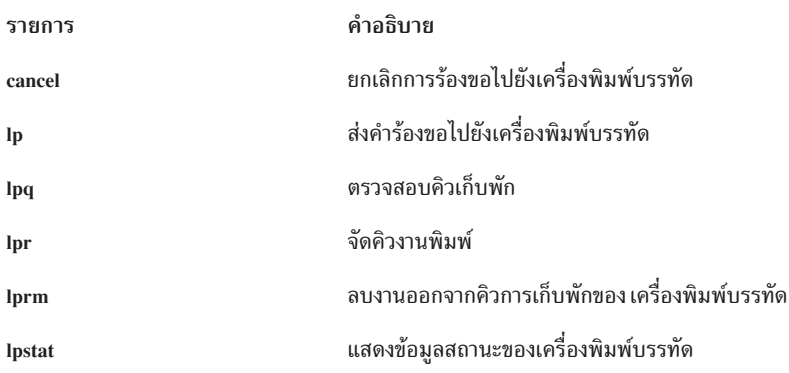

<span id="page-23-0"></span>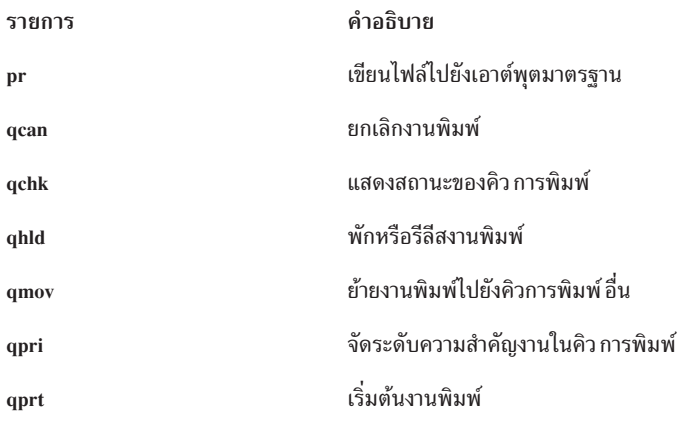

# การจัดการพิมพ์

้ เมื่อทำงานกับเครื่องพิมพ์ ผู้ดูแลระบบต้องจัดการ สพูลเลอร์, เครื่องพิมพ์จริง, เครื่องพิมพ์เสมือน, ส่วนแบ็คเอนด์ และคิว ซึ่งเป็น ส่วนประกอบทั้งหมดของระบบย่อยของเครื่องพิมพ์

ข้อมูลการจัดการระบบที่เกี่ยวข้องกับเครื่องพิมพ์ประกอบด้วย:

# โปรเซสการพิมพ์

้ เมื่อคุณพิมพ์ไฟล์ ระบบจะส่งรหัสไปยังเครื่องพิมพ์ บางรหัสจะพิมพ์อักขระเฉพาะ เช่นอักขระตัวเลข หรือตัวอักษรกับตัวเลข ้เฉพาะ รหัสอื่นๆ จะควบคุมวิธีพิมพ์อักขระ หรือไฟล์ เช่น โดยการขีดเส้นใต้คุณลักษณะบางอย่าง หรือโดย การปรับความยาว เพจ

หากคุณต้องการส่งรหัสอักขระที่แตกต่างไปยังเครื่องพิมพ์ เช่น การเปลี่ยนคำว่า that เป็น this คุณไม่ต้อง เข้าใจรหัสอ้างอิง คุณเพียงแก้ไขไฟล์

้อย่างไรก็ตาม หากต้องการแก้ไขวิธีการทำงานของเครื่องพิมพ์ คุณต้องเข้าใจ สิ่งที่เกิดขึ้นเมื่อคุณพิมพ์ไฟล์ อ็อพชันที่คุณมี ้สำหรับการส่งข้อมูลการควบคุมไปยังเครื่องพิมพ์ และคุณลักษณะของเครื่องพิมพ์ ที่คุณสามารถควบคุม

คุณสามารถใช้ System Manager Interface Tool (SMIT) หรือคำสั่ง **qprt** เพื่อส่งไฟล์ ไปยังเครื่องพิมพ์ นอกจากนี้ คุณสามารถ ใช้ SMIT เพื่อยกเลิก หรือจัดลำดับความสำคัญ งานพิมพ์

้วิธีใดก็ตามที่คุณใช้เพื่อพิมพ์งาน ไฟล์จะไม่ถูกส่งไปยัง เครื่องพิมพ์โดยตรง ทั้งสามวิธีการจะต้องเรียกคำสั่ง enq เพื่อใส่การ ร้องขอการพิมพ์ลงในคิวก่อน การร้องขอการพิมพ์จะอยู่ใน คิวจนกว่าเครื่องพิมพ์จะพร้อมใช้งาน ซึ่งเมื่อคำสั่ง qdaemon รันคำ สั่ง (ส่วนแบ็คเอนด์ อินพุต/เอาต์พุตของเครื่องพิมพ์) piobe คำสั่ง piobe ประมวลผลไฟล์ และส่ง ไฟล์พร้อมกับข้อมูลการควบ ี คุมไปยังเครื่องพิมพ์ เครื่องพิมพ์จะ ได้รับสตรีมข้อมูลที่มีเนื้อหาของไฟล์ และ ข้อมูลการควบคุมที่ระบุด้วยคำสั่ง qprt

### การควบคุมโปรเซสการพิมพ์

คุณสามารถเพิ่มข้อมูล การควบคุมเครื่องพิมพ์ไปยังสตรีมข้อมูลของเครื่องพิมพ์ในวิธีการต่อไปนี้:

• รวมรหัสควบคุมเครื่องพิมพ์เข้าไว้ในไฟล์

<span id="page-24-0"></span>หากต้องการดำเนินการนี้ ต้องตั้งค่า สตรีมข้อมูลของคิวการพิมพ์ไปยัง passthru (นั่นคือ d=p) หากต้องการข้อมูลเพิ่มเติม โปรดดู "แบบแผนไฟล์โคลอนของเครื่องพิมพ<sup>์</sup>" ในหน้า 80

้ รวม ข้อมูลการควบคุมเครื่องพิมพ์ทั้งหมดที่ไม่ซ้ำกันไปยังไฟล์ ตัวอย่างเช่น หากต้องการขีดเส้นใต้ชื่อเรื่องของหนังสือ หรือพิมพ์ย่อหน้าเป็นตัวหนา ให้แทรกรหัสที่เริ่ม และหยุดข้อมูลควบคุมเครื่องพิมพ์ที่ ตำแหน่งที่ถูกต้อง

โปรแกรมของแอ็พพลิเคชันบางโปรแกรม เช่น เวิร์ดโปรเซสเซอร์ อนญาตให้คณแทรกตัวควบคมเครื่องพิมพ์เฉพาะในไฟล์ ้อย่างไรก็ตาม หากไม่สามารถกำหนดคอนฟิกเครื่องพิมพ์จากโปรแกรมแอ็พพลิเคชัน คุณต้องใช้โปรแกรมแก้ไขระบบเพื่อ แทรกรหัสควบคุมเครื่องพิมพ์ รหัสควบคุมเครื่องพิมพ์จะมาพร้อมกับเครื่องพิมพ์ จากผู้จำหน่าย ที่ซื้อเครื่องพิมพ์มา หรือ จากผู้ผลิตเครื่องพิมพ์

• กำหนดแฟล็กของคำสั่ง ด้วยคำสั่ง qprt

้คำสั่ง qprt หรืออ็อพชัน SMIT Start a Print Job จะจดจำจำนวนแฟล็กที่ควบคุม การทำงานของเครื่องพิมพ์ เช่น:

- ระบุการพิมพ์แบบย่อ, เน้นย้ำ, ขยายเป็นสองเท่า และ การพิมพ์ซ้ำสองรอบ
- พิมพ์ในสีที่ระบ
- การตั้งค่าระยะขอบ
- การตั้งค่าจำนวนบรรทัดต่อนิ้วในแบวตั้ง
- ี การรักษาตำแหน่งแนวนอนบนบรรทัดการพิมพ์สำหรับการป้อน บรรทัดหรือการควบคุมแท็บในแนวตั้ง

คุณสามารถระบุคุณลักษณะการพิมพ์เฉพาะสำหรับ งานพิมพ์เดี่ยว ตัวอย่างเช่น แฟล็กคำสั่ง qprt สำหรับการตั้งช่องไฟคือ -p Number โดยที่ Number คือจำนวนตัวอักษร ต่อนิ้ว หากการตั้งค่าคำสั่ง qprt มาตรฐาน คือ 10 ตัวอักษรต่อนิ้ว แต่คุณ ต้องการให้มี 12 ตัวอักษรต่อนิ้วสำหรับ ไฟล์ printtest ให้พิมพ์คำสั่ง:

```
gprt -p 12 printtest
```
แฟล็ก บนบรรทัดคำสั่งจะแทนที่การตั้งค่าคำสั่ง qprt มาตรฐาน สำหรับงานนี้ การตั้งค่าช่องไฟของคำสั่ง qprt มาตรฐาน ยังคงเท่ากับ 10

• เปลี่ยนการตั้งค่าคำสั่ง qprt มาตรฐาน

้คุณสามารถใช้ SMIT หรือคำสั่ง Isvirprt

หมายเหตุ: คุณ ต้องมีสิทธิใช้งาน root หรือเป็นสมาชิกของกลุ่ม printq

ี ตัวอย่างเช่น หากต้องการเปลี่ยนช่องไฟมาตรฐานเป็น 12 ตัวอักษรต่อนิ้ว ให้รัน คำสั่ง chvirprt หรือ SMIT เลือกเครื่อง ้พิมพ์จากรายการที่ปรากฏ และพิมพ์ชื่อ และค่าของแอ็ตทริบิวต์ โดยคั่นด้วยเครื่องหมายเท่ากับ (=)

่ ชื่อ แอ็ตทริบิวต์สำหรับแฟล็กของคำสั่ง qprt คือ ตัวอักษรแฟล็ก คุณสามารถเปลี่ยนช่องไฟมาตรฐานให้เท่ากับ 1 2 โดยการ ระบุ p=12

# การกำหนดคอนฟิกเครื่องพิมพ์เริ่มต้น

คุณสามารถใช้กระบวนการหนึ่งอย่างเพื่อกำหนดคอนฟิกเครื่องพิมพ์ และอีกกระบวนการหนึ่ง เพื่อเพิ่มคิวการพิมพ์ ภารกิจที่ ้คุณใช้ขึ้นอยู่กับวิธีต่อพ่วงเครื่องพิมพ์ เข้ากับระบบ

้คุณยังสามารถกำหนดคอนฟิกเครื่องพิมพ์โดยไม่เพิ่มคิว การพิมพ์

หมายเหตุ: ระบบปฏิบัติการ AIX ไม่สนับสนุนเครื่องพิมพ์ที่พ่วงต่อกับระบบของคุณผ่าน Universal Serial Bus (USB)

้ส่วนต่อไปนี้อธิบายถึงวิธีการทำภารกิจเหล่านี้:

### การแก้ไขไฟล์การกำหนดคอนฟิก

#### คุณสามารถแก้ไขไฟล์/etc/qconfig

ทั้งคำสั่งenq และคำสั่ง qdaemon จะอ่านไฟล์ /etc/qconfig เมื่อเริ่มทำงาน คำสั่ง qdaemon เริ่มทำงานเมื่อคุณเริ่มใช้งาน ระบบ โดยคำสั่ง enq จะเริ่มทำงานทุกครั้งที่มีผู้ร้องของานพิมพ์ ดังนั้น หากคุณเปลี่ยนไฟล์ /etc/qconfig คำสั่ง enq จะอ่าน ไฟล์การกำหนดคอนฟิกเวอร์ชันใหม่ในครั้งถัดไปที่ไฟล์นั้นรัน

้อย่าแก้ไขไฟล์ /etc/qconfig ขณะมีงานที่แอ็คทีฟอยู่ในคิว การแก้ไขมีทั้งการแก้ไขด้วยตนเอง และการใช้คำสั่ง mkque, rmque, chque, mkquedev, rmquedev หรือ chquedev ใช้คำสั่งเหล่านี้เมื่อเปลี่ยนไฟล์ /etc/qconfig ยกเว้นคุณต้องการทำ ี การแก้ไขด้วยตนเอง สำหรับการแก้ไขด้วยตนเอง ให้ออกใช้คำสั่ง enq -G เพื่อทำให้ระบบการจัดคิวและคำสั่ง qdaemon หยุด ทำงานหลังจากงานทั้งหมดแสดงขึ้น จากนั้น แก้ไขไฟล์ /etc/qconfig และรีสตาร์ทคำสั่ง qdaemon ด้วยการกำหนดคอนฟิก ใหม่

### ้เครื่องพิมพ์เสมือนและคิวการพิมพ์

#### เครื่องพิมพ์เสมือนมีการเชื่อมโยงเข้ากับคิวการพิมพ์

้คุณสามารถกำหนดคิวการพิมพ์สำหรับสตรีมข้อมูลแต่ละประเภทที่เครื่องพิมพ์สนับสนุน คิวการพิมพ์หลายๆ รายการสามารถ ใช้เครื่องพิมพ์จริงเดียวกับได้

หากต้องการเพิ่มคิวการพิมพ์ ให้ใช้อ็อพชัน Add a Print Queue ของ SMIT หรือคำสั่ง mkque, mkquedev และ mkvirprt

้ เมื่อคุณส่งงานพิมพ์ ต้องมีการระบุคิวการพิมพ์แบบโดยตรง หรือแบบโดยอ้อม หากต้องการระบุเครื่องพิมพ์เฉพาะสำหรับ งานพิมพ์ให้เพิ่มโคลอนและชื่ออุปกรณ์เครื่องพิมพ์เป็นชื่อคิวการพิมพ์ หากได้ระบุ เครื่องพิมพ์สำหรับคิวการพิมพ์ สพูลเลอร์ จะเลือก เครื่องพิมพ์เครื่องแรกที่ใช้ได้ซึ่งเชื่อมโยงกับคิวการพิมพ์ หากมีเครื่องพิมพ์ หลายเครื่องเชื่อมโยงกับคิวการพิมพ์ จะสามารถใช้เครื่องพิมพ์ใดก็ได้

 $\mathrm{IBM}^\circledast$ Proprinters จำเป็นต้องมีการกำหนดคิวการพิมพ์เพียงคิวเดียวสำหรับเครื่องพิมพ์จริงแต่ละเครื่อง ลักษณะดังกล่าวเป็น เพราะ Proprinters สนับสนุนสตรีมข้อมูลเพียงประเภทเดียว: IBM extended ASCII เครื่องพิมพ์ IBM 4216 Model 031 Personal Pageprinter ต้องมีการกำหนดคิวการพิมพ์หลายรายการ คิวการพิมพ์สามารถกำหนดให้กับสตรีมข้อมูลแต่ละ ประเภทที่เครื่องพิมพ์สนับสนุน คิวการพิมพ์สามารถกำหนดสำหรับ PostScript, Proprinter, HP LaserJet, และ Diablo 630 emulation คิวการพิมพ์ทั้งสี่รายการจะแสดงผลไปยัง เครื่องพิมพ์จริงเครื่องเดียวกัน คือ 4216 Model 031

# ึการกำหนดคอนฟิกเครื่องพิมพ์โลคัลและการเพิ่มคิว

คุณสามารถใช้ SMIT เพื่อกำหนดคอนฟิกเครื่องพิมพ์โลคัลและเพิ่ม คิว

- อ่านเอกสารคู่มือสำหรับเครื่องพิมพ์ของคุณ คุณอาจต้องการข้อมูลเฉพาะ เครื่องพิมพ์เพื่อเชื่อมต่อและกำหนดคอนฟิก เครื่องพิมพ์
- ตรวจทานการกำหนดคอนฟิกของระบบของคุณ กำหนดพอร์ตแบบขนาน หรือแบบอนุกรมที่คุณต้องการเชื่อมต่อเครื่อง พิมพ์
- คุณต้องการมีสิทธิใช้งาน root

หมายเหตุ: ระบบปฏิบัติการ AIX ไม่สนับสนุนเครื่องพิมพ์ ที่พ่วงต่อกับระบบของคุณผ่าน Universal Serial Bus (USB)

ใช้ขั้นตอนต่อไปนี้หากคุณต้องการกำหนดคอนฟิก เครื่องพิมพ์โลคัลเพิ่มเติมนอกเหนือจากการสพูลงานพิมพ์

- 1. เชื่อมต่อเครื่องพิมพ์โดยตรงกับพอร์ตแบบขนานหรือแบบอนุกรมบนโฮสต์โลคัล:
	- a. ใช้คำสั่งshutdown เมื่อมีการพร้อมต์ระบบเพื่อหยุดระบบ
	- b. ปิดระบบและอุปกรณ์ภายนอก
	- c. เชื่อมต่อเครื่องพิมพ์กับพอร์ตแบบอนุกรมหรือแบบขนานที่เหมาะสม
	- d. ตั้งค่าเครื่องพิมพ์ของคุณตามที่อธิบายในเอกสารคู่มือเครื่องมือ
	- e. รีสตาร์ทระบบ
- 2. เมื่อมีการพร้อมต์ระบบ ให้พิมพ์ smit chpq แล้ว ทำตามคำแนะนำเพื่อให้ภารกิจเสร็จสมบรณ์

### การกำหนดคอนฟิกเครื่องพิมพ์รีโมตและการเพิ่มคิว

คุณสามารถกำหนดคอนฟิกเครื่องพิมพ์รีโมตและเพิ่มคิว

ต้องกำหนดคอนฟิกโสสต์รีโมต เป็นเซิร์ฟเวอร์เครื่องพิมพ์

ใช้ขั้นตอนต่อไปนี้หากคุณต้องการกำหนดคอนฟิก เครื่องพิมพ์รีโมตเพิ่มเติมนอกเหนือจากการสพูลงานพิมพ์

ี หมายเหตุ: หากคุณ ต้องการกำหนดคอนฟิกเครื่องพิมพ์โดยไม่เพิ่มคิวการพิมพ์ ให้ดู "การกำหนดคอนฟิกเครื่องพิมพ์โดย ไม่เพิ่มคิว (SMIT)" ในหน้า 18 และ "การกำหนดคอนฟิกเครื่องพิมพ์โดยไม่เพิ่มคิว (คำสั่ง qprt)" ในหน้า 18

- 1. เมื่อมีการพร้อมต์ระบบ ให้พิมพ์ smit mkpq แล้ว ทำตามคำแนะนำเพื่อให้ภารกิจเสร็จสมบูรณ์
- ่ 2. หลังจากคิวการพิมพ์ถูกสร้างสำเร็จ ชื่อของคิว เหล่านั้นจะปรากฏขึ้น ต้องแน่ใจว่าจดบันทึกข้อความแสดงข้อผิดพลาด ต่างๆ ไว้ก่อนคุณจะ ออกจากระบบ
- 3. ใช้smit chpq เพื่อกำหนดคิวการพิมพ์ใหม่เอง

### ึการกำหนดคอนฟิกเครื่องพิมพ์เครือข่ายและการเพิ่มคิว

้คุณสามารถกำหนดคอนฟิกเครื่องพิมพ์เครือข่ายและเพิ่มคิว

- อ่านเอกสารคู่มือสำหรับเครื่องพิมพ์ของคุณ คุณอาจต้องการข้อมูลเฉพาะ เครื่องพิมพ์เพื่อเชื่อมต่อและกำหนดคอนฟิก ้เครื่องพิมพ์
- อ่านเอกสารคู่มือสำหรับการ์ด Hewlett-Packard JetDirect
- คุณต้องการมีสิทธิใช้งาน root

ใช้ขั้นตอนต่อไปนี้หากคุณต้องการกำหนดคอนฟิก เครื่องพิมพ์เครือข่ายเพิ่มเติมนอกเหนือจากการสพูลงานพิมพ์

- 1. เมื่อมีการพร้อมต์ระบบ ให้พิมพ์ smit mkpq แล้ว ทำตามคำแนะนำเพื่อให้ภารกิจเสร็จสมบูรณ์
- 2. หลังจากคิวการพิมพ์ถูกสร้างสำเร็จชื่อของคิว เหล่านั้นจะปรากฏขึ้น ต้องแน่ใจว่าจดบันทึกข้อความแสดงข้อผิดพลาด ต่างๆ ไว้ก่อนคุณจะ ออกจากระบบ
- 3. ใช้smit chpq เพื่อกำหนดคิวการพิมพ์ใหม่เอง

### การกำหนดคิวการพิมพ์สำหรับไฟล์ในไดเร็กทอรี /dev

้คุณสามารถกำหนดคอนฟิกคิวการพิมพ์สำหรับไฟล์ในไดเร็กทอรี่ /dev

- อ่านเอกสารคู่มือสำหรับเครื่องพิมพ์ของคุณ คุณอาจต้องการข้อมูลเฉพาะ เครื่องพิมพ์เพื่อเชื่อมต่อและกำหนดคอนฟิก เครื่องพิมพ์
- ตรวจทานการกำหนดคอนฟิกของระบบของคุณ

<span id="page-27-0"></span>• คณต้องการมีสิทธิใช้งาน root

ใช้ขั้นตอนต่อไปนี้หากคุณต้องการกำหนดคอนฟิก คิวการพิมพ์สำหรับไฟล์ในไดเร็กทอรี /dev

- 1. เมื่อมีการพร้อมต์ระบบ ให้พิมพ์ smit mkpq แล้ว ทำตามคำแนะนำเพื่อให้ภารกิจเสร็จสมบูรณ์
- ่ 2. หลังจากคิวการพิมพ์ถูกสร้างสำเร็จ ชื่อของคิว เหล่านั้นจะปรากฏขึ้น ต้องแน่ใจว่าจดบันทึกข้อความแสดงข้อผิดพลาด ต่างๆ ไว้ก่อนคุณจะ ออกจากระบบ
- 3. ใช้คำสั่ง smit chpq เพื่อกำหนดคิว การพิมพ์ใหม่เอง

# การกำหนดคอนฟิกเครื่องพิมพ์โดยไม่เพิ่มคิว (คำสั่ง qprt)

คุณสามารถใช้คำสั่ง qprt เพื่อเพิ่มเครื่องพิมพ์หรือพล็อตเตอร์ โดยไม่เพิ่มคิวหากคุณไม่ต้องการสพูลงานพิมพ์สำหรับ เครื่อง พิมพ์หรือพล็อตเตอร์

้เครื่องพิมพ์หรือพล็อตเตอร์ต้องต่อพ่วงทางกายภาพกับ ระบบก่อนจะกำหนดคอนฟิกพอร์ตเครื่องพิมพ

ใช้ขั้นตอนต่อไปนี้หากคุณต้องการเพิ่มเครื่องพิมพ์ หรือพล็อตเตอร์ แต่คุณไม่ต้องการสพูลงานพิมพ์

หมายเหตุ: หากคุณยัง ต้องการเพิ่มคิวการพิมพ์เมื่อคุณกำหนดคอนฟิกเครื่องพิมพ์ของคุณให้ดู "การกำหนดคอนฟิก ้เครื่องพิมพ์เริ่มต้น" ในหน้า 15

ตัวอย่าง ต่อไปนี้จะอธิบายวิธีจัดคิวงานพิมพ์โดยใช้คำสั่ง qprt, คำสั่ง enq, คำสั่ง Ip หรือคำสั่ง Ipr ไวยากรณ์ เหมือนกันสำหรับ คำสั่งการจัดคิวทั้งสาม ยกเว้นแฟล็ก -d (แทนที่จะเป็นแฟล็ก -P) ควรถูกระบุด้วย คำสั่ง lp:

```
Command - P QueueName FileName
```
โดยที่·

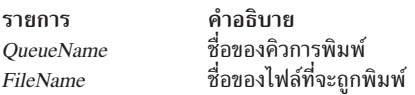

#### ตัวอย่างต่อไปนี้จะสาธิตวิธีใช้คำสั่ง aprt:

qprt -Pfastest myfile

ดู คำสั่งการจัดคิวแต่ละตัวสำหรับแฟล็กเพิ่มเติมที่สามารถระบุได้

## การกำหนดคอนฟิกเครื่องพิมพ์โดยไม่เพิ่มคิว (SMIT)

คุณสามารถใช้ SMIT เพื่อเพิ่มเครื่องพิมพ์หรือพล็อตเตอร์ โดยไม่เพิ่มคิวหากคุณไม่ต้องการสพูลงานพิมพ์สำหรับเครื่องพิมพ์ หรือพล็อตเตอร์

้เครื่องพิมพ์หรือพล็อตเตอร์ต้องต่อพ่วงทางกายภาพกับ ระบบก่อนจะกำหนดคอนฟิกพอร์ตเครื่องพิมพ

ใช้ขั้นตอนต่อไปนี้หากคุณต้องการเพิ่มเครื่องพิมพ์ หรือพล็อตเตอร์ แต่คุณไม่ต้องการสพูลงานพิมพ์

หมายเหตุ: หากคุณยังต้องการเพิ่มคิวการพิมพ์เมื่อคุณกำหนดคอนฟิกเครื่องพิมพ์ของคุณให้ดู "การกำหนดคอนฟิก ้เครื่องพิมพ์เริ่มต้น" ในหน้า 1.5

1. เมื่อมีการพร้อมต์ระบบให้ป้อน:

 $18$   $\,$  AIX เวอร์ชัน 7.2: เครื่องพิมพ์และการพิมพ์

smit pdp

- <span id="page-28-0"></span>2. เลือก Add a Printer/Plotter
- 3. ให้ข้อมูลเพิ่มเติมเมื่อถูกพร้อมต์

### การทำงานของการคิวการพิมพ์

้มีหลายขั้นตอนที่เกี่ยวข้องกับการทำงานของ คิวการพิมพ์

ในส่วนนี้จะอธิบายขั้นตอนต่อไปนี้:

### การเพิ่มอุปกรณ์รอคิวการพิมพ์

คุณสามารถเพิ่มอุปกรณ์รอคิวการพิมพ์

ในการทำงานนี้ คุณต้องมีสิทธิใช้งาน root

ใช้ขั้นตอนต่อไปนี้เพื่อเพิ่มอุปกรณ์รอคิวการพิมพ์

เมื่อมีการพร้อมต์ระบบ ให้ป้อน smit mkquedev แล้ว ทำตามคำแนะนำเพื่อให้ภารกิจเสร็จสมบูรณ์

• คุณยังสามารถเพิ่มอุปกรณ์รอคิวการพิมพ์ด้วยคำสั่ง mkquedev: mkquedev -d QueueName -q QueueName -a Attribute = Value ์ คุณ อาจจำเป็นต้องใช้แฟล็ก -a หลายครั้งเพื่อกำหนดคอนฟิก อุปกรณ์รอคิวการพิมพ์แบบเต็ม

### ึการเพิ่มส่วนสนับสนุนพล็อตเตอร์ที่มี 5080

มีการอธิบายขั้นตอนสำหรับเพิ่มส่วนสนับสนุนพล็อตเตอร์

- พล็อตเตอร์ต้องต่อพ่วงทางกายภาพกับระบบของคุณ
- อุปกรณ์พล็อตเตอร์ต้องเพิ่มไว้แล้ว

ใช้ขั้นตอนต่อไปนี้พื่อเพิ่มส่วนสนับสนุนพล็อตเตอร์ แบ็คเอนด์ พล็อตเตอร์อะแด็ปเตอร์ต่อพ่วง 5080 สามารถเข้าถึงได้ด้วย คำสั่ง enq หลังจากคุณใช้ขั้นตอนนี้เพื่อระบุพล็อตเตอร์:

- 1. เมื่อมีการพร้อมต์ระบบให้พิมพ์: smit pq\_mklque
- 2. เมื่อมีการพร้อมต์ NAME of Queue to Add ให้พิมพ์: p1 ta เพื่อกำหนดพอร์ตอนุกรม a
- 3. เมื่อมีการพร้อมต์ NAME of Device to Add ให้พิมพ์: plota เพื่อกำหนดพอร์ตอนุกรม a
- 4. สำหรับ BACKEND PROGRAM Pathname ให้พิมพ์: /usr/lib/lpd/plotgbe -gswa 9600
- $5.$  เมื่อมีการพร้อมต์ NAME of Queue to Add ให้พิมพ์:

pltb

#### เพื่อกำหนดพอร์ตอนุกรม **b**

- 6. เมื่อมีการพร้อมต์ NAME of Queue to Add ให้พิมพ์: p1tb เพื่อกำหนดพอร์ตอนุกรม b
- 7. สำหรับ BACKEND PROGRAM Pathname ให้พิมพ์: /usr/lib/lpd/plotgbe -gswa 9600
- ต่อพ่วงพล็อตเตอร์กับพอร์ตa หรือพอร์ต **b**  $8<sub>1</sub>$

คุณยังสามารถทำภารกิจนี้ได้ด้วยคำสั่ง mkque และ mkquedev แฟล็กเพิ่มเติมต้องใช้เพื่อเพิ่มส่วนสนับสนุนพล็อตเตอร์ ดูที่คำ ลั่ง mkque และ mkquedev สำหรับข้อมูลเพิ่มเติม

# การสร้างไฟล์ตั้งค่าพล็อตเตอร์

ในการส่งไฟล์พล็อตไปยังพล็อตเตอร์ คุณต้องใช้ไฟล์พิเศษที่มี คำแนะนำสำหรับชนิดของโปรโตคอล pacing ที่คุณใช้อยู่

คำแนะนำต่อไปนี้จะตั้งค่า Xon/Xoff Pacing Protocol และ Data Transmit Rate (DTR) Pacing Protocol:

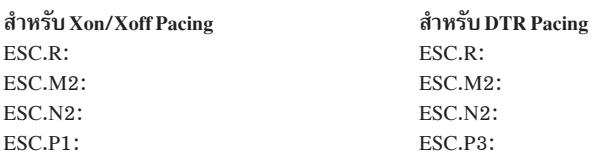

ต้องป้อนแต่ละบรรทัดโดยไม่ให้มีช่องว่างเลย ESC มีค่า ASCII 27. . (มหัพภาค) เป็นส่วนหนึ่งของคำสั่ง

# การเพิ่มเครื่องพิมพ์โลคัลลงในคิวที่มีอยู่

้คุณสามารถเพิ่มเครื่องพิมพ์โลคัลลงในคิวที่มีอยู่

หากต้องการดำเนินภารกิจนี้ คุณต้องเป็นบุคคลใดบุคคลหนึ่ง ต่อไปนี้:

- ผู้ใช้ที่มีสิทธิใช้งาน root
- สมาชิกของกลุ่ม printq

ใช้ขั้นตอนต่อไปนี้เพื่อเพิ่มเครื่องพิมพ์โลคัลลงใน คิวที่มีอยู่

เมื่อมีการพร้อมต์ระบบ ให้พิมพ์ smit mkpqprt แล้วทำตามคำแนะนำเพื่อเพิ่มเครื่องพิมพ์

# ี การเพิ่มเครื่องพิมพ์เทอร์มินัลแบบ **ASCII** ลงในคิวที่มีอยู่

คุณสามารถเพิ่มเครื่องพิมพ์เทอร์มินัลแบบ ASCII ลงในคิวที่มีอยู่

หากต้องการดำเนินภารกิจนี้ คุณต้องเป็นบุคคลใดบุคคลหนึ่งต่อไปนี้:

- ผู้ใช้ที่มีสิทธิใช้งาน root
- สมาชิกของกลุ่ม printq

ใช้ขั้นตอนต่อไปนี้เพื่อเพิ่มเครื่องพิมพ์เทอร์มินัลแบบ ASCII ลงในคิวที่มีอยู่

- 1. ที่พร้อมต์ของระบบให้พิมพ์: smit mkpgprt
- 2. เลือกชนิดสิ่งที่แนบ ascii ผู้ผลิตชื่อ รุ่นเครื่องพิมพ์ และชื่อ tty
- 3. ให้ข้อมูลเพิ่มเติมเมื่อถูกพร้อมต์

## ิการเพิ่มเครื่องพิมพ์ HP JetDirect ลงในคิวที่มีอยู่

คุณสามารถเพิ่มเครื่องพิมพ์ HP JetDirect ลงในคิวที่มีอยู่

หากต้องการดำเนินภารกิจนี้ คุณต้องเป็นบุคคลใดบุคคลหนึ่ง ต่อไปนี้:

• ผ้ใช้ที่มีสิทธิใช้งาน root

<span id="page-30-0"></span>• สมาชิกของกลุ่ม printq

ใช้ขั้นตอนต่อไปนี้เพื่อเพิ่มเครื่องพิมพ์ HP JetDirect ลงในคิวที่มีอยู่

- 1. เมื่อมีการพร้อมต์ระบบ ไห้พิมพ์ smit mkpqprt แล้วทำตามคำแนะนำเพื่อเพิ่มเครื่องพิมพ์
- 2. ให้ข้อมูลเพิ่มเติมเมื่อถูกพร้อมต้

### การเพิ่มไฟล์ลงไนคิวที่มีอยู่

คุณสามารถเพิ่มไฟล้ลงในคิวที่มีอยู่ได้

หากต์องการดำเนินภารกิจนี้ คุณต์องเป็นบุคคลใดบุคคลหนิงต่อไปนี้:

- ผู้ใช้ที่มีสิทธิใช้งาน root
- สมาชิกของกลุ่ม printq

ใช้ขั้นตอนต่อไปนี้เพื่อเพิ่มไฟล์ลงในคิวที่มีอยู่

- 1. เมื่อมีการพร้อมต์ระบบไห้พิมพ์:smitmkpqprt
- 2. เลือกชนิดสิงที่แนบของ file ผู้ผลิต และรุ่น
- 3. ป้อนชื่อไฟล์ใน Name of existing FILE ใน ไดเร็กทอรี /dev นี้เป็นไฟล์ที่คุณต้องการให้เก็บ เอาต์พุตงานพิมพ์ไว้ ไฟล์ต้อง มีอยู่แล้วและอยู่ในไดเร็กทอรี /dev
- 4. ให้ข้อมูลเพิ่มเติมเมื่อถูกพร้อมต้

# การก้าหนดคอนฟิกของเครื่องพิมพ์ที่ไม่สนับสนุน

เครื่องพิมม์ที่ไม่สนับสนุนเป็นเครื่องพิมพ์ซิงไม่ได์ให์ไดรเวอร์ เครื่องพิมพ์มาพร์อมกับระบบปฏิบัติการ คุณสามารถกำหนด คอนฟิกเครื่องพิมพ์ที่ไม่ สนับสนุน

การก้าหนดคอนฟิกเครื่องพิมพ์ที่ไม่สนับสนุนมีอยู่หลายวิธี คุณต้อง ก้าหนดเครื่องพิมพ์เสมือนให้สนับสนุนคุณลักษณะของ เครื่องพิมพ์ที่ไม่สนับสนุน และระบบย่อยการสพูลการพิมพ์ คุณอาจยังต์องปรับเครื่องพิมพ์ที่ ไม่สนับสนุนเพื่อไห้ทำงานอย่าง ถูกต้องร่วมกับไดรเวอร์อุปกรณ์เครื่องพิมพ์แบบอนุกรมของ ระบบปฏิบัติการพื้นฐาน

## อ๊อพชันการกำหนดคอนฟิกสำหรับเครื่องพิมพ์ที่ไม่สนับสนุน

คุณสามารถก้าหนดคอนฟิกเครื่องพิมพ์ และเปลี่ยนลักษณะเฉพาะของเครื่องพิมพ์เสมือน เพื่อปรับให้เหมาะกับเครื่องพิมพ์ ของคุณได้

เลือกวิธีการไดวิธีการหนิงต่อไปนี้เพื่อกำหนดคอนฟิกและใช้เครื่องพิมพ์ที่ ไม่สนับสนุน:

- หากเครื่องพิมพ์ที่ไม่สนับสนุนใช้อินเตอร์เฟสฮาร์ดแวร์เดียวกัน (แบบอนุกรมหรือ แบบขนาน) และประมาณการฟังก์ชัน ของเครื่องพิมพ์ทิสนับสนุนอย่างไกล์ชิด คุณ สามารถก้าหนดคอนฟิกอุปกรณ์เป็นเครื่องพิมพ์ทิสนับสนุนได้
- หากไม่มีเครื่องพิมพ์ที่สนับสนุนที่ใกล้เคียงกับเครื่องพิมพ์ของคุณ คุณ สามารถกำหนดคอนฟิกเครื่องพิมพ์ของคุณให้เป็น เครื่องพิมพ์ทิสนับสนุนได้ เปลี่ยนลักษณะเฉพาะของ เครื่องพิมพ์เสมือนเพื่อปรับไห้เหมาะกับเครื่องพิมพ์ของคุณ
- หากคุณไม่แน่ใจว่าเครื่องพิมพ์ของคุณจำลองอุปกรณ์ที่สนับสนุนหรือไม่ ให้ใช้ generic เป็นชนิดเครื่องพิมพ์และชนิดอิน เตอร์เฟสที่เหมาะสม ระบบปฏิบัติการ จะมีอุปกรณ์ทั่วไปให้สองตัว: เครื่องพิมพ์แบบขนานอื่น (opp) และ เครื่องพิมพ์ แบบอนุกรมอื่น (osp) ระบุอุปกรณ์ตัวไดตัวหนิงไดยเลือก ชนิดอินเตอร์เฟส เช่น parallel rs232 และแก้ไขลักษณะเฉพาะ ตามข้อกำหนดคุณลักษณะในคู่มือเครื่องพิมพ์ของคุณ
- หากคุณต้องการให้ระบบย่อยการสพูลการพิมพ์ใช้งานสำหรับการใช้เครื่องพิมพ์ร่วมกัน ในกลุ่มผู้ใช้ แต่ไม่ต้องการให้ ้ระบบเครื่องพิมพ์เสมือนจัดรูปแบบสตรีมข้อมูล คุณสามารถกำหนดคอนฟิกไดรเวอร์อุปกรณ์เครื่องพิมพ์และคิวการพิมพ์ ี ของคณแต่ ตั้งค่าระบบย่อยการพิมพ์ให้ส่งผ่านการร้องขอการพิมพ์ทั้งหมดไปยังเครื่องพิมพ์แบบโปร่งใส เมื่อใช้การ ้กำหนดคอนฟิกนี้ แอ็พพลิเคชันต้องรวบรวมสตรีมข้อมูลเครื่องพิมพ์ อย่างถูกต้อง
- หากอุปกรณ์เอาต์พุตของคุณมีข้อกำหนดการจัดรูปแบบพิเศษ เช่น พล็อตเตอร์ไฟฟ้าสถิตที่ต้องใช้อินพุตเป็นกราฟิกแบบ ราสเตอร์ จะทดแทน ซอตฟ์แวร์การจัดรูปแบบสำหรับตัวจัดรูปแบบเครื่องพิมพ์หรือโปรแกรมแบ็คเอนด์เครื่องพิมพ์

### การกำหนดเครื่องพิมพ์เสมือนที่ไม่สนับสนุน

้คุณต้องกำหนดเครื่องพิมพ์เสมือนให้สนับสนุนคุณลักษณะของเครื่องพิมพ์ที่ไม่สนับสนุน และระบบย่อยการสพูลการพิมพ์

ปฏิบัติตามขั้นตอนต่อไปนี้เพื่อกำหนดเครื่องพิมพ์เสมือน:

1. ระบุสตรีมข้อมูลเครื่องพิมพ์ที่เหมาะกับเครื่องพิมพ์ของคุณที่สุด เพื่อกำหนดเครื่องพิมพ์ที่ไม่สนับสนุนเอง ระบบปฏิบัติ การสนับสนุนสตรีมข้อมูล ต่อไปนี้ผ่านเครื่องพิมพ์เสมือนที่กำหนดไว้ล่วงหน้า:

ราย คำอธิบาย การ Extended ASCII **asc** Hewlett-Packard LaserJet pcl gΙ Plotter ps PostScript<br>630 Diablo 630 855 เครื่องพิมพ์แบบจุด Texas Instruments 855 ในโหมด dp

่ 2. หลังจากคุณระบุสตรีมข้อมูลที่ใช้โดยเครื่องพิมพ์ของคุณให้เลือกเครื่องพิมพ์ที่ไม่สนับสนุนซึ่งใช้สตรีมข้อมูลเดียวกัน หรือ เครื่องพิมพ์ทั่วไปเครื่องใดเครื่องหนึ่ง และจัดการกำหนดเครื่องพิมพ์เอง

## การเดินสายเครื่องพิมพ์ที่ไม่ได้รับการสนับสนุน

คุณอาจต้องปรับเครื่องพิมพ์ที่ไม่ได้รับการสนับสนุนของคุณ เพื่อให้สามารถทำงานได้อย่างถูกต้องด้วยไดรเวอร์อุปกรณ์ เครื่องพิมพ์แบบอนุกรมของระบบปฏิบัติการฐาน

ตารางต่อไปนี้แสดงรายละเอียดความสำคัญของสัญญาณ RS-232 ที่มีต่อไดรเวอร์อุปกรณ์ เครื่องพิมพ์แบบอนุกรม:

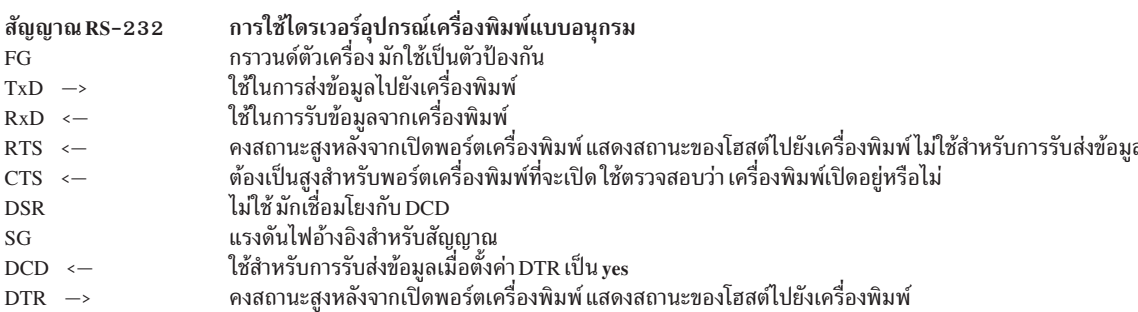

- 1. หากคุณใช้ FG เป็นตัวป้องกันสายเคเบิล ตรวจสอบให้แน่ใจว่ามีการเชื่อมต่อ ที่ปลายเพียงด้านเดียวเท่านั้น เนื่องจากไม่มี ี ความแตกต่างจากปลายด้านที่เชื่อมต่ออยู่แล้ว ซึ่งสามารถใช้ เป็นตัวป้องกันสัญญาณรบกวนกระแสไฟที่มีประสิทธิภาพ
- 2. หากสัญญาณ RTS ของคุณถูกใช้ในการจ่ายแรงดันไฟให้กับ CTS บนพอร์ต เครื่องพิมพ์ ให้ตรวจสอบว่าเครื่องพิมพ์ของ คุณจ่ายแรงดันไฟด้วยสัญญาณ RTS

<span id="page-32-0"></span>แม้ว่า การรับส่งข้อมูล RTS และ CTS จะไม่ได้รับการสนับสนุนในเครื่องพิมพ์แบบอนุกรม แต่ไดรเวอร์อุปกรณ์ จะบล็อก ิการเปิดพอร์ตเครื่องพิมพ์ไว้จนกว่าแรงดันไฟของ CTS จะเปลี่ยนเป็นแรงดันสูง สัญญาณ CTS มักจะมีการจ่ายโดย ้สัญญาณ RTS จากเครื่องพิมพ์ อย่างไรก็ตาม เครื่องพิมพ์บางรุ่นจะใช้สัญญาณ RTS สำหรับการรับส่งข้อมูล เครื่องพิมพ์ ี เหล่านี้จะลดค่า RTS เมื่อต้องการให้ระบบหยุดการส่งข้อมูล เนื่องจากระบบการกำหนดคิว ต้องการให้พอร์ตเปิดอยู่เสมอ ้ เพื่อการตรวจสอบสถานะ หากเครื่องพิมพ์ลดค่าสัญญาณ RTS พอร์ตจะปิดลงและคิวจะลดลง

- 3. เครื่องพิมพ์บางรุ่นกำหนดให้คุณต้องเพิ่มแรงดันไฟของ DCD และ DSR หรือ CTS บนฝั่งเครื่องพิมพ์ หากเครื่องพิมพ์ ของคุณต้องการให้มีการเพิ่มแรงดันไฟเหล่านี้ ให้ใช้วิธีการหนึ่งวิธีการใดต่อไปนี้เพื่อเพิ่มแรงดันไฟ:
	- a. ใช้ DTR หรือ RTS บนฝั่งคอมพิวเตอร์เพื่อจ่ายแรงดันไฟ

หรือ

b. รับแรงดันไฟจากฝั่งเครื่องพิมพ์

# การพิมพ์ด้วยเครื่องพิมพ์ที่ต่อกับเทอร์มินัล

เทอร์มินัล ASCII แบบอะซิงโครนัสจำนวนมากมีพอร์ตเสริม (AUX) ที่สามารถใช้เพื่อเชื่อมต่อกับเครื่องพิมพ์ การพิมพ์ที เชื่อมกับเทอร์มินัลจะได้รับการสนับสนุน สำหรับเทอร์มินัลที่เชื่อมต่อตรงกับเครื่องโฮสต์ หรือต่อแบบรีโมตโดย โมเด็มไปยัง เครื่องโฮสต์

ในส่วนนี้จะอธิบายการกำหนดคอนฟิก การบำรุงรักษา และการกำหนดปัญหาสำหรับเครื่องพิมพ์ที่ต่อกับเทอร์มินัล รวม ถึงหัว ข้อต่อไปนี้:

## การติดตั้งเครื่องพิมพ์ที่ต่อพ่วงเทอร์มินัล

้ก่อนคุณจะใช้เครื่องพิมพ์ที่ต่อพ่วงเทอร์มินัล ต้องติดตั้ง เครื่องพิมพ์ และกำหนดคอนฟิกลงในระบบย่อยการสพูลการพิมพ

หากจะติดตั้งเครื่องพิมพ์ที่ต่อพ่วงเทอร์มินัลใหม่ ละกำหนดคอนฟิกลงใน ระบบย่อยการสพูลการพิมพ์ ให้ทำดังนี้

- 1. ติดตั้งอุปกรณ์เทอร์มินัล ASCII (tty) และเชื่อมต่อ กับระบบ โปรดดู "การติดตั้งเทอร์มินัล ASCII ทางกายภาพ"
- 2. กำหนดคอนฟิกไดรเวอร์อุปกรณ์แy สำหรับเทอร์มินัล ASCII โปรดดู "การกำหนดคอนฟิกไดรเวอร์อุปกรณ์เทอร์มินัล (tty)" ในหน้า 24
- 3. ตรวจสอบเอาต์พุตเทอร์มินัล โปรดดู "การตรวจสอบเอาต์พุตของเทอร์มินัล" ในหน้า 24
- 4. เชื่อมต่อเครื่องพิมพ์อนุกรมกับพอร์ต AUX หรือ PRINT ของเทอร์มินัล ASCII โปรดดู "การติดตั้งเทอร์มินัลเครื่องพิมพ์ ทางกายภาพ" ในหน้า 24
- 5. กำหนดคอนฟิกเครื่องพิมพ์เสมือนและคิวการพิมพ์โปรดดู"การกำหนดคอนฟิกเครื่องพิมพ์เสมือนและคิวการพิมพ์" ในหน้า 24
- 6. สร้างคิวสำหรับสายโมเด็มโปรดดู "การกำหนดคอนฟิกสำหรับการเชื่อมต่อโมเด็ม" ในหน้า 25

#### การติดตั้งเทอร์มินัล ASCII ทางกายภาพ:

ก่อนคุณจะใช้เทอร์มินัล1 ASCII ต้องติดตั้ง เทอร์มินัล

คุณควรทำตามขั้นตอนต่อไปนี้เพื่อติดตั้งเทอร์มินัล ASCII ทางกายภาพ:

- 1. ตรวจทานข้อมูลวางแผนการติดตั้งทั้งหมดที่เกี่ยวข้อง และเอกสารคู่มือเทอร์มินัล เพื่อให้แน่ใจว่ามีคอมโพเนนต์ที่จำเป็น ต่อการติดตั้งครบถ้าบ
- 2. ทบทวนการกำหนดคอนฟิกของระบบและเลือกพอร์ตเครื่องพิมพ์
- <span id="page-33-0"></span>.3. แน่ใจว่าพอร์ตการสื่อสารไม่ได้ใช้งาน
- ่ 4. เชื่อมต่อเทอร์มินัลกับพอร์ตการสื่อสารอนุกรม แน่ใจว่า ใช้สายเคเบิลถูกต้อง ดูเอกสารคู่มือสำหรับคำแนะนำการต่อสาย
- 5. กำหนดคอนฟิกเทอร์มินัลตามเอกสารที่ให้ไว้ต้องแน่ใจว่าจดบันทึกค่าติดตั้งที่เลือกสำหรับอัตรารับส่งข้อมูล บิตหยุด ี บิตต่ออักขระ และการควบคุมโฟลว์ คุณต้องใช้ข้อมูลนี้เพื่อกำหนด ค่าคอนฟิกไดรเวอร์อุปกรณ์ <sub>tty</sub> ในระบบปฏิบัติการ พื้นฐาน

#### การกำหนดคอนฟิกไดรเวอร์อุปกรณ์เทอร์มินัล (tty):

คุณต้องกำหนดคอนฟิกไดรเวอร์อุปกรณ์เทอร์มินัล (tty) ก่อน ที่จะสามารถใช้เทอร์มินัลที่เกี่ยวข้อง

ในการกำหนดคอนฟิก ttv:

- 1. ล็อกอินด้วยผู้ใช้ root
- 2. เมื่อมีการพร้อมต์ระบบให้พิมพ์คำสั่งsmit tty แล้วทำตามคำแนะนำเพื่อให้ภารกิจเสร็จสมบูรณ์

#### การตรวจสอบเอาต์พตของเทอร์มินัล:

หลังจากอุปกรณ์ของเทอร์มินัลได้รับการกำหนดคอนฟิกแล้ว คุณควรตรวจสอบ ว่าเทอร์มินัลทำงาน

ใช้คำสั่งต่อไปนี้เพื่อตรวจสอบว่าเทอร์มินัลทำงานอย่ และส่งเอาต์พตไปยังหน้าจอของเครื่องโดยตรง:

cat /etc/qconfig > /dev/ttynn

โดยที่*nn* เป็นหมายเลขอุปกรณ์แ<sub>่</sub>ง ที่เหมาะสม เนื้อหาของไฟล์ /etc/qconfig ควรปรากฏบนหน้าจอของ เครื่อง

#### การติดตั้งเทอร์มินัลเครื่องพิมพ์ทางกายภาพ:

้ก่อนคุณจะใช้เทอร์มินัลเครื่องพิมพ์ ต้องติดตั้ง เครื่องพิมพ์

ปฏิบัติตามขั้นตอนต่อไปนี้เพื่อติดตั้งเครื่องพิมพ์ทางกายภาพ

- 1. ตรวจทานข้อมูลวางแผนการติดตั้งทั้งหมดที่เกี่ยวข้อง และเอกสารคู่มือ เครื่องพิมพ์เพื่อให้แน่ใจว่ามีคอมโพเนนต์และข้อ มูลที่จำเป็นต่อการติดตั้ง เครื่องพิมพ์
- 2. ทบทวนเอกสารคู่มือเทอร์มินัลสำหรับข้อมูลเกี่ยวกับการเชื่อมต่อ เครื่องพิมพ์กับพอร์ตเสริม (AUX)
- 3. ตรวจสอบว่าพอร์ต AUX บนเทอร์มินัลถูกกำหนดคอนฟิก ค่าเดียวกับเครื่องพิมพ์ เช่น อัตรารับส่งข้อมูล พาริตี บิตข้อมูล บิตหยุด และ XON/XOFF
	- สำหรับข้อมูลเกี่ยวกับการตั้งค่าสำหรับพอร์ต AUX ให้ดูเอกสารคู่มือ เทอร์มินัล
	- สำหรับข้อมูลเกี่ยวกับการกำหนดคอนฟิกอินเตอร์เฟสอนุกรมของเครื่องพิมพ์ ดูเอกสารคู่มือเครื่องพิมพ์
- 4. เชื่อมต่อเครื่องพิมพ์กับพอร์ต AUX ของเทอร์มินัล แน่ใจว่า ใช้สายเคเบิลถูกต้อง ดูเอกสารคู่มือสำหรับคำแนะนำการต่อ สาย

#### ้การกำหนดคอนฟิกเครื่องพิมพ์เสมือนและคิวการพิมพ์:

ก่อนคุณจะสามารถใช้เครื่องพิมพ์เสมือนและคิวการพิมพ์ คุณ ต้องกำหนดคอนฟิกเครื่องพิมพ์เสมือนและคิวการพิมพ์

หากต้องการกำหนดคอนฟิกเครื่องพิมพ์ที่ต่อพ่วงเทอร์มินัลลงใน ระบบย่อยการสพูลการพิมพ์:

<span id="page-34-0"></span>เมื่อมีการพร้อมต์ระบบ ให้พิมพ์ smit mkpq แล้ว ทำตามคำแนะนำเพื่อให้ภารกิจเสร็จสมบูรณ์

้คุณยังสามารถดำเนินขั้นตอนนี้ได้ด้วยคำสั่ง piomkpq

การกำหนดคอนฟิกสำหรับการเชื่อมต่อโมเด็ม:

้คุณสามารถกำหนดคอนฟิกคิวสำหรับการเชื่อมต่อโมเด็มได้

ึการพิมพ์ที่ต่อพ่วงเทอร์มินัลยังสามารถสนับสนุนได้โดยการสร้าง คิวสำหรับบรรทัดโมเด็มแทนที่จะสร้างคิวสำหรับเทอร์มินัล ้เฉพาะ เนื่องจากชนิดเทอร์มินัลของเทอร์มินัลแบบไดอัลอิน ไม่สามารถรับประกันได้ ให้ตั้งค่า ตัวแปรสภาวะแวดล้อม PIOTERM เป็นชนิดเทอร์มินัลของเทอร์มินัล แบบไดอัลอินโดยพิมพ์คำสั่งต่อไปนี้:

export PIOTERM=Dialin-Terminal-Type

### ิการกำหนดคอนฟิกเครื่องพิมพ์สำหรับเทอร์มินัลแสดงผล ASCII

คุณสามารถกำหนดคอนฟิกเครื่องพิมพ์สำหรับเทอร์มินัลแสดงผล ASCII

สิ่งที่จำเป็นต้องมีต่อไปนี้ต้องเป็น true เพื่อกำหนดคอนฟิก เครื่องพิมพ์สำหรับเทอร์มินัลแสดงผล ASCII:

- คุณต้องเชื่อมต่อเครื่องพิมพ์แบบอนุกรมกับพอร์ต AUX หรือ PRINT บน เทอร์มินัล ASCII ดูเอกสารคู่มือเทอร์มินัล สำหรับคำแนะนำการต่อสายเคเบิล
- ต้องกำหนดอุปกรณ์เty สำหรับเทอร์มินัล ASCII
- เครื่องพิมพ์ต้องออนไลน์
- ตรวจสอบว่าพอร์ต AUX บนเทอร์มินัลถูกกำหนดคอนฟิกด้วยค่าติดตั้งเดียวกัน กับเครื่องพิมพ์ของคุณ ในการทำเช่นนี้ ให้ตรวจสอบจากเอกสารคู่มือเทอร์มินัลสำหรับข้อมูล เกี่ยวกับการกำหนดค่าสำหรับพอร์ต AUX ตรวจสอบจากเอกสารคู่ ้มือเครื่องพิมพ์ สำหรับข้อมูลเกี่ยวกับการกำหนดคอนฟิกอินเตอร์เฟสแบบอนุกรมของเครื่องพิมพ์
- คุณต้องมีสิทธิผู้ใช้ root

ในการกำหนดคอนฟิกเครื่องพิมพ์สำหรับเทอร์มินัลแสดงผล ASCII:

1. เมื่อมีการพร้อมต์ระบบให้พิมพ์:

smit mkpq

- 2. เลือกชนิดสิ่งที่แนบ ascii, ผู้ผลิต และรุ่นเครื่องพิมพ์
- 3. ให้ข้อมูลเพิ่มเติมเมื่อถูกพร้อมต์

้คุณยังสามารถดำเนินภารกิจนี้ได้ด้วยคำสั่ง piomkpq

### ข้อจำกัดของเครื่องพิมพ์ที่ต่อกับเทอร์มินัล

ี พิจารณาข้อจำกัดต่อไปนี้เมื่อกำหนดคอนฟิกเครื่องพิมพ์ที่ต่อกับ เทอร์มินัล

- 1. ส่งเฉพาะข้อมูล ASCII ไปยังเครื่องพิมพ์ ข้อมูลไบนารีสามารถ ทำให้เทอร์มินัลถูกล็อกโดยไม่ตั้งใจ หรือทำให้การพิมพ์ หยุดก่อนเวลาอันควร
- ่ 2. ข้อความสถานะของเครื่องพิมพ์ที่ระบุเงื่อนไข เช่น กระดาษหมด และเครื่องพิมพ์ออฟไลน์ ไม่ได้รับการสนับสนุน

### ฮาร์ดแวร์ทิสนับสนุนสำหรับเครื่องพิมพ์ทิต่ออยู่กับเทอร์มินัล

แสดงรายการฮารัดแวร์ทิสนับสนุนสำหรับเครื่องพิมพ์ทิต่ออยู่กับเทอร์มินัล

ฮาร์ดแวร์ต่อไปนี้ได้รับการสนับสนุนสำหรับการพิมพ์กับเทอร์มีนัล:

- สายเคเบิล
	- $-$  RS-232
	- RS-422
- อุปกรณ์ของเทอร์มินัล
	- IBM 3151, 3161, 3162, 3163, 3164
	- DEC VT100, VT220, VT320, VT330
	- WYSE 30, 50, 60, 350
- เครื่องพิมพ์
	- IBM 2380 Personal Printer II
	- IBM 2381 Personal Printer II
	- IBM 2390 Personal Printer II
	- IBM 2391 Personal Printer II
	- IBM 2380 Personal Printer II (Model 2)
	- IBM 2381 Personal Printer II (Model 2)
	- IBM 2390 Personal Printer II (Model 2)
	- IBM 2391 Personal Printer II (Model 2)
	- IBM 3112 Page Printer
	- IBM 3116 Page Printer
	- IBM 3130 LaserPrinter
	- IBM 4019 LaserPrinter
	- IBM 4029 LaserPrinter
	- IBM 4037 LaserPrinter
	- IBM 4039 LaserPrinter
	- IBM 4076 InkJet Printer
	- IBM 4201 Model 3 Proprinter III
	- IBM 4202 Model 3 Proprinter III XL
	- IBM 4207 Model 2 Proprinter X24E
	- IBM 4208 Model 2 Proprinter XL24E
	- IBM 4247 Printer
	- IBM 5204 Quickwriter
	- IBM 6400 Printer
	- IBM InfoPrint 40 Printer
- ${\bf 26}$   $\quad$  AIX เวอร์ชัน 7.2 $\colon$  เครื่องพิมพ์และการพิมพ์
- IBM Network Color Printer
- IBM Network Printer 12
- IBM Network Printer 17
- IBM Network Printer 24
- Hewlett-Packard 2500C Color Printer
- Hewlett-Packard LaserJet II
- Hewlett-Packard LaserJet III
- Hewlett Packard LaserJet IIISi
- Hewlett-Packard LaserJet 4
- Hewlett Packard LaserJet 4Si
- Hewlett Packard LaserJet 4 Plus
- Hewlett Packard LaserJet 4V
- Hewlett-Packard LaserJet 5000 D640 Printer
- Hewlett Packard LaserJet 5Si/5Si MX
- Hewlett Packard LaserJet 5Si Mopier
- Hewlett-Packard LaserJet 8000 Printer
- Hewlett-Packard LaserJet 8100 Printer
- Hewlett Packard LaserJet Color
- Hewlett-Packard Color LaserJet 4500
- Hewlett-Packard Color LaserJet 8500
- Lexmark Optra LaserPrinter
- Lexmark Optra E310 LaserPrinter
- Lexmark Optra M410 LaserPrinter
- Lexmark Optra Se LaserPrinter
- Lexmark Optra TLaserPrinter Family
- Lexmark Optra W810 LaserPrinter
- Lexmark Optra Plus LaserPrinter
- Lexmark Optra C Color LaserPrinter
- Lexmark Optra E LaserPrinter
- Lexmark Optra N LaserPrinter
- Lexmark ExecJet IIc
- Lexmark ValueWriter 600
- Lexmark 2380 Plus Printer (Model 3)
- Lexmark 2381 Plus Printer (Model 3)
- Lexmark 2390 Plus Printer (Model 3)
- Lexmark 2391 Plus Printer (Model 3)
- Lexmark 4039 Plus LaserPrinter
- Lexmark 4079 Color JetPrinter Plus
- Lexmark 4227 Forms Printer
- อะแดปเตอร์การสื่อสารแบบอะซิงโคนัส
	- ตัวควบคุมพอร์ตอนุกรม
	- ตัวควบคุม 8 พอรัต
	- ตัวควบคุม 16 พอร์ต
	- ตัวควบคุม 64 พอร์ต
	- ตัวควบคุม 128 พอร์ต
	- ตัวควบคุมของบริษัทอีน

หมายเหตุ: ตัวควบคุมแบบอะซิงโคนัสของบริษัทอินได์รับการ สนับสนุนด์วยเช่นกัน เมื่อระบบปฏิบัติการพินฐาน ตรวจพบว่าเทอร์มินัล ASCII ถูกก้าหนดคอนฟิกด์วยตัวควบคุมของบริษัทอิน เครื่องพิมพ์ที่ต่ออยู่กับเทอร์มินัล จะถูก ก้าหนดคอนฟิกเช่นเดียวกับที่เชื่อมต่อกับตัวควบคุมของพอรัตปกติ หากต้องการข้อมูลเพิ่มเติม โปรดดู "ตัวควบคุม พอร์ตพื้นฐาน, 8 พอร์ต, 16 พอร์ต, และพอร์ตของบริษัทอื่น" ในหน้า 29

สำหรับข้อมูลเพิ่มเติมเกี่ยวกับเครื่องพิมพ์ Lexmark ในรายการก่อนหน้า ให้ดูที่ส่วนต่อไปนี้:

- $\text{``IBM InfoPrint 40 printer''}$   $\text{luw1169}$
- v ["Lexmark Optra E310 Laser Printer" '\\$ 199](#page-208-0)
- "Lexmark Optra M410 Laser Printer" ในหน้า 201
- "Lexmark Optra Se Laser Printer" ในหน้า 203
- "Lexmark Optra T Laser Printer Family" ในหน้า 206
- "เครื่องพิมพ์เลเซอร์ Lexmark Optra W810" ในหน้า 209

#### **terminfo database**

เซอร์วิสการพิมพ์ที่ใช้สคริปต์ของอินเตอร์เฟสมาตรฐาน และฐานข้อมูล terminfo เพื่อเริ่มการทำงานของเครื่องพิมพ์แต่ละ เครื่อง และตั้งค่าขนาดเพจทีเลือก, ช่องไฟอักขระ, ช่องไฟของบรรทัด และชุดอักขระ

ดังนั้นการมีรายการที่ถูกต้องในฐานข้อมูล terminfo (/usr/lib/terminfo/terminfo.lp) ก็เพียงพอต่อการเพิ่มเครื่อง พิมพ์ใหม่ไปยัง เซอร์วิสการพิมพ์

ฐานข้อมูล terminfo ระบุแต่ละเครื่องพิมพ์ด์วยชื่อแบบสั้นๆ เหมือนกับ ชนิดของชื่อที่ใช้เพื่อตั้งค่าตัวแปรเชลล์ TERM ตัว อย่างเช่น ชื่อในฐานข้อมูล terminfo สำหรับเครื่องพิมพ์ AT&T รุ่น 455 คือ **455** 

หากต้องการระบุชนิด terminfo สำหรับเครื่องพิมพ์ของคุณ โห้ไช้อ๊อพชัน –T ของคำสั่ง Ipadmin ไดยค่าดีฟอลต์ ฐานข้อมูล terminfo จะมีรายการสำหรับเครื่องพิมพ์ที่นิยมมากมาย เลือกชนิด terminfo ที่สอดคล์องกับเครื่องพิมพ์ของคุณ

หาก terminfo ไม่มีรายการสำหรับเครื่องพิมพ์ของคุณ คุณอาจ ยังสามารถไซ้เครื่องพิมพ์ด้วยเซอร์วิสการพิมพ์ได้ อย่างไรก็ ตาม คุณจะ ไม่สามารถใช้การเลือกขนาดเพจ, ช่องไฟ และชุดอักขระ โดยอัตโนมัติได้ และคุณอาจมีปัญหาในการกำหนดเครื่อง พิมพ์ไปยังไหมดที่ถูกต้อง สำหรับการร้องขอการพิมพ์แต่ละการร้องขอ หรือไซ่ฟอรัมของเครื่องพิมพ์กับเครื่องพิมพ์ ในกรณินิ <span id="page-38-0"></span>ี คุณสามารถเพิ่มรายการไปยัง*terminfo* ("การเพิ่มรายการเครื่องพิมพ์ลงในฐานข้อมูล terminfo" ในหน้า 228) สำหรับเครื่อง ีพิมพ์ของคุณ หรือสร้างโปรแกรมอินเตอร์เฟสแบบกำหนดเอง ("การสร้างสคริปต์อินเตอร์เฟสเครื่องพิมพ์" ในหน้า 225) เพื่อใช้กับเครื่องพิมพ์

ี คุณสามารถกำหนดรายการได้หลายร้อยรายการสำหรับแต่ละเทอร์มินัล หรือเครื่องพิมพ์ในฐานข้อมูล terminfo อย่างไรก็ตาม เซอร์วิสการพิมพ์จะใช้รายการน้อยกว่า 50 รายการ และเครื่องพิมพ์ส่วนใหญ่ ต้องการน้อยกว่านั้น คุณสามารถตรวจสอบราย ิ การที่กำหนดสำหรับรายการ terminfo ที่ระบุ โดยการป้อนคำสั่งต่อไปนี้:

infocmp terminfo name

# การเพิ่มการสนับสนุนสำหรับเทอร์มินัลที่ไม่สนับสนุน

คุณสามารถเพิ่มลำดับการควบคุมสำหรับเทอร์มินัลที่ไม่สนับสนุน ไปยังฐานข้อมูล terminfo

ี ลำดับการควบคุมต้องถูกเพิ่มลงในฐานข้อมูล **terminfo** ในไดเร็กทอรี /usr/share/1ib/terminfo เมื่อ ต้องการเพิ่มค่า ลำดับการควบคุมสำหรับเทอร์มินัลของคุณ:

- 1. แก้ไขไฟล์\*.ti ที่เหมาะสม
- ่ 2. คอมไพล์ไฟล์โดยใช้คำสั่ง tic สำหรับข้อมูลเพิ่มเติมเกี่ยวกับค่าลำดับการควบคุม ให้ดูเอกสารคู่มือ ที่ให้มาพร้อมกับเทอร์ มินัล

*ฐานข้อมูลเครื่องพิมพ์ เสมือน* เป็นชุดไฟล์ที่อธิบายวิธีที่ควรประมวลผล การร้องขอการพิมพ์ เช่น สตรีมข้อมูลที่จะนำส่ง ไปยัง เครื่องพิมพ์ แอ็ตทริบิวต์ที่ผู้ใช้กำหนดคอนฟิกได้ซึ่งเจาะจงสำหรับเครื่องพิมพ์ที่เชื่อมต่อ เทอร์มินัลจะถูกกำหนดไว้ ในฐานข้อมูลเครื่องพิมพ์เสมือน และจะขึ้นอยู่กับ อะแด็ปเตอร์การสื่อสารแบบอะซิงโครนัสที่ถูกใช้

*แอ็ตทริบิวต์ เครื่องพิมพ์เสมือน* ถูกกำหนดเมื่อกำหนดคอนฟิกเครื่องพิมพ์เสมือน ระเบียบการตั้งชื่อสำหรับแอ็ตทริบิวต์ ที่เฉพาะสำหรับเครื่องพิมพ์ที่เชื่อมต่อเทอร์มินัล คือ yNโดย N เป็น จำนวนเต็มที่มากกว่าหรือเท่ากับ 0 ค่าของ y0 จะถูก ้สงวนไว้ แอ็ตทริบิวต์จะกำหนดว่าให้กำหนดคอนฟิกคิวเครื่องพิมพ์เสมือนสำหรับเครื่องพิมพ์ที่เชื่อมต่อ เทอร์มินัล และมี ึกฎเกณฑ์การใช้สายฮาร์ดแวร์สำหรับพอร์ต เทอร์มินัล ส่วนที่ตามมาจะให้รายละเอียดแอ็ตทริบิวต์เครื่องพิมพ์เสมือน เฉพาะอะแด็ปเตอร์สำหรับเครื่องพิมพ์ที่เชื่อมต่อเทอร์มินัล

หากต้องการเปลี่ยน ค่าแอ็ตทริบิวต์บนเครื่องพิมพ์เสมือนที่มีอยู่ ให้ใช้คำสั่งพาธด่วน smit ps Isvirprt

# ์ตัวควบคุมพอร์ตพื้นฐาน, 8 พอร์ต, 16 พอร์ต, และพอร์ตของบริษัทอื่น

ี ตัวควบคุมพอร์ตพื้นฐาน (S1 หรือ S2), 8 พอร์ต และ 16 พอร์ตไม่ สนับสนุนฮาร์ดแวร์สำหรับเครื่องพิมพ์ที่ต่ออยู่กับเทอร์ ้มินัล และไม่รู้จักการสนับสนุนฮาร์ดแวร์ สำหรับตัวควบคุมของบริษัทอื่น ดังนั้น ไฟล์ที่พิมพ์จะต้อง แยกเป็นกลุ่มข้อมูลเล็กๆ

รหัสคำสั่งควบคุม mc5 จะอยู่หน้ากลุ่มข้อมูลแต่ละกลุ่ม และ จะตามมาด้วยรหัสคำสั่งควบคุม mc4 เมื่อเทอร์มินัลได้รับรหัสคำ สั่งควบคุม mc5 ข้อมูลที่ตามมาทั้งหมดจะถูกกำหนดเส้นทางไปยังพอร์ต AUX จนกว่าจะได้รับรหัสคำสั่งควบคุม mc4

ึกลุ่มข้อมูลที่ส่งไปยังเทอร์มินัลจะต้องมีขนาดที่ค่อนข้างเล็ก การส่ง อักขระจำนวนมากเกินไปไปยัง tty ในครั้งเดียวอาจทำให้ การส่งออกไปยังเครื่องพิมพ์ ถูกรวมกับสำเนาของสิ่งที่พิมพ์ระหว่างการดำเนินการส่ง ต้องมีการกำหนดระยะเวลาหน่วง ระหว่างการส่งกลุ่มข้อมูลเพื่อลด ข้อผิดพลาดในการรับข้อมูล

้ตัวควบคุมพอร์ตพื้นฐาน, 8 พอร์ต, 16 พอร์ต และพอร์ตของบริษัทอื่นมี แอ็ตทริบิวต์ของเครื่องพิมพ์เสมือนสำหรับระบุการ ิ ขนาดกลุ่มข้อมูลและค่าเวลาหน่วงดังต่อไปนี้ แอ็ตทริบิวต์ เหล่านี้ถูกระบุในไฟล์

ราย

- คำอธิบาย การ
- กำหนดจำนวนสูงสุดของอักขระในกลุ่มข้อมูล  $v1$
- กำหนดจำนวนเวลาการหน่วงเป็นไมโครวินาทีระหว่างการส่งกลุ่มข้อมูล  $y2$

## ์ตัวควบคุม 64-พอร์ต

้ตัวควบคุม 64-พอร์ตมีการสนับสนุนฮาร์ดแวร์สำหรับเครื่องพิมพ์ที่ต่อพ่วง เทอร์มินัล

ตัวควบคุม 64-พอร์ตมีแอ็ตทริบิวต์เครื่องพิมพ์เสมือนต่อไปนี้:

ราย

```
การ
        คำอธิบาย
```
ตั้งค่าลำดับความสำคัญซึ่งการพิมพ์จะเสร็จสิ้นตามกิจกรรมของเทอร์มินัลยิ่งมีจำนวนมาก เครื่องพิมพ์ยิ่งมีลำดับความสำคัญต่อเทอร์มินัลเพิ่มมาก  $y1$ จ้ำบ

# ตัวควบคุม 128-พอร์ต

้ตัวควบคุม 128-พอร์ตยังมีการสนับสนุนฮาร์ดแวร์สำหรับเครื่องพิมพ์ที่ต่อพ่วง เทอร์มินัล

ตัวควบคุม 128-พอร์ตมีแอ็ตทริบิวต์เครื่องพิมพ์เสมือนต่อไปนี้:

ราย

- คำอธิบาย การ
- ตั้งอัตราอักขระสูงสุดต่อวินาที (CPS) ที่อักขระจะถูก ส่งไปยังอุปกรณ์การพิมพ์ อัตรานี้ควรต่ำกว่าความเร็วในการพิมพ์ โดยเฉลี่ยสำหรับเครื่องพิมพ์  $v<sub>1</sub>$ ศึกษาเอกสารคู่มือเครื่องพิมพ์สำหรับความเร็วในการพิมพ์
- ตั้งจำนวนสูงสุดของอักขระการพิมพ์ที่ไดรเวอร์อุปกรณ์ใส่ ลงไปในคิวเอาต์พุต การลดจำนวนนี้จะเพิ่มโอเวอร์เฮดของระบบ การเพิ่ม จำนวนนี้จะ  $v2$ หน่วงเวลาการทำงานการecho การกดคีย์เมื่อเครื่องพิมพ์ที่ต่อพ่วงเทอร์มินัล กำลังทำงาน
- ตั้งค่าขนาดโดยประมาณของบัฟเฟอร์อินพุตของเครื่องพิมพ์ที่ต่อพ่วงเทอร์มินัลของไดรเวอร์อุปกรณ์หลังจากช่วงเวลาที่ไม่มีการทำงาน ไดรเวอร์  $y3$ จะส่งอักขระ จำนวนตามที่กำหนดไปยังเครื่องพิมพ์ ศึกษาเอกสารคู่มือของเครื่องพิมพ์ สำหรับขนาดบัฟเฟอร์อินพุต

# ้คำสั่งส่วนแบ็คเอนด์ของเครื่องพิมพ์

คำสั่ง piobe เป็นโปรแกรมแบ็คเอนด์ทั่วไป ที่รันโดยระบบย่อยของการจัดคิวการพิมพ์เมื่อพิมพ์ไปยังอุปกรณ์เครื่องพิมพ์ ที่ต่อ อยู่ในแบบโลคัล

คำสั่ง piobe จะเริ่มต้นโดยการประมวลผลคำสั่ง qdaemon คำสั่งจะกำหนดสตรีมข้อมูลที่จะสร้างโดยการอ่านแฟล็ก หรือเคียวรี ฐานข้อมูลเครื่องพิมพ์เสมือน ประมวลผลคำสั่ง piobe แล้วส่ง ไฟล์งานพิมพ์ผ่านไปป์ไลน์ของตัวกรองที่เหมาะสมเพื่อสร้าง ิสตรีมข้อมูลที่ถูกต้อง ที่ส่วนท้ายของไปป์ไลน์นี้ ไฟล์ที่ถูกกรองจะ ถูกส่งไปยังโปรแกรมอินเตอร์เฟสของไดรเวอร์อุปกรณ์ pioout

่ คำสั่ง pioout จะถูกเรียกใช้ในไปป์ไลน์โดยคำสั่ง piobe สำหรับเครื่องพิมพ์ ที่เชื่อมต่อแบบโลคัล คำสั่ง pioout จะส่งไฟล์งาน พิมพ์ ไปยังไดรเวอร์อุปกรณ์เครื่องพิมพ์ที่เหมาะสม (ตัวอย่างเช่น /dev/1p1) อย่างไรก็ตาม สำหรับเครื่องพิมพ์ที่เชื่อมต่ออยู่ ที่เทอร์มินัล ไฟล์งานพิมพ์จะถูกส่งไปยังเครื่องพิมพ์ ผ่านไดรเวอร์ของอุปกรณ์ (ตัวอย่างเช่น /dev/tty0) หลังจากมีการแก้ไข ์ โดยใช้ข้อมูลที่รวบรวมจากฐานข้อมูล terminfo และ เครื่องพิมพ์เสมือน ฐานข้อมูล terminfo จะถูกเคียวรีเพื่อหาแอ็ตทริบิวต์ ี การควบคุมเทอร์มินัล mc5 และ mc4 ฐานข้อมูลของเครื่องพิมพ์เสมือนจะถูกเคียวรีเพื่อหาแอ็ตทริบิวต์ ที่ระบุตัวควบคุมแบ บอะซิงโครนัส

## การแสดงรายการคิวงานพิมพ์

้ คุณสามารถแสดงรายการคิวงานพิมพ์ด้วยคำสั่ง Isallq หรือ SMIT

- สำหรับคิวงานพิมพ์แบบโลคัล อุปกรณ์เครื่องพิมพ์ต้องต่อพ่วงกับ ระบบของคุณ
- สำหรับคิวการพิมพ์ ระบบของคุณต้องกำหนดคอนฟิกเพื่อสื่อสาร กับโฮสต์รีโมต

ขั้นตอนต่อไปนี้นำไปใช้กับทั้งคิวการพิมพ์แบบโลคัล และรีโมต

เมื่อมีการพร้อมต์ระบบ ให้พิมพ์ smit Ispq แล้ว ทำตามคำแนะนำเพื่อให้ภารกิจเสร็จสมบูรณ์

คุณยังสามารถดำเนินภารกิจนี้ได้ด้วยคำสั่ง Isallq

## การแสดงสถานะของคิวการพิมพ์

คุณสามารถดูสถานะของคิวการพิมพ์ด้วยคำสั่ง enq หรือด้วย SMIT

คุณสามารถดูสถานะของคิวการพิมพ์ด้วยอินเตอร์เฟส SMIT

ที่พร้อมต์ของระบบ ให้พิมพ์ smit gstatus

คุณยังสามารถดำเนินการภารกิจนี้ด้วยคำสั่ง enq -e "\$@"

# การเริ่มและหยุดคิวการพิมพ์

คุณสามารถเริ่มและหยุดคิวการพิมพ์หากคุณมีสิทธิใช้งาน root

หากต้องการดำเนินงานเหล่านี้ คุณต้องมีสิทธิใช้งาน root

หากต้องการเริ่มคิว: smit astart

หรือ gadm - U QueueName

หากต้องการ หยุดคิว: smit gstop

หรือ qadm -D QueueName

# การตั้งค่าคิวการพิมพ์ดีฟอลต์

้คุณสามารถตั้งค่าคิวการพิมพ์ดีฟอลต์ด้วย SMIT หากต้องการทำภารกิจนี้ คุณต้องเป็นหนึ่งในบุคคลเหล่านี้:

• ผู้ใช้ที่มีสิทธิใช้งาน root

• สมาชิกของกลุ่ม printq

หากต้องการตั้งค่าคิวการพิมพ์ดีฟอลต์:

ที่พร้อมต์ของระบบ ให้พิมพ์ smit qdefault และ ปฏิบัติตามคำสั่งเพื่อทำภารกิจให้เสร็จสมบูรณ์

### การกำหนดตารางเวลางานพิมพ์

คุณสามารถใช้พาธลัด SMIT เพื่อกำหนดตารางเวลางานพิมพ์

หากต้องการกำหนดตารางเวลางานพิมพ์ ชื่อล็อกอินผู้ใช้ root ของคุณต้องมีอยู่ ในไฟล์ /var/adm/cron/at.allow หรือคุณ ต้องมี สิทธิผู้ใช้ root

• หากต้องการแสดงงานพิมพ์ที่มีการกำหนดตารางเวลาทั้งหมด ให้พิมพ์คำสั่งต่อไปนี้ที่พร้อมต์ของระบบ:

smit Isat

คำสั่งนี้แสดงรายการ งานพิมพ์ทั้งหมดที่คุณกำหนดตารางเวลาไว้ หากคุณมีสิทธิผู้ใช้ root คำสั่ง จะแสดงงานพิมพ์ที่กำหนด ตารางเวลาไว้ทั้งหมด

- หากต้องการจัดตารางเวลางานพิมพ์:
	- 1. พิมพ์คำสั่งต่อไปนี้ที่พร้อมต์ของระบบ:

smit sjat

- ่ 2. เลือกหรือป้อนฟิลด์เวลาและวันที่ที่เหมาะสม
- 3. แสดงข้อมูลเพิ่มเติมในขณะพร้อมต์
- หากต้องการลบงานที่กำหนดตารางเวลาไว้ให้พิมพ์คำสั่งต่อไปนี้ที่พร้อมต์ของระบบ:
	- 1. พิมพ์ข้อความต่อไปนี้:

smit rmat

2. เลือกList เพื่อลบหมายเลขงาน

# การเปลี่ยนหรือการแสดงลักษณะเฉพาะของคิว

้คุณสามารถแสดงและเปลี่ยนลักษณะเฉพาะของคิวสำหรับ คิวการพิมพ์โลคัลและรีโมตและอุปกรณ์รอคิวการพิมพ์

สิ่งที่จำเป็นต้องมีต่อไปนี้ต้องเป็น true เพื่อเปลี่ยนหรือแสดง คุณสมบัติคิว:

- สำหรับคิวการพิมพ์แบบโลคัล เครื่องพิมพ์ต้องต่อพ่วงทางกายภาพกับ ระบบของคุณ
- สำหรับคิวการพิมพ์แบบรีโมต ระบบของคุณต้องมีการกำหนดคอนฟิกเพื่อสื่อสารกับ เซิร์ฟเวอร์การพิมพ์รีโมต
- หากต้องการเปลี่ยนลักษณะเฉพาะของคิวหรืออุปกรณ์รอคิว คุณต้องมี สิทธิใช้งาน root

ขั้นตอนต่อไปนี้นำไปใช้กับทั้งคิวการพิมพ์แบบโลคัล และรีโมตและอุปกรณ์รอคิวการพิมพ์

เมื่อมีการพร้อมต์ระบบ ให้พิมพ์ smit chpq แล้ว ทำตามคำแนะนำเพื่อให้ภารกิจเสร็จสมบูรณ์

คุณยังสามารถดำเนินการขั้นตอนนี้ด้วยคำสั่ง chque, chquedev, Isvirprt และ chvirprt

## <span id="page-42-0"></span>การลบดิวการพิมพ์

คุณสามารถลบคิวการพิมพ์โลคัลและรีโมต

- สำหรับคิวการพิมพ์แบบโลคัล เครื่องพิมพ์ต้องต่อพ่วงทางกายภาพกับ ระบบของคุณ
- ี สำหรับคิวการพิมพ์แบบรีโมต ระบบของคุณต้องมีการกำหนดคอนฟิกเพื่อสื่อสารกับ เซิร์ฟเวอร์การพิมพ์รีโมต
- หากต้องการลบคิวหรืออุปกรณ์รอคิว คุณต้องมีสิทธิใช้งาน root

เมื่อต้องการลบคิวการพิมพ์โลคัลหรือรีโมต:

เมื่อมีการพร้อมต์ระบบ ให้พิมพ์ smit rmpq แล้ว ทำตามคำแนะนำเพื่อให้ภารกิจเสร็จสมบูรณ์

หมายเหตุ: หากคิวที่เลือกมีเครื่องพิมพ์เครื่องเดียว คิว และเครื่องพิมพ์จะถูกลบออก หากคิวมีเครื่องพิมพ์มากกว่าหนึ่ง ้เครื่อง จะลบออกเฉพาะเครื่องพิมพ์ที่เลือก

ิ คุณยังสามารถใช้คำสั่ง rmque, rmquedev และ rmvirprt เพื่อทำภารกิจนี้ได้ด้วย

# ึการดำเนินการงานการดูแลเครื่องพิมพ์อื่นๆ

้คุณสามารถจัดการและเปลี่ยนคุณสมบัติของเครื่องพิมพ์

ในส่วนนี้จะประกอบด้วยหัวข้อดังต่อไปนี้:

## การแสดงรายการเครื่องพิมพ์ที่สนับสนุนทั้งหมด

คุณสามารถแสดงรายการเคื่องพิมพที่สนับสนุนทั้งหมดด้วย SMIT

เมื่อมีการพร้อมต์ระบบ ให้พิมพ์คำสั่งพาธด่วน smit Issprt

เอาต์พุตจะคล้ายกับตัวอย่าง ที่แสดงต่อไปนี้:

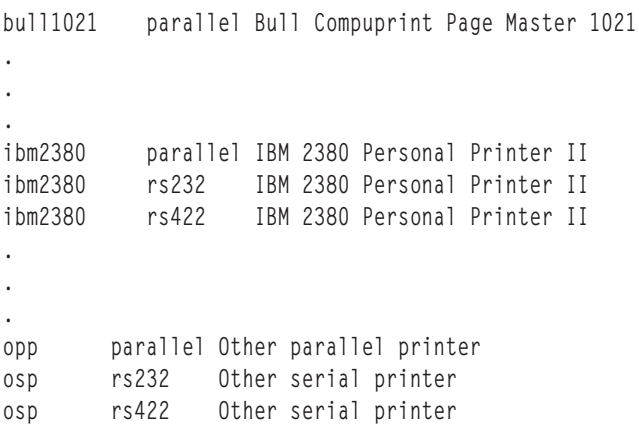

การแสดงรายการเครื่องพิมพ์ที่กำหนดทั้งหมด

คุณสามารถแสดงรายการเครื่องพิมพ์ที่กำหนดทั้งหมดด้วย SMIT

เมื่อมีการพร้อมต์ระบบ ให้พิมพ์คำสั่งพาธด่วน smit Isdprt

```
เอาต์พูตจะคล้ายกับตัวอย่างที่แสดงต่อไปนี้:
```

```
lp0 Available 00-04-01-06 Other serial printer
lp1 Available 00-04-01-07 Other serial printer
lp2 Available 00-00-0P-00 Other parallel printer
```
### 

คุรสามารถลบเครื่องพิมพ์ออกจากระบบ

- เครื่องพิมพ์ต้องเพิ่มไว้แล้ว โปรดดู "การกำหนดคอนฟิกเครื่องพิมพ์โดยไม่เพิ่มคิว (SMIT)" ในหน้า 18 และ "การ กำหนดคอนฟิกเครื่องพิมพ์โดยไม่เพิ่มคิว (คำสั่ง qprt)" ในหน้า 18
- คุณต้องการมีสิทธิใช้งาน root

การลบเครื่องพิมพ์ ไม่ได้ลบคิวการพิมพ์ที่ส่งงานพิมพ์ไปยังเครื่องพิมพ์นั้น หากคุณต้องการลบคิวการพิมพ์ ด้วย ไห้ดู "การลบ คิวการพิมพ้" ในหน้า 33

หาก ต้องการลบเครื่องพิมพ์โดยใช้ SMIT:

เมื่อมีการพร้อมต์ระบบ ให้พิมพ์ smit rmprt แล้ว ทำตามคำแนะนำเพื่อให้ภารกิจเสริจสมบูรณ์

#### การแสดงสถานะระบบย่อยของเซิร์ฟเวอร์การพิมพ์

คุณสามารถแสดงสถานะของระบบย่อยชองเซิร์ฟเวอร์การพิมพ์ด้วย SMIT

1. ที่พร้อมต์ของระบบให้พิมพ์:

smit server

2. (0- **Show Status of the Print Server Subsystem**

#### **เงื่อนไขสถานะระบบคิวของเครื่องพิมพ์**:

หากเครื่องพิมพ์หรืออุปกรณ์ถูกเพิ่มเป็นอุปกรณ์ tty ระบบคิว จะค์นหาสัญญาณ carrier detect (CD) เพื่อให้รู้จักเครื่องพิมพ์ หากอุปกรณ์เป็น อุปกรณ์ LP ระบบคิวจะไซ์ CTS เพื่อตรวจหาเครื่องพิมพ์

รายการต่อไปนี้แสดงเงื่อนไขสถานะคิวการพิมพ์:

คำอธิบาย **DEV\_BUSY** " ระบุเงื่อนไขต่อไปนี้: • มีคิวมากกว่าหนึ่งคิวถูกกำหนดไปยังอุปกรณ์เครื่องพิมพ์ (Ip0) และมีอีกคิว ที*่*ใช้อุปกรณ์เครื่องพิมพ์อยู่ในปัจจุบัน

> • qdaemon จะใช้อุปกรณ์พอร์ตเครื่องพิมพ์ (IpO) และแอ็พพลิเคชันอื่นที่ใช้อุปกรณ์เครื่องพิมพ์อยู่ในปัจจุบัน โปรดดูที่คำสัง ี**gdaemon สำหรับข้อมูลเพิ่มเติม**

การกู้คืนทั่วไป: หากต้องการกู้คืนจาก DEV\_BUSY ไห้รอ จนกระทั่งคิว หรือแอ็พพลิเคชั่นปล่อยอุปกรณ์เครื่องพิมพ์ หรือลบ งาน หรือ การดำเนินการที่ไช้พอรัตเครื่องพิมพ้ออก

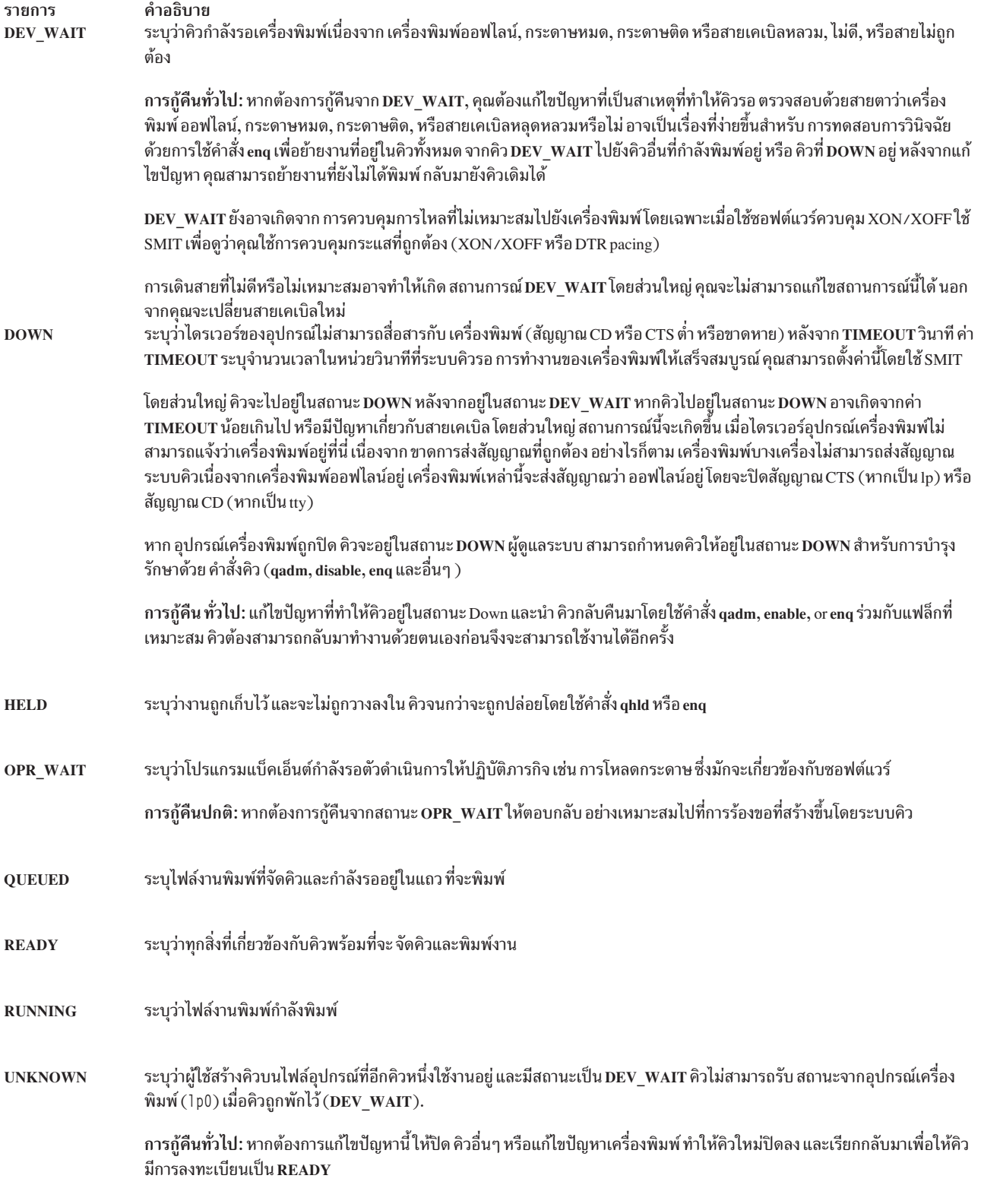

เงื่อนไขสถานะต่อไปนี้ใช้กับคิวแบบรีโมต:

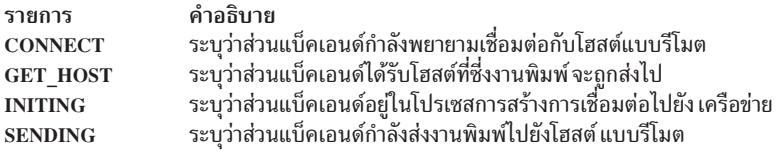

# การพิมพ์แบบรีโมต

การพิมพ์แบบรีโมตอนุญาตให้คอมพิวเตอร์ที่ต่างกันสามารถใช้เครื่องพิมพ์ร่วมกันได้

หากต้องการใช้โปรแกรมเสริมสำหรับการพิมพ์แบบรีโมต คอมพิวเตอร์ต้องมีการเชื่อมต่อผ่าน Transmission Control Protocol/Internet Protocol (TCP/IP) และต้องสนับสนน แอ็พพลิเคชัน TCP/IP ที่จำเป็น เช่น lpd daemon

การร้องขอการพิมพ์แบบรีโมตมีการเข้าคิวในลักษณะเดียวกันกับการร้องขอการพิมพ์แบบโลคัล:

- คำสั่งการพิมพ์ฟรอนต์เอนด์ เช่น qprt, Ipr หรือ enq จะเริ่มต้นการร้องขอไปยังคิวที่เหมาะสม บนระบบโลคัล
- gdaemon บน ระบบโลคัลจะประมวลผลการร้องขอเช่นเดียวกับงานที่เข้าคิวในแบบโลคัล โดยมีข้อยกเว้นคือ: gdaemon ส่งการร้องขอไปยังโปรแกรมแบ็คเอนด์ rembak แทนที่จะส่งไปยังส่วนแบ็คเอนด์ piobe
- โปรแกรม rembak ส่งงานพิมพ์ไปยังเซิร์ฟเวอร์แบบรีโมต ผ่านเครือข่าย TCP/IP
- บนเซิร์ฟเวอร์แบบรีโมต lpd daemon จะมอนิเตอร์พอร์ต 515 สำหรับการร้องขอ การพิมพ์แบบรีโมต
- เมื่อ lpd ได้รับการร้องขอการพิมพ์แบบรีโมต ระบบจะวาง งานลงในคิวแบบโลคัลที่เหมาะสม
- การร้องขอการพิมพ์จะถูกประมวลผลโดย qdaemon บน เซิร์ฟเวอร์การพิมพ์
- qdaemon จะส่งการร้องขอไปยังส่วนแบ็คเอนด์ piobe บนเซิร์ฟเวอร์การพิมพ์
- ส่วนแบ็คเอนด์ piobe จัดรูปแบบสตรีมข้อมูลสำหรับการพิมพ์ บนเครื่องพิมพ์ที่ระบุ

้ส่วนต่อไปนี้จะอธิบายวิธีกำหนดคอนฟิก การใช้และจัดการสภาพแวดล้อม การพิมพ์แบบรีโมต:

### โปรแกรม rembak

ิการตั้งค่าคิวแบบโลคัลเพื่อให้บริการการร้องขอการพิมพ์แบบรีโมตต้อง กำหนดคอนฟิกโดยใช้ rembak ซึ่งเป็นคำสั่งส่วนแบ็ค เอนด์ของการพิมพ์แบบรีโมต

้ เมื่อคุณตั้งค่าคิว ระบบจะพร้อมต์ชื่อพาธ ของโปรแกรมแบ็คเอนด์ รายการที่พร้อมต์นี้จะแจ้งคำสั่ง qdaemon ซึ่งโปรแกรมแบ็ค ู<br>เอนด์ใช้เพื่อประมวลผลการร้องขอการพิมพ์ หากต้องการตั้งค่า คิวเพื่อจัดการการร้องขอการพิมพ์แบบรีโมต ให้พิมพ์ /usr/ lpd/rembak

ี คำสั่ง rembak ยังประมวลผลการร้องขอสถานะ, การร้องขอยกเลิกงาน และร้องขอเพื่อหยุดระบบการคิวแบบรีโมตด้วย การ ร้องขอสถานะ เช่น qchk -A หรือ Ipstat จะเคียวรีสถานะของ คิวการพิมพ์แบบโลคัล และอปกรณ์โดยวิเคราะห์ไฟล์ qconfig และไฟล์สถานะระบบย่อยของการจัดคิวการพิมพ์แบบโลคัล

ในสภาพแวดล้อมการพิมพ์แบบรีโมต คำสั่ง qchk -A และ Ipstat จะใช้โปรแกรม rembak เพื่อร้องขอข้อมูลสถานะ การจัดคิว ิจากเซอร์วิสการพิมพ์ เอาต์พุตของคำสั่งสถานะคิว แสดงเป็นสองรายการสำหรับคิวแบบรีโมตแต่ละคิว รายการแรกคือสถานะ ีของคิวแบบโลคัลที่ส่งงานแบบรีโมต รายการที่สอง แสดงสถานะของคิวบนเซิร์ฟเวอร์การพิมพ์แบบรีโมตที่งาน ถกพิมพ์ ในตัว อย่างต่อไปนี้ชื่อคิว rq จะถูกใช้ ทั้งคิวบนระบบโลคัล และคิวบนเซิร์ฟเวอร์ การพิมพ์แบบรีโมต:

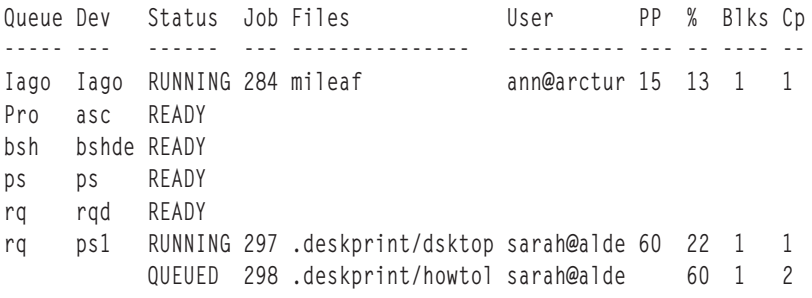

่ เช่นที่ตัวอย่างก่อนนี้แสดง งานพิมพ์ที่ดำเนินการอยู่ในปัจจุบัน หรือที่เข้าคิวอยู่จะแสดงในรายการเซิร์ฟเวอร์การพิมพ์แบบรี โมตสำหรับคิว

โปรแกรม rembak ยังส่งการร้องเพื่อยกเลิก งานพิมพ์ไปยังเซิร์ฟเวอร์การพิมพ์แบบรีโมต งานพิมพ์แต่ละงานจะถูกกำหนด หมายเลข เช่นที่แสดงในตัวอย่างก่อนหน้า การร้องขอสถานะคิวการพิมพ์ จะแสดงหมายเลขงานสำหรับการร้องขอการพิมพ์ ที่อยูในคิวหรือที่ทำงานอยู่ในปัจจุบัน หากต้องการยกเลิกงานบนคิวแบบรีโมต ใช้คำสั่งเดียวกันนี้เพื่อยกเลิก งานพิมพ์แบบโล ี คัล ตัวอย่างเช่น หากต้องการยกเลิกงาน 298 จากคิว rq คุณสามารถใช้หนึ่งในคำสั่งต่อไปนี้:

gcan - Prg - x298

หรือ

1prm - Prq 298

#### Ipd daemon

แม้ว่าจะส่งงานพิมพ์โลคัลและรีโมทด้วยคำสั่งเดียวกัน แต่จะประมวลผลแตกต่างกัน หลังจากส่งงานพิมพ์ ไปยังโฮสต์รีโมต จะไม่ได้รับการจัดการโดยระบบการสพูลการพิมพ์โลคัลอีกต่อไป

lpd daemon เป็นส่วนหนึ่งของกล่มระบบ TCP/IP โฮสต์บนเครือข่าย TCP/IP สามารถรัน lpd daemon และโฮสต์สามารถส่ง การร้องขอการพิมพ์ไปยังโฮสต์อื่นบนเครือข่าย (หาก โฮสต์กำลังรัน Ipd อยู่ในขณะนี้) ด้วยมาตรการความปลอดภัย Ipd daemon จะแบ่งแยกกระบวนการไชลด์ที่ตรวจสอบการร้องขอ การพิมพ์รีโมตกับไฟล์ฐานข้อมูล: ไฟล์ /etc/hosts.equiv และไฟล์ /etc/hosts.1pd หากชื่อของโฮสต์ที่ส่งการร้องขอการพิมพ์ไม่อยู่ในไฟล์ /etc/hosts.1pd การร้องขอการพิมพ์จะ ถูกปฏิเสธ

หมายเหตุ: ไฟล์ /etc/hosts.equivจะกำหนดว่าคอมพิวเตอร์เครื่องใด ในเครือข่ายได้รับอนุญาตให้ดำเนินการคำสั่งบาง ้ตัวบนโฮสต์โลคัลโดยไม่ ต้องให้รหัสผ่าน ไฟล์ /etc/hosts . 1pd จะกำหนดว่า คอมพิวเตอร์เครื่องใดในเครือข่ายได้รับ ้อนุญาตให้ดำเนินการคำสั่งพิมพ์บนโฮสต์โลคัลโดยไม่ต้องให้รหัสผ่าน

Ipd daemon บนเซิร์ฟเวอร์การพิมพ์รีโมตจะมอนิเตอร์พอร์ต 515 สำหรับการร้องขอการพิมพ์ เมื่อ Ipd daemon ได้รับ การร้อง ขอการพิมพ์จากโฮสต์ที่ถูกต้อง จะใส่คำร้องขอในคิวที่ระบุ Ipd daemon ใส่ไฟล์ที่ระบุในการร้องขอการพิมพ์ใน ไดเร็กทอรี /var/spool/lpd จากนั้น การร้องขอ การพิมพ์จะถูกจัดการโดย qdaemon และแบ็คเอนด์ที่เหมาะสม (ตามปกติคือ piobe) บบเซิร์ฟเาอร์รีโบต

ไฟล์ /etc/1ocks/1pd มี ID โพรเซสของอินสแตนซ์ที่กำลังรันอยู่ขณะนี้ของดีมอน Ipd หาก เครื่องที่กำลังรัน Ipd daemon กลับ ใช้งานไม่ได้ ID สำหรับ Ipd daemon อาจต้องถูกลบออกก่อน จะรีสตาร์ทระบบ ข้อความแสดงข้อผิดพลาด Ipd: lock file หรือ duplicate daemon บ่งชี้ว่าต้องลบ ID ออก

#### การควบคุม lpd daemon:

ิ การควบคุม Ipd daemon จะรวม การเริ่มและหยุดใช้ระบบย่อย Ipd และการเปลี่ยน ลักษณะเฉพาะของระบบย่อย Ipd

การเริ่มใช้ Ipd daemon มีอยู่สามวิธี หากไม่ได้กำลังรันอยู่ขณะนี้ คุณสามารถเริ่มใช้ดีมอนได้ทุกเมื่อ คุณยังมีอ็อพชันการเริ่มใช้ Ipd daemon เมื่อรีสตาร์ทระบบ หรือเริ่มใช้ทั้งคู่ในขณะปัจจุบัน และเมื่อรีสตาร์ทระบบ อ็อพชันเดียวกันมีอยู่เพื่อหยุด Ipd daemon: หยุดทันที, หยุดเมื่อรีสตาร์ทระบบ หรือทั้งหยุดทันทีและเมื่อรีสตาร์ทระบบ คุณสามารถรัน Ipd daemon ด้วย DEBUG, ด้วย SYSLOG, ทั้งด้วย DEBUG และ SYSLOG หรือไม่เลย

ในการควบคุม Ipd daemon ด้วย SMIT ให้พิมพ์ smit 1pd แล้วเลือกอ็อพชันที่ต้องการจากเมนู SMIT หากต้องการควบคุม Ipd daemon ด้วย SRC ให้ใช้คำสั่ง SRC ต่อไปนี้:

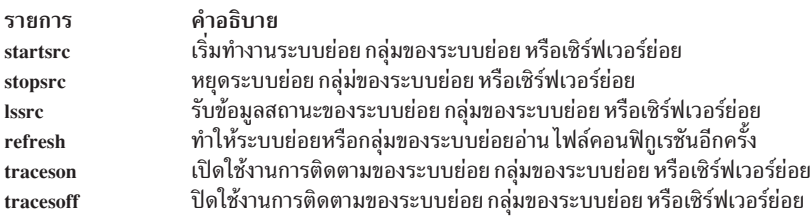

# การจัดการและการใช้เครื่องพิมพ์และคิวแบบรีโมต

```
หากต้องการพิมพ์ระบบรีโมต คุณต้องตั้งค่าคิวรีโมตบน ระบบโลคัล
```
ี การตั้งค่าคิวรีโมตเกี่ยวข้องกับภารกิจ เช่น การตั้งชื่อคิว และอุปกรณ์คิวบนโฮสต์โลคัล และบ่งชี้ชื่อของโฮสต์รีโมต และคิวบน โฮสต์รีโมตซึ่งส่งงานพิมพ์ไปถึง

## การตั้งค่าคิวการพิมพ์แบบรีโมต

คุณสามารถตั้งค่าคิวการพิมพ์แบบรีโมตด้วย SMIT

คิวบนโฮสต์แบบรีโมตที่กำหนดให้รับการร้องขอการพิมพ์ แบบรีโมตต้องเป็นคิวที่ทำงานอยู่

- หากต้องการตั้งค่าคิวแบบรีโมต ใช้คำสั่ง smit mkrque
- หากต้องการข้อมูลเพิ่มเติมโปรดดู "การเพิ่มอุปกรณ์รอคิวการพิมพ์" ในหน้า 19

### การพิมพ์แบบรีโมตและไฟล์ gconfig

ไฟล์ qconfig ที่มีคู่ค่าพารามิเตอร์ที่กำหนดอุปกรณ์คิว สำหรับเครื่องพิมพ์แบบรีโมต ค่าฟิลด์บางค่าในคู่ค่าพารามิเตอร์ของ ้อุปกรณ์จะแตกต่าง จากค่าสำหรับเครื่องพิมพ์แบบโลคัล

้ตารางต่อไปนี้แสดงฟิลด์ที่มีความสำคัญโดยเฉพาะ สำหรับเครื่องพิมพ์แบบรีโมต ตารางยังแสดงค่าตัวอย่าง หรือค่าดีฟอลต สำหรับฟิลด์เหล่านี้

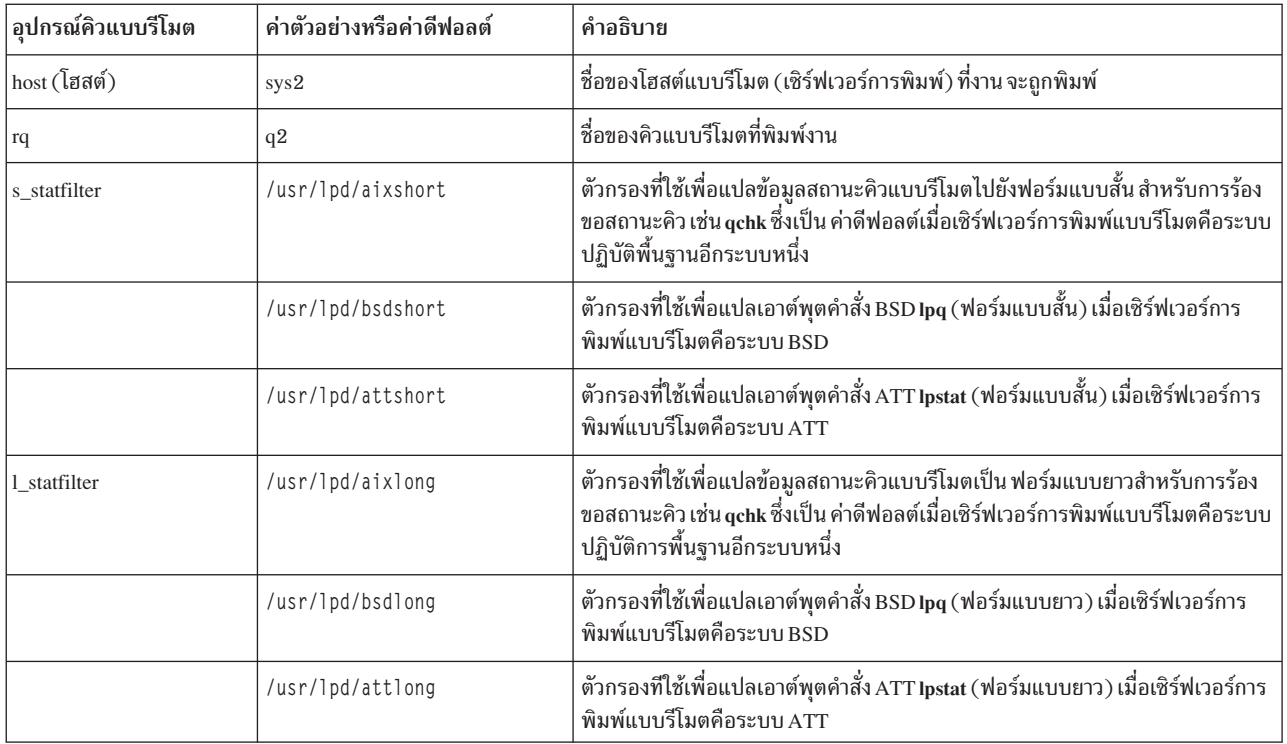

## การก้าหนดคอนฟิกโฮสต์รีโมตเป็นเซิร์ฟเวอร์การพิมพ์

คุณสามารถกำหนดคอนฟิกโฮสต์รีโมตเป็นเซิร์ฟเวอร์เครื่องพิมพ์ได้

เมื่อคุณใช้โฮสต์รีโมตเป็นเซิร์ฟเวอร์เครื่องพิมพ์ คุณต้อง ก้าหนดคอนฟิกโฮสต์ให์ยอมรับการร์องขอการพิมพ์รีโมต โฮสต์ต์อง อยู่ แสดงรายการไนไฟล์ /etc/hosts. 1pd บน เซฺร์ฟเวอร์การพิมพ์เพื่อไห้มีสิทธิ์ใช้งานไนการพิมพ์print server to have permission to print.

- 1. เมื่อมีการพร้อมต์ระบบ ให้พิมพ์ smit mkhostslpd แล้ว ทำตามคำแนะนำเพื่อให้ภารกิจเสร็จสมบูรณ์
- 2. ในการเพิ่มชื่อโฮสต์ลงในไฟล์ /etc/hosts.1pd ให้เปิดและแก้ไขรายการสิทธิเข้าถึงโฮสต์

การร้องขอการพิมพ์ที่ส่งจากโฮสต์ที่ไม่ได้กำหนดไว้ใน ไฟล์ /etc/hosts . 1pd ของเซิร์ฟเวอร์การพิมพ์ถูกปฏิเสธ ระบบแสดง ข้อความแสดงข้อผิดพลาดที่บ่งชี้ว่าโสสต์ไม่ มีสิทธิเข้าถึงเครื่องพิมพ์รายบรรทัด

โฮส์ที่ทำหน้าที่เป็นเซิร์ฟเวอร์การพิมพ์ ยังต์องรันกระบวนการ Ipd เพื่อโห้บริการการร้องขอ การพิมพ คำสั่ง SRC Issrc –s Ipd แสดงสถานะของดีมอน Ipd หากดีมอนไม่แอ็คทีฟ ไห์ใช้คำสั่ง startsrc เพื่อเริ่มใช้ Ipd daemon

## ์ คิวและเครื่องพิมพ์รีโมต

ไม่มีค้าสั่งพิเศษที่จำเป็นในการพิมพ์ไปยังไฮสต์แบบรีไมต ใช์คำสั่งการพิมพ์ใดๆ ที่อนุญาตให์คุณระบุคิว

คำสัง**lpr, qprt และ enq เป็นตัวอย่างของคำสังการพิมพ์ ไช้แฟลิกและอ็อพชั้นที่เหมาะสม ในการสร้างการร์องขอการพิมพ์** รวมถิ่งแฟลิกที่ระบุ คิว ใช้ชื่อคิวแบบริโมตบนโฮสต์ของคุณ

คุณยังสามารถส่งการร้องขอการพิมพ์แบบรีโมตด์วยพาธลัด smit qprt

คำสั่งแสดงสถานะคิว เช่น qchkหรือ lpstat แสดงข้อมูล สำหรับทั้งคิวการพิมพ์แบบรีโมตและแบบโลคัล คำสั่ง smit qchk แสดง ้เมนูที่อนุญาตให้คุณเลือกชนิดข้อมูลสถานะคิว ที่คุณต้องการจากคิวแบบรีโมตและแบบโลคัล

หากต้องการยกเลิกงานพิมพ์ในคิวแบบรีโมต ให้ใช้คำสั่ง qcan หรือคำสั่ง Iprm คุณยังสามารถใช้พาธลัด smit qcan

## การแสดงรายการรีโมตโฮสต์ทั้งหมด

คุณสามารถแสดงโฮสต์ด้วยคำสั่ง ruser หรือ SMIT

ต้องเป็นไปตามเงื่อนไขต่อไปนี้เพื่อแสดงรายการรีโมตโฮสต์:

- ต้องตั้งค่าคอนฟิกระบบของคุณเพื่อสื่อสารกับเซิร์ฟเวอร์การพิมพ์แบบรีโมต
- ต้องติดตั้ง lpd daemon บน ระบบของคุณ
- เมื่อต้องการแสดงรายการรีโมตโฮสต์ คุณต้องเข้าใจ แบบแผนการตั้งชื่อ สำหรับ TCP/IP

ข้อมูลในสถานการณ์จำลองวิธีการนี้ได้ผ่านการทดสอบโดยใช้เวอร์ชันเฉพาะของ AIX ผลลัพธ์ที่คุณได้อาจแตกต่างไปอย่างมากขึ้นอยู่กับเวอร์ชันและระดับ AIX ของคุณ

เมื่อมีการพร้อมต์ระบบ ให้พิมพ์ smit IshostsIpd แล้ว ทำตามคำแนะนำเพื่อให้ภารกิจเสร็จสมบูรณ์

ยังสามารถใช้คำสั่ง ruser -sP

### การเพิ่มรีโมตโสสต์

็คณสามารถเพิ่มโฮสต์รีโมตด้วยคำสั่งe ruser หรือ SMIT

- ต้องตั้งค่าคอนฟิกระบบของคุณเพื่อสื่อสารกับเซิร์ฟเวอร์การพิมพ์แบบรีโมต
- ต้องติดตั้ง lpd daemon บน ระบบของคุณ
- เมื่อต้องการเพิ่มรีโมตโฮสต์ คุณต้องเข้าใจ แบบแผนการตั้งชื่อ สำหรับ TCP/IP

ข้อมูลในสถานการณ์จำลองวิธีการนี้ได้ผ่านการทดสอบโดยใช้เวอร์ชันเฉพาะของ AIX ผลลัพธ์ที่คุณได้อาจแตกต่างไปอย่างมากขึ้นอยู่กับเวอร์ชันและระดับ AIX ของคุณ

#### คุณยังสามารถทำภารกิจนี้ด้วยคำสั่ง ต่อไปนี้:

ruser -a -p HostName

หรือ

้คุณ สามารถใช้พาธด่วน SMIT ต่อไปนี้:

smit mkhostslpd

### การลบรีโมตโฮสต์

คุณสามารถลบรีโมตโฮสต์ได้

- ต้องตั้งค่าคอนฟิกระบบของคุณเพื่อสื่อสารกับเซิร์ฟเวอร์การพิมพ์แบบรีโมต
- ต้องติดตั้ง lpd daemon บน ระบบของคุณ
- เมื่อต้องการลบรีโมตโฮสต์ คุณต้องเข้าใจ แบบแผนการตั้งชื่อ สำหรับ TCP/IP

ู ข้อมลในสถานการณ์จำลองวิธีการนี้ได้ผ่านการทดสอบโดยใช้เวอร์ชันเฉพาะของ AIX ผลลัพธ์ที่คณได้อาจแตกต่างไปอย่างมากขึ้นอย่กับเวอร์ชันและระดับ AIX ของคุณ

เมื่อต้องการลบรีโมตโสสต์:

```
เมื่อมีการพร้อมต์ระบบ ให้พิมพ์ smit rmhostslpd หรือคำสั่ง ruser ต่อไปนี้
```
้ คุณยังสามารถทำภารกิจนี้โดย ใช้พาธด่วน SMIT smit rmhostslpd หรือคำสั่ง:

ruser -d -p HostName

## การเริ่มต้นระบบย่อยรีโมต lpd

ิ คณสามารถเพิ่มระบบย่อยรีโมต Ipd ด้วยคำสั่ง startsrc หรือ mkitab หรือ SMIT

- ต้องตั้งค่าคอนฟิกระบบของคุณเพื่อสื่อสารกับเซิร์ฟเวอร์การพิมพ์แบบรีโมต
- เพื่อเริ่มต้นระบบย่อยรีโมต Ipd คุณต้อง มีสิทธิใช้งาน root

์ ข้อมูลในสถานการณ์จำลองวิธีการนี้ได้ผ่านการทดสอบโดยใช้เวอร์ชันเฉพาะของ AIX ผลลัพธ์ที่คุณได้อาจแตกต่างไปอย่างมากขึ้นอยู่กับเวอร์ชันและระดับ AIX ของคุณ

เมื่อมีการพร้อมต์ระบบ ให้พิมพ์ smit mkitab\_lpd แล้ว ทำตามคำแนะนำเพื่อให้ภารกิจเสร็จสมบูรณ์

คุณยังสามารถทำภารกิจนี้ด้วยคำสั่ง ต่อไปนี้:

- เมื่อต้องการเริ่มต้นระบบย่อยรีโมต lpd ในขณะนี้: startsrc -s lpd
- เมื่อต้องการเริ่มต้นระบบย่อยรีโมต lpd ที่การรีสตาร์ทระบบ ครั้งถัดไป:

```
mkitab "1pd:2:once:startsrc -s 1pd"
```
• เมื่อต้องการเริ่มต้นระบบย่อยรีโมต lpd ทั้งในขณะนี้และที่การรีสตาร์ทระบบครั้งถัดไป:

startsrc -s lpd; mkitab "lpd:2:once:startsrc -s lpd"

### การหยุดระบบย่อยรีโมต Ipd

้ คุณสามารถหยุดระบบย่อยรีโมต Ipd ด้วยคำสั่ง stopsrc หรือ rmitab หรือ SMIT

- ต้องตั้งค่าคอนฟิกระบบของคุณเพื่อสื่อสารกับเซิร์ฟเวอร์การพิมพ์แบบรีโมต
- เพื่อหยุดระบบย่อยรีโมต Ipd คุณต้อง มีสิทธิใช้งาน root

ข้อมลในสถานการณ์จำลองวิธีการนี้ได้ผ่านการทดสอบโดยใช้เวอร์ชันเฉพาะของ AIX ผลลัพธ์ที่คณได้อาจแตกต่างไปอย่างมากขึ้นอย่กับเวอร์ชันและระดับ AIX ของคุณ

เมื่อมีการพร้อมต์ระบบ ให้พิมพ์ smit rmitab Ipd แล้ว ทำตามคำแนะนำเพื่อให้ภารกิจเสร็จสมบูรณ์

คุณยังสามารถทำภารกิจนี้ด้วยคำสั่ง ต่อไปนี้:

• เมื่อต้องการหยุดระบบย่อยรีโมต Ipd ในขณะนี้:

```
stopsrc -c -s lpd
```
• เมื่อต้องการหยุดระบบย่อยรีโมต lpd ที่การรีสตาร์ทระบบ ครั้งถัดไป:

```
rmitab "lpd"
```
• เมื่อต้องการหยดระบบย่อยรีโมต lpd ทั้งในขณะนี้และที่การ รีสตาร์ทระบบครั้งถัดไป:

```
stopsrc -c -s lpd; rmitab "lpd"
```
## การพิมพ์ข้อมูลแบบสองทิศทาง

ี การพิมพ์ข้อมูลแบบสองทิศทาง (bidi) ต้องการการจัดการ เป็นพิเศษเนื่องจากลัษณะของข้อความ โดยส่วนใหญ่ ข้อมูล จะถูก จัดเก็บตามลำดับการป้อน อย่างเช่น รูปแบบการจัดเรียงเชิงตรรกะ) ข้อความจะต้องผ่านโปรเซสการแปลงเลย์เอาต์ โปรเซสนี้ ้จะเกี่ยวข้องกับการจัดลำดับใหม่ ดังนั้นอักขระจะแสดงต่อผู้ใช้ใน ลำดับที่สามารถอ่านได้ ในกรณีที่ข้อมูลมีสคริปต์ภาษาอาระ ี บิก โปรเซสจะมีขั้นตอนเพิ่มเติมคือ*การปรับรูปแบบ* ซึ่งอักขระจะถูกแปลงไปเป็นภาพสัญลักษณ์หรือภาษาที่ถูกต้องตาม ตำแหน่งของอักขระภายในข้อความ

ี ข้อมูล Bidi สามารถพิมพ์ในสองรูปแบบหลักคือ: เป็น ภาพ หรือข้อความ โดยทั่วไปข้อมูลในรูปแบบภาพไม่จำเป็นต้อง ปรับ ้เปลี่ยนใดๆ เนื่องจากมีการจัดเก็บในวิธีการที่ถูกต้องสำหรับการพิมพ์ เมื่อมีการจัดเก็บเป็นข้อความ โปรเซสการแปลงเลย์ เอาต์ อาจจำเป็นต้องดำเนินการก่อนส่งไปยังเครื่องพิมพ์ ทั้งนี้ขึ้นอยู่กับ ว่ามีความจำเป็นต้องแปลงเลย์เอาต์ตาม รูปแบบการ จัดลำดับของข้อมูลที่ถูกจัดเก็บไว้หรือไม่ หากข้อมูลถูกจัดเก็บ ในรูปแบบการจัดลำดับแบบภาพและมีการปรับรูปแบบ หมาย ้ความว่าการแปลงเลย์เอาต์ เป็นสิ่งจำเป็น หากข้อมูลถูกจัดเก็บในรูปแบบการจัดลำดับเชิงตรรกะ หมายความว่า การจัดลำดับ ใหม่ และการปรับรูปแบบเป็นสิ่งจำเป็น เมื่อจำเป็น ตัวกรองการพิมพ์ bidi จะทำหน้าที่หลักในการดำเนินการแปลงเลย์เอาต์นี้ บนข้อความก่อนจะส่งไปยังเครื่องพิมพ์

# ตัวกรองการพิมพ์แบบสองทาง

้ตัวกรองการพิมพ์ bidi ที่รวมอยู่กับ AIX สนับสนุนเฉพาะข้อมูลที่ใช้ข้อความ ตัวกรองเหล่านี้ออกแบบเพื่อให้ถูกรันเป็นส่วน หนึ่งของระบบย่อยของการพิมพ์ AIX ในฐานะตัวกรองก่อนการประมวลผล

มีตัวกรองแยกจากกันสามตัว:

คำอธิบาย รายการ ตัวกรองการพิมพ์ bidi สำหรับสตรีมข้อมูล ASCII /usr/bin/bprt ตัวกรองการพิมพ์ bidi สำหรับสตรีมข้อมูล PCL /usr/bin/pcl\_bprt ตัวกรองการพิมพ์ bidi ที่มีการสนับสนุนสำหรับข้อมูลใน เค้าโครงที่เป็นตาราง /usr/bin/ebprt

ู ตัวกรอง /usr/bin/brpt และ /usr/bin/pcl\_bprt ถูก สงวนไว้เพื่อคงการสนับสนุนที่มีอยู่สำหรับลูกค้าไว้ ขอแนะนำให้ คุณใช้ตัว กรอง/usr/bin/ebprt เพราะมีการปรับปรุงการสนับสนุนข้อมูลที่เป็นตาราง

## การพิมพ์ข้อมูลแบบสองทิศทางโดยใช้ตัวกรอง /usr/bin/ebprt

ตัวกรองการพิมพ์/usr/bin/ebprt สนับสนุนสองโหมดที่ มีผลกับวิธีการประมวลผล:

#### โหมดปกติ

ข้อมูลจะถูกประมวลผลเป็นข้อความบรรทัดเดียวในแต่ละครั้ง

#### โหมดตาราง

ข้อมูลจะถูกจัดรูปแบบในเลย์เอาต์ตาราง ข้อกำหนดสำหรับโหมด การดำเนินการนี้จะเกิดขึ้นเมื่อข้อมูลถูกพิมพ์ในรูป แบบตาราง ที่ไม่สามารถประมวลผลเป็นบรรทัดเดียว การประมวลผล ข้อมูลเป็นข้อความบรรทัดเดียวจะมีผลทำ ให้ฟิลด์มีการจัดแนว ที่ไม่ถูกต้อง และทำความเสียหายกับโครงสร้างตารางที่กำหนดไว้โดย ที่ตัวกรองจะต้องเข้า ่ ใจเลย์เอาต์ของข้อมูลที่จะประมวลผล เพื่อสงวนตำแหน่งของฟิลด์ภายในตาราง

# การสนับสนุนข้อมูลแบบตารางและสิ่งที่ต้องการ

เพื่อให้ /usr/bin/ebprt เข้าใจรูปแบบของ รายงาน ตัวคั่นที่ระบุจุดเริ่มต้น และสิ้นสุดของฟิลด์ภายใน ตารางต้องถูกฝังอยู่ในข้อ ้ ความก่อนจะได้รับโดย ตัวกรอง การแทรกตัวคั่นต้องดำเนินการโดยผู้ใช้ในระหว่างขั้นตอนการสร้างไฟล์ ซึ่งจะอนุญาตให้ตัว ้ กรอง ประมวลผลข้อมูลโดยไม่ทำให้ลำดับข้อมูลเสียหาย ตัวกรอง มีอ็อพชันเพื่อซ่อนตัวคั่นเหล่านี้จากเอาต์พุตสุดท้าย บน เครื่องพิมพ์เพื่อตอบสนองความต้องการของผู้ใช้ ข้อมูลที่ใช้อธิบาย ตัวคั่นต้องระบุโดยผู้ใช้ใน ไฟล์กำหนดคอนฟิก /etc/ ebprt.conf ด้วยตัวคั่นที่ฝัง ในตำแหน่งที่ต้องการเพื่อคั่นฟิลด์ข้อมูล ตัวกรองจะ รับรองได้ว่าเลย์เอาต์ที่จัดรูปแบบไว้ล่วงหน้า ้ จะไม่สญหาย ในกรณี ที่เป็นไปได้ยากหรือไม่สามารถแทรกตัวคั่นในระหว่าง ขั้นตอนการสร้างรายงาน ตัวกรองอาจถกกำหนด ้ คอนฟิกโดยใช้ อักขระช่องว่างเป็นตัวคั่นฟิลด์ อ็อพชันนี้ต้องมีการใช้ ด้วยความระมัดระวังเนื่องจากไม่สามารถรับรองได้ว่า ้ เอาต์พูตจะตรง กับรูปแบบที่ต้องการ

## การสนับสนุนโลแคลและโค้ดเพจ

ู ตัวกรองนี้ออกแบบเพื่อสนับสนุนเฉพาะโลแคล Bidi ซึ่งรวมถึง ว่าโลแคล Arabic และ Hebrew ที่มีโค้ดเพจสอดคล้องกัน ดูที่ ี ตารางที่ 3 (ภาษาอารบิก) และตารางที่ 20 (ภาษากรีก) ซึ่งมีอยู่ ใน ภาคผนวก A ของ *คู่มือและข้อมูลอ้างอิง การสนับสนุนภาษา ประจำชาติ* สำหรับ ข้อมูลโลแคล AIX ดูที่ "ขีดจำกัดที่ทราบของลำดับการหลีกเลี่ยงและส่วนสนับสนุน PCL" ในหน้า 49 สำหรับ ปัญหาเกี่ยวกับการสนับสนุนโลแคล

# การติดตั้งและการบรรจุหึบห่อ

้ตัวกรองการพิมพ์ bidi ถูกติดตั้งเป็นส่วนหนึ่งของชุดไฟล์ bos.loc.bidi

## ้การกำหนดคอนฟิกระบบย่อยการพิมพ์เพื่อใช้ตัวกรองการพิมพ์แบบ สองทิศทาง

ตัวกรองการพิมพ์ bidi ถูกผสานรวมเข้ากับกระบวนการพิมพ์ AIX ซึ่งหมายความว่าหลังจากการกำหนดคอนฟิกเสร็จสมบูรณ์ คุณสามารถพิมพ์ข้อมูล bidi โดยใช้คำสั่งการพิมพ์ปกติ เช่น Ip, qprt หรือ enq คุณสามารถควบคุมลักษณะการทำงานของตัว ้กรอง bidi โดยตั้งค่า ตัวแปรสภาวะแวดล้อมก่อนจะรันคำสั่งการพิมพ์

ในการกำหนดคอนฟิกตัวกรองการพิมพ์/usr/bin/ebprt เป็นส่วนหนึ่งของ ระบบย่อยการพิมพ์ AIX ให้ทำขั้นตอนต่อไปนี้ให้ สมบูรณ์:

- 1. สร้างคิวการพิมพ์
- 2. เพิ่มตัวกรองเครื่องพิมพ์ /usr/bin/ebprt ลงในแอ็ตทริบิวต์คิว เครื่องพิมพ์ใน SMIT โดยทำขั้นตอนต่อไปนี้ให้สมบูรณ์:

จากเมนูหลัก SMIT คลิก Print Spooling > AIX Print Spooling > Change / Show Print Queue Characteristics เลือกคิวที่ ิสร้างในขั้นตอนก่อนหน้า คลิก Default Print Job Attributes และ ตั้งค่าดังต่อไปนี้:

- a. ประมวลผล FILTER NAME ล่วงหน้าเป็น "p"
- b. CODEPAGEของไฟล์การพิมพ์
- c. CODEPAGEของเครื่องพิมพ์

จากเมนูหลัก SMIT คลิก Print Spooling > AIX Print Spooling > Programming Tools เลือก Change / Show Preprocessing Filters ตั้งค่าตัวกรอง pr เป็น usr/bin/ebprt -w%IwW

หมายเหตุ: หากข้อมูลที่กำลังพิมพ์เป็น Arabic ต้องกำหนด ค่าโค้ดเพจไฟล์การพิมพ์เป็น "IBM-1046" เสมอ แม้ว่า ข้อมูลจะอยู่ในการเข้ารหัส "ISO8859-6" ซึ่งช่วยรับรองว่าเอาต์พุต ที่ส่งไปยังเครื่องพิมพ์สามารถบรรจุรูปอักษรที่ปรับ รปร่างได้

- 3. ดูตัวแปรสภาวะแวดล้อมที่เหมาะสม
	- LANG: โลแคล bidi ที่ติดตั้งสำหรับตัวกรองเพื่อรันในนั้น
	- EBPRTCFG: ชื่อโปรไฟล์ที่โหลดจากไฟล์การกำหนดคอนฟิก
- 4. รับคำสั่งการพิมพ์

ซึ่งเสร็จสิ้นได้โดยรันคำสั่ง Ip, qprt หรือ enq บนชื่อไฟล์ที่กำหนดชื่อคิวไว้

## การกำหนดคอนฟิกไฟล์การกำหนดคอนฟิก /etc/ebprt.conf

ไฟล์การกำหนดคอนฟิก /etc/ebprt.conf ถูกจัดโครงสร้างเป็นชุดบรรทัด แต่ละชุดบรรทัดแสดงโปรไฟล์ที่ถูกโหลดโดยชื่อ ระหว่างรันไทม์ชื่อโปรไฟล์ถกตั้งค่าในตัวแปรสภาวะแวดล้อม EBPRTCFG ซึ่ง ควรโหลดก่อนตัวกรองจะรัน ตามค่าดีฟอลต์ ตัวแปรสภาวะแวดล้อม EBPRTCFG จะถูกสมมติเป็นโปรไฟล์ชื่อ default ซึ่งถูกอ่านจากไฟล์การกำหนดคอนฟิก /etc/ebprt. .conf คุณสามารถแก้ไขโปรไฟล์นี้เพื่อปรับแก้ลักษณะการทำงานดีฟอลต์ซึ่งจะ ถูกใช้ในกรณีที่ไม่ได้ตั้งค่าตัวแปรสภาวะแวด ล้อม EBPRTCFG ก่อน ตัวกรองจะรัน โดยจะนำมาใช้เฉพาะสำหรับโปรไฟล์ default โปรไฟล์อื่นๆ ที่ผู้ใช้กำหนดเองจะต้องถูก โหลด อย่างชัดแจ้ง

### ความปลอดภัยและการอนุญาต

ไฟล์การกำหนดคอนฟิกโดยค่าดีฟอลต์จะเป็นเจ้าของโดยผู้ใช้ระดับroot และอยู่ในกลุ่ม printq การตั้งค่าสิทธิสำหรับไฟล์จะ ้อนุญาตเฉพาะ ในกลุ่ม printq และผู้ใช้ระดับ root เท่านั้น สำหรับการเขียนไปยังไฟล์ แต่ทุกๆ คนจะมีสิทธิในการอ่าน

## อ็อพชันการกำหนดคอนฟิก

ตารางต่อไปนี้แสดงรายการพารามิเตอร์ไฟล์การกำหนดคอนฟิกที่มี ค่าที่ยอมรับที่สอดคล้องกัน

แอ็ตทริบิวต์ด้านล่างต้องตั้งค่าในไวยากรณ์ต่อไปนี้:

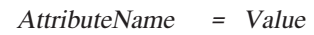

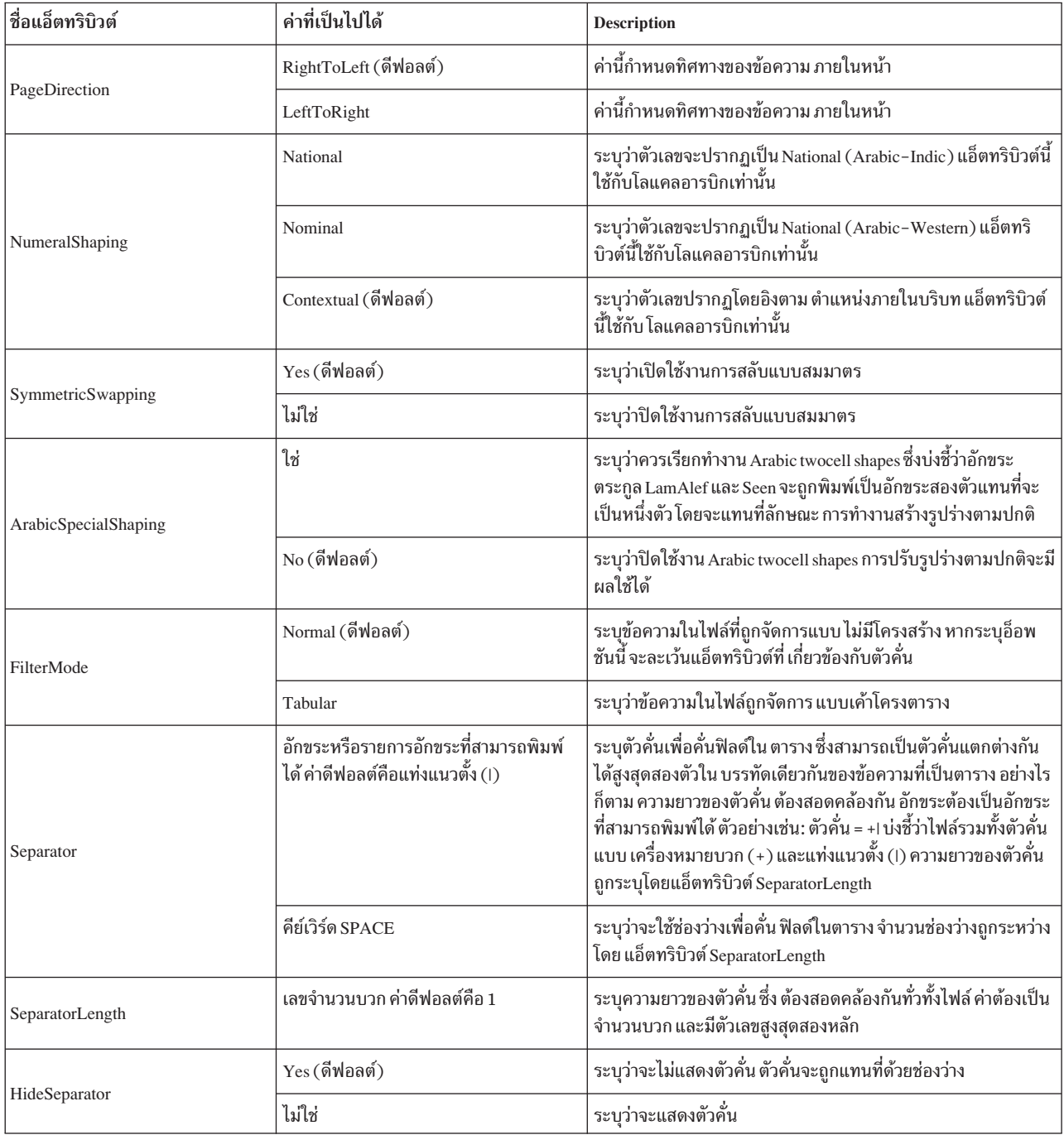

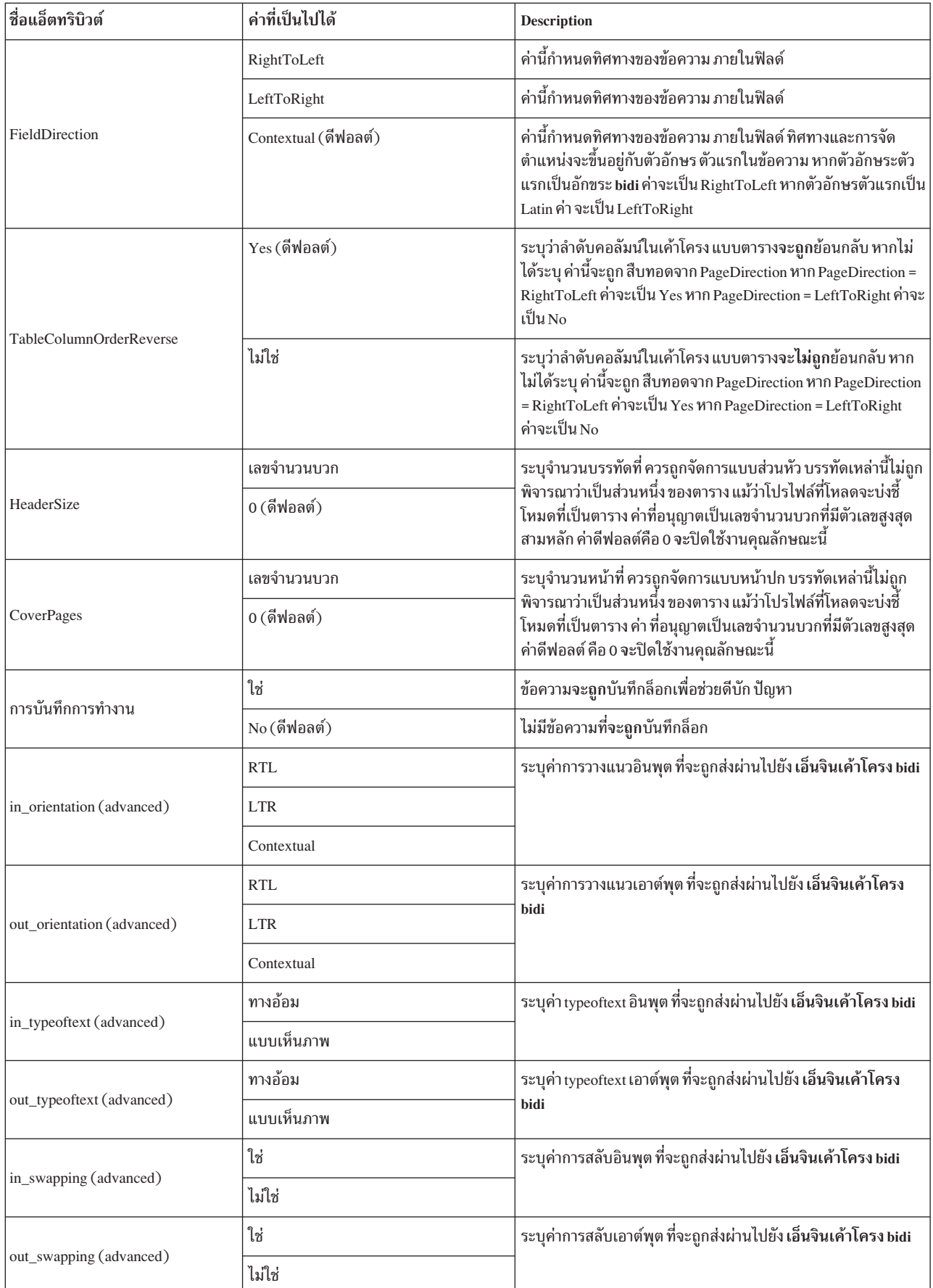

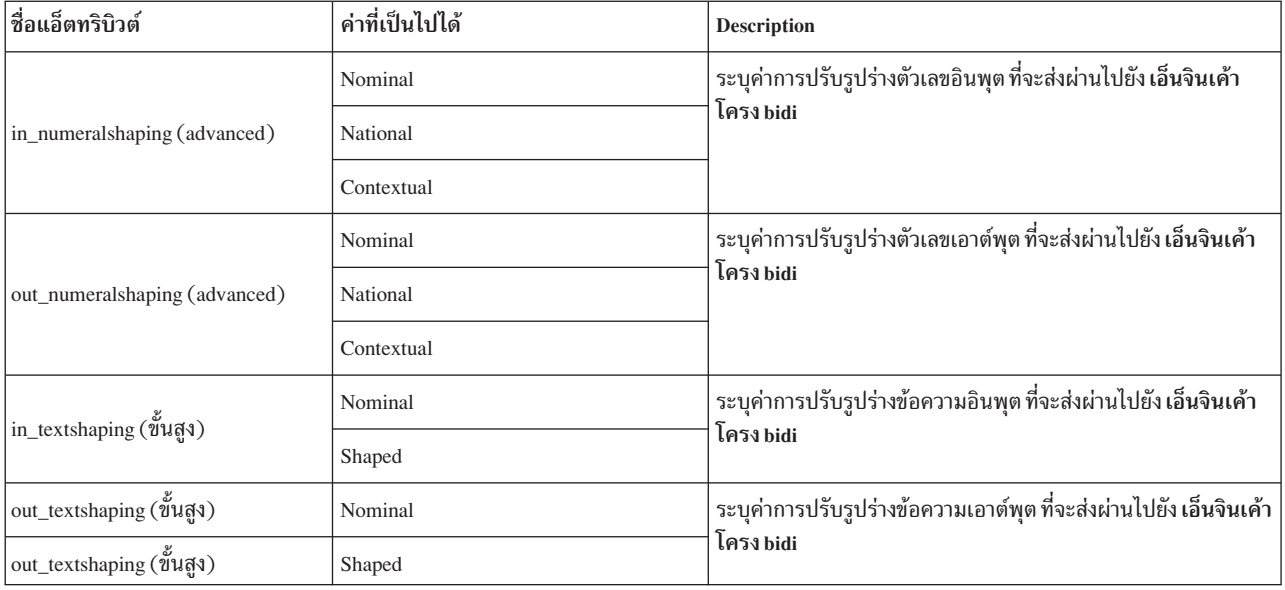

#### หมายเหตุ:

- 1. แอ็ตทริบิวต์ที่ทำเครื่องหมายว่า "ขั้นสูง" จะสงวนไว้เพื่อระบุ ค่าที่ถูกส่งโดยตรงไปยังเอ็นจินเค้าโครงโดยสอดคล้องกับ ข้อกำหนดคุณลักษณะที่ทำตาม ต้องดูแลเป็นพิเศษเมื่อใช้แอ็ตทริปิวต์เหล่านี้ ควรตั้งค่าแอ็ตทริบิวต์เหล่านี้เป็นคู่ (อินพุต<br>และเอาต์พุต) แต่หากตั้งค่าแอ็ตทริบิวต์ หนึ่งตัว ค่าสำหรับแอ็ตทริบิวต์ที่ตรงกันจะถูกสืบทอดจาก แอ็ตทริบิว อื่นที่ถูกกำหนด ตัวอย่างเช่น หากตั้งค่าแอ็ตทริบิวต์ in\_swapping เป็น "yes" และไม่ตั้งค่า out\_swapping แอ็ตทริบิวต์ง SymmetricSwapping จะถูกใช้เพื่อระบุค่าที่หายไป
- ่ 2. คีย์เวิร์แอ็ตทริบิวต์และค่าที่สอดคล้องกันจะไม่ คำนึงถึงขนาดตัวพิมพ์ อย่างไรก็ตาม การใช้ตัวพิมพ์ใหญ่สำหรับตัวอักษร ้ตัวแรกของ คำจะเพิ่มความสามารถในการอ่านของไฟล์การกำหนดคอนฟิก

### ไฟล์การกำหนดคอนฟิกตัวอย่างสำหรับ /etc/ebprt.conf

ต่อไปนี้คือไฟล์การกำหนดคอนฟิกตัวอย่างสำหรับ/etc/ebprt.conf:

```
#ี่ ค่าเหล่านี้แสดงถึงลักษณะการทำงานของ /usr/bin/ebprt ค่าดีฟอลต์
##[Default]
PageDirection = RightToLeft
NumeralShaping = Contextual
SymmetricSwapping = Yes
ArabicSpecialShaping = NoFilterMode = Normal
Separator = |
SeparatorLength = 1
HideSeparator = Yes
FieldDirection = Contextual
TableColumnOrderReverse = Yes
```
HeaderSize =  $0$  $Cover Pages = 0$ Logging =  $No$ 

## ตัวอย่างการกำหนดคอนฟิก

ู ตัวอย่างต่อไปนี้จะแสดงค่าซึ่งถูก ตั้งค่าระหว่างการกำหนดคอนฟิกคิวการพิมพ์เพื่อให้พิมพ์ไฟล์ที่ มีข้อมูล IBM-1046 ร่วม ้กับโปรไฟล์การกำหนดคอนฟิกชื่อ MyReport

### โปรไฟล์การกำหนดคอนฟิกตัวอย่าง

โปรไฟล์การกำหนดคอนฟิกตัวอย่างต่อไปนี้มีการใช้เพื่อพิมพ์รายงานแบบตาราง ด้วยทิศทางจากขวาไปซ้ายที่มีข้อความภาษา อังกฤษ และอาระบิก และใช้ช่องว่างสามช่องเพื่อคั่นฟิลด์ ตัวของฟิลด์มีทิศทางจากขวาไปซ้าย และตัวเลข จะอยู่ในรูปแบบอาร บิก-ฮินด:

```
[myreport]
PageDirection = RightToLeft
FieldDirection = RightToLeft
FilterMode = Tabular
Separator = SPACE
SeparatorLength = 3
NumeralShaping = National
```
### การกำหนดคอนฟิกคิวการพิมพ์

หากต้องการสร้างการกำหนดคอนฟิกคิวการพิมพ์:

- 1. สร้างคิวการพิมพ์ที่ชื่อibmeg
- 2. เพิ่มตัวกรองการพิมพ์/usr/bin/ebprt ไปยังคิว ibmeg โดยใช้ SMIT:
	- - ตั้งค่าการประมวลผลล่วงหน้า FILTER NAME เป็น p
	- ตั้งค่า CODE PAGE ของไฟล์งานพิมพ์ IBM-1046
	- ตั้งค่า CODE PAGE ของเครื่องพิมพ์เป็น ibm.1046
	- ตั้งค่าตัวกรอง pr เป็น /usr/bin/ebprt -w%IwW
- .3. ตั้งค่าตัวแปรสภาพแวดล้อม:
	- \$ export LANG=Ar\_AA
	- \$ export EBPRT=myreport
- 4. พิมพ์ไฟล์ชื่อ report1:

\$ lp -d ibmeg report1

## การแก้ไขปัญหา

แอ็ตทริบิวต์ Logging ที่ระบุในไฟล์ /etc/ebprt.conf อนุญาตให้บันทึกข้อความเพื่อเป็นไฟล์ล็อกโดยใช้ syslogd daemon ข้อ ความ ถูกบันทึกเป็นไฟล์ล็อกโดยใช้โปรแกรมเสริม syslogd  ${\bf LOG\_LPR}$  ที่มีลำดับความสำคัญ  ${\bf LOG\_DEBUG}$  โปรดดูที่ syslogd Daemon ในการอ้างอิงคำสั่งสำหรับข้อมูลเพิ่มเติม เกี่ยวกับวิธีตั้งค่า syslogd

<span id="page-58-0"></span>ตัวอย่าง เช่บ

สมมุติว่าไฟล์ชื่อ /tmp/ebprt.log ถูกสร้างขึ้นและ syslogd daemon ทำงานอยู่ รายการต่อไปนี้ที่อยู่ภายใต้ไฟล์ /etc/syslogd. confจะจับข้อความการดีบัก:

lpr.debug

# ้ขีดจำกัดที่ทราบของลำดับการหลีกเลี่ยงและส่วนสนับสนุน PCL

ข้อมูลที่อ่านโดยตัวกรองการพิมพ์/usr/bin/ebprt คาดว่าเป็นข้อความธรรมดา ซึ่งปราศจากลำดับการหลีกเลี่ยง ไม่ได้เตรียม ส่วนสนับสนุนให้สำหรับลำดับการหลีกเลี่ยง

#### **UTF-8 Support**

ตัวกรองการพิมพ์ bidi /usr/bin/ebprt ปัจจุบันไม่ได้สนับสนุนข้อมูล UTF-8

## ตัวจัดคิวงานพิมพ์

ึงานของตัวจัดคิว ที่เรียกว่า ระบบคิว, คือการจัดการการใช้งานเครื่องพิมพ์ โดยเฉพาะบนระบบที่มีมากกว่าหนึ่งเครื่องพิมพ์

#### แบ็คเอนด์ตัวจัดคิว

เนื่องจากแบ็คเอนด์ piobe ที่ถูกใช้เพื่อดำเนินงานพิมพ์ บนคิวแบบโลคัล มีการใช้มากที่สุดและอาจเป็นแบ็คเอนด์ที่ซับซ้อน ่ มากที่สุด ที่มาพร้อมกับระบบปฏิบัติการพื้นฐาน ซึ่งจะถูกใช้เป็นตัวอย่างหลัก ในส่วนนี้ การใช้ piobe ในรูปแบบนี้จะช่วยให้ ิ การพัฒนาแนวคิดตัวจัดคิวของระบบปฏิบัติการพื้นฐานที่ดีขึ้น

้วัตถุประสงค์ของส่วนนี้เพื่อสาธิตให้เห็นว่าตัวจัดคิวเป็นกระบวนการ จริงที่มีจุดเริ่มต้น จุดที่ไม่ต่อเนื่องในระหว่าง (ไม่มีกล่อง ่ ดำ) และ จุดสิ้นสุด ตัวจัดคิวเป็นชุดของคอมโพเนนต์ที่มีการโต้ตอบอย่างสมบูรณ์ขึ้นอยู่กับวิธีกำหนดค่าคิวเฉพาะ การ ตระหนักถึงสิ่งนี้อาจทำให้ เกิดผลลัพธ์ดังต่อไปนี้:

- การกำหนดปัญหาและการแก้ไขทำได้ง่ายมากขึ้น
- การเปลี่ยนเส้นทางตัวจัดคิวเข้ากับความต้องการของธุรกิจเฉพาะของคุณทำได้ง่ายมากขึ้น
- คุณอาจเห็นโอกาสในการปรับเปลี่ยนตัวจัดคิวที่คุณไม่ได้พิจารณามาก่อน

## ตัวกรองตัวจัดรูปแบบ

*ตัวกรองตัวจัดรูปแบบ* เป็นส่วนหนึ่งของไพพ์ไลน์ที่สร้างและดำเนินการโดยแบ็คเอนด์ดีฟอลต์สำหรับคิวเครื่องพิมพ์โลคัล คือ piobe

้ตัวกรองตัวจัดรูปแบบจะมีขีดความสามารถในการจัดรูปแบบไฟล์อินพุต หรือส่งผ่านไปโดยไม่ได้แก้ไขขึ้นอยู่กับพารามิเตอร์ ้อินพุต แม้ว่า ตัวจัดรูปแบบจะส่งผ่านไฟล์อินพุตโดยไม่ได้แก้ไข จะยังคงส่งคำสั่งเครื่องพิมพ์เพื่อ เตรียมข้อมูลเบื้องต้นเครื่อง พิมพ์ก่อนจะพิมพ์ไฟล์อินพุต และเรียกคืน เครื่องพิมพ์กลับสู่สถานะเดิมหลังจากพิมพ์เสร็จสมบูรณ์

้ตัวกรองตัวจัดรูปแบบนั่นเองที่มีขีดความสามารถ ในการใช้ไฟล์โคลอนของเครื่องพิมพ์เสมือนเพื่อดำเนินการจัดการงานพิมพ ของสพูลเลอร์ อย่างครบคลุม

# เครื่องพิมพ์แบบโลคัลและรีโมต

*เครื่องพิมพ์โลคัล* คือเครื่องพิมพ์จริงที่ต่อพ่วงกับโฮสต์โลคัล ซึ่งมีคิวโลคัล

ึงานทั้งหมดที่ส่งไปยังคิวนี้จะถูกประมวลผลและพิมพ์บนโฮสต์ ซึ่งมีคิวอยู่ ส่วน*เครื่องพิมพ์รีโมต* เป็นเครื่องพิมพ์จริงที่ต่อพ่วง กับโฮสต์รีโมต คิวสำหรับเครืองพิมพ์รีโมตจะระบุแบ็คเอนด์ที่มี ฟังก์ชันเพื่อส่งงานที่สพูลจากโฮสต์โลคัลข้ามเครือข่าย ไปยัง โฮสต์รีโมต งานทั้งหมดที่ส่งไปยังคิวนี้บนโฮสต์รีโมต จะ ถูกส่งข้ามเครือข่ายไปยังโฮสต์รีโมตซึ่งประมวลผลและพิมพ์งานนั้น

# ไดรเวอร์เครื่องพิมพ์

*อุปกรณ์พล็อตเตอร์∕เครื่องพิมพ์* เป็นไฟล์พิเศษใน ∕dev/directory สำหรับ เครื่องพิมพ์จริง

ไฟล์นี้สามารถใช้โดยการเปลี่ยนเส้นทาง (ตัวอย่างเช่น cat FileName > /dev/lp0) หรือโดยโปรแกรมคอมไพล์ที่ผู้ใช้เขียน การตั้งค่าสำหรับไดรเวอร์ของอุปกรณ์นี้สามารถแสดง และเปลี่ยนแปลงโดยใช้คำสั่ง splp ก่อนที่คำสั่งของสพูลเลอร์ใดๆ จะ สามารถเข้าถึงอุปกรณ์เครื่องพิมพ์ ต้องมีการสร้างคิวการพิมพ์ สำหรับอุปกรณ์

## โปรเซส gdaemon

-qdaemon จะติดตามทั้งการร้องของาน และรีซอร์สที่จำเป็นในการทำให้งานเสร็จสมบูรณ์ โดยรีซอร์สอาจ เป็นเครื่องพิมพ์จริง ้อุปกรณ์จริงอื่นๆ บางอุปกรณ์ หรือแม้กระทั่งไฟล์

qdaemon คือโปรเซสที่ทำงานในส่วนแบ็คเอนด์ ภายใต้ความช่วยเหลือของโปรเซส srcmstr เมื่อคุณเปิดระบบ ของคุณ คำสั่ง startsrc จะเริ่มคำสั่ง qdaemon ขณะที่ qdaemon สามารถเริ่มต้นโดยคำสั่ง startsrc หรือถูกหยุดโดยคำสั่ง stopsrc qdaemon ้จะสนับสนุน เฉพาะสัญญาณการสื่อสาร ดังนั้นจะไม่สามารถเคียวรีโดยคำสั่ง Issrc

qdaemon จะติดตามทั้งการร้องของาน และรีซอร์ส ที่จำเป็นในการทำให้งานเสร็จสมบูรณ์ โดยรีซอร์สอาจเป็นเครื่องพิมพ์จริง, อุปกรณ์จริงอื่นๆ บางอุปกรณ์ หรือแม้กระทั่งไฟล์ qdaemon จะดูแล คิวของการร้องขอที่ยังไม่ได้พิมพ์ และส่งไปยังอุปกรณ์ที่ เหมาะสมใน เวลาที่ถูกต้อง qdaemon ยังบันทึกข้อมูลการใช้เครื่องพิมพ์ สำหรับใช้ในการทำบัญชีของระบบ ซึ่งเป็น qdaemon ที่ ตั้งค่าส่วนแบ็คเอนด์สำหรับคิวของสพูลเลอร์ให้มีการดำเนินการ

หาก qdaemonถูกยกเลิก จะถูกรีสตาร์ทโดย srcmstr

หมายเหตุ: อย่าพยายามหยุด srcmstr daemon เนื่องจากเป้นคำสั่งที่มีการควบคุม daemon อื่นๆ ที่ทำงานบนระบบของคุณ

# เครื่องพิมพ์จริง (ทางกายภาพ) และเครื่องพิมพ์เสมือน

*เครื่องพิมพ์จริง (ทางกายภาพ)* คือฮาร์ดแวร์เครื่องพิมพ์ที่ต่อ กับระบบผ่านทางพอร์ตขนานและอนุกรม หรือผ่านการเชื่อมต่อ เครือข่าย เช่น เซิร์ฟเวอร์ปลายทางบนเครือข่าย

้ เมื่อต่อเครื่องพิมพ์จริงผ่านพอร์ตขนานหรืออนุกรมในแบบโลคัลไปยัง ระบบ ไดรเวอร์อุปกรณ์เครื่องพิมพ์ในเคอร์แนลจะติด ต่อกับ ฮาร์ดแวร์เครื่องพิมพ์ และสร้างอินเตอร์เฟสระหว่างฮาร์ดแวร์เครื่องพิมพ์กับ เครื่องพิมพ์เสมือน

*เครื่องพิมพ์เสมือน* คือชุดของแอ็ตทริบิวเต์ และค่าที่เกี่ยวข้อง ที่กำหนดสตรีมข้อมูลระดับสูง (เช่น ASCII หรือ Postscript) และ วิธีการสำหรับการประมวลผลสตรีมข้อมูลนั้น โดยไม่รวมข้อมูล เกี่ยวกับวิธีต่อเครื่องพิมพ์จริงไปยังคอมพิวเตอร์โฮสต์ หรือเกี่ยวกับโปรโตคอล ที่ใช้เพื่อถ่ายโอนไบต์ของข้อมูลไปและมาจากเครื่องพิมพ์จริง ส่วนแบ็คเอนด์ piobe ใช้ข้อมูลที่เก็บใน ้นิยามของเครื่องพิมพ์เสมือนเพื่อควบคุมการประมวลผล งานพิมพ์ อุปกรณ์จัดเก็บข้อมูลของชุดแอ็ตทริบิวต์ และค่าที่เกี่ยว ข้องชื่อว่า ไฟล์โคลอนของเครื่องพิมพ์

# บริการและฟังก์ชันของสพูลเลอร์

*ิสพูลเลอร์ข*องระบบปฏิบัติการพื้นฐานคือคอลเล็กชัน ของโปรแกรม, ไฟล์กำหนดคอนฟิก และไฟล์ข้อมูล

สพูลเลอร์ของระบบปฏิบัติการพื้นฐานมีบริการหรือ ฟังก์ชันต่อไปนี้:

- มีไว้สำหรับการสร้างคิว ซึ่งเป็นเอ็นทิตีของซอฟต์แวร์ ที่มีฟังก์ชันเพื่อประมวลผลงานในวิธีการที่ระบ
- ้อนฌาตให้ผ้ใช้ส่งงาน (โดยส่วนใหญ่ แต่ไม่ใช่งานของเครื่องพิมพ์เสมอ ) ไปยังคิวเพื่อประมวลผล
- ให้การเข้าถึงคิวผ่านพอร์ตอนุกรมไปยังอุปกรณ์ (เช่น เครื่องพิมพ์จริง) หรือไปยังโปรแกรม (เช่น คอมไพลเลอร์) ป้องกัน การไม่ให้มีการใช้อุปกรณ์หรือโปรแกรมหนึ่งรายการโดยผู้ใช้หลายคน
- อนุญาตให้ผู้ใช้เคียวรีสถานะของคิวผ่านไฟล์สถานะ
- ้อนุญาตให้ผู้ใช้ควบคุมความพร้อมใช้งานของคิวและสถานะ ของงาน
- จัดการสตรีมข้อมูลงานพิมพ์อย่างครอบคลุม
- ้ กลไกการจัดส่งสำหรับงานที่ประมวลผลแล้วมีช่วงการทำงานที่กว้าง

# ส่วนแบ็คเอนด์ของสพูลเลอร์

*ส่วนแบ็คเอนด์ของสพูลเลอร์* คือคอลเล็กชันของโปรแกรม (ไปป์ไลน์) ที่มีการเริ่มต้นโดยคำสั่ง qdaemon ของสพูลเลอร์เพื่อ ้จัดการงานของสพูลเลอร์ ที่มีการเข้าคิวสำหรับการประมวลผล

้ เมื่อส่วนแบ็คเอนด์ใช้สำหรับคิวการพิมพ์โดยทั่วไปแล้ว ส่วนแบ็คเอนด์ ของสพูลเลอร์จะใช้ฟังก์ชันต่อไปนี้:

- ได้รับจากคำสั่ง qdaemon ที่แสดงงานที่จะประมวลผล หนึ่งงานหรือมากกว่า
- ี สำหรับงานพิมพ์ใช้เครื่องพิมพ์และแอ็ตทริบิวต์การจัดรูปแบบจากฐานข้อมูล ที่ถูกแทนที่โดยแฟล็กที่ระบุบนบรรทัดคำสั่ง
- เริ่มการทำงานของเครื่องพิมพ์ก่อนประมวลผลงานพิมพ์
- ให้ตัวกรองสำหรับการจัดรูปแบบแบบง่ายของเอกสาร ASCII
- ใช้ตัวกรองเพื่อแปลงสตรีมข้อมูลงานพิมพ์ไปเป็นรูปแบบที่สนับสนุนโดย เครื่องพิมพ์
- ให้การสนับสนุนสำหรับอักขระภาษาสากลของการพิมพ์
- ้ ส่งสตรีมข้อมูลที่กรองแล้วของงานพิมพ์ไปยังไดรเวอร์อุปกรณ์เครื่องพิมพ์
- สร้างส่วนหัวและส่วนท้ายของเพจสำหรับงานพิมพ์ หากมีการร้องขอ
- สร้างสำเนางานพิมพ์หลายสำเนา หากมีการร้องขอ
- รายงานสภาวะกระดาษหมด, การแทรกแซงที่จำเป็น, และเครื่องพิมพ์เกิดข้อผิดพลาด
- รายงานปัญหาที่ตรวจพบโดยตัวกรอง
- ล้างข้อมูลหลังจากงานถูกยกเลิก
- สำหรับงานพิมพ์ สร้างสภาพแวดล้อมที่คุณสามารถปรับแต่งเพื่อระบุ สิ่งที่จำเป็นสำหรับการพิมพ์เฉพาะ

โดยทั่วไป คุณไม่ได้รันโปรแกรมแบ็คเอนด์ของเครื่องพิมพ์โดยตรง แม้ว่าส่วนแบ็คเอนด์ เช่น คอมไพล์เลอร์จะสามารถเรียกใช้ ์ โดยตรงจากบรรทัดคำสั่ง qdaemon รัน ส่วนแบ็คเอนด์ เพื่อส่งชื่อไฟล์ และแฟล็กควบคุมงานใดๆ ที่ คุณระบุ ส่วนแบ็คเอนด์จะ

ติดต่อกับ qdaemon ผ่าน ไฟล์สถานะในไดเร็กทอรี /var/spoo1/1pd/stat คุณ สามารถใช้คำสั่งเคียวรีสถานะคิว เช่น qchk หรือ Ipstat เพื่อ แสดงข้อมูลสถานะ รวมถึงสถานะเครื่องพิมพ์ จำนวนของเพจที่พิมพ์ และเปอร์เซ็นต์ของงานที่ เสร็จเรียบร้อย ในกรณีงานพิมพ์

ในระบบปฏิบัติการพื้นฐาน piobe เป็นส่วนแบ็คเอนด์ ของสพูลเลอร์มาตรฐานสำหรับการประมวลผลงานพิมพ์แบบโลคัล

## งานของสพูลเลอร์

*งานของสพูลเลอร์* เป็นงานที่ผู้ใช้ส่งไปยังสพูลเลอร์

้คำสั่งการส่งงานทั้งหมดต้องจบด้วยชื่อไฟล์หนึ่งไฟล์หรือมากกว่า ที่จำเป็นต้องมีการประมวลผล ตัวอย่างเช่น คุณไม่สามารถ ส่งคีย์เวิร์ดไปยังส่วนแบ็คเอนด์ และมีให้คีย์เวิร์ดควบคุมฟังก์ชันที่ส่วนแบ็คเอนด์จะดำเนินการ งานที่ส่งไป ต้องมีอยู่ในระบบ ไฟล์

สพูลเลอร์จะยอมรับงานชนิดต่างๆ ถือเป็นความรับผิดชอบของ ผู้ดูแลระบบในการตรวจสอบให้แน่ใจว่าส่วนแบ็คเอนด์ ้สำหรับคิวที่กำหนดมีความสามารถ ในการประมวลผลงานใดๆ ที่ส่งไปยังคิวนั้นหรือไม่

หนิดงานของเครื่องพิมพ์ประกอบด้วย:

- · ASCII
- Postscript
- **PCL**
- **HPGL**
- $GL$
- Diablo 630
- · ditroff

# สพูลเลอร์ระบบปฏิบัติการพื้นฐานทั่วไป

้สพูลเลอร์ระบบปฏิบัติการพื้นฐานไม่ได้เป็น สพูลเลอร์งานพิมพ์เฉพาะเจาะจง แต่เป็นระบบสพูลทั่วไปที่สามารถใช้จัดคิวงาน ชนิดต่างๆ รวมทั้งงานพิมพ์ที่จัดคิวไปยังคิวเครื่องพิมพ์

้สพูลเลอร์ไม่ทราบชนิดของงานที่จัดคิว เมื่อสร้างคิว ฟังก์ชันของคิวถูกกำหนดโดยแบ็คเอนด์สพูลเลอร์ สำหรับคิวนั้น ตัวอย่าง เช่น หากสร้างคิวและตั้งค่าแบ็คเอนด์ คิวเป็น piobe (แบ็คเอนด์ I/O เครื่องพิมพ์ดีฟอลต์ สำหรับคิวเครื่องพิมพ์โลคัล) คิวจะ ้เป็นคิวการพิมพ์ ในทำนองเดียวกัน หากตั้งค่า แบ็คเอนด์คิวเป็น cc (หรือคอมไพเลอร์อื่น) คิวนั้นจะใช้กับงานคอมไพเลอร์ ้เมื่อคอมโพเนนต์ qdaemon ของสพูลเลอร์ เลือกงานจากคิว จะประมวลผลงานโดยเรียกใช้แบ็คเอนด์ของคิว

้ เนื้อหาส่วนนี้จะมองสพูลเลอร์เป็นระบบสพูล ทั่วไปที่มีจุดเข้าใช้งาน จุดออกจากระบบ และจุดขั้นตอนระหว่างนั้น งานที่ส่ง ไปยังสพูลเลอร์จะเข้าสู่ระบบ (การส่งงาน), ไปตามเส้นทางที่คาดการณ์ไว้ จากจุดหนึ่งไปยังอีกจุดหนึ่ง (การประมวลผล) แล้ว ้ออกจากระบบ (การนำส่งงาน และการล้างข้อมูล) การทำความเข้าใจผังกระบวนการของงานผ่านระบบเป็นสิ่งสำคัญ ทั้งต่อการ ้กำหนดคอนฟิกคิวเพื่อดำเนินการภารกิจซับซ้อน และต่อการกำหนดปัญหาและ วิธีแก้ปัญหาที่มีประสิทธิภาพ เนื้อหาส่วนต่อ ไปนี้อธิบายผังงานนี้โดยละเอียดยิ่งขึ้นโดยเน้นเป็นพิเศษกับคิวที่เป็นคิวการพิมพ์

## ส่วนต่างๆ ของสพูลเลอร์

ิสพูลเลอร์ของระบบปฏิบัติการพื้นฐานสามารถแสดงเป็นโปรเซส หรือ ระบบย่อยที่มีจุดเริ่มต้น,จุดในระหว่างการดำเนินการ, และจุดสิ้นสุด

เพื่อให้งานสำเร็จ สพูลเลอร์ของระบบปฏิบัติการพื้นฐานมีสี่ส่วน พื้นฐานดังนี้:

- 1. คำสั่ง eng คือตำแหน่งเริ่มต้นที่ถกต้องเพื่อไปยังสพลเลอร์ และคือจดเริ่มต้นของกิจกรรมใดๆ ของสพลเลอร์ คำสั่งนี้จะ ยอมรับ การร้องขอสำหรับการประมวลผลงาน
- 2. qdaemon จะรับผิดชอบการยอมรับและติดตาม งานทั้งหมดที่ส่งไปยังสพลเลอร์โดยคำสั่ง eng และ ยังรับผิดชอบการ ้อนุญาตทำให้ส่วนแบ็คเอนด์ของคิวประมวลผลงาน หลังจากรีซอร์สที่จำเป็นทั้งหมดพร้อมใช้งาน qdaemon คือ หนึ่งใน จุดระหว่างการดำเนินการในการประมวลผลของสพูลเลอร์
- ่ 3. ส่วนแบ็คเอนด์ของสพูลเลอร์คือ คอลเล็กชันของโปรแกรมที่ถูกเรียกใช้โดยคำสั่ง qdaemon ของสพูลเลอร์ เพื่อประมวล ี ผลงานในบางคิว ส่วนแบ็คเอนด์จะส่งเอาต์พุตไปยังอุปกรณ์ที่ระบุ เช่น เครื่องพิมพ์ เมื่อส่วนแบ็คเอนด์คือ piobe ส่วนแบ็ค เอนด์จะเกี่ยวข้องกับ ตัวกรองของตัวจัดรูปปแบบซึ่งจะเกี่ยวข้องกับไฟล์โคลอนของเครื่องพิมพ์ ส่วนแบ็คเอนด์ คือหนึ่ง ในจุดระหว่างการดำเนินการและจุดปลายเนื่องจากส่วนแบ็คเอนด์ มีการประมวลผลเฉพาะที่จะส่งงานที่ประมวลผลแล้ว ไปยังปลายทาง สดท้าย
- 4. ไฟล์กำหนดคอนฟิก /etc/qconfig อธิบาย การกำหนดคอนฟิกของคิวและอุปกรณ์ที่พร้อมใช้งาน คำสั่ง enq และคำสั่ง qdaemon ให้ดูที่ไฟล์กำหนดคอนฟิก ไฟล์กำหนดคอนฟิกนี้ จะถือว่าเป็นแนวคิดที่สำคัญเช่นเดียวกับอีกสามส่วน ของส พูลเลอร์ เนื่องจากค่าที่สำคัญสำหรับการทำงานที่ถูกต้องของ ระบบปฏิบัติการพื้นฐานทั้งหมด

# สตรีมข้อมูลของสพูลเลอร์: คำสั่งและส่วนแบ็คเอนด์

สามารถใช้คำสั่งสี่คำสั่งในการส่งงานไปยังสพูลเลอร์ของระบบปฏิบัติการ พื้นฐานซึ่งคือ lp, lpr, qprt และ enq

คำสั่งแต่ละคำสั่งเหล่านี้มีรากฐานของ UNIX เฉพาะ: Ip ที่มาจาก AT&T System V, Ipr มาจาก BSD, และ qprt และ enq มาจาก ระบบระบบปฏิบัติการพื้นฐาน

ในขณะที่ผู้ใช้สามารถใช้หนึ่งในสี่คำสั่งเหล่านี้เพื่อส่ง งานไปยังสพูลเลอร์ ตำแหน่งเริ่มต้นที่ถูกต้องเพื่อไปยังสพูลเลอร์คือ enq ี คำสั่ง lp, lpr และ qprt ทั้งหมดเป็น ฟรอนต์เอ็นด์ไปยัง enq. lp, lpr และ qprt ทั้งหมดจะวิเคราะห์อาร์กิวเมนต์ และเรียก ไปยัง eng ฟรอนต์เอนด์จะแตกต่างจากส่วนอื่นๆ ในวิธีการที่แต่ละคำสั่งดำเนินการ และในจำนวนและชนิดของแฟล็กที่แต่ละคำสั่ง ยอมรับ

้เมื่องานถูกส่งไปยังสพูลเลอร์ eng จะประมวลผล งานที่ร้องขอ หากการร้องของานถูกต้อง ซึ่งโดยทั่วไปหมายความว่า ไวยากรณ์ ุ ของคำสั่งถูกต้อง งานจะถูกวางลงในคิว enq จะสร้าง ไฟล์อธิบายงาน (JDF) และแจ้ง qdaemon ของ JDF ใหม่ที่มีอยู่

-qdaemon จะอ่าน JDF ใหม่แต่ละไฟล์ และอ่าน พารามิเตอร์งานที่ระบุโดย JDF ลงในโครงสร้างข้อมูลภายใน ที่ดูแลในการติด ี่ ตามการร้องของาน qdaemon ใช้ ข้อมูลสถานะคิวในการติดตามสถานะของแต่ละคิว และเมื่อสถานการณ์เหมาะสม จะมีการ เรียกส่วนแบ็คเอนด์สำหรับ คิวเพื่อประมวลผลงาน

้ส่วนแบ็คเอนด์สำหรับคิวจะกำหนดวิธีวางงานบน คิวที่จะประมวลผลได้อย่างแม่นยำ คำสั่งที่อนุญาตให้ผู้ใช้ส่ง งานไปยังสพูล ี เลอร์สามารถระบุแฟล็กที่ร้องขอการปฏิบัติงานบางอย่าง ของงาน qdaemon สามารถกำหนดงาน ที่จะถูกประมวลผล (งานถัด <span id="page-63-0"></span>ไปที่ใกล้ที่สุดหรืองานที่เข้าคิวก่อนจะประมวลผลก่อน) แต่ส่วนแบ็คเอนด์คือโปรเซสที่ดำเนินงานทั้งหมด หาก มีความเกี่ยว ข้องกับการประมวลผลงาน (ผู้ดูแลระบบสามารถ อ่านคู่ค่าพารามิเตอร์ใน /etc/qconfig และตรวจสอบฟังก์ชันของคิวที่ ้กำหนดอย่างรวดเร็วโดยการตรวจสอบส่วนแบ็คเอนด์)

ในรูปภาพต่อไปนี้แสดงสองสถานการณ์ของส่วนแบ็คเอนด์ ที่พบมากที่สุด:คิวเครื่องพิมพ์แบบโลคัล และคิวเครื่องพิมพ์แบบ รีโมต คิวแบบ โลคัลใช้ piobe (อินพตเครื่องพิมพ์ ⁄ ส่วนแบ็คเอนด์เอาต์พต) เป็นส่วนแบ็คเอนด์ คิวเครื่องพิมพ์แบบรีโมตใช้ rembak (REMote BAcKend) เป็นส่วนแบ็คเอนด์

piobe จะคล้ายกับทกๆ ส่วนแบ็คเอนด์ คือจะถกเรียกโดย gdaemon piobe ตั้งค่า และควบคมชดโปรแกรม ( ไปป์ไลน์) ที่ไม่ได้ ้ เพียงแต่ จัดการงานพิมพ์ที่หลากหลาย แต่ยังสามารถส่ง ข้อมูลการควบคุมจำนวนมากไปยังเครื่องพิมพ์ ตัวอย่างเช่น การเริ่ม ิ การทงานของ เครื่องพิมพ์ไปยังโหมดที่ระบก่อนจะส่งงานที่ประมวลผลแล้ว ไปยังเครื่องพิมพ์ และ piobe จะทำให้มี การใช้งาน ิ ครั้งแรกของข้อมูลที่เก็บในไฟล์โคลอนของเครื่องพิมพ์ โปรแกรมล่าสุด ในไปป์ไลน์ที่มีการตั้งค่าและควบคุมโดย piobe จะ ้รับผิดชอบการจัดส่งทางกายภาพของสตรีมไบต์ที่สร้างขึ้น ก่อนหน้านี้ในไปป์ไลน์ ในบริบทของคิวแบบโลคัล โปรแกรมนี้ จะ ้เปิดไดรเวอร์อปกรณ์ซึ่งจะจัดส่งสตรีมไบต์ไปยังเครื่องพิมพ์ที่ต่อ แบบโลคัล (ต่อผ่านพอร์ตอนกรมหรือขนาน) หรือเครื่อง พิมพ์บน เครือข่าย

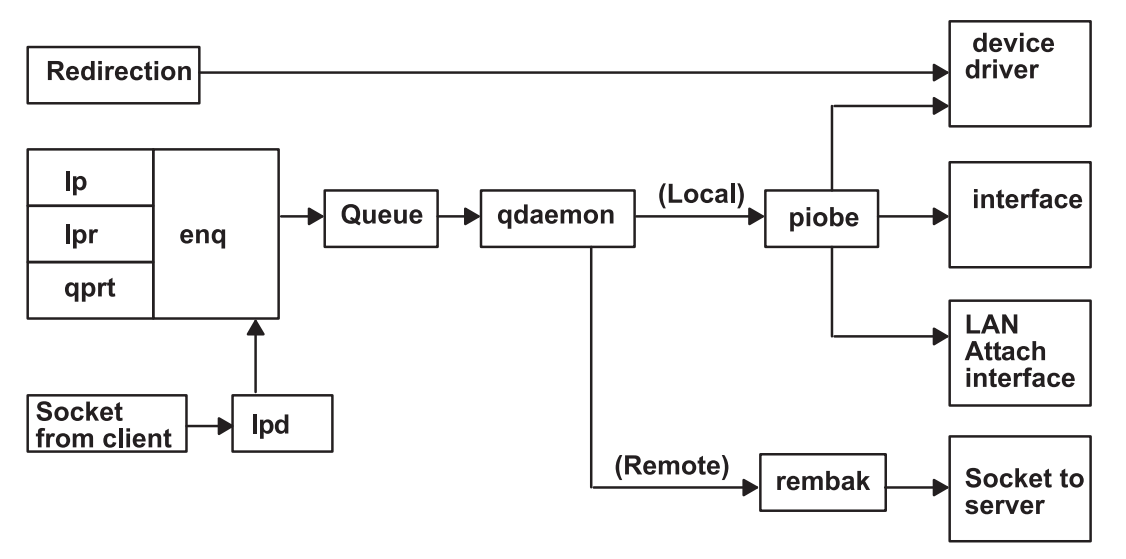

รปที่ 1. การพิมพ์ด้วยระบบปฏิบัติการพื้นจาน

rembak เป็นส่วนแบ็คเอนด์ทั่วไปเมื่อคิวของเครื่องพิมพ์แบบรีโมต ชี้ไปยังคิวบนโฮสต์อื่น หรือเรียกว่า เซิร์ฟเวอร์การพิมพ์ ในขณะที่ piobe สามารถจัดการ งานพิมพ์ที่หลายหลาย rembak จะถ่ายโอน งานผ่านเครือข่าย TCP/IP ไปยังเซิร์ฟเวอร์การ พิมพ์ รูปภาพแสดงให้เห็นการพิมพ์ด้วย ระบบปฏิบัติการพื้นฐาน หากเซิร์ฟเวอร์การพิมพ์เป็นเครื่อง ที่ใช้ระบบปฏิบัติการพื้น ฐานอีกระบบหนึ่ง rembak จะถ่ายโอน งานผ่านเครือข่ายไปยังโปรเซส Ipd ซึ่งจะเรียก enq เพื่อสร้าง JDF และจากนั้นจะเหมือน กับที่อธิบายไว้ที่ด้านบน

# ิสตรีมข้อมูลของสพูลเลอร์ (คำสั่ง enq )

คำสั่ง lp, lpr, qprt, และ enq สามารถใช้เพื่อส่งงานไปยังสพูลเลอร์เพื่อ ประมวลผล

ี คำสั่ง enq เป็นตำแหน่งเริ่มต้นที่ถูกต้องเพื่อไปยัง สพูลเลอร์ lp, lpr และ qprt ทั้งหมด จะวิเคราะห์อาร์กิวเมนต์ของตัวเอง และ ิสร้างการเรียกไปยัง enq ซึ่งสามารถแสดงให้เห็นโดยการปฏิบัติตามขั้นตอนต่อไปนี้ในฐานะผู้ใช้ root ที่พร้อมต์ของเชลล์:

- 1. ป้อน mount/bin/echo/bin/eng
- ป้อน qprt Pasc fp z1 p12 s courier C N 3 / etc/motd  $2.$
- 3. ป้อน umount/bin/eng

ี คำสั่ง qprt ในขั้นตอนที่ 2 พยายามจะส่ง งานพิมพ์ไปยังสพูลเลอร์ และวางลงในคิวที่ชื่อ asc เพื่อร้องขอสำเนาสามสำเนาของข้อ ี ความประจำวันในฟอนต์ Courier ขนาด 12 พอยต์โดยหมุน 90 องศา qprt วิเคราะห์อาร์กิวเมนต์ บรรทัดคำสั่ง และสร้างอาร์กิว ี เมนต์เวกเตอร์เพื่อส่งไปยัง enq เมื่อคำสั่ง qprt พยายามเรียก enq ด้วย อาร์กิวเมนต์เวกเตอร์ จะมีการเรียกคำสั่ง echo ซึ่งมีการ ติดตั้งผ่านคำสั่ง enq แทน ดังนั้น อาร์กิวเมนต์เวกเตอร์ที่สร้างขึ้นโดยคำสั่ง qprt จะถูกส่งไปยังคำสั่ง echo ซึ่งจะ สะท้อนอาร์กิว ู เมนต์เวกเตอร์ไปยังการแสดงผลของคุณ ขั้นตอนนี้จะใช้งาน กับ lp และ lpr ด้วยเช่นกัน นอกเหนือ จากการแสดงให้เห็นที่ด้าน ึบนแล้ว qprt เป็นฟรอนต์เอนด์ ไปยัง enq เทคนิคนี้ยังเป็นประโยชน์เมื่อ คุณพยายามหากวิธีรับแฟล็กที่ไม่ได้รับการสนับสนุน ไปยัง สพลเลอร์โปรดดที่ "ตัวกรอง" ในหน้า 150 สำหรับข้อมลเพิ่มเติม

ี การเรียกใช้คำสั่ง qprt ในขั้นตอนที่ 2 ควร ทำให้เกิดเอาต์พุตต่อไปนี้ ซึ่งจะถูกเขียนไปยังอิลิเมนต์การแสดงผลที่ระบุโดย ตัวแปรสภาพแวดล้อม TERM ของคณ:

-P asc -o -o -f -o p -z -o 1 -o -p -o 12 -o -s courier -C -N 3 /etc/motd

่ คำสั่งนี้เป็นอาร์กิวเมนต์เวกเตอร์ที่สร้างโดยอินสแตนซ์เฉพาะ ของคำสั่ง qprt หากecho ไม่ ได้ถูกติดตั้งผ่านคำสั่ง enq คำสั่งการ ส่งงานต่อไปนี้ จะถกประมวลผล:

enq -P asc -o -f -o p -o -z -o 1 -o -p -o 12 -o -s courier -C -N 3 /etc/motd

้คำสั่งการส่งงานจะต้องปิดด้วยชื่อของไฟล์จริงหนึ่งไฟล์หรือมากกว่า ที่มีอยู่ในระบบไฟล์ที่สามารถเข้าถึงโดยระบบปฏิบัติการ พื้นฐาน แม้ว่าคิวจะถูกตั้งค่าเพื่อจัดการงาน นอกเหนือจากงานพิมพ์

ี หมายเหตุ: ตรวจสอบให้แน่ใจว่าคุณดำเนินการขั้นตอนที่ 3 ไม่เช่นนั้น สพูลเลอร์จะ ถูกปิดใช้งาน

ู เมื่อเรียกใช้คำสั่ง enq โดยตรงหรือ โดยคำสั่ง lp, lpr หรือ qprt จะกำหนดหมายเลขงานให้กับงาน โดยค่าดีฟอลต์ lp จะ ส่งคืน หมายเลขงานกลับมา lpr และ qprt จะไม่ส่ง คืนหมายเลขงานกลับมายกเว้นว่าคุณมีการร้องขอเป็นการเฉพาะด้วย แฟล็ก

enq สร้าง JDF และวางลงใน /var/spool/1pd/qdir จากนั้นจะเขียนชื่อของ JDF ไปยังคิวข้อความและส่งสัญญาณ qdaemon (โดย การส่ง SIGUSR2) ว่ามี JDF ใหม่ qdaemon จะ อ่านชื่อของ JDF จากคิวข้อความ เข้าไปยัง JDF โดยตรง และอ่านข้อมูลใน JDF ลงในโครงสร้าง ข้อมูลภายในที่ดูแลเพื่อติดตามงานปัจจุบันทั้งหมดใน สพูลเลอร์ ในตอนนี้ งานจะถูกยอมรับโดยสพูล เลอร์

JDF สร้างขึ้นสำหรับการทำงานของระบบสพูลเลอร์ทั้งหมด นอกเหนือจาก การเคียวรีสถานะคิว โครงสร้างของ JDF จะแตก ต่างกันที่การร้องขอการพิมพ์ กับการร้องขอการยกเลิกงาน และการร้องขอการควบคุมคิว เป็นต้น แต่อย่างไรก็ตาม JDF ยังคง ถูกสร้างขึ้น คำสั่งที่มีฟังก์ชัน เดียวกันเช่น Ipstat จะยังคงเรียก enq เพื่อ ทำงาน แต่ JDF จะไม่ถูกสร้างขึ้นและจะไม่เกี่ยวข้องกับ qdaemon

้เมื่อ qdaemon ระบุว่าอุปกรณ์ ในงานที่เข้าคิวอยู่พร้อมใช้งาน qdaemon จะเรียก ส่วนแบ็คเอนด์สำหรับคิว และส่งอาร์กิวเมนต์ ที่ระบุโดย JDF ส่วนแบ็คเอนด์จะประมวลผลงาน

## การประมวลผลแบ็คเอนด์

แบ็คเอนด์สำหรับคิวเริ่มต้นด้วย qdaemon โดย qdaemon จะกำหนดว่ารอบของงานที่จะถูกประมวลผลนั้น ได้มาถึงแล้ว จะตั้ง ้ค่าสภาวะแวดล้อมการดำเนินการสำหรับแบ็คเอนด์ของคิว จะสร้าง อาร์กิวเมนต์เวกเตอร์สำหรับแบ็คเอนด์ และจะทำให้แบ็ค ูเอนด์เริ่มดำเนินการผ่าน fork และ exec

ี จำนวนของอินสแตนซ์ใช้งานพร้อมกันของแบ็คเอนด์ถูกควบคุม โดยการมีอยู่หรือไม่มีอยู่ของพารามิเตอร์*file* ในชุดบรรทัด ี่สำหรับ คิวนี้ในไฟล์การกำหนดคอนฟิก /etc/qconfig หาก พารามิเตอร์*file* มีอยู่ อินสแตนซ์เพียงตัวเดียว ของแบ็คเอนด์ ี สามารถมีอย่ได้*สำหรับคิวนี้* ทั้งนี้เป็นเพราะ qdaemon จะ พยายามตั้งค่าสภาวะแวดล้อมกาดำเนินการสำหรับแบ็คเอนด์เฉพาะ ้ เมื่อได้ กำหนดแล้วว่าสามารถประมวลผลงานนั้นได้ บางส่วนของการตั้งค่าสภาวะแวดล้อมการดำเนินการ ของแบ็คเอนด์จะ ้เกี่ยวข้องกับการเปิด stdout ของแบ็คเอนด์บนไฟล์หรืออุปกรณ์ ที่ระบุโดยพารามิเตอร์*file* หาก qdaemon ได้ ดำเนินการเช่นนี้ ี แล้วสำหรับงานก่อนหน้า และงานนั้นยังคงดำเนินการอยู่ qdaemon จะไม่สามารถขอล็อกบนไฟล์หรืออุปกรณ์ ที่ระบุโดยพารา ี มิเตอร์*file* ได้ ดังนั้น จึงไม่สามารถเปิด stdout ของ แบ็คเอนด์บนไฟล์หรืออุปกรณ์นั้นได้ ด้วยเหตุนั้น qdaemon จะคง งานนั้น ไว้ในคิวและรอให้งานก่อนหน้าดำเนินการเสร็จสมบูรณ์ แล้วค่อยปลดล็อกไฟล์หรืออุปกรณ์นั้น นี่เป็นวิธีที่ระบบสพูลจัดการ และ ควบคุมการเข้าถึงอุปกรณ์แบบอนุกรม

หากพารามิเตอร์*file* ไม่มีอยู่ หรือกำหนดเป็นค่า FALSE qdaemon จะเปิด stdout ของแบ็คเอนด์บน /dev/null และ ดำเนิน การกับงานทันที ในสถานการณ์นี้ ไม่มีไฟล์หรืออุปกรณ์ชัดเจนที่ควรจัดการเข้าถึงแบบอนุกรม งานจึงไม่ซ้อนกัน บนคิว งานที่ ้ส่งไปยังคิวนี้จะถูกประมวลผลรวดเร็ว เท่ากับที่ qdaemon สามารถตั้งค่าสภาวะแวดล้อมการดำเนินการ การ มีอยู่ของพารา ้มิเตอร์*file* จะปิดใช้งานการเข้าถึงไฟล์หรือ อุปกรณ์โลคัลแบบอนุกรมอย่างมีประสิทธิภาพ

้ตัวอย่างที่มีประโยชน์และพบได้ทั่วไปของคิวที่ขาดพารามิเตอร์*file* คือคิวเครื่องพิมพ์รีโมต ในสถานการณ์นี้รีซอร์สซึ่งควรจัด ี การ เข้าถึงแบบอนุกรมจะมีอยู่จริงบนโฮสต์อื่น จึงไม่มีเหตุผลที่ คิวโลคัลจะพยายามทำการควบคุมไม่ว่าชนิดใดก็ตาม แบ็ค เอนด์สำหรับคิวชนิดนี้โปรแกรม rembak ภายใต้ระบบ ปฏิบัติการพื้นฐานตามค่าดีฟอลต์ จะเพียงส่งงานข้ามเครือข่ายไปยัง คิวรีโมต และปล่อยให้จัดการการควบคุมการเข้าถึงแบบอนุกรมเอง

แบ็คเอนด์ดีฟอลต์สำหรับคิวการพิมพ์โลคัลภายใต้ระบบปฏิบัติการพื้นฐาน คือ piobe คิวหลายคิวสามารถระบุแบ็ตเอนด์เดียว ้กันได้ทั้งหมด ในสถานการณ์นี้ อินสแตน์ใช้งานพร้อมกันหลายตัวของ piobe จะ มีอยู่ได้ แต่ละคิวที่ระบุ piobe เป็นแบ็คเอนด์มี ์ โอกาส จะสร้างอินสแตนซ์ของ piobe ได้ อย่างไรก็ตาม หากคิว ตั้งแต่สองคิวขึ้นไปยังระบุค่าเดียวกันสำหรับพารามิเตอร์*file* ด้วย จะต้องใช้ข้อจำกัดการเข้าถึงแบบอนุกรม qdaemon จะ ไม่สามารถขอรับล็อกบนไฟล์หรืออุปกรณ์ที่ระบุได้หาก qdaemon ได้รับล็อกสำหรับอินสแตนซ์อื่นของ piobe แล้ว คิวที่ไม่สามารถประมวลผลงานได้เนื่องจากข้อจำกัดนี้จะแสดง สถานะคิวของ DEV\_BUSY สถานะจะเปลี่ยนเป็น RUNNING ทันที ที่ qdaemon สามารถขอรับล็อกบนไฟล์ที่ระบุ ด้วยพารามิเตอร์ file

# โฟลว์สตรีมข้อมูลสำหรับงานพิมพ์ทั่วไป

หลังจากส่งงานไปยังสพูลเลอร์สำหรับประมวลผล และหลังจาก qdaemon ยอมรับงานและ กำหนดว่ามาถึงรอบของงานที่จะ ประมวลผลแล้ว แบ็คเอนด์ สำหรับคิวนั้นจะถูกเรียกใช้

รูปต่อไปนี้แสดงภาพกระบวนการของวิธีที่ piobe ใช้ เชลล์สร้างและจัดการไพพ์ไลน์ของตัวกรองเพื่อประมวลผล งาน โฟลว์ของ งานผ่านไพพ์ไลน์นี้ของตัวกรองได้แก่:

- 1. แบ็คเอนด์ (piobe) -- (รับอาร์กิวเมนต์ผ่านรูทีนย่อย <sub>argc</sub> และ <sub>argv</sub> จาก qdaemon)
- 2. เชลล์
- ตัวกรองทางเลือก  $\mathbf{R}$
- pioformat  $4.$
- โค้ดที่ขึ้นกับอุปกรณ์ 5.
- pioout 6.
- 7. ไดรเวอร์อุปกรณ์

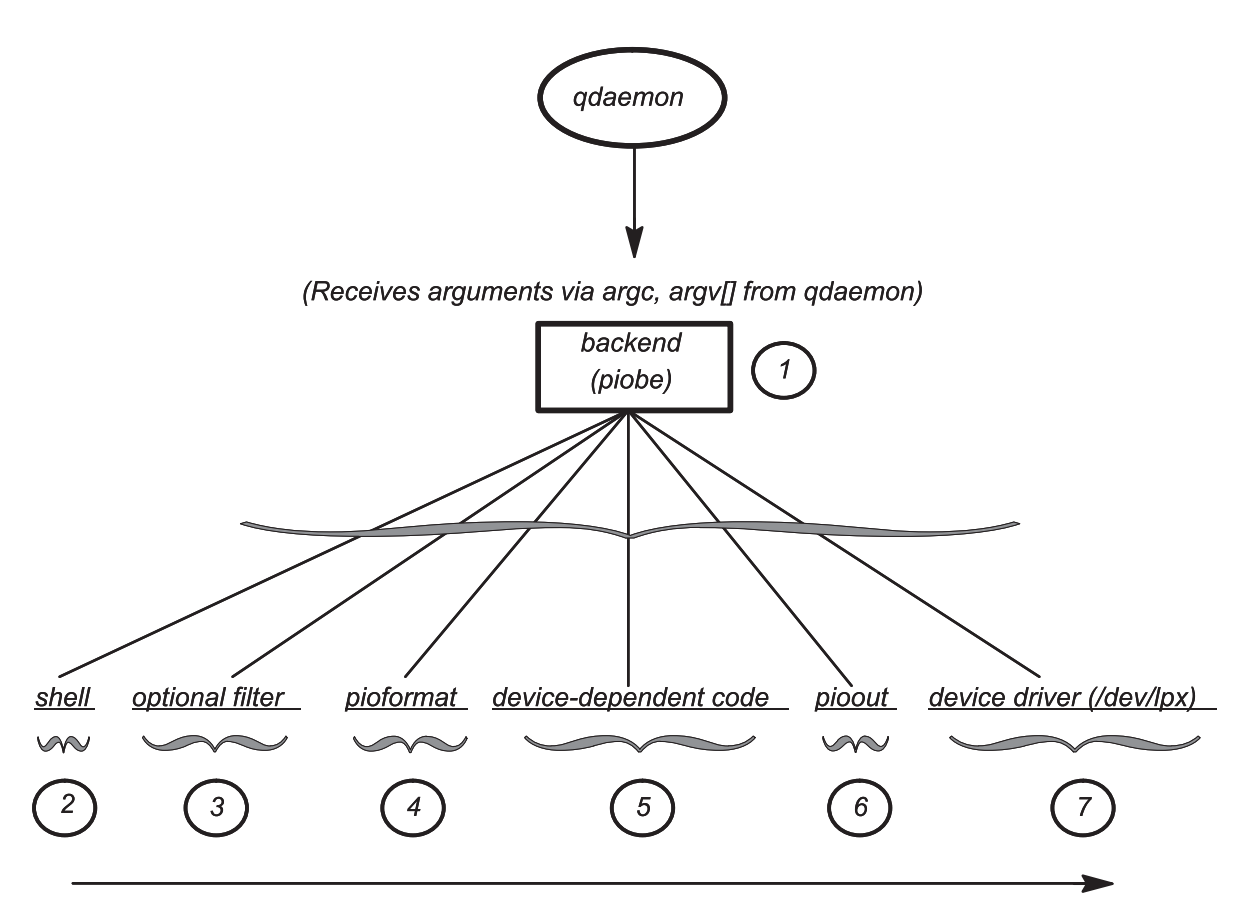

```
รูปที่ 2. โฟลว์สตรีมข้อมูลสำหรับงานพิมพ์ทั่วไป
```
เมื่ออุปกรณ์ซึ่งจัดคิวงานไว้ พร้อมใช้งานแล้ว qdaemon จะเรียกใช้แบ็คเอนด์ สำหรับคิวนั้น ในแวดวงระบบปฏิบัติการพื้นฐาน แบ็คเอนด์โดยทั่วไป จะเป็น piobe qdaemon จะเรียกใช้ piobe และ ส่งผ่านอาร์กิวเมนต์ให้ในลักษณะภาษาเขียนโปรแกรม C ทั่วไป โดยใช้  $_{\rm{argc}}$ และ  $_{\rm{argv}[]}$ 

ตัวอย่างเช่น การใช้คำสั่งในขั้นตอนที่ 2 จาก "สตรีมข้อมูลของสพูลเลอร์ (คำสั่ง enq )" ในหน้า 54 :

qprt -Pasc -z1 -fp -p12 -s courier -C -N3 /etc/motd

piobe ถูกส่งผ่านอาร์กิวเมนต์ต่อไปนี้:

- $\arg c = 10$
- $argv[0] = /usr/lib/lpd/piobe$
- $argv[1]$  -f
- $argv[2] = p$
- $argv[3] = -z$
- $argv[4] = 1$
- $argv[5] = -p$
- $argv[6] = 12$
- $argv[7] = -s$
- $argv[8] =$ courier
- $argv[9] = /etc/motd$

argv[0] เป็นชื่อของตัวแบ็คเอนด์เองโดยทั่วไป สังเกต ว่า -Pasc ที่ระบุชื่อคิว ถูกแยก วิเคราะห์ออกจากเวคเตอร์อาร์กิวเมนต์ เดิม เช่นเดียวกับแฟล็กและอาร์กิวเมนต์-C และ -N3

piobe ใช้ค่า <sub>arevil</sub> เพื่อสร้าง ไพพ์ไลน์ของตัวกรองซึ่งต้องดำเนินการเพื่อประมวลผลงาน ตามที่ร้องขอ หลังจากกำหนดโครง สร้างของไพพ์ไลน์ piobe จะส่งผ่าน โครงสร้างไปยังเชลล์สำหรับการทำให้เกิดขึ้นจริง หากพารามิเตอร์ file ในรายการ /etc/ qconfig สำหรับคิวนี้มีอยู่ piobe จะ เปิด stdout ของกระบวนการล่าสุดในไพพ์ไลน์บนค่า ที่ระบุโดยพารามิเตอร์ file กระบวน การล่าสุด ในไพพ์ไลน์ไม่ได้ป้องกันการเปิด stdout ใหม่บนไฟล์ หรืออุปกรณ์อื่น

โปรดสังเกตความสัมพันธ์พาเรนต์-ไชลด์ระหว่างกระบวนการเหล่านี้ซึ่งไม่ปรากฏในรูป:

- gdaemon เป็นพาเรนต์ของ piobe
- piobe เป็นพาเรนต์ของเชลล์
- ี เชลล์เป็นพาเรนต์ของ pioout ที่เป็น กระบวนการสุดท้ายในไพพ์ไลน์ก่อนจะเข้าถึงไดรเวอร์อุปกรณ์ pioout ถูก เรียกว่า โปรแกรมอินเตอร์เฟสสำหรับใช้ร่วมกับไดรเวอร์อุปกรณ์หรือ โปรแกรมอินเตอร์เฟสไดรเวอร์อุปกรณ์
- pioout เป็นพาเรนต์ของ pioformat
- pioformat จะโหลดและลิงค์กับโค้ดที่ขึ้นกับอุปกรณ์ ตอนรันไทม์แบบไดนามิก ดังนั้น โค้ดที่ขึ้นกับอุปกรณ์จะไม่ปรากฏเป็น กระบวนการในตารางกระบวนการของระบบปฏิบัติการ
- pioformat เป็นพาเรนต์ของตัวกรองทางเลือก (หากมีอยู่) เช่น ตัวกรอง pr

ตัวกรองทางเลือก เช่น pr สามารถระบุได้ บนบรรทัดคำสั่ง (หรือเข้ารหัสตายตัวในไฟล์โคลอน) เพื่อดำเนินการกรองล่วงหน้า บนงานก่อนที่ pioformat จะประมวลผล

pioformat เป็นที่รู้จักว่าเป็นไดรเวอร์ตัวจัดรูปแบบที่ขึ้นกับ อุปกรณ์ ซึ่งจะโหลด ลิงค์ และใช้งานตัวจัดรูปแบบที่ขึ้นกับอุปกรณ์ แบบไดนามิกเพื่อประมวลผลงานของชนิดสตรีมข้อมูลที่เจาะจง (ตัวอย่างเช่น Postscript, ASCII, GL หรือ PCL)

โค้ดที่ขึ้นกับอุปกรณ์ได้รับการออกแบบให้จัดการคุณสมบัติเฉพาะตัว ในการรวมสตรีมข้อมูลที่เจาะจงและเครื่องพิมพ์ทาง ี กายภาพ เนื่องจาก การรวมชนิดสตรีมข้อมูลและเครื่องพิมพ์สามารถจัดกลุ่มเป็น คลาสที่มีแอ็ตทริบิวต์ร่วมกันได้ ปัจจุบันจึงมี โมดูลที่ขึ้นกับอุปกรณ์น้อยกว่า 20 โมดูล โมดูลเหล่านี้ถูกโหลด ลิงค์ และใช้งานโดย pioformat ตอนรันไทม์

pioout เป็นช่วงท้ายของไพพ์ไลน์ประมวลผลงาน และถูกเรียกว่า โปรแกรมอินเตอร์เฟสไดรเวอร์อุปกรณ์ฟังก์ชัน ของ pioout คือใช้สตรีมข้อมูลที่ประมวลผลแล้ว และนำส่งไปยังอุปกรณ์ซึ่งต้องการให้ใช้ โดยทั่วไปคือ เครื่องพิมพ์ สภาวะแวดล้อมคิวการ พิมพ์โลคัลโดยทั่วไป จะเป็น pioout ที่ เปิด stdout ของตัวเองไว้บนไฟล์พิเศษของอักขระในไดเร็กทอรี /dev ตามที่ระบุโดย พารามิเตอร์ file ใน/etc/gconfig

นี่เป็นไฟล์พิเศษของอักขระในไดเร็กทอรี /dev ซึ่งให้สิทธิเข้าถึงไดรเวอร์อุปกรณ์สำหรับฮาร์ดแวร์เครื่องพิมพ์

# เครื่องพิมพ์เสมือนและตัวกรองของตัวจัดรูปแบบ

เมื่อส่วนแบ็คเอนด์คิวของสพูลเลอร์เป็น piobe โดยทั่วไปแล้ว*ตัวกรองของตัวจัดรูปแบบ* จะเป็นกระบวนการ next-to-last ในไปป์ไลน์ ของตัวกรองที่ประมวลผลงานพิมพ์ ตัวกรองของตัวจัดรูปแบบ ประกอบด้วยโค้ดสองส่วน

้ตัวกรองของตัวจัดรูปแบบมีความสามารถในการจัดรูปแบบ ไฟล์งานพิมพ์อินพุตหรือการส่งผ่านไฟล์โดยไม่มีการแก้ไขตาม ี พารามิเตอร์อินพุต แม้ว่าตัวจัดรูปแบบจะส่งผ่านไฟล์อินพุตในแบบที่ไม่มีการแก้ไข แต่ยังคงมีการส่งคำสั่งเครื่องพิมพ์เพื่อ ้เริ่มการทำงานของเครื่องพิมพ์ก่อนที่จะ พิมพ์ไฟล์อินพุตและคืนค่าเครื่องพิมพ์หลังจากการพิมพ์เสร็จสมบูรณ์

ี่ ตามที่แสดงในรูปภาพต่อไปนี้ ตัวกรองของตัวจัดรูปแบบ ประกอบด้วยคอมโพเนนต์ต่อไปนี้:

- ไดรเวอร์ของตัวจัดรูปแบบที่อิงกับอุปกรณ์
- ตัวจัดรูปแบบที่อิงกับอุปกรณ์

ี คอมโพเนนต์แรกคือ ไดรเวอร์ของตัวจัดรูปแบบที่ไม่อิงกับอุปกรณ์ pioformat. คอมโพเนนต์ที่สองคือ ตัวจัดรูปแบบที่อิงกับ ้อุปกรณ์ซึ่งมีน้อยกว่า 20 รายการ โค้ดเป็นแบบไม่อิงกับอุปกรณ์ขณะที่การประมวลผลจะไม่อิงกับ ฮาร์ดแวร์เฉพาะในลักษณะ ใดๆ ก็ตาม เช่น เครื่องพิมพ์จริง เช่นเดียวกัน โค้ดเป็นแบบอิงกับอุปกรณ์ เมื่อมีการประมวลผลจะอิงกับ ฮาร์ดแวร์เฉพาะ เช่น ้เครื่องพิมพ์เครื่องใดเครื่องหนึ่งที่แน่นอน ในตัวกรองของตัวจัดรูปแบบของสพูลเลอร์ในระบบปฏิบัติการพื้นฐาน ตัวจัดรูป ่ แบบที่อิงกับอุปกรณ์ จะมีโค้ดที่ออกแบบมาเพื่อใช้จัดการคุณสมบัติทั้งหมดของเครื่องพิมพ์จริง หรือคลาสของเครื่องพิมพ์ ี รวมถึงสตรีมข้อมูลที่สนับสนุน ลำดับของการใช้ลำดับหลีก และโค้ดควบคุมเฉพาะสำหรับเครื่องพิมพ์นั้น หรือคลาสเครื่อง พิมพ์

pioformat ที่ไม่อิงกับอุปกรณ์จะเรียกว่า *ไดรเวอร์ ตัวจัดรูปแบบ* เพราะตรงกับลักษณะที่เป็นอยู่อย่างชัดเจน เมื่อตั้งค่าให้ pioformat ประมวลผล จะได้รับอาร์กิวเมนต์หลายรายการ หนึ่งในอาร์กิวเมนต์เหล่านี้คือ ชื่อพาธแบบเต็มไปยังตัวจัดรูปแบบ ี ที่อิงกับอุปกรณ์ หลังจากรันไทม์ pioformat จะโหลด ลิงก์ และไปยังตัวจัดรูปแบบที่อิงกับอุปกรณ์ รูปภาพต่อไปนี้ จะแสดงถึง ความสัมพันธ์ดังกล่าว

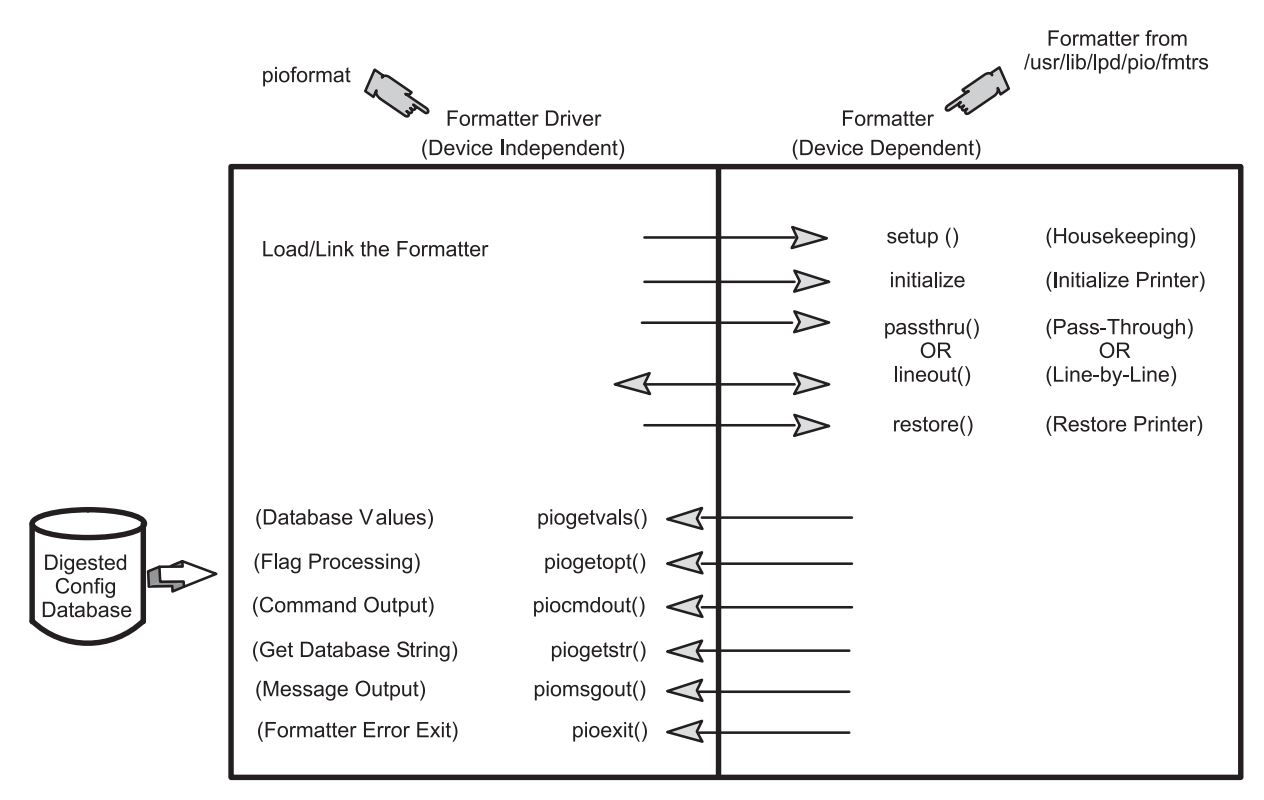

รูปที่ 3. ตัวกรองของตัวจัดรูปแบบ

คำสั่ง pioformat คาดว่าจะสามารถเรียก รูทีนย่อยได้ห้ารายการ หากจำเป็น คำสั่ง pioformat จะ ไม่สามารถมีรูทีนย่อยเหล่านี้ รูทีนย่อยมีอยู่ใน ตัวจัดรูปแบบที่อิงกับอุปกรณ์และสามารถส่งไปยัง pioformat ขณะ รันไทม์ เมื่อโหลดและลิงก์ตัวจัดรูปแบบที่ อิงกับอุปกรณ์ ด้วย pioformat

ไดรเวอร์ตัวจัดรูปแบบจะถูกเรียกใช้โดยไปป์ไลน์และส่งผ่านชื่อของตัวจัดรูปแบบที่จะควบคุม ไดรเวอร์ตัวจัดรูปแบบจะ โหลดและลิงก์ตัวจัดรูปแบบและเรียกฟังก์ชัน setup ของตัวจัดรูปแบบซึ่งแสดงว่ามีการร้องขอ การจัดรูปแบบข้อมูลหรือการ ส่งผ่านข้อมูลหรือไม่ หลังจากฟังก์ชัน setup ของ ตัวจัดรูปแบบทำงานที่จำเป็นแล้ว จะมีการส่งคืนไปยังไดรเวอร์ตัวจัดรูปแบบ ไดรเวอร์ตัวจัดรูปแบบจะเรียกฟังก์ชัน initialize ฟังก์ชัน initialize จะแสดงผล สตริงของคำสั่งเครื่องพิมพ์เพื่อเริ่มการทำงาน ของเครื่องพิมพ์และ ส่งคืนไปยังไดรเวอร์ตัวจัดรูปแบบ

ไดรเวอร์ตัวจัดรูปแบบจะเรียกฟังก์ชัน passthru หนึ่งครั้ง หรือเรียกฟังก์ชัน lineout สำหรับแต่ละบรรทัดในไฟล์งานพิมพ์ ตาม โค้ดการส่งคืนจากฟังก์ชัน setup หากมีการเรียกฟังก์ชัน lineout ไดรเวอร์ตัวจัดรูปแบบจะดำเนินการ กำหนดระยะข้อมูลใน แนวตั้งทั้งหมด รวมถึงการกำหนดระยะบรรทัด แท็บแนวตั้ง ฟอร์มฟีด และระยะห่างด้านบนและด้านล่าง ระยะห่างระหว่าง ิบรรทัดและแท็บแนวตั้ง มีการดำเนินการโดยใช้ฟังก์ชันlineout ฟังก์ชันการกำหนดระยะแนวตั้งอื่นๆ จะมีการดำเนินการโดย คัตโนมัติ

่ เมื่อการประมวลผลเสร็จสมบูรณ์ ไดรเวอร์ตัวจัดรูปแบบจะเรียกฟังก์ชัน restore ฟังก์ชัน restore จะแสดงผลสตริง ของคำสั่ง ้ เครื่องพิมพ์เพื่อคืนค่าเครื่องพิมพ์ไปยัง สถานะค่าดีฟอลต์ ที่กำหนดโดยค่าแอ็ตทริบิวต์ของฐานข้อมูล

้สำหรับข้อมูลเพิ่มเติมเกี่ยวกับวิธีการสั่งการให้ตัวจัดรูปแบบเครื่องพิมพ์ทำงานกับ รูทีนย่อยของเครื่องพิมพ์โปรดดู "ตัวอย่าง ของตัวจัดรูปแบบงานพิมพ์" ในหน้า 85

# ไฟล์การกำหนดคอนฟิกสพูลเลอร์ ⁄etc⁄qconfig

ไฟล์ /etc/qconfig อธิบายถึงคิว ทั้งหมดที่กำหนดไปยังระบบปฏิบัติการพื้นฐา

้คิวคือรายการคำร้องขอที่มีชื่อตามลำดับสำหรับอุปกรณ์ที่เจาะจง อุปกรณ์ คือบางสิ่งบางอย่าง (ฮาร์ดแวร์หรือซอฟต์แวร์) ที่ ี่สามารถจัดการการร้องขอเหล่านั้น ได้ทีละอย่าง คิวมีสิทธิเข้าถึงอุปกรณ์แบบอนุกรม แต่ละคิว ต้องได้รับบริการจากอุปกรณ์ อย่างน้อยหนึ่งตัว บ่อยครั้งจึงพบว่ามีการจัดการโดยอุปกรณ์ มากกว่าหนึ่งตัว

# โครงสร้างไฟล์ /etc/qconfig

ไฟล์ /etc/qconfig เป็นไฟล์ที่สำคัญที่สุด ในโดเมนสพูลเลอร์

- ไฟล์ /etc/qconfig มีการกำหนด คิวทั้งหมดที่สพูลเลอร์รู้จัก
- ผู้ดูแลระบบสามารถอ่านไฟล์ /etc/qconfig และแยกแยะฟังก์ชันของแต่ละคิวได้
- แม้จะไม่แนะนำให้ทำ แต่ไฟล์ /etc/qconfig สามารถแก้ไขได้ (ดูที่ "ไฟล์ /etc/qconfig" ในหน้า 153) เพื่อแก้ไข คิวสพูล ้เลอร์โดยไม่ต้องหยุดสพูลเลอร์

qdaemon อ่านเวอร์ชัน ASCII ของ /etc/qconfig และ สร้างเวอร์ชันไบนารี คือ /etc/qconfig.bin /etc/qconfig ต้อง ้ยึดตามรูปแบบที่จัดโครงสร้างเฉพาะเพื่อให้ qdaemon สามารถแยกวิเคราะห์ได้ รูปแบบนี้จะมีรายละเอียดในตัวอย่าง *โครง สร้าง ไฟล์* /etc/gconfig ด้านล่างนี้

```
Local Queue
queue_name:
        device = device_nameup = TRUE or FALSE
       discipline = fcfs or sin
device name:
       file = physical_device_name or FALSE
       header = always or group or never
       trailer = always or group or never
       access = both or writebackend = full_path_name_to_backend_program
               Remote Oueue
queue_name:
       device = device_name
       up = TRUE or FALSE
       host = remote_hostname
       s_statfilter = full_path_to_short_filter
       l_statfilter = full_path_to_long_filter
       rq = remote_queue_name
device_name:
       backend = full_path_name_to_backend_program
```
/etc/qconfig ประกอบจากบล็อกข้อความที่อ้างอิงถึง เป็นชุดบรรทัด แต่ละคิวจะแสดงด้วยคู่ของชุดบรรทัด ชุดบรรทัดแรก ในคู่ถูกอ้างถึงเป็นชุดบรรทัดคิว ส่วนชุดบรรทัดที่สองในคู่ ถูกอ้างถึงเป็นชุดบรรทัดอุปกรณ์ชุดบรรทัดประกอบด้วยพารา ้มิเตอร์และ ค่าพารามิเตอร์ที่อธิบายคุณสมบัติและฟังก์ชันของคิ

เมื่อ qdaemon แยกวิเคราะห์เวอร์ชัน ASCII ของ /etc/qconfig บรรทัดแรกที่ถูกกำหนดว่าไม่ใช่ข้อคิดเห็นต้องเป็นคำที่ตาม ่ ด้วยเครื่อหมายทวิภาค โดยบรรทัดนี้แสดงจุดเริ่มต้นของชุดบรรทัดคิว คำนี้เป็นชื่อ ของคิวที่ผู้ใช้สามารถส่งงานได้ ต้องเป็น

หนึ่งบรรทัดหรือมากกว่า ที่ย่อหน้าด้วยแท็บที่ต่อจากบรรทัดนี้ บรรทัดใดบรรทัดหนึ่งเหล่านี้ต้องเป็น device = device\_name ค่าของพารามิเตอร์ device เป็นลิงค์จากชุดบรรทัดคิวไปยังชุดบรรทัดอุปกรณ์ พารามิเตอร์นี้ไม่ มีฟังก์ชันอื่น เมื่อตั้งค่าคิวเป็น ิ ครั้งแรก ระบบปฏิบัติการจะ ใช้ชื่อของเครื่องพิมพ์บ่อยครั้ง เช่น lp1 เป็นค่าของ พารามิเตอร์ device ขณะที่คิวอาจถูกตั้งค่า แท้จริงให้ใช้**Ip1 การใช้Ip1 เป็นค่าของพารามิเตอร์** device จะหมายความเพียงแค่ว่าชุดบรรทัดอุปกรณ์จะถูกตั้งชื่อเป็นIp1 ซึ่งไม่เกี่ยวข้อง กับข้อเท็จจริงที่ว่ามีเครื่องพิมพ์จริงที่ระบบปฏิบัติการรู้จักในชื่อ lp1 หรือไม่

ี ถัดจากบรรทัดที่ย่อหน้าด้วยแท็บ gdaemon ต้องพบคำที่เป็น ค่าของพารามิเตอร์ deviceซึ่งตามด้วยเครื่องหมายทวิภาค ้ บรรทัดนี้จะแสดงจุดเริ่มต้นของชุดบรรทัดอุปกรณ์ คำนี้ตามปกติ ผูใช้ไม่จำเป็นต้องรู้จัก เป็นชื่อของอุปกรณ์ซึ่งมีสิทธิ เข้าถึง แบบอนกรมจากชดบรรทัดคิวที่เกี่ยวข้อง ต้องเป็นหนึ่งบรรทัดหรือมากกว่า ที่ย่อหน้าด้วยแท็บที่ต่อจากบรรทัดนี้ บรรทัดใด ิบรรทัดหนึ่งเหล่านี้ต้องเป็น backend = fu11\_path\_name\_to\_backendในสภาวะแวดล้อม การสพูลโลคัล มีพารามิเตอร์สอง ตัวที่สำคัญมากในชุดบรรทัดนี้

ี พารามิเตอร์ fileจะระบุอุปกรณ์จริงซึ่งคิว เตรียมให้สิทธิเข้าถึงแบบอนุกรม สิ่งสำคัญคืองานที่ส่ง ไปยังระบบการสพูลจะจัด คิวไว้บนอุปกรณ์นี้ หากตั้งค่าคิวให้ ใช้เครื่องพิมพ์ที่ระบบฏิบัติการรู้จักว่าเป็น**เp1** ค่า ของพารามิเตอร์ file อาจเป็น /dev/ Ip1 รูทีนระบบปฏิบัติการที่สร้างคิวจะใช้ชื่อของอุปกรณ์จริง เป็นชื่อของชุดบรรทัดอุปกรณ์ตามค่าดีฟอลต์ และเป็นเหตุผลว่า ทำไมจึงเกิด ความสับสนบางอย่างกับความหมายของพารามิเตอร์ device

พารามิเตอร์ backend จะระบุพาธแบบเต็มไปยัง โปรแกรมที่จะประมวลผลงานที่ส่งไปยังระบบการสพูล หลังจาก qdaemon ้กำหนดว่าถึงรอบของงานที่จะ ประมวลผลแล้ว

# ้คิวของสพูลเลอร์ เครื่องพิมพ์เสมือนและเครื่องพิมพ์จริง

ตัวอย่างสำหรับโครงสร้างไฟล์ /etc/qconfig เหล่านี้ให้ไว้สำหรับการกำหนดคิว เครื่องพิมพ์เสมือน และเครื่องพิมพ์จริง

ู้สี่คิว - เครื่องพิมพ์เสมือนสี่เครื่อง - เครื่องพิมพ์จริงหนึ่งเครื่องตัวอย่าง แสดงให้เห็นอินสแตนซ์ของ /etc/qconfiq ที่ ้กำหนดคิวสี่คิว บนเครื่องพิมพ์จริงหนึ่งเครื่อง ในกรณีนี้คือ /dev/1p1 โปรดทราบว่าคู่ค่าพารามิเตอร์สี่คู่ ใช้สตริง**เ**p1 เพื่อ เชื่อมต่อ คู่ค่าพารามิเตอร์ของคิวไปยังคู่ค่าพารามิเตอร์อุปกรณ์ พารามิเตอร์ file ในแต่ละคู่ค่าพารามิเตอร์ อุปกรณ์ที่ระบุว่า เครื่องพิมพ์มีการรับรู้จากระบบปฏิบัติการ พื้นฐานว่าเป็น **เ**p1 และตำแหน่งเริ่มต้นของไดรเวอร์อุปกรณ์ทั้งหมดคือ /dev/1p1 ซึ่งเป็นปลายทางที่แท้จริงของงานใดๆ ที่ถูกส่งไปยังคิวเหล่านี้ เมื่อคิวเหล่านี้ถูกกำหนดด้วย SMIT คำสั่งที่สร้าง นิยามของคิว ้ต้องการสตริงเพื่อเชื่อมต่อแต่ละส่วนของคู่ค่าพารามิเตอร์ แต่ละคู่ เนื่องจากเครื่องพิมพ์จริงที่มีอยู่คือ lp1 สตริง lp1 จะถูกใช้ ้เป็นทั้งค่าของพารามิเตอร์ อุปกรณ์ในคู่ค่าพารามิเตอร์ของคิวแต่ละคิว และเป็นชื่อของคู่ค่าพารามิเตอร์อุปกรณ์แต่ละ ้อุปกรณ์ รูปแบบนี้แสดงรายละเอียดในตัวอย่าง /etc/qconfig*File Structure* ที่ด้านล่าง

```
asc:device = <math>lp1</math>1p1:file = /dev/lp1header = nevertrailer = neveraccess = bothbackground = /usr/lib/lpd/piobeg]:
         device = <math>lp1</math>1p1:file = /dev/lp1
```
```
header = never
        trailer = never
        access = bothbackend = /usr/lib/lpd/piobe
pcl:
       device = <math>1p1</math>lp1:
       file = /dev/lp1
        header = never
        trailer = never
        access = both
       backend = /usr/lib/lpd/piobe
ps:
       device = <math>lp1lp1:
       file = /dev/lp1
        header = never
        trailer = never
        access = bothbackend = /usr/lib/lpd/piobe
```
แต่ละคู่ของคู่ค่าพารามิเตอร์จะกำหนดคิว เมื่อส่วนแบ็คเอนด์สำหรับคิว คือ piobe แต่ละคิวจะเชื่อมโยงกับเครื่องพิมพ์เสมือน เมื่อมิความเป็นไปได้ที่การสร้างนิยามของเครื่องพิมพ์เสมือนเป็นเรื่องยาก นิยาม เครื่องพิมพ์เสมือนไดยทั่วไปจะสร้างในเวลา เดียวกับที่สร้างนิยามของคิว ด้วย SMIT และคำสัง piomkpq นิยามของ เครื่องพิมพ์เสมือนไม่ได้อยู่ใน /etc/qconfig การ แสดง บ่งบอกถิ่งความจริงที่ว่าส่วนแบ็คเอนด์ของสพูลเลอร์สำหรับคิวที่กำหนดคือ piobe แต่จะถูกเก็บไว้ในระบบปฏิบัติการ พินฐาน ชื่อของ คิวจะถูกไช้เพื่อระบุและเข้าถึงนิยามของเครื่องพิมพ์เสมือน

เครื่องพิมพ์จริงจะมีการรู้จักโดยระบบปฏิบัติการพินฐานว่าเป็น Ip1 ทิสนับสนุน อย่างน์อยสิชนิดสตรีมข้อมูลที่แตกต่างกัน คือ ASCII (asc), Plotter Emulation (gl), Printer Command Language (pcl) และ PostScript (ps) แต่ละคิวจะมีนิยามของเครื่อง พิมพ์เสมือนที่เชื่อมโยงกัน ซึ่งออกแบบมาเพื่อประมวลผลชนิดสตรีมข้อมูลเฉพาะ ด้วยเหตุนี้จึงมีคิวสีคิว ซึ่งเป็นพื้นฐานของ แนวคิดของระบบปฏิบัติพินฐานในการแบ่งเชิงตรรกะ ของเครื่องพิมพ้จริงและเครื่องพิมพ์เสมือน

## รูปแบบสถานะและชื่อคิวของสพูลเลอร์

ชื่อคิวของสพูลเลอร์ (ชื่อของคิวของคู่ค่าพารามิเตอร์) สามารถมีความยาว ได้มากกว่าเจ็ดอักขระ แต่มีเฉพาะอักขระแรกเท่า นั้นที่จะแสดง ในเอาต์พุตของการเคียวรีสถานะคิว ชื่ออุปกรณ์ (ชื่อของ คู่ค่าพารามิเตอร์อุปกรณ์) ถูกจำกัดให้มีอักขระได้ห้า ตัวในเอาต์พุตของเคียวรีสถานะคิว

ในเคียวริสถานะคิวของสพูลเลอร์ คิวสพูลเลอร์แบบริโมตจะถูกระบุ สองครั้ง: ครั้งที่หนิงสำหรับคิวแบบโลคัล และอีกครั้ง สำหรับคิวแบบรีโมตบนเซิร์ฟเวอร์ การพิมพ์ ตัวอย่างเช่น หาก /etc/qconfig มีรายการนี้:

```
myps:
       device = @kricket
       up = TRUEhost = kricket
        s_statfilter = /usr/lib/lpd/aixshort
       l_statfilter = /usr/lib/lpd/aixlong
       rq = myps@kricket:
       backend = /usr/lib/lpd/rembak
```
คำสั่ง lpstat -p $\overline{my}$ ร จะ ส่งคืนค่าดังต่อไปนี้:

Queue Dev Status Job Files User PP % Blks Cp Rnk myps @krik READY myps myps READY

บรรทัดแรกของเอาต์พุตระบุว่าคิวของสพูลเลอร์แบบโลคัลมีชื่อว่า myps มีคู่ค่าพารามิเตอร์อุปกรณ์ที่แสดงชื่อเป็น @krik มีสถานะเป็น READY บรรทัดที่สองระบุคิวของสพูลเลอร์แบบรีโมตที่เป็นเป้าหมาย และยังมีชื่อว่า myps มีคู่ค่าพารามิเตอร์ อุปกรณ์ที่แสดงเป็น myps และมีสถานะ READY (เป็นนิสัยของผู้เขียนที่จะกำหนดชื่อคิวของสพูลเลอร์แบบโลคัลเป็นชื่อเดียว กับชื่อคิวของสพูลเลอร์ของเซิร์ฟเวอร์การพิมพ์ซึ่งจะทำให้ง่ายในการมองทั้งสองบรรทัด ในเอาต์พุตของการเคียวรีสถานะคิว ของสพูลเลอร์)

## การโปรแกรมแบ็คเอนด์ของเครื่องพิมพ์

้ส่วนแบ็คเอนด์ของเครื่องพิมพ์เป็นคุณลักษณะมาตรฐานของระบบปฏิบัติการ พื้นฐาน

้ส่วนแบ็คเอนด์ของเครื่องพิมพ์ของระบบปฏิบัติการพื้นฐานจะรับและประมวลผลการร้องขอ การพิมพ์จากสพูลเลอร์ โดยใช้คำ สั่ง qdaemon ส่วนแบ็คเอนด์ของเครื่องพิมพ์ จะดำเนินการโดยคำสั่ง piobe

้ส่วนแบ็คเอนด์ของเครื่องพิมพ์สนับสนุนเครื่องพิมพ์ทั้งหมดที่ติดตั้งในฐานข้อมูลที่กำหนดไว้ล่วงหน้าของ Object Data Manager (ODM) คุณสามารถปรับแต่งส่วนแบ็คเอนด์ของเครื่องพิมพ์ เพื่อช่วยในการจัดการระบบย่อยของการพิมพ์ สำหรับ ข้อมูลเพิ่มเติมโปรดดูที่ "การจัดการพิมพ์" ในหน้า 14 นอกจากนี้ คุณยังสามารถ ปรับเปลี่ยนส่วนแบ็คเอนด์ของเครื่องพิมพ์ เพื่อเพิ่มเครื่องพิมพ์ที่ไม่สนับสนุน และตารางการแปลโค้ดเพจ National Language Support (NLS)

การเพิ่มเครื่องพิมพ์ไปยังส่วนแบ็คเอนด์ของเครื่องพิมพ์จะเกี่ยวข้องกับการเพิ่มไฟล์โคลอน ของเครื่องพิมพ์สำหรับเครื่อง พิมพ์นั้น ในหลายๆ กรณี ไฟล์โคลอนเครื่องพิมพ์ของเครื่องพิมพ์ ที่คล้ายกันสามารถทำซ้ำด้วยการเปลี่ยนแปลงเพียงเล็กน้อย หากการปรับเปลี่ยน ไฟล์โคลอนของเครื่องพิมพ์ที่มีอยู่ไม่เพียงพอ คุณสามารถเขียนตัวจัดรูปแบบงานพิมพ์ หากการปรับ เปลี่ยนเกินขอบเขตของตัวจัดรูปแบบงานพิมพ์ คุณอาจจำเป็น ต้องเขียนส่วนแบ็คเอนด์ของเครื่องพิมพ์ใหม่

ดูส่วนต่อไปนี้สำหรับข้อมูลเพิ่มเติม:

- "การเพิ่มเครื่องพิมพ์โดยใช้ไฟล์โคลอนของเครื่องพิมพ์" ในหน้า 109 ระบุ ขั้นตอนสำหรับการทำสำเนาไฟล์โคลอนของ เครื่องพิมพ์
- "ลำดับหลีกของไฟล์โคลอนของเครื่องพิมพ์" ในหน้า 75ระบุข้อมูลที่เป็นประโยชน์ในการปรับเปลี่ยนไฟล์โคลอนของ เครื่องพิมพ์
- "รูทีนของแบ็คเอ็นด์ใน libqb" ในหน้า 94 และ "แบ็คเอนด์และการโต้ตอบ qdaemon" ในหน้า 88 สามารถช่วยคุณในการ ้เขียน ส่วนแบ็คเอนด์ของเครื่องพิมพ์ใหม่

์ ขั้นตอนสำหรับการแปล code point ของ NLS ในไฟล์งานพิมพ์ไปเป็น code point สำหรับเครื่องพิมพ์จะแตกต่างกันไปขึ้นอยู่ ้กับว่าชุดโค้ดเป็นไบต์เดี่ยว หรือมัลติไบต์ สำหรับข้อมูลเพิ่มเติม โปรดดูที่:

- "ตารางการแปลโค้ดเพจของเครื่องพิมพ์" ในหน้า 95
- "การแปลโค้ดเพจเครื่องพิมพ์สำหรับชุดโค้ดแบบมัลติไบต์" ในหน้า 95

ผู้จำหน่ายของบริษัทอื่นอาจต้องการปรับแต่งส่วนแบ็คเอนด์ของเครื่องพิมพ์สำหรับ วัตถุประสงค์พิเศษ

## สตรีมข้อมูลของส่วนแบ็คเอนด์ของเครื่องพิมพ์

วัตถุประสงค์หลักของส่วนแบ็คเอนด์คือการส่งอักขระไปยังอุปกรณ์ซึ่งส่วนใหญ่จะเป็นเครื่องพิมพ์

้ส่วนแบ็คเอนด์เครื่องพิมพ์จะถูกเรียกเมื่อไฟล์ หรือกลุ่มไฟล์ ถูกพิมพ์โดยชื่อของแต่ละไฟล์จะถูกส่งไปยังส่วนแบ็คเอนด์เป็น พารามิเตอร์ ส่วนแบ็คเอนด์จะเปิดไฟล์ อ่าน และส่งไปยังอุปกรณ์วิธีการที่แนะนำ สำหรับการใช้งานส่วนแบ็คเอนด์คือให้เขียน ไปยังเอาต์พุตมาตรฐานด้วยโปรเซส qdaemon ซึ่งจะเปิดอุปกรณ์บนตัวอธิบายไฟล์ที่ถูกต้อง วิธีการนี้ต้องมีการตั้งค่า ฟิลด์ file ในไฟล์ gconfig

่ ชื่อของไฟล์ที่จะพิมพ์สามารถเป็นชื่อพาธที่สัมพันธ์กันหรือชื่อพาธโดยตรง ID ผู้ใช้ และ ID กลุ่มของส่วนแบ็คเอนด์เป็น ID ของโปรเซสที่เรียกใช้ คำสั่ง eng

้เมื่อส่วนแบ็คเอนด์ถูกเรียกจะมีการเข้าถึงสภาพแวดล้อมของผู้ใช้ หากต้องการ เข้าถึงสภาพแวดล้อมของผู้ใช้ ส่วนแบ็คเอนด์ ี อาจเรียกรูทีนย่อย getenv (โปรดดูที่รูทีนย่อย getenv สำหรับข้อมูลเพิ่มเติม) ตัวอย่างเช่น หากต้องการเข้าถึงไดเร็กทอรีของผู้ ใช้ getenv(PWD) จะคืนค่า ตัวชี้ไปยังชื่อไดเร็กทอรี ส่วนแบ็คเอนด์สามารถใช้เพื่ออ่าน หรือเขียน ไปยังไดเร็กทอรีนี้

่ หากส่วนแบ็คเอนด์เขียนไปยังเอาต์พูตมาตรฐาน คำสั่งqdaemon จะเปิด อุปกรณ์ในโหมดผู้ใช้ root หากส่วนแบ็คเอนด์ต้องการ ้เปิดอุปกรณ์ของตัวเอง จะต้องมีสิทธิที่ถูกต้องในการเปิดอุปกรณ์ เนื่องจากส่วนแบ็คเอนด์ ทำงานอยู่ภายใต้สิทธิของผู้ใช้ที่ส่ง งานพิมพ์ คุณอาจจำเป็นต้อง เปลี่ยนการป้องกันบนอุปกรณ์ หรือติดตั้ง set-user-ID หรือ set-group-ID ของส่วนแบ็คเอนด์

โดยดีฟอลต์ stdin, stdout, และ stderr จะเปิดทั้งหมดสำหรับ อุปกรณ์ null (/dev/nu11) แม้ว่าจะสามารถแทนที่ การตั้งค่า ของ stdout (และอาจจะ stdin) ด้วยฟิลด์ file และ access ในไฟล์ qconfig

## นิยามและแอ็ตทริบิวต์ของเครื่องพิมพ์เสมือน

*นิยามเครื่องพิมพ์เสมือน* เป็นไฟล์ที่จับคู่แอ็ตทริบิวต์ หรือลักษณะเฉพาะของเครื่องพิมพ์กับแอ็ตทริบิวต์ของประเภทสตรีม ข้อมูลเฉพาะ

ี หากเครื่องพิมพ์สนับสนุนประเภทสตรีมข้อมูลมากกว่าหนึ่งประเภท คุณต้องสร้าง นิยามเครื่องพิมพ์เสมือน เพื่อจับคู่แอ็ตทริ -บิวต์ของเครื่องพิมพ์ กับประเภทสตรีมข้อมูลแต่ละประเภท ดังนั้น หากเครื่องพิมพ์สนับสนุนทั้งสตรีมข้อมูล ASCII และ PostScript คุณต้องสร้างนิยามเครื่องพิมพ์เสมือนสองรายการสำหรับเครื่องพิมพ์

ไฟล์*โคลอน* จะจัดเก็บนิยามเครื่องพิมพ์เสมือนสำหรับเครื่องพิมพ์ หรือพล็อตเตอร์ไฟล์โคลอนจะอยู่ในไดเร็กทอรีฐานข้อมูล ที่กำหนดไว้ล่วงหน้าหรือกำหนดเอง ส่วนแบ็คเอนด์ของเครื่องพิมพ์จะใช้ค่าแอ็ตทริบิวต์ที่จัดเก็บในไฟล์โคลอนเพื่อจัดรูป แบบ คำขอการพิมพ์

้ค่าแอ็ตทริบิวต์ทั้งหมดจะอยู่ในไฟล์โคลอนในลักษณะสตริงอักขระ ไม่ว่าจะเป็นการแสดงถึงสตริง จำนวนเต็ม หรือค่าบูลีน ค่าแอ็ตทริบิวต์ อาจมีการอ้างอิงที่ฝังไว้ไปยังค่าแอ็ตทริบิวต์อื่นหรือลอจิกที่ฝังไว้ซึ่งจะกำหนดเนื้อหาของค่าในแบบไดนามิก

่ สำหรับข้อมูลเพิ่มเติมเกี่ยวกับไฟล์โคลอนและวิธีการใช้การอ้างอิงและลอจิกที่ฝังไว้ในสตริงแอ็ตทริบิวต์โปรดดู "แบบแผน ไฟล์โคลอนของเครื่องพิมพ์" ในหน้า 80 and "ลำดับหลีกของไฟล์โคลอนของเครื่องพิมพ์" ในหน้า 75

## แล็ตทริบิวต์ของเครื่องพิมพ์เสมือน

คำสั่งที่ใช้สร้างเครื่องพิมพ์เสมือน (คำสั่ง mkvirprt หรือ smit virprt) จะคัดลอกนิยามของเครื่องพิมพ์เสมือนที่กำหนดไว้ล่วง หน้าและ นิยามของเครื่องพิมพ์เสมือนที่กำหนดเองสำหรับคิวที่ระบุและ อุปกรณ์ที่อยู่ในคิว

้ค่าแอ็ตทริบิวต์ในนิยามที่กำหนดเองสามารถเปลี่ยนแปลงได้ด้วยคำสั่ง chvirprt หรือ smit Isvirprt

้คุณต้องสร้างเครื่องพิมพ์เสมือนสำหรับสตรีมข้อมูลแต่ละประเภทที่สนับสนุนโดย อุปกรณ์เครื่องพิมพ์เฉพาะ ประเภทสตรีม ข้อมูลที่สนับสนุน ได้แก่:

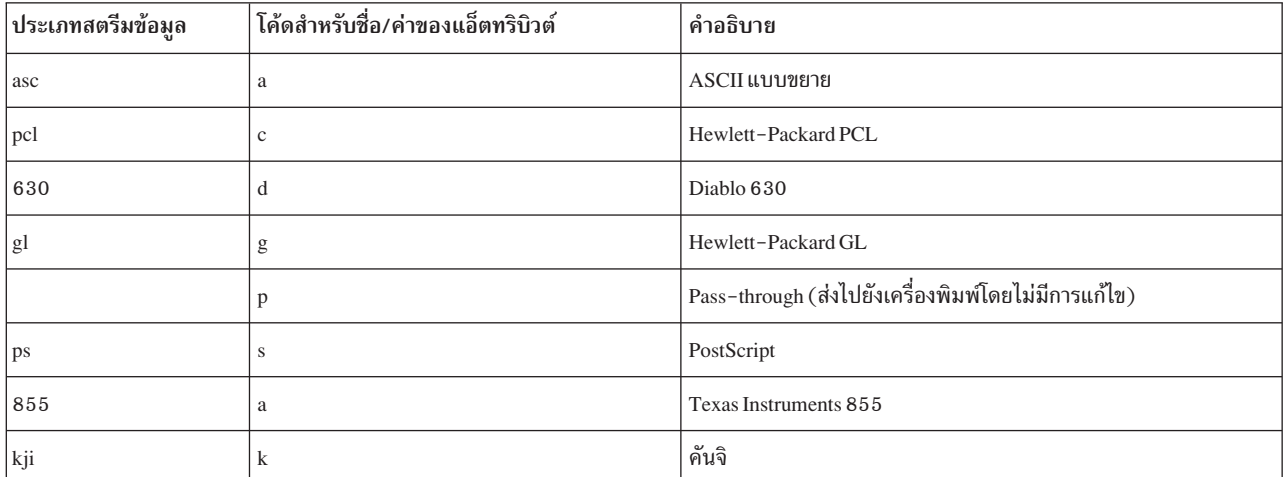

เมื่อคุณใช้คำสั่ง mkvirprt หรือ smit virprt เพื่อสร้างเครื่องพิมพ์เสมือน ระบบจะพร้อมต์ให้คุณเลือกเครื่องพิมพ์ที่ต้องการ จากรายการของเครื่องพิมพ์ที่ระบ หากคณเพิ่งกำหนดคอนฟิกพอร์ตเครื่องพิมพ์ สำหรับเครื่องพิมพ์ใหม่ ให้เลือกพอร์ต เครื่องพิมพ์ใหม่ เมื่อมีการประมวลผลคำสั่ง ของเครื่องพิมพ์เสมือน ระบบจะสร้างคิวการพิมพ์และคัดลอกไฟล์โคลอน สำหรับ เครื่องพิมพ์ที่เลือกในไดเร็กทอรีฐานข้อมูลที่กำหนดไว้ล่วงหน้า ซึ่งคือ /usr/1ib/1pd/pio/predef/\*, ไปยังไดเร็กทอรีฐาน ข้อมูลที่กำหนดเอง คือ /var/spool/lpd/pio/custom/\*

หมายเหตุ: หากไม่ได้ระบุแฟล็กคำสั่งmkvirprtจะเปลี่ยนเป็นไม่ทำงาน

ใช้คำสั่ง chvirpt หรือ smit Isvirprt เพื่อเปลี่ยนหรือกำหนดค่าแอ็ตทริบิวต์ในนิยามเครื่องพิมพ์เสมือน เอง หากต้องการเปลี่ยน ค่าแอ็ตทริบิวต์ด้วย smit Isvirprt ให้ป้อน attribute\_name=attribute\_va1ue โดยไม่มี ช่องว่างที่ด้านข้างเครื่องหมาย = (เท่ากับ)

ชื่อแอ็ตทริบิวต์แต่ละชื่อในนิยามเครื่องพิมพ์เสมือนต้องไม่ซ้ำกันชื่อแอ็ตทริบิวต์ สามารถเป็นอักขระ a ถึง z, A ถึง z, 0 ถึง 9 และ \_ (เครื่องหมายขีดล่าง) ชื่อแอ็ตทริบิวต์ต้องไม่ขึ้นต้นด้วยตัวเลขชื่อแอ็ตทริบิวต์ทั้งหมดต้องมีความยาวสองอักขระ ยก เว้นชื่อแอ็ตทริบิวต์ส่วนหัวของกลุ่ม ซึ่งสามารถมีความยาวได้ห้าอักขระ

ชื่อแอตทริวิบิต์สำหรับส่วนหัวของกลุ่มจะขึ้นต้นด้วย \_ \_ (เครื่องหมายขีดล่างสองอัน) และ ต้องมีความยาวไม่เกินห้าอักขระ แอ็ตทริบิวต์ส่วนหัวของกลุ่มจะกำหนดส่วนเริ่มต้นของกลุ่มของแอ็ตทริบิวต์ที่เกี่ยวข้อง

้ตัวอย่างต่างๆ จะแสดงแอ็ตทริบิวต์ปกติบางส่วนสำหรับเครื่องพิมพ์เลเซอร์ PostScript ที่สนับสนุน (4029 LaserPrinter) แต่ ิละตัวอย่างจะแสดงวิธีการที่คำสั่ง Isvirprt และ smit Isvirprt แสดงแอ็ตทริบิวต์ของเครื่องพิมพ์เสมือน (พร้อมตัวอธิบาย ้สำหรับแต่ละแอ็ตทริบิวต์) และวิธีการที่แอ็ตทริบิวต์แบบเดียวกันเหล่านั้นถูกจัดเก็บไว้ใน ไฟล์โคลอนของเครื่องพิมพ์

### แอ็ตทริบิวต์ค่าแฟล็กเครื่องพิมพ์เสมือนดีฟอลต์

แอ็ตทริบิวต์ค่าแฟล็กดีฟอลต์จะจัดกลุ่มไว้ใต้แอ็ตทริบิวต์ส่วนหัวกลุ่ม \_\_FLG

หากใช้แฟล็กที่สอดคล้องกับแอ็ตทริบิวต์ร่วมกับคำสั่งพิมพ์ ค่าสำหรับแอ็ตทริบิวต์เหล่านี้จะถกแทนที่จากบรรทัดคำสั่ง ตัว ้อย่างเช่น แอ็ตทริบิวต์ I ในการกำหนดเครื่องพิมพ์เสมือนจะมีค่าสำหรับ จำนวนบรรทัดเพื่อพิมพ์บนหน้า สมมติว่าค่าดีฟอลต์ ้ที่จัดเก็บ ไว้ในแอ็ตทริบิวต์ 1 คือ 66 การร้องขอการพิพม์ต่อไปนี้ไม่ได้ระบุ จำนวนบรรทัดต่อหน้าด้วยแฟล็ก -1:

```
qprt -P Pro myfile
```
ี ระบบย่อยของเครื่องพิมพ์จะใช้ 1 ดีฟอลต์ของ 66 เพื่อประมวลผล การ้องขอการพิมพ์ การร้องขอการพิมพ์ต่อไปนี้จะ ใช้แฟล็ก -1 เพื่อระบุข้อความ 50 บรรทัดต่อหน้า:

```
qprt -1 50 -P Pro myfile
```
ค่าแฟล็ก -1 จะแทนที่ค่าดีฟอลต์ในแอ็ตทริบิวต์ \_1 ของการกำหนดเครื่องพิมพ์เสมือนสำหรับเครื่องพิมพ์ Pro

้อักขระแรกสำหรับแอ็ตทริบิวต์ค่าแฟล็กดีฟอลต์จะเป็น (ขีดล่าง)เสมอ อักขระตัวที่สองจะสอดคล้องกับแฟล็กคำสั่งที่จัด ้เก็บค่าดีฟอลต์เอาไว้

้ตัวอย่างต่อไปนี้ของค่าแอ็ตทริบิวต์ใต้ส่วนหัวกลุ่ม FLG ค่าเหล่านี้พบทั่วไปสำหรับเครื่องพิมพ์เลเซอร์PostScript ที่ สนับสนุน

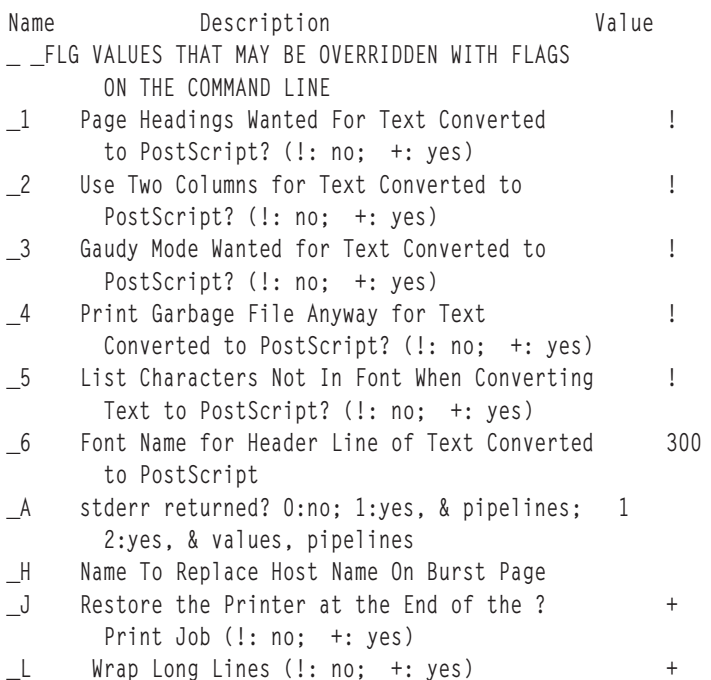

#### แอ็ตทริบิวต์ก่อนหน้าจะจัดเก็บในไฟล์โคลอนเป็นดังนี้:

 $:056:$  \_ \_FLG::  $:466:1::!$  $:467:2::!$  $:469:3::!$  $:470:-4::!$  $:471:5::!$  $:472:6::300$ 

 $:013: A::1$  $:022:$  H::  $:027: J::+$  $:030: L::+$ 

### แอ็ตทริบิวต์การจัดการระบบของเครื่องพิมพ์เสมือน

แอ็ตทริบิวต์ส่วนหัวของกลุ่ม \_ \_SYS จะจัดเก็บค่าสำหรับแอ็ตทริบิวต์ต่างๆ เช่น แอ็ตทริบิวต์ sh, si และ st แอ็ตทริบิวต์ sh และ st จะจัดเก็บ ไปป์ไลน์สำหรับส่วนหัวและส่วนท้ายของเพจ

แอ็ตทริบิวต์ si จะระบุผู้ที่รับข้อความการแทรกแซงการทำงานของเครื่องพิมพ์เมื่อต้องมีการดำเนินการกับเครื่องพิมพ์ สตริง ี ค่า null ระบุว่าข้อความ แทรกแซงการทำงานควรส่งไปยังผู้ใช้ที่ส่งงานพิมพ์ คั่นชื่อผู้ใช้แต่ละคนด้วย เครื่องหมายคอมมา ใช้อ็อพชัน SMIT Virtual Printers หรือคำสั่ง chvirprt เพื่อเปลี่ยนแปลงแอ็ตทริบิวต์ตามที่จำเป็น

ู ตัวอย่างเช่น si= จะระบุว่าผู้ใช้ที่ส่งงานพิมพ์ ควรได้รับข้อความ si=mary จะระบุว่าผู้ใช้ชื่อ mary ควร ได้รับข้อความ และ si=, jim@server02 จะระบุว่าผู้ใช้ทั้งสองคน ที่ส่งงานพิมพ์และ jim ที่โหนด server02 ควรได้รับ ข้อความแสดงการแทรกแซงการ ทำงาน

อักขระตัวแรกของแอ็ตทริบิวต์การจัดการระบบคือ s

แอ็ตทริบิวต์ SYS ปกติบางส่วนสำหรับเครื่องพิมพ์ PostScript ที่ได้รับการสนับสนนคือ:

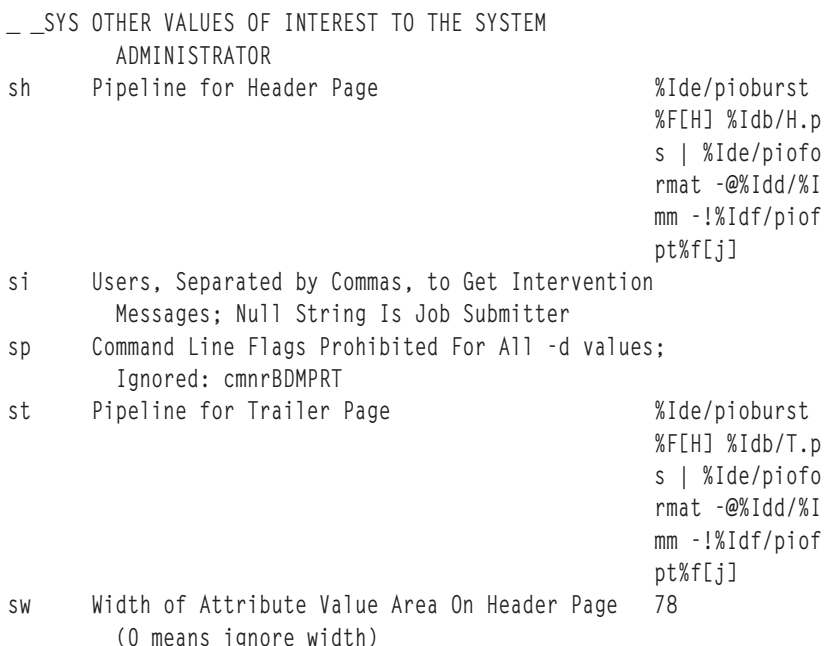

้ค่าแอ็ตทริบิวต์แบบเดียวกันนี้จะถูกจัดเก็บไว้ในไฟล์โคลอนของเครื่องพิมพ์ในลักษณะ:

```
:060:- SYS::
:321:sh::%Ide/pioburst %F[H] %Idb/H.ps | %Ide/pioformat -@%Idd/%Imm
-!%Idf/piofpt %f[j]
:322:51::323:sp::324:st::%Ide/pioburst %F[H] %Idb/T.ps | %Ide/pioformat -@%Idd/%Imm
-!%Idf/piofpt %f[j]
:325:sw::78
```
### แอ็ตทริบิวต์ของสตรีมข้อมูลอินพุตของเครื่องพิมพ์เสมือน

แอ็ตทริบิวต์ส่วนหัวของกลุ่ม \_\_**IDS จะเป็นส่วนหัวของรายการ แอ็ตทริบิวต์ท**ี่จัดเก็บไปป์ไลน์สำหรับสตรีมข้อมูลอินพุตที่แตก ต่างกัน

บางส่วนของแอ็ตทริบิวต์ในกลุ่มนี้เป็นแอ็ตทริบิวต์ ia ที่จัดเก็บ ไปป์ไลน์ของสตรีมข้อมูลอินพุต ASCII ที่ขยาย และแอ็ตทริ ี บิวต์ is ที่จัดเก็บไปป์ไลน์ของสตรีมข้อมูลอินพุต PostScript แอ็ตทริบิวต์ ip เป็นแอ็ตทริบิวต์ปกติ อีกรายการหนึ่งในกลุ่มนี้ แอ็ตทริบิวต์ ip หรือแอ็ตทริบิวต์ pass-through จะส่งผ่านเอาต์พุตจากตัวกรองของตัวจัดรูปแบบไปยังเครื่องพิมพ์โดยไม่มีการ ปรับเปลี่ยน

้อักขระตัวแรกสำหรับแอ็ตทริบิวต์ของสตรีมข้อมูลคือ i อักขระตัวที่สอง จะกำหนดประเภทสตรีมข้อมูลอินพุต

้ตัวอย่างต่อไปนี้ของแอ็ตทริบิวต์ \_\_**IDS** จะแสดงไปป์ไลน์ของสตรีมข้อมูลอินพุตปกติ สำหรับเครื่องพิมพ์เลเซอร์ PostScript ที่สนับสนุน (4029 LaserPrinter)

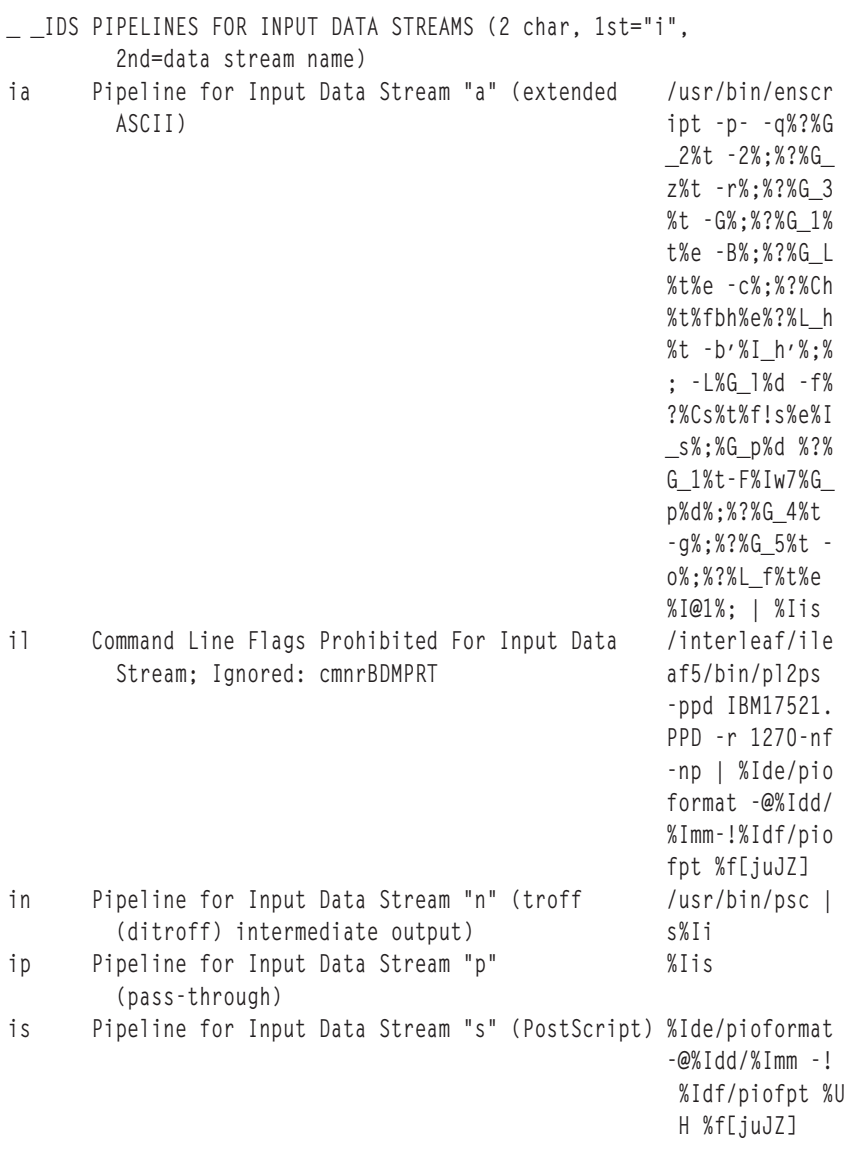

ไฟล์โคลอนจะจัดเก็บแอ็ตทริบิวต์แบบเดียวกันนี้ไว้ในรูปแบบต่อไปนี้:

```
: 057 := \_IDS::
:274:ia::/usr/bin/enscript -p- -q%?%G_2%t -2%;%?%G_z%t -r%;%?%G_3%t
-G%;%?%G_1%t%e -B%;%?%G_L%t%e -c%;%?%Ch%t%fbh%e%?%L_h%t -b'%I_h'%;%;
-L%G_1%d -f%?%Cs%t%f!s%e%I_s%;%G_p%d %?%G_1%t-F%Iw7%G_p%d%;%?%G_4%t
-g%:%?%G 5%t -o%:%?%L f%t%e %I@1%: | %Iis
: 001: i1::/interleaf/ileaf5/bin/pl2ps -ppd IBM17521.PPD -r 1270 -nf -
np | %Ide/pioformat -@%Idd/%Imm -!%Idf/piofpt %f[juJZ]
:465:in::/usr/bin/psc | %Iis
:277:ip::%lis
:273:is::%Ide/pioformat -@%Idd/%Imm -!%Idf/piofpt %UH %f[.juJZ]
```
### แอ็ตทริบิวต์ของแฟล็กที่ห้ามของเครื่องพิมพ์เสมือน

แอ็ทริบิวต์ที่มีการจัดกลุ่มไว้ภายใต้ PFLจะจัดเก็บชื่อของแฟล็กคำสั่งที่จะปฏิเสธโดยส่วนแบ็คเอนด์ของเครื่องพิมพ์ สำหรับสตรีมข้อมลเฉพาะ

หากคุณใช้แฟล็กคำสั่งที่ห้ามในคำขอการพิมพ์ฟรอนเอนด์ (เช่น qprt), ระบบจะปฏิเสธแฟล็ก และส่งคืนข้อความที่มีการ ห้ามแฟล็กโดยการจัดการระบบ อักระตัวแรกของชื่อแอ็ตทริบิวต์ของแฟล็กที่ห้ามคือ I และอักขระตัวที่สอง หมายถึงประเภท สตรีมข้อมูลที่จะปฏิเสธ

หากต้องการห้ามแฟล็กหลายๆ รายการสำหรับประเภทสตรีมข้อมูล ให้จัดเก็บชื่อแฟล็ก หนึ่งอักขระโดยไม่มีช่องว่าง คอมมา หรือตัวคั่นอื่นๆ ตัวอย่างเช่น หากต้องการปฏิเสธ แฟล็ก -e (การพิมพ์ที่มีการเน้น) และแฟล็ก -E (การพิมพ์แบบ doublehigh ) สำหรับสตรีมข้อมูลอินพุต ASCII ที่ขยาย ให้รันคำสั่ง smit Isvirprt และป้อนรายการต่อไปนี้เพื่อตั้งค่าแอ็ตทริบิวต์นี้:  $Ia = eF$ 

้ตัวอย่างต่อไปนี้แสดงแอ็ตทริบิวต์ Is ที่ตั้งค่าแอ็ตทริบิวต์ของแฟล็ก ที่ห้ามสำหรับสตรีมข้อมูล PostScript บนเครื่องพิมพ์ PostScript ที่สนับสนุน ตัวอธิบายสำหรับแอ็ตทริบิวต์ Is มีสตริง Ignored: cmnrBDMPRT สตริงนี้แสดงว่าส่วนแบ็คเอนด์ละ เว้นแฟล็กที่แสดงโดย อักขระ cmnrBDMPRT แต่ละตัว แฟล็กเหล่านี้เป็นแฟล็กที่ ระบุระบบย่อยของการจัดคิว ไม่ใช่ส่วนแบ็ค เอนด์ ดังนั้น การแสดงรายการ แฟล็กใดๆ เหล่านี้เป็นแฟล็กที่ห้ามจึงไม่มีผลกระทบกับส่วนแบ็คเอนด์ ซึ่งเป็นแฟล็กที่ไม่ถูก ห้าบ

```
_ _PFL FLAGS PROHIBITED FOR INPUT DATA STREAMS (2
         char, 1st="I", 2nd=data str name)
       Command Line Flags Prohibited For Input Data
Is
         Stream; Ignored: cmnrBDMPRT
```
ไฟล์โคลกนจะจัดเก็บแอ็ตทริบิวต์ไว้ในตัวอย่างก่อนหน้าในลักษณะต่อไปนี้:

```
:059:- PFL::
:001:Is:
```
### แอ็ตทริบิวต์ของแฟล็กตัวกรองของเครื่องพิมพ์เสมือน

แอ็ตทริบิวต์ที่จัดกล่มไว้ภายใต้แอ็ตทริบิวต์ส่วนหัวของกล่ม FILจะจัดเก็บสตริงคำสั่งสำหรับแฟล็กตัวกรองข้อความ

ู้ คักขระตัวแรกของชื่อแอ็ตทริบิวต์จะเป็น f เสมอ และอักขระตัวที่สอง จะแสดงประเภทของตัวกรอง แฟล็กตัวกรอง เช่น -p และ -n จะระบุ ไปยังโปรแกรมแบ็คเอนด์ที่ประเภทตัวกรองใช้ในการจัดรูปแบบงานพิมพ์ การกำหนดแอ็ตทริบิวต์ ตัวกรอง ได้แก่:

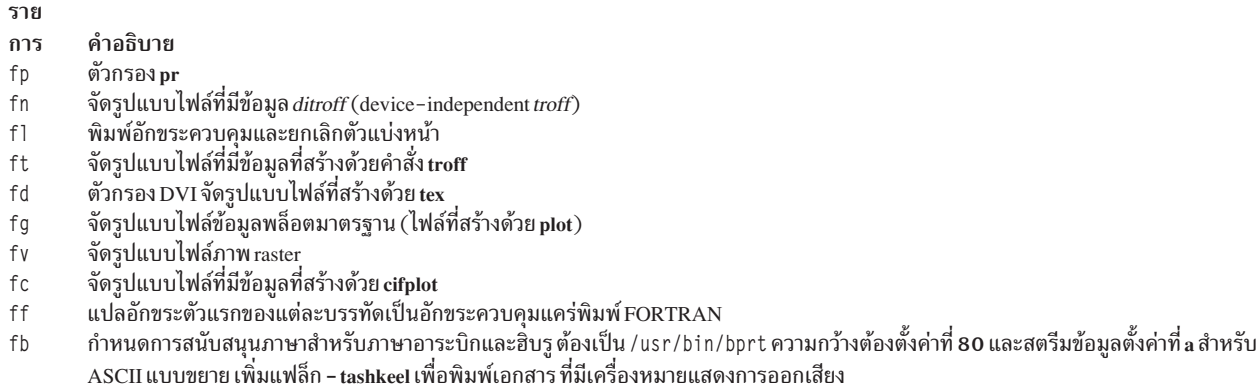

้ค่าที่จัดเก็บไว้ในแอ็ตทริบิวต์ตัวกรองจะกำหนดสตริงคำสั่งสำหรับ ตัวกรองที่ระบุ รายการสำหรับเครื่องพิมพ์เลเซอร์ PostScript ที่สนับสนุน ได้แก่:

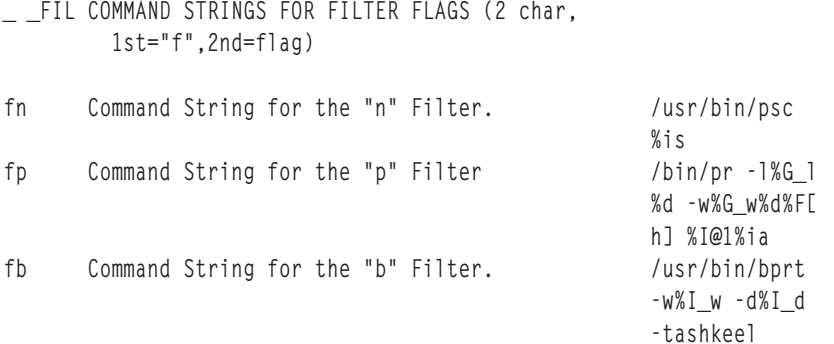

้ค่าแอ็ตทริบิวต์แบบเดียวกันเหล่านี้จะจัดเก็บไว้ในไฟล์โคลอนในลักษณะต่อไปบึ้

```
:055: _ _FIL::
:269:fn::/usr/bin/psc%is
:270:fp::/bin/pr -1%G_1%d -w%G_w%d%F[h] %I@1%ia
```
แอ็ตทริบิวต์ fd เป็นแอ็ตทริบิวต์ตัวกรองปกติ ซึ่งใช้ระบุ ตัวกรอง DVI สำหรับเครื่องพิมพ์เสมือน ใช้ SMIT หรือคำสั่ง chvirprt เพื่อระบุตัวกรองนี้ ตัวอย่างเช่น หากต้องการระบุตัวกรอง DVI โดยใช้ SMIT ให้ป้อน:

smit lsvirprt

้เลือกเครื่องพิมพ์เสมือนที่ต้องการและป้อนโค้ดต่อไปนี้:

fd=/usr/bin/dvi\_to\_printer%ip

โดยที่*dvi\_to\_printer* ระบุชื่อพาธแบบเต็มของตัวกรองที่แปลงเอาต์พุต DVI จาก tex เป็น รูปแบบที่ต้องการโดยเครื่องพิมพ์ การกำหนด %ip จะบังคับให้มีการใช้ ไปป์ไลน์การส่งผ่าน (แอ็ตทริบิวต์ ip) เพื่อประมวลผล ไฟล์งานพิมพ์แทนไปป์ไลน์ ASCII (แอ็ตทริบิวต์ ia) ไปป์ไลน์การส่งผ่าน จะทำให้เอาต์พุตจากตัวกรองถูกส่งผ่านไปยังเครื่องพิมพ์โดยที่ไม่มีการปรับเปลี่ยน

หลังจากตัวกรอง DVI ได้รับการระบุไว้ในแอ็ตทริบิวต์ fd คุณจะ สามารถส่งคำสั่งพิมพ์ เช่น lpr -d *DviFile* หรือ qprt -fd DviFile แฟล็ก -d และ -fd สำหรับคำสั่งที่เกี่ยวข้อง จะส่ง DviFile ซึ่งเป็นไฟล์เอาต์พุตที่สร้างโดย tex ไปยังตัวกรอง DVI และ ส่งผลลัพธ์ไปยังเครื่องพิมพ์

### แอ็ตทริบิวต์ใดเร็กทอรีของเครื่องพิมพ์เสมือน

แอ็ตทริบิวต์โดเร็กทอริถูกจัดกลุ่มไว้ภายใต้แอ็ตทริบิวต้ส่วนห**ัวของกลุ่ม \_ \_DIR แอ็ตทริบิวต์เหล่านิจะจ**ัดเก็บชื่อพาธโปยัง ไฟล์ต่างๆ ที่ต้องมีการประมวลผล การร้องขอการพิมพ์ เช่น ไฟล์แปล ไฟล์ที่มีข้อความส่วนหัว และส่วนท้ายของเพจ ไฟล์ ี ฟอนต์ที่สามารถดาวน์โหลดได้ และไฟล์ชั่วคราว

อักขระตัวแรกไนซื้อแอ็ตทริบิวต์ของไดเร็กทอรีคือ d และ อักขระตัวที่สองจะกำหนดไดเร็กทอรี

ตัวอย่างต่อไปนิจะแสดงค่าของแอ็ตทริบิวต์ของไดเร็กทอริบางส่วน สำหรับเครื่องพิมพ์เลเซอร์ PostScript ทิสนับสนุน:

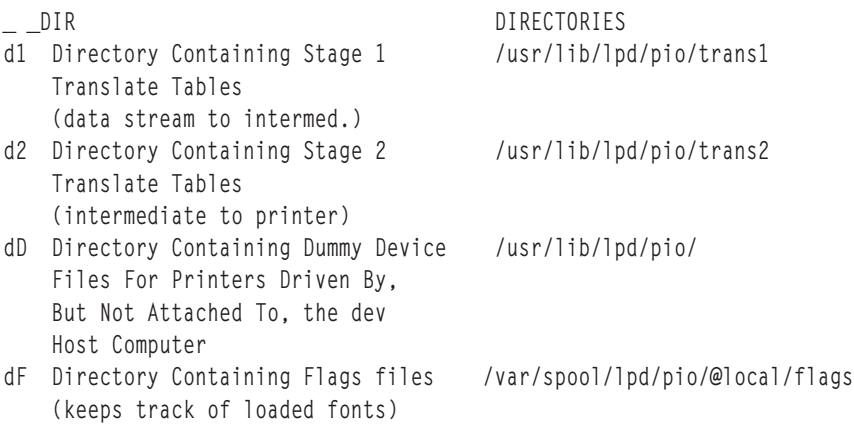

ค่าแอ็ตทริบิวต์ที่เหมือนกันนี้จะถูกจัดเก็บไว้ในไฟล์ใคลอนในลักษณะ:

```
:053:_ _DIR::
:160:d1::/usr/lib/lpd/pio/trans1
:161:d2::/usr/lib/lpd/pio/trans2
:509:dD::/usr/lib/lpd/pio/dev
:414:dF::/var/spool/lpd/pio/@local/flags
```
### แอ็ตทริบิวต์เบ็ดเตล็ดของเครื่องพิมพ์เสมือ**น**

แอ็ตทริบิวต์ส่วนหัวของกลุ่ม \_ \_MIS จะจัดกลุ่มแอ็ตทริบิวต์เบ็ดเตลีด ของเครื่องพิมพ์ แอ็ตทริบิวต์เบ็ดเตลีดจะเริ่มต์นด์วยตัว อักษร m และจัดเก็บค่า เช่น คำอธิบายของเครื่องพิมพ์และหมายเลขรุ่นเครื่องพิมพ์

ชื่ออุปกรณ์และชื่อคิวยังมีการจัดเก็บไว้ในกลุ่มเบ็ดเตล็ดเช่นกัน แอ็ตทริบิวต์ mn จะจัดเก็บชื่ออุปกรณ์และแอ็ตทริบิวต์ mq จะจัดเก็บชื่อคิว

ต่อโปนี้เป็นแอ็ตทริบิวต์เบ็ดเตล็ดปกติบางส่วนสำหรับเครื่องพิมพ์เลเซอร์ PostScript ที่สนับสนุน:

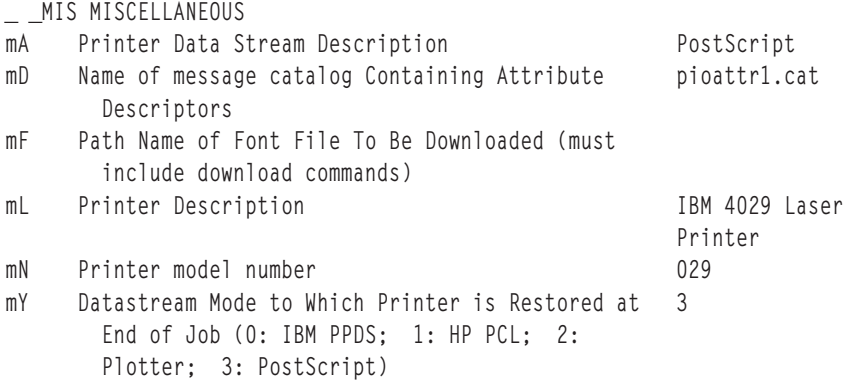

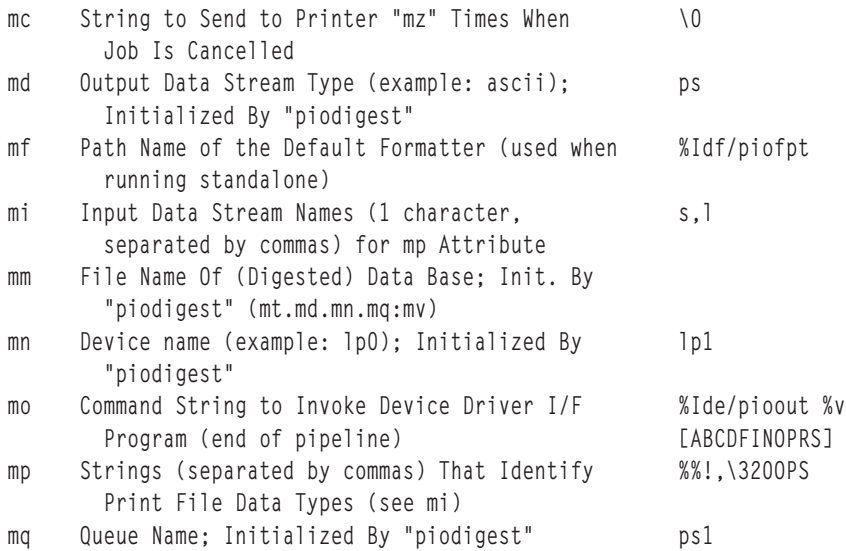

#### แอ็ตทริบิวต์ที่เหมือนกันเหล่านี้มีการจัดเก็บไว้ในไฟล์ใคลอนในรูปแบบต่อไปนี้:

```
:058:_ _MIS::
:330:mA::PostScript
:332:mD::pioattr1.cat
:287:mF::
:331:mL::IBM 4029 LaserPrinter
:295:mN::4029
:516:mY::3
:301:mc::\0
:302:md::ps
:303:mf::%Idf/piofpt
:304:mi::s,l
:305:mm::
:306:mn::lp1
:307:mo::%Ide/pioout %v[ABCDFINOPRS]
:308:mp::%%!,\320OPS
:309:mq::ps1
```
#### แอ็ตทริบิวต์ตัวแปรการทำงานของเครื่องพิมพ์เสมือน

แอ็ตทริบิวต้ตัวแปรการทำงาน (ค่าจะเปลี่ยนแปลงขณะจัดรูปแบบ) จะเริ่มต้นด้วย ตัวอักษร w และมีการแสดงโนส่วนแอ็ตทริ บิวต์ส่วนหัวของกลุ่ม \_ \_WKV

แอ็ตทริบิวต์ตัวแปรการทำงานปกติบางอย่างสำหรับเครื่องพิมพ์ PostScript ที่สนับสนุน ได์แก่:

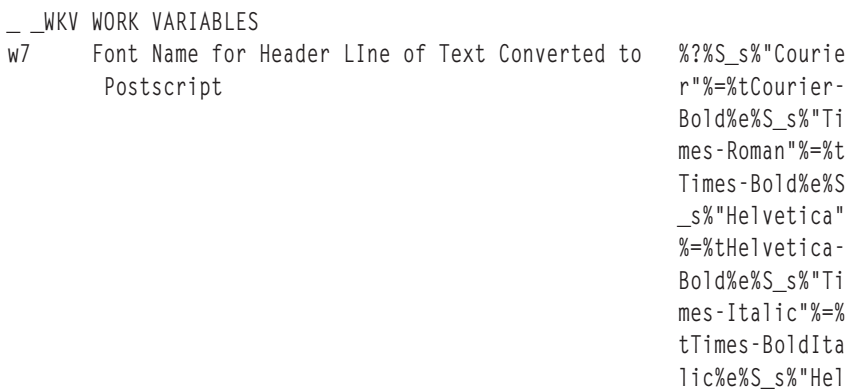

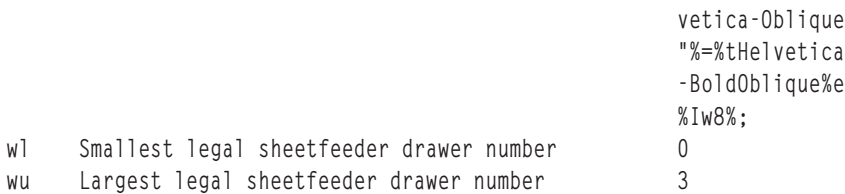

#### ไฟล์โคลอนจะจัดเก็บค่าแบบเดียวกันนี้ในลักษณะ:

```
:062: _ _WKV::
:472:w7::%?%S_s%"Courier"%=%tCourier-Bold%e%S_s%"Times-Roman"%=%tTim
es-Bold%e%S_s%"Helvetica"%=%tHelvetica-Bold%e%S_s%"Times-Italic"%=%t
Times-BoldItalic%e%S s%"Helvetica-Oblique"%=%tHelvetica-BoldOblique%
e\%Iw8\%::370:W1:0:381:wu:3
```
### แล็ตทริบิวต์การรวมคำสั่งของเครื่องพิมพ์เสมือน

แอ็ตทริบิวต์การรวมคำสั่งที่จัดกลุ่มไว้ภายใต้แอตทริวต์ส่วนหัวของกลุ่ม \_\_CAG จะจัดเก็บค่า เช่น คำสั่งในการเริ่มการทำงาน ของเครื่องพิมพ์และคำสั่ง ในการคืนค่าเครื่องพิมพ์หลังจากงานพิมพ์เสร็จสมบูรณ์

แอ็ตทริบิวต์ในหมวดหมู่นี้จะขึ้นต้นด้วยตัวอักษร c แอ็ตทริบิวต์การรวม คำสั่งปกติสำหรับเครื่องพิมพ์ PostScript printer ที่ สนับสนนคือ:

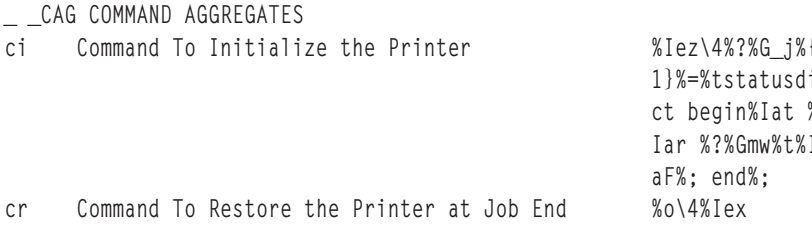

แอ็ตทริบิวต์แบบเดียวกันนี้จะถูกจัดเก็บไว้ในไฟล์โคลอนในลักษณะ:

```
:051:- CAG:::144:ci::%Iez\4%?%G_j%{1}%=%tstatusdict begin %Iat %Iar %?%Gmw%t%IaF
%: end:
:152:cr::%o\4%Iex
```
### แอ็ตทริบิวต์ของโค้ดควบคุม ASCII ของเครื่องพิมพ์เสมือน

กลุ่ม CTL ของแอ็ตทริบิวต์เครื่องพิมพ์เสมือนจะจัดเก็บโค้ดควบคุม ASCII ที่ใช้โดยเครื่องพิมพ์

แอ็ตทริบิวต์เหล่านี้จะขึ้นต้นด้วยตัวอักษรaและจัดเก็บค่า เช่น โค้ดควบคุมที่ใช้เพื่อเลื่อนกระดาษไปยังหน้าถัดไป โค้ดควบคุม ต่อไปนี้ เป็นแอ็ตทริบิวต์ปกติสำหรับเครื่องพิมพ์ PostScript ที่สนับสนุน:

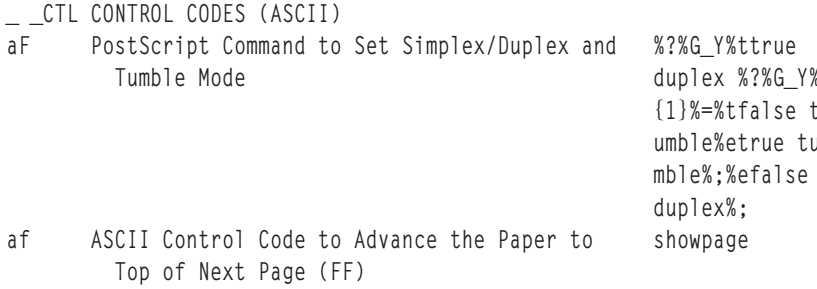

 $74$  AIX เวอร์ชัน 7.2: เครื่องพิมพ์และการพิมพ์

<span id="page-84-0"></span>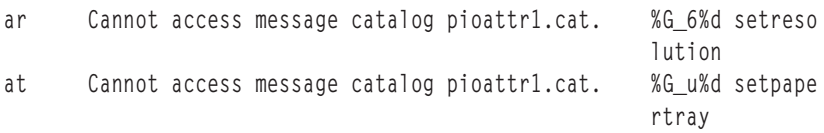

ไฟล์โคลอนจะจัดเก็บแอ็ตทริบิวต์เหล่านี้ในลักษณะต่อไปนี้:

```
:052: CTL::512:aF::%?%G_Y%ttrue duplex %?%G_Y%{1}%=%tfalse tumble%etrue tumble
%;%efalse duplex%;
: 113: af::showpage:119:ar::%G_6%d setresolution
:115:at::%G u%d setpapertray
```
### แอ็ตทริบิวต์ลำดับหลีกของเครื่องพิมพ์เสมือน

แอ็ตทริบิวต์ลำดับหลีกจะขึ้นต้นด้วยตัวอักษร e และมีการจัดกลุ่ม ไว้ภายใต้แอ็ตทริบิวต์ส่วนหัวของกลุ่ม ESC

ค่าปกติของเครื่องพิมพ์ PostScript printer คือ:

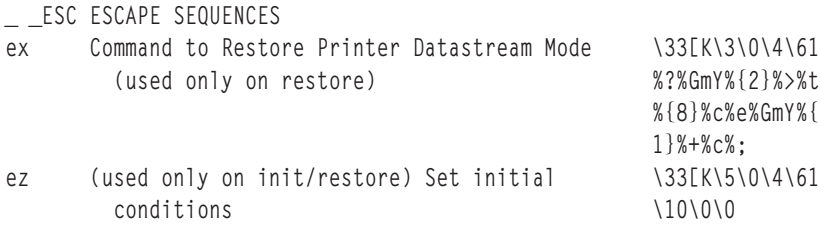

้ค่าแบบเดียวกันนี้จะถูกจัดเก็บไว้ในไฟล์โคลอนในลักษณะ:

```
:054: ESC::
:514:ex::\33[K\3\0\4\61%?%GmY%{2}%>%t%{8}%c%e%GmY%{1}%+%c%;
:263:ez::\33[K\5\0\4\61\10\0\0
```
## ลำดับหลีกของไฟล์โคลอนของเครื่องพิมพ์

ี การอ้างอิงแบบฝังและตรรกะสำหรับค่าแอ็ตทริบิวต์ในไฟล์โคลอนของฐานข้อมูล ของส่วนแบ็คเอนด์เครื่องพิมพ์ถูกกำหนด ้ด้วยลำดับหลีกที่อยู่ใน ตำแหน่งที่เหมาะสมในสตริงแอ็ตทริบิวต์

ลำดับหลีกเหล่านี้จะต้องไม่สับสนกับลำดับหลีกของเครื่องพิมพ์ อักขระตัวแรกของแต่ละลำดับหลีกต้องเป็นอักขระ $\%$ (สัญลักษณ์ เปอร์เซ็นต์) เสมอ ซึ่งบ่งบอกถึงจุดเริ่มต้นของลำดับหลีก อักขระ ตัวที่สอง (บางครั้งคืออักขระตัวถัดมา) จะ ี กำหนดงานที่ต้อง ดำเนินการ อักขระส่วนที่เหลือ (หากมี) ในลำดับหลีก เป็นตัวถูกดำเนินการที่ใช้เพื่อดำเนินการตามที่ระบุไว้

้การคำนวณที่ดำเนินการโดยลำดับหลีกสามารถใช้สแต็กเพื่อเก็บ เลขจำนวนเต็ม หรือชี้ไปยังสตริงที่จะดำเนินการ และสามารถ ใช้ตัวแปรภายใน a ถึง z เพื่อ บันทึกค่าเลขจำนวนเต็มสำหรับใช้ในภายหลัง

เนื่องจากอักขระ % ถูกใช้เพื่อกำหนดการเริ่มต้นของลำดับ หลีก อักขระ% ที่เป็นส่วนหนึ่งของข้อมูลต้องถูกแสดง ในฐานข้อมูล เป็นอักขระ % สองตัวติดกัน (%%) มีอักขระ % เพียงหนึ่งตัว เท่านั้นที่ปรากฏในสตริงที่สร้างขึ้น

ี ลำดับหลีกที่สามารถระบุในสตริงแอ็ตทริบิวต์จะถูกแสดง และอธิบายในตารางต่อไปนี้ ซึ่งจะอิงอยู่กับลำดับหลีกของไฟล์ terminfo สำหรับเทอร์มินัล ซึ่งจะถูกแก้ไขและขยายสำหรับ เครื่องพิมพ์

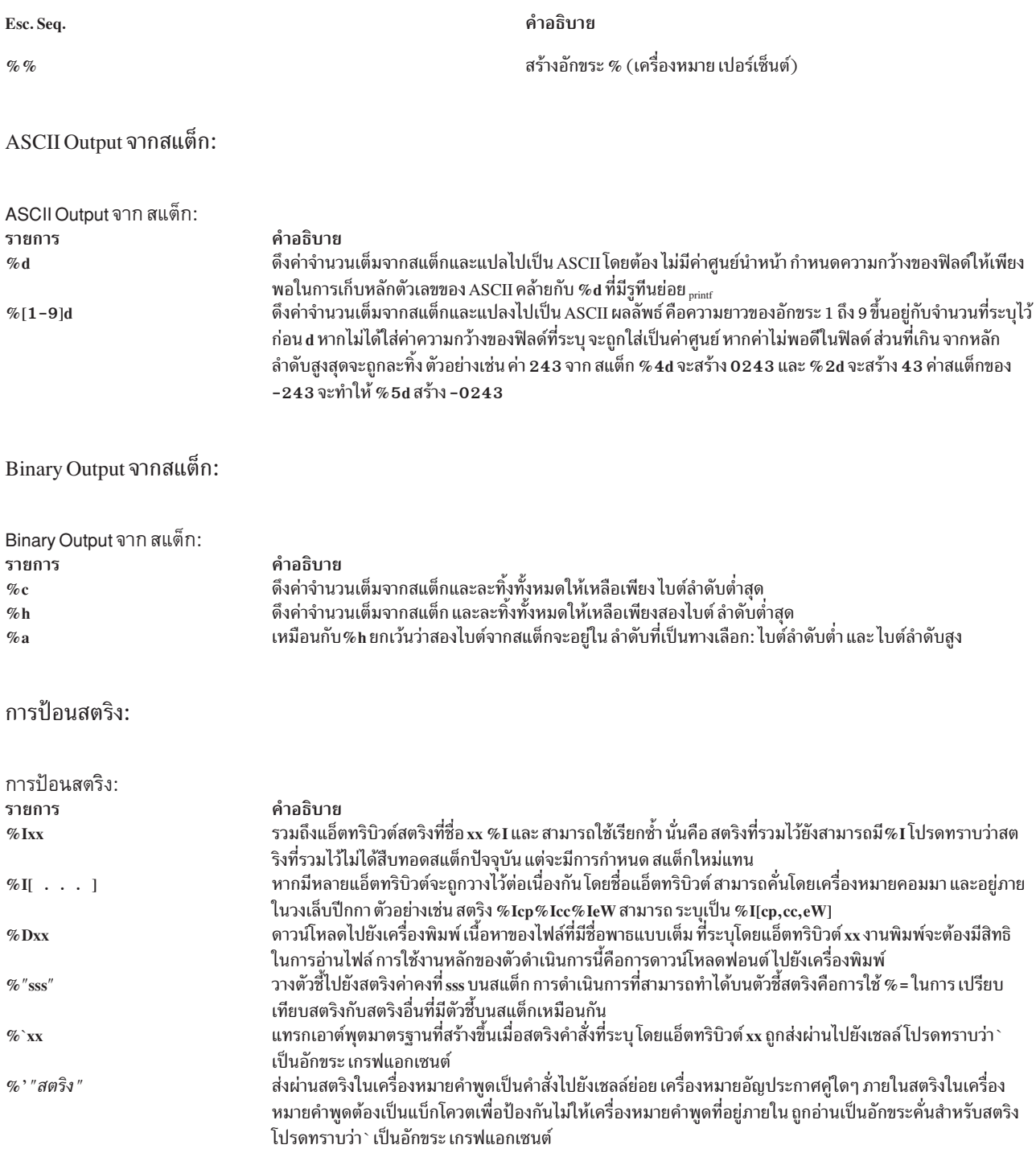

การป้อนเลขจำนวนเต็มไปยังสแต็ก

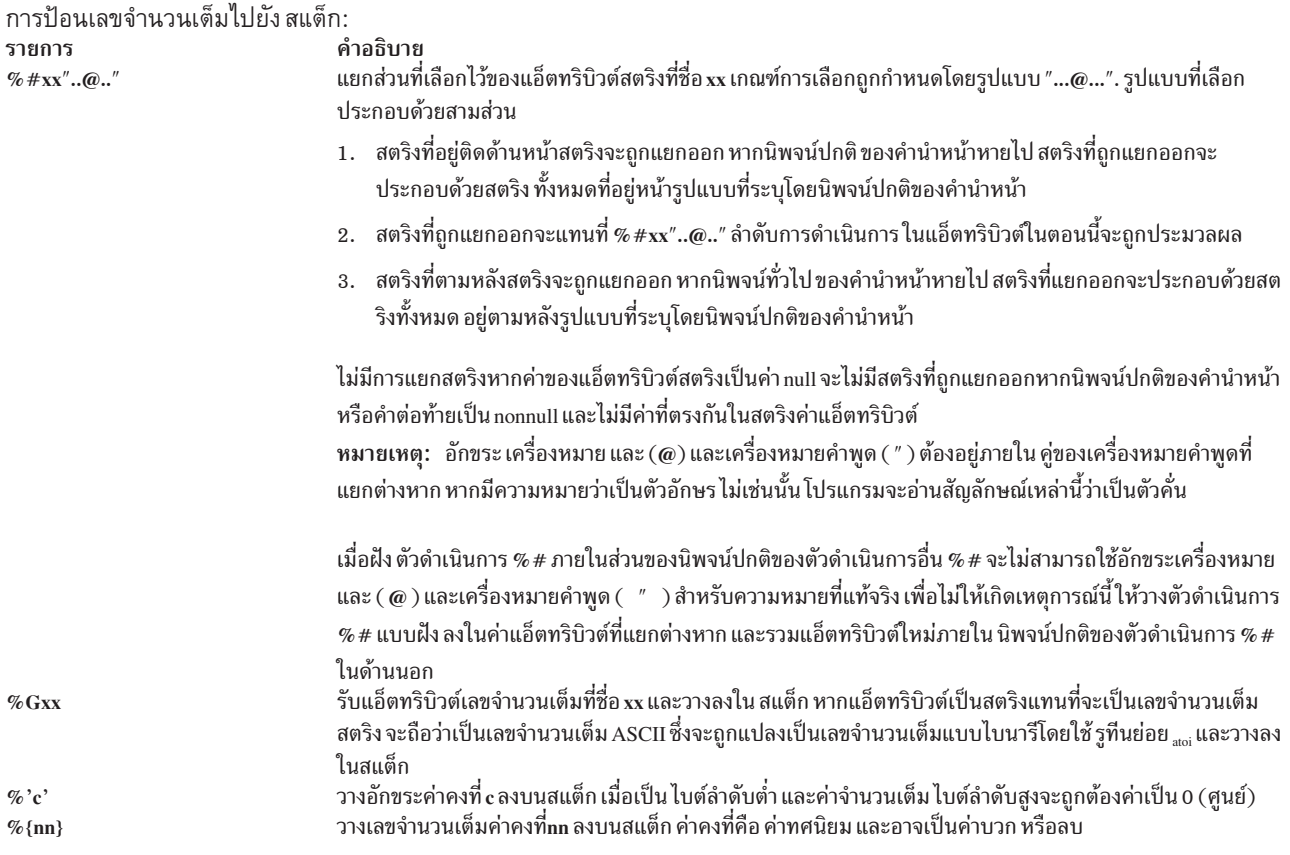

#### ตัวแปรภายใน:

ตัวแปรภายใน a ถึง z เป็นตัวแปรเลขจำนวนเต็มสำหรับ ใช้โดย %P, %Z และ %g โดยจะเริ่มต้นที่ศูนย์และ ค่าจะเปลี่ยนไป<br>เฉพาะเมื่อ %P หรือ %Z เปลี่ยนแปลงค่าของตัวแปร ตัวแปรเหล่านี้จะมี ชุดตัวแปรที่เป็นอิสระสองชุด: ชุดแรกจะถูกใช้โดย ถูกเก็บรักษาไว้สำหรับช่วงเวลาของการประมวลผล formatter

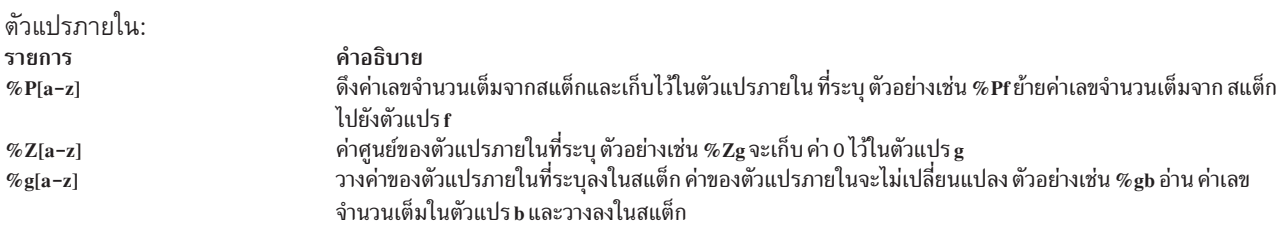

ตัวดำเนินการทางคณิตศาสตร์

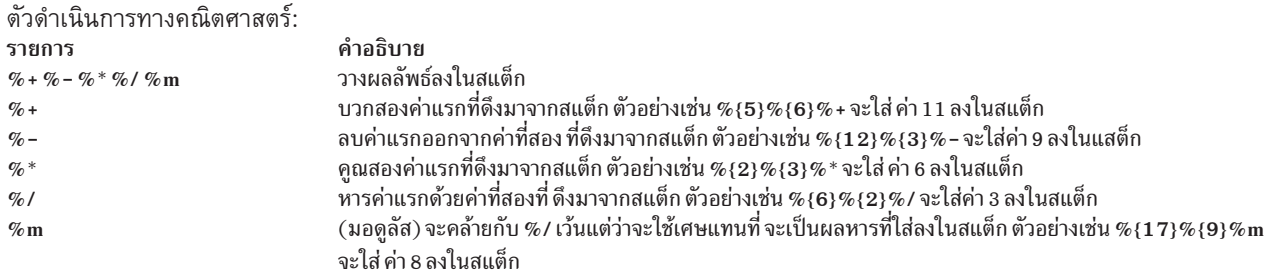

#### หมายเหตุ: ค่าแรกที่ดึงออกจากสแต็กจะเป็นค่าสุดท้ายที่ใส่ลง ในสแต็ก และค่าที่สองที่ดึงออกจากสแต็กจะเป็นค่า ที่ถูกใส่ ลงในสแต็กก่อน

ตัวดำเนินการเชิงสัมพันธ์และเชิงตรรกะ:

ด้วดำเนินการเชิงสัมพันธ์และ เชิงตรรกะ

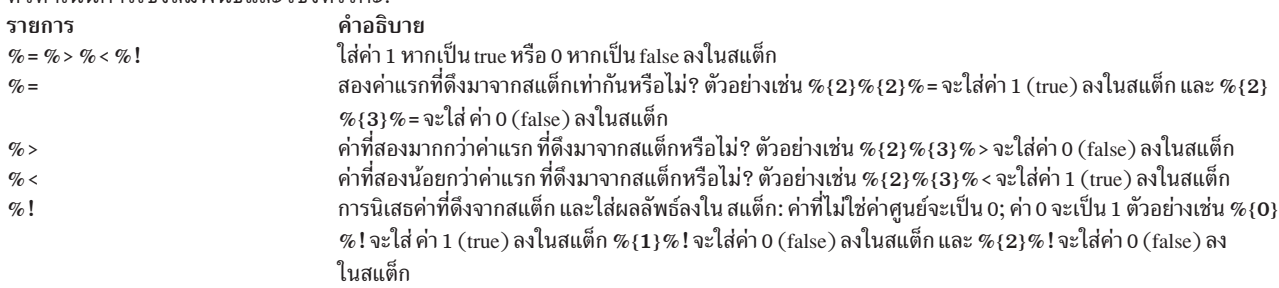

หมายเหตุ: ค่าแรกที่ดึงออกจากสแต็กจะเป็นค่าสุดท้ายที่ใส่ลง ในสแต็ก และค่าที่สองที่ดึงออกจากสแต็กจะเป็นค่า ที่ถูกใส่ ิลงในสแต็กก่อน

ตัวดำเนินการเชิงตรรกะระดับบิต:

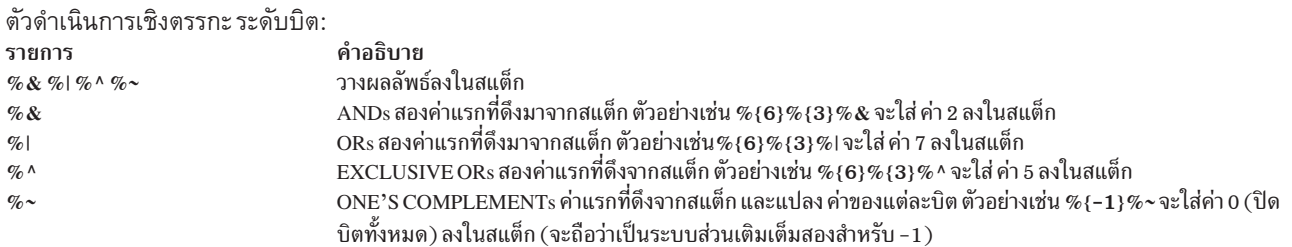

ตัวดำเนินการแบบเงื่อนไข (if-then-else):

ตัวดำเนินการ แบบเงื่อนไข (if-then-else): รายการ  $\%$  ? expr  $\%$  t then<br>part  $\%$  e elsepart  $\%$  ;

คำอธิบาย  $\%$ t จะดึงค่าจากสแต็กและทุดสอบ หาก ค่าเป็น $\texttt{TRUE}\left(\hat{\texttt{l}} \hat{\texttt{u}} \hat{\texttt{l}} \hat{\texttt{z}}$ ท่าศูนย์) thenpart จะทำงาน ไม่เช่นนั้น elsepart (หาก ระบุไว้) จะทำงาน

การสร้างประโยคelse-if

%? c1 %t b1 %e c2 %t b2 %e c3 %t b3 %e b4 %:

โดยที่ c1, c2, c3 แสดงเงื่อนไข และ b1, b2, b3, b4 แสดง ผลลัพธ์ ตัวอย่างเช่น %?%{1}%t%{2}%e%{3}%; จะใส่ค่า 2 ลงใน สแต็ก และ %gx%{6}%?%=%t%{2}%e%{3}%;%d ค่าเอาต์พุตจะเท่ากับ 2 หาก ค่าของตัวแปรภายใน x คือ 6 และ ถ้าค่าของ x ไม่ ใช่ 6 ค่าเอาต์พุตจะเท่ากับ 3

เมื่อพัฒนาโลจิกที่ซับซ้อน อาจมีประโยชน์ในบางครั้ง หากแสดงในรูปแบบโครงสร้าง ตัวอย่างก่อนหน้านี้ หากอยู่ในรูปแบบ โครงสร้าง อาจมีลักษณะดังต่อไปนี้:

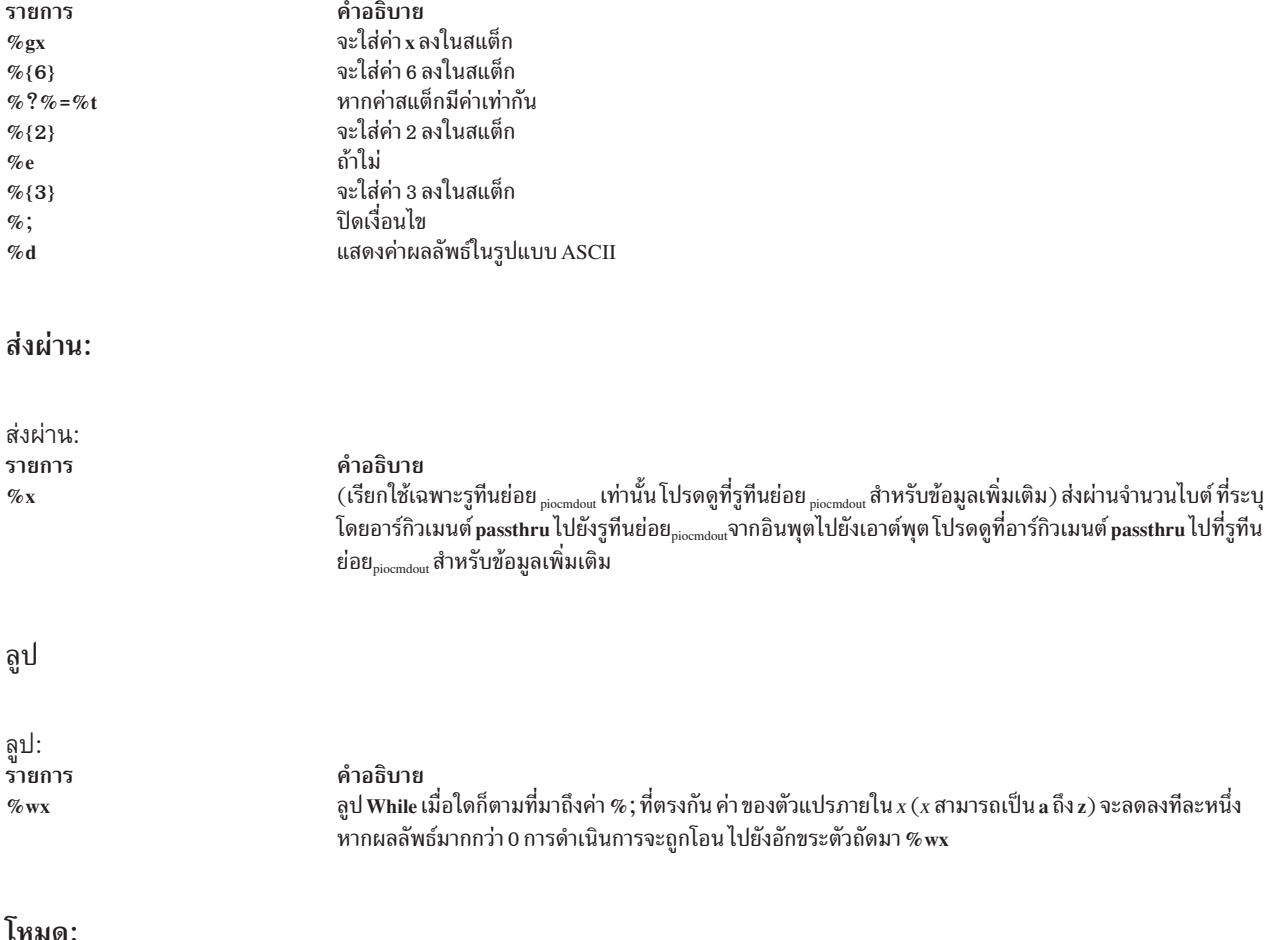

#### <span id="page-89-0"></span>รายการ คำอธิบาย เริ่มต้นโดยใช้ค่าดีฟอลต์เดิมจากฐานข้อมูลแทนการใช้ ค่าที่อาจมีการอัพเดตจากบรรทัดคำสั่ง (หรือขณะการประมวลผล ของ formatter)  $\% 0$ กลับไปใช้ค่าที่ถูกนำมาใช้ก่อน  $\%$ o  $\%$ г

#### การแทนที่ไปป์ไลน์:

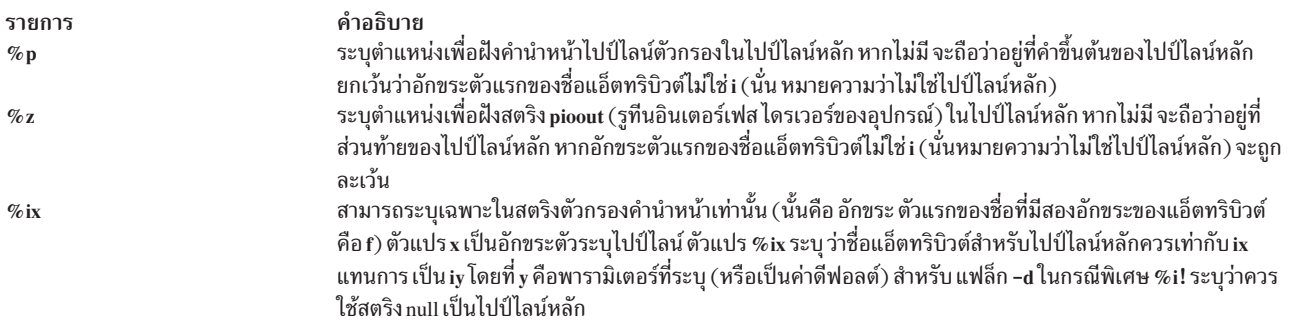

#### แฟล็กบรรทัดคำสั่ง:

ตัวดำเนินการเหล่านี้มักใช้ในการกำหนดไปป์ไลน์โดยจะปรับ ใช้ในแฟล็กที่ระบุโดยตัวส่งงานพิมพ์ หากระบุในสตริงแอ็ตทริ บิวต์ ที่ใช้โดยตัวจัดรูปแบบจะถูกปรับใช้กับแฟล็กที่ส่งผ่านไปยังตัวจัดรูปแบบ ตัวอักษร แฟล็กที่ถูกต้องคือ a ถึง z, A ถึง Z และ 0 ถึง 9

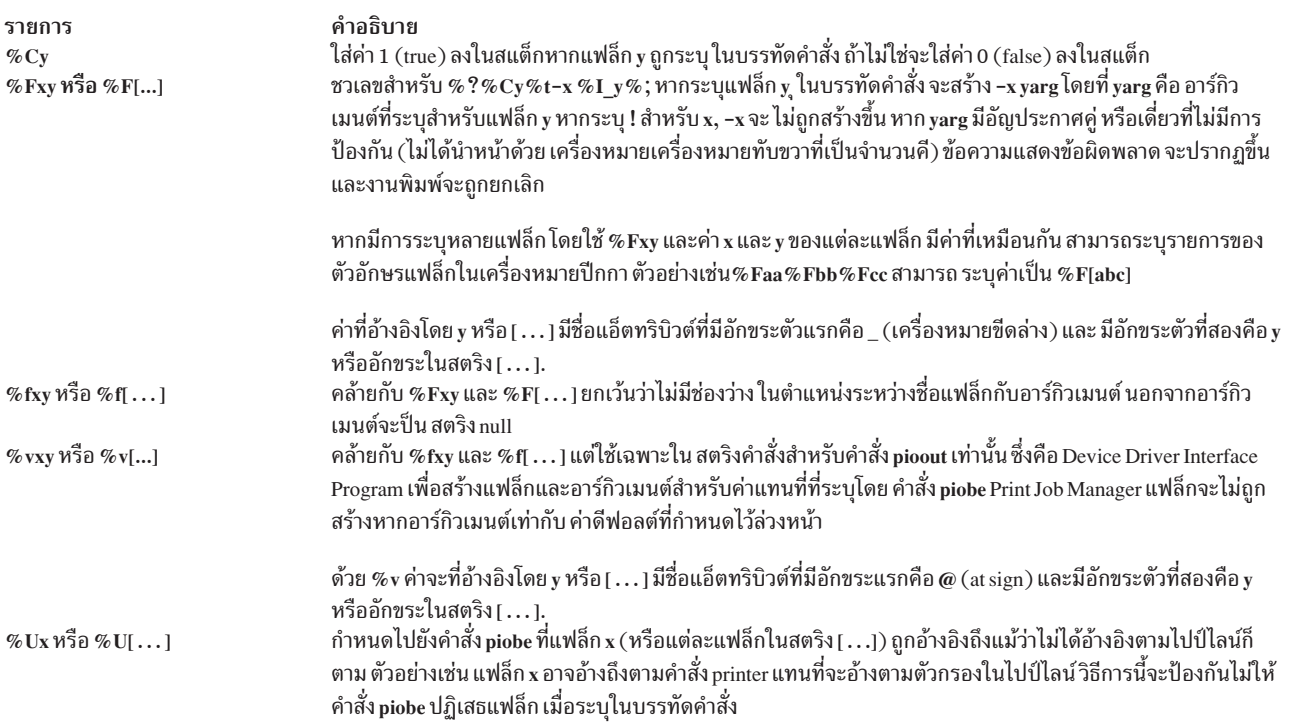

# แบบแผนไฟล์โคลอนของเครื่องพิมพ์

แอ็ตทริบิวต์สตรีมข้อมูลเครื่องพิมพ์และเครื่องพิมพ์ในไฟล์โคลอน

ไฟล์โคลอนจะอยู่ในไดเร็กทอรี /usr/lib/lpd/pio/predef and /var/spool/lpd/pio/@local/custom/\* ไดเร็กทอรี/ usr/lib/lpd/pio/predef มีฐานข้อมูล ที่กำหนดไว้ล่วงหน้า และไดเร็กทอรี /var/spool/lpd/pio/@local/custom/\* มีรานข้อมลที่กำหนดเอง

้ส่วนต่อไปนี้จะอธิบายถึงแบบแผนสำหรับ เครื่องพิมพ์ ชื่อแอ็ตทริบิวต์และค่าในไฟล์โคลอน

## รูปแบบไฟล์โคลอน

ไฟล์โคลอนในฐานข้อมูลทั้งแบบกำหนดไว้แล้วและกำหนดเองจะมี ห้าฟิลด์ (คั่นด้วยเครื่องหมายทวิภาค) สำหรับแต่ละแอ็ตท ริกิวต์

้ฟิลด์ห้าฟิลด์สำหรับแต่ละแอ็ตทริบิวต์ในไฟล์โคลอน ได้แก่:

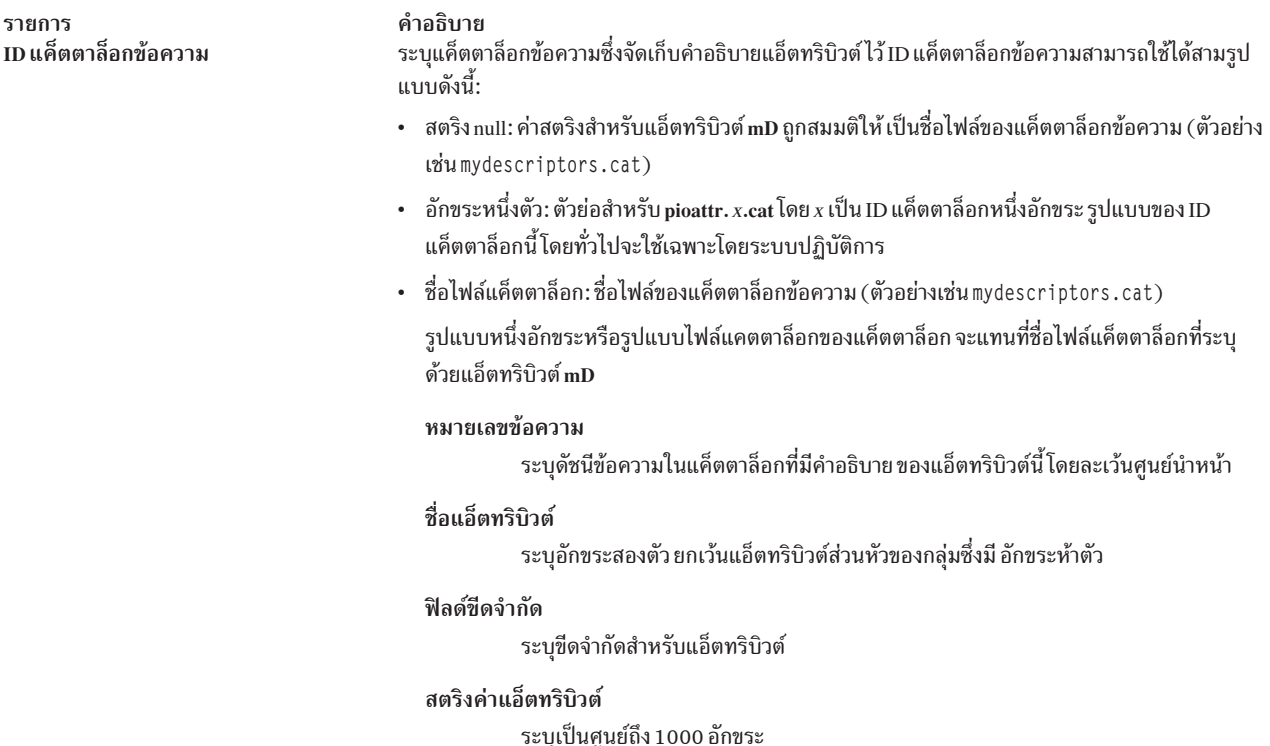

้ต่อไปนี้เป็นตัวอย่างหนึ่งบรรทัดในไฟล์โคลอน:

 $:023: w:80$ 

ู้ชื่อแอ็ตทริบิวต์คือ พ สตริงค่าแอ็ตทริบิวต์คือ 80 และคำอธิบายแอ็ตทริบิวต์จะจัดเก็บไว้ในหมายเลขข้อความ 23 ใน แค็ตตาล็อกข้อความที่ระบุโดยแอ็ตทริบิวต์ mD

หมายเหตุ: คำอธิบายแอ็ตทริบิวต์ทั้งหมดจะจัดเก็บไว้ในแค็ตตาล็อกข้อความ หากแอ็ตทริบิวต์ มีคำอธิบายเดียวกันสำหรับ เครื่องพิมพ์หลายเครื่อง แอ็ตทริบิวต์ในฐานข้อมูลของเครื่องพิมพ์ แต่ละเครื่องสามารถอ้างอิงหมายเลขแค็ตตาล็อกและข้อ ้ความเดียวกันได้ หากชื่อแอ็ตทริบิวต์ เดียวกันมีคำอธิบายต่างกันสำหรับเครื่องพิมพ์ต่างเครื่อง จะใช้หมายเลขข้อความ แยก จากกับ

## ชื่อแอ็ตทริบิวต์ของเครื่องพิมพ์เสมือน

้อธิบายถึงแบบแผนที่กำหนดสำหรับชื่อแอ็ตทริบิวต์ของ เครื่องพิมพ์เสมือน

แบบแผนต่อไปนี้มีการกำหนดไว้สำหรับชื่อแอ็ตทริบิวต์ของเครื่องพิมพ์:

- ชื่อแอ็ตทริบิวต์แต่ละชื่อต้องไม่ซ้ำกัน
- ชื่อแอ็ตทริบิวต์สามารถเป็นอักขระ a ถึง z, A ถึง Z, 0 ถึง 9, และ \_ (เครื่องหมายขีดล่าง) ชื่อไม่สามารถขึ้นต้นด้วยตัวเลข
- ชื่อแอ็ตทริบิวต์ทั้งหมดต้องมีความยาวสองอักขระ (ยกเว้นชื่อแอ็ตทริบิวต์ส่วนหัวของกลุ่มซึ่งสามารถมีความยาวได้ห้า กักทระ)
- ชื่อแอ็ตทริบิวต์สำหรับส่วนหัวของกลุ่มจะขึ้นต้นด้วย \_ (เครื่องหมายขีดล่างสองขีด) และ ต้องมีความยาวไม่เกินห้า ้อักขระ*แอ็ตทริบิวต์ส่วนหัวของกลุ่ม* (เดิมเรียกว่า แอ็ตทริบิวต์ความคิดเห็น) จะกำหนดส่วนเริ่มต้นของกลุ่มของแอ็ตทริ บิวต์ที่เกี่ยวข้อง ตัวอย่างเช่น แอ็ตทริบิวต์ส่วนหัวของกลุ่ม \_ \_FLG จะกำหนดส่วนเริ่มต้น ของกลุ่มแอ็ตทริบิวต์ที่กำหนดค่า ดีฟอลต์สำหรับแฟล็กบรรทัดคำสั่ง การจัดกลุ่มของแอ็ตทริบิวต์มีไว้เพื่อให้สามารถอ่านได้ง่ายและไม่มีผลกับ วิธีการ ประมวลผลของแอ็ตทริบิวต์
- ชื่อแอ็ตทริบิวต์ที่ขึ้นต้นด้วย \_ (เครื่องหมายขีดล่าง) ยกเว้นสำหรับส่วนหัวของกลุ่ม สามารถแทนที่ด้วยแฟล็กบรรทัดคำสั่ง ที่มีชื่อเดียวกันกับอักขระตัวที่สองของ ของชื่อแอ็ตทริบิวต์ ตัวอย่างเช่น -w132 ที่ระบุด้วยคำสั่ง qprt ให้แทนที่ด้วยค่า 132 ซึ่งเป็นค่าที่ระบุสำหรับแอ็ตทริบิวต์ wในไฟล์โคลอน

## แอ็ตทริบิวต์อัตโนมัติของเครื่องพิมพ์เสมือน

แอ็ตทริบิวต์*อัตโนมัติ*เป็นชื่อและค่าที่มีให้โดยอัตโนมัติ และไม่สามารถมีอยู่ในฐานข้อมูล

แอ็ตทริบิวต์อัตโนมัติของเครื่องพิมพ์เสมือน

ราย

- คำอธิบาย การ
- สตริงเป็นค่า null เสมอ ชื่อแอ็ตทริบิวต์สามารถใช้ได้เมื่อ จำเป็นต้องมีชื่อแอ็ตทริบิวต์สำหรับสตริงค่า null  $@0$
- สตริงที่มีชื่อพาธแบบเต็มของไฟล์ที่จะพิมพ์ชื่อแอ็ตทริบิวต์นี้สามารถใช้ได้สำหรับแอ็ตทริบิวต์ที่กำหนดไปป์ไลน์ และแอ็ตทริบิวต์ที่มีการรวมไว้  $@1$ ไปป์ไลน์ไฟล์ที่จะพิมพ์จะเป็นไฟล์ชั่วคราว หากแฟล็ก -c ถกระบด้วยคำสั่ง gprt
- $@2$
- ค่าจำนวนเต็มที่แสดงวิธีการเชื่อมต่อเครื่องพิมพ์:  $@3$ 
	- $\mathbf 0$ แบบขนานหรือแบบอนุกรม
	- แบบขนาน  $\blacksquare$
	- แบบอนุกรม  $\overline{2}$
- ชื่อพาธแบบเต็มของไดเร็กทอรีpio ที่มี ไดเร็กทอรีย่อย (burst, etc, fmtrs, fonts, predef, trans1 และ trans2) จะมีไฟล์ข้อมูล STATIC และ  $@4$ ์โปรแกรมยูทิลิตีที่ใช้ในการกำหนดคอนฟิกเครื่องพิมพ์เสมือนและประมวลผล งานพิมพ์ ไดเร็กทอรีดังกล่าวต้องเป็นไดเร็กทอรีย่อยของไดเร็กทอรี ที่มี คำสั่ง piobe ถูกเรียกใช้โดย qdaemon โดยปกติแล้ว ค่าสำหรับ @4 จะเป็นไดเร็กทอรี /usr/1ib/1pd/pio
- ชื่อพาธแบบเต็มของไดเร็กทอรีpioที่มี ไดเร็กทอรีย่อย (custom, ddi, dev, และ flags) มีไฟล์ข้อมูล DYNAMIC ที่ใช้ในการกำหนดคอนฟิก  $@5$ เครื่องพิมพ์เสมือนและประมวลผลงานพิมพ์ โดยปกติแล้ว ค่าสำหรับ @5 จะเป็นไดเร็กทอรี /var/spoo1/1pd/pio

่ ชื่อแอ็ตทริบิวต์ต่อไปนี้จะมีการใช้สำหรับการสื่อสารจากคำสั่ง piobe (ตัวจัดการงานพิมพ์) ไปยังคำสั่ง pioout (โปรแกรมไดร ี เวอร์อินเตอร์เฟสของอุปกรณ์) ค่าแอ็ตทริบิวต์ถูกอ้างอิงโดยอาร์กิวเมนต์ของแฟล็กที่ส่ง ไปยังโปรแกรมไดรเวอร์อินเตอร์เฟส ของอุปกรณ์ตามที่ระบุไว้ในไปป์ไลน์

ราย

- คำอธิบาย การ
- จำนวนของไบต์ที่มีการพิมพ์แล้ว  $@A$
- จำนวนทั้งหมดของไบต์ที่จะพิมพ์  $@B$
- จำนวนครั้งที่จะส่งสตริงการยกเลิก (@D) ไปยังเครื่องพิมพ์ เมื่อมีการยกเลิกงานพิมพ์  $@C$
- สตริงที่จะส่งไปยังเครื่องพิมพ์หากงานพิมพ์ถูกยกเลิก  $@D$
- ผู้ใช้ที่จะส่งข้อความ จำเป็นต้องมีการแทรกแขงการทำงาน  $@I$
- ้ชื่อของไฟล์ที่จะสร้างโดยคำสั่ง pioout ซึ่งจะจัดเก็บข้อมูล แทนการส่งไปยังเครื่องพิมพ์  $@0$
- ชื่อของไฟล์ (มักจะเป็นส่วนหัวของเพจ) ที่จะส่งไปยังเครื่องพิมพ์ ก่อนที่จะส่งไบต์แรกของไฟล์งานพิมพ์  $@P$
- ชื่อของไฟล์ที่จะส่งไปยังเครื่องพิมพ์หลังจากมีการส่งไบต์สุดท้าย ของไฟล์งานพิมพ์  $\omega$ s

### ชื่อแอ็ตทริบิวต์สำรองของเครื่องพิมพ์เสมือน

#### ชื่อแอ็ตทริบิวต์*ที่สำรองไว้*เป็นชื่อที่มีการยอมรับโดย ตัวจัดการงานพิมพ์

#### แอ็ตทริบิวต์ที่สำรองไว้ สำหรับเครื่องพิมพ์เสมือน

รายการ อักขระสองตัวแรกคือ \_ \_ อักขระตัวแรกคือ @ อักขระตัวแรกคือ อักขระตัวแรกคือ i ลักทระตัวแรกคือ เ อักขระตัวแรกคือ f

คำอธิบาย แอ็ตทริบิวต์ส่วนหัวของกลุ่ม ค่าจะมีการระบุไว้โดยอัตโนมัติ ค่าดีฟอลต์สำหรับแฟล็กอาร์กิวเมนต์ ไปป์ไลน์สำหรับสตรีมข้อมูลอินพุต ้แฟล็กที่ถูกห้ามสำหรับสตรีมข้อมูลอินพุต ิสตริงคำสั่งสำหรับแฟล็กตัวกรอง

#### อักขระตัวแรกคือ z และอักขระตัวที่สองคือ D, P หรือ $\, {\bf s}$ :

ราย

- คำอธิบาย การ สถานะค่าดีฟอลต์ของไฟล์โคลอนเมื่ออยู่ในไดเร็กทอรี /var/spool/lpd/pio/custom/\* (+ หมายถึงการขยาย ! หมายถึงการย่อ)  $\overline{2}D$
- ชื่อของไฟล์โคลอนหลักของไฟล์โคลอนไฟล์โคลอนหลัก จะได้รับการยอมรับว่ามีอยู่ในไดเร็กทอรี /usr/1ib/1pd/pio/predef/\*  $\boldsymbol{z}$ **P**
- สถานะปัจจุบันของไฟล์โคลอน (+ หมายถึงการขยาย ! หมายถึง การย่อ)  $2S$

รายการ อักขระตัวแรกคือ y คำอธิบาย ค่าสำหรับเครื่องพิมพ์ที่ต่อกับเทอร์มิบัล

### ชื่อแอ็ตทริบิวต์ที่แนะนำของเครื่องพิมพ์เสมือน

ชื่อแอ็ตทริบิวต์*ที่แนะนำ*เป็นชื่อที่มีการยอมรับโดย ตัวกรองของตัวจัดรูปแบบจำนวนมาก

- แอ็ตทริบิวต์ที่แนะนำ ของเครื่องพิมพ์เสมือน
- รายการ ลักทระตัวแรกคือ เ อักขระตัวแรกคือ d อักขระตัวแรกคือ m อักขระตัวแรกคือ w <u>อักขระตัวแรกคือ c</u> อักขระตัวแรกคือ a อักขระตัวแรกคือ e อักขระตัวแรกคือ เ และอักขระตัวที่สอง คือ 0-9

คำอธิบาย ค่าของผู้ดูแลระบบ ไดเร็กทอรีพาธ ค่าเบ็ดเตล็ด (ค่าคงที่) ค่าการทำงาน (เปลี่ยนขณะจัดรูปแบบ) การรวมคำสั่ง โค้ดควบคุม ASCII ลำดับหลีกของเครื่องพิมพ์ ชื่อพาธแบบเต็มเป็นศูนย์หรือมากกว่า ตารางการแปลขั้นตอนที่ 2 มีการใช้ งานโดย ตัวจัดรูปแบบ หากมีหลายค่าต้องคั่นด้วยเครื่องหมายคอมมา

## ค่าแก็ตทริบิวต์

มีการสร้างระเบียบแบบแผนสำหรับค่าแอ็ตทริบิวต์

มีการสร้างระเบียบแบบแผนต่อไปนี้สำหรับค่าแอ็ตทริบิวต์:

- $\bullet$  ชื่อเครื่องพิมพ์มาจากรูปแบบ 4201-3 ซึ่งแสดงชื่อเครื่องพิมพ์ (4201) และหมายเลขรุ่น (3)
- ชื่อไฟล์ในฐานข้อมูลที่กำหนดไว้แล้วมาจากรูปแบบ PrinterType.DataStreamType ตัวอย่างเช่น 4216-31. asc จะบ่งชี้ถึง เครื่องพิมพ์ 4216 รุ่น 31 และสตรีมข้อมูล ASCII
- ชื่อไฟล์ในฐานข้อมูลที่กำหนดเองมาจากรูปแบบ QueueName:QueueDeviceName เช่น proq:mypro
- ค่าแอ็ตทริบิวต์สามารถมีเครื่องหมาย\(ทับขวา) ตามด้วยเลขจานแปดหนึ่ง ถึงสามหลักเพื่อแสดงค่าที่ไม่ใช่ ASCII เครื่อง หมาย\(ทับขวา) ซึ่งไม่ได้ เริ่มลำดับฐานแปดควรแสดงแทนด้วย\\ หรือ \134
- อักขระสามารถแสดงแทนด้วยสัญกรณ์ฐานสิบหกของรูปแบบ \xXX โดย XX แสดงค่าฐานสิบหก
- ค่าบูลีนสามารถแสดงแทนด้วย + (เครื่องหมายบวก) สำหรับ true และ ! (เครื่องหมายอัศเจรีย์) สำหรับ false
- เนื่องจากค่าแอ็ตทริบิวต์อยู่ในไฟล์โคลอน อักขระเครื่องหมายทวิภาค (colon) ต้อง ไม่ปรากฏในค่าแอ็ตทริบิวต์ แต่เครื่อง หมายทวิภาคควรแสดงแทน ด้วย \072
- ค่าแอ็ตทริบิวต์ที่อ้างอิงแอ็ตทริบิวต์จำนวนเต็มซึ่งต้องใช้การแปล จากตารางการค้นหาควรปรากฏในไฟล์โคอนเสมอหลัง จากแอ็ตทริบิวต์ จำนวนเต็มที่อ้างอิง: ตัวอย่างเช่น จากสตริง red ถึงค่าจำนวนเต็ม ที่เท่ากับ 2 ค่าจำนวนเต็มถูกสร้างจาก ไฟล์โคลอนในลำดับเดียวกัน กับที่ค่าเหล่านั้นถูกกำหนดในไฟล์โคลอน การแสดงรายการค่าแอ็ตทริบิวต์ก่อน ช่วยให้แน่ใจ ได้ว่าเมื่อแอ็ตทริบิวต์จำนวนเต็มถูกอ้างอิง จะถูกแปลงไป ก่อนถูกอ้างอิงตามลำดับการหลีกเลี่ยง %G
- รันคำสั่งเชลล์ทั้งหมดโดยใช้ ksh แทนที่จะเป็น bsh

## ฟิลด์ขีดจำกัดไฟล์โคลอน

ฟิลด์ขีดจำกัดในไฟล์โคลอนจะมีข้อมูลไดอะล็อก SMIT และข้อมูลการตรวจสอบความถูกต้อง

์ฟิลด์ขีดจำกัดในไฟล์โคลอนจะมีข้อมูลอยู่สองชนิด คือ ข้อมูล ไดอะล็อก SMIT และข้อมูลการตรวจสอบความถูกต้อง

#### ข้อมูลไดอะล็อก SMIT

ู ข้อมูลที่ใช้สร้างอ็อบเจ็กต์ SMIT จะแสดงแอ็ตทริบิวต์ไฟล์โคลอน ในตัวจัดการข้อมูลอ็อบเจ็กต์ (ODM) อ้อบเจ้กต์เหล่านี้จะ ถูกใช้ในไดอะล็อก Print a File, Printer Setup และ Default Job Characteristics

ฟิลด์ขีดจำกัดจะให้คุณมีการควบคุมชนิดอ็อบเจ็กต์ ODM คือ sm\_cmd\_opt ซึ่งถูกสร้างสำหรับทุกอ็อบเจ็กต์ คุณสามารถควบ ้คุมให้แสดงแอ็ตทริบิวต์ เสมอ ไม่แสดงเลย หรือแสดงเฉพาะเมื่อถูกอ้างอิง ในไพพ์ไลน์ คุณสามารถแก้ไขฟิลด์ต่อไปนี้:

- · id\_seq\_num
- entry\_type
- cmd\_to\_list\_mode
- จำเป็น
- op\_type
- multi\_select
- disp\_values
- aix\_values
- values\_msg\_file
- · values\_msg\_set
- · values\_msg\_id
- help\_msg\_id
- help\_msg\_loc

#### ข้อมูลการตรวจสอบความถูกต้อง

ข้อมูลการตรวจสอบความถูกต้องจะตรวจสอบค่าแอ็ตทริบิวต์เมื่อไฟล์โคลอน เสร็จสมบูรณ์และส่งงานพิมพ์แล้ว

## ตัวอย่างของตัวจัดรูปแบบงานพิมพ์

้ตัวอย่างนี้แสดงวิธีที่ตัวจัดรูปแบบงานพิมพ์สามารถทำงานร่วมกับ รูทีนย่อยของตัวจัดรูปแบบเครื่องพิมพ์ที่บันทึกเป็นเอกสาร ไว้

ขั้นตอนสำหรับเขียนตัวจัดรูปแบบงานพิมพ์มีอยู่ด้วยกันสี่ขั้นตอน:

- 1. สร้างไฟล์ต้นฉบับของตัวจัดรูปแบบงานพิมพ์ดังเช่นที่แสดงอยู่ที่ด้านล่าง
- 2. สร้างไฟล์อิมพอร์ต
- 3. สร้างไฟล์เอ็กซ์พอร์ต
- 4. การคอมไพล์และการลิงก์ตัวจัดรูปแบบงานพิมพ์

#### ไฟล์ต้นฉบับของตัวจัดรูปแบบงานพิมพ์

ใช้โปรแกรมแก้ไข ASCII ในการสร้างไฟล์ต้นฉบับของตัวจัดรูปแบบงานพิมพ์ที่ชื่อ samp1e.c ไฟล์ควรมีบรรทัดดังต่อไปนี้:

```
#include \langlestdio.h>
#include <piostruct.h>
/* STRING CONSTANTS */
/* Initialize Printer, Restore Printer, Form Feed */
#define INIT_CMD "ci"
                  "cr"
#define REST_CMD
#define FF_CMD
                  "a f"/* INTEGER and STRING VARIABLES */
/* page length, page width, top margin, bottom margin */#define Pglen (*(_Pglen + piomode))
#define Pgwidth
                    (*(_Pgwidth + piomode))
                    (*(_Tmarg + piomode))
#define Tmarg
#define Bmarg
                    (*(_Bmarg + piomode))
/* indentation, begin page, form feed?, pass-through? */
#define Indent (*(_Indent + piomode))
#define Beginpg
                    (*(_Beginpg + piomode))
#define Do_formfeed (*(_Do_formfeed + piomode))
#define Passthru (*(Passthru + piomode))
```

```
/* initialize printer?, restore printer? */
#define Init_printer (*(_Init_printer + piomode))
#define Restoreprinter (*(_Restoreprinter + piomode))
/* Command names: form feed, vertical increment and decrement */
#define Ff_cmd (*(_Ff_cmd + piomode))
#define Vincr cmd (*( Vincr cmd + piomode))
#define Vdecr_cmd (*(_Vdecr_cmd + piomode))
/* Work variables for vertical increment and decrement */
#define Vincr (*(_Vincr + piomode))
#define Vdecr (*(_Vdecr + piomode))
/* Variables referenced by above #defines */
int * Pglen, * Pgwidth, * Tmarg, * Bmarg, * Indent, * Beginpg, * Do
formfeed, *_Passthru, *_Init_printer, *_Restoreprinter, *_Vincr, *_V
decr;
struct str_info * Ff_cmd, * Vincr_cmd, * Vdecr_cmd;
/* TABLE OF ATTRIBUTE VALUES */
struct attrparms attrtable[] = { /*
name data type lookup address of pointer */
"_b", VAR_INT, NULL, (union dtypes *) & Bmarg,
"_g", VAR_INT, NULL, (union dtypes *) &_Beginpg,
"_i", VAR_INT, NULL, (union dtypes *) &_Indent,
"_j", VAR_INT, NULL, (union dtypes *) &_Init_printer,
"_l", VAR_INT, NULL, (union dtypes *) &_Pglen,
"_t", VAR_INT, NULL, (union dtypes *) &_Tmarg,
"_w", VAR_INT, NULL, (union dtypes *) &_Pgwidth,
"_J", VAR_INT, NULL, (union dtypes *) & Restoreprinter,
"_Z", VAR_INT, NULL, (union dtypes *) &_Do_formfeed,
"wp", VAR INT, NULL, (union dtypes *) & Passthru,
"wf", VAR_STR, NULL, (union dtypes *) &_Ff_cmd,
"wi", VAR_STR, NULL, (union dtypes *) &_Vincr_cmd,
"wy", VAR_STR, NULL, (union dtypes *) &_Vdecr_cmd,
"wV", VAR_INT, NULL, (union dtypes *) &_Vincr,
"wD", VAR_INT, NULL, (union dtypes *) &_Vdecr,
NULL, 0 , NULL, NULL };
int pglen, tmarg, bmarg, vpos, vtab base;
struct shar_vars sharevars;
struct shar_vars * /*** Setup Processing ***/
setup(argc, argv, passthru)
  unsigned argc;
   char *argv[];
   int passthru:
{
/* Initialize variables and command line values */
(void) piogetvals(attrtable, NULL);
(void) piogetopt(argc, argv, NULL, NULL);
/* (need to verify values entered by user) */
/* Initialize work variables */
pglen = Pglen * Vincr;
tmarg = Tmarg * Vincr;
bmarg = Bmarg * Vincr;
piopgskip = Beginpg - 1;
```

```
/* Check for pass-through option */
if (Passthru = passthru)
         return(NULL);
/* Initialize pointers to vertical spacing */
/* variables shared with formatter driver */
/* (Refer to /usr/include/piostruct.h) */
sharevars\_pl = &pglen;sharevars._tmarg = &tmarg;
sharevars. bmarg = &bmarg;
sharevars._vpos = &vpos;
sharevars._vtab_base = &vtab_base;
sharevars._vincr = &Vincr;
sharevars._vincr_cmd = (&Vincr_cmd)->ptr;
sharevars. vdeer = &Vdeer;
sharevars._vdecr_cmd = (&Vdecr_cmd)->ptr;
sharevars. ff\_cmd = (&ff\_cmd) - >ptr;sharevars._ff_at_eof = &Do_formfeed;
return(&sharevars);
}
initialize() /*** Initialize the Printer ***/
{
if (Init_printer)
           (void) piocmdout(INIT_CMD, NULL, 0, NULL);
return(0);
}
lineout(fileptr) /*** Format a Line ***/
FILE *fileptr;
{
int ch, charcount = 0;
for (ch = 0; ch < Indent; ch++)
                   pioputchar(' ');
while ((ch = projectc(fileptr)) := ' \n\times @ch := EOF&& charcount < Pgwidth) {
          charcount++;
                      pioputchar(c);
}
vpos += Vincr;
return(charcount);
}
passthru() /*** Pass-through Option ***/
{
int ch;
while ((ch = projectc(\text{stdin})) := EOF)pioputchar(ch);
if (piodatasent && Do_formfeed)
                   (void) piocmdout(FF_CMD, NULL, 0, NULL);
return(0);
}
```

```
restore() /*** Restore the Printer ***/
if (Restoreprinter)
             (void) piocmdout(REST_CMD, NULL, 0, NULL);
return(0):\}
```
#### การลิงก์และคอมไพล์ตัวจัดรูปแบบงานพิมพ์

ใช้โปรแกรมแก้ไขเพื่อสร้างไฟล์อิมพอร์ตที่ชื่อ samp1e.imp ไฟล์ควรมีข้อมูลดังต่อไปนี้:

 $#!$ main piogetvals piogetopt piomsgout pioexit piomode piodatasent piopgskip statusfile piocmdout piogetstr

#### ใช้โปแกรมแก้ไขเพื่อสร้างไฟล์เอ็กซ์พอร์ตที่ชื่อ samp1e.expไฟล์ควรมีข้อมูลดังต่อไปนี้:

 $#!$ setup initialize passthru restore lineout.

#### ้ป้อนคำสั่งต่อไปนี้เพื่อคอมไพล์และลิงก์ตัวจัดรูปแบบ:

```
cc -o sample -bI:sample.imp -bE:sample.exp sample.c
```
## แบ็คเอนด์และการโต้ตอบ qdaemon

qdaemon และแบ็คเอนด์สื่อสารกันผ่าน ไฟล์สถานะ

qdaemon และแบ็คเอนด์สื่อสารกันผ่าน ไฟล์สถานะ "รูทีนของแบ็คเอ็นด์ใน libqb" ในหน้า 94 จะอธิบาย ถึงชุดของไลบรารีรู ทีนที่แบ็คเอนด์ควรใช้เพื่อให้ได้ตามข้อกำหนดการสื่อสาร เหล่านี้ รูทีนเหล่านี้อยู่ในไลบรารี /usr/1ib/1ibqb.a

## ไฟล์สถานะ

แต่ละคิวและคิวที่เกี่ยวข้องมีไฟล์สถานะ

่ เมื่อโปรเซส qdaemon เรียกส่วนแบ็คเอนด์ (โปรดดูที่ qdaemon สำหรับ ข้อมูลเพิ่มเติม) และจะส่งพารามิเตอร์ต่อไปนี้ตาม ลำดับ:

1. พารามิเตอร์ที่แสดงในไฟล์/etc/qconfigโปรดดูที่ไฟล์/etc/qconfig สำหรับข้อมูลเพิ่มเติม

- <span id="page-98-0"></span>2. แฟล็กที่คำสั่ง enq (โปรดดูที่ enq สำหรับ ข้อมูลเพิ่มเติม) ไม่รู้จักในลำดับที่ถูกกำหนด แฟล็กเหล่านี้ จะถูกนำหน้า ด้วยอ็อพชัน -o ในบรรทัดคำสั่ง
- ่ 3. ชื่อของไฟล์หนึ่งไฟล์หรือมากกว่าจะถูกพิมพ์

้มีไฟล์สถานะสำหรับแต่ละอุปกรณ์และคิวที่เกี่ยวข้อง ไฟล์เหล่านี้ จะถูกพบในไดเร็กทอรี /var/spoo1/1pd/stat

ไฟล์สถานะเป็นวิธีการสื่อสารสำหรับโปรเซส qdaemon และส่วนแบ็คเอนด์ qdaemon จะส่งข้อมูล เช่น วันที่ของไฟล์ การพิมพ์ แบบหน้ากระดาษต่อเนื่อง และจำนวนสำเนา ที่จะพิมพ์ ส่วนแบ็คเอนด์จะส่งค่าใช้จ่ายกลับมาสำหรับงานที่เพิ่ง ดำเนินการเสร็จ ้สิ้น นอกจากนั้น ส่วนแบ็คเอนด์จะอัพเดตจำนวนของเพจ ที่พิมพ์ และเปอร์เซ็นต์ของงานที่เสร็จเรียบร้อยแล้วเป็นระยะๆ ข้อ ้มูลนี้ จะถูกอ่านโดยคำสั่ง qchk โปรดดูที่ qchk สำหรับ ข้อมูลเพิ่มเติม

่ หมายเหตุ: ส่วนแบ็คเอนด์ไม่ควรเขียนลงในไฟล์สถานะ ควร เรียกรูทีนไลบรารี libqb เพื่อดำเนินการเขียน

ัฐทีนจะถูกเรียกด้วยเหตุผลดังต่อไปนี้:

- ส่วนแบ็คเอนด์พบปัญหาในการเข้าถึงไฟล์สถานะโดยตรง
- รูปแบบของไฟล์สถานะสามารถเปลี่ยนแปลงโดยไม่ต้องเขียนส่วนแบ็คเอนด์ ใหม่ หากรูปแบบของไฟล์สถานะเปลี่ยน ้แปลง ส่วนแบ็คเอนด์ ต้องการเพียงการลิงก์ใหม่เท่านั้น

หากต้องการเริ่มต้นข้อมูลทั่วไปบางอย่างเป็นรูทีนไลบรารี ส่วนแบ็คเอนด์ ต้องเรียกรูทีน log\_init สำหรับข้อมูลเพิ่มเติมโปรด ์ ดูที่ "รูทีนของแบ็คเอ็นด์ใน libqb" ในหน้า 94 การเรียกมีลักษณะดังต่อไปนี้:

 $log-int()$ ;

รูทีนนี้ควรถูกเรียกเพื่อเริ่มการทำงานของอินเตอร์เฟสของไฟล์สถานะ รูทีน log init เช่น รูทีน log ทั้งหมดในไลบรารี จะส่งค่า -1 หากล้มเหลว

## การพิมพ์หลายสำเนา

้คุณสามารถพิมพ์ไฟล์ได้หลายสำเนาด้วยคำสั่ง eng -N

```
่ คำสั่ง enq -N จะพิมพ์สำเนาของ ไฟล์เพิ่มเติม ตัวอย่างเช่น หากต้องการพิมพ์ไฟล์ filename ห้าสำเนา ให้ป้อนคำสั่งนี้:
eng -N5 filename
```
ี คำสั่ง enq ส่งข้อมูลไปยังโปรเซส qdaemon ซึ่งจะกำหนดลงในไฟล์สถานะ ส่วนแบ็คเอนด์ควรรับข้อมูลจาก การเรียกรูทีน get\_copies ซึ่งจะส่งคืน จำนวนสำเนาที่ร้องขอทั้งหมด โปรดดู "รูทีนของแบ็คเอ็นด์ใน libqb" ในหน้า 94 สำหรับข้อมูลเพิ่ม เติม

## ข้อมูลสถานะงาน

ี คุณสามารถใช้คำสั่ง qchk เพื่อแสดงข้อมูล เกี่ยวกับงานพิมพ์ที่รันอยู่ขณะนี้

ี คำสั่ง qchk แสดงข้อมูลเกี่ยวกับงานที่รันอยู่ ได้แก่ ผู้สร้าง หัวเรื่อง จำนวนหน้าที่จะพิมพ์ และเปอร์เซ็นต์ที่พิมพ์เสร็จ ข้อมูลทั้ง หมดนี้ มาจากไฟล์สถานะ ส่วนใหญ่ตั้งค่าโดย qdaemon เมื่อ เรียกใช้แบ็คเอนด์ครั้งแรก ยกเว้นฟิลด์ pages printed และ percent done ซึ่งแบ็คเอนด์ต้องใส่เอง

้ไนการเตรียมข้อมูลนี้ แบ็คเอนด์ควรเรียก libqb เป็นระยะๆ (ดูที "รูที่นของแบ็คเอ็นด์ใน libqb" ในหน้า 94) เพื่อดู ฟังด์ชันต่อ ไปนี้:

- v **log\_progress(pages,percent)**
- log pages(pages), for individual function
- log percent(percent), for individual function

แบ็คเอนด์สามารถเรียกรูทินเหล่านิได์ทีละอย่าง ควรเรียกหนิงครั้ง เมื่อถึงตอนท้ายแต่ละหน้า.

## ี ค่าใช้จ่ายของงานพิมพ์

ี เมื่อส่วนแบ็คเอนด์ทำงานเสร็จสมบูรณ์ qdaemon จะอ่าน ไฟล์สถานะเพื่อตรวจสอบค่าใช้จ่าย

หากไฟล์ qconfig ถูกตั้งค่าให้ดำเนินการเช่นนั้น ค่าใช้จ่ายจะถูกเขียนไปยังไฟล์ที่มีการประมวลผลโดย โปรแกรมบัญชี ซึ่งจะ แสดงผลลัพธ์ในไบแจ๋งหนี (จริงหรือสมมติ) สำหรับผู้ใช้ ที่ร้องขอการพิมพ์

ส่วนแบ็คเอนด์จะส่งค่าใช้จ่ายกลับไปยังคำสั่ง qdaemon ด์วย รูทิน <sub>log\_charge(charge)</sub> (ไปรดดูที่ "รูทินของแบ็คเอ็นด์ใน libqb" ้ไนหน้า 94) ส่วนแบ็คเอนด์ควรเรียกรูทีนนี้เมื่อออกจากระบบ นอกจากนี้ยังควรเรียกรูทีน ร่วมกับ 1og\_progress ขณะพิมพ์ งาน หากต้องการข้อมูลเพิ่มเติม ให้ดู "ข้อมูลสถานะงาน" ในหน้า 89ไม่เช่นนั้น หากงานถูกยกเลิก จะไม่มีการค้านวณค่าใช้จ่าย สำหรับเพจที่มีการพิมพ์ ไปยังตำแหน่งนั้น

ค่าใช้จ่ายจะถูกแปลโดยโปรแกรมบัญชีปัจจุบันทั้งหมดตามจำนวน ของเพจที่ถูกพิมพ์ อย่างไรก็ตาม ส่วนแบ็คเอนด์สามารถตั้ง ค่าใช้จ่ายให้เป็นไปตาม ตัวคูณ ทั้งหมดหรือเศษส่วนของเพจที่พิมพ์

สำหรับข้อมูลเพิ่มเติมเกี่ยวกับงานบัญชี โปรดดูที่ "ตัวจัดคิวงานพิมพ์" ในหน้า 49

## โค้ดออก

เมื่อแบ็คเอนด์ออกจากระบบ โค์ดออกจะถูกตรวจสอบโดย qdaemon เพื่อหา*ข้*อมูล เช่น งานเสร็จสมบูรณ์หรือโม่ และอุปกรณ์ ยังคงใช้งานได้หรือไม่

เมื่อแบ็คเอนด์ออกจากระบบ qdaemon **โจะดูไค์ดออกของตัวเองเพื่อหา ข้อมูลว่างาน**เสร็จสมบูรณ์หรือไม่ และอุปกรณ์ ยังคง ไซ์งานได์หรือไม่ ดังนั้น จึงสำคัญที่แบ็คเอนด์จะไซ์ ระเบียบแบบแผนเดียวกันสำหรับไค์ดออก แบ็คเอนด์ควรไซ์ #include <IN/standard.h> สำหรับ ค่าของโค้ดที่ให้ไว้ที่นี่

ไค้ดออกที่อนุญาต ได้แก่:

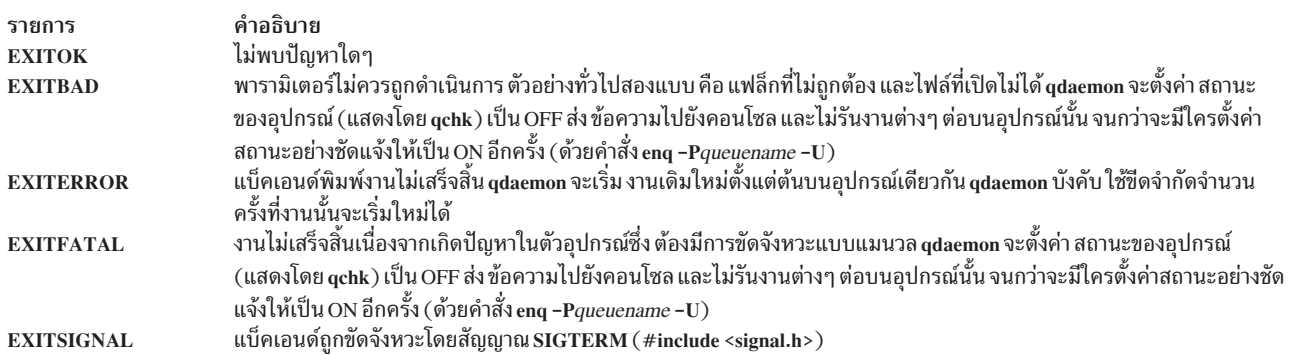

คำอธิบาย รายการ แบ็คเอนด์ออกคำเตือนไปยัง qdaemon งานอาจจะเสร็จสมบูรณ์เรียบร้อยหรือไม่ก็ได้ แต่ไม่ว่ารณีใดก็ตาม เมื่อ qdaemon ได้รับ **EXITWARN** EXITWARN จากแบ็คเอนด์ qdaemon จะส่งคืน ข้อความที่อธิบายถึงปัญหา

## ข้อความแสดงข้อผิดพลาดที่ส่งคืนมา

้ เมื่อเกิดข้อผิดพลาดขึ้น ส่วนแบ็คเอนด์ควรส่งข้อความไปยัง ผู้ใช้

ก่อนการส่งข้อความ ส่วนแบ็คเอนด์ควรตรวจสอบ ตัวแปรสภาพแวดล้อม PIO\_IPCWRITEFD หากมีการตั้งค่าไว้ ข้อความจะ ่ ถูกส่ง ไปยังตัวดูแลการพิมพ์โดยทางไปป์ ตัวดูแลเครื่องพิมพ์จะแปล ข้อความและส่งไปยังผู้ใช้ หากตัวแปรสภาพแวด ล้อมPIO IPCWRITEFD ไม่ได้ตั้งค่าไว้ ส่วนแบ็คเอนด์จะส่งข้อความไปยังผู้ใช้ด้วยรูทีน sysnot

สพูลเลอร์การพิมพ์ qdaemon จะใช้ รูทีน <sub>sysnot</sub> ("รูทีนของแบ็คเอ็นด์ใน libqb" ในหน้า 94) เพื่อส่งข้อความเสมอ สพูลเลอร์การ ้พิมพ์ที่ไม่ใช่ของระบบปฏิบัติการพื้นฐานสามารถใช้ รูทีน sysnot หรือไปป์เพื่อส่งข้อความ

### ุรูที่น sysnot

ส่วนแบ็คเอนด์สามารถส่งข้อความไปยังผู้ใช้ด้วยรูทีน sysnot

รูทีน sysnot สามารถส่งข้อความ ไปยังผู้ใช้ หรือเขียนข้อความไปยังเทอร์มินัลของผู้ใช้ รูทีน sysnot จะถูกเรียกด้วยไวยากรณ์ ดังต่อไปนี้:

```
sysnot(user, host, message, pref)
     char *user:
     char * host:char *message;
     unsigned int *pref;
```
ค่าของพารามิเตอร์*pref* ควรเป็น DOMAIL หรือ DOWRITE DOMAIL จะส่งข้อความแสดงข้อผิดพลาดไปยังผู้ใช้ DOWRITE จะเขียน ข้อความไปยังเทอร์มินัลของผู้ใช้หากผู้ใช้ล็อกออนเข้าระบบ หากผู้ใช้ไม่ได้ ล็อกออนเข้าระบบ ข้อความจะ ถูกส่งไปยังผู้ใช้ ค่าคงที่ DOMAIL และ DOWRITE จะถูกกำหนดไว้ในไฟล์ /usr/include/IN/backend.h

์ โปรดดู "รูทีนของแบ็คเอ็นด์ใน libqb" ในหน้า 94 สำหรับ ข้อมูลเพิ่มเติม

### ไปป์

่ ส่วนแบ็คเอนด์สามารถส่งข้อความไปยังผู้ใช้โดยการส่งข้อความ ไปยังตัวดูแลการพิมพ์โดยทางไปป์ กลไกนี้เป็นเส้นทางการสื่อ สารแบบทางเดียวระหว่างส่วนแบ็คเอนด์ของเครื่องพิมพ์กับตัวดูแลการพิมพ์

้ตัวดแลการพิมพ์ต้องเปิดไปป์ที่ไม่มีชื่อ และได้รับหมายเลขแทนไฟล์สองค่า ค่าแรกสำหรับการอ่านและอีกค่าหนึ่งสำหรับการ เขียน ตัวดูแลการพิมพ์ ต้องเอ็กซ์พอร์ตการสิ้นสุดการเขียนในตัวแปรสภาพแวดล้อม PIO\_IPCWRITEFD ก่อนเรียก ี่ ส่วนแบ็คเอนด์ของเครื่องพิมพ์ด้วยรูทีนย่อย <sub>fork</sub> และ <sub>exec</sub> If the หากตัวแปรสภาพแวดล้อม PIO\_IPCWRITEFD ถูกตั้งค่า ้ส่วนแบ็คเอนด์ของเครื่องพิมพ์จะเขียนข้อความใดๆ ไปยังจุดสิ้นสุดการเขียนของไปป์

์ โดยทั่วไป ตัวดูแลการพิมพ์จะเรียกรูทีนย่อย <sub>select</sub> เพื่อโพลล์ด้านการอ่านของ ไปป์สำหรับข้อความขาเข้า นอกจากการตรวจ ี สอบสถานะการออกของ ส่วนแบ็คเอนด์ของเครื่องพิมพ์โดยใช้รูทีนย่อย <sub>waitpid</sub> ตัวดูแลการพิมพ์จะโพลล์ สำหรับ I/O บนไปป์ ี ตัวดูแลการพิมพ์ตั้งค่าตัวจัดการสัญญาณสำหรับสัญญาณ SIGCHLD และดำเนินการอ่านกลุ่มข้อความบนไปป์ ตัวจัดการ

้สัญญาณตรวจสอบสถานะการออก ของส่วนแบ็คเอนด์ของเครื่องพิมพ์ และดำเนินการใดๆ ที่จำเป็น เมื่อไม่มีข้อความ ที่ไม่ได้ ้เปิดอ่านอยู่บนไปป์ ตัวดูแลการพิมพ์จะปิดไปป์ และดำเนินการ งานล้างข้อมูลอื่นๆ

#### รูปแบบข้อความ

แต่ละข้อความที่ส่งโดยแบ็คเอนด์เครื่องพิมพ์จะประกอบด้วยเฟรมส่วนหัว ข้อความ เฟรมส่วนหัวพารามิเตอร์ศูนย์ตัวหรือ มากกว่าข้อความที่ขยายแบบเต็ม และข้อความที่ประกอบด้วยพารามิเตอร์ศูนย์ตัวหรือมากกว่า

้ส่วนหัวข้อความจะระบุชนิดข้อความ, ข้อมูล แค็ตตาล็อกข้อความ, ความยาวของข้อความแบบขยาย และจำนวนพารามิเตอร์ ข้อความตัวแปร พารามิเตอร์ข้อความตัวแปรถูกใช้สร้างข้อความแบบขยายจากข้อความพื้นฐานที่ถูกแยกมาจาก แค็ตตาล็อก ข้อความ รูปแบบโครงสร้างสำหรับส่วนหัวข้อความและเฟรมส่วนหัว พารามิเตอร์ข้อความถูกกำหนดในไฟล์ /usr/include/ piostruct.h

เมื่อจะแยกข้อความออกจาไพพ์ ผู้ควบคุมการพิมพ์จะอ่าน เฟรมส่วนหัวข้อความ อล้วอ่านเฟรมส่วนหัวพารามิเตอร์ข้อความ (0-9, ตามที่ระบุโดยเลขพารามิเตอร์ที่ระบุในเฟรมส่วนหัวข้อความ) ผู้ควบคุมการพิมพ์อ่านข้อความแบบขยาย ความยาวที่ ถูกระบุไว้ในเฟรมส่วนหัวข้อความ ตามด้วยพารามิเตอร์ (หากมี) ชนิดและความยาวของพารามิเตอร์ถูกระบุในเฟรมส่วนหัว พารามิเตอร์ข้อความแต่ละอัน

ิชนิดของข้อความถูกระบุในเฟรมส่วนหัวข้อความชนิด ข้อความมีดังนี้:

- · ID\_VAL\_EVENT\_ABORTED\_BY\_SERVER
- · ID VAL EVENT WARNING RESOURCE NEEDS ATTENTION

ู ข้อความที่แท้จริงอยู่ในรูปแบบขยาย พารามิเตอร์ถูกใส่ ในข้อความหลังจากแยกพารามิเตอร์ออกจากไฟล์แค็ตตาล็อกข้อ ความ ในโลแคลของเซิร์ฟเวอร์ ผู้ควบคุมการพิมพ์สามารถใช้ข้อความ หรือสร้างข้อความของตัวเองจากข้อมูลแค็ตตาล็อกข้อ ้มูลที่ให้ไว้ และพารามิเตอร์ข้อความ อย่างไรก็ตาม แบ็คเอนด์เครื่องพิมพ์ไม่สามารถเตรียม ข้อมูลแค็ตตาล็อกข้อความ (หมาย เลขข้อความ, หมายเลขชุด และชื่อแค็ตตาล็อก) และพารามิเตอร์ ข้อความตัวแปรในทุกกรณี ด้วยเหตุนั้น ผู้ควบคุมการพิมพ์ ่ ต้องตรวจสอบ ฟิลด์ชื่อแค็ตตาล็อก (ฟิลด์ pm catnm) เพื่อกำหนดว่าชื่อแค็ตตาล็อก เป็นสตริง null หรือไม่ หากชื่อ ี่แค็ตตาล็อกเป็นสตริง null ผู้ควบคุมการพิมพ์ ต้องใช้ข้อความแบบขยายที่ให้ไว้

ี หากมีชื่อแค็ตตาล็อกให้ ผู้ควบคุมการพิมพ์สามารถแยกข้อความ ออกจากแค็ตตาล็อก และใส่พารามิเตอร์ข้อความที่ให้ไว้ใน ู ข้อความ พารามิเตอร์ข้อความอาจเป็นชนิดจำนวนเต็มหรือสตริง อย่างไรก็ตาม พารามิเตอร์ข้อความ ถูกส่งผ่านจากแบ็คเอนด์ ้ เครื่องพิมพ์ในฐานะสตริงที่ต่อกันเป็นข้อความ แบบขยาย หากผู้ควบคุมการพิมพ์แยกข้อความออกจากแค็ตตาล็อกที่ระบุ ้และใส่พารามิเตอร์ลงในข้อความโดยนำแบบแผนต่อไปนี้ มาใช้:

- พารามิเตอร์อาจเป็นชนิดจำนวนเต็มหรือสตริง แต่ถูกส่งผ่านอยู่เสมอ ในไพพ์ในฐานะสตริงที่มีอักขระส่วนท้ายเป็น NUL ้ความยาวของแต่ละพารามิเตอร์ในรูปแบบสตริงมีให้ไว้ในเฟรมส่วนหัวที่สัมพันธ์กันของพารามิเตอร์
- ข้อความที่แยกออกมาสามารถมีลำดับการหลีกเลี่ยงที่จดจำโดยรูทีนย่อย <sub>print</sub> ดังนั้นขณะป็อปปูเลตข้อความ ผู้ควบคุมการ พิมพ์จะตรวจสอบลำดับ การหลีกเลี่ยง เช่น %s, %d และ %c และแปลงพารามิเตอร์ ให้สอดคล้องกัน พารามิเตอร์ตามตำ แหน่งุ฿กระบุเป็นบางครั้ง โดยใช้ %n\$s หรือ %n\$d ในกรณีเช่นนี้ ผู้ควบคุมการพิมพ์จะกรอกพารามิเตอร์ตามลำดับ ที่ ระบ
- สามารถระบุพารามิเตอร์ได้สูงสุดเก้าตัว ดังนั้น ผู้ควบคุมการพิมพ์ สามารถใช้ตัวแปรชนิด \*char เก้าตัว และกำหนดตัวแปร ่ ให้แก่สตริงพารามิเตอร์ ที่ให้ไว้ตามความเหมาะสม หลังจากแทนที่ตัวระบุตำแหน่งและตัวระบุ จำนวนเต็มทั้งหมดแล้ว ี่สามารถส่งผ่านพารามิเตอร์ไปยังรูทีนย่อย <sub>print</sub> ตัวอย่างเช่น ข้อความที่แยกอาจมีลักษณะดังนี้:

Error %8\$d in opening %6\$s file

ผู้ควบคุมการพิมพ์แปลงข้อความเป็นดังต่อไปนี้:

Error %s in opening %s file

้ผู้ ควบคุมการพิมพ์กำหนดพอยน์เตอร์พารามิเตอร์ตัวแปรตัวแรกให้แก่พารามิเตอร์ ตัวที่แปด พอยน์เตอร์พารามิเตอร์ ี ตัวแปรตัวที่สองให้แก่พารามิเตอร์ตัวที่หก และ พอยน์เตอร์พารามิเตอร์ตัวแปรที่เหลือให้กับสตริง null จากนั้น ผู้ควบคุม ี การพิมพ์ จะเรียกรูทีนย่อย <sub>sprint</sub> หรือรูทีนย่อยที่คล้ายกัน และส่งผ่านพอยน์เตอร์พารามิเตอร์ตัวแปรเก้าตัวเป็น พารา มิเตอร์ไปยังฟังก์ชัน

- แบ็คเอ็นด์เครื่องพิมพ์ระบุชนิดที่ถูกต้อง (จำนวนเต็มหรือสตริง) สำหรับ พารามิเตอร์แต่ละตัว แม้ว่าพารามิเตอร์ทั้งหมด ถูกส่งผ่านในไพพ์เป็นสตริง ต้องใช้ชนิดที่เหมาะสมสำหรับจัดการกับความกว้างของฟิลด์ และความถูกต้อง เมื่อใส่พารา ้มิเตอร์ลงในข้อความที่แยกออกมา
- แบ็คเอนด์เครื่องพิมพ์อาจจะส่งหรือไม่ส่งผ่านข้อมูลแค็ตตาล็อกข้อความและ พารามิเตอร์สำหรับข้อความ ดังนั้น ผู้ควบ ้คุมการพิมพ์ต้องสามารถยอมรับข้อความแบบขยายของตัวเองได้ หรือยอมรับข้อมูลแค็ตตาล็อกและ พารามิเตอร์ แล้ว สร้างข้อความให้สอดคล้องกัน

### สถานะคิว

้คำสั่ง qchk แสดงสถานะของอุปกรณ์ เฉพาะ

ี รายการใดรายการหนึ่งในตารางที่ปรากฏจะแสดงสถานะปัจจุบัน ของคิว ข้อมูลนี้จะนำมาจากไฟล์สถานะ โปรดดูที่ /usr/ include/IN/backend.hในไฟล์สถานะของคุณสำหรับรายการสถานะคิวที่ถูกต้อง และคำอธิบายรายการ

โดยปกติ qdaemon จะเก็บไฟล์สถานะที่อัพเดต อย่างไรก็ตาม ในส่วนแบ็คเอนด์บางส่วนอาจต้องการกำหนดสถานะอย่าง ชัดเจนเป็น WAITING (#include <IN/backend.h>) หากไม่สามารถส่งเอาต์พุตไปยังอุปกรณ์ได้อีกต่อไป และตั้งค่ากลับไป เป็น RUNNING เมื่อเอาต์พุตกลับมาดำเนินการต่อ ตัวอย่างเช่น ส่วนแบ็คเอนด์ที่หยุดชั่วคราวที่ส่วนท้ายของแต่ละ เพจ เพื่อ รอให้ผู้ใช้ตอบสนอง อาจต้องการตั้งค่าสถานะเป็น WAITING ระหว่าง ช่วงเวลานี้

รูทีน 1og\_status(status) สามารถใช้เพื่อ เปลี่ยนสถานะของงานจาก RUNNING เป็น WAITING และกลับมาทำงานอีก ี ครั้ง หากต้องการข้อมูลเพิ่มเติม โปรดดู "รูทีนของแบ็คเอ็นด์ใน libqb" ในหน้า 94 พารามิเตอร์คือสถานะใหม่

ในกรณีมีสถานะ DEV WAIT บนอุปกรณ์คิว จะมีการเรียกใช้ enq -U -Pqueue เพื่อพยายามเปลี่ยนคิวไปเป็นสถานะพร้อมทำ งาน หากไม่ได้ผล ให้ย้ายงานทั้งหมดในคิวนั้น และเรียกใช้คำสั่ง enq -G เพื่อล้างคิวอื่นๆ และปิดการใช้คำสั่ง qdaemon. จาก นั้นรีสาร์ท qdaemon

## ิการยกเลิกการรับสัญญาณ SIGTERM

เมื่อผู้ใช้ยกเลิกงานที่ดำเนินการอยู่ด้วย qcan คำสั่งจะส่งการร้องขอไปยัง qdaemon

้ส่วนแบ็คเอนด์ต้องหยุดการพิมพ์ทันทีหลังจากรับสัญญาณมีสองวิธีการ ในการดำเนินการ

้วิธีการแรก ส่วนแบ็คเอนด์ไม่สามารถดำเนินการใดๆ เป็นพิเศษเกี่ยวกับ SIGTERM ในกรณีนี้ สัญญาณจะหยุดโปรเซสของ ่ ส่วนแบ็คเอนด์ทันที อ็อพชันนี้เป็นวิธีการที่ง่ายที่สุด แต่ไม่อนุญาตให้ส่วนแบ็คเอนด์ดำเนินการล้างค่าใดๆ (รีเซ็ตความเร็ว,ใส่ ึกระดาษที่หัวของฟอร์ม, วางสายโทรศัพท์) ก่อนจะถูกยกเลิก

้วิธีการที่สอง ส่วนแบ็คเอนด์สามารถจับสัญญาณ SIGTERM ไม่ว่าจะเป็นการดำเนินการล้าง ภารกิจที่จำเป็น และออกจาก EXITSIGNAL (#include <IN/standard.h>). โค้ดการออกแบบพิเศษจะแจ้ง qdaemon ว่างาน ถูกยกเลิก

<span id="page-103-0"></span>ส่วนแบ็คเอนด์ที่ตัดสินใจรับ SIGTERM ควรออกจากระบบทันทีหลังจากได้รับ สัญญาณ

โปรดดูที่คำสั่ง qcan และคำสั่ง qdaemon สำหรับข้อมูลเพิ่มเติม

## รูที่นของแบ็คเอ็นด์ใน libqb

แบ็คเอนด์จะใช้ชุดของไลบรารีรูทีนเพื่อสื่อสาร กับกระบวนการ qdaemon

หัวข้อนี้กำหนดชุดของไลบรารีรูทีนที่แบ็คเอนด์ใช้เพื่อสื่อสารกับกระบวนการ qdaemon รูทีนเหล่านี้จะอยู่ในไลบรารี /usr/ lib/libqb.aโดยได้รับการออกแบบเพื่อให้การเขียนรูทีนแบ็คเอนด์ ทำได้ง่ายมากที่สุด รูทีนของแบ็คเอนด์เหล่านี้จะ สามารถใช้งานได้โดยใช้ อ็อพชันบรรทัดคำสั่ง Id หรือ cc -Iqb

สำหรับข้อมูลเกี่ยวกับการใช้รูทีนเหล่านี้กับแบ็คเอนด์ โปรดดู "แบ็คเอนด์และการโต้ตอบ qdaemon" ในหน้า 88

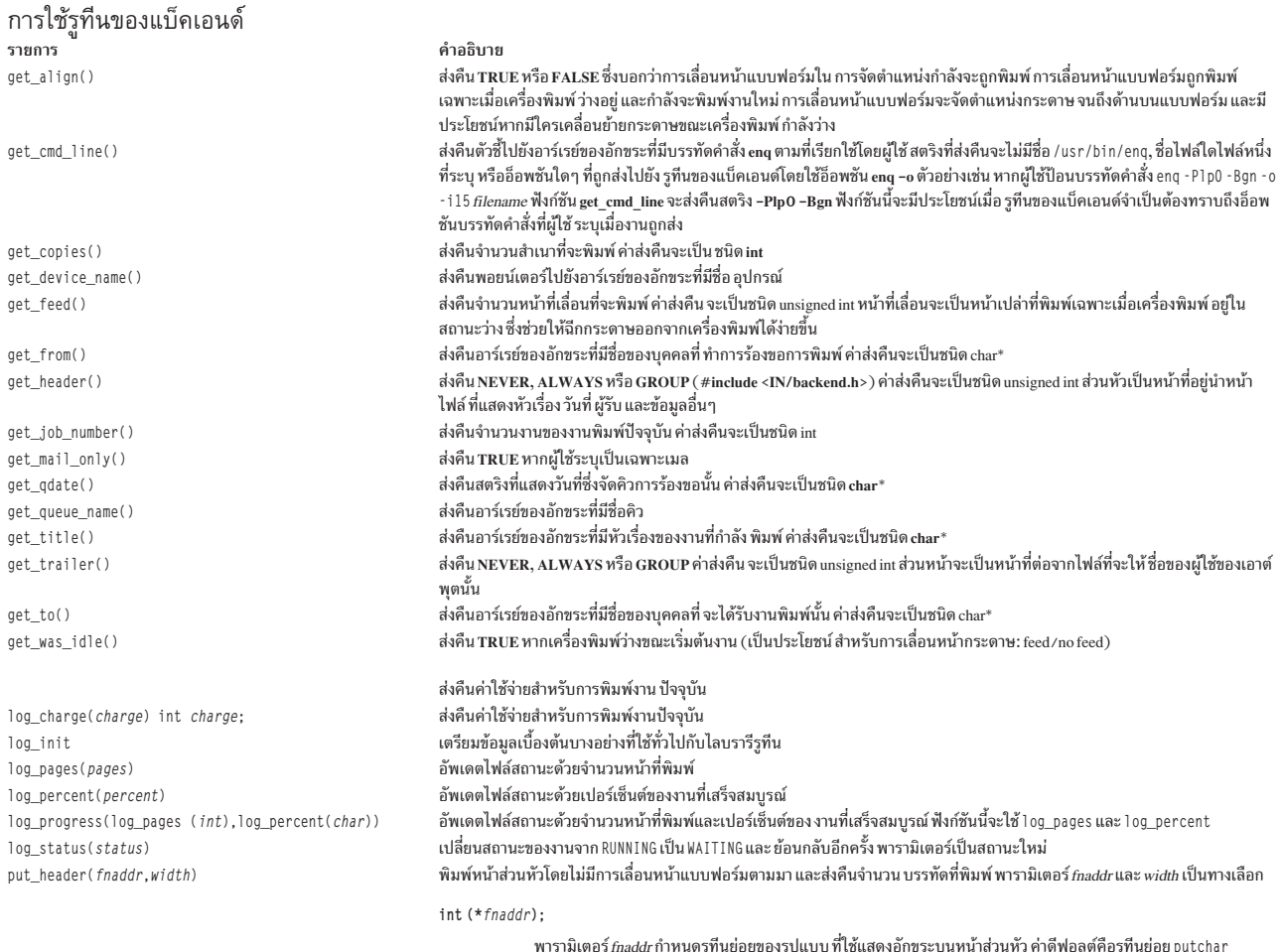

 $int * width:$ 

พารามิเตอร์ width กำหนดความกว้างของ แบบฟอร์ม ค่าดีฟอลต์สำหรับพารามิเตอร์ width คือ 80

<span id="page-104-0"></span>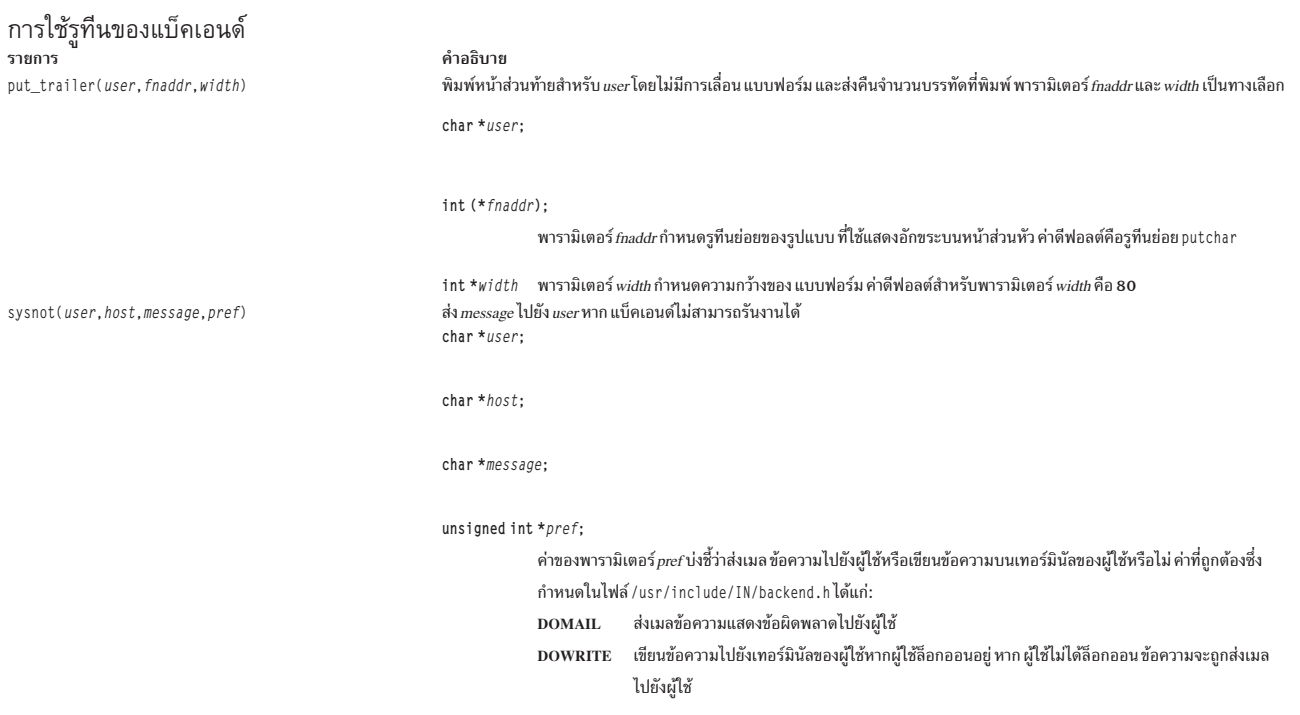

## ตารางการแปลโค้ดเพจของเครื่องพิมพ์

ิ การแปล code point ในไฟล์งานพิมพ์เป็น code point สำหรับ เครื่องพิมพ์มีอยู่ด้วยกันสองขั้นตอน (การแปล code point สำหรับ ภาษาตะวันออกจะมีการจัดการที่ต่างกัน)

ขั้นตอนแรกจะแปล code point จากไฟล์งานพิมพ์เป็น code point ในโค้ดเพจระดับกลาง โค้ดเพจระดับกลางประกอบด้วย code point ของเลขจำนวนเต็มขนาด 16 บิตสำหรับอักขระที่สนับสนุนทั้งหมด โค้ดเพจระดับกลาง จะถูกกำหนดในไฟล์ /usr/1ib/ lpd/pio/etc/codepage.txt

## การแปลโค้ดเพจเครื่องพิมพ์สำหรับชุดโค้ดแบบมัลติไบต์

ิการแปลชุดโค้ดแบบมัลติไบต์ (MBCS) จากไฟล์งานพิมพ์ไปเป็นชุดโค้ดที่แตกต่างจากการแปลสำหรับ code point ของชุด โค้ดแบบไบต์เดียว (SBCS)

้การแปลจากไฟล์งานพิมพ์เป็นชุดโค้ดในสภาพแวดล้อมแบบมัลติไบต์มีอยู่ ด้วยกันสองขั้นตอน

้ระหว่างขั้นตอนแรกของการแปลชุดโค้ด ชุดโค้ดอินพุตของ ไฟล์งานพิมพ์จะถูกแปลเป็นชุดโค้ดประมวลผล ชุดโค้ดประมวล ผลต้อง เป็นหนึ่งในชุดโค้ด MBCS ที่มีการสนับสนุนโดยรูทีนย่อย iconv และฐานข้อมูลภายในเครื่อง (DB) ตัวอย่างเช่น ชุด โค้ด IBM-943, IBM-eucTW และ IBM-eucKR ระหว่างขั้นตอนที่สอง ชุดโค้ดประมวลผลจะถูกแปลเป็น ชุดโค้ดเอาต์พุตที่ เหมาะสมสำหรับเครื่องพิมพ์ รูทีนย่อย iconv จะแปลชุดโค้ด หากตัวแปลง iconv สำหรับการแปล มีอยู่ เมื่อชุดโค้ดอินพุต หรือ เอาต์พุต และโค้ดประมวลผลเป็นโค้ดเดียวกัน การแปลชุดโค้ดจะไม่ถูกดำเนินการ

แอ็ตทริบิวต์ Ti และ To ในไฟล์โคลอนที่อยู่ในเครื่องพิมพ์ จะกำหนดลักษณะการทำงานของชุดโค้ดการแปลที่เป็นไปได้ แอ็ตท ริบิวต์ Ti ระบุการรวมกันของชุดโค้ดประมวลผลและชุดโค้ดอินพุต:

[Input\_code\_set, ... ]Process\_code\_set, ...

#### แอ็ตทริบิวต์ To ระบุการรวมกันของโค้ดเอาต์พุตกับโค้ดประมวลผล :

```
Process_code_set [Output_code_set0, Output_code_set1,
Output code set2, Output code set3,... ], ...
```
ู้ตัวอย่างเช่น แอ็ตทริบิวต์ To สำหรับเครื่องพิมพ์ Japanese ถูกกำหนด เป็น:

```
::To::IBM-943FIBM-932. IBM-932. IBM-9321. ibm-eucJPFIBM-932.
IBM-932, IBM-932, IBM-932]
```
อักขระทั้งหมดของ ID ชุดอักขระ (CSID) จะถูกพิมพ์โดยใช้ฟอนต์ ROM เมื่อชุดโค้ดเอาต์พุตถูกระบุสำหรับแต่ละ CSID ไม่ เช่นนั้น ภาพบิตแม็พ จากแบบตัวอักษร Xwindows จะถูกนำมาใช้ ชนิดของไฟล์ฟอนต์ Xwindows รวมถึง ภาพแบบตัวอักษร ของแต่ละ CSID จะถูกเลือกโดยการอ่านไฟล์จากไดเร็กทอรี /usr/1ib/X11/n1s

#### ขั้นตอนแรกในการแปลโค้ดเพจของเครื่องพิมพ์

```
โค้ดเพจระดับกลางจะถกสร้างขึ้นในระหว่างขั้นตอนแรกของ การแปลโค้ดเพจ
```
ตัวอย่างด้านล่างมีการสร้างตารางการแปล stage-1 เพื่อแปลโค้ดเพจ จาก Code Page 123 เชิงสมมติรานเป็นโค้ดเพจระดับ กลาง

```
#include <piostruct.h>
#include \langlefcntl.h>
/*** Table to Translate Code Points for Input Code Page ***/
/*** "123" to Code Points for the Intermediate Code Page ***/
short table[256] = {
/* 00 (000) */ CP, CP, CP, CP, CP,/* FC (252) */ CP, SC, 126, CP };
/*** Write the Table to a File (Error Processing Not Shown) ***/
main () \{int fildes;
int fmt_type = 1;
fildes = open("/usr/lib/lpd/pio/transl/123", 0_CREAT | 0_WRONLY,\
0664:
write(fildes. "PIOSTAGE1XLATE00", 16):
write(fildes, &fmt_type, sizeof(fmt_type));
write(fildes, table, sizeof(table));
return(0);\left\{ \right.
```
 $CP$ ที่ code point 252 หมายความว่า code point ควร มีการคัดลอกโดยไม่มีการเปลี่ยนแปลง SC ที่ code point 253 หมายความ ว่า ไม่มีการกำหนดอักขระในโค้ดเพจระดับกลาง ดังนั้นอักขระแทนที่ ควรจะถูกพิมพ์แทน 126 ที่ code point 254 หมายความ ว่า code point 254 ควรถูกแปลไปเป็น code point  $126$ 

แฟล็ก -X ในคำสั่ง qprt ระบุชื่อโค้ดเพจ ของไฟล์งานพิมพ์ เมื่อค่านี้เท่ากับ 123 ตัวจัดรูปแบบจะอ่านตารางจาก ไฟล์ /usr/ lib/lpd/pio/trans1/123 และใช้สำหรับ การแปล stage-1

## ขั้นตอนที่สองในการแปลโค้ดเพจของเครื่องพิมพ์

ในขั้นตอนที่สองของการแปล code point ตารางการแปล stage-2 หนึ่งตารางหรือมากกว่าจะแปลง code point จากโค้ดเพจ ระดับกลางเป็นโค้ดที่เหมาะสมเหล่านี้สำหรับเครื่องพิมพ์

แอ็ตทริบิวต์ t0 - t9 ในไฟล์โคลอนของฐานข้อมูลระบุชื่อพาธ แบบเต็มของตารางการแปล stage-2 แอ็ตทริบิวต์ t0 - t9 แต่ละ ตัว สามารถระบุตารางการแปล stage-2 ได้หลายตารางโดยการคั่นแต่ละชื่อด้วย เครื่องหมายคอมมา ตัวจัดรูปแบบงานพิมพ์ ้จะอ่านค่าในตารางการแปล stage-2 และเก็บ ไว้ในวงแหวน เริ่มต้นด้วยตารางสำหรับโค้ดเพจปัจจุบันของเครื่องพิมพ์ ตัวจัด ้รปแบบจะประมวลผลแต่ละอักขระในไฟล์งานพิมพ์อินพต อันดับแรก ตรวจว่ามีการกำหนดอักขระในโค้ดเพขของเครื่อง พิมพ์หรือไม่ หรือไม่ ค่า code point ต้องไม่มากกว่าจำนวน code point ในตาราง และค่าต้องไม่ใช่ SC

หากอักขระอยู่ในโค้ดเพจ code point ที่แปลแล้วจะถูกส่ง ไปยังเครื่องพิมพ์ ตัวจัดรูปแบบเลือกโค้ดเพจเครื่องพิมพ์โดยการส่ง ิสตริงคำสั่งของเครื่องพิมพ์ที่เหมาะสม ตามแบบแผน ชื่อแอ็ตทริบิวต์สองอักขระ ของสตริงคำสั่งของเครื่องพิมพ์จะอยู่ที่ดัชนี 0 ในอาร์เรย์ Command Names หาก อักขระไม่อยู่ในโค้ดเพจ ตัวจัดรูปแบบจะทำการประมวลผลสำหรับ ตารางการแปล stage-2 ้ถัดไปซ้ำอีกครั้งในวงแหวน หากตัวจัดรูปแบบไม่สามารถหา ตารางการแปลในวงแหวนที่สามารถพิมพ์อักขระ จะมีการพิมพ์ ้อักขระแทนที่ (เครื่องหมายขีดล่าง) แทน

ตัวอย่างรหัสภาษา C ต่อไปนี้สร้างตารางการแปล stage-2 ชื่อ XYZ.999 ซึ่งแปล code point จากโค้ดเพจระดับกลาง เป็น code point สำหรับโค้ดเพจของเครื่องพิมพ์ แอ็ตทริบิวต์ c1 จะสมมติ ว่ามีสตริงคำสั่งเครื่องพิมพ์ที่จะทำให้เครื่องพิมพ์ เลือกโค้ด

```
เพจ XYZ.999
```

```
#include <piostruct.h>
#include <fcntl.h>
/*** Table to Translate Code Points for the Intermediate ***/
/*** Code Page to Code Points for a Printer Code Page ***/
struct transtab table[] = {
/* 00 (000) */ {CP}, {CP}, {CP}, {CP},
/* FC (252) */ {63}, {CP}, {94,1}, {SC} };
/*** Command Names for the Translate Table ***/
char cmdnames[J[2] = {{'c', '1'}, \qquad /* index 0 - select the code page */<br>{'e', 'b'} }; \qquad /* index 1 - next byte is graphic */
/*** Write the Table To a File (Error Processing Not Shown) ***/
main() fint fildes:
int num commands = sizeof(cmdnames) / 2:
fildes = open("/usr/lib/lpd/pio/trans2/XYZ.999", O_CREAT |
0 WRONLY.\ 0664);
write(fildes, "PIOSTAGE2XLATE00", 16);
write(fildes, &num_commands, sizeof(num_commands));
write(fildes, cmdnames, sizeof(cmdnames));
write(fildes, table, sizeof(table));
return(0):
```
 $\{63\}$  ที่ code point 252 หมายความว่า code point 252 ควร ถูกแปลไปเป็น code point 63 ก่อนจะส่งไปยังเครื่องพิมพ์ {CP} ที่ code point 253 หมายความว่า code point 253 ควรถูกส่งไปยังเครื่องพิมพ์โดยไม่มี การแปล {94,1} ที่ code point 254 หมาย

ความว่า code point 254 ควรถูกแปลไปเป็น code point 94 ก่อนจะถูกส่งไปยังเครื่องพิมพ์ ,1 ใน {94,1} ระบุว่าสตริง คำสั่ง ของเครื่องพิมพ์ที่มีชื่อแอ็ตทริบิวต์สองอักขระอยู่ที่ดัชนี 1 ในอาร์เรย์ Command Names ควรถูกส่งไปที่เครื่องพิมพ์ก่อนส่ง code point SCที่ code point 255 แสดงว่าอักขระที่ code point 255 ในโค้ดเพจระดับกลาง ไม่สามารถพิมพ์โดยใช้โค้ดเพจของ เครื่องพิมพ์ที่อธิบายโดยตารางการแปล stage-2 นี้

### ิตารางการแปลเพจโค้ดของเครื่องพิมพ์สำหรับชุดโค้ดแบบมัลติไบต์

ตารางการแปลประกอบด้วยการแม็พระหว่าง code point ที่ไม่ ได้มีการใช้ร่วมกันโดยชุดโค้ดสองชุด

ส่วนแบ็คเอนด์ของเครื่องพิมพ์สามารถสื่อสารกับชุดโค้ดอื่นๆ แม้ว่าชุดโค้ด จะไม่ได้รับการสนับสนุนโดยรูทีนย่อย <sub>iconv</sub> โดยการ ใช้ตารางการแปล ที่มีให้ในไดเร็กทอรี /usr/1ib/1pd/pio/transJP

เมื่อชุดโค้ดอินพุตหรือเอาต์พุตไม่ได้รับการสนับสนุนโดยรูทีนย่อย <sub>iconv</sub> ชุดโค้ดที่ไม่ได้รับการสนับสนุนจะแปลหนึ่งในชุดโค้ด ที่มีการสนับสนุน หรือ แปลเป็นชุดโค้ดประมวลผลโดยตรงโดยใช้ตารางการแปลที่พบในไดเร็กทอรี /usr/1ib/1pd/pio/ transJP ผู้ใช้ที่มีสิทธิใช้งาน root สามารถเพิ่มชุดโค้ดสำหรับเครื่องพิมพ์โดยการสร้างตาราง การแปล

แบบแผนการตั้งชื่อสำหรับตารางการแปลใหม่คือ FromCodeSetName\_ToCodeSetNameตารางการแปลทั้งหมดจะต้องถูก กำหนดในไฟล์ trans\_dirf\_cp จาก code point ในตารางการแปลต้องถูกเรียงตามตัวอักษร ไว้ก่อน

ไฟล์ trans\_dir และ codeset.alias อยู่ในไดเร็กทอรี /usr/lib/lpd/pio/transJP รูปแบบไฟล์ trans\_dir คือ: FromCodeSetName ToCodeSetName NameofTranslationFile

นามแฝงของชุดโค้ดจะถูกกำหนดไว้ในไฟล์ codeset . a1 i as รูปแบบไฟล์ codeset . a1 i as คือ: CodeSetName AliasName ...

ตัวอย่างเช่น หากต้องการพิมพ์ไฟล์ MBCS ที่มีการเขียนด้วยชุดโค้ดใหม่ บนเครื่องพิมพ์ IBM-943 ใช้ขั้นตอนต่อไปนี้:

- 1. สร้างตารางการแปลในไดเร็กทอรี /usr/1ib/1pd/pio/transJP แบบแผนการตั้งชื่อสำหรับไฟล์ใหม่คือ NewCodeSetName IBM-943
- 2. กำหนดตารางการแปลในไฟล์ trans.dir รูปแบบในการกำหนดชุดโค้ดใหม่ที่ชื่อ NewCodeSet คือ: newcodeset IBM-943 newcodeset IBM-943
- 3. กำหนดนามแฝงในไฟล์ trans.alias หาก ต้องการ
- 4. เพิ่มชื่อของชุดโค้ดเป็นโค้ดอินพุตในไฟล์โคลอน ตัวอย่างเช่น:

::Ti::[NewCodeSetName, ...]IBM-943, ...

## ฟอนต์ Xwindows และคำสั่ง aprt

ส่วนแบ็คเอนด์ของเครื่องพิมพ์ MBCS จะใช้ฟอนต์ xwindows ที่กำหนดไว้ในไดเร็กทอรี /usr/1ib/X11/fonts เพื่อพิมพ์ อักขระที่ไม่เก็บไว้ใน ROM ของเครื่องพิมพ์

แฟล็ก -F และ -I (ตัวอักษร i พิมพ์เล็ก) สำหรับ คำสั่ง qprt เพื่อกำหนดฟอนต์ Xwindow สำหรับเครื่องพิมพ์ ค่าดีฟอลต์ ี ของอ็อพชันคำสั่ง qprt เหล่านี้จะถูกระบุไว้ใน ไฟล์โคลอนเป็นค่าของแอ็ตทริบิวต์ \_F และ \_I

แฟล็ก qprt -F จะระบุฟอนต์ ชื่อพาธแบบเต็ม นามแฝงของฟอนต์ หรือ Xwindow Logical Function Description (XLFD) ของฟอนต์ Xwindow สามารถใช้งานกับแฟล็ก -F
แฟล็ก -I จะตามด้วยพาธของฟอนต์เพื่อค้นหาฟอนต์ Xwindow และสร้างรายการแอ็ตทริบิวต์ I รูปแบบไฟล์โคลอน สำหรับแอ็ตทริบิวต์ I คือ:

:: I::/usr/lib/X11/fonts/JP./usr/lib/X11/fonts

หากคุณระบุพาธอื่นของฟอนต์ด้วยคำสั่ง qprt -I ส่วนแบ็คเอนด์ของเครื่องพิมพ์จะค้นหาในพาธของฟอนต์ที่ระบุในพาธค่า ดีฟอลต์ ที่แสดงไว้ในไฟล์โคลอน I หากอ็อพชัน -I มีค่าเป็น null ส่วนแบ็คเอนด์จะถือว่าเป็นไดเร็กทอรี /usr/1ib/X11/ fonts ค่าดีฟอลต์

หากต้องการระบุไฟล์ฟอนต์ Xwindows เฉพาะโดยใช้ชื่อพาธแบบเต็ม นามแฝงของฟอนต์ หรือ XLFD ให้ป้อน:

```
\frac{1}{2} gprt -F \frac{*-27}{*}-ibm udcjp' foo.txt /* XLFD names list */
$ qprt -F IBM JPN17
                                               \frac{1}{2} Font alias name */
```
้ตัวอย่างต่อไปนี้จะสั่งให้ส่วนแบ็คเอนด์ของเครื่องพิมพ์ MBCS ค้นหาในไฟล์ fonts .alias และ fonts .dir เพื่อค้นหาฟอนต์ ที่เหมาะสมสำหรับชุดโค้ดที่ระบุไว้ด้วยอ็อพชัน -X ของ คำสั่ง qprt

### ตัวอย่างตารางการแปล

#### ต่อไปนี้คือตัวอย่างของตารางการแปล

```
#include <fcntl.h>
struct trans_table /*Translation Table Structure */
€
       unsigned int reserv1; /* Reserved
                                                                       \star/unsigned int f_cp; \frac{1}{2} from code point
                                                                       \star/unsigned int reserv2; \frac{1}{2} Reserved<br>unsigned int t_cp; \frac{1}{2} To code point
                                                                       \star/\star/\}:
/*
*Table to translate code points for input code set(NewCodeSet)
*to code points for the process code set(IBM-943).
\star/struct trans table table[] =
\left\{ \right.(0x0, 0x81ca, 0x0, 0xfa54), (0x0, 0x9e77, 0x0, 0x954f),\{0x0, 0x9e8d, 0x0, 0x938e\},
         \frac{1}{x} .... \frac{1}{x}[0x0.0xfad0.0x0.0x8d56]
\}:
/* Write the table. Error processing not shown. */main()\left\{ \right.int ftrans:
        long hdsize = 32;<br>long cpsize = 4;<br>/* Code point size
                                                                       \star/\star/
        long rsv1 = 0, rsv2 = 0; /* Reserved area
                                                                       \star/ftrans = open("usr/lib/lpd/pio/transJP/newcodeset IBM-932",
                O CREAT | O WRONLY, 0664);
write(ftrans, "PIOSMBCSXLATE000", 16);
write(ftrans, &hdsize, sizeof(long)):
write(ftrans, &cpsize, sizeof(long));
write(ftrans, &rsv1, sizeof(long));
```

```
write(ftrans, &rsv2, sizeof(long));
write(ftrans, table, sizeof(table));
return(0):
```
# ไฟล์แนบเครื่องพิมพ์

การแนบไฟล์จะมีอินเตอร์เฟสพื้นฐานสำหรับนักพัฒนาไฟล์แนบ เครื่องพิมพ์ในการสร้างหน้าจอ System Management Interface Tool (SMIT) ที่สนับสนุน ไฟล์แนบเครื่องพิมพ์ใหม่

ิ ชนิดของไฟล์แนบใหม่แต่ละชนิดจะถูกกำหนดในไฟล์แนบ ไฟล์แนบจะมีชื่อของ ID อ็อบเจ็กต์ SMIT ที่ใช้เพื่อดำเนินงานการ พิมพ์ ต่างๆ ชื่อของชนิดไฟล์แนบจะถูกจำกัดไม่เกิน 10 ตัวอักษร หากต้องการรู้เพิ่มเติมเกี่ยวกับไฟล์แนบ โปรดดู:

## ้อินเตอร์เฟส **รмıт** สำหรับไฟล์แนบของเครื่องพิมพ์

ไฟล์แนบจะสั่งให้มีการแยกออกจากเมน SMIT ไปยัง ID ของอ็อบเจ็กต์ SMIT

ไฟล์แนบทุกๆ ไฟล์จะควบคุมการแยกออกจากบางส่วนหรือทั้งหมดของอ็อพชันเมนู SMIT เหล่านี้:

- **Start a Print Job**
- **Add a Print Oueue**
- Add an Additional Printer to an Existing Queue
- **Change/Show Print Queue Characteristics**
- **Change/Show Printer Connection Characteristics**
- **Remove a Print Queue**
- Pre-Processing Filters

ู ตัวอย่างเช่น เมื่ออ็อพชันเมนู Add a Print Queue ถูกเลือกจากหน้าจอของไดอะล็อก SMIT ข้อมูลแรกที่ต้องการจาก ผู้ใช้คือ ชนิดของไฟล์แนบที่จะใช้ผู้ใช้เลือกชนิดไฟล์แนบ ที่ต้องการ และ SMIT จะค้นหาชนิดของไฟล์แนบเพื่อดู ไฟล์ ID อ็อบเจ็กต์ SMIT ที่มาจากการแยกตัวออกจากเมนู

ไดอะล็อกและ SMIT selector สำหรับการแนบของเครื่องพิมพ์ใหม่ต้องสร้างไดอะล็อก ที่จะเพิ่ม เปลี่ยนแปลง และลบคิวการ ้พิมพ์สำหรับชนิดการแนบใหม่ชื่อของไดอะล็อก SMIT ใหม่จะอยู่ในไฟล์แนบ ชื่อไดอะล็อก ในไฟล์จะถูกแยกออกไปโดย ้อัตโนมัติเมื่อสร้าง เปลี่ยน หรือลบ คิวสำหรับชนิดของไฟล์แนบใหม่

## แบบแผนการตั้งชื่อไฟล์แนบของเครื่องพิมพ์

แบบแผนการแนบที่ใช้สำหรับไฟล์แนบ

ไฟล์แนบต้องมีการตั้งชื่อตามแบบแผนการตั้งชื่อต่อไปนี้:

Attachment type.attach

สตริง Attachment\_type ต้องมีสตริงที่ไม่ซ้ำที่ระบุ สิ่งที่แนบ ไฟล์แนบทั้งหมดต้องอยู่ในไดเร็กทอรี /usr/lib/lpd/pio/etc ไฟล์แนบต่อไปนี้จะถูกกำหนดไว้:

รายการ local.attach ascii.attach file.attach remote.attach

คำอธิบาย ้มีไฟล์เครื่องพิมพ์ที่แนบกับระบบโลคัล มีไฟล์เครื่องพิมพ์ที่แนบกับเทอร์มินัล ASCII มีไฟล์แนบกับไฟล์ที่จะส่งออก มีไฟล์แนบกับคิวพิมพ์แบบรีโมต

## โครงสร้างไฟล์แนบของเครื่องพิมพ์

ไฟล์แนบคือไฟล์ ASCII

แต่ละบรรทัดในไฟล์แนบจะกำหนดฟิลด์โดยใช้รูปแบบต่อไปนี้:

 $FieldName = Value$ 

ชื่อฟิลด์ต่อไปนี้มีความหมายพิเศษในไฟล์แนบ:

- คำลธิบาย
- seq num
- สนับสนุน
- ไม่สนับสนุน

ชื่อฟิลด์ต่อไปนี้กำหนด SMIT selector ID ตัวแปร *Value* ต้องมี SMIT selector ID ค่า selector ID ของแต่ละไฟล์จะระบุ เป้า หมายของจุดแยก ฟิลด์ SMIT คือ:

- · submit job
- · add queue
- add printer
- remove\_queue
- printer conn
- change queue
- change filters

ไฟล์แนบแต่ละไฟล์ควรมีฟิลด์ description, add\_queue, และ remove\_queue ฟิลด์อื่นๆ ทั้งหมดเป็นอ็อพชัน ฟิลด์ที่มี ค่า null จะถือว่าเป็นฟิลด์ที่หายไป ไม่มีข้อจำกัด เกี่ยวกับเนื้อหาอื่นๆ ของไฟล์แนบ

ไฟล์แนบที่เป็นตัวอย่างต่อไปนี้มีชื่อว่า term serv.attach:

```
description = term_serv.cat,1,3; Printer Attached to Terminal Server
seq\_num = 2submit_job = term_serv_start_job
add_queue = term_serv_add
add_printer = term_serv_printer
remove_queue = term_serv_remove
printer_conn = term_serv_printer_conn
change_queue = term_serv_change
change filters = term serv change filtersunsupported = ibm6252, ibm6262
```
## นิยามฟิลด์ของไฟล์ที่แนบของเครื่องพิมพ์

## นิยามฟิลด์ และฟิลด์ประเภทของไฟล์ที่แนบ รูปแบบสำหรับค่าฟิลด์ และคำอธิบายตัวอย่างการใช้งานของค่าฟิลด์

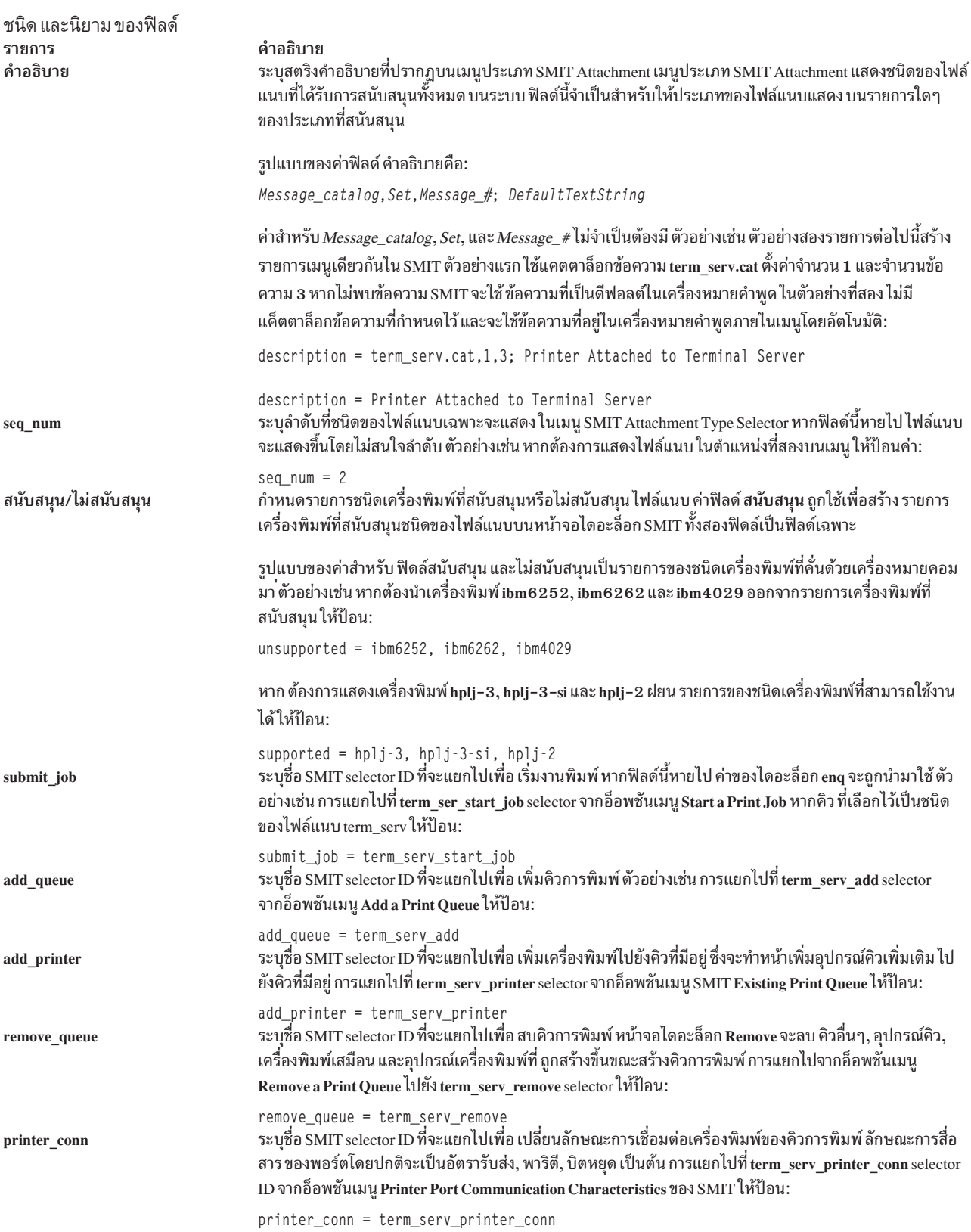

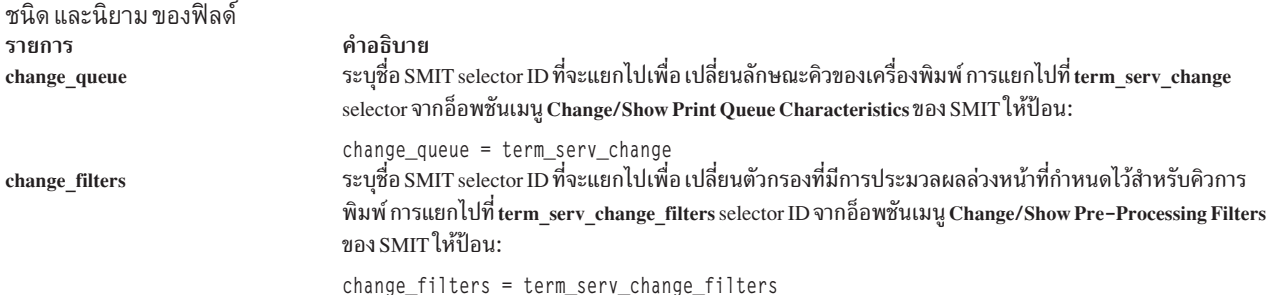

#### Printer colon file limits field operators

์ฟิลด์ limits จะให้ผู้สร้างไฟล์โคลอนมีอำนาจควบคุม ชนิดอ็อบเจ็กต์ ODM ที่สร้างสำหรับแอ็ตทริบิวต์ที่กำหนด

ฟิลด์ limits ในไฟล์โคลอนจะมีข้อมูลสองชนิด:

- ข้อมูลไดอะล็อก SMIT
- ข้อมูลการตรวจสอบความถูกต้อง

ู ข้อมูล ไดอะล็อก SMIT ใช้เพื่อสร้างอ็อบเจ็กต์ SMIT เพื่อแสดงแอ็ตทริบิวต์ ไฟล์โคลอนในฐานข้อมูลตัวจัดการข้อมูลอ็ อบเจ็กต์ (ODM) อ็อบเจ็กต์จะถูกใช้ใน หน้าจอไดอะล็อก Print a File, Printer Setup และ Default Job Characteristics

อ็อบเจ็กต์ทั้งหมดที่สร้างสำหรับฟิลด์ limits เป็นส่วนหนึ่งของคลาสอ็อบเจ็กต์ sm\_cmd\_opt ฟิลด์ limits อนุญาตให้ควบ คุมฟิลด์ต่อไปนี้ใน คลาสอ็อบเจ็กต์ sm\_cmd\_opt:

- · id\_seq\_num
- entry\_type
- cmd to list mode
- จำเป็น
- op\_type
- multi select
- cmd\_to\_list\_mode
- disp values
- aix\_values
- values msg file
- values\_msg\_get
- help\_msg\_id
- help\_msg\_loc

แอ็ตทริบิวต์เหล่านี้สามารถตั้งค่าให้แสดงได้เสมอ ไม่แสดงเลย หรือเฉพาะ แอ็ตทริบิวต์ถูกอ้างอิงในไพพ์ไลน์ สำหรับคำ อธิบายโดยละเอียดของฟิลด์ เหล่านี้ ให้ดูที่"คลาสอ็อบเจ็กต์ sm\_cmd\_opt (SMIT Dialog/Selector Command Option)" ใน หลักการเขียนโปรแกรมทั่วไป: การเขียนและการดีบักโปรแกรม

ข้อมูลการตรวจสอบความถูกต้องจะใช้ตรวจสอบค่าแอ็ตทริบิวต์เมื่อไฟล์โคลอน ถูกแยกย่อยและเมื่อส่งงานพิมพ์แล้ว

## ไฟล์โคลอนเครื่องพิมพ์จะจำกัดเนื้อหาของฟิลด์

ฟิลด์ขีดจำกัดเป็นฟิลด์ที่สี่ในไฟล์โคลอนเครื่องพิมพ์

้แอ็ตทริบิวต์ไฟล์โคลอนมีรูปแบบต่อไปนี้: Message Catalog: Message Number: Attr Name: Limits: Value

ู ข้อมูลในฟิลด์ limits มีคอมโพเนนต์สองส่วน คอมโพเนนต์แรก เป็นตัวดำเนินการตัวอักษรเดี่ยวที่ระบุการดำเนินการ ค่าตัว อักษรอาจเป็น ค่าใดค่าหนึ่งต่อไปนี้: C, D, E, F, G, H, I, L, M, Q, R, S, T หรือ V คอมโพเนนต์ที่สองเป็นข้อมูล หากข้อมูล เป็นอักขระมากกว่าหนึ่งตัว ควรใส่ไว้ภายในเครื่องหมายวงเล็บเหลี่ยม ( [ ] )

ตัวอย่างเช่น หากฟิลด์ limits มี 'E#' ฟิลด์ entry\_type ใน คลาสอ็อบเจ็กต์ sm\_cmd\_opt จะเท่ากับค่าตัวเลขที่กำหนดให้แก่ # ฟิลด์ entry type ที่มีค่า 'E#' จะใช้เฉพาะอินพุตตัวเลข

ในอีกตัวอย่างหนึ่ง เมื่อฟิลด์ limits มี '[none,full,emulator=0,1,2]' คลาส อ็อบเจ็กต์ sm cmd opt จะมีค่าดังต่อไปนี้:

Field Name Values disp\_values none, full, emulator

aix\_values  $0.1.2$ 

้ตัวดำเนินการฟิลด์ limits มีการควบคุมชนิดต่างๆ ใน SMIT ดังนี้:

- การแสดงแอ็ตทริบิวต์
- ลักษณะเฉพาะของฟิลด์ที่แสดงแทนแอ็ตทริบิวต์
- การตรวจสอบแอ็ตทริบิวต์และชนิดของการดำเนินการเสริม (ตัวอย่างเช่น เมนูป็อปอัพหรือรายการแบบกลุ่ม)

้ตัวอย่างเช่น ในไดอะล็อก qprt และ admvirprt SMIT จะนำกฎต่อไปนี้มาใช้:

- หาก Dy (ตัวดำเนินการ limits คือ D ที่มีค่า y สำหรับ yes) ถูกระบุในฟิลด์ limits สำหรับแอ็ตทริบิวต์ แอ็ตทริบิวต์นั้นจะ ปรากฏขึ้นเสมอ
- หาก Dn (ตัวดำเนินการ limits คือ D ที่มีค่า n สำหรับ no) ถูกระบุในฟิลด์ limits สำหรับแอ็ตทริบิวต์ แอ็ตทริบิวต์นั้นจะ ไม่ เคยปรากฏขึ้นเลย

ในไดอะล็อก qprt SMIT จะนำกฎเพิ่มเติมต่อไปนี้ มาใช้:

- แอ็ตทริบิวต์ทั้งหมดที่กำหนดในไฟล์โคลอนเครื่องพิมพ์ที่ขึ้นต้นด้วย (ขีดล่างตัวอย่างเช่น jและ i) ซึ่งถูกอ้างอิงใน ไพพ์ไลน์ จะปรากฏขึ้น
- แอ็ตทริบิวต์ทั้งหมดที่กำหนดในไฟล์โคลอนเครื่องพิมพ์ที่ขึ้นต้นด้วยแฟล็กการรวม C (ตัวอย่างเช่น Cs และ Ca) และมีค่า การรวมที่ถูกอ้างอิงในไพพ์ไลน์ จะปรากฏขึ้น

กฎที่เจาะจงกับไดอะล็อก admvirprt SMIT จะมีลักษณะ ดังต่อไปนี้:

• แอ็ตทริบิวต์ทั้งหมดที่กำหนดในไฟล์โคลอนเครื่องพิมพ์ที่ขึ้นต้นด้วย (ขีดล่าง)หรือแฟล็กการรวม $\,$ c จะปรากฏขึ้นยกเว้น Dn จะถูก ระบุในฟิลด์ limits

#### Printer colon file limits field operators

์ฟิลด์ limits จะให้ผู้สร้างไฟล์โคลอนมีอำนาจควบคุม ชนิดอ็อบเจ็กต์ ODM ที่สร้างสำหรับแอ็ตทริบิวต์ที่กำหนด

ฟิลด์ limits ในไฟล์โคลอนจะมีข้อมูลสองชนิด:

- ข้อมูลไดอะล็อก SMIT
- ข้อมูลการตรวจสอบความถูกต้อง

ู ข้อมูล ไดอะล็อก SMIT ใช้เพื่อสร้างอ็อบเจ็กต์ SMIT เพื่อแสดงแอ็ตทริบิวต์ ไฟล์โคลอนในฐานข้อมูลตัวจัดการข้อมูลอี อบเจ็กต์ (ODM) อ็อบเจ็กต์จะถูกใช้ใน หน้าจอไดอะล็อก Print a File, Printer Setup และ Default Job Characteristics

้อ็อบเจ็กต์ทั้งหมดที่สร้างสำหรับฟิลด์ limits เป็นส่วนหนึ่งของคลาสอ็อบเจ็กต์ sm\_cmd\_opt ฟิลด์ limits อนุญาตให้ควบ คุมฟิลด์ต่อไปนี้ใน คลาสอ็อบเจ็กต์ sm cmd opt:

- · id seq\_num
- entry type
- cmd\_to\_list\_mode
- จำเป็น
- op type
- · multi select
- cmd to list mode
- disp\_values
- aix values
- · values msg file
- values\_msg\_get
- help\_msg\_id
- help msg loc

แอ็ตทริบิวต์เหล่านี้สามารถตั้งค่าให้แสดงได้เสมอ ไม่แสดงเลย หรือเฉพาะ แอ็ตทริบิวต์ถูกอ้างอิงในไพพ์ไลน์ สำหรับคำ อธิบายโดยละเอียดของฟิลด์ เหล่านี้ ให้ดูที่"คลาสอ็อบเจ็กต์ sm\_cmd\_opt (SMIT Dialog/Selector Command Option)" ใน หลักการเขียนโปรแกรมทั่วไป: การเขียนและการดีบักโปรแกรม

ข้อมูลการตรวจสอบความถูกต้องจะใช้ตรวจสอบค่าแอ็ตทริบิวต์เมื่อไฟล์โคลอน ถูกแยกย่อยและเมื่อส่งงานพิมพ์แล้ว

#### ตัวดำเนินการสำหรับแสดงผล:

ตัวดำเนินการสำหรับแสดงผลจะกำหนดว่าแฟล็กหลายตัวสัมพันธ์กันอย่างไร ภายในไดอะล็อก SMIT อ็อพชันสำหรับแฟล็ก ้จะแสดงขึ้นอย่างไร และแฟล็กและอ็อพชันใดบ้าง ที่พร้อมใช้งาน

#### รายการ คำอธิบาย

่ หากต้องการสนับสนุนแฟล็กที่ขึ้นต่อกัน (ตัวอย่างเช่น แฟล็กที่ส่งผลต่อลักษณะตัวอักษร และระยะห่าง) จะต้องใช้การรวมแฟล็ก โดยทั่วไป มีการ  $\mathcal{C}_{\mathcal{C}}$ จับคู่ตรงกัน ระหว่างฟิลด์ไดอะล็อก SMIT กับแฟล็กบรรทัดคำสั่ง ตัวดำเนินการ แฟล็กการรวมจะยอมให้หนึ่งฟิลด์ในไดอะล็อก SMIT แสดง แทนแฟล็กบรรทัดคำสั่ง มากกว่าหนึ่งแฟล็ก แฟล็กที่อ้างอิงควรทำเครื่องหมายไว้เป็นชนิด non-display (Dn) สำหรับไดอะล็อก SMIT เพื่อให้ ้เฉพาะแฟล็กการรวมเท่านั้นที่ปรากฏแสดงขึ้นแทน แฟล็กตัวเดี่ยวๆ

ไวยากรณ์ตัวดำเนินการ C ได้แก่:

 $CLxx, yy, \ldots$ ]

ค่า xx และ yy เป็นแอ็ตทริบิวต์แฟล็ก เมื่อกำหนดแอ็ตทริบิวต์ C ฟิลด์ limits ยังต้องมีตัวดำเนินการริง R เพื่อกำหนดรายการป็อปอัพที่ แสดงขึ้นต่อ หน้าผู้ใช้ SMIT ตัวดำเนินการ ${\bf R}$  ยังกำหนดวิธีที่อ็อพชัน บนรายการแม็พกับแฟล็กบรรทัดคำสั่ง

```
:111:Cs:C[ s, p]R[Courier 10, Prestige 12= -s Courier
   -p10, -s Prestige -p12]):-s %I_s -p %I_p
:999:_s:Dn:Courier
:222: p:Dn:10
```
ในตัวอย่างนี้ ตัวดำเนินการ C กำหนด ว่าปแฟล็ก -s และ -p เป็นแอ็ตทริบิวต์ การรวม ริง R กำหนดว่าเมื่อเลือกอ็อพชัน Courier 10 จากเมนูป็อปอัพ แฟล็กบนบรรทัดคำสั่งคือ -s Courier -p10 ค่าแอ็ตทริบิวต์ -s %I s -p%I p ถูกแก้ไขเมื่อไดอะล็อก SMIT ถูกสร้าง และกำหนดว่ารายการใดใน ริงจะปรากภเป็นค่าดีฟอลต์

- กำหนดโหมดแสดงผล หากค่าเป็น y จะสร้าง อ็อบเจ็กต์ในคลาสอ็อบเจ็กต์ sm\_cmd\_opt หากค่าเป็น n จะไม่สร้าง อ็อบเจ็กต์ ตัวดำเนินการ D ยอม  $\overline{\mathbf{D}}$ ให้โปรแกรมเมอร์ตัดแฟล็ก บางตัวไม่ให้แสดงผลใน SMIT หากไม่ได้ระบุตัวดำเนินการนี้ จะ สร้างอ็อบเจ็กต์ขึ้นหากแฟล็กถูกอ้างอิงถึงในไพพ์ไลน์ อินพต
- กำหนดเลขลำดับในฟิลด์id seq numของคลาสอ็อบเจ็กต์sm cmd optเลขลำดับควบคมตำแหน่งของรายการที่สัมพันธ์กับรายการอื่นๆในหน้า  $\mathbf{s}$ จอไดอะล็อก หากไม่ได้ระบุตัวดำเนินการ S ไดอะล็อกจะเริ่มต้นด้วย ID หมายเลข 100 และจะใส่หมายเลขรายการต่างๆ ตามลำดับที่ พบรายการ นั้นๆ ในไฟล์โคลอน

ค่าสำหรับตัวดำเนินการ S อาจเป็นสตริงที่มีความยาวอักขระสูงสุด 16 ตัว ตัวอย่างเช่น รายการ ตัวดำเนินการ S ต่อไปนี้จะใส่รายการไว้ในตำแหน่ง  $100:$ 

 $:100:1:5[100]:60$ 

#### ตัวดำเนินการลักษณะเฉพาะ:

#### มีตัวดำเนินการลักษณะเฉพาะอยู่หลายฟิลด์

ราย

```
การ
        คำลธิบาย
```

```
ควบคุมฟิลด์entry typeของอ็อบเจ็กต์sm cmd optค่าที่เป็นไปได้สำหรับอ็อพชัน E ได้แก่:
\mathbf{F}
```
- บ่งชี้ว่าให้ใช้รายการตัวเลขได้  $#$
- บ่งชี้ว่าให้ใช้รายการไฟล์ได้ ต้องระบุชื่อไฟล์ที่ถูกต้อง f
- บ่งชี้ว่าใช้รายการไม่ได้ ฟิลด์ไม่สามารถยอมรับอินพุตที่พิมพ์  $\overline{\mathbf{n}}$
- <sub>ป</sub>่งชี้ว่าให้ใช้รายการตัวอักษรผสมตัวเลขได้ 'n
- ู บ่งชี้ว่าให้ใช้รายการข้อความได้ f
- <sub>ป</sub>ุ่งชี้ว่าให้ใช้รายการฐานสิบหกได้  $\overline{\mathbf{x}}$

#### หากต้องการยอมให้ใช้รายการตัวเลขในฟิลด์ไดอะล็อก SMIT ให้ป้อน ดังต่อไปนี้:

:100: L:E#:60

ราย

คำอธิบาย การ

้ ควบคุมค่าของฟิลด์ required ของอ็อบเจ็กต์ sm\_cmd\_opt ฟิลด์ required กำหนดว่าค่าฟิลด์ควรถูกส่งไปยัง คำสั่ง cmd\_to\_exec สำหรับไดอะล็อกนี้  $\mathbf Q$ หรือไม่

อักขระเดี่ยว ระบุชนิดของค่า ค่าดีฟอลต์คือ n ซึ่งหมายความว่า แฟล็กและค่าของสำหรับอ็อบเจ็กต์ sm\_cmd\_opt ถูกส่งผ่านต่อเมื่อค่าฟิลด์ เปลี่ยนไป ต่อไปนี้เป็นค่าที่เป็นไปได้สำหรับฟิลด์ required:

- แสดงว่า no ห้ามส่งแฟล็ก ยกเว้นผู้ใช้เปลี่ยนค่าที่แสดงไว้ ตั้งแต่แรก ค่า n เป็นดีฟอลต
- แสดงว่า yes จะส่งฟิลด์ prefix และค่าของฟิลด์ entry เสมอ แม้จะเป็น null
- ส่งฟิลด์และค่า prefix ค่าต้องมีอักขระที่ไม่ว่างเปล่า 1 ตัว
- 9 ส่งฟิลด์และค่า prefix เสมอ ยกเว้นเมื่อค่าเป็น null

หากต้องการแน่ใจว่าฟิลด์และค่า prefix ของ ฟิลด์ entry ถูกส่งไปยัง cmd\_to\_exec เสมอ ให้ป้อน ดังต่อไปนี้:

 $:100: L:Qy:60$ 

#### ึการดำเนินการเสริมและตัวดำเนินการการตรวจสอบความถูกต้อง:

ิ การดำเนินการเสริสำหรับไดอะล็อก SMIT จะกำหนดชนิดของ รายการและอินพุตที่ต้องใช้จากผู้ใช้

การดำเนินการเสริมสำหรับไดอะล็อก SMIT จะกำหนด ชนิดของรายการและอินพุตที่ต้องใช้จากผู้ใช้ชนิดของรายการที่มีอยู่ ในไดอะล็อกเป็นรายการ รายการแบบหลายตัวเลือก รายการของช่วง กลุ่มอ็อพชั่น หรือกลุ่มอ็อพชั่น แบบหลายตัวเลือก ตัว ดำเนินการฟิลด์ limits ที่ระบุชนิดของการดำเนินการ เสริมซึ่งใช้โดยแอ็ตทริบิวต์ ได้แก่ L, M, G และ R

ี การดำเนินการเพียงชนิดเดียวจะได้รับการสนับสนุนในขณะนั้น ค่า ดีฟอลต์คือ op type=n โดยค่า n หมายความว่าไม่มีการ ้ดำเนินการเสริมใด ที่ได้รับอนุญาตสำหรับฟิลด์นั้น

การดำเนินการเสริมต่อไปนี้สามารถใช้ได้:

ราย การ คำอธิบาย อนุญาตให้ควบคุมฟิลด์ cmd\_to\_list\_modeของอ็อบเจ็กต์ sm\_cmd\_opt ฟิลด์ cmd\_to\_list\_mode ระบุว่าควรใช้จำนวนรายการเท่าใด จากรายการ รายการนี้ถูกสร้างโดยคำสั่งที่ระบุในอ็อบเจ็กต์ของฟิลด์ cmd\_to\_list ตัวอย่างเช่น หากฟิลด์ cmd\_to\_list สร้างรายการ ต่อไปนี้:  $60$   $(6 \t$ เส้นต่อนิ้ว) 80 (8 เส้นต่อนิ้ว) 66 ค่าที่เป็นไปได้สำหรับตัวดำเนินการ F ได้แก่: ขอรับฟิลด์ทั้งหมด นี่คือค่าดีฟอลต์  $\overline{a}$ ขอรับฟิลด์แรก  $\mathbf{1}$ ขอรับฟิลด์ที่สอง  $\overline{2}$ หากต้องการแนะนำให้ SMIT เรียกค้นฟิลด์แรกจาก รายการ ให้ป้อน:

 $:100:-1:F1:60$ 

#### ราย

#### คำอธิบาย การ

ระบุรายการของช่วง ตัวดำเนินการ G จะให้ค่า r แก่ cmd\_to\_list\_mode ค่า r จะระบุว่าข้อมูลที่แสดงโดยฟิลด์ cmd\_to\_list เป็นช่วงของข้อมูลมากกว่า G รายการ

การตรวจสอบความถูกต้องจะเสร็จสิ้น ในช่วงเสมอ ข้อมูลในรายการของช่วงอยู่ในรูปแบบของ $x..$ y (1..30) หรือ $\,..$ y (..30) หรือ $\,x..$  (1..) โดย $\,x$ และ y เป็นจำนวนเต็ม และระบุขอบเขตบนและล่างของช่วง การตรวจสอบความถูกต้องจะรับรอง ว่าค่าแอ็ตทริบิวต์อยู่ในช่วงที่กำหนด จำนวนเต็ม สามารถเป็นค่าลบได้ อย่างไรก็ตาม ขอบเขตบน (ค่า y) ต้องมากกว่าหรือเท่ากับ ขอบเขตล่าง (ค่า x ) หากต้องการกำหนดว่าการดำเนินการราย การฟิลด์ อยู่ในช่วงระหว่าง 50 ถึง 100 ให้ป้อน:

 $:100: 1:G[50..100]:60$ 

 $\mathbf{H}$ ระบุข้อกำหนดคุณลักษณะแค็ตตาล็อกข้อความสำหรับข้อความวิธีใช้สำหรับแอ็ตทริบิวต์ ที่เกี่ยวข้องข้อกำหนดคุณลักษณะแค็ตตาล็อกข้อความจะ รวมชื่อแค็ตตาล็อกข้อความ หมายเลขชุด และหมายเลขข้อความ ข้อความวิธีใช้ถูกใช้ในไดอะล็อก SMIT ซึ่ง ใช้แอ็ตทริบิวต์ที่กำหนดวิธีใช้ไว้

หากต้องการกำหนดวิธีใช้ลงในแฟล็ก -b จากไดอะล็อก pioattrl cat ให้ป้อน:

:100: b:H[pioattr1.cat,5,123]:60

ระบุข้อกำหนดคุณลักษณะเอกสารจัดพิมพ์สำหรับข้อความวิธีใช้สำหรับแอ็ตทริบิวต์ ที่เกี่ยวข้อง ข้อกำหนดคุณลักษณะเอกสารจัดพิมพ์จะรวมถึงค่า  $\mathbf{I}$ สำหรับฟิลด์ help\_msg\_id, help\_msg\_base และ help\_msg\_book ในคลาสอ็อบเจ็กต์ SMIT อย่าง sm\_cmd\_opt ข้อความวิธีใช้ถูกใช้ในไดอะล็อก SMIT ซึ่งใช้แอ็ตทริบิวต์ที่กำหนด วิธีใช้ไว้

หากต้องการกำหนดวิธีใช้ลงในแฟล็ก -b จาก ข้อกำหนดคุณลักษณะเอกสารจัดพิมพ์ ให้ป้อน:

 $:100: b:1[100145]:60$ 

ระบุว่ารายการป็อปอัพปรากฏขึ้นเมื่อผู้ใช้เลือก F4 รายการป็อปอัพอนุญาตให้ผู้ใช้เลือกอ็อพชันเพียงตัวเดียวจากรายการอ็อพชัน ที่ให้ไว้ รายการป็  $\mathbf L$ อปอัพถูกสร้างขึ้นจากค่าฟิลด์ cmd to list ค่าฟิลด์ op type สำหรับเมนูป็อปอัพคือ1(L ตัวพิมพ์ เล็ก)

การตรวจสอบความถูกต้องเสร็จสิ้นต่อเมื่ออินพุตของผู้ใช้ที่พิมพ์ถูกห้ามเท่านั้นชนิดรายการสำหรับฟิลด์ที่ไม่อนุญาตให้มีอินพุตของผู้ใช้โดยตรง คือ n ฟิลด์ cmd to list จะส่งคืนรายการที่คั่นด้วยการขึ้นบรรทัดใหม่ ค่า จากรายการนั้นถูกเปรียบเทียบกับค่าแอ็ตทริบิวต์

ค่าที่เป็นไปได้สำหรับตัวดำเนินการL เป็นสตริงคำสั่งเชลล์สำหรับฟิลด์ cmd to list รายการที่สร้างขึ้นจากคำสั่งคือรายการของค่าเอาต์พุตที่คั่นด้วย อักขระขึ้นบรรทัดใหม่ ตัวอย่าง เช่น:

:100:\_1:L[print "50\n55\n60\n65"]:60

ระบุรายการแบบหลายตัวเลือกซึ่งอนุญาตให้ผู้ใช้เลือกค่าได้ มากกว่าหนึ่งค่าจากรายการอ็อพชันที่ให้ไว้ ตัวดำเนินการ M จะทำงานได้เช่นเดียวกัน  $\overline{\mathbf{M}}$ กับรายการตัวดำเนินการ L เว้นแต่ฟิลด์ multi-select ต้องกำหนดเป็นค่า m

ตัวอย่างของรายการตัวดำเนินการรายการแบบหลายตัวเลือก ได้แก่:

:100: 1:M[print "50\n55\n60\n65"]:60

- ราย
- คำอธิบาย การ
- ระบุชนิดกลุ่มอ็อพชันของรายการ ฟิลด์ op\_type ถูก ตั้งค่าเป็น r รายการแบบกลุ่มจะแตกต่างจากรายการปกติซึ่งผู้ใช้ สามารถแสดงอ็อพชันรายการ  $\overline{\mathbf{R}}$ ได้โดยกดแท็บ (ไปข้างหน้า) หรือปุ่มแบ็คแท็บ (ย้อนกลับ) เมื่อรายการแบบกลุ่มไล่ลงมาถึงด้านล่างสุดของอ็อพชัน จะวนกลับไปด้านบนสุดของ รายการ รายการแบบกลุ่มวนกลับไปข้างหน้าหรือย้อนกลับได้ รายการแบบกลุ่มจะกลายเป็นรายการปกติเมื่อกดปุ่ม F4

ตัวดำเนินการ กลุ่มอ็อพชันสามารถควบคุมฟิลด์ disp\_values, aix\_values, values\_msg\_file, values\_msg\_set และ value\_smg\_id ได้ ID ที่ไม่มีข้อ ความ, ID ที่มีเฉพาะข้อความ, ชุด ข้อความ และ ID หรือชุดข้อความ, แค็ตตาล็อก และ ID จะใช้ได้ในรายการอ็อพชันแบบกลุ่ม

การตรวจสอบ ความถกต้องจะเสร็จสิ้นหากห้ามการป้อนรายการโดยตรงโดยผู้ใช้โดยตั้งค่า ชนิดรายการเป็น n กลุ่มอ็อพชันมีค่าที่เข้ารหัสตายตัวซึ่ง เป็นแบบสแตนด์อโลน หรือถูกแม็พกับค่าของระบบปฏิบัติการพื้นฐาน

ตัวอย่างของค่าสแตนด์อะโลนอาจรวมรายการของอัตรารับส่งข้อมูลที่เป็นไปได้ ('1200,2400,9600,19200') ซึ่งใช้ตัวค่าอัตราเองเป็นอาร์กิว เมนต์แฟล็ก

ตัวอย่าง ค่าที่แม็พอาจเป็นแอ็ตทริบิวต์เพื่อกำหนดว่าถาดใส่กระดาษ บนเครื่องพิมพ์จะถูกใช้งาน ในตัวอย่างนี้ ค่าแสดงที่เป็นไปได้ สามค่า ได้แก่ ถาดล่าง ถาดบน และตัวป้อนชองจดหมาย ความเป็นไปได้เหล่านี้ ถูกแม็พกับตัวถูกดำเนินการแฟล็กระบบปฏิบัติการพื้นฐาน '0,1,2' ค่า ระบบ ปฏิบัติการพื้นรานถกส่งผ่านไปยังคำสั่งที่ดำเนินการ

การตรวจสอบ ความถูกต้องจะตรวจสอบว่าค่าแอ็ตทริบิวต์อยู่ภายในชุดของค่าที่เข้ารหัส ตายตัว ตัวอย่างต่อไปนี้จะแสดงชนิดรายการกลุ่มอ็อพชัน แบบต่างๆ:

```
: 100: 1: R[0,1,2]: 0:100:_1:R[none,full,emulator=0,1,2]:0
:100:_1:R[;none,full,emulator=0,1,2]:0
:100:_1:R[21, none, full, emulator=0, 1, 2]:0
:100:_1:R[1,21;none,full,emulator-0,1,2]:0
:100:_1:R[pioattr9.cat,1,21;none,full,emulator=0,1,2]:0
```
อนุญาตให้มีการเลือกหลายตัวเลือกได้จากรายการป็อปอัพ และทำงาน เหมือนกับตัวดำเนินการ **R** ฟิลด์แบบหลายตัวเลือกจะเท่ากับ m T

หากต้องการอนุญาตให้ใช้ได้หลายตัวเลือกจากเมนูป็อปอัพ ให้ป้อน:

:100:\_1:T[none,full,emulator=0,1,2]:0

ระบุการตรวจสอบความถูกต้องเพิ่มเติมสำหรับแอ็ตทริบิวต์ ตัวดำเนินการ V จะไม่ส่งผลกระทบต่อวิธีสร้างชุดบรรทัด ODM สำหรับแอ็ตทริบิวต์  $\overline{\mathbf{V}}$ ู ข้อมูลที่ระบุด้วยตัวดำเนินการ V คือโค้ดชนิดไฟล์โคลอน (ตัวดำเนินการ % ) ตัวดำเนินการ % จะทำการตรวจสอบความถูกต้อง โค้ดไฟล์โคลอนจะ แก้ไขเป็นหนึ่งค่า ค่าจะ เป็น 0 หรือไม่เป็นศูนย์ หากค่าที่แก้ไขเป็น 0 แสดงว่าค่าแอ็ตทริบิวต์ ถูกต้อง หากค่าไม่เป็นศูนย์ แสดงว่าค่าแอ็ตทริบิวต์ไม่ ถูกต้อง

หาก ต้องการตรวจสอบว่าค่าของ 1 อย่ในช่วง 0 ถึง 100 ให้ป้อน:

:100:\_1:V[%?%G\_1%{100}%>%t1%e%?%G\_1%{0}%<%t1%e0%;%;]:60

#### ้การเพิ่มเครื่องพิมพ์โดยใช้ไฟล์โคลอนของเครื่องพิมพ์:

้คุณสามารถใช้ไฟล์โคลอนของเครื่องพิมพ์เพื่อเพิ่มเครื่องพิมพ์

้ต้องแน่ใจว่ามีสิ่งที่จำเป็นต้องมีต่อไปนี้ก่อนจะใช้ไฟล์โคลอนของเครื่องพิมพ์เพื่อเพิ่มเครื่องพิมพ์:

- ต้องต่อพ่วงเครื่องพิมพ์เข้ากับระบบของคุณทางกายภาพ
- เปรียบเทียบความเหมือนและความต่างระหว่างเครื่องพิมพ์ที่คุณต้องการ เพิ่มกับเครื่องพิมพ์ที่สนับสนุนในปัจจุบัน หาก ต้องการดูรายการเครื่องพิมพ์ที่สนับสนุน ให้ใช้คำสั่ง Isdev (แสดงรายการอุปกรณ์)
- คุณต้องเข้าใจไฟล์โคลอนของ เครื่องพิมพ์และรูปแบบของไฟล์นั้น "แบบแผนไฟล์โคลอนของเครื่องพิมพ์" ในหน้า 80 ้ แสดง แบบแผนของเครื่องพิมพ์และชื่อและค่าแอ็ตทริบิวต์ในไฟล์โคลอน
- 1. เลือกเครื่องพิมพ์ที่สนับสนุนซึ่งเครื่องพิมพ์ใหม่จำลองได้ใกล้เคียงที่สุดคุณอาจจำเป็นต้องตรวจดูเอกสารคู่มือเครื่อง พิมพ์
- 2. ใช้คำสั่งmkvirprt เพื่อสร้างการกำหนด เครื่องพิมพ์เสมือน โดยป้อน: mkvirprt ตอบกลับ พร้อมต์ โดยระบุชนิดเครื่อง พิมพ์ที่คุณเลือก จำไว้ว่า ชื่ออุปกรณ์และชื่อคิวทั้งหมดต้องขึ้นต้นด้วยอักขระแบบตัวอักษร
- 3. ตรวจทานค่าและคำอธิบายแอ็ตทริบิวต์ด้วยคำสั่งIsvirprtเนื่องจากคุณจะจำเป็นต้องเปรียบเทียบค่าเหล่านี้ในขั้นตอน ภายหลัง ให้เปลี่ยนเส้นทาง เอาต์พุตไปยังไฟล์ชั่วคราวโดยป้อน:

```
Isvirprt -q QueueName -d QueueDeviceName > tempfile
```
- 4. แสดงเอาต์พุตจากคำสั่ง1svirprt ในอีกหน้าต่างหนึ่งหรือเป็นเอกสารงานพิมพ์และเปรียบเทียบคำอธิบายและค่าแอ็ตทริ ้บิวต์กับของเครื่องพิมพ์ที่คุณเพิ่ม กำหนดการเปลี่ยนแปลงที่จะ กระทำ
- 5. คัดลอกไฟล์โคลอนของเครื่องพิมพ์จากไดเร็กทอรีฐานข้อมูลที่กำหนดไว้แล้ว (/usr/lib/lpd/pio/predef) ไปยัง ไดเร็กทอรีฐานข้อมูล ที่กำหนดเอง (/var/spool/lpd/pio/@local/custom)
- ่ 6. เปลี่ยนค่าแอ็ตทริบิวต์ในไฟล์โคลอนตามที่อธิบายใน "การเพิ่มชนิดเครื่องพิมพ์ใหม่" ใน *หลักการเขียนโปรแกรมการ* ิ*สนับสนุนส่วนขยายเคอร์นัลและอุปกรณ์ซึ่*งจะรวมถึงชนิดเครื่องพิมพ์ (แอ็ตทริบิวต์ mt), คำอธิบายเครื่องพิมพ์ (แอ็ตทริ บิวต์ mL) และโหมดการจำลองเครื่องพิมพ์ (แอ็ตทริบิวต์ ep)
- 7. รันคำสั่ง chvirprt โดยระบุชื่อคิว และชื่ออุปกรณ์คิวที่ไม่มีค่าแอ็ตทริบิวต์ การ ดำเนินการนี้ทำให้เวอร์ชันแยกย่อยของการ ึกำหนดเครื่องพิมพ์เสมือนถูกสร้างขึ้น
- 8. ตรวจสอบว่าเครื่องพิมพ์ที่เพิ่งกำหนดพิมพ์งานได้ถูกต้อง
- 9. หากคุณต้องการสร้างการกำหนดเครื่องพิมพ์เสมือนที่กำหนดไว้แล้ว ให้ทำด้วยคำสั่ง piopredef
- รายการ คำอธิบาย
- เพิ่มพอยน์เตอร์ลงในค่าสตริงปัจจุบันสำหรับแอ็ตทริบิวต์ xx บนสแต็ก การดำเนินการเดียวที่สามารถทำได้บนพอยน์เตอร์ของสตริง คือใช้ %=  $\%$  Sxx เพื่อเปรียบเทียบสตริงกับสตริงอื่นซึ่งมีพอยน์เตอร์ ที่ยังอยู่บนสแต็กด้วย
- เพิ่มความยาวของค่าคงที่สตริงหรือตัวแปรสตริง xx ลงบน สแต็ก ตัวอย่างเช่น หากค่าของแอ็ตทริบิวต์ ss คือ IJKLMN ลำดับ ABC%Lss  $%$ Lxx %dDEFG จะสร้างสตริง ABC6DEFG อย่างไรก็ตาม หาก xx เป็นแอ็ตทริบิวต์ที่มีลำดับ %Lxx ความยาวจะเป็นความยาวของส่วนนั้นของสตริงที่ ถกสร้างขึ้น เมื่อพบกับ %Lxx ตัวอย่างเช่น หากค่าของแอ็ตทริบิวต์ st เป็น ABC%Lst%dDEFG สตริงที่สร้างของแอ็ตทริบิวต์ st คือ ABC3DEFG

## การติดตั้งส่วนสนับสนุนเครื่องพิมพ์เพิ่มเติม:

้ส่วนสนับสนุนสำหรับเครื่องพิมพ์มีให้เป็นแพ็คเกจ ที่ติดตั้งได้แยกต่างหาก

หากต้องการดูรายการเครื่องพิมพ์ที่ติดตั้งส่วนสนับสนุนแล้ว บนเครื่องของคุณ ให้ป้อน:

smit lssprt

หาก จะติดตั้งส่วนสนับสนุนสำหรับเครื่องพิมพ์เพิ่มเติม ให้ป้อน:

```
smit printerinst
```
หาก เครื่องพิมพ์ของคุณไม่รองรับ ให้กำหนดคอนฟิกเป็นเครื่องพิมพ์สนับสนุน ซึ่งทำงานคล้ายกับเครื่องพิมพ์ หรือคุณ สามารถกำหนดคอนฟิก เครื่องพิมพ์ของคุณเป็นเครื่องพิมพ์ทั่วไป ทำได้โดย:

- เลือก Other เป็นผู้ผลิตเครื่องพิมพ์หรือรุ่นเครื่องพิมพ์ เมื่อเพิ่มคิวการพิมพ์สำหรับเครื่องพิมพ์
- เลือก Other serial printer หรือ Other parallel printer เมื่อเพิ่มการกำหนดอุปกรณ์เครื่องพิมพ์สำหรับ เครื่องพิมพ์

## เครื่องพิมพ์ที่สนับสนุน:

ต่อไปนี้คือรายการเครื่องพิมพ์ที่สนับสนุน

• Bull Compuprint 4/51

- Bull Compuprint  $4/54$
- Bull Compuprint 914
- Bull Compuprint 914 N
- Bull Compuprint 922
- Bull Compuprint 923
- Bull Compuprint 924
- Bull Compuprint 924 N
- Bull Compuprint 956
- Bull Compuprint 970
- Bull Compuprint 1070
- Bull Compuprint PageMaster 200
- Bull Compuprint PageMaster 201
- Bull Compuprint PageMaster 411
- Bull Compuprint PageMaster 413
- Bull Compuprint PageMaster 422
- Bull Compuprint PageMaster 721
- Bull Compuprint PageMaster 815
- Bull Compuprint PageMaster 825
- Bull Compuprint PageMaster 1015
- Bull Compuprint PageMaster 1021
- Bull Compuprint PageMaster 1025
- Bull Compuprint PageMaster 1625
- Bull PR-88
- Bull PR-88 VFU Handling
- Bull PR-90
- "Canon LASER SHOT LBP-B404PS/Lite" ในหน้า 171
- "Canon LASER SHOT LBP-B406S/D/E/G, A404/E, A304E" ในหน้า 171
- v ["Dataproducts LZR 2665 Laser Printer" '\\$ 171](#page-180-0)
- Dataproducts BP2000 Line Printer
- HP 2500C Color Printer
- v ["Hewlett-Packard LaserJets II, III, IIISi, 3005, 4, 4Si, 4Plus, 4V, 4000, 5200, 5Si/5Si MX, 5Si Mopier, 4700](#page-181-0) Color,  $8000$  Color และ  $8500$  Color" ในหน้า 172
- HP LaserJet Color
- HP LaserJet 5000 D640 Printer
- HP LaserJet 8100 Printer
- HP Color LaserJet 4500 Printer
- "IBM Personal Printer II Models 2380, 2381, 2390, 2391, 2380-2, 2381-2, 2390-2, 2391-2" ในหน้า 157
- IBM 3112 Page Printer
- IBM 3116 Page Printer
- $\cdot$  "เครื่องพิมพ์ IBM 3812 Model 2 Page" ในหน้า 157
- "เครื่องพิมพ์ IBM 3816 Page" ในหน้า 158
- "IBM 4019 LaserPrinter and 4029 LaserPrinter" ในหน้า 158
- "IBM 4037 and IBM 4039 LaserPrinter" ในหน้า 159
- IBM 4070 InkJet Printer
- $\cdot$  "IBM 4072 ExecJet" ในหน้า 159
- IBM 4076 InkJet Printer
- "IBM 4076 InkJet Printer" ในหน้า 160
- IBM 4079 Color JetPrinter
- IBM 4201 Model 2 Proprinter II
- v IBM 4202 Model 2 Proprinter II XL
- "IBM Proprinter Models 4201-3, 4202-3, 4207-2, 4208-2" ในหน้า 160
- "IBM 4208-502, IBM 5572-B02, IBM 5573-H02 และ IBM 5579-H02/K02" ในหน้า 160
- IBM 4212 Proprinter 24P
- "IBM 4216 Personal Page Printer, Model 031" ในหน้า 160
- "IBM 4216-510 and IBM 5327-011" ในหน้า 161
- $\cdot$  IBM 4224 Printer  $\frac{1}{3}u$  301, 302, 3C2, 3E3
- IBM 4226 Printer
- $\cdot$  "IBM 4234 Printer" ในหน้า 161
- $\cdot$  "IBM 5202 Quietwriter III" ในหน้า 161
- "IBM  $5204$  Ouickwriter" ในหน้า  $162$
- "IBM 5575-B02/F02/H02 และ IBM 5577-B02/F02/FU2/G02/H02/J02/K02" ในหน้า 162
- $\cdot$  "IBM 5584-G02/H02, IBM 5585-H01, IBM 5587-G01/H01 และ IBM 5589-H01" ในหน้า 162
- IBM 6180 Color Plotter
- IBM 6182 Auto Feed Color Plotter
- IBM 6184 Color Plotter
- IBM 6185-1 Color Plotter
- IBM 6185-2 Color Plotter
- IBM 6186 Color Plotter
- "IBM 6252 Impactwriter และ IBM 6252 Printer" ในหน้า 162
- IBM 7372 Color Plotter
- $\cdot$  IBM B02/F02/H02
- v IBM B02/F02/FU2/G02/H02/J02/K02
- $\bf 112$   $\quad$  AIX เวอร์ชัน 7.2: เครื่องพิมพ์และการพิมพ์
- $\cdot$  "IBM InfoPrint 20" ในหน้า 166
- $\text{``IBM InfoPrint 32 printer''}$  ในหน้า 168
- "IBM InfoPrint 40 Printer" ในหน้า 169
- "IBM Network Color Printer" ในหน้า 163
- $\text{``IBM Network Printer 12, 17}$   $\text{Uax } 24$ " ในหน้า 164
- Lexmark 4039 Plus LaserPrinter
- Lexmark 4079 Color JetPrinter Plus
- Lexmark 4227 Forms Printer
- Lexmark ExecJet IIc
- "Lexmark Optra Laser Printer" ในหน้า 181
- <sup>"</sup>Lexmark Optra Plus LaserPrinter" ในหน้า 182
- v ["Lexmark Optra Color 1200 Printer" '\\$ 184](#page-193-0)
- "Lexmark Optra Color 40 Printer" ในหน้า 186
- "Lexmark Optra Color 45 Printer" ในหน้า 188
- "Lexmark Optra K 1220 Printer" ในหน้า 190
- "Lexmark Optra C Color LaserPrinter" ในหน้า 192
- "Lexmark Optra E LaserPrinter" ในหน้า 194
- "Lexmark Optra N LaserPrinter" ในหน้า 196
- "Lexmark Optra E310 Laser Printer" ในหน้า 199
- "Lexmark Optra M410 Laser Printer" ในหน้า 201
- "Lexmark Optra Se Laser Printer" ในหน้า 203
- v ["Lexmark Optra T Laser Printer Family" '\\$ 206](#page-215-0)
- "เครื่องพิมพ์เลเซอร์ Lexmark Optra W810" ในหน้า 209
- "เครื่องพิมพ์ Lexmark Plus รุ่น 2380-3, 2381-3, 2390-3, 2391-3" ในหน้า 212
- Lexmark ValueWriter 600
- "OKI MICROLINE 801PS/+F, 801PSII/+F, 800PSIILT" ในหน้า 214
- "Printronix P9012 Line Printer" ในหน้า 214
- $\cdot$  "เครื่องพิมพ์ OMS ColorScript 100 Model 20" ในหน้า 214
- "Texas Instruments OmniLaser 2115 Page Printer" ในหน้า 215

#### <u>ใหมดส่งผ่าน:</u>

โดรเวอร์ของอุปกรณ์เครื่องพิมพ์และเครื่องพิมพ์เสมือนสามารถดำเนินการ หรือ ท้างานโนโหมดส่งผ่าน หรือโนโหมดที่ไม่มี การส่งผ่าน

ด้วยโหมดส่งผ่าน สตรีมข้อมูลจะ "ส่งผ่าน" โปยังเครื่องพิมพ์ทีละโบต์โดยโม่มีการแก่ไข โหมดของการดำเนินการที่เลือกไว้ สำหรับ งานที่ได้รับจะกำหนดวิธีการประมวผลสตรีมข้อมูล สิ่งสำคัญ คือต้องเข้าใจความแตกต่างระหว่างทั้งสองไหมด เมื่อแต่ ละไหมดมีผลไช้งาน และหากไหมดสามารถเปลี่ยนแปลงได้

### <u>ไหมดส่งผ่านของไดรเวอร์อุปกรณ์เครื่องพิมพ์:</u>

ไดรเวอร์อุปกรณ์เครื่องพิมพ์ ตัวอย่างเช่น /dev/1p0 โดยดีฟอลต์จะดำเนินการในโหมดที่ไม่มีการส่งผ่าน

ผู้ใช้สามารถเคียวรีหรือแก้ไขกฏการใช้งานสำหรับ /dev/1p0 โดย เรียกใช้คำสั่ง splp ตัวอย่างเช่น ด้านล่างคือ ผลลัพธ์ของการ เรียกใช้คำสั่ง splp lp0 บนระบบที่มี เครื่องพิมพ์เลซอร์ IBM 4029 ที่ถูกกำหนดเป็น **Ip0** ผลลัพธ์เป็นเอาต์พูดไปยังอิลิเมนต์ การแสดงผลที่ระบุโดยตัวแปรสภาพแวดล์อม TERM

```
device = /\text{dev}/\text{lp0} (+ yes ! no)
CURRENT FORMATTING PARAMETERS (ignored by qprt, lpr, and lp commands)
Note: -p + causes the other formatting parameters to be ignored.
-p ! pass-through? -c + send carriage returns?
-1 64 page length (lines) -n + send line feeds?
-w 80 page width (columns) -r + carriage rtn after line fee?
-i 0 indentation (columns) -t + suppress tab expansion?
-W ! wrap long lines? -b + send backspaces?
-C ! convert to upper case? -f + send form feeds?
CURRENT ERROR PROCESSING PARAMETERS
-T 600 timeout value (seconds) -e ! return on error?
CURRENT SERIAL INTERFACE PARAMETERS
-B 19200baud rate -s 8 character size (bits)
-N ! enable parity? -S ! two stop bits?
-P ! odd parity?
```
พารามิเตอร์ –p จะระบุว่าไดรเวอร์ของอุปกรณ์ เครื่องพิมพ์ /dev/1p0 มีค่าดีฟอลต์เป็นโหมดส่งผ่าน ของการดำเนินการหรือ ไม่ โหมดการดำเนินการสามารถมีการแทนที่สำหรับ สตรีมข้อมูลเฉพาะ โดยดีฟอลต์ ค่าของพารามิเตอร์ –p คือ ! หรือ no สิ่ง สำคัญคือต้องทราบว่าค้าถามที่ถามโดยพารามิเตอร์ –p คือ " **โหมดการดำเนินการเป็นโหมดส่งผ่านหรือ**ไม่?"

หากค่าของพารามิเตอร์ –p คือ ! พารามิเตอร์ อีนๆ ทั้งหมดที่แสดงจะได้รับโดยโดรเวอร์ของอุปกรณ์ขณะประมวลผล สตรีมข้อ มูล ไนท้านองเดียวกัน หากค่าพารามิเตอร์ –p คือ + หรือ yes พารามิเตอร์อีนๆ ทั้งหมดจะถูกละเว้นขณะประมวลผล สตรีมข้อ มูล

ไซ์คำสั่ง splp เพื่อเปลี่ยนค่าพารามิเตอร์ ของโดรเวอร์อุปกรณ์เครื่องพิมพ์ที่ไม่กระทบกับการดำเนินการของสพูลเลอร์ คำสั่ง splp มีผลกระทบกับคำสั่ง ตัวอย่างเช่น cat เมื่อ ไซ์เพื่อเข้าถิ่งไดรเวอร์อุปกรณ์ไดยตรงผ่านสพูลเลอร์ ตัวอย่างเช่น คำสั่ง cat /etc/motd > /dev/lp0

เปิด /dev/1p0 และเขียนเนื้อหาของ "ข้อความ ประจำวัน" ไปยังเครื่องพิมพ์โดยตรง เอาต์พุตบนเครื่องพิมพ์จะมีการจัดรูป แบบ คล้ายกับตัวอย่างต่อไปนี้:

This is a test version of /etc/motd, used to demonstrate what happens when a printer device driver, such as /dev/lp0, is placed into or taken out of passthru mode. Printers will print either exactly what they are sent, if you set the job conditions up correctly, or, on the most current printers, you may be able to direct the printer to perform certain mappings for you.

There are no carriage returns in this file, and the only blank line occurs immediate before this one.

โปรดทราบว่าพารามิเตอร์ –r จะควบคุมการแม็พของ การป้อนบรรทัดแต่ละบรรทัดเป็นอักขระขินต์นบรรทัดใหม่หากค่าของ –p เท่ากับ ! การดำเนินการดังกล่าวเป็นสิ่งจำเป็นเนื่องจากระบบปฏิบัติการ UNIX ส่วนไหญ่จะไช้เฉพาะการป้อนบรรทัดเท่า นั้น ไม่เหมือน DOS หรือ OS / 2 หรือ ระบบปฏิบัติการอื่นๆ ไน ระบบปฏิบัติการ UNIX การป้อนบรรทัดมีความหมายว่า การปัด แคร่ ขณะที่การทำงานนี้ใช้ได้ดีกับโปรแกรมแก้ไขข้อความ และสถานการณ์ ที่คล้ายกันอื่นๆ แต่จะไม่ท้างานกับเครื่องพิมพ้ เครื่องพิมพ์จะพิมพ์เฉพาะข้อมูลที่ ส่งไป ตัวอย่างเช่น การเรียกไช้สองคำสั่ง

splp -p+ lp0 cat /etc/motd > /dev/lp0

### ผลลัพธ์ในเอาต้พุตจะคล้ายข้อความต่อไปนิทิปรากฏบนเครื่องพิมพ้

This is a test version of /etc/motd, used to demonstrate what happens when a printer device driver, such as /dev/lp0, is placed into or taken out of passthru mode. Printers will print either exactly what they are sent, if you set the job conditions up correctly, or, on the most current printers, you may be able to direct the printer to perform certain mappings for you.

There are no carriage returns in this file, and the only blank line occurs immediately before this one.

ในตัวอย่างแรก มิการรับการตั้งค่าโดรเวอร์อุปกรณ์ทั้งหมด โดยเฉพาะ การเปิดโช้การแม็พการป้อนบรรทัดไปเป็นการป้อน บรรทัดและการปิด เมื่อโดรเวอร์อุปกรณ์เขียนอักขระไปยังเครื่องพิมพ์ ที่มีอยู่จริง จะส่งการปิดแคร่หลังจากการป้อนแต่ละ บรรทัด และยังยอมรับการตั้งค่า ความกว้างของเพจด์วย

้ในตัวอย่างที่สอง โดรเวอร์อุปกรณ์จะถูกจำกัดในการเขียนอักขระ โบต์เดียวแต่ละอักขระของ /etc/motd โปยังเครื่องพิมพ์ที่มี อยู่จริง โดยไม่มีการแม็พ หรือเปลี่ยนแปลงอื่นๆ ของสตรีมข้อมูลที่เกิดขึ้น เมื่อ ประโยคแรกของ /etc/motd จบลง การป้อน บรรทัดจะลด หัวพิมพ์ลงมาตรงๆ หนิงบรรทัด ไม่มีการปิดแคร่เพื่อย้าย ห์วพิมพ์กลับไปยังขอบด้านซ้าย ตัวอักษรสีตัวแรกของ คำว่า "printer **prin** จะถูกพิมพ์ ที่จุดนั้นเครื่องพิมพ์ ไม่ใช่ โดรเวอร์อุปกรณ์ จะตรวจสอบว่ามาถึงขอบด้านขวาแล้ว และให้พิมพ์ การปิดแคร่ จากนั้นจะคืนหัวพิมพักลับไปที่ขอบด้านซ้าย การพิมพ้จะ ด้าเนินการพิมพ์อักขระตัวถัดไปไนสตรีมข้อมูล

ไนตัวอย่างที่สอง งานจะไม่ถูกพิมพ์จนกว่าจะกดปู่มรีเซ็ต บนเครื่องพิมพ์ เนื่องจากเครื่องพิมพ์ไม่ได้รับวันที่ (อักขระ) มากพอ ้ ในการเลื่อนหน้าใดยอัตโนมัติ และไม่มีการป้อนกระดาษถูกส่ง ไปยังเครื่องพิมพ์เพื่อให้มีการเลื่อนหน้า พารามิเตอร์ –f บน ไดรเวอร์อุปกรณ์จะถูกละเว้น

#### โหมดพาสธรูของตัวกรองตัวจัดรูปแบบ:

หลังจากส่งงานไปยังสพูลเลอร์ จะส่งผ่านไปยัง ตัวกรองตัวจัดรูปแบบในที่สุดสำหรับประมวลผลและนำส่งไดรเวอร์อุปกรณ์ เครื่องพิมพ์ ตัวกรองตัวจัดรูปแบบเปิดไดรเวอร์อุปกรณ์เครื่องพิมพ์ในโหมดพาสธรู เสมอ

หลังจากส่งงานไปยังสพูลเลอร์ จะส่งผ่านไปยังตัวกรองตัวจัดรูปแบบ ในที่สุดสำหรับประมวลผลและนำส่งไดรเวอร์อุปกรณ์ เครื่องพิมพ์ ตัวกรองตัวจัดรูปแบบ เปิดไดรเวอร์อุปกรณ์เครื่องพิมพ์ในโหมดพาสธรูเสมอ งานที่ส่งไป ยังสพูลเลอร์ ซึ่งตรงข้าม ้กับสตรีมข้อมูลที่ถูกส่งโดยตรงไปยังไดรเวอร์ อุปกรณ์เครื่องพิมพ์นั้น จะถูกประมวลผลเสมอ หรือถูกแก้ไขโดยตัวกรองตัวจัด ้รูปแบบ ไม่ใช่โดยไดรเวอร์อุปกรณ์เครื่องพิมพ์

้เช่นเดียวกับไดรเวอร์อุปกรณ์เครื่องพิมพ์ ตัวกรองตัวจัดรูปแบบยังมีโหมดการทำงาน สองโหมด คือ: แบบพาสธรู และแบบไม่ ใช่พาสธรูโหมดการทำงานที่เลือก สำหรับงานที่ให้ไว้จะกำหนดว่าต้องประมวลผลสตรีมข้อมูลอย่างไร หรือแม้แต่ว่าควร ประมวลผลหรือไม่

ี แอ็ตทริบิวต์ \_d ในการกำหนดเครื่องพิมพ์เสมือน (ไฟล์โคลอนที่ แยกย่อย) จะระบุชนิดข้อมูลอินพุตสำหรับคิวที่สัมพันธ์กับ เครื่องพิมพ์ เสมือนนั้น การกำหนดเครื่องพิมพ์เสมือนยังระบุตัวกรอง ตัวจัดรูปแบบสำหรับชนิดสตรีมข้อมูลอินพุตนั้น เมื่อ เรียกใช้ตัวกรองตัวจัดรูปแบบ ให้ประมวลผลงาน กระบวนการที่รันตัวกรองตัวจัดรูปแบบ (pioformat) จะตรวจสอบค่าแอ็ตท ้ริบิวต์ \_d และตัดสินว่าเรียกใช้ตัวกรอง ตัวจัดรูปแบบในโหมดพาสธรูหรือไม่ หากเลือกโหมดพาสธรู ตัวกรองตัวจัดรูปแบบจะ ใช้รูทีนย่อย <sub>passthru()</sub> เพื่อ อ่านสตรีมอินพุตและส่งที่ยังไม่แก้ไขไปยังไดรเวอร์อุปกรณ์เครื่องพิมพ์ หากไม่ได้เลือกโหมดพาสธรู ตัวกรองตัวจัดรูปแบบจะใช้รูทีนย่อย <sub>lineout</sub> เพื่อประมวลผลสตรีมข้อมูลอินพุตทีละบรรทัด ไม่ว่ากรณีใด ไดรเวอร์ อุปกรณ์ ้เครื่องพิมพ์จะถูกแเดให้เขียนได้ในโหมดพาสธรู และไม่ทำ การประมวลผลบนสตรีมข้อมูลเอาต์พุต

้สังเกตว่าสตรีมข้อมูลอินพุต เช่น PostScript เป็นพาสธรูตามการกำหนด จะดำเนินกระบวนการโดยฮาร์ดแวร์ตัวแปล Postscript บน เครื่องพิมพ์

ี พารามิเตอร์ไดรเวอร์อุปกรณ์เครื่องพิมพ์ส่วนใหญ่ที่ สามารถแสดงหรือแก้ไขโดยใช้คำสั่ง splp จะมีอยู่ใน ตัวกรองตัวจัดรูป แบบเช่นกัน พารามิเตอร์เหล่านี้จัดเก็บในเวอร์ชันแยกย่อย ของไฟล์โคลอนสำหรับเครื่องพิมพ์เสมือนที่ให้ไว้ ตัวอย่างเช่น การแม็พระหว่าง พารามิเตอร์ไดรเวอร์อุปกรณ์เครื่องพิมพ์กับพารามิเตอร์ที่สอดคล้องกันใน ไฟล์โคลอนสำหรับคิว ASCII บน IBM 4029 LaserPrinter มีดังนี้:

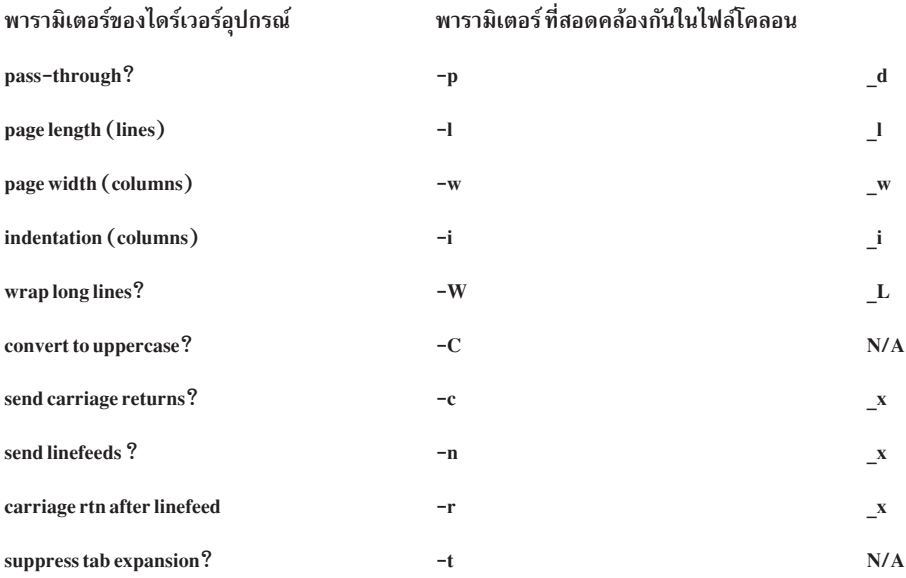

<span id="page-126-0"></span>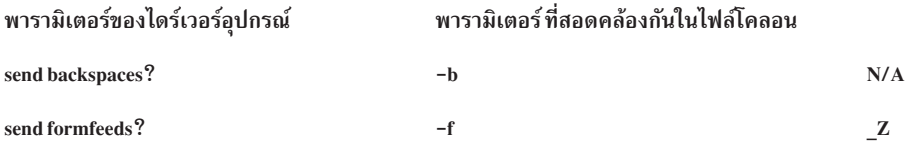

ี ค่าของพารามิเตอร์ในคอลัมน์ทางขวาสามารถตั้งค่าถาวร ในการกำหนดเครื่องพิมพ์เสมือนได้ ทั้งยังสามารถแทนที่ได้เมื่อ งานถกส่งโดยใช้แฟล็กบางตัวบนคำสั่ง gprt หรือ eng

#### นิยามเครื่องพิมพ์เสมือน:

เครื่องพิมพ์ IBM 4029 LaserPrinter สนับสนุนสตรีมข้อมูลที่แตกต่างกันสี่ประเภท

ผู้ใช้ root สามารถใช้คำสั่ง mkvirprt เพื่อสร้างคิว และนิยามเครื่องพิมพ์เสมือนสำหรับสตรีมข้อมูลสี่ประเภท ผู้ใช้ root ยัง ์ สามารถใช้คำสั่ง Isvirprt เพื่อดูและแก้ไข ไฟล์โคลอนที่ใช้นิยามเครื่องพิมพ์เสมือน สำหรับระบบ ที่มีการกำหนดคิวแต่ละ ประเภท การส่งคำสั่ง Isvirprt จะมีผลให้มีการแสดงรายการและเคียวรีต่อไปนี้ (ชื่อคิวและอุปกรณ์ จะถูกเลือกโดยผู้ใช้root ในเวลาที่สร้างคิว):

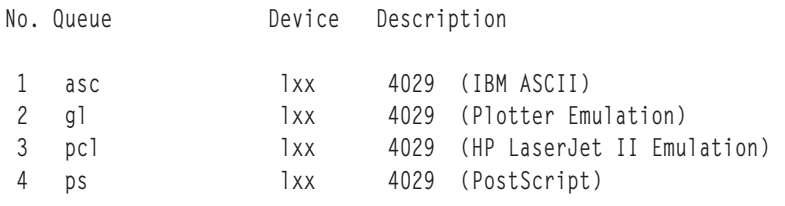

Enter number from list above (press Enter to terminate): ->

จากรายการนี้ ผู้ใช้ root จะป้อนหมายเลขที่ตรงกับเครื่องพิมพ์เสมือน ที่เขาต้องการดู จัดรูปแบบ หรือปรับเปลี่ยน*ข้*อความต่อ ไปบี้และพร้อมต์ จะแสดงขึ้บหลังจากบั้บ

```
To LIST attributes, enter AttributeName1 ... (* for all attributes)
To CHANGE an attribute value, enter AttributeName=NewValue
To FORMAT and EDIT an attribute value, enter AttributeName~v
To EDIT the attribute file, enter ~v
To terminate, press Enter:
```
ในส่วนนี้จะมีอ็อพชันหลายรายการ อ็อพชันหนึ่งคือการกด Enter และสิ้นสุดคำสั่ง Isvirprt อ็อพชันอื่นๆ มีดังต่อไปนี้:

- ป้อนเครื่องหมายดอกจัน (\*) เพื่อดูรายการแอ็ตทริบิวต์ทั้งหมดในไฟล์โคลอนพร้อมด้วยข้อความคำอธิบายจากแคตตาล็ อกข้อความ
- ป้อนชื่อของแอ็ตทริบิวต์เพื่อดูแอ็ตทริบิวต์นั้นอย่างเดียว พร้อมกับ ข้อความคำอธิบายจากแคตตาล็อกข้อความ
- ป้อนชื่อของแอ็ตทริบิวต์. = และค่าที่จะกำหนดให้เป็นของแอ็ตทริบิวต์
- ป้อน~v เพื่อทำงานในเซสชัน vi ด้วยไฟล์ โคลอนแบบ raw
- ป้อนชื่อของแอ็ตทริบิวต์ตามหลังทันที (ไม่มีช่องว่าง) ด้วย ~v เพื่อเข้าทำงานในเซสชัน vi ด้วยเวอร์ชันที่มี การจัดรูปแบบ ครบถ้วนของแอ็ตทริบิวต์

้อ็อพชันห้ารายการเหล่านี้จะมีการพูดถึงในบริบทของคิว asc และนิยามเครื่องพิมพ์เสมือนที่เกี่ยวข้องด้วยไฟล์โคลอนที่ใช้งาน อย่

การป้อนเครื่องหมายดอกจัน (\*) และกด Enter จะทำให้มีการแสดง ผลในลักษณะต่อไปนี้:

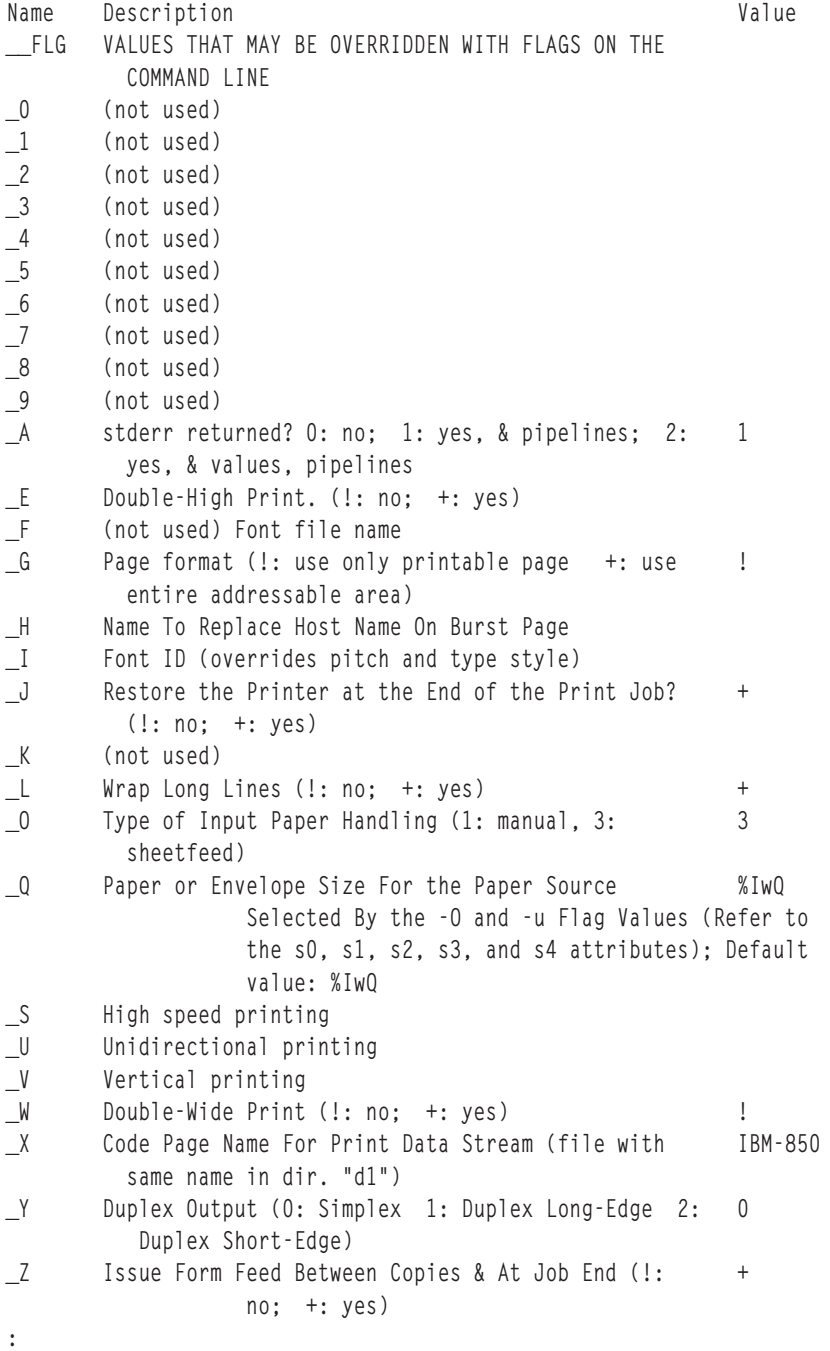

เอาต์พูตจะถูกจัดรูปแบบด์วยคำสั่ง pg เช่น โคลอน ( : ) ที่ด้านล่างของจอแสดงผล เอาต้พูตด้านบนจะแสดงหน้าจอแรกแบบ เต็มจอเท่านั้น ส่วนที่เหลือสามารถดูโดยใช้คำสั่งย่อย pg ปกติ แต่จะไม่แสดงผลที่นี่เพื่อให้มีความกระชับ เอาต้พุตนี้จะเป็น แบบดูอย่างเดียว ไม่สามารถปรับเปลี่ยนแอ็ตทริบิวต์ได้

การป์อนซื้อของแอ็ตทริบิวต์ เช่น \_w (ความกว้างของหน้าในคอลัมน์) และการกด Enter จะทำให้มีการแสดงผลในลักษณะต่อ ไปนี้

```
Name
        Description
                                                               Value
        Page Width (characters); Default Value: %IwX
                                                               %I WX
\mathsf{W}(value based on paper size specified with s0 -
                    s5 attributes)
To LIST attributes, enter AttributeName1 ... (* for all attributes)
To CHANGE an attribute value, enter AttributeName=NewValue
To FORMAT and EDIT an attribute value, enter AttributeName~v
To EDIT the attribute file, enter \simv
To terminate, press Enter:
```
้ชื่อของแอ็ตทริบิวต์จะถูกแสดง พร้อมกับข้อความคำอธิบาย จากแคตตาล็อกข้อความและค่าปัจจุบัน พร้อมต์จะแสดง อีกครั้ง เช่นกันโปรดทราบว่าคุณไม่ต้องพิมพ์เครื่องหมายขีดล่างสำหรับแอ็ตทริบิวต์ที่มีชื่อขึ้นต้นด้วยเครื่องหมายขีดล่าง ตัวอย่าง ูเช่น ผลลัพธ์ข้างต้นควรได้รับมาโดยการ ป้อน w เอาต์พุตนี้จะเป็นแบบดูอย่างเดียว ไม่สามารถปรับเปลี่ยน แอ็ตทริบิวต์ได้

ี แอ็ตทริบิวต์อื่นๆ อาจจะอ่านได้ยากมากขึ้นในรูปแบบนี้ ตัวอย่างเช่น การป้อน ia ที่พร้อมต์และการกด Enter จะส่งผลให้เอาต์ พุต เหมือนกับรายการที่แสดงต่อไปนี้:

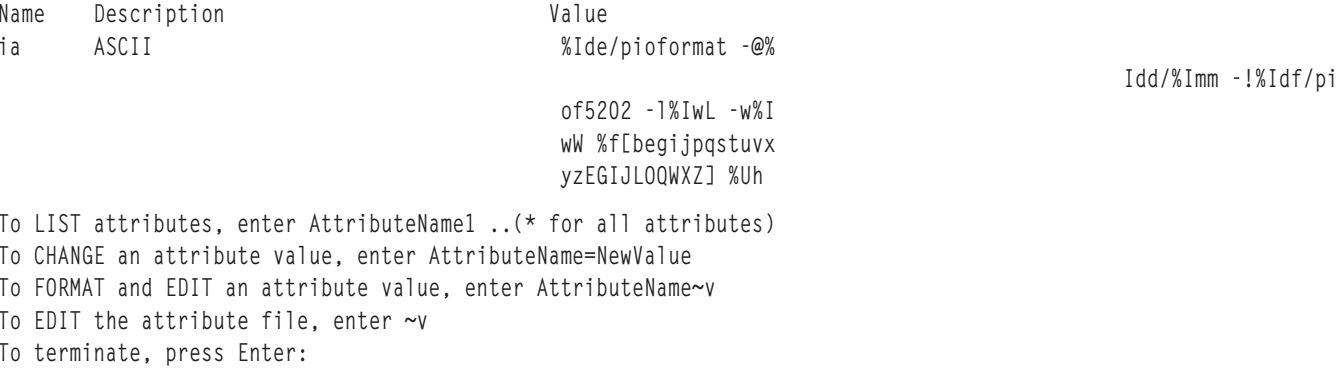

ี การป้อนชื่อของแอ็ตทริบิวต์, = และค่า และการกด Enter จะส่งผลให้แอ็ตทริบิวต์ถูกกำหนดให้กับค่านั้น และ ค่าใหม่จะแสดง ตัวอย่างเช่น การป้อน \_w=60 และการกด Enter หรือการป้อน w=60 และการกด Enter จะทำให้มีการแสดงรายการ ในลักษณะ ดังต่อไปบึ้·

```
To LIST attributes, enter AttributeName1 .. (* for all attributes)
To CHANGE an attribute value, enter AttributeName=NewValue
To FORMAT and EDIT an attribute value, enter AttributeName~v
To EDIT the attribute file, enter \simv
To terminate, press Enter: w=60
Name
        Description
                                                              Value
        COLUMNS per page
                                                               60
\mathsf{M}To LIST attributes, enter AttributeName1 .. (* for all attributes)
To CHANGE an attribute value, enter AttributeName=NewValue
To FORMAT and EDIT an attribute value, enter AttributeName~v
To EDIT the attribute file, enter ~v
To terminate, press Enter:
```
ี ค่าใหม่ของ w จะถูกแสดง (ตัวอย่างนี้จะมีผลให้ความกว้าง ของหน้าสำหรับคิวนี้ถูกกำหนดเป็น 60 คอลัมน์อย่างถาวร)

การป้อน ~v และการกด Enter จะทำให้มีการแสดงรายการ ในลักษณะดังต่อไปนี้:

```
:056:__FLG::
:625:CB:S[B]DyEn:
:626:CC:S[C]DyEn:
:627:CD:S[D]DyEn:
:628:CE:S[E]DyEn:
:629:CF:S[F]DyEn:
:630:CG:S[G]DyEn:
:622:Ca:DyS[G500]I[1810532]EnR[pioattr1.cat,1,631;(diag1) - do not print job; di
splay main pipeline and pre-processing filter,(diag2) - do not pr
int job; displa
y all pipelines and filters,(display) - print job; display all pi
pelines and fil
ters,(ignore) - print job; ignore stderr produced by filters,(nor
mal) - print jo
b; exit if filters produce stderr=-a1,-a0\x27 \x27-A3,-a0\x27 \x2
7 - A2, -a0 \x27 \x27-A0,-a0\x27 \x27-A1]:%?%G_a%t-a%I_a%e-a%I_a\x27 \x27-A%I_A%;
:674:Cs:S[B005]I[1810500]EnC[_s,_p]R[%`W0]:-s%I_s\x27 \x27-p%I_p
:013:_A:DnEnR[0,1,2,3]:1
:789:_E:S[B020]I[1810501]%IWY:!
:790:_G:S[E025]I[1810502]%IWY:!
:621:_H:S[F350]I[1810503]Dy:
:024:_I:Dn:
:791:_J:S[C950]I[1810533]%IWY:+
:792:_K:Dn:
:793:_L:S[D020]I[1810504]%IWY:+
:697:_O:DnEnR[1,3]:3
:683:_Q:S[E020]I[1810505]En%IW6:%IwQ
:794:_W:S[B025]I[1810506]%IWY:!
:795:_X:S[D030]I[1810507]EtL[/usr/bin/ls -1 /usr/lib/lpd/pio/tran
s1 | /usr/bin/s
ed '/^850$/d']V[%`WX]:ISO8859-1
:808:_Y:Dn:
:614:_Z:Dn%IWY:+
:063:_a:DnEnR[0,1]:0
:635:_b:S[D010]I[1810508]E#G[0..%?%G_l%{0}%=%t%e%G_l%G_t%-%{1}%-%
d%:I:0:658:_d:S[C925]I[1810509]EnL[%IW2]F1:a
:615:_e:S[B010]I[1810510]%IWY:!
:659:_f:S[C930]I[1810535]EtL[%IW3]F1V[%`W7]Dy:
:623:_g:S[C250]I[1810511]E#G[1..]:1
"/var/spool/lpd/pio/@local/custom/asc:lp1" 318 lines, 15318 chara
cters
```
ตามที่แสดงไนบรรทัดสุดท้ายของตัวอย่างนี้ มีเซสชั่น vi ที่มี เวอร์ชั่นแบบ <sub>raw</sub> ที่ไม่ได้จัดรูปแบบของไฟล์โคลอนของเครื่อง พิมพ์ที่ไม่มีการแจกแจงสำหรับ คิวนี้ หากคำสั่ง write ถูกส่งไนเซสชัน vi นี้ นิยามจะถูกแจกแจงไดยคำสั่ง piodigest และมีการ สร้างเวอร์ชันไหม่ของไฟล์ไคลอนของเครื่องพิมพ์ที่มีการแจกแจง

อื้อพชั้นที่มีประสิทธิภาพมากที่สุดใน Isvirprt คือการพิมพ์ชื่อแอ็ตทริบิวต์ ตามด์วย~v ตัวอย่างเช่น การป้อน ia~v จะทำให้มี การแสดง ผลในลักษณะต่อไปนี้:

```
ASCII
ia = %Ide/pioformat -@%Idd/%Imm -!%Idf/piof5202 -l%IwL -w%IwW %f[
begijpqstuvxyzEGIJLOQWXZ] %Uh
```

```
%Ide INCLUDE: (Directory Containing Miscellaneous Modules)
\prime/pioformat -@'
 %Idd MCLUDE: (Directory Containing Digested Data Base Fil
es)1/1%ImmINCLUDE: (File Name Of (Digested) Data Base; Init. By
           "piodigest" (mt.md.mn.mq:mv))
 t = \frac{1}{2} tINCLUDE: (Directory Containing Loadable Formatter Rou
 %Idf
tines)
'/piof5202 -]'
 %IwL MCLUDE: (Page Length In Chars, Using Length From Dat
a Base (used in pipelines))
\prime - W%IwW INCLUDE: (Page Width In Characters, Using Width From
Data Base (used in pipelines))
\mathbf{r}%f[begijpqstuvxyzEGIJLOQWXZ] For Each Flag x on Command Line: "
-xArgument" -> OUTPUT
\mathbf{r}%lJh
           Indicate to piobe: Pass the Following Attributes to s
ubsequent printer commands
/tmp/asc:1p1.ia" 24 lines, 1001 characters
```
ี ตามที่มีการแสดงในบรรทัดสุดท้ายของตัวอย่าง จะปรากฏเซสชัน vi อีกครั้ง แต่ในตอนนี้ นิยามของแอ็ตทริบิวต์จะถูกจัดรูป แบบและเพิ่มหมายเหตุประกอบ ในส่วนนี้ ผู้ใช้root สามารถปรับเปลี่ยนนิยามของแอ็ตทริบิวต์ได้ หากคำสั่ง write ถูกเรียกใน ี เซสชัน vi นี้ นิยามจะถูกแจกแจงด้วยคำสั่ง piodigest และจะมีการสร้างเวอร์ชันใหม่ของไฟล์โคลอนของเครื่องพิมพ์ ที่มีการ แจกแจง

ู้ตัวอย่างที่มีการจัดรูปแบบจะถูกแบ่งออกเป็นสามส่วน ส่วนแรกคือ ia= ตามด้วยนิยามของแอ็ตทริบิวต์ที่เรียงในแนวนอน ส่วน ี ที่สองเป็น หมายเหตุประกอบบนด้านขวามือของเซสชัน vi ความเห็นที่อธิบายการทำงานของลำดับหลีกสำหรับไฟล์โคลอน ีของเครื่องพิมพ์ ส่วนที่สามเป็นลำดับหลีกสำหรับไฟล์โคลอนของเครื่องพิมพ์ที่มีการจัดรูปแบบ ซึ่งจัดวางบนขอบซ้ายของเซส ี ชัน vi ลำดับหลีกเหล่านี้ยังมีคอมโพเนนต์การจัดรูปแบบแนวนอน การเยื้องหน้า มีการใช้เพื่ออธิบายการไหลของคำสั่ง ifthen-else คำสั่งแบบซ้อนหรือลักษณะอื่นๆ

้ส่วนแรกและส่วนที่สองสามารถแก้ไขได้ แต่การเปลี่ยนแปลงจากการแก้ไข จะไม่มีผลกระทบใดๆ ดังนั้นจึงไม่ควรดำเนินการ ่ ใดๆ การเปลี่ยนแปลงใดๆ ที่ดำเนินการกับ นิยามเริ่มต้นของแอ็ตทริบิวต์หรือหมายเหตุประกอบจะถูกละเว้นโดย piodigest ่ หาก คุณเขียนไฟล์ ส่วนที่สาม ซึ่งเป็นนิยามของแอ็ตทริบิวต์ที่มีการจัดรูปแบบ สามารถแก้ไขได้ หากส่วนนี้ถูกแก้ไขและเขียน piodigest จะส่ง ข้ความแสดงข้อผิดพลาดหากพบข้อผิดพลาดของไวยากรณ์ เช่นเดียวกับภาษาที่ใช้ในการเขียน โปรแกรมปกติ ้คุณอาจมีข้อผิดพลาดทางลอจิก แต่จะไม่มีข้อผิดพลาดของไวยากรณ์

```
ี สำหรับตัวอย่างที่ใช้งานจริงของการปรับเปลี่ยนไฟล์โคลอนของเครื่องพิมพ์โปรดด "การแก้ไขแอ็ตทริบิวต์ mi, mp, and d
บนคิว PostScript"
```
การแก้ไขแอ็ตทริบิวต์ mi, mp, and \_d บนคิว PostScript:

ผู้ใช้rootสามารถแก้ไขแอ็ตทริบิวต์ mi, mp และ d ในการกำหนดเครื่องพิมพ์เสมือนเพื่อให้แบ็คเอนด์ของคิวสามารถกำหนด ิ ชนิดไฟล์ (PostScript หรือ ASCII ที่ไม่ใช่ PostScript) และตั้งค่าสภาวะแวดล้อมการพิมพ์ ให้สอดคล้องกัน

แอ็ตทริบิวต์สตรีมข้อมูลอินพุตจัดเก็บไพพ์ไลน์สำหรับชนิดสตรีม ข้อมูลอินพุต หากต้องการข้อมูลเพิ่มเติม ให้ดู "แอ็ตทริบิวต์ ีของสตรีมข้อมูลอินพุตของเครื่องพิมพ์เสมือน" ในหน้า 69 การกำหนดสำหรับเครื่องพิมพ์ PostScript ทั่วไปมีไพพ์ไลน์สตรีม ข้อมูลอินพุต สี่ไพพ์ไลน์: ia (extended ASCII), in (troff), ip (passthru) และ is (PostScript) แอ็ตทริบิวต์ d ในไฟล์โคลอน ควบคุม ว่าจะใช้ไพพ์ไลน์การประมวลผลสตรีมข้อมูลอินพุตอันใดตาม ค่าดีฟอลต์ ค่าดีฟอลต์สำหรับ \_d บนคิว PostScript ทั่วไปคือ s (PostScript) จึงจะใช้ไพพ์ไลน์ที่กำหนดโดย is

แอ็ตทริบิวต์ mi ใช้อักขระที่คั่นด้วยจุลภาคตัวเดียวเพื่อตั้งชื่อ ชนิดสตรีมข้อมูลอินพุต แอ็ตทริบิวต์ mp ใช้สตริงที่คั่นด้วย จุลภาค เพื่อระบุชนิดสตรีมข้อมูลอินพุต มีการจับคู่ทีละตัวระหว่าง อักขระของ mi และสตริงของ mp

ค่าดีฟอลต์ของ mi สำหรับเครื่องพิมพ์เสมือน PostScript ทั่วไป คือ s ค่าดีฟอลต์สำหรับ mp คือ % % ! โดยอักขระ สองตัวแรก ของไฟล์ PostScript คือ %! (จำไว้ว่าลำดับการหลีกเลี่ยง ของไฟล์โคลอนเครื่องพิมพ์ทั้งหมดขึ้นต้นด้วย % ดังนั้น หากต้องการ ใช้ตัวอักษร % ใน การกำหนดแอ็ตทริบิวต์ จะต้องหลีกเลี่ยงด้วย % อีกตัว) เครื่องพิมพ์ เสมือนจะแปลไฟล์ทั้งหมดที่ขึ้นต้น ด้วย % ! ให้เป็นชนิดสตรีม ข้อมูล s และใช้ไพพ์ไลน์ is เนื่องจากไฟล์ ASCII ที่ ไม่ใช่ PostScript ไม่ได้ขึ้นต้นด้วย % ! จึงไม่ถูก พิมพ์โดย คิวนี้

การส่งงาน ASCII ที่ไม่ใช่ PostScript ไปยังคิว PostScript ด้วยการกำหนด เครื่องพิมพ์เสมือน PostScript จะทำให้สูญเสียงาน หากต้องการปิดใช้งานการพิมพ์ ASCII บนคิวนี้ ผู้ใช้ root สามารถใช้คำสั่ง Isvirprt เพื่อแก้ไขแอ็ตทริบิวต์ที่อ้างอิงเป็นดังนี้:

- $\cdot$  mi=a,s
- mp=, % %!
- $\bullet$  d=%mi

### ใช้คำสั่ง Isvirprt เพื่อเลือกคิว PostScript ทั่วไป พร้อมต์ต่อไปนี้จะปรากภขึ้น:

```
To LIST attributes, enter AttributeName1 .. (* for all attributes)
To CHANGE an attribute value, enter AttributeName=NewValue
To FORMAT and EDIT an attribute value, enter AttributeName~v
To EDIT the attribute file, enter \simv
To terminate, press Enter:
```
### เมื่อมีพร้อมต์:

- $\cdot$  ป้อน mi=a,s
- $\cdot$  ป้อน mp=,%%!
- $\cdot$  ป้อนd=%mi

หลังจากป้อนการกำหนดแอ็ตทริบิวต์แต่ละตัวอีกครั้ง ค่าใหม่ของแอ็ตทริบิวต์ จะปรากฏ ตามด้วยพร้อมต์

ี ค่าใหม่นี้ตั้งค่าการจับคู่ชนิดสตรีมข้อมูลอินพุต a (extended ASCII) กับสตริงใดก็ได้ทั้งสิ้น และชนิดสตรีมข้อมูลอินพุต s (PostScript)0 กับสตริง %! สตรีมข้อมูลอินพุตที่ไม่ได้ขึ้นต้นด้วย %! จะ ถูกประมวลผลโดยไพพ์ไลน์ ia และสตรีมข้อมูลอิน พุตทั้งหมดที่ขึ้นต้นด้วย %! จะถูกประมวลผลโดยไพพ์ไลน์ is

หมายเหตุ: เมื่อใช้เครื่องพิมพ์เสมือน PostScript ทั่วไปโดยไม่มีการแก้ไข ตามที่อธิบายไว้ข้างต้น สามารถจะพิมพ์ไฟล์ ASCII ้ที่ไม่ใช่ PostScript โดยแทนที่ ชนิดสตรีมข้อมูลอินพุตจากบรทัดคำสั่ง ตัวอย่างเช่น แฟล็ก d ของ qprt สามารถใช้ได้ดังนี้:

qprt -Pqueue\_name -da /etc/motd

คำสั่งนี้ร้องขอให้พิมพ์ไฟล์ที่ชื่อ /etc/motd บนคิวชื่อ queue name และจัดการกับสตรีมข้อมูล อินพุตเป็น ASCII (จะใช้ ไพพ์ไลน์ ia)

### ไฟล์โคลอนของเครื่องพิมพ์และคำสั่ง piobe:

ี คำสั่ง piobe คือโปรแกรมแบ็คเอ็นต์ของสพลเลอร์ ที่เรียกโดยโปรแกรม qdaemon เพื่อประมวลผล งานพิมพ์

ี คำสั่ง piobe สามารถสร้างเอาต์พูตการวินิจฉัย ตัวอย่างเฉพาะของ เอาต์พูตการวินิจฉัยนี้จะถูกใช้ในการแสดงความคิดเห็นต่อ ไปนี้เพื่อพิจารณา สิ่งต่างๆ เหล่านี้ :

- วิธีที่คำสั่ง piobe ใช้ไฟล์โคลอนของเครื่องพิมพ์
- วิธีที่ลำดับหลีกของไฟล์โคลอนของเครื่องพิมพ์ถูกประเมินเพื่อแก้ไขชื่อ พาธ
- วิธีที่ลำดับหลีกของไฟล์โคลอนของเครื่องพิมพ์ถูกประเมินเพื่อแก้ไขความยาว เพจ
- วิธีที่ลำดับหลีกของไฟล์โคลอนของเครื่องพิมพ์ถูกประเมินเพื่อแก้ไขความกว้าง เพจ

การแสดงความคิดเห็นนี้มีจุดมุ่งหมายสำหรับผู้อ่านที่ต้องการทำความเข้าใจ ลำดับหลีกของไฟล์โคลอนของเครื่องพิมพ์ที่ ้ ระดับต่ำ หรืออาจเป็นเพราะต้องการ เขียนไฟล์โคลอนของตัวเอง สำหรับเครื่องพิมพ์ที่ไม่ได้รับการสนับสนนและไม่ซ้ำกัน ้ก่อนอ่าน การแสดงความคิดเห็นนี้ คุณควรศึกษาหัวข้อเหล่านี้:

- "ลำดับหลีกของไฟล์โคลอนของเครื่องพิมพ์" ในหน้า 75
- "นิยามเครื่องพิมพ์เสมือน"ในหน้า117

ี คำสั่งต่อไปนี้ใช้แฟล็ก∕อาร์กิวเมนต์ -a1 เพื่อร้องขอ ข้อมูลการวินิจฉัยจากแบ็คเอนด์ piobe ส่วนที่เหลือของ คำสั่งระบุว่างาน จะถูกประมวลผลโดยคิวชื่อ asc ไฟล์สามสำเนาที่ชื่อ /etc/motd ในแบบฟอนต์ Courier ขนาด 12 พอยต์ที่หมุน 90 องศา งานที ี ถูกประมวลผลไว้ก่อน โดยตัวกรอง pr และข้อความใดๆ ที่สร้างขึ้นโดยงานควร ส่งไปยังผู้ใช้ที่ส่งงาน

gprt -al -Pasc -fp -zl -pl2 -scourier -C -N3 /etc/motd

การเรียกใช้คำสั่งนี้จะมีผลในอีเมลจะมีลักษณะคล้ายกับผลลัพธ์ต่อไปนี้ที่ถูกส่งไปยังผู้ใช้ที่เรียกใช้คำสั่ง:

```
Message from qdaemon:
=====> MESSAGE FROM PRINT JOB 31 (/etc/motd) <=====
0782-034 Below is the preview information requested with the -al
flag.
        No files will be printed.
PRINTFR:
[devices.cat.71.66:IBM 4029 LaserPrinter] (ASCII)
FLAG VALUES:
a=1, b=0, d=a, e=!, f=p, q=1, h=, i=0, j=1, l=48, p=12, q=, s=courier, t=0.
u=1, v=6, w=128, x=2, y=!, z=1, A=1, B=nn, C=+, E=!, G=!, H=, I=,
J=+, L=+,
N=3, 0=3, P=ascx:1xx, Q=1, W=!, X=IS08859-1, Z=+
PIPELINE OF FILTERS:
/usr/bin/pr
  -148-w128 /etc/motd |
/usr/lib/lpd/pio/etc/pioformat
   -@/var/spool/lpd/pio/@local/ddi/ibm4029.asc.lp1.asc:lp1
   -!/usr/lib/lpd/pio/fmtrs/piof5202
```

```
-148-W128-D12-scourier
-z1
```
อีเมลระบหลายรายการ:

- เครื่องพิมพ์จริงที่จะถูกใช้
- ค่าของแฟล็กที่เกี่ยวข้องกับคิวของสพลเลอร์นี้
- ไปป์ไลน์ของตัวกรองที่จะดำเนินการ

ค่าแฟล็กที่ใช้บนบรรทัดคำสั่ง a1, Pasc, fp, z1, p12, scourier, Cและ N3, สามารถดูได้ในส่วนของอีเมลที่ชื่อว่า FLAG **VALUES** 

ส่วนที่ต้องให้ความสนใจมากขึ้นคือส่วนของอีเมลที่ชื่อ PIPELINE OF FILTERS ต่อไปนี้คือไปป์ไลน์ของตัวกรองที่กำหนด โดย piobe และถกสร้างขึ้น โดยเชลล์ที่สามารถมองเห็นได้ ตัวกรอง pr จะประมวลผลงาน พิมพ์ไว้ก่อน (/etc/motd) และส่ง ี เอาต์พุตไปยัง pioformat ไดรเวอร์ตัวจัดรูปแบบที่มีในอุปกรณ์

ส่วนนี้เป็นตำแหน่งที่ดีในการตรวจสอบวิธิที่ piobe ใช้นิยาม ของเครื่องพิมพ์เสมือนที่เชื่อมโยงกับคิวของสพูลเลอร์ที่ชื่อ asc ์<br>ไฟล์โคลอน (ที่มีการกำหนดเครื่องพิมพ์เสมือนสำหรับคิวนี้) ใช้แอ็ตทริบิวต์ ia เพื่อระบุไปป์ไลน์ของสตรีมข้อมูลอินพุต (ส่วน PIPELINE OF FILTERS ที่ด้านบน) สำหรับงาน ASCII ค่าของ ia สำหรับ คิวนี้คือ:

```
%Ide/pioformat -@%Idd/%Imm -!%Idf/piof5202 -1%IwL -w%IwW
%f[begijpqstuvxyzEGIJLOQWXZ] %Uh
```
## ี สามารถใช้คำสั่ง Isvirprt เพื่อจัดรูปแบบ ia ซึ่งทำให้ สามารถอ่านได้ดังต่อไปนี้:

```
INCLUDE: (Directory Containing Miscellaneous Modules)
%Id
'/pioformat -@'
         INCLUDE: (Directory Containing Digested Data Base
hh1\%Files)
1/1%ImmINCLUDE: (File Name Of (Digested) Data Base; Init. By
             "piodigest" (mt.md.mn.mq:mv))
t = -\mid~t%Idf
             INCLUDE: (Directory Containing Loadable Formatter
Routines)
'/piof5202 -1'
           INCLUDE: (Page Length In Chars, Using Length From Data
%IwL
Base
               (used in pipelines))
\ell = \ln lINCLUDE: (Page Width In Characters, Using Width From
%IwW
Data Base
               (used in pipelines))
\sqrt{ }%f[begijpqstuvxyzEGIJLOQWXZ] For Each Flag x on Command
Line:"-xArgument" ->
                          OUTPUT
```
Indicate to piobe: Pass the Following Attributes to  $%$ Uh subsequent printer commands

%Id ถูกแก้ไขเป็น /usr/lib/lpd/pio/etc ไดเร็กทอรีที่มีโมดูลเบ็ดเตล็ด <sup>,</sup> /pioformat -@<sup>,</sup> จะถูก เพิ่มเข้าไปในสตริงก่อน หน้าโดยไม่มีอัญประกาศเดี่ยวเป็น /usr/1ib/1pd/pio/etc/pioformat หรือที่เรียกว่าชื่อพาธแบบเต็มไปยังไดรเวอร์ตัวจัด รูปแบบ -@ หลัง pioformat คือ แฟล็กไปยังคำสั่ง pioformat ซึ่งในตัวอย่างนี้ ระบุชื่อพาธแบบเต็มของไฟล์ฐานข้อมูลที่มีการ แจกแจงที่จะเข้าถึง

ี ค่าของแฟล็ก -@ ที่ระบุ โดยการเชื่อมต่อกันของ %Idd, '/' และ %Imm ค่า ของ %Idd จะถูกกำหนดในไฟล์โคลอนเป็น  $\%$ I@5/ddi @5 คือ ตัวแปรอัตโนมัติที่มีค่าเท่ากับ /var/spool/lpd/pio/@local ดังนั้น %Idd จะถูกแก้ไขเป็น /var/ spoo1/1pd/pio/@1oca1/ddi '/' ที่ไม่มีอัญประกาศเดี่ยวจะถูกเพิ่มเข้าไปที่พาธดังกล่าว %Imm จะถูก กำหนดในไฟล์โคล อนเป็น mt.md.mn.mq.mv และแอ็ตทริบิวต์ของเครื่องพิมพ์เสมือน อื่นๆ แอ็ตทริบิวต์เหล่านี้จะกำหนด:

- mt ชนิดเครื่องพิมพ์
- md ชนิดสตรีมข้อมูลเอาต์พุต
- mn ชื่ออุปกรณ์
- mq ชื่อคิว (ชื่อของคู่ค่าพารามิเตอร์ของคิวใน/etc/qconfig)
- mv ชื่อเครื่องพิมพ์ เสมือน (ชื่อของคู่ค่าพารามิเตอร์ของอุปกรณ์ที่สอดคล้องกันใน /etc/qconfig)

แอ็ตทริบิวต์เครื่องพิมพ์เสมือนของไฟล์เหล่านี้จะเริ่มต้นทำงานด้วยคำสั่ง piodigest ในขณะที่คิวและเครื่องพิมพ์เสมือนถูก ้สร้างขึ้น การรวมห้าไฟล์เข้าด้วยกัน จะไม่ซ้ำกันในฐานข้อมูลของเครื่องพิมพ์เสมือน

สำหรับคิวนี้ ค่าของ mt.md.mn.mq.mv คือ i bm4029 .asc . 1p1 .asc . 1p1 ดังนั้นค่าของแฟล็ก -@ ไปยัง pioformat จะเป็น /var/spool/lpd/pio/@local/ddi/ibm4029.asc.lp1.asc.lp1 พาธแบบเต็มของไฟล์ฐานข้อมูลที่มีการแจกแจงซึ่ง ้กำหนดเครื่องพิมพ์เสมือน ที่เชื่อมโยงกับคิวนี้ (asc)

'-!' เป็นแฟล็กตัวที่สองไปยัง pioformat, ระบุชื่อพาธแบบเต็มของตัวจัดรูปแบบที่มีในอุปกรณ์ที่จะถูกโหลด ลิงก์ และสั่งการ ิ ขณะรันไทม์โดยไดรเวอร์ของตัวจัดรูปแบบ pioformat ในที่นี้คุณจะสามารเห็นวิธีการและตำแหน่งการเชื่อมต่อแบบรันไทม์ที่ ้เกิดขึ้นระหว่างสอง โมดูลเหล่านี้

้ค่าของแฟล็ก -! ระบุแฟล็กโดยการต่อเรียงกัน ของส่วนที่เหลือของลำดับหลีกของไฟล์โคลอนของเครื่องพิมพ์ที่แสดง ในฟอร์ม ที่มีการจัดรูปแบบของแอ็ตทริบิวต์ ia ซึ่งขึ้นต้นด้วย %Idf และ '/piof5202 -I'

ค่าของ %Idf ถูกกำหนดอยู่ในไฟล์โคลอนเป็น %I@4/fmtrs @4 คือตัวแปรอัตโนมัติที่มีค่าเท่ากับ /usr/lib/lpd/pio ดัง นั้น %Idfจะถูกแก้ไขเป็น /usr/1ib/1pd/pio/fmtrs 'piof5202 –l' โดยไม่มีอัญประกาศเดี่ยว จะถูกเพิ่มไปยังสตริงนี้ ดัง นั้นค่าของแฟล็ก -! ไปยังตำแหน่งนี้จะกลายเป็น /usr/lib/lpd/pio/fmtrs/piof5202 -I -I คือแฟล็กไปยัง piof5202 ตัวจัด ี รูปแบบที่มีในอุปกรณ์สำหรับสตรีมข้อมูล ASCII บนเครื่องพิมพ์เลเซอร์ IBM 4029 ที่ระบุความกว้างเพจเป็นอักขระ

ี สำหรับข้อมูลเกี่ยวกับการคำนวณอาร์กิวเมนต์ไปที่แฟล็ก -I %IwL โปรดดูที่ "การคำนวณความยาวของหน้าโดยใช้ลำดับการ หลีกเลี่ยงของไฟล์โคลอน เครื่องพิมพ์" ในหน้า 126

### <span id="page-135-0"></span>้การคำนวณความยาวของหน้าโดยใช้ลำดับการหลีกเลี่ยงของไฟล์โคลอน เครื่องพิมพ์:

ิคณสามารถใช้ลำดับการหลีกเลี่ยงของไฟล์โคลอนเครื่องพิมพ์เพื่อคำนวณ ความยาวของหน้า

ไฟล์โคลอนเครื่องพิมพ์สำหรับคิว ASCII บน IBM 4029 LaserPrinter จะกำหนดความยาวของหน้าเป็นบรรทัดด้วยแอ็ตทริ ี บิวต์การทำงาน wL การขอรับค่าตัวเลขสำหรับ wL จะเกี่ยวข้องกับการประเมินการอ้างอิง ที่ฝังอยู่ในการกำหนด wL เมื่อจัดรูป แบบโดยคำสั่ง Isvirprt แล้ว wL ถก กำหนดดังต่อไปนี้:

```
Page Length In Chars, Using Length From Data Base (used in
pipelines)
WL = %?%Cl%t%f!l%e%I 1%;
 % ?
                \langleTF>
             PUSH: (1 If -1 Flag on Command Line; Otherwise 0)
     %C1
%t
                <THEN>
             For Each Flag x on Command Line: "-xArgument" ->
     %f!]
OUTPUT
              \langleFISF\rangle%e
             INCLUDE: (LINES per page)
     %I<sub>1</sub>\% :
                <END>
```
%CI จะตรวจสอบดูว่าแฟล็ก I ถูกใช้บนบรรทัดคำสั่งหรือไม่ หากใช้ 1 จะถูกเพิ่ม ลงบนสแต็ก ไม่เช่นนั้น 0 จะถูกเพิ่มลง บนสแต็ก ในกรณี นี้ แฟล็ก เ จะไม่ถูกใช้บนบรรทัดคำสั่ง 0 จึงถูกเพิ่มลงบนสแต็ก %t ตรวจสอบหา ค่า true (ไม่เป็นศูนย์) และ หากไม่พบเลย จะดำเนินการ โครงสร้าง %e (else) คือ %I 1

\_I ถูกกำหนดเป็น %IwY ดังแสดงด้านล่างตามที่จัดรูปแบบ โดยคำสั่ง Isvirprt

```
Default Page Length (lines)
wY = %?%G_z%{1}%&%t%GwJ%e%GwK%;%G_v%*%{300}%/%d
 %?\langleIF\rangle%G z PUSH: (Page ORIENTATION)
          %{1} PUSH: (Integer Constant 1)
                PUSH: (pop2 & pop1) -- Bitwise AND
          %&
 % +\langleTHFN\rangle%GwJ PUSH: (Primary Page Width (-z 0) or Secondary Page
                                          Length (-z1), in pels)
             <ELSE>
 %e
         %GwK PUSH: (Primary Page Length (-z 0) or Secondary Page
                                         Width (-z1), in pels)
 \%:
           <END>
             PUSH: (LINE DENSITY (lines per inch))
 %G v
 %\starPUSH: (pop2 * pop1)
            PUSH: (Integer Constant 300)
 %{300}
 \frac{9}{6} /
             PUSH: (pop2 / pop1)
 M^{\circ}POP -> ASCII String -> OUTPUT
```
ิการคำนวณของ 1จะเริ่มต้นโดยเพิ่มค่าของ zที่เป็นการวางแนวหน้าลงบนสแต็กคำสั่งการส่งงานที่กำลังใช้ในตัวอย่างนี้ qprt -a1 -Pasc -fp -z1 -p12 -scourier -C -N3 /etc/motd, จะระบุค่า z ของ 1 จึงเพิ่ม 1 ลงบนสแต็ก %{1} จะเพิ่ม 1 อีกตัวหนึ่งลงบนสแต็ก หลังจากที่ %& ดึง ค่าบนสุดสองค่า (1 ทั้งคู่) ออกจากสแต็ก และดำเนินการ bitwise AND ร่วมกับค่า สองค่า ผลลัพธ์ของ bitwise AND คือ 1 จะถูกเพิ่มลงบนสแต็ก

หมายเหตุ: การทดสอบเป็น bitwise AND แทนที่จะเป็น การทดสอบอย่างง่ายสำหรับเท่ากับ เพราะค่าที่ถูกต้อง สำหรับแฟลึก z คือ 0, 1, 2 และ 3 ซิงสอดคล์องกับ จำนวนที่ถูกต์องของการหมุน 90 องศาซิงสามารถนำไปใช้กับหน้าที พิมพ์ได้

 $\%$ t ตัวถัดโปจะพบ 1 บนสแต็ก และ ส่วนคำสั่ง then คือ %GwJ ถูกแก่โขก่อนจะทำงานอิน เสร็จสิ้นในการแก่โข \_I

เมื่อจัดรูปแบบโดย Isvirprt แล้ว wJ จะ ถูกกำหนดดังต่อไปนี้:

```
Primary Page Width (-z 0) or Secondary Page Length (-z1), in pels
wJ = %G_Q%Pq%?%GWu%{3}%<%t%?%gq%{1}%=%t%{2400}%e%gq%{2}%=%t%{2400
}%e%gq%{3}%=%t%{1999}%e%gq%{4}%=%t%{2330}%e%{2025}%;%e%?%gq%{1}%=
%t%{1012}%e%gq%{2}%=%t%{1012}%e%gq%{3}%=%t%{1087}%e%gq%{4}%=%t%{1
149}%e%gq%{5}%=%t%{1763}%e%{1928}%;%;%d
 %G_Q PUSH: (PAPER SIZE override for input paper source)
 %Pq POP -> Internal Variable q
%? \langle IF \rangle%GWu PUSH: (Calculate value for paper source based on _
                   0 and u.)
        %{3} PUSH: (Integer Constant 3)
    %< PUSH: (pop2 < pop1 ?)
%t <THEN>
    %? \langle IF>
                %gq PUSH: (Internal Variable q)
            %{1} PUSH: (Integer Constant 1)
        % = PUSH: (pop2 = pop1 ?)%t <THEN>
                %{2400} PUSH: (Integer Constant 2400)
    %e <ELSE>
                %gq PUSH: (Internal Variable q)
                %{2} PUSH: (Integer Constant 2)
        % = PUSH: pop2 = pop1 ?%t <THEN>
                %{2400} PUSH: (Integer Constant 2400)
    %e <ELSE>
                %gq PUSH: (Internal Variable q)
            %{3} PUSH: (Integer Constant 3)
        % = PUSH: (pop2 = pop1 ?)%t <THEN>
                %{1999} PUSH: (Integer Constant 1999)
    %e <ELSE>
                %gq PUSH: (Internal Variable q)
                %{4} PUSH: (Integer Constant 4)
        % = PUSH: (pop2 = pop1 ?)%t <THEN>
                %{2330} PUSH: (Integer Constant 2330)
    %e <FISE>%{2025} PUSH: (Integer Constant 2025)
    %: \langle END\rangle%e <ELSE>
    %? \langle IF \rangle%gq PUSH: (Internal Variable q)
            %{1} PUSH: (Integer Constant 1)
        % = PUSH: (pop2 = pop1 ?)%t <THEN>
```

```
%{1012} PUSH: (Integer Constant 1012)
   %e <ELSE>
              %gq PUSH: (Internal Variable q)
               %{2} PUSH: (Integer Constant 2)
       % = PUSH: pop2 = pop1 ?%t <THEN>
               %{1012} PUSH: (Integer Constant 1012)
   %e <ELSE>
               %gq PUSH: (Internal Variable q)
           %{3} PUSH: (Integer Constant 3)
       % = PUSH: (pop2 = pop1 ?)%t <THEN>
               %{1087} PUSH: (Integer Constant 1087)
   %e <ELSE>
               %gq PUSH: (Internal Variable q)
              %{4} PUSH: (Integer Constant 4)
       % = PUSH: pop2 = pop1 ?)
   %t <THEN>
              %{1149} PUSH: (Integer Constant 1149)
   %e <ELSE>
               %gq PUSH: (Internal Variable q)
               %{5} PUSH: (Integer Constant 5)
       % = PUSH: (pop2 = pop1 ?)%t <THEN>
              %{1763} PUSH: (Integer Constant 1763)
   %e <ELSE>
              %{1928} PUSH: (Integer Constant 1928)
   %; \langle END\rangle%; \langle END\rangle%d POP -> ASCII String -> OUTPUT
```
การค้านวณของ พ<sub>ิ</sub>J จะเริ่มต้นโดยเพิ่มค่า ของ \_Q ที่เป็นการแทนที่ขนาดกระดาษสำหรับแหล่งกระดาษขาเข้า ลงบนสแต็ก ค่า ของ \_Q ถูกก้าหนดเป็น %IwQ เมื่อจัดรูปแบบโดยคำสั่ง Isvirprt แล้ว wQ จะ ถูกก้าหนดดังต่อไปนี้:

```
Paper or Envelope Size For the Paper Source Selected By the -O
and -u Flag Values (Refer to the s0, s1, s2, s3, and s4
attributes)
w0 =%?%GWu%{0}%=%t%Gs0%e%GWu%{1}%=%t%Gs1%e%GWu%{2}%=%t%Gs2%e%GWu%{3}%
=%t%Gs3%e%Gs4%;%d
%? <IF>
    %GWu PUSH: (Calculate value for paper source based on
0 and u.)
    %{0} PUSH: (Integer Constant 0)
    % = PUSH: pop2 = pop1 ?)
%t <THEN>
    %Gs0 PUSH: (PAPER SIZE for manual paper feed)
%e <ELSE>
    %GWu PUSH: (Calculate value for paper source based on
0 and \mu.)
    %{1} PUSH: (Integer Constant 1)
    % = PUSH: pop2 = pop1 ?)
%t <THEN>
    %Gs1 PUSH: (PAPER SIZE for tray 1 (upper))
%e <ELSE>
```
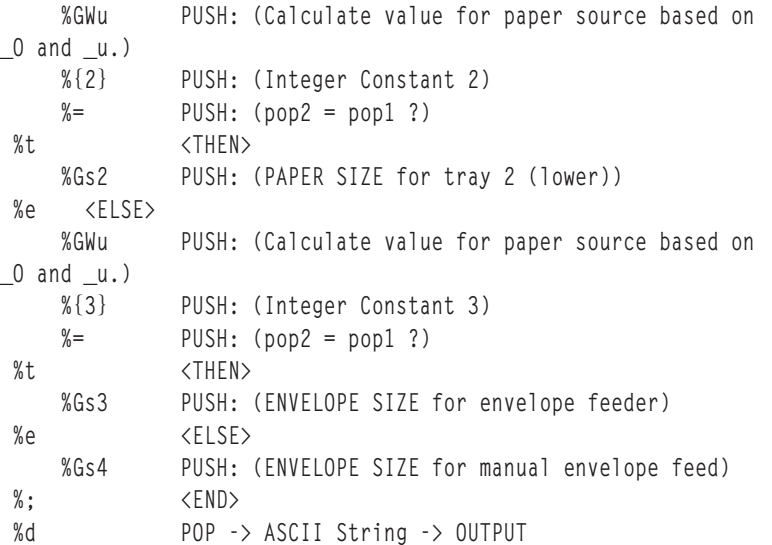

#### การค้านวณของ wQ จะเริ่มต์นโดยเพิ่มค่า ของ Wu ลงบนสแต็ก เมื่อจัดรูปแบบโดยคำสั่ง Isvirprt แล้ว ค่าของ Wu จะถูก ก้าหนดดั้งต่อไปนี้:

```
Calculate value for paper source based on \_0 and \_u.
Wu =%?%CO%t%?%G_O%{1}%=%t%?%Cu%t%?%G_u%{2}%>%t%{4}%e%{0}%;%e%{0}%;%e%
G_u%;%e%G_u%;%d
%? \langle I F \rangle%CO PUSH: (1 If -O Flag on Command Line; Otherwise 0)
%t <THEN>
    %? \langle IF \rangle%G_O PUSH: (Type of INPUT PAPER HANDLING (backward
compatibility
              purpose only))
        %{1} PUSH: (Integer Constant 1)
        % = PUSH: (pop2 = pop1 ?)%t <THEN>
        %? <IF>
            %Cu PUSH: (1 If -u Flag on Command Line; Otherwise 0)
        %t <THEN>
            %? \langle IF>
                %G_u PUSH: (Input PAPER SOURCE)
                %{2} PUSH: (Integer Constant 2)
                %> PUSH: (pop2 > pop1 ?)
            %t <THEN>
                %{4} PUSH: (Integer Constant 4)
            %e <ELSE>
                %{0} PUSH: (Integer Constant 0)
            %; <END>
        %e <ELSE>
            %{0} PUSH: (Integer Constant 0)
        %; <END>
    %e <ELSE>
        %G_u PUSH: (Input PAPER SOURCE)
    %; \langle END\rangle
```
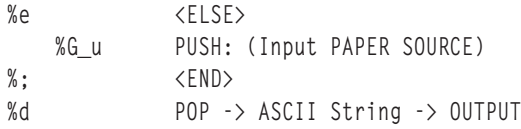

การคำนวณสำหรับค่าของ Wu จะเริ่มต้นด้วยการประเมิน %CO ซึ่งเพิ่ม 1 ลงบนสแต็กหากแฟล็ก O ถูกระบุ บนบรรทัดคำสั่ง ไม่เช่นนั้นจะเพิ่ม 0 ลงบนสแต็ก คำสั่ง การส่งงานที่กำลังใช้ในตัวอย่างนี้ไม่ได้ใช้แฟล็ก 0 จึงเพิ่ม 0 ลงบนสแต็ก %t ถัดไปที่พบ 0 บนสแต็กจะข้ามลำดับการหลีกเลี่ยงของไฟล์โคลอน เครื่องพิมพ์ถัดไป 23 บรรทัด และประเมินส่วนคำสั่ง %e (else) บน บรรทัดที่สี่นับจากด้านล่างสุดของแบบฟอร์มที่จัดรูปแบบของแอ็ตทริบิวต์ Wu ส่วนคำสั่ง else คือ %G u ซึ่งจะเพิ่มค่าของ u ี ที่เป็นแหล่งกระดาษขาเข้าลงบนสแต็ก ค่าดีฟอลต์สำหรับ u สำหรับ เครื่องพิมพ์เสมือนนี้คือ 1 จึงเพิ่ม 1 ลงบน สแต็ก %; ์ ตัวถัดไปจะยกเลิก % ? ดั้งเดิม เฉพาะลำดับ การหลีกเลี่ยงที่เหลืออยู่ คือ %d จะดึงค่าบนสุด (a 1 ) ออกจากสแต็ก และส่งคืนใน รูปแบบ ASCII ไปยังการคำนวณที่กำลังดำเนินการของ $\bf wQ$ 

 $\bm{1}$  ที่ส่งคืนไปยังการคำนวณที่กำลังดำเนินการของ wQ เป็น ค่าของ Wu และถูกเพิ่มลงบนสแต็ก %{0} ตัวถัดไปจะเพิ่ม 0 ลง ็บนสแต็ก %= ดึงค่าบนสุดสองค่า (0 และ 1 ) ออกจากสแต็ก และล้มเหลวเมื่อตรวจสอบหาเท่ากับ จึงเพิ่ม 0 ลงบนสแต็ก

 $\%$ t ตัวถัดไปพบ 0 จึงข้าม  $\%$ Gs0 ไป และ ประเมินส่วนคำสั่ง  $\%$ e (else) แทน Wu (1) ถูกเพิ่มลงบนสแต็กอีกครั้ง  $\%$ {1} เพิ่ม 1 อีกตัวลงบน สแต็ก %= ดึงค่าบนสุดสองค่า (1 สองตัว) ออกจาก สแต็กอีกครั้ง และสำเร็จเมื่อตรวจสอบหาเท่ากับ จึงเพิ่ม 1 ลงบนสแต็ก

 $\%$ t ตัวถัดไปพบ 1 จึงประเมิน  $\%$ Gs1 แอ็ตทริบิวต์ s1 เป็นตัวเลขที่แสดง ขนาดกระดาษสำหรับถาดกระดาษ 1 คือถาดกระดาษ ี ด้านบน และค่าดีฟอลต์ ในการกำหนดเครื่องพิมพ์เสมือนนี้คือ 1 ค่า 1 นี้ถูก เพิ่มลงบนสแต็ก มีการข้ามลำดับการหลีกเลี่ยง ของไฟล์โคลอนเครื่องพิมพ์ ที่เหลืออยู่ในการประเมินของ wQ ไปทั้งหมด ยกเว้นตัวล่าสุด %d จะดึงค่าบนสุด (a 1 ) ออก จากสแต็ก และส่งคืน ในรูปแบบ ASCII ไปยังการคำนวณที่กำลังดำเนินการของ wJ

1 ที่ส่งคืนไปยังการคำนวณที่กำลังดำเนินการของ wJ เป็น ค่าของ \_Q และถูกเพิ่มลงบนสแต็ก ค่าจะถูกดึงกลับ ออกจากสแต็ก ในทันทีและจัดเก็บไว้ในตัวแปรภายใน คือ q ส่วนWu ที่กำหนด ให้เป็น 1 แล้วนั้นจะถกเพิ่มลงบนสแต็กอีกครั้ง %{3} จะเพิ่ม ่ 3 ลงบนสแต็ก จากนั้น %< จะดึงค่าบนสุดสองค่า ออกจากสแต็ก และตรวจสอบดูว่าค่าที่ถูกดึงตัวที่สองนั้น มีค่าน้อยกว่าค่าที่ ถูกดึงตัวแรก 1 มีค่าน้อยกว่า 3 จึงเพิ่ม 1 ลงบนสแต็ก %t พบ 1 จึง ป้อนลำดับ if-then-else-then-else-then-else… ซึ่งค้น หาจำนวนเต็มเพื่อจับคู่กับค่าขนาดกระดาษที่คำนวณสำหรับ  $\,\bf Q\,$ 

 $\mathscr{C}$ gq จะดึงค่าที่จัดเก็บของ  $\,$  Q มาจาก ตัวแปรภายใน คือ q และเพิ่มลงบนสแต็ก  $\mathscr{C}\{1\}$  เพิ่ม 1 อีกตัวลงบนสแต็ก  $\mathscr{C}$ = ดึงค่าบน สุดสองค่า (1 สองตัว) ออกจากสแต็ก และสำเร็จเมื่อตรวจสอบหาเท่ากับ จึงเพิ่ม 1 ลงบนสแต็ก %t พบ 1 จึง ประเมิน %{2400} ซึ่งเพิ่ม 2400 ลงบน สแต็ก จากนั้น การคำนวณของ พJ จะเกิดขึ้นกับลำดับการหลีกเลี่ยง ของไฟล์โคลอนเครื่อง พิมพ์ที่กำหนด wJ ที่เหลืออยู่ทุกบรรทัด ยกเว้นบรรทัดล่าสุด ลำดับการหลีกเลี่ยงล่าสุด คือ %d จะดึงค่าบนสุด 2400 ออก จากสแต็ก และส่งคืนในรูปแบบ ASCII ไปยังการคำนวณที่ กำลังดำเนินการของ wY

 $\,$ 2400 ที่ส่งคืนไปยังการคำนวณที่กำลังดำเนินการของ $\,$ wY เป็นค่าของ $\,$ wJ และถูกเพิ่มลงบนสแต็ก % $\,$ GwK ในส่วนคำสั่ง $\,$ else $\,$ ถูกข้ามไป และ %; ยกเลิก ลำดับ if-then-else %G\_v ดึงค่าความหนาของเส้น (จำนวนเส้นต่อนิ้ว) คือ 6 และเพิ่มลงบนสแต็ก  $\%$ \* จะดึง ค่าบนสุดสองค่า ( 6 และ 2400) ออกจากสแต็ก คูณ ทั้งสองเข้าด้วยกัน และเพิ่มผลลัพธ์ (14400) กลับคืนลงบน สแต็ก %{300} จะเพิ่ม 300 ลงบนสแต็ก %/ จะดึง ค่าบนสุดสองค่า (14000 และ 300) ออกจากสแต็ก หารค่าตัวที่สองที่ ถูกดึงออกจากสแต็กด้วยค่าตัวแรกที่ถูกดึง ออกจากสแต็ก และเพิ่มผลลัพธ์ (48) ลงบนสแต็ก %d จะดึง ค่าบนสุด (48) ออก จากสแต็ก และส่งคืนไปยังการคำนวณที่ กำลังดำเนินการของ wL

48 ที่ส่งคืนไปยังการคำนวณที่กำลังดำเนินการของ wL เป็นค่าของ I ค่าของ wL ถูก อ้างอิงมาแต่เดิมในการกำหนดค่า ของแอ็ตทริบิวต์ ia ซึ่งเป็นไพพ์ไลน์ของสตรีมข้อมูลอินพุตสำหรับงาน ASCII ตัวเลข 48 จะแทนที่ %IwL ในการกำหนดนั้น ค่าของแฟล็ก -! ไป ยัง pioformat จึงกลายเป็น /usr/1ib/1pd/pio/fmtrs/piof5202 -148 -148 จะมองเห็นได้ในข้อความ ้วินิจฉัย ดั้งเดิมจาก piobe ซึ่งเป็นพื้นฐานของการอภิปรายนี้ โดยเป็นส่วนหนึ่งของส่วน PIPELINE OF FILTERS ของเมลที่ส่ง โดย gdaemon ในนามของ piobe

ี การคำนวณของค่าที่เชื่อมโยงกับแฟล็ก -w ถึง piof5202 จะอธิบายไว้ใน "การคำนวณความกว้างของหน้าโดยใช้ลำดับการ หลีกเลี่ยงของไฟล์โคลอนเครื่องพิมพ์" ในหน้า 135

รูป "การคำนวณความยาวของหน้า" ต่อไปนี้ แสดงถึง การดำเนินการสแต็ก (ตามที่อธิบายข้างต้น) ซึ่งใช้ขอค่าตัวเลข สุดท้าย ์<br>สำหรับความยาวของหน้าเป็นบรรทัด ขั้นตอนที่เป็นตัวเลขต่อไปนี้จะสอดคล้องกับ ตัวเลขทางด้านซ้ายของคอลัมน์ในรป และ แสดงรายละเอียดทีละขั้นตอนของการประเมินลำดับการหลีกเลี่ยงของไฟล์โคลอนเครื่องพิมพ์ที่กำหนดความยาวของหน้า เป็นบรรทัด สำหรับคิว ที่เจาะจง (asc), ไฟล์โคลอน และบรรทัดคำสั่ง

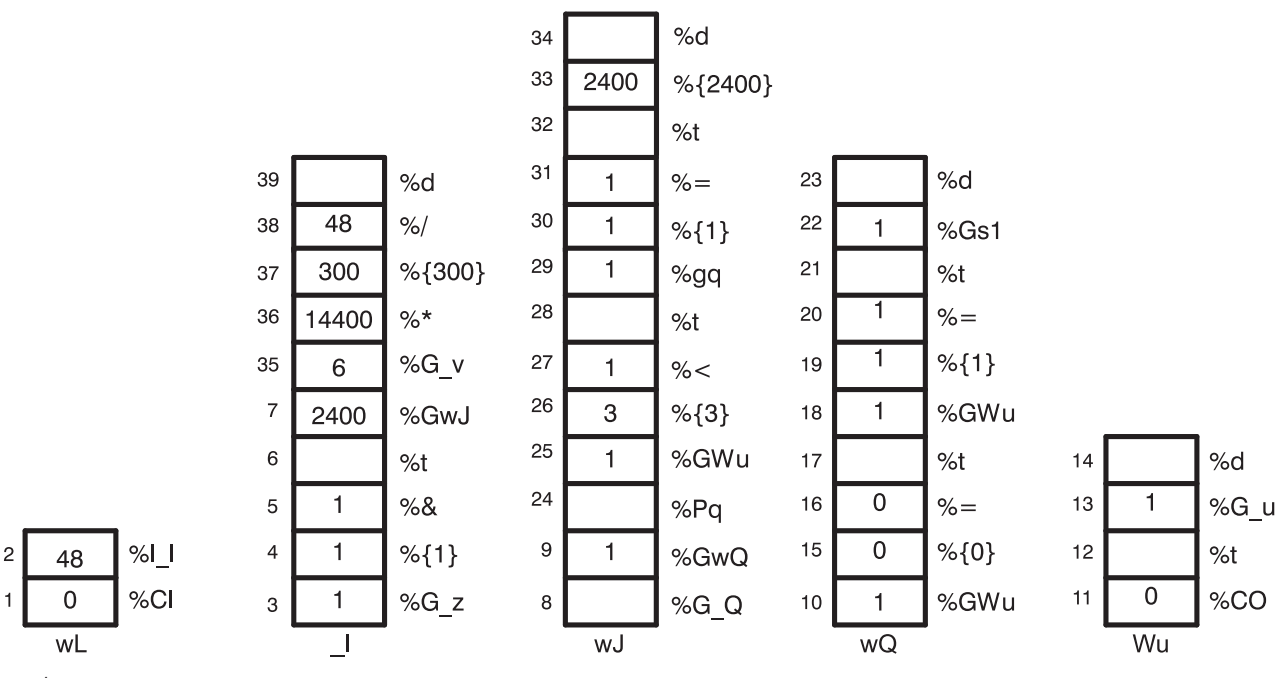

รูปที่ 4. การคำนวณความยาวของหน้า

- %CI เพิ่ม 0 ลงบนสแต็ก เพราะแฟล็ก I ไม่ถูกใช้บนบรรทัดคำสั่ง  $1.$
- %I\_I เรียกใช้การประเมินของ\_I 2.
- 3.  $%G$  z  $-$ เพิ่ม 1 ลงบนสแต็ก
- $4.$  %{1}-เพิ่ม 1 ลงบนสแต็ก
- 5. %& ดึงค่าบนสุดสองค่า (1 สองตัว) ออกจาก สแต็ก ดำเนินการ bitwise AND บนค่าทั้งสอง และเพิ่มผลลัพธ์ 1 ลงบน สแต็ก
- 6.  $%t$  ดึง 1 ออกจากสแต็ก และเนื่องจากเป็น ค่า TRUE (ไม่เป็นศูนย์) จะเรียกใช้การประเมินของ %GwJ สแต็กที่ ้ติดเลเบล 1ว่างเปล่าในขณะนี้
- 7. %GwI เรียกใช้การประเมินของ wI
- 8.  $%G_{Q}$  เรียกใช้การประเมินของ wQ
- 9. %GwO เรียกใช้การประเมินของ %GWu
- 10. %GWu เรียกใช้การประเมินของ Wu
- 11.  $\%$ CO เพิ่ม 0 ลงบนสแต็ก เพราะแฟล็ก O ไม่ถูกใช้บนบรรทัดคำสั่ง
- 12. %t ดึง 0 ออกจากสแต็ก และเนื่องจากเป็น ค่า FALSE (ศูนย์) จะเรียกใช้การประเมินของ %G u สแต็ก ที่ติดเลเบล Wu ว่างเปล่าในขณะนี้
- 13. %G u เพิ่ม 1 ลงบนสแต็ก
- 14.  $% d \bar{\emptyset}$ ง 1 ออกจากสแต็ก และส่งคืนใน รูปแบบ ASCII ไปยังการคำนวณที่กำลังดำเนินการของ w $Q$
- 15.  $\%$ {0} เพิ่ม 0 ลงบนสแต็ก
- 16.  $\%$ = ดึง 0 และ 1 ออกจากสแต็ก เปรียบเทียบ หาเท่ากับ และเพิ่มผลลัพธ์ 0 ลงบนสแต็ก
- 17.  $%t \vec{\mathfrak{g}}$ ง 0 ออกจากสแต็ก เพราะเป็น ค่า $\text{FALSE}$  (ศูนย์) จะเรียกใช้การประเมินของ  $\%\text{GwU}$
- 18. %GWu ค่านี้เป็นที่รู้จักกันอยู่แล้วจึงเพิ่ม 1 ลงบนสแต็ก
- 19.  $%11 \hat{w}$ ม 1 ลงบนสแต็ก
- 20. %= ดึง 1 สองตัวออกจากสแต็ก เปรียบเทียบ หาเท่ากับ และเพิ่มผลลัพธ์ 1 ลงบนสแต็ก
- 21.  $%t-$ ดึง 1 ออกจากสแต็ก และเนื่องจากเป็น ค่า TRUE (ไม่เป็นศูนย์) จะเรียกใช้การประเมินของ  $%Gs1$
- 22.  $%$ Gs1 เพิ่ม 1 ลงบนสแต็ก
- 23. %d ดึง 1 ออกจากสแต็กและส่งคืนใน รูปแบบ ASCII ไปยังการคำนวณที่กำลังดำเนินการของ wJ
- 24. %Pq ดึง 1 ออกจากสแต็กและจัดเก็บไว้ใน ตัวแปรภายใน q
- 25.  $\%$ GWu ค่านี้เป็นที่รู้จักกันอยู่แล้ว จึงเพิ่ม 1 ลงบนสแต็กอีกครั้ง
- 26. %{3}-เพิ่ม 3 ลงบนสแต็ก
- 27. %<- ดึง 3 และ 1 ออกจากสแต็ก และเนื่องจาก 1 มีค่าน้อยกว่า 3 จะเพิ่ม 1 ลงบน สแต็ก
- 28.  $\%$ t ดึง 1 ออกจากสแต็ก และเนื่องจากเป็น ค่า TRUE (ไม่เป็นศูนย์) จะเรียกใช้การประเมินของ $\%$ gq
- 29.  $\%$ gq เพิ่มค่าของตัวแปรภายใน q คือ 1 ลงบนสแต็ก
- 30.  $%11 -$ เพิ่ม 1 ลงบนสแต็ก
- $31.$   $\%$ = ดึง 1 สองตัวออกจากสแต็ก เปรียบเทียบ หาเท่ากับ และเพิ่มผลลัพธ์ 1 ลงบนสแต็ก
- 32. %t ดึง 1 ออกจากสแต็ก และเนื่องจากเป็น ค่า TRUE (ไม่เป็นศูนย์) จะเรียกใช้การประเมินของ %{2400}
- 33.  $%$ {2400} เพิ่ม 2400 ลงบนสแต็ก
- ่ 34. %d ดึง 2400 ออกจากสแต็ก และส่งคืน ในรูปแบบ ASCII ไปยังการคำนวณที่กำลังดำเนินการของ I
- 35.  $\%G_v \iota \hat{\mathbb{W}}$ ม 6 ลงบนสแต็ก
- 36.  $\%$ \* ดึง 6 และ 2400 ออกจากสแต็ก คูณเข้าด้วยกัน และเพิ่มผลลัพธ์ 14400 ลงบน สแต็ก
- $37.$  %{300}-เพิ่ม 300 ลงบนสแต็ก
- 38. %/ ดึง 300 และ 14400 ออกจากสแต็ก หาร 14400 ด้วย 300 และเพิ่มผลลัพธ์ 48 ลงบน สแต็ก
- 39. %d ดึง 48 ออกจากสแต็ก และส่งคืนใน รูปแบบ ASCII ไปยังการคำนวณที่กำลังดำเนินการของ ia ซึ่งเป็น ไพพ์ไลน์ ของสตรีมข้อมูลอินพุตสำหรับงาน ASCII

### วิธีทำงานของภาษาสแต็กที่อธิบายความยาวของหน้า:

IBM LaserPrinter 4029 Series Technical Reference มีรูปและตารางที่อธิบายร่วมกัน ถึงพื้นที่ที่สามารถพิมพ์ได้และไม่ สามารถพิมพ์ได้บนขนาดหน้า กระดาษ และ ซองจดหมายเป็น pels สำหรับขนาดกระดาษและจดหมายมาตรฐาน

ู ตัวอย่างเช่น พื้นที่ที่สามารถพิมพ์ได้บนหน้า 8.5 x 11 (กว้างคูณยาว) นิ้ว คือ 2400 x 3200 pels (กว้างคูณยาว) จำไว้ว่าหาก หมุนหน้า ไป 90 หรือ 270 องศาสำหรับการพิมพ์แนวนอน ขนาดจะ สลับกัน และกลายเป็น 3200 x 2400 pels (กว้างคูณยาว)

ี การประเมิน %IwL เริ่มจากตรวจสอบดูว่าได้ใช้แฟล็ก เบนบรรทัดคำสั่งหรือไม่ หากใช้ จะไม่ต้องคำนวณ เพื่อดำเนินการ ค่าที ี ร้องขอจะถูกใช้ (ไม่รับรองว่าจะใช้ได้ผล แค่เพียงว่าจะถูกนำมาใช้) หากแฟล็ก **I ไม่ ถูกนำมาใช้บนบรรทัดคำสั่ง** piobe จะต้อง ้ค้นหาว่าหน้ายาวเท่าใดภายใต้สภาวะแวดล้อมงานปัจจุบัน ตามที่กำหนดไว้ โดยแฟล็กบรรทัดคำสั่งอื่น และโดยดีฟอลต์ไฟล์ โคลอน

ี รายการแรกที่ตรวจในการประเมิน 1 (ความยาวของหน้า) คือการวางแนวหน้ากระดาษ ( z) ดังที่กล่าวไว้ข้างต้นว่าการหมน หน้าซ้ำ เป็นเลขคี่ 90 องศาจะกลับด้านขนาดหน้า เมื่อดูคำสั่ง if-then-else ซึ่งเป็นจุดเริ่มต้นการกำหนด wY จะเห็น ว่าค่า z ซึ่งเป็นสวิตช์ควบคุมการสลับเปลี่ยนระหว่าง พJ กับ พK จะ ถูกใช้สำหรับความยาวของหน้า หากหน้ามีการวางแนวตั้ง พK จะ เป็น ความยาว หากหน้าเป็นการวางแนวนอน พJ จะเป็นความยาว หลังจากความยาวของหน้าใน pels ถูกแก้ไขแล้ว ลำดับการ หลีกเลี่ยงส่วนที่เหลือ ในการกำหนด wY จะเน้นที่ความหนาเส้นแนวตั้ง เป็นหลักขณะแปลงจำนวน pels ให้เป็นจำนวนเส้น

ี แอ็ตทริบิวต์ wJ ถูกเลือกเพราะการวางแนวหน้าเป็น แนวนอน เท่าที่ทราบคือขนาดถูกกลับด้าน แต่ยังคงไม่ทราบขนาดที่แท้ ึจริง การประเมิน wJ เริ่มจากดึงค่า (หากมี) จองการใช้บรรทัดคำสั่ง ของแฟล็ก **Q** ซึ่งเป็นค่าที่ขึ้นกับเครื่องพิมพ์ที่ร้องขอ ขนาด กระดาษเฉพาะ หากแฟล็ก Q ถูกใช้ในบรรทัดคำสั่ง ค่านั้นจะใช้เลือกความยาวกระดาษเป็น pels หรือ ค่าสำหรับ Qถูกกำหนด โดยประเมิน Wu ซึ่งเป็นค่าสำหรับแหล่งกระดาษตามแอ็ตทริบิวต์ \_O (ชนิด การจัดการกระดาษอินพุต) และ \_u (แหล่ง ี กระดาษอินพุต) สังเกตว่า Q ถูก กำหนดเป็น %IwQ ซึ่งมีการกำหนดที่ขึ้นต้นด้วย %IWu

เนื่องจาก **Q** ไม่ได้ใช้บนบรรทัดคำสั่ง การประเมิน Wu จะกำหนดว่าแฟล็ก O ไม่ ถูกใช้ด้วย และดำเนินการส่วนคำสั่ง else ในคำ สั่ง outer if-then-else ในการกำหนด  $\bf{w}_u$ ซึ่งส่งคืนค่าไฟล์โคลอนดีฟอลต์ของ $\bf{u},\bf{1}$  ไปยังการประเมิน  $\bf{w} \bf{Q}$ 

้ เนื่องจากเป็นระดับลึกเช่นเดียวกับการซ้อนคำสั่งของลำดับการหลีกเลี่ยง สำหรับการประเมิน \_Iจึงควรจะดูตรรกะที่กำหนด  ${\bf W}{\bf u}$  ให้ละเอียดขึ้น จำไว้ว่าการกำหนดและค่าที่ถูกต้องสำหรับ  ${\bf O}, {\bf u}$  และ  ${\bf Q}$  คือ:

- $O$  ชนิดการจัดการกระดาษอินพุต 1 (manual), 2 (continuous forms), 3 (sheet feed) ดีฟอลต์คือ sheet feed
- $u$  แหล่งกระดาษอินพุต 1 (primary), 2 (alternate), 3 (envelope) ดีฟอลต์คือ primary
- $\,\cdot\,\,$  Q ขนาดกระดาษสำหรับแหล่งกระดาษอินพุต ค่าขึ้นกับเครื่องพิมพ์ กำหนดโดยการรวม $\,\rm o$  และ แ

ลำดับหลีกเลี่ยงที่กำหนด Wu กล่าวคือ:

- กรณี 1 : หากไม่ใช้แฟล็ก 0 บนบรรทัดคำสั่ง แล้วส่งคืนค่าดีฟอลต์ของไฟล์โคลอนสำหรับ แช่น ถ้าผู้ใช้ไม่ระบุชนิดการจัด ิการกระดาษอินพุตอื่น แล้วส่งคืนแหล่งกระดาษอินพุต (จากบรรทัดคำสั่งหรือ ดีฟอลต์จากไฟล์โคลอน) ไปยังการประเมิน  $\%$ IwO
- กรณี 2: หากใช้แฟล็ก 0 บนบรรทัดคำสั่งแต่ ค่าไม่ใช่ 1 แล้วส่งคืนค่าดีฟอลต์ของไลฟ์โคลอนสำหรับ \_u เช่น ถ้าผู้ใช้ระบุ ชนิดการจัดการกระดาษอินพุตอื่นที่ไม่ใช่ แบบแมนวล แล้วส่งคืนแหล่งกระดาษอินพุต (จากบรรทัดคำสั่งหรือ ดีฟอลต์จาก ไฟล์โคลอน) ไปยังการประเมิน %IwO
- กรณี 3: หากใช้แฟล็ก 0 บนบรรทัดคำสั่งและ ค่าเป็น 1 และไม่ใช้แฟล็ก u บน บรรทัดคำสั่ง แล้วส่งคืน 0 เช่น หากการจัด การกระดาษ แบบแมนวลที่ผู้ใช้กำหนดแต่ไม่ได้ระบุแหล่งกระดาษอินพุต แล้วส่งคืน  $\bf{o}$  ไป ยังการประเมิน %Iw $\bf{Q}$
- กรณี 4: หากใช้แฟล็ก Oบนบรรทัดคำสั่งและ ค่าเป็น 1 และใช้แฟล็ก u บนบรรทัดคำสั่ง และค่าไม่มากกว่า 2 แล้วส่งคืน 0 เช่น หากผู้ใช้ระบุการจัดการกระดาษแบบแมนวล และระบุ แหล่งกระดาษอินพุตเป็นหลักหรือเลือก แล้วส่งคืน 0 ไป ยังการ ประเมิน %IwO
- กรณี 5: หากใช้แฟล็ก Oบนบรรทัดคำสั่งและ ค่าเป็น 1 และใช้แฟล็ก u บนบรรทัดคำสั่ง และค่ามากกว่า 2 แล้วส่งคืน 4 เช่น หากผู้ใช้ระบุการจัดการกระดาษแบบแมนวล และระบุ แหล่งกระดาษอินพุตเป็นซองจดหมาย แล้วส่งคืน 4 ไปยังการ ประเมิน %IwQ

การกำหนด wQ เป็นคำสั่ง if-then-else-then-else-then-else-then-else ซึ่งเปรียบเทียบค่า Wu กับจำนวนเต็ม 0, 1, 2 และ 3 ซ้ำๆ เพื่อหาคู่ที่ตรงกัน การจับคู่เลือกค่าของแอ็ตทริบิวต์ ตัวใดตัวหนึ่ง s0, s1, s2, s3 หรือ s4 ตามลำดับ (เลือก s4 เมื่อไม่มี คู่ตรงกัน) รายการที่แอ็ตทริบิวต์เหล่านี้ กำหนด จะเป็นดังนี้:

- s0 ขนาดกระดาษสำหรับถาดป้อนกระดาษด้วยมือ
- $\cdot$   $s1$  ขนาดกระดาษสำหรับถาด 1 (บน)
- $\cdot$   $s2$  ขนาดกระดาษสำหรับถาด 2 (ล่าง)
- s3 ขนาดซองจดหมายสำหรับตัวป้อนซองจดหมาย
- s4 ขนาดซองจดหมายสำหรับขนาดซองจดหมายที่ป้อนด้วยมือ

ในการกำหนดเครื่องพิมพ์เสมือนสำหรับคิว ASCII บน IBM 4029 LaserPrinter มีค่าเฉพาะสองค่าสำหรับแอ็ตทริบิวต์ทั้งห้า ตัว: s0, s1 และ s2 เป็น 1 ทั้งหมด ส่วน s3 และ s4 เป็น 3 ทั้งคู่

เมื่อย้อนไปที่ลำดับการหลีกเลี่ยงแบบซ้อนคำสั่ง จะเห็นว่า การกำหนด พJ ประกอบด้วยคำสั่ง outer if-then-else ทั้งส่วน if และ else ของคำสั่งมีสายคำสั่ง if-then-else-then-else… ด้วย ค่า Wu ( เป็นค่าสำหรับแหล่งกระดาษ ตาม O และ u ) กำหนดว่า if หรือ else ของคำสั่ง ภายนอกดำเนินการหรือไม่ หาก Wu เป็น 1 หรือ 2 (น้อยกว่า 3) if จะดำเนินการ หรือ else จะดำเนินการ อยู่ใน การกำหนดสุดท้ายของ wJ ว่ากำหนดความยาวของหน้าเป็น pels

if ของคำสั่ง if-then-else ภายนอกที่กำหนด w.J จะเลือก ค่า pel จากช่วงของขนาดกระดาษที่ไม่ใช่ชองจดหมาย ส่วน else ของ คำสั่ง if-then-else ภายนอกจะเลือกค่า pel จากช่วงของขนาด กระดาษซองจดหมาย Wu ควบคุมว่าส่วนย่อยใดของคำสั่ง ifthen-else จะดำเนินการ แต่หลังจากเลือก if หรือ else แล้ว จะเป็น ค่า  $\bf Q$  ที่มีผลต่อค่า pel ที่ถูกเลือก กรณีตัวอย่างทั้งห้าข้างต้น จะทำงานดังนี้:

กรณี 1 : ค่าบรรทัดคำสั่ง แ หรือ ดีฟอลต์จากไฟล์โคลอน (1, primary paper tray) ถูกส่งคืน ไปยังการประเมิน wQ ลำดับการ หลีกเลี่ยงที่เหลือในการกำหนด wQ จะทดสอบค่า Wu และเลือกค่าตัวใดตัวหนึ่งจาก s0, s1, s2, s3 หรือ s4 ค่านั้นจะส่งคืนไป ยังการประเมิน พJ หาก u เป็น 1 หรือ 2 Qจะเป็น 1 (ขนาดกระดาษ ที่ไม่ใช่ซองจดหมาย) หาก u เป็น 3 Q จะเป็น 3 (ขนาด ่ กระดาษซองจดหมาย) เมื่อการประเมิน พ.J กลัยคืนมา ค่า แ ของ 1 หรือ 2 จะนำกระบวนการไปยัง if ของคำสั่ง if-then-else และค่า $\bf Q$ ของ 1 จะ เลือกความยาวของหน้าเป็น 2400 pels ค่า แของ 3 จะ นำกระบวนการไปยัง else ของคำสั่ง if-then-else ภายนอก และค่า $\mathbf Q$ ของ 3 จะเลือกความยาวหน้า ซองจดหมายเป็น 1087 pels

#### กรณี 2: เหมือนกับกรณี 1

ิกรณี 3: การจัดการกระดาษแบบแมนวลที่ผู้ใช้กำหนดบนบรรทัดคำสั่ง แต่ไม่ได้ระบุแหล่งกระดาษ จึงกำหนด Wu ให้ค่า 0 และส่งคืนค่านั้นไปยังการประเมิน wQ 0 จะ ทำให้ wQ ถูกกำหนดค่าเป็น $_{\rm s}$ o (ขนาดกระดาษสำหรับ ถาดป้อนกระดาษด้วยมือ,  $\,$ a $\,$ 1 $)$  เมื่อการประเมิน พ $\,$ J กลับคืนมา ค่า แ ของ 0 จะนำกระบวนการไปยัง if ของคำสั่ง if-then-else ภายนอกและค่า $\,$ Q ของ 1  $\,$  $(s0)$  จะเลือกความยาวของหน้าเป็น 2400 pels
ี กรณี 4: การจัดการกระดาษณแบบแมนวลที่ผู้มช้ระบุบนบรรทัดคำสั่ง และยังใช้แฟล็ก u ระบุดแหล่งกระดาษ หลักหรือเสริม (แต่ไม่ใช่ซองจดหมายแน่นอน) เหมือนกรณี 3 เลือกความยาวของหน้าคือ 2400 pels

ิกรณี 5: การจัดการกระดาษแบบแมนวลที่ผู้ใช้กำหนดบนบรรทัดคำสั่ง และยังใช้แฟล็ก u ระบุแหล่งกระดาษซองจดหมาย จึง กำหนด Wu ให้กับค่า 4 และส่งคืนค่านั้น ไปยังการประเมิน wO ค่า 4 จะทำให้กำหนด wO ให้กับค่า $_{\rm s}$ 4 (ขนาดซองจดหมาย ี สำหรับขนาดซองจดหมายแบบแมนวล คือ 3 ) เมื่อการประเมิน w.I กลับคืนมา ค่าแ ของ 4 จะนำกระบวนการไปยัง else ของคำ สั่ง if-then-else ภายนอก และค่า Q ของ 3 จะเลือกความยาวซองจดหมาย เป็น 1087 pels

้ตัวอย่างของเราคือกรณี 1 : ไม่ใช้ทั้งแฟล็ก O และ u บนบรรทัดคำสั่ง จึงกำหนด Wu ให้กับค่า 1 ค่าดีฟอลต์ \_uสำหรับไฟล์โคล ือนนี้ เมื่อการประเมิน wQ กลับคืนมา การจับคู่เกิดขึ้นบน s1 และส่งคืนค่า 1 ไปยังการประเมิน wJ ค่า u ของ 1 จะนำกระบวน  $\,$ การไปยัง $\,$ if ของคำสั่ง $\,$ if–then–else ภายนอก และค่า $\,Q\,$ ของ $\,1$ เลือกความยาวหน้าเป็น 2400 pels ค่านี้ถูกส่งคืนไปยัง $\,$ การ $\,$ ประเมิน 1

ี ลำดับการหลีกเลี่ยงของไฟล์โคลอนเครื่องพิมพ์ที่เหลือซึ่งกำหนดเหตุผล \_Iซึ่งหากมี 2400 pels อยู่ (ในแนวตั้ง) และหากเรา ต้องการหกบรรทัด ต่อนิ้ว และหากมี 300 pels ต่อนิ้ว (ความละเอียดของเครื่องพิมพ์) จะสามารถพิมพ์ได้ 48 บรรทัดบนหนึ่ง หน้า ค่า 48 ถูกส่งคืนไป ยังการประเมิน ia ซึ่งตามปกติเป็นตำแหน่งต้นทางของ -148 ใน PIPELINE OF FILTERS

#### การคำนวณความกว้างของหน้าโดยใช้ลำดับการหลีกเลี่ยงของไฟล์โคลอนเครื่องพิมพ์:

้คุณสามารถใช้ลำดับการหลีกเลี่ยงของไฟล์โคลอนเครื่องพิมพ์เพื่อคำนวณ ความกว้างของหน้า

ไฟล์โคลอนเครื่องพิมพ์สำหรับคิว ASCII บน IBM 4029 LaserPrinter จะกำหนดความกว้างของหน้าเป็นอักขระด้วยแอ็ตทริ ี บิวต์การทำงาน wW เมื่อจัดรูปแบบโดยคำสั่ง Isvirprt (ให้ดู "นิยามเครื่องพิมพ์เสมือน" ในหน้า 117 สำหรับข้อมูลเพิ่มเติม) wWจะถูกกำหนดดังต่อไปนี้:

```
Page Width In Characters, Using Width From Data Base (used in
pipelines)
WW = %?%Cw%t%f!w%e%I_w%;%2\langleTF\ranglePUSH: (1 If -w Flag on Command Line; Otherwise 0)
    %Cw
%+<THEN>
   %f!w For Each Flag x on Command Line: "-xArgument" ->
OUTPUT
           <ELSE>
%e
   \frac{9}{6}:
           \langle FND \rangle
```
 $\%$ Cw จะตรวจสอบดูว่าแฟล็ก w ถูกใช้บนบรรทัดคำสั่งหรือไม่ หากใช้ 1 จะถูกเพิ่ม ลงบนสแต็ก ไม่เช่นนั้น 0 จะถูกเพิ่มลง ี บนสแต็ก ในกรณี นี้ แฟล็ก w จะไม่ถูกใช้บนบรรทัดคำสั่ง 0 จึงถูกเพิ่มลงบนสแต็ก %t ตรวจสอบหา ค่า true (ไม่เป็นศูนย์) และหากไม่พบเลย จะดำเนินการ โครงสร้าง %e (else) คือ %I พ

\_w ถูกกำหนดเป็น %IwX ดังแสดง ด้านล่างตามที่จัดรูปแบบโดยคำสั่ง Isvirprt

```
Default Page Width (characters)
WX =%?%G z%{1}%&%t%GwK%e%GwJ%;%?%G p%{17}%=%t%{171}%e%G p%{10}%*%;%*%
?%G W%t%{6000}%e%{3000}%;%/%d
```
%?  $\langle IF \rangle$ %G\_z PUSH: (Page ORIENTATION) %{1} PUSH: (Integer Constant 1) %& PUSH: (pop2 & pop1) -- Bitwise AND %t <THEN> %GwK PUSH: (Primary Page Length (-z 0) or Secondary Page Width (-z 1), in pels) %e <ELSE> %GwJ PUSH: (Primary Page Width (-z 0) or Secondary Page Length (-z 1), in pels) %; <END> %?  $\langle I$   $F$   $\rangle$ %G\_p PUSH: (PITCH (characters per inch)) %{17} PUSH: (Integer Constant 17)  $% =$  PUSH:  $pop2 = pop1$  ?) %t <THEN> %{171} PUSH: (Integer Constant 171) %e <ELSE> %G\_p PUSH: (PITCH (characters per inch)) %{10} PUSH: (Integer Constant 10) %\* PUSH: (pop2 \* pop1) %; <END> %\* PUSH: (pop2 \* pop1) %?  $\langle IF \rangle$ %G\_W PUSH: (DOUBLE-WIDE print?) %t <THEN> %{6000} PUSH: (Integer Constant 6000) %e <ELSE> %{3000} PUSH: (Integer Constant 3000) %;  $\langle END \rangle$ %/ PUSH: (pop2 / pop1) %d POP -> ASCII String -> OUTPUT

การค้านวณของ \_w จะเริ่มต์นโดยเพิ่มค่า ของ \_z ที่เป็นการวางแนวหน้าลงบนสแต็ก คำสั่ง การส่งงานที่กำลังใช้ในตัวอย่างนี qprt -a1 -Pasc -fp -p12 -scourier -C -N3 /etc/motd จะระบุค่า z ของ 1 จึงเพิ่ม 1 ลงบนสแต๊ก %{1} จะเพิ่ม 1 อีกตัว หนิงลงบน สแต็ก หลังจากทิ %& ดิงค่าบนสุดสองค่า (1 ทั้งคู่) ออกจากสแต็ก และดำเนินการ bitwise AND ร่วมกับค่าสองค่า ผลลัพธ์ ของ bitwise AND คือ **1** จะถูกเพิ่มลงบนสแต็ก

หมายเหตุ: การทดสอบเป็น bitwise AND แทนทิจะเป็น การทดสอบอย่างง่ายสำหรับเท่ากับ เพราะค่าทิถูกต้อง สำหรับแฟลิก z คือ 0, 1, 2 และ 3 ซิงสอดคล์องกับ จำนวนที่ถูกต์องของการหมุน 90 องศาซิงสามารถนำไปใช้กับหน้าที พิมพ์ได้

 $\%$ t ตัวถัดโปจะพบค่า true ( ไม่เป็นศูนย์) บน สแต็ก และส่วนค้าสัง %GwK ถูกแก้ไขก่อนจะ ท้างานอื่นเสร็จสินในการแก้ไข\_w

เมื่อจัดรูปแบบโดย Isvirprt แล้ว wK จะ ถูกก้าหนดดังต่อไปนี้:

Primary Page Length (-z 0) or Secondary Page Width (-z 1), in pels  $wK =$ 

%G\_Q%Pq%?%GWu%{3}%<%t%?%gq%{1}%=%t%{3200}%e%gq%{2}%=%t%{4100}%e%g q%{3}%=%t%{2935}%e%gq%{4}%=%t%{3407}%e%{3050}%;%e%?%gq%{1}%=%t%{2 150}%e%gq%{2}%=%t%{2562}%e%gq%{3}%=%t%{2750}%e%gq%{4}%=%t%{2498}% e%gq%{5}%=%t%{2604}%e%{2852}%;%;%d %G\_Q PUSH: (PAPER SIZE override for input paper source) %Pq POP -> Internal Variable q %?  $\langle IF \rangle$ %GWu PUSH: (Calculate value for paper source based on  $0$  and  $\mu$ .) %{3} PUSH: (Integer Constant 3) %< PUSH: (pop2 < pop1 ?) %t <THEN> %?  $\langle IF \rangle$ %gq PUSH: (Internal Variable q) %{1} PUSH: (Integer Constant 1)  $% =$  PUSH:  $(pop2 = pop1 ?)$ %t <THEN> %{3200} PUSH: (Integer Constant 3200) %e <ELSE> %gq PUSH: (Internal Variable q) %{2} PUSH: (Integer Constant 2)  $% =$  PUSH:  $(pop2 = pop1 ?)$ %t <THEN> %{4100} PUSH: (Integer Constant 4100) %e <ELSE> %gq PUSH: (Internal Variable q) %{3} PUSH: (Integer Constant 3)  $% =$  PUSH:  $(pop2 = pop1 ?)$ %t <THEN> %{2935} PUSH: (Integer Constant 2935) %e <ELSE> %gq PUSH: (Internal Variable q) %{4} PUSH: (Integer Constant 4)  $% =$  PUSH:  $(pop2 = pop1 ?)$ %t <THEN> %{3407} PUSH: (Integer Constant 3407) %e <ELSE> %{3050} PUSH: (Integer Constant 3050)  $%:$   $\langle END\rangle$  $%e$   $<$ FISE $>$ %?  $\langle IF \rangle$ %gq PUSH: (Internal Variable q) %{1} PUSH: (Integer Constant 1)  $% =$  PUSH:  $(pop2 = pop1 ?)$ %t <THEN> %{2150} PUSH: (Integer Constant 2150) %e <ELSE> %gq PUSH: (Internal Variable q) %{2} PUSH: (Integer Constant 2)  $% =$  PUSH:  $(pop2 = pop1 ?)$ %t <THEN> %{2562} PUSH: (Integer Constant 2562) %e <ELSE> %gq PUSH: (Internal Variable q) %{3} PUSH: (Integer Constant 3)

```
% = PUSH: (pop2 = pop1 ?)%t <THEN>
      %{2750} PUSH: (Integer Constant 2750)
   %e <ELSE>
      %gq PUSH: (Internal Variable q)
      %{4} PUSH: (Integer Constant 4)
       % = PUSH: (pop2 = pop1 ?)%t <THEN>
      %{2498} PUSH: (Integer Constant 2498)
   %e <ELSE>
       %gq PUSH: (Internal Variable q)
       %{5} PUSH: (Integer Constant 5)
      % = PUSH: (pop2 = pop1 ?)%t <THEN>
      %{2604} PUSH: (Integer Constant 2604)
   %e <ELSE>
     %{2852} PUSH: (Integer Constant 2852)
   %; \langle END\rangle%; \langle END \rangle%d POP -> ASCII String -> OUTPUT
```
การค้านวณของ wK จะเริ่มต์นโดยเพิ่มค่า ของ \_Q ที่เป็นการแทนที่ขนาดกระดาษสำหรับแหล่งกระดาษขาเข้า ลงบนสแต็ก ค่าของ \_Q ถูกก้าหนดเป็น %IwQ ในช่วงนี้ในการค้านวณของ Wk เราอยู่ในต้าแหน่งแท้จริง ในการค้านวณของ wJ นั้นคือ พยายามก้าหนด ค่าสำหรับ wQ และ Wu ภายในบริบทของคำสัง การส่งงานค้าสังเดียว ค่าสุดท้ายของ wQ และ Wu ไม่ได้ จะ เปลี่ยนไปเพียงเพราะค่าสุดท้ายถูกร้องขอจาก การค้านวณแอ็ตทริบิวต้อิน ดังนั้น เราจะ*โช้ค่าท*ี่ค้านวณก่อนหน้านิ ของ 1 %\$'"**wQ 1**%\$'" **Wu**

1 ที่ส่งคืนไปยังการค้านวณที่กำลังดำเนินการของ wK เป็น ค่าของ \_Q และถูกเพิ่มลงบนสแต็ก ค่าจะถูกดิ่งกลับ ออกจากสแต็ก ไนทันที และจัดเก็บไว้ไนตัวแปรภายไน คือ q ส่วนWu ที่กำหนด ไห์เป็น 1 แล้วนั้นจะถูกเพิ่มลงบนสแต็กอีกครั้ง %{3} จะเพิ่ม 3 ลงบนสแต็ก จากนั้น %< จะดิงค่าบนสุดสอง ค่า (3 และ 1 ) ออกจากสแต็ก และตรวจสอบดูว่า ค่าทิถูกดิงตัวทิสองนั้นมีค่า น์อยกว่าค่าที่ถูกดิ่งตัวแรกหรือไม่ 1 มี ค่าน์อยกว่า 3 ในวันนี้ จึงเพิ่ม 1 ลงบนสแต็ก %t พบ 1 จึงป์อนล้าดับ if–then–else– then-else-then-else... ซึ่งค์นหาจำนวนเต็มเพื่อจับคู่กับค่าขนาดกระดาษที่ คำนวณสำหรับ \_**Q** 

 $\%$ gq จะดิ่งค่าที่จัดเก็บของ \_Q มาจาก ตัวแปรภายใน คือ q และเพิ่มลงบนสแต็ก %{1} เพิ่ม 1 ลงบนสแต็ก %= ดิ่งค่าบนสุด สองค่า (1 สองตัว) ออกจากสแต็ก และสำเร็จเมื่อตรวจสอบหาเท่ากับ จึงเพิ่ม 1 ลงบนสแต็ก %t พบ 1 จึงประเมิน %{3200} ซิงเพิ่ม 3200 ลงบนสแต็ก จากนั้น การค้านวณของ wK จะเกิดขินกับล้าดับการหลิกเลี้ยงของไฟล์โคลอน เครื่องพิมพ์ที ก้าหนด wK ที่เหลืออยู่ทุกบรรทัด ยกเว้นบรรทัดล่าสุด ลำดับการหลีกเลี้ยงล่าสุด คือ %d จะดิงค่าบนสุด 3200 ออกจากสแต็ก และส่งคินในรูปแบบ ASCII ไปยังการค้านวณที่ กำลังดำเนินการของ wX

 $3200\,$ ที่ส่งคืนไปยังการค้านวณที่กำลังดำเนินการ ของ wX เป็นค่าของ wK และถูกเพิ่มลงบนสแต็ก %GwJ ไนส่วนค้าสั่ง else ถูกข้ามไป และ %; ยกเลิก ล้าดับ if-then-else ในช่วงนิในการค้านวณของ พ**J** ส่วนที่เหลือของการก้าหนดแอ็ตทริบิวต์ที่จัดการ กับแฟคเตอร์ซิ่ง ส่งผลต่อความยาวของหน้า (เป็นบรรทัด) เช่น ความหนาของเส้นแนวตั้ง อย่างไร ก็ตาม ไนการค้านวณความ กว้างของหน้า เราจะสนไจเรื่องระยะห่าง และสนไจว่าได้เลือกการพิมพ์แบบกว้างสองเท่าไว้หรือไม่

ล้าดับการหลีกเลี้ยงถัดไปที่ประเมินคือ %G\_p โดย จะดิ่งค่าของแอ็ตทริบิวตํ \_p ซึ่งกำหนดระยะห่าง เป็นอักขระต่อนิวสำหรับ คิวนี้ ค่าดีฟอลต์สำหรับคิว นิคีอ 10 แต่บรรทัดคำสั่งที่กำลังไซ์ในตัวอย่างนี้ ได้ระบุระยะห่าง 12 (-p12) จึงเพิ่ม 12 ลง บนสแต็ก %{17} เพิ่ม 17 ลงบนสแต็ก %= ดิงค่าบนสุดสองค่า (17 และ 12) ออกจากสแต็ก และล์มเหลวเมื่อตรวจสอบหา

เท่ากับจึงเพิ่ม 0 ลงบนสแต็ก %t พบ 0 (ค่า false) และส่วนคำสั่ง else ต่อไปนี้ถูกประเมิน %G pเพิ่ม 12 ลงบนสแต็กอีกครั้ง  $\%$ {10} เพิ่ม 10 ลงบน สแต็ก %\* จะดึงค่าบนสุดสองค่า (12 และ 10) ออกจากสแต็ก และคูณทั้งสองเข้าด้วยกัน แล้วเพิ่ม  $120\,\vec{\mathfrak{h}}$ เป็นลงบนสแต็ก %: ยกเลิกลำดับ $\,$ if–then–else $\vec{\mathfrak{u}}$ 

 $\%$ \* ต่อไปนี้จะดึงค่าบนสุดสองค่า (120 และ 3200) ออกจากสแต็ก และคูณทั้งสองเข้าด้วยกัน แล้วเพิ่มผลลัพธ์ 384000 ลงบนสแต็ก %G  $\bf{W}$ ดึงค่าของ  $\bf{W}$ และ เพิ่มลงบนสแต็ก โดย  $\bf{W}$  เป็นคำถามแบบ $\operatorname{yes}\left(1\right)$ หรือ $\operatorname{no}\left(\bf{0}\right)$ เกี่ยวกับว่าจำเป็นต้อง ใช้การพิมพ์แบบกว้างสองเท่าหรือไม่ ค่าดีฟอลต์คือ 0 และเราไม่ได้แทนที่บนบรรทัด คำสั่ง จึงเพิ่ม 0 ลงบนสแต็ก %t พบ 0 แล้วจึงดำเนินการส่วนคำสั่ง else %{3000} เพิ่ม 3000 ลงบนสแต็ก %; ยกเลิกลำดับ if-then-else นี้ %/ จะดึงค่าบนสุดสอง ่ ค่า (3000 และ 384000) ออกจากสแต็ก และหารค่าที่ถูกดึงตัวที่สอง ด้วยค่าที่ถูกดึงตัวแรก แล้วจึงเพิ่มผลลัพธ์ 128 ลงบน สแต็ก %d จะดึงค่าบนสุด 1 28 ออกจากสแต็ก และส่งคืนในรูปแบบ ASCII ไปยังการคำนวณที่กำลังดำเนินการของ wW

 $128\,$ ที่ส่งคืนไปยังการคำนวณที่กำลังดำเนินการ ของ wW เป็นค่าของ w ค่าของ wW ถูก อ้างอิงมาแต่เดิมในการกำหนดค่า ี ของแอ็ตทริบิวต์ ia ซึ่งเป็นไพพ์ไลน์ของสตรีมข้อมูลอินพุตสำหรับงาน ASCII ตัวเลข 1 28 จะแทนที่ %IwW ในการกำหนดนั้น ค่าของแฟล็ก -! ไปยัง pioformat จึงกลายเป็น /usr/lib/lpd/pio/fmtrs/piof5202 -148 -w128 -w128 จะมองเห็นได้ ในข้อความวินิจฉัย ดั้งเดิมจาก piobe ซึ่งเป็นพื้นฐานของ การอภิปรายนี้ โดยเป็นส่วนหนึ่งของส่วน PIPELINE OF FILTERS ของเมลที่ส่งโดย gdaemon ในนามของ piobe

รูป "การคำนวณความยาวของหน้า" ต่อไปนี้ แสดงถึง การดำเนินการสแต็ก (ตามที่อธิบายข้างต้น) ซึ่งใช้ขอค่าตัวเลข สุดท้าย ์ สำหรับความกว้างของหน้าเป็นอักขระ ขั้นตอนที่เป็นตัวเลข ต่อไปนี้จะสอดคล้องกับตัวเลขทางด้านซ้ายของคอลัมน์ใน รูป ี และแสดงรายละเอียดทีละขั้นตอนของการประเมินลำดับ การหลีกเลี่ยงของไฟล์โคลอนเครื่องพิมพ์ที่กำหนดความกว้างของ หน้า เป็นอักขระ สำหรับคิวที่เจาะจง (asc), ไฟล์โคลอน และ บรรทัดคำสั่ง

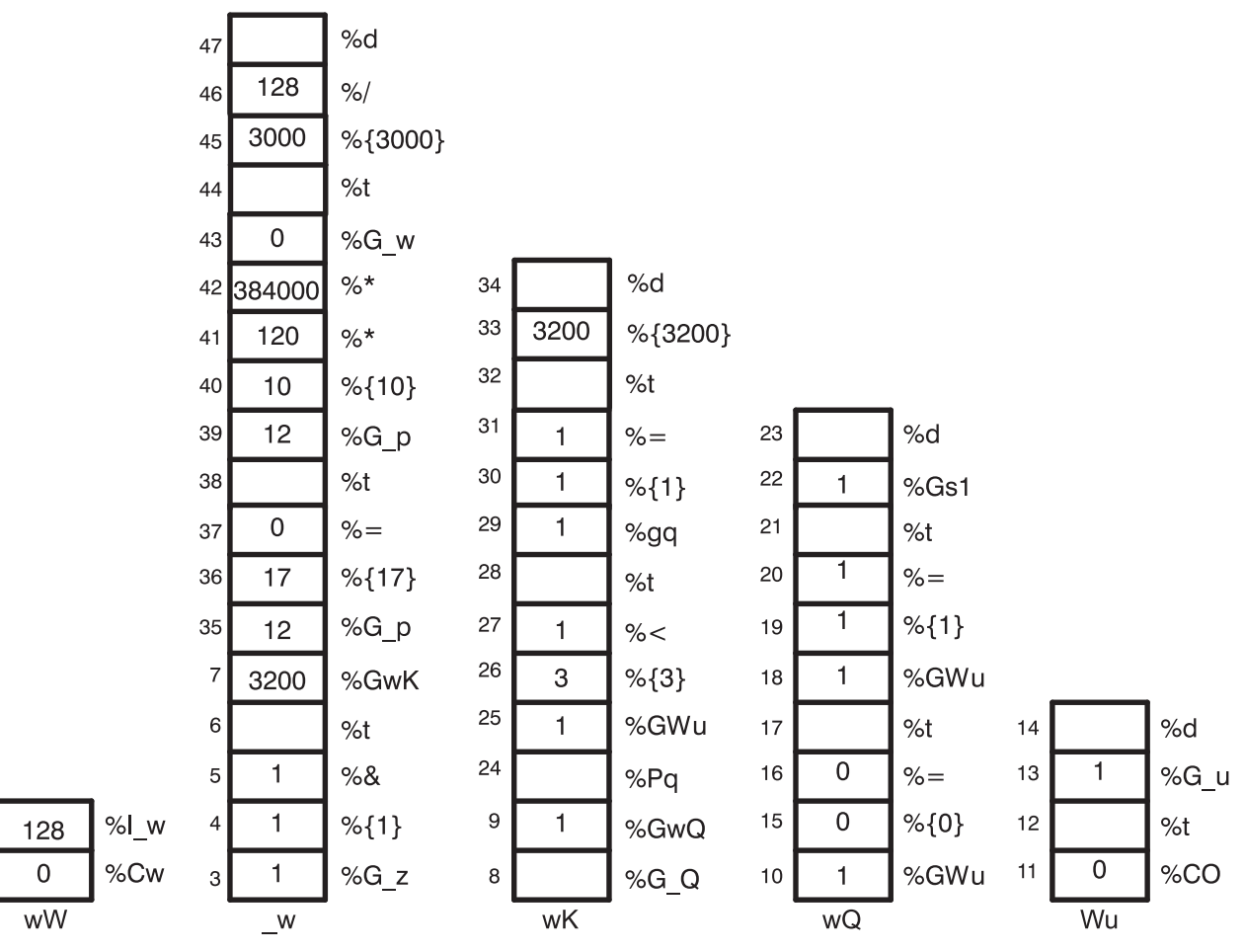

รูปที่ 5. การคำนวณความกว้างของหน้า

 $\overline{c}$ 

 $\mathbf{1}$ 

- $\%$ Cw เพิ่ม 0 ลงบนสแต็ก เพราะแฟล็ก w ไม่ถูกใช้บนบรรทัดคำสั่ง  $1.$
- $\%$ I\_w เรียกใช้การประเมินของ \_w 2.
- $%$ G  $z$  เพิ่ม 1 ลงบนสแต็ก 3.
- 4.  $%$ {1}-เพิ่ม 1 ลงบนสแต็ก
- 5.  $\%$ & ดึงค่าบนสุดสองค่า (1 สองตัว) ออกจาก สแต็ก ดำเนินการ bitwise AND บนค่าทั้งสอง และเพิ่มผลลัพธ์ 1 ลงบน สแต็ก
- 6.  $%t$  ดึง 1 ออกจากสแต็ก และเนื่องจากเป็น ค่า $\mathrm{TRUE}$  (ไม่เป็นศูนย์) จะเรียกใช้การประเมินของ  $\%$ GwK
- 7. %GwK เรียกใช้การประเมินของ wK
- 8.  $%$ G Q เรียกใช้การประเมินของ Q
- 9.  $\%$ GwQ เรียกใช้การประเมินของ wQ
- $%$  $GWu$  เรียกใช้การประเมินของ $Wu$ 10.
- $\%$ CO เพิ่ม 0 ลงบนสแต็ก เพราะแฟล็ก $\rm o$  ไม่ถูกใช้บนบรรทัดคำสั่ง  $11.$
- 12.  $\%$ t ดึง 0 ออกจากสแต็ก และเนื่องจากเป็น ค่า FALSE (ศูนย์) จะเรียกใช้การประเมินของ %G\_u สแต็ก ที่ติดเลเบล Wu ว่างเปล่าในขณะนี้
- 13. %G u-เพิ่ม 1 ลงบนสแต็ก
- AIX เวอร์ชัน 7.2: เครื่องพิมพ์และการพิมพ์  $140$
- 14.  $%$ d ดึง 1 ออกจากสแต็ก และส่งคืนใน รูปแบบ ASCII ไปยังการคำนวณที่กำลังดำเนินการของ w $\bf{Q}$
- $15.$  %{0} เพิ่ม 0 ลงบนสแต็ก
- 16. %= ดึง 0 และ 1 ออกจากสแต็ก เปรียบเทียบ หาเท่ากับ และเพิ่มผลลัพธ์ 0 ลงบนสแต็ก
- $%$ t ดึง 0 ออกจากสแต็ก เพราะเป็น ค่า $\mathrm{FALSE}$  (ศูนย์) จะเรียกใช้การประเมินของ  $\%$ GWu 17.
- %GWu ค่านี้เป็นที่รู้จักกันอยู่แล้ว จึงเพิ่ม 1 ลงบนสแต็ก 18.
- 19. %{1}-เพิ่ม1ลงบนสแต็ก
- 20. %= ดึง 1 สองตัวออกจากสแต็ก เปรียบเทียบ หาเท่ากับ และเพิ่มผลลัพธ์ 1 ลงบนสแต็ก
- 21.  $%t$  ดึง 1 ออกจากสแต็ก และเนื่องจากเป็น ค่า TRUE (ไม่เป็นศูนย์) จะเรียกใช้การประเมินของ  $\%$ Gs1
- 22. %Gs1 เพิ่ม 1 ลงบนสแต็ก
- $%$ d ดึง 1 ออกจากสแต็ก และส่งคืนใน รูปแบบ ASCII ไปยังการคำนวณที่กำลังดำเนินการของ wK 23.
- $%$ Pq ดึง 1 ออกจากสแต็กและจัดเก็บไว้ใน ตัวแปรภายใน q 24.
- 25. %GWu ค่านี้เป็นที่รู้จักกันอยู่แล้ว จึงเพิ่ม 1 ลงบนสแต็ก
- 26. %{3}-เพิ่ม 3 ลงบนสแต็ก
- 27. %< ดึงค่าบนสุดสองค่าออกจากสแต็ก (3 และ 1 ) และเนื่องจาก 1 มีค่าน้อยกว่า 3 จะเพิ่ม 1 ลงบน สแต็ก
- $%$ t ดึง 1 ออกจากสแต็ก และเนื่องจากเป็น ค่า TRUE (ไม่เป็นศูนย์) จะเรียกใช้การประเมินของ  $\%$ pq 28.
- 29. ‰pq เพิ่มค่าของตัวแปรภายใน q คือ 1 ลงบนสแต็ก
- 30.  $%$ {1}-เพิ่ม 1 ลงบนสแต็ก
- 31.  $\%$  = ดึงค่าบนสุดสองค่า (1 สองตัว) ออกจากสแต็ก เปรียบเทียบหาเท่ากับ และเพิ่มผลลัพธ์ 1 ลงบน สแต็ก
- 32.  $%t$  ดึง 1 ออกจากสแต็ก และเนื่องจากเป็น ค่า TRUE (ไม่เป็นศูนย์) จะเรียกใช้การประเมิน  $\%$ {3200}
- 33. %{3200}-เพิ่ม 3200 ลงบนสแต็ก
- 34. %d ดึง 3200 ออกจากสแต็ก และส่งคืน ไปยังการคำนวณที่กำลังดำเนินการของ w
- 35. %G\_p-เพิ่ม 12 ลงบนสแต็ก
- 36. %{17}-เพิ่ม17ลงบนสแต็ก
- 37.  $\%$ = ดึงค่าบนสุดสองค่า (17 และ 12) ออกจากสแต็ก เปรียบเทียบหาเท่ากับ และเพิ่มผลลัพธ์ 0 ลงบน สแต็ก
- 38.  $%t \bar{\mathfrak{g}}$ ง 0 ออกจากสแต็ก เพราะเป็น ค่า $\text{FALSE}$  (ศูนย์) จะเรียกใช้การประเมินของ  $\%G$  p
- 39. %G p-เพิ่ม 12 ลงบนสแต็ก
- 40.  $%$ {10} เพิ่ม 10 ลงบนสแต็ก
- 41.  $\%$ \* ดึงค่าบนสุดสองค่า (10 และ 12) ออกจากสแต็ก คูณเข้าด้วยกัน และเพิ่มผลลัพธ์ 120 ลงบน สแต็ก
- $42.$   $\%$ \* ดึงค่าบนสุดสองค่า (120 และ 3200) ออกจากสแต็ก คูณเข้าด้วยกัน และเพิ่มผลลัพธ์ 384000 ลงบน สแต็ก
- 43. %G w เพิ่ม 0 ลงบนสแต็ก
- 44. %t ดึง 0 ออกจากสแต็ก เพราะเป็น ค่า FALSE (ศูนย์) จะเรียกใช้การประเมินของ %{3000}
- 45. %{3000}-เพิ่ม 3000 ลงบนสแต็ก
- 46. %/ จะดึงค่าบนสุดสองค่า ( 3000 และ 384000 ) ออกจากสแต็ก หารค่าที่ถูกดึงตัวที่สองด้วยค่าที่ถูกดึง ตัวแรก และ ้เพิ่มผลลัพธ์ 128 ลงบนสแต็ก
- 47. %d ดึง 1 28 ออกจากสแต็ก และส่งคืนใน รูปแบบ ASCII ไปยังการคำนวณที่กำลังดำเนินการของ ia ซึ่ง เป็นไพพ์ไลน์ ของสตรีมข้อมูลอินพุตสำหรับงาน ASCII

#### วิธีทำงานของภาษาสแต็กที่อธิบายความกว้างของหน้า:

IBM LaserPrinter 4029 Series technical reference มีรูปและตารางที่อธิบายร่วมกัน ถึงพื้นที่ที่สามารถพิมพ์ได้และไม่สามารถ พิมพ์ได้บนขนาดหน้า กระดาษ และ ซองจดหมายเป็น pels สำหรับขนาดกระดาษและจดหมายมาตรราน

ตัวอย่างเช่น พื้นที่ที่สามารถพิมพ์ได้บนหน้า 8.5 x 11 (กว้างคูณยาว) นิ้ว คือ 2400 x 3200 pels (กว้างคูณยาว) จำไว้ว่าหาก หมุนหน้า ไป 90 หรือ 270 องศาสำหรับการพิมพ์แนวนอน ขนาดจะ สลับกัน และกลายเป็น 3200 x 2400 pels (กว้างคูณยาว)

การประเมิน %IwW เริ่มจากตรวจสอบดูว่าได้ใช้แฟล็ก w บนบรรทัดคำสั่งหรือไม่ หากใช้ จะไม่ต้องคำนวณ เพื่อดำเนินการ ค่าที่ร้องขอจะถูก ใช้ (ไม่รับรองว่าจะใช้ได้ผล แค่เพียงว่าจะถูกนำมาใช้) หากแฟล็ก w ไม่ถูกนำมาใช้บนบรรทัดคำสั่ง piobe ้จะต้อง ค้นหาว่าหน้ากว้างเท่าใดภายใต้สภาวะแวดล้อมงานปัจจุบัน ตามที่กำหนดไว้โดยแฟล็กบรรทัดคำสั่งอื่น และโดย ดีฟอลต์ไฟล์โคลอน

รายการแรกที่ตรวจในการประเมิน w (ความกว้างของหน้า) คือการวางแนวหน้ากระดาษ ( z) ดังที่กล่าวไว้ข้างต้นว่าการหมุน หน้าซ้ำ เป็นเลขคี่ 90 องศาจะกลับด้านขนาดหน้า เมื่อดูคำสั่ง if-then-else ซึ่งเป็นจุดเริ่มต้นการกำหนด wK จะเห็น ว่าค่า\_z ซึ่งเป็นสวิตช์ควบคุมการสลับเปลี่ยนระหว่าง wJ กับ wK จะ ถูกใช้สำหรับความกว้างของหน้า หากหน้ามีการวางแนวตั้ง wJ จะเป็น ความกว้าง หากหน้าเป็นการวางแนวนอน wK จะเป็นความกว้าง หลังจาก ความกว้างของหน้าใน pels ถูกแก้ไขแล้ว ลำดับการหลีกเลี่ยงส่วนที่เหลือ ในการกำหนด wK จะเน้นที่ระยะห่างและความกว้างอักขระ (กว้าง สองเท่าหรือไม่) เป็นหลัก ขณะแปลงจำนวน pels ให้เป็น จำนวนอักขระ

แอ็ตทริบิวต์ wK ถูกเลือกเพราะ การวางแนวหน้าเป็นแนวนอน เท่าที่ทราบคือขนาด ถูกกลับด้าน แต่ยังคงไม่ทราบขนาดที่แท้ จริง การประเมิน wK เริ่มจากดึงค่า (หากมี) จองการใช้บรรทัดคำสั่ง ของแฟล็ก **Q** ซึ่งเป็นค่าที่ขึ้นกับเครื่องพิมพ์ที่ร้องขอ ขนาด ึ กระดาษเฉพาะ หากแฟล็ก Q ถูกใช้ในบรรทัดคำสั่ง ค่านั้นจะใช้เลือกความกว้างกระดาษเป็น pels หรือ ค่าสำหรับ Qถูกกำหนด โดยประเมิน Wu ซึ่งเป็นค่าสำหรับแหล่งกระดาษตามแอ็ตทริบิวต์ 0 (ชนิด การจัดการกระดาษอินพุต) และ u (แหล่ง ี กระดาษอินพุต) สังเกตว่า Q ถูก กำหนดเป็น %IwQ ซึ่งมีการกำหนดที่ขึ้นต้นด้วย %IWu

เนื่องจาก Q ไม่ได้ใช้บนบรรทัดคำสั่ง การประเมิน Wu จะกำหนดว่าแฟล็ก O ไม่ ถูกใช้ด้วย และดำเนินการส่วนคำสั่ง else ในคำ สั่ง outer if-then-else ในการกำหนด  $\bf{w}_u$  ซึ่งส่งคืนค่าไฟล์โคลอนดีฟอลต์ของ \_u, 1 ไปยังการประเมิน  $\bf{w}Q$ 

้ เนื่องจากเป็นระดับลึกเช่นเดียวกับการซ้อนคำสั่งของ ลำดับการหลีกเลี่ยงสำหรับการประเมิน wจึงควรจะดูตรรกะที่กำหนด  ${\bf W}{\bf u}$  ให้ละเอียดขึ้น จำไว้ว่าการกำหนดและค่าที่ถูกต้องสำหรับ  ${\bf O}, {\bf u}$  และ  ${\bf Q}$  คือ:

- $O$  ชนิดการจัดการกระดาษอินพุต 1 (manual), 2 (continuous forms), 3 (sheet feed) ดีฟอลต์คือ sheet feed
- $u$  แหล่งกระดาษอินพุต 1 (primary), 2 (alternate), 3 (envelope) ดีฟอลต์คือ primary
- $\,$  Q ขนาดกระดาษสำหรับแหล่งกระดาษอินพุต ค่าขึ้นกับเครื่องพิมพ์ กำหนดโดยการรวม $\,$ 0 และ $\,$ u $\,$

ี ลำดับหลีกเลี่ยงที่กำหนด Wu กล่าวคือ:

- กรณี 1 : หากไม่ใช้แฟล็ก 0 บนบรรทัดคำสั่ง แล้วส่งคืนค่าดีฟอลต์ของไฟล์โคลอนสำหรับ แช่น ถ้าผู้ใช้ไม่ระบุชนิดการจัด ี การกระดาษอินพุตอื่น แล้วส่งคืนแหล่งกระดาษอินพุต (จากบรรทัดคำสั่งหรือ ดีฟอลต์จากไฟล์โคลอน) ไปยังการประเมิน  $\%$ IwQ
- กรณี 2: หากใช้แฟล็ก O บนบรรทัดคำสั่งแต่ ค่าไม่ใช่ 1 แล้วส่งคืนค่าดีฟอลต์ของไลฟ์โคลอนสำหรับ \_u ตัวอย่างเช่น หาก ิชนิดของการจัดการกระดาษอินพุตที่ระบุโดยผู้ใช้ ซึ่งไม่ใช่แบบแมนวล ให้ส่งคืนแหล่งกระดาษอินพุต (จากบรรทัดรับคำสั่ง และดีฟอลต์จากไฟล์โคลอน) เพื่อประเมินค่า %IwQ
- กรณี 3: หากใช้แฟล็ก 0 บนบรรทัดคำสั่งและ ค่าเป็น 1 และไม่ใช้แฟล็ก u บน บรรทัดคำสั่ง แล้วส่งคืน 0 เช่น หากการจัด การกระดาษ แบบแมนวลที่ผู้ใช้กำหนดแต่ไม่ได้ระบุแหล่งกระดาษอินพุต แล้วส่งคืน  $\bf{o}$  ไป ยังการประเมิน %Iw $\bf{Q}$
- กรณี 4: หากใช้แฟล็ก Oบนบรรทัดคำสั่งและ ค่าเป็น 1 และใช้แฟล็ก u บนบรรทัดคำสั่ง และค่าไม่มากกว่า 2 แล้วส่งคืน 0 ้เช่น หากผู้ใช้ระบุการจัดการกระดาษแบบแมนวล และระบุ แหล่งกระดาษอินพุตหลักหรือเสริม แล้วส่งคืน 0 ไปยังการ ประเมิน %IwQ
- กรณี 5 : หากใช้แฟล็ก Oบนบรรทัดคำสั่งและ ค่าเป็น 1 และใช้แฟล็ก u บนบรรทัดคำสั่ง และค่ามากกว่า 2 แล้วส่งคืน 4 เช่น หากผู้ใช้ระบุการจัดการกระดาษแบบแมนวล และระบุ แหล่งกระดาษอินพุตเป็นซองจดหมาย แล้วส่งคืน 4 ไปยังการ ประเมิน %IwO

การกำหนด wQ เป็นคำสั่ง if-then-else-then-else-then-else-then-else ซึ่งเปรียบเทียบค่า Wu กับจำนวนเต็ม 0, 1, 2 และ 3 ซ้ำๆ เพื่อหาคู่ที่ตรงกัน การจับคู่เลือกค่าของแอ็ตทริบิวต์ ตัวใดตัวหนึ่ง s0, s1, s2, s3 หรือ s4 ตามลำดับ (เลือก s4 เมื่อไม่มี ้คู่ตรงกัน) รายการที่แอ็ตทริบิวต์เหล่านี้ กำหนด จะเป็นดังนี้:

- s0 ขนาดกระดาษสำหรับถาดป้อนกระดาษด้วยมือ
- s1 ขนาดกระดาษสำหรับถาด 1 (บน)
- s2 ขนาดกระดาษสำหรับถาด 2 (ล่าง)
- s3 ขนาดซองจดหมายสำหรับตัวป้อนซองจดหมาย
- s4 ขนาดซองจดหมายสำหรับขนาดซองจดหมายที่ป้อนด้วยมือ

ในการกำหนดเครื่องพิมพ์เสมือนสำหรับคิว ASCII บน IBM 4029 LaserPrinter มีค่าเฉพาะสองค่าสำหรับแอ็ตทริบิวต์ทั้งห้า ตัว: s0, s1 และ s2 เป็น 1 ทั้งหมด ส่วน s3 และ s4 เป็น 3 ทั้งคู่

เมื่อย้อนไปที่ลำดับการหลีกเลี่ยงแบบซ้อนคำสั่ง จะเห็นว่า การกำหนด wK ประกอบด้วยคำสั่ง outer if-then-else ทั้งส่วน if และ else ของคำสั่งมีสายคำสั่ง if-then-else-then-else… ด้วย ค่า Wu (เป็นค่าสำหรับแหล่งกระดาษ ตาม O และ u) กำหนดว่า if หรือ else ของคำสั่ง ภายนอกดำเนินการหรือไม่ หาก Wu เป็น 1 หรือ 2 (น้อยกว่า 3) if จะดำเนินการ หรือ else จะดำเนินการ อยู่ในการกำหนดสุดท้ายของ wK ว่ากำหนดความยาวของหน้าเป็น pels

กรณี 1 : ค่าบรรทัดคำสั่ง แ หรือ ดีฟอลต์จากไฟล์โคลอน (1, primary paper tray) ถูกส่งคืน ไปยังการประเมิน wQ ลำดับการ หลีกเลี่ยงที่เหลือในการกำหนด wQ จะทดสอบค่า Wu และเลือกค่าตัวใดตัวหนึ่งจาก s0, s1, s2, s3 หรือ s4 ค่านั้นจะส่งคืนไป ยังการประเมิน wK หาก u เป็น 1 หรือ 2 0จะเป็น 1 (ขนาด กระดาษที่ไม่ใช่ซองจดหมาย) หาก u เป็น 3 0 จะเป็น 3 (ขนาด กระดาษซองจดหมาย) เมื่อการประเมิน wK กลับคืนมา ค่า u ของ 1 หรือ 2 จะ นำกระบวนการไปยัง if ของคำสั่ง if-then-else และค่า Q ของ 1 จะ เลือกความกว้างของหน้าเป็น 3200 pels ค่า u ของ 3 จะ นำกระบวนการไปยัง else ของคำสั่ง if-then-else ภายนอก และค่า $\mathbf Q$ ของ 3 จะเลือกความกว้างหน้า ซองจดหมายเป็น 2750 pels

#### กรณี 2: เหมือนกับกรณี 1

ึกรณี 3: การจัดการกระดาษแบบแมนวลที่ผู้ใช้กำหนดบนบรรทัดคำสั่ง แต่ไม่ได้ระบุแหล่งกระดาษ จึงกำหนด Wu ให้ค่า 0 และส่งคืนค่านั้นไปยังการประเมิน wQ 0 จะ ทำให้ wQ ถูกกำหนดค่าเป็น s0 (ขนาดกระดาษสำหรับ ถาดป้อนกระดาษด้วยมือ,  $\mathbf{a}$ 1) เมื่อการประเมิน wK กลับคืนมา ค่า แของ 0 จะนำกระบวนการไปยัง if ของคำสั่ง if-then-else ภายนอกและค่า 0 ของ 1  $(s$ 0) จะเลือกความกว้างของหน้าเป็น 3200 pels

กรณี 4: การจัดการกระดาษแบบแมนวลที่ผู้ใช้ระบุบนบรรทัดคำสั่ง และยังใช้แฟล็ก u ระบุแหล่งกระดาษ หลักหรือเสริม (แต่ ไม่ใช่ซองจดหมายแน่นอน) เหมือนกรณี 3 เลือกความกว้างของหน้าคือ 3200 pels

ิกรณี 5: การจัดการกระดาษแบบแมนวลที่ผู้ใช้กำหนดบนบรรทัดคำสั่ง และยังใช้แฟล็ก u ระบุแหล่งกระดาษซองจดหมาย จึง กำหนด Wu ให้กับค่า 4 และส่งคืนค่านั้น ไปยังการประเมิน wQ ค่า 4 จะทำให้กำหนด wQ ให้กับค่า $\mathbf s$ 4 (ขนาดซองจดหมาย สำหรับขนาดซองจดหมายแบบแมนวล คือ 3 ) เมื่อการประเมิน wK กลับคืนมา ค่าแของ 4 จะนำกระบวนการไปยัง else ของคำ ลั่ง if-then-else ภายนอก และค่า Q ของ 3 จะเลือกความกว้างซองจดหมาย เป็น 2498 pels

• ตัวอย่างของเราคือกรณี 1 : ไม่ใช้ทั้งแฟล็ก 0 และ u บนบรรทัดคำสั่ง จึงกำหนด Wu ให้กับค่า 1 ค่าดีฟอลต์ แสำหรับไฟล์ โคลอนนี้ เมื่อการประเมิน wQ กลับคืนมา การจับคู่เกิดขึ้นบน s1 และส่งคืนค่า 1 ไปยังการประเมิน wK ค่า u ของ 1 จะนำ กระบวนการไปยัง if ของคำสั่ง if-then-else ภายนอก และค่า Q ของ 1 เลือกความกว้างหน้าเป็น 3200 pels ค่านี้ถูกส่งคืน ไปยังการประเมิน w

ี ลำดับการหลีกเลี่ยงของไฟล์โคลอนเครื่องพิมพ์ที่เหลือ ซึ่ง กำหนดเหตุผล wซึ่งหากมี 3200 pels อยู่ (ในแนวนอน) และ หาก ู เราต้องการ 12 อักขระต่อนิ้ว และหากมีความละเอียดของเครื่องพิมพ์ 300 pels ต่อนิ้ว จะสามารถพิมพ์ได้ 128 อักขระตาม แนวกว้างของหน้า ทั้ง ระยะห่างและความละเอียดของเครื่องพิมพ์คูณกับ 10 เพื่อให้ได้ ค่าความเป็นไปได้ 17-pitch ที่ระบุ 17-pitch ที่จริงนั้นคือ 17.1 เมื่อคูณทั้ง numerator และ denominator กับ 10 จึงเกิดเป็น .1 เป็นค่าคำนวณสุดท้ายของความ กว้างของหน้า ค่า 128 ถูกส่งคืนไป ยังการประเมิน ia ซึ่งตามปกติเป็นตำแหน่งต้นทางของ -128 ใน PIPELINE OF **FILTERS** 

#### ส่วนหัวและส่วนท้ายเพจของงานสพูลเลอร์:

ไปป์ไลน์สำหรับการสร้างส่วนหัวและส่วนท้ายเพจจะถูกกำหนด โดยแอ็ตทริบิวต์การจัดการระบบ sh (ส่วนหัวของเพจ) และ st (ส่วนท้ายของเพจ)

ี การพิมพ์ส่วนหัวและส่วนท้ายของเพจจะมีการประมวลผลที่แยก จากงานพิมพ์ของสพูลเลอร์ที่มาพร้อมกัน แม้ว่าจะไม่ ถูก แสดงในเอาต์พุตของการเคียวรีสถานะคิวก็ตาม

#### ไพพ์ไลน์หน้าส่วนหัวและส่วนท้าย:

แอ็ตทริบิวต์ sh ใช้กำหนดไพพ์ไลน์สำหรับหน้าส่วนหัว และส่วนท้าย

ต่อไปนี้เป็นแอ็ตทริบิวต์sh ที่ใช้กำหนด ไพพ์ไลน์สำหรับการสร้างหน้าส่วนหัวและการพิมพ์สำหรับคิว ASCII แบบขยาย บน IBM 4029 LaserPrinter แอ็ตทริบิวต์จะแสดงว่าจัดรูปแบบโดยคำสั่ง Isvirprt ดูที่ "นิยามเครื่องพิมพ์เสมือน" ในหน้า 117 สำหรับคำอธิบายเพิ่มเติม

```
Pipeline for Header Page
sh = %Ide/pioburst %F[H] %Idb/H. asci i | %Ide/pioformat-@%Idd/%Imm -!%Idf/piof52
02 -L! -J! %IsH -u%IuH
              INCLUDE: (Directory Containing Miscellaneous
%Ide
Modules)
//pioburst/
           If "-H] Argument" on Command Line, "-# Argument"
%F[H]
-> OUTPUT
\mathbf{r}INCLUDE: (Directory Containing Header and Trailer
%Idb
Text Files)
'/H.ascii | '
%Ide
            INCLUDE: (Directory Containing Miscellaneous
Modules)
'/pioformat -@'
```

```
%Idd
                INCLUDE: (Directory Containing Digested Data Base
Files)
1/1\% I mm
                INCLUDE: (File Name Of (Digested) Data Base; Init.
Bv
                "piodigest" (mt.md.mn.mq:mv))
I = -\mid I%Idf
                INCLUDE: (Directory Containing Loadable Formatter
Routines)
'/\text{pi}of5202 -L! -J! 'INCLUDE: (FORMATTING FLAGS for header page)
%I<sub>S</sub>H1 - 11%IuH
                INCLUDE: (Input PAPER TRAY for header page)
```
#### ้ระหว่างประมวลผลงานสพูลเลอร์ ค่าแอ็ตทริบิวต์ sh ถูกกำหนดให้เป็น:

```
/usr/lib/lpd/pio/etc/pioburst /usr/lib/lpd/pio/burst/H.ascii |
/usr/lib/lpd/pio/etc/pioformat
-@/var/spool/lpd/pio/@local/ddi/ibm4029.asc.lp1.asc:lp1
-!/usr/lib/lpd/pio/fmtrs/piof5202 -L! -J! -u1
```
ี คำสั่ง pioburst ประมวลผล เท็มเพลตหน้าส่วนหัวและทำไพพ์เอาต์พุตไปยังตัวจัดรูปแบบที่ขึ้นกับอุปกรณ์ คือ pioformat ซึ่งจะ โหลดเวอร์ชันแยกย่อยของไฟล์โคลอนสำหรับเครื่องพิมพ์ เสมือนนี้ (อาร์กิวเมนต์ไปยังแฟล็ก -@) และตัวจัดรูปแบบที่ขึ้นกับ อุปกรณ คือ piof5202 (อาร์กิวเมนต์ไปยังแฟล็ก -! ) มีแฟล็กสามตัวไปยัง piof5202:

- 1. -L! บรรทัดยาวไม่ควรถูกคร่อม
- 2. -J!-เครื่องพิมพ์ควรถูกเรียกคืนกลับสภาพที่เป็นอยู่ ก่อนจะพิมพ์หน้าส่วนหัว
- 3. -u1 หน้าส่วนหัวควรถูกดึงออกจากถาดกระดาษ 1

้ค่าการกำหนด st คล้ายคลึงกับ ค่าการกำหนด sh

หน้าส่วนหัวแบบกำหนดเอง:

ผู้ใช้ root สามารถสร้างหน้าส่วนหัวแบบกำหนดเองสำหรับผู้ใช้โดยแก้ไข การกำหนดแอ็ตทริบิวต์ sh

้เนื่องจากกระบวนการสพูลเลอร์มีสิทธิเข้าถึงสภาวะแวดล้อม ของผู้ใช้ที่ส่งงานไปยังสพูลเลอร์ ผู้ใช้ root สามารถแก้ไข ส่วนของ ิการกำหนดแอ็ตทริบิวต์ sh ที่ระบุว่าจะประมวลผล เท็มเพลตหน้าส่วนหัวใด

้ตัวอย่างเช่น H.ascii ระหว่างว่าควร ประมวลผลและพิมพ์เท็มเพลตหน้าส่วนหัวใด โดยสามารถแทนที่ได้ด้วยตัวแปร สภาวะ แวดล้อมของผู้ใช้ตามที่ต้องการ เช่น \$MYHEADER ดังแสดงด้านล่าง

```
INCLUDE: (Directory Containing Miscellaneous
%Ide
Modules)
'/pioburst '
%F[H]
               If "-H] Argument" on Command Line, "-# Argument"
-> OUTPUT
\mathbf{r}INCLUDE: (Directory Containing Header and Trailer
M NText Files)
//$MYHEADER | '
             INCLUDE: (Directory Containing Miscellaneous
%Ide
Modules)
```

```
\prime/pioformat -@'
h h KINCLUDE: (Directory Containing Digested Data Base
Files)
1/1%ImmINCLUDE: (File Name Of (Digested) Data Base; Init.
By
               "piodigest" (mt.md.mn.mq:mv))
 t = \frac{1}{2} tINCLUDE: (Directory Containing Loadable Formatter
%Idf
Routines)
'/\text{piof}5202 - L! - J!%IsH
              INCLUDE: (FORMATTING FLAGS for header page)
 \prime - u%IuH
               INCLUDE: (Input PAPER TRAY for header page)
```
้ เมื่อต้องการให้ผ้ใช้ $\,$ susan ได้รับหน้าส่วนหัว แบบกำหนดเองด้วยคิวนี้ ผ้ใช้ $\,$ root ควรใช้ขั้นตอนต่อไปนี้:

- พิมพ์ cp /usr/lib/lpd/pio/burst/H.ascii /usr/lib/lpd/pio/burst/H.susan
- แก้ไข H. susan เป็น Susan's taste ในหน้าส่วนหัว
- ตั้งค่าตัวแปรสภาวะแวดล้อม MYHEADER ในสภาวะแวดล้อมของ Susan เป็น H.susan (ตัอวย่างเช่น ในเชลล์ Korn ให้ใช้ export MYHEADER=H.susan

เมื่อผู้ใช้ susan ส่งงานไปยังคิวนี้ การอ้างอิงแอ็ตทริบิวต์ sh ไปยังเท็มเพลตหน้าส่วนหัวจะแก้ไข เป็น /usr/lib/lpd/pio/ burst/H.susan และผู้ใช้จะได้รับ susan หน้าส่วนหัวแบบกำหนดเอง ปัญหาในสถานการณ์นี้คือต้องกำหนด ตัวแปรสภาวะ แวดล้อมMYHEADER สำหรับทุกคนที่ใช้คิวที่สัมพันธ์ กับเครื่องพิมพ์เสมือนนี้ ไม่เช่นนั้น เครื่องพิมพ์เสมือนจะไม่สามารถ แก้ไข การอ้างอิงเป็น /usr/1ib/1pd/pio/burst/\$MYHEADERข้อผิดพลาด จะมีผลหากไม่ได้กำหนด \$MYHEADER งาน ้อาจจะพิมพ์ได้ แต่ หน้าส่วนหัวจะรีไซเคิลได้ดีที่สุด

้ เพื่อหลีกเลี่ยงปัญหาว่าทุกคนที่ใช้คิวนี้ จะต้องกำหนด MYHEADER ไว้ คุณสามารถผสานรวมโค้ดเชลล์บางตัว ลงในการ ้กำหนดแอ็ตทริบิวต์ sh เพื่อตรวจสอบสภาวะแวดล้อมผู้ใช้ก่อน จะสร้างไพพ์ไลน์หน้าส่วนหัววิธีการหนึ่งในการทำเช่นนี้ มีดังนี้

```
Pipeline for Header Page
sh = \{ \text{ if test } X \text{ "$MYHEADER" = X : then %Ide/pioburst %FEH} \}%Idb/H.ascii | %Ide/pioformat -@%Idd/%Imm -!%Idf/piof5202 -L! -J!
%IsH -u%IuH; else %Ide/pioburst %F[H] %Idb/$MYHEADER |
%Ide/pioformat -@%Idd/%Imm -!%Idf/piof5202 -L! -J! %IsH -u%IuH;
fi: }
\prime{ if test X"$MYHEADER" = X; then \primeINCLUDE: (Directory Containing Miscellaneous
مh⊺%
Modules)
'/pioburst'
             If "-H] Argument" on Command Line, "-# Argument"
%FFH\neg-> OUTPUT
\mathcal{F}=\mathcal{F}%Idb
              INCLUDE: (Directory Containing Header and Trailer
Text Files)
'/H.ascii | '
%Ide
               INCLUDE: (Directory Containing Miscellaneous
Modules)
'/pioformat -@'
%Idd
               INCLUDE: (Directory Containing Digested Data Base
Files)
```
 $1/1$  $%$  T mm INCLUDE: (File Name Of (Digested) Data Base; Init. By "piodigest" (mt.md.mn.mq:mv))  $I = \frac{1}{2}I$ %Idf INCLUDE: (Directory Containing Loadable Formatter Routines)  $'/$ piof5202 -L! -J! $'$ %IsH INCLUDE: (FORMATTING FLAGS for header page)  $\prime$  -  $\mu$ %IuH INCLUDE: (Input PAPER TRAY for header page)  $^{\prime}$ : else  $^{\prime}$ INCLUDE: (Directory Containing Miscellaneous %Ide Modules) '/pioburst' %F[H] If "-H] Argument" on Command Line, "-# Argument"  $\rightarrow$   $\cap$   $\cap$   $\cap$   $\cap$  $\mathcal{F}=\mathcal{F}$ INCLUDE: (Directory Containing Header and Trailer %Idb Text Files) //\$MYHEADER | / مh⊺% INCLUDE: (Directory Containing Miscellaneous Modules) '/pioformat -@' %Idd MCLUDE: (Directory Containing Digested Data Base Files)  $1/1$ INCLUDE: (File Name Of (Digested) Data Base; Init.  $%Imm$ By "piodigest" (mt.md.mn.mg:mv))  $t = -\frac{1}{2}t$  $M \uparrow d$ INCLUDE: (Directory Containing Loadable Formatter Routines) //piof5202 -L! -J! /  $%I$  sH INCLUDE: (FORMATTING FLAGS for header page)  $(1 - 1)$ %IuH INCLUDE: (Input PAPER TRAY for header page)  $\prime$ : fi: }  $\prime$ 

ิการกำหนด st ดั้งเดิมจะถูกทำซ้ำสองครั้ง ในการกำหนด st ใหม่ โค้ดเชลล์ตรวจสอบเพื่อดูว่ากำหนด MYHEADER ไว้ หรือไม่ หากไม่ได้กำหนด MYHEADER เท็มเพลตหน้าส่วนหัว H. ascii จะ ถูกใช้ หรือเท็มเพลตหน้าส่วนหัว \$MYHEADER ถูกใช้

### การแก้ไขแอ็ตทริบิวต์เครื่องพิมพ์เสมือน mo:

ิการกำหนดเครื่องพิมพ์เสมือนทั้งหมดจะมีแอ็ตทริบิวต์ชื่อ mo

แอ็ตทริบิวต์ mo ระบุสตริงคำสั่งเพื่อเรียกใช้โปรแกรมอินเตอร์เฟส ไดรเวอร์อุปกรณ์โปรแกรมอินเตอร์เฟสไดรเวอร์อุปกรณ์ ้เป็น กระบวนการสุดท้ายในไพพ์ไลน์การประมวลผลสตรีมข้อมูลอินพุต และในกรณี คิวสพูลเลอร์โลคัลที่มี piobe เป็นแบ็ค ี เอนด์ โดยทั่วไปจะเป็น pioout ซึ่งใช้ชื่อว่าโปรแกรมอินเตอร์เฟสไดรเวอร์อุปกรณ์เพราะเมื่อเป็นกระบวนการสุดท้าย ใน ไพพ์ไลน์ มักจะเปิดไดรเวอร์อุปกรณ์สำหรับการเขียน แล้ว เขียนสตรีมข้อมูลอินพุตที่ประมวลผลแล้วไปยังไดรเวอร์อุปกรณ์ โปรดดู "โฟลว์สตรีมข้อมูลสำหรับงานพิมพ์ทั่วไป" ในหน้า 56 สำหรับ ข้อมูลเพิ่มเติม

ิการออกแบบสพูลเลอร์ของระบบปฏิบัติการพื้นฐานจะข่วยให้ผู้ใช้ root แทนที่ส่วนของสตรีมข้อมูลอินพุตของไปปไลน์ ิกระบวนการด้วยโค้ดที่ผู้ใช้เขียน ตัวอย่างของการกำหนดแอ็ตทริบิวต์ mo ใหม่ ซึ่งมีค่าดีฟอลต์เป็นพาธแบบเต็มของ pioout, เป็นพาธแบบเต็มของโปรแกรมจัดส่งที่ผู้ใช้เขียน โปรดดู "การประมวลผลแบ็คเอนด์" ในหน้า 56 สำหรับข้อมูลเพิ่มเติม

### เซิร์ฟเวอร์เทอร์มินัลที่สามารถระบุ IP ที่ไม่ได้รับการสนับสนุน:

คุณสามารถใช้ความสามารถของตัวกรองของตัวจัดรูปแบบในการจัดการโหมดของเครื่องพิมพ์ และสตรีมข้อมูลอินพุตเพื่อ สร้างคิวบนเซิร์ฟเวอร์การพิมพ์ที่ซึ่งผู้ใช้ สามารถส่งงาน ASCII

ี สมมุติว่าคุณมีเซิร์ฟเวอร์เทอร์มินัลที่สามารถระบุ IP ที่เชื่อมต่อกับ เครือข่ายอีเทอร์เน็ต เซิร์ฟเวอร์เทอร์มินัลมีจำนวนพอร์ตแบ ิบอะซิงโคนัสบางพอร์ต ที่คุณสามารถเชื่อมต่อเทอร์มินัล ASCII, โมเด็ม, เครื่องพิมพ์ หรืออุปกรณ์แบบอะซิงโคนัส อื่นๆ ี สมมติต่อไปว่าผู้จำหน่ายเซิร์ฟเวอร์เทอร์มินัลให้โปรแกรม ชื่อ ts\_print ที่มีคุณสมบัติต่อไปนี้:

- อ่านจากอินพุตมาตรฐาน
- ยอมรับแฟล็ก -A เพื่อระบุแอดเดรส IP
- ยอมรับแฟล็ก -P เพื่อระบุหมายเลขพอร์ต

เพื่อเปลี่ยนตัวอย่างนี้ไปเป็นตัวอย่างเฉพาะ สมมติว่าคุณมี IBM 4029 LaserPrinter ที่คุณต้องการต่อกับพอร์ต 11 บนเซิร์ฟ เวอร์เทอร์มินัล และแอดเดรส IP ของ เซิร์ฟเวอร์เทอร์มินัลนั้นคือ 9.19.129.101 เป้าหมายของคุณคือมีคิวบนเซิร์ฟเวอร์ การ พิมพ์ที่ผู้ใช้สามารถส่งงาน ASCII และมีการพิมพ์บนเครื่องพิมพ์ 4029 บนเซิร์ฟเวอร์เทอร์มินัล แม้คุณจะสามารถใช้ ts\_print ิจาก บรรทัดคำสั่ง แต่คุณอาจต้องการใช้ประโยชน์จากความสามารถของตัวกรองจองตัวจัดรูปแบบ เพื่อให้สามารถจัดการได้ ทั้งโหมดของเครื่องพิมพ์ และสตรีมข้อมูลอินพุต ได้อย่างครอบคลุม เป้าหมายคือการทำให้พอร์ตอนุกรมที่ถูกต้องสามารถเข้า ถึงเครื่องพิมพ์ได้

เพื่อให้บรรลุเป้าหมายนี้มีวิธีการมากกว่าหนึ่งวิธีวิธีที่ง่ายที่สุดจะเกี่ยวข้องกับ การสร้างคิว ASCII แบบโลคัลบนไฟล์ปกติ แทน ี ที่จะสร้างบนไฟล์อักขระพิเศษ ในไดเร็กทอรี /dev หลังจากคุณสร้างคิวและ เครื่องพิมพ์เสมือนที่เกี่ยวข้อง คุณสามารถแก้ไข เครื่องพิมพ์เสมือนโดยใช้ts print

 $\begin{array}{ccc} \mathbf{\hat{y}} & \mathbf{a} & \mathbf{\hat{y}} \\ \mathbf{\hat{y}} & \mathbf{a} & \mathbf{\hat{y}} \\ \mathbf{\hat{y}} & \mathbf{\hat{y}} & \mathbf{\hat{y}} \end{array}$ lev เมนูจะคล้ายกับที่แสดงต่อไปนี้จะปรากฏ:

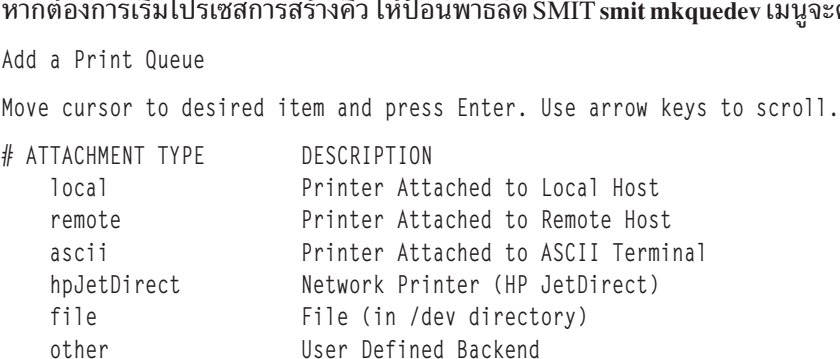

เลือกอ็อพชัน file และเลือกชนิดเครื่องพิมพ์ หลังจากคุณเลือก IBM 4029 LaserPrinter (หรือเครื่องพิมพ์ใดก็ตามที่เหมาะ สำหรับสถานการณ์ของคุณ) ให้ระบุชื่อของไฟล์ที่มีอยู่ในไดเร็กทอรี /dev เป็นไฟล์ที่ใช้ในการเขียนงานที่ประมวลผลแล้วซึ่งส่ง ไปยังคิวที่คุณสร้างชื่อของไฟล์สามารถเป็นชื่อใดก็ได้ที่เป็นไปตามแบบแผน การตั้งชื่อของระบบปฏิบัติการพื้นฐาน การ ดำเนินการที่เหมาะสมในการสร้างไฟล์ มีเพื่อวัตถุประสงค์ในการสร้างเป้าหมายของการจัดคิวของไฟล์ ตัวอย่างเช่น ผู้ใช้root สามารถเรียกใช้คำสั่ง touch /dev/1xx เพื่อ สร้างไฟล์ชื่อ1xx ในไดเร็กทอรี /dev

หลังจากคุณกำหนดชื่อของไฟล์ในไดเร็กทอรี/dev ให้เลือกชื่อคิวสำหรับสตรีมข้อมูลอินพุตแต่ละรายการที่สนับสนุนโดยชนิด เครื่องพิมพ์ ที่คุณเลือกไว้ก่อนหน้า ในตัวอย่างนี้ สมมติชื่อ asc ถูกเลือกสำหรับ คิว ASCII รายการที่เหมือนกับรายการต่อไปนี้ จะปรากภใน/etc/gconfig:

```
asc:device = 1xx1xx:file = /dev/lxxheader = nevertrailer = neveraccess = bothbackground = /usr/lib/lpd/piobe
```
ึงานพิมพ์ใดๆ ที่ส่งไปยังคิวของสพูลเลอร์ asc จะถูกประมวลผลโดย ไปป์ไลน์ที่ตั้งค่าโดย piobe สตรีมข้อมูลที่โปรเซสแล้ว จะ ิถูกเขียนไปยัง /dev/1xxซึ่งเป็นสิ่ง ที่คุณต้องการให้เกิดขึ้น เนื่องจากเป้าหมายคือการทำให้ ts print เขียน เอาต์พุตไปยัง พอร์ต 11 บนเซิร์ฟเวอร์เทอร์มินัล ซึ่งไม่ควรเป็นไฟล์ ที่เกี่ยวข้องกับคิวนี้ ด้วยเหตุนี้ ให้แก้ไขคู่ค่าพารามิเตอร์ใหม<sup>่</sup>ใน /etc/ gconfig และเปลี่ยนค่าของพารามิเตอร์ file เป็น FALSE ดังเช่น:

```
asc:device = 1xx1xx:file = FALSEheader = nevertrailer = never
       access = bothbackground = /usr/lib/lpd/piobe
```
ี หากคุณใช้คิวนี้ในสถานะนี้ คุณจะไม่เห็นสิ่งใดๆ ถูกเขียนไปยัง ไฟล์ หรือถูกพิมพ์ในตำแหน่งใดๆ ยกเว้นอาจเห็นข้อความ แสดงข้อผิดพลาด เมื่อ qdaemon ตั้งค่า ส่วนแบ็คเอนด์ piobe ในการดำเนินการ จะส่ง piobe เพื่อเปิด คำอธิบายไฟล์ตามค่าของ พารามิเตอร์ file ใน /etc/qconfig เมื่อค่าถูกตั้งค่าเป็น FALSE หมายเลขแทนไฟล์จะไม่ถูกส่ง ผู้รับและผู้ใช้ที่เกิดขึ้นในขั้น ี สุดท้ายของ หมายเลขแทนไฟล์คือโปรแกรมใดก็ได้ที่จะถูกชี้ไปโดยแอ็ตทริบิวต์ mo โปรแกรมดีฟอลต์ที่ชี้ไปโดยแอ็ตทริบิวต์ mo คือ pioout และ เมื่องานถูกวางลงในคิวเมื่ออยู่ในสถานะนี้ pioout จะ ไม่มีค่าที่ถูกต้องสำหรับ stdout และงานที่มีการ ประมวลผลจะหายไป

่ ในจุดนี้ คุณสามารถใช้ Isvirprt เพื่อเลือกนิยามของเครื่องพิมพ์เสมือน asc สำหรับปรับแก้ (โดยดูที่ "นิยามเครื่องพิมพ์ เสมือน" ในหน้า 117 สำหรับ ข้อมูลเพิ่มเติม) พร้อมต์จะมีลักษณะที่แสดงดังต่อไปนี้:

```
To LIST attributes, enter AttributeName1 ... (* for all attributes)
To CHANGE an attribute value, enter AttributeName=NewValue
To FORMAT and EDIT an attribute value, enter AttributeName~v
To EDIT the attribute file, enter \simv
To terminate, press Enter:
```
สมุมติว่าโปรแกรม ts\_print ถูกติดตั้งใน /usr/bin ให้ป้อนต่อไปนี้ที่พร้อมต์: mo=/usr/bin/ts print -A 9.19.129.101 -P 11

งานจะถูกส่งไปยัง asc คิวจะถูกประมวลผลเช่นเดียวกับ เป็นงานแบบโลคัลแต่ เมื่อส่วนท้ายของไปป์มาถึง โปรแกรม ts print ิจะจัดส่งสตรีมข้อมูลเอาต์พุตไปยังพอร์ต 11 บนเซิร์ฟเวอร์เทอร์มินัลแทนการส่ง pioout ไปยังไดรเวอร์ของอุปกรณ์

โดยทั่วไป แอ็ตทริบิวต์ mo ในนิยามของเครื่องพิมพ์เสมือนสำหรับ คิวที่มี piobe เป็นส่วนแบ็คเอนด์สามารถกำหนดค่าใหม่ ้ เพื่อจัดส่ง สตรีมข้อมูลที่ประมวลผลแล้วไปยังไฟล์ใดๆ หรืออุปกรณ์ที่ผู้ใช้เลือก หากว่า คุณสามารถเขียนโค้ดเพื่อดำเนินการ เช่นนี้ได้

#### ตัวกรอง:

ี การกำหนดเครื่องพิมพ์เสมือนจะมีแอ็ตทริบิวต์ตัวกรองแบบกำหนดไว้แล้วและ*open* (ไม่ได้กำหนด)

ตัวอย่างเช่น คิว AIX Version 4 ASCII บน IBM 4029 LaserPrinter จะมีแอ็ตทริบิวต์ตัวกรองดังนี้:

- $f1, f2, f3, f4, and f5$  open, user-defined filters
- fb bidi filter for Hebrew/Arabic.
- $\bullet$  fc cifplot filter
- $\cdot$  fd TeX (DVI) filter
- $\cdot$  ff FORTRAN filter
- $fg$  plot filter
- $\cdot$  fl passthru filter
- $\bullet$  fn ditroff filter
- fp pr filter
- fv Raster image filter
- fc, fd, ff, fg, fl, fn, ft, fv open, user-defined filters
- fp pr filter

ตัวกรองเป็นโปรแกรมแรกในสตรีมข้อมูลอินพุตที่ประมวลผล pipeline ที่ตั้ง ค่าโดยคำสั่ง piobe ซึ่งมีโอกาสจะเลือกใช้ สตรีม ข้อมูล ตัวกรองที่เจาะจงสามารถเลือกได้จากบรรทัดคำสั่ง ตามหลักต่องาน หรือเลือกถาวรโดยการแก้ไขการกำหนด เครื่อง พิมพ์เสมือน

คำสั่ง gprt จะใช้แฟล็ก -f เพื่อ เลือกตัวกรองเฉพาะตามหลักต่องาน อาร์กิวเมนต์ไปยังแฟล็ก -f เป็นตัวอักษรตัวที่สองของตัว ้อักษรสองตัวที่ตั้งชื่อแอ็ตทริบิวต์ตัวกรองใน การกำหนดเครื่องพิมพ์เสมือน เช่น เมื่อจะเลือกตัวกรอง pr สำหรับงานบนคิว ASCII ชื่อ asc บน IBM 4029 LaserPrinter, อาจออกใช้คำสั่ง นี้:

qprt -Pasc -fp /etc/motd

แอ็ตทริบิวต์ตัวกรองที่เลือกตัวกรอง pr ถูกตั้งชื่อว่า fp อาร์กิวเมนต์ไปยังแฟล็ก -f เป็นเพียง p ที่เป็นตัวอักษรตัว ที่สอง

ี หากต้องการเลือกตัวกรอง pr แบบถาวร ให้ใช้คำสั่ง Isvirprt เพื่อแก้ไขการกำหนดเครื่องพิมพ์เสมือน และตั้งค่าแอ็ตทริบิวต์ f เป็น p แอ็ตทริบิวต์ f เลือกตัวกรองที่จะใช้ ประมวลผลล่วงหน้ากับงานที่ส่งถึงคิวที่เกี่ยวข้องกับการกำหนดเครื่องพิมพ์ เสมือน ข้

้ เนื่องจาก Ip, Ipr และ qprt ทั้งหมด เป็นแค่ฟรอนต์เอนด์ไปยังคำสั่ง enq รายการแท้จริง ที่ไปยังสพูลเลอร์ คุณอาจสมมติว่า enq ต้องสนับสนุน แฟล็ก -f แต่หากคุณออกใช้คำสั่ง enq ด้วยแฟล็ก -f คุณจะได้รับข้อความแสดงข้อผิดพลาด enq ไม่ สนับสนุนแฟล็ก -f นี่คือสถานการณ์ที่ บอกว่าเทคนิคที่ได้อธิบายไว้ก่อนหน้านี้ (ดูที่ "สตรีมข้อมูลของสพูลเลอร์ (คำสั่งenq )" ในหน้า 54) ในการต่อเชื่อม /bin/echo ไว้เหนือ /bin/eng เป็น ประโยชน์

ผู้ใช้ root สามารถออกใช้คำสั่งเหล่านี้จากพร้อมต์เชลล์:

- 1. mount/bin/echo/bin/eng
- 2. qprt-Pasc-fp/etc/motd
- 3. umount/bin/enq

หลังจากออกใช้คำสั่งที่สอง จะปรากฏในอิลิเมนต์แสดงผล ที่กำหนดโดยตัวแปรสภาวะแวดล้อม TERM ดังนี้:

-P asc -o -f -o p /etc/motd

นี่เป็นอาร์กิวเมนต์ qprt ที่พยายามส่งผ่านไปยัง eng คณเห็นได้เพราะ qprt พบ echo แทนที่ จะเป็น eng คำสั่งต่อไปนี้เท่ากับคำ สั่ง ที่แสดงใบขั้บตอบที่ 9 ข้างต้บ

eng -P asc -o -f -o p /etc/motd

้อ็อพชัน -o ระบุแฟล็กที่เจาะจงกับแบ็คเอนด์ ควรถูกส่งผ่านไปยังแบ็คเอนด์ อ็อพชัน -o อาจถูกเข้าใจ ว่าเป็นพาสธรูฟรีที่ ไวยากรณ์ตรวจสอบว่าเกิดขึ้นก่อนคำสั่งenq จะสร้างไฟล์คำอธิบายงาน และแจ้ง qdaemon ให้ทราบ ถึงการมีอยู่ของงานใหม่

ิสมมติว่าคุณต้องการตั้งค่าคิวที่จะพิมพ์ ช่วงบรรทัดจากไฟล์ ASCII ตัวอย่างเช่น สมมติคุณอ่าน /usr/1pp/bos/README และ ี พบ 35 บรรทัดที่ต้องการพิมพ์ เพื่อให้สามารถส่งแฟ็กซ์ให้คนอื่น หรือดึง พวกเขามาไว้ในวอลล์การอ้างอิง คณอาจแก้ไข /etc/gconfig และ เพิ่มบรรทัดต่อไปนี้:

```
partial:
       device = partialpartial:
       file = FALSEbackground = /usr/bin/partial
```
ไฟล์ /usr/bin/partia1 อาจเป็นเชลล์สคริปต์ ที่เป็นของ root .printq และได้รับอนุญาตจาก 755 เนื้อหามีดังนี้:

```
#!/bin/ksh
BEGIN=$1
FND= $2let DIFF=FND-BFGIN+1
FIIF = $3/usr/bin/head -${END} ${FILE} | tail -${DIFF} | /usr/bin/qprt -Pasc
```
หากต้องการพิมพ์บรรทัด 189 ถึง 223 ของ /usr/1pp/bos/README อาจใช้คิว partial ดังนี้:

```
qprt - Ppartial - o 189 - o 223 /usr/lpp/bos/README
```
ี เมื่อแบ็คเอนด์ดำเนินการ จะกำหนด BEGIN ให้กับ189, END ให้กับ 223 และ DIFF ให้กับ 35 ซึ่งเป็นหมายเลขบรรทัด ที่ เลือก FILE ถกกำหนดให้ /usr/1pp/bos/README คำสั่ง head ตัดทอน /usr/1pp/bos/README immeลงทันทีหลังจาก ิบรรทัดที่ร้องขอสุดท้าย เอาต์พุตถูกส่งไพพ์ไปยังคำสั่ง tail ซึ่งเลือก 35 บรรทุดสุดท้ายของไฟล์ที่ถูกตัด และส่งไพพ์ไปยังคำสั่ง - qprt ซึ่งจะใช้อินพุตจาก stdin คำสั่ง qprt จะส่ง บรรทัดไปยังคิวชื่อ asc

ตัวกรองสำหรับการแม็พการป้อนบรรทัดกับการขึ้นบรรทัดใหม่และการป้อนบรรทัด:

ผู้ใช้หลายคนเขียนหรือซื้อแอ็พพลิเคชันที่เตรียม สตรีมข้อมูลให้ใส่ในช่องว่างบนเช็ค ใบเรียกเก็บเงิน ใบตราส่งสินค้า หรือ ่ แบบฟอร์มอื่นๆ การพิมพ์สตรีมข้อมูลเหล่านี้ต้องมีการควบคุมเครื่องพิมพ์ทางกายภาพ ที่แม่นยำ

ี บ่อยครั้งจะเกิดกรณีไพพ์ไลน์การประมวลผลงานที่สร้างโดย piobe แทรก หรือลบข้อมูลมากพอออกจากสตรีมข้อมูลเดิมซึ่งข้อ มูลเอาต์พุต ไม่อยู่ในตำแหน่งถูกต้องบนแบบฟอร์มเตรียมพิมพ์อีกต่อไป

ผูใช้ root สามารถใช้คำสั่ง Isvirprt เพื่อตั้งค่าของแอ็ตทริบิวต์ \_d ในการกำหนดเครื่องพิมพ์เสมือน เป็น p บนคิว ASCII บน IBM 4029 LaserPrinter นี่อาจทำให้ piobe เลือกไพพ์ไลน์ ip เพื่อประมวลผลงาน ไพพ์ไลน์ ip ใช้กับการพิมพ์แบบพาสธรู ซึ่ง ่ หมายความว่าตัวกรองตัวจัดรูปแบบใช้รูทีน <sub>passthru()</sub> ในการส่งผ่านสตรีมข้อมูลอินพุตผ่านไปยังเครื่องพิมพ์โดยไม่มีการแก้ไข

บ่อยครั้งที่มักลบปัญหาการควบคุมเครื่องพิมพ์ทั้งหมดที่มีอยู่ แต่เพิ่มปัญหาใหม่ขึ้นมาอย่างหนึ่ง เมื่อตัวกรองตัวจัดรูปแบบ ทำงานในโหมดพาสธรู การแม็พการป้อนบรรทัดเข้ากับการขึ้นบรรทัดใหม่และการป้อนบรรทัดจะถูกปิดใช้งาน แบบ ฟอร์มยัง คงพิมพ์ไม่ถูกต้อง

ี สมมติว่าแอ็พพลิเคชันไม่ยอให้มีการแทรกอักขระขึ้นบรรทัดใหม่ ลงในสตรีมข้อมูล คุณสามารถแก้ไขปัญหานี้ได้ด้วยตัวกรอง ้อย่างง่าย ดังนี้:

```
#include <stdio.h>
main(int argc, char **argy)
\{int ch;
while (EDF := (ch = fgetc(stdin)))\left\{ \right.switch (ch)
   case 10: fputc(ch, stdout) ;
             fputc(0x0D,stdout);
             break:
   default: fputc(ch, stdout) ;
            break:
   \}\mathcal{E}\left\{ \right.
```
คอมไพล์โปรแกรมและตั้งชื่อว่า cr mapper. และติดตั้งลงใน ตำแหน่งที่เข้าถึงได้ เช่น /usr/1ib/1pd กำหนด ความเป็นเจ้า ของของ root.printq และสิทธิอนุญาต 555

สมมติว่าคุณมีคิว ASCII ชื่อ asc บน IBM 4029 LaserPrinter สามารถใช้ Isvirprt เลือกคิว asc แล้ว จัดรูปแบบแอ็ตทริบิวต์ตัว กรอง f1 คุณควรเห็นลักษณะ ต่อไปนี้:

```
User defined filter 1
f1 =
```
้เมื่อแอ็ตทริบิวต์ f1 มีค่าดีฟอลต์ null การกำหนด ไม่มีอะไรมาก

แก้ไขแอ็ตทริบิวต์ f1 เพื่อให้การกำหนดปรากฏดังนี้:

```
User defined filter 1
f1 =//usr/lib/lpd/cr_mapper/
```
เมื่อคุณบันทึกการกำหนดใหม่ของ f1 คุณ สามารถจัดรูปแบบอีกครั้งด้วย Isvirprt และจะเห็น ลักษณะดังนี้:

User defined filter 1  $f1 = /usr/lib/lpd/cr_mapper$ '/usr/lib/lpd/cr\_mapper'

้ตัวกรอง f1 ตอนนี้มาสามารถใช้จากบรรทัดคำสั่งได้แล้ว โดยใช้คำสั่ง เช่น:

oprt -Pasc -f1 filename eng - Pasc - o - f - o 1 filename

หากไม่ได้ตั้งค่าแอ็ตทริบิวต์ d เป็น p แฟล็ก –dp และอาร์กิวเมนต์อาจถกเพิ่มลงในคำสั่ง

gprt -Pasc -dp -f1 filename eng -Pasc -o -d -o p -o -f -o 1  $filename$ 

โปรแกรม cr mapper อ่านอักขระจาก stdin และเขียน ไปยัง stdout เมื่อใดก็ตามที่อ่านและเขียนการป้อนบรรทัด (hex A หรือ  $\epsilon$  decimal 10) จะเขียนอักขระขึ้นบรรทัดใหม่ (hex D)

ไฟล์/etc/qconfig:

ไฟล์การกำหนดคอนฟิก /etc/qconfig สามารถ แก้ไขได้ด้วยตัวแก้ไขข้อความตามต้องการ

ี่ มีกฎไม่ตายตัวเกี่ยวกับเมื่อคุณสามารถหรือไม่สามารถแก้ไขไฟล์ /etc/qconfig โดยไม่หยุดหรือขัดจังหวะการทำงานของส พูลเลอร์

ไฟล์ /etc/qconfigไม่ควรแก้ไขขณะ กำลังประมวลผลงาน ซึ่งควรเป็น true เมื่อระบบมี เครื่องพิมพ์เป็นจำนวนมาก (มากกว่า 25) ที่ตามปกติค่อนข้างยุ่ง เมื่อ qdaemon ได้รับการแจ้งจาก enq ที่ มี Job Description File (JDF) อยู่ qdaemon จะตรวจสอบ วันที่ทั้งบน /etc/qconfigและ /etc/qconfig.bin ที่เป็นเวอร์ชันไบนารีของ /etc/qconfig หาก /etc/qconfig อายุน้อย ึกว่า /etc/qconfig.bin qdaemon จะ ไม่ยอมรับงานใหม่ รวมทั้งงานที่ทำให้ต้องตรวจสอบไฟล์ที่เอ่ยไปก่อนหน้า จนกว่างาน ี ที่รันอยู่ปัจจุบันทั้งหมดจะประมวลผลเสร็จสิ้น เมื่อ งานประมวลผลเสร็จ qdaemon จะสร้าง /etc/qconfig.bin เวอร์ชันใหม่ ด้ำ

หากคุณทำให้ qdaemon อยู่ในสถานะนี้ขณะ งานกำลังประมวลผล สพูลเลอร์อาจจะหยุดทำงานได้ หากคุณแก้ไข /etc/ qconfig ภายใต้ เงื่อนไขเหล่านี้ และหากเครื่องพิมพ์ยังคงสร้างเอาต์พุตอยู่ อ็อพชัน ที่ดีที่สุดคือปล่อยระบบไว้ และดูว่ากลับมา ทำงานหรอไม่หลังจาก งานทั้งหมดประมวลผลเสร็จแล้ว หากเครื่องพิมพ์สร้างเอาต์พุตศูนย์เครื่อง หรือสพูลเลอร์มีท่าทีจะ หยุดทำงาน ให้ดู "การล้างข้อมูลและการเริ่มต้นใหม่" ในหน้า 280

หมายเหตุ: อย่าทำการเปลี่ยนแปลงใดๆ กับ /etc/qconfigขณะงาน กำลังประมวลผล นอกจากแก้ไข /etc/qconfig และ ้เขียน ไฟล์เวอร์ชันใหม่ลงในดิสก์ด้วยตัวแก้ไขข้อความ คุณสามารถ่กอให้เกิดผลกระทบ แบบเดียวกันนี้ได้โดยใช้คำสั่ง smit ้ เพื่อเปลี่ยนคุณสมบัติของคิว หรือค่าพารามิเตอร

#### การสร้างคิวด้วยตัวแก้ไขข้อความ

ผู้ใช้ root สามารถแก้ไข /etc/qconfig และกำหนดคิว ด้วยตัวแก้ไขข้อความ สถานการณ์หนึ่งที่ไม่ควรทำเช่นนี้จนเสร็จสิ้น ี คือเมื่อ แบ็คเอนด์สำหรับคิวสพูลเลอร์เป็น piobe คิวที่ใช้ piobe เป็น แบ็คเอนด์ต้องมีการกำหนดเครื่องพิมพ์เสมือนที่สัมพันธ์ กัน ในสถานการณ์นี้ ผู้ใช้ root ควรใช้คำสั่ง smit เพื่อสร้าง คิว การใช้คำสั่งsmit จะรันโปรแกรมหลายโปรแกรม ที่สร้างการ กำหนดเครื่องพิมพ์เสมือน

## การพิมพ์โหมด Transparent

เทอร์มินัลส่วนใหญ่จะมีพอร์ตเสริมที่สามารถต่อเชื่อมกับ เครื่องพิมพ์อนุกรม เทอร์มินัลเหล่านี้จะสนับสนุนโหมดพิมพ์สอง โหมดคือ Auxiliary และ Transparent

หากโหมดการพิมพ์ทั้งคู่ถูกปิดอยู่ ข้อมูลที่ได้รับโดย เทอร์มินัลจะปรากฏบนหน้าจอ หากเปิดโหมดการพิมพ์ Auxiliary ข้อมูล ู ที่ได้รับโดยเทอร์มินัลจะปรากฏขึ้นบนหน้าจอ และถูกส่งไปยัง เครื่องพิมพ์ หากเปิดโหมดการพิมพ์ Transparent เทอร์มินัลจะ ้ส่งข้อมูล ที่ได้รับไปยังเครื่องพิมพ์โดยตรง โดยไม่แสดงบนหน้าจอ

การพิมพ์โหมด Transparent ให้คุณสามารถใช้เทอร์มินัลของคุณ ในลักษณะปกติ ในขณะที่ข้อมูลมีการส่งผ่านการเชื่อมต่อ แบบอนุกรม เดียวกันจากโฮสต์ไปยังเครื่องพิมพ์ที่เชื่อมต่อกับพอร์ตเครื่องพิมพ์เสริมของ เทอร์มินัล ซึ่งเป็นการพิมพ์โหมด Transparent ซอฟต์แวร์การพิมพ์ Transparent กำหนดว่าจะให้แพคเก็จของข้อมูลมีการเชื่อมกับหน้าจอหรือเครื่องพิมพ์ และ เชื่อมข้อมูลก่อนหน้าสำหรับเครื่องพิมพ์ด้วยคำสั่ง Transparent Print Mode ON และตามด้วยคำสั่ง Transparent Print Mode **OFF** 

ู ข้อมูลสำหรับหน้าจอของเทอร์มินัลมีลำดับความสำคัญสูงสุด และข้อมูลจะถูกส่งไปยังเครื่องพิมพ์เท่านั้นเมื่อมีการแบ่งในข้อ ้มูล ที่ส่งไปยังหน้าจอ หากข้อมูลถูกส่งไปยังอุปกรณ์เทอร์มินัลอย่างต่อเนื่อง จะไม่มีสิ่งใดถูกส่งไปยังเครื่องพิมพ์

้ เมื่อใดก็ตามที่มีการใช้พอร์ตเครื่องพิมพ์เสริม การควบคุมกระแส ไปยังเครื่องพิมพ์จะถูกเรียกใช้ หากเครื่องพิมพ์พิมพ์ล่าช้า และเรียกใช้การควบคุมสตรีม เอาต์พุตที่ไปยังเครื่องพิมพ์และเทอร์มินัลจะถูกหยุด คุณลักษณะการพิมพ์โหมด Transparent ี่มีพารามิเตอร์สามรายการ ซึ่งสามารถเข้าถึงผ่าน SMIT เพื่อจำกัด เอาต์พุตของเครื่องพิมพ์ และเลี่ยงสถานการณ์นี้

พารามิเตอร์ SMIT Transparent Print Maximum Characters ต่อ วินาทีจะจำกัดอัตราข้อมูลอักขระต่อวินาทีของพอร์ตเครื่อง ้พิมพ์สูงสุด จำนวนนี้ควรมีการตั้งค่าในอัตราตัวอักษรต่ำสุดที่เครื่องพิมพ์ สามารถสนับสนุนในการใช้งานปกติ

พารามิเตอร์ SMIT Transparent Print Maximum Character Packet Size จำกัดจำนวนของอักขระที่เข้าคิวไปยังเครื่องพิมพ์ก่อน ้ เอาต์พุตของเทอร์มินัล จำนวนต่ำสุดจะเพิ่มโอเวอร์เฮดของระบบ จำนวนที่สูงกว่า จะมีผลทำให้เสียงสะท้อนในการกดแป้น ีพิมพ์ล่าช้า ระบุค่าเป็น 50 สำหรับ 9600 บอด

ี พารามิเตอร์ SMIT Transparent Print Printer Buffer Size ควรมีการตั้งค่าให้ต่ำกว่าขนาดบัฟเฟอร์ของเครื่องพิมพ์ หลังจาก ช่วงเวลาของการปิดใช้งาน ไดรเวอร์จะส่งอักขระจำนวนมากอย่างรวดเร็วไปยังเครื่องพิมพ์ เพื่อเพิ่มบัฟเฟอร์การพิมพ์ให้เต็ม ก่อนลดความเร็วลงเป็นอัตรา maxcps

สตริงเปิด /ปิดเครื่องพิมพ์ต้องถูกตั้งค่าโดยใช้ SMIT สายเคเบิลต้องเชื่อมต่อระหว่างพอร์ตเสริมของเทอร์มินัล และ เครื่อง ี พิมพ์ อัตรารับส่งข้อมูลบนพอร์ตเสริมของเทอร์มินัล และเครื่องพิมพ์ต้อง เป็นอัตราเดียวกัน และเครื่องพิมพ์และพอร์ตเสริม ของเทอร์มินัลต้องใช้โหมดการทำแฮนด์เช็คเดียวกัน พอร์ตเสริมต้องเปิดใช้งานด้วย หากเทอร์มินัล ของคุณไม่ได้รับการ ้สนับสนุนในการเชื่อมต่อ คุณต้องรู้ลำดับหลีก ของเทอร์มินัลของคุณ

ดูที่เอกสารคู่มือเครื่องพิมพ์และเทอร์มินัลของคุณสำหรับข้อมูลการเชื่อมต่อ, รหัสหลีก และดูว่าสนับสนุนโหมดแฮนด์เช็ค หรือไม่ (ตัวอย่างเช่น , busy/ready หรือ RTS/CTS) อุปกรณ์เครื่องพิมพ์ (ตัวอย่างเช่น xtty1 ) ต้องไม่อยู่ในไฟล์ /etc/ inittab หรือ/etc/ttys และต้องไม่ถูกเปิดใช้

สำหรับข้อมูลเกี่ยวกับการเปิดใช้เครื่องพิมพ์โหมด transparent โปรดดูที่: "การกำหนดคอนฟิกเครื่องพิมพ์ที่ต่อกับเทอร์มินัล"

# การกำหนดคอนฟิกเครื่องพิมพ์หรือพล็อตเตอร์ที่เชื่อมต่อกับ RAN

้มีขั้นตอนสำหรับการกำหนดและการกำหนดคอนฟิกเครื่องพิมพ์หรือพล็อตเตอร์ที่ต่อพ่วง กับ RAN อะแด็ปเตอร์แบบอะซิง โครนัส 128-พอร์ตให้

- 1. คุณต้องมีสิทธิผู้ใช้ root
- 2. อะแด็ปเตอร์แบบอะซิงโครนัส 128-พอร์ตต้องติดตั้ง กำหนด และพร้อมใช้งาน
- .3. ต้องเชื่อมต่อ RAN อย่างน้อยหนึ่งตัว
- 4. ตั้งค่า ID โหนดของ RAN

หมายเหตุ: เพื่อให้ทำงานร่วมกับระบบย่อยสพูลเลอร์การพิมพ์อย่างถูกต้อง ควรต่อพ่วงเครื่องพิมพ์และพล็อตเตอร์ แบบอนุกรมเข้ากับ RAN โดยใช้สายเคเบิล RJ-45 8 หรือ 10 ขา

ขั้นตกนมีดังต่กไปนี้:

- 1. หากต้องการเพิ่มอุปกรณ์เครื่องพิมพ์/พล็อตเตอร์ลงใน RAN 128-พอร์ต ให้ใช้พาธด่วน smit pdp เพื่อเข้าถึงเมนู **Printer/Plotter Devices**
- 2. เลือก Add a Printer/Plotter
- ่ 3. เลือกอุปกรณ์เครื่องพิมพ์ที่เหมาะสมจากรายการชนิดเครื่องพิมพ์ และพล็อตเตอร์ที่แสดงบนหน้าจอ และกดปุ่ม Enter ้สำหรับตัวอย่างนี้ ได้ทำการเลือกดังต่อไปนี้:

osp Other serial printer

- 4. เลือก rs232 หรือ RS-422 ตามความเหมาะสมสำหรับชนิด RAN
- 5. ทำการเลือกจาก RAN ที่พร้อมใช้ซึ่งแสดงอยู่บนหน้าจอ หากไม่มี RAN แสดงอยู่หรือหากแสดงขึ้นในสถานะ defined ให้ตรวจสอบการกำหนดคอนฟิก RAN สายเคเบิล และการตั้งค่าอีกครั้ง สำหรับตัวอย่างนี้ ได้ทำการเลือกดังต่อไปนี้: sa4 Available 00-03-21 16-Port RAN EIA-232 for 128-Port Adapter
- ่ 6. ในฟิลด์ไดอะล็อกที่แสดง คุณสามารถเพิ่มหรือเปลี่ยนแอ็ตทริบิวต์อุปกรณ์ เครื่องพิมพ์∕พล็อตเตอร์ที่ต้องการได้
- 7. เมื่อทำเสร็จเลือก Do

# <span id="page-164-0"></span>การกำหนดคอนฟิกเครื่องพิมพ์ที่ต่อพ่วงเทอร์มินัล

คุณสามารถกำหนดคอนฟิกเครื่องพิมพ์ที่ต่อพ่วงเทอร์มินัล

- 1. อะแด็ปเตอร์128-พอร์ตถูกกำหนดคอนฟิกอย่างถูกต้องและใช้งานได้
- 2. จอแสดงผล 3151 ถูกต่อพ่วงเข้ากับอะแด็ปเตอร์ 128-พอร์ตและใช้งานได้
- จอแสดงผล ASCII ถูกต่อพ่วงเข้ากับอะแด็ปเตอร์ 128-พอร์ตและใช้งานได้ 3.
- 4. ซอฟต์แวร์เครื่องพิมพ์สำหรับการพิมพ์ที่ต่อพ่วงเทอร์มินัลถูกติดตั้ง

#### ข้อกำหนดเกี่ยวกับฮาร์ดแวร์

- อะแด็ปเตอร์ IBM 8- หรือ 128-พอร์ต
- จอแสดงผล ASCII (ใช้จอแสดงผล IBM 3151 สำหรับฮาร์ดแวร์นี้)
- เครื่องพิมพ์แบบอนุกรม
- สายเคเบิลแบบอนุกรม EIA 232 และตัวแปลงขั้วต่อ

เทอร์มินัล ASCII หลายตัวที่ใช้ในปัจจุบันมี พอร์ตเสริมแบบอนุกรมหรือแบบขนานซึ่งเชื่อมต่ออุปกรณ์เครื่องพิมพ์ การเชื่อม ต่อชนิดนี้ทำให้ผู้ดูแลระบบมีวิธีการใช้รีซอร์สคอมพิวเตอร์ ที่มีค่าร่วมกัน และเพิ่มความสามารถในการผลิตและประสิทธิภาพ ของผู้ใช้โดยย้ายเครื่องพิมพ์ไปอยู่ใกล้ผู้ใช้ให้มากที่สุด ส่วนนี้จะอธิบายถึงข้อกำหนด เกี่ยวกับฮาร์ดแวร์และสิ่งที่จำเป็นต้องมี เพื่อกำหนดคอนฟิกเครื่องพิมพ์ ที่ต่อพ่วงเทอร์มินัลชนิดนี้ในสภาวะแวดล้อมระบบปฏิบัติการนี

# การตั้งค่าฮาร์ดแวร์สำหรับเครื่องพิมพ์ที่ต่อพ่วงเทอร์มินัล

้คุณต้องดำเนินการหลายขั้นตอนเมื่อจะตั้งค่าฮาร์ดแวร์ สำหรับเครื่องพิมพ์ที่ต่อพ่วงเทอร์มินัล

้ก่อนจะเพิ่มเครื่องพิมพ์ลงในระบบของคุณ :ให้ปฏิบัติตามขั้นตอนต่อไปนี้

- 1. เชื่อมต่อเครื่องพิมพ์แบบอนุกรมเข้ากับพอร์ตเสริมของเทอร์มินัล โดยใช้สายโมเด็ม EIA 232 (สาย IBM D) สายโมเด็ม  $n$ ull  $l$ ม่ต้องใช้ บนพอร์ต AUX ของเทอร์มินัล IBM 3151
- 2. จดบันทึกค่าติดตั้งต่อไปนี้สำหรับเครื่องพิมพ์ของคุณ: ความเร็วของไลน์, ความยาวของคำ (หรือบิตต่ออักขระ), พาริตี  $($ odd, even, no, space, mark) และจำนวนบิตหยุด

# การกำหนดคอนฟิกพอร์ตเสริมสำหรับเครื่องพิมพ์ที่ต่อพ่วงเทอร์มินัล

คณสามารถกำหนดคอนฟิกพอร์ตเสริมสำหรับเครื่องพิมพ์ที่ต่อพ่วงเทอร์มินัล

บนเทอร์มินัล IBM 3151 ให้ปฏิบัติตามขั้นตอน ต่อไปนี้:

- 1. เปิดเทอร์มินัลขณะกดปุ่ม Ctrl และ Setup พร้อมกัน เมนู SETUP จะ ปรากฏขึ้นบนหน้าจอ 3151
- 2. ใช้ปุ่ม Send เพื่อเลื่อนหน้าจอเมนูไปมาจนกว่าอ็อพชัน KEYBOARD/PRINTER จะปรากฎ กรอกอ็อพชัน PRINTER ด้วยค่าติดตั้ง เครื่องพิมพ์ที่คุณจดบันทึกไว้ก่อนหน้านี้
- 3. กดปุ่ม Send จนกว่าหน้าจอ FUNCTION จะปรากฏ เลือกอ็อพชัน Save และกด Spacebar เพื่อบันทึกการกำหนดคอนฟิก

# การเพิ่มคิวการพิมพ์สำหรับเครื่องพิมพ์ที่ต่อพ่วงเทอร์มินัล

คุณสามารถเพิ่มคิวการพิมพ์สำหรับเครื่องพิมพ์ที่ต่อพ่วงเทอร์มินัล

ที่จุดนี้ คุณได้ต่อพ่วงเครื่องพิมพ์เข้ากับ เทอร์มินัลทางกายภาพ และกำหนดคอนฟิกพอร์ตเสริมด้วยค่าติดตั้งเครื่องพิมพ์ ที่ถูก ้ต้องขั้นตอนต่อไปนี้จะอธิบายการสร้างคิวการพิมพ์โลคัล บนโฮสต์ที่จะเข้าถึงอุปกรณ์เครื่องพิมพ์ที่ต่อพ่วงเทอร์มินัล

- 1. ล็อกออนเป็น root หรือ เป็นสมาชิกของกลุ่มผู้ดูแลระบบ printq
- 2. ใช้พาธด่วน smit mkpq เพื่อเข้าถึงเมนู Add a Print Queue

หมายเหตุ: เนื้อหาบนหน้าจออาจแตกต่างกันไปตามซอฟต์แวร์เครื่องพิมพ์ที่ติดตั้งบนโฮสต์

- 3. เลือกอ็อพชัน ascii ซึ่งนำคุณไปยังหน้าจอ Printer Type
- 4. เลืออกผู้ผลิตเครื่องพิมพ์ ที่เหมาะสม หรือ Other สำหรับตัวอย่างนี้ เรา เลือก IBM หน้าจอ Printer Type เพิ่มเติม จะ ปรากฏ
- 5. เลือกรุ่นเครื่องพิมพ์ ที่เหมาะสม สำหรับตัวอย่างนี้ เราเลือก ibm2380-2 หน้าจอ TTY Name ปรากฏ
- 6. เลือก tty สำหรับ เทอร์มินัลที่ต่อพ่วงเครื่องพิมพ์ของคุณ สำหรับตัวอย่างนี้ เราเลือก tty0 หน้าจอ Add a Print Queue จะ ปรากฏ
- 7. ป้อน ชื่อสำหรับคิวการพิมพ์ที่ต่อพ่วงเทอร์มินัล (ตัวอย่างเช่น tty0asc) ในฟิลด์ Name of new PRINT QUEUE to add และกด ปุ่ม Return คิวการพิมพ์จะไม่ถูกสร้าง

### การทดสอบเครื่องพิมพ์ที่ต่อพ่วงเทอร์มินัล

ี คุณสามารถทดสอบเครื่องพิมพ์ที่ต่อพ่วงเทอร์มินัลเพื่อตรวจสอบว่าเครื่องพิมพ์ ทำงานถูกต้องหรือไม่

1. หากต้องการตรวจสอบว่าเครื่องพิมพ์ทำงานถูกต้อง ให้ออกใช้คำสั่ง Ipstat เพื่อแสดงรายการคิวการพิมพ์ที่มีอยู่ทั้งหมด บนระบบ เอาต์พุตจะคล้ายกับที่แสดง ต่อไปนี้:

# Ipstat Queue Dev Status Job Files User PP % Blks Cp Rnk  $\begin{array}{cccccccccc} . & . & . & . & . & . & . & . & . & . & . & . & . & . \end{array}$ 4019g1 1p0 READY 4019ps 1p1 READY tty0asc tty0 READY

2. ใช้คำสั่ง eng เพื่อส่งไฟล์ ASCII ไปยังเครื่องพิมพ์:

eng -P tty0asc /etc/gconfig

ไฟล์ ควรพิมพ์โดยไม่แก้ไขจอแสดงผลหรือการทำงานของ เทอร์มินัล

# ข้อมูลเฉพาะเครื่องพิมพ์

้รูปแบบและเนื้อหาของส่วนหัวและส่วนท้ายเพจสามารถปรับแต่ง โดยการแก้ไขไฟล์ที่มีข้อความต้นแบบ

ไฟล์ที่มีข้อความต้นแบบในไดเร็กทอรี/usr/1ib/1pd/pio/burst ชื่อไฟล์จะอยู่ในรูปแบบ $X$ .yyy โดยที่ $X$ คือ $\bf H$  เพื่อ ระบุ ส่วนหัวของเพจ หรือ T เพื่อระบุส่วนท้ายของเพจ yyy ระบุ ชนิดของสตรีมข้อมูล: ascii สำหรับ ASCII, ps สำหรับ PostScript, หรือ gl สำหรับการจำลองของพล็อตเตอร์ ตัวอย่างเช่น ไฟล์ชื่อว่า H. ascii คือ ข้อความต้นแบบสำหรับส่วนหัวของเพจที่จะ พิมพ์ในแบบ ASCII และ T . ps คือ ข้อความต้นแบบสำหรับส่วนท้ายของเพจที่จะพิมพ์ในแบบ PostScript ลำดับ หลีกจะถูกใช้ ในไฟล์ข้อความโดยเริ่มต้นด้วยอักขระ % (เปอร์เซ็นต์) และแสดงรายละเอียดด้วยคำสั่ง pioburst โปรดดูที่คำสั่ง pioburst สำหรับข้อมลเพิ่มเติม

่ ส่วนต่อไปนี้ให้ข้อมูลที่ระบุถึงเครื่องพิมพ์บางชนิด ที่คุณอาจจำเป็นต้องกำหนดคอนฟิก และตั้งค่าเครื่องพิมพ์และระบบคิว ของคุณ:

### IBM Personal Printer II Models 2380, 2381, 2390, 2391, 2380-2, 2381-2, 2390-2, 2391-2

้จะแสดงข้อมลเฉพาะผลิตภัณฑ์สำหรับเครื่องพิมพ์แต่ละเครื่องและ ระบบคิว

เครื่องพิมพ์ที่ซื้อในกรีซหรือตุรกีจะมีโค้ดเพจอักขระกรีก หรือตุรกีให้ในเครื่องพิมพ์ หากจะพิมพ์อักขระกรีกหรือตุรกี คุณต้อง แจ้งระบบว่ามีโค้ดเพจให้ใช้โดยทำดังนี้:

- 1. ในฐานะผู้ใช้ root ป้อน smit chpq
- 2. เลือกคิวการพิมพ์ที่เหมาะสม และเลือก Printer Setup บนเมนู Change/Show Characteristics
- 3. เปลี่ยน COUNTRY เป็นตัวเลือกประเทศที่เหมาะสม

# เครื่องพิมพ์ IBM 3812 Model 2 Page

้จะแสดงข้อมูลเฉพาะผลิตภัณฑ์สำหรับเครื่องพิมพ์และ ระบบคิว

ระบบสันนิษฐานว่ามีฟอนต์ดิสเก็ตต์ Feature #3155 อยู่ในไดร์ฟเครื่องพิมพ์ สำหรับการสนับสนุนอักษรกรีกและตุรกี ระบบ สันนิษฐานว่ามีฟอนต์ดิสเก็ตต์ Language Group 3 อยู่ในไดร์ฟ

ฟอนต์ถูกโหลดเข้าหน่วยความจำเครื่องพิมพ์จากฟอนต์ดิสเก็ตต์ ภายในเครื่อง ระบบรักษร็กคอร์ดฟอนต์ที่ถูกโหลด และ ฟอนต์ในหน่วยความอาจเสียหายจากงานพิมพ์ หรือไม่ก็ได้ ดังนั้นจำเป็นต้องรีโหลดจากดิสเก็ตต์ หาก เครื่องพิมพ์ปิด แล้ว เปิดขึ้นใหม่ ให้รันคำสั่ง splp ด้วยแฟล็ก -F ! และชื่ออุปกรณ์ ซึ่งจะแจ้งระบบว่า ต้องโหลดฟอนต์ลงในหน่วยความจำเครื่อง

เครื่องพิมพ์ 3812 Model 2 Page สามารถพิมพ์บนกระดาษ ที่ไม่ใช่ขนาดดีฟอลต์ 8-1/2 คูณ 11 นิ้ว คุณสามารถเปลี่ยนขนาด กระดาษ โดยใช้ SMIT หาก จะเปลี่ยนขนาดกระดาษสำหรับงานพิมพ์เดียว ให้ระบุแฟล็ก -Q ด้วยคำสั่ง qprt

หากต้องการการสนับสนุนอักขระกรีกหรือตุรกี ให้ทำขั้นตอน ต่อไปนี้ให้สมบูรณ์:

- คุณต้องติดตั้งฟอนต์ดิสเก็ตต์ Language Group 3 ไว้ใน เครื่องพิมพ์  $1.$
- 2. ในฐานะผู้ใช้ root ป้อน smit chpq
- 3. เลือกคิวการพิมพ์ที่เหมาะสม และเลือก Printer Setup บนเมนู Change/Show Characteristics สำหรับฟอนต์ดิสเก็ตต์ ให้ระบ:
	- CP851 เพื่อพิมพ์อักขระกรีก
	- CP853 เพื่อพิมพ์อักขระตุรกี

# เครื่องพิมพ์ IBM 3816 Page

้จะแสดงข้อมูลเฉพาะผลิตภัณฑ์สำหรับเครื่องพิมพ์และ ระบบคิว

ระบบสันนิษฐานว่ามีฟอนต์ดิสเก็ตต์ Feature #7652 อยู่ในไดร์ฟเครื่องพิมพ์

ี ฟอนต์ถูกโหลดเข้าหน่วยความจำเครื่องพิมพ์จากฟอนต์ดิสเก็ตต์ ภายในเครื่อง ระบบรักษาเร็กคอร์ดฟอนต์ที่ถูกโหลด และ ี ฟอนต์ในหน่วยความอาจเสียหายจากงานพิมพ์ หรือไม่ก็ได้ ดังนั้นจำเป็นต้องรีโหลดจากดิสเก็ตต์ หาก เครื่องพิมพ์ปิด แล้ว เปิดขึ้นใหม่ ให้รันคำสั่ง splp ด้วยแฟล็ก -F ! และชื่ออุปกรณ์ ซึ่งจะแจ้งระบบว่า ต้องโหลดฟอนต์ลงในหน่วยความจำเครื่อง

เครื่องพิมพ์ 3816 Page สามารถพิมพ์บนกระดาษ ที่ไม่ใช่ขนาดดีฟอลต์ 8-1/2 คูณ 11 นิ้ว ขนาดกระดาษสามารถเปลี่ยนได้ โดยใช้ SMIT หาก จะเปลี่ยนขนาดกระดาษสำหรับงานพิมพ์เดียว ให้ระบุแฟล็ก -Q ด้วยคำสั่ง qprt

### IBM 4019 LaserPrinter and 4029 LaserPrinter

ข้อมูลเจาะจงผลิตภัณฑ์สำหรับเครื่องพิมพ์แต่ละเครื่องและคิว จะจัดให้

ระบบเลือกสตรีมข้อมูลการจำลอง IBM ASCII หรือ PCL โดยไม่ต้องขัดจังหวะแบบแมนวล

LaserPrinter สามารถพิมพ์บนกระดาษที่ไม่ใช่ขนาด ดีฟอลต์ 8-1/2 คูณ 11 นิ้ว และบนซองจดหมายที่ไม่ใช่ขนาด ดีฟอลต์ #10 ขนาดกระดาษหรือซองจดหมายสามารถเปลี่ยนได้โดยใช้ SMIT หาก จะเปลี่ยนขนาดกระดาษสำหรับงานพิมพ์เดียว ให้ ระบุแฟล็ก -Q ด้วยคำสั่ง qprt

หากติดตั้งฟอนต์การ์ด ระบบจะแจ้งเตือน ให้จัดการดังนี้:

- 1. ในฐานะผู้ใช้ root ป้อน smit chpq
- 2. เลือกคิวการพิมพ์ที่เหมาะสม และเลือก Printer Setup บนเมนู Change/Show Characteristics
- ระบฟอนต์การ์ดที่ติดตั้งในช่องเสียบด้านบน
- ระบุฟอนต์การ์ดที่ติดตั้งในช่องเสียบด้านล่าง

หมายเหตุ: ค่าของตัวแปรnn เป็นตัวระบุฟอนต์การ์ดโดยเป็นเลขสองหลักเหนือลูกศรบนหน้าการ์ด

หากติดตั้ง PostScript ใน 4019 LaserPrinter และ PostScript สนับสนุนการจำลอง ⁄ สลับโหมดอัตโนมัติ เครื่องพิมพ์กำหนด ิ คอนฟิกให้สลับอัตโนมัติระหว่างโหมด PostScript กับโหมดการจำลองได้ และสลับระหว่างโหมดการจำลองได้ด้วย หากจะ ี กำหนดว่า PostScript ที่ติดตั้งในเครื่องพิมพ์สนับสนุน การทำงานนี้หรือไม่ ตรวจสอบคู่มือการใช้งานที่มาพร้อมกับอ็อพชัน PostScript หรือตรวจสอบ PostScript interpreter ว่าเป็นเวอร์ชัน 52.3 หรือใหม่กว่า โดยตรวจสอบหน้าเริ่มทำงานของ PostScript ที่พิมพ์ออกมา เมื่อเปิดเครื่องพิมพ์ในโหมด PostScript (เว้นแต่จะ ปิดใช้งาน) หากการสลับการจำลอง/โหมด อัตโนมัติแสดงขึ้น ให้แจ้งระบบดังนี้:

- 1. ในฐานะผู้ใช้ root ป้อน smit chpq
- 2. เลือกคิวการพิมพ์ที่เหมาะสม และเลือก Printer Setup บนเมนู Change/Show Characteristics ระบุ yes ในแอ็ตทริบิวต์ **AUTOMATIC MODE SWITCHING for PostScript**

หมายเหต:

- ต้องติดตั้ง Japanese Base System Locale Package เพื่อพิมพ์ อักขระญี่ปุ่น
- b. อักขระญี่ปุ่นพิมพ์ด้วยอ็อพชัน PostScript ไม่ได้
- c. หากจะพิมพ์อักขระแบบมัลติไบต์ ให้ระบุ 1 6x1 6 หรือ 32x32 ด็อตฟอนต์ ด้วยอ็อพชัน –F โดยใช้คำสั่ง qprt ตัวอย่าง เช่น:

```
qprt -Pkji -F'RomanKn23, Kanji23, IBM_JPN23' file
```
#### IBM 4037 and IBM 4039 LaserPrinter

้จะแสดงข้อมูลเฉพาะผลิตภัณฑ์สำหรับเครื่องพิมพ์แต่ละเครื่องและ ระบบคิว

ระบบเลือกสตรีมข้อมูลการจำลอง IBM ASCII หรือ PCL โดยไม่ต้องขัดจังหวะแบบแมนวล

เครื่องพิมพ์สามารถพิมพ์บนกระดาษที่ไม่ใช่ขนาด ดีฟอลต์ 8-1/2 คณ 11 นิ้ว ขนาดกระดาษสามารถเปลี่ยนได้โดยใช้ SMIT หาก จะเปลี่ยนขนาดกระดาษสำหรับงานพิมพ์เดียว ให้ระบุแฟล็ก -Q ด้วยคำสั่ง qprt

#### หมายเหต:

- 1. ต้องติดตั้ง Japanese Base System Locale Package เพื่อพิมพ์ อักขระญี่ปุ่น
- 2. อักขระญี่ปุ่นพิมพ์ด้วยอ็อพชัน PostScript ไม่ได้
- 3. หากจะพิมพ์อักขระแบบมัลติไบต์ ให้ระบุ 16x16 หรือ 32x32 ด็อตฟอนต์ ด้วยอ็อพชัน -F โดยใช้คำสั่ง qprt ตัว อย่าง: qprt -Pkji -F'RomanKn23, Kanji23, IBM\_JPN23' file

### IBM 4072 ExecJet

้จะแสดงข้อมูลเฉพาะผลิตภัณฑ์สำหรับเครื่องพิมพ์และ ระบบคิว

หากต้องการให้สนับสนุนอักขระกรีกและตุรกี และติดตั้งฟอนต์ การ์ด NLS I ไว้ ระบบต้องรู้ว่าติดตั้งฟอนต์การ์ดไว้:

1. ในฐานะผู้ใช้ root ป้อน smit chpq

- 2. เลือกคิวการพิมพ์ที่เหมาะสม และเลือก Printer Setup บนเมนู Change/Show Characteristics
	- ระบุฟอนต์การ์ดที่ติดตั้งในช่องเสียบด้านซ้าย
	- ระบุฟอนต์การ์ดที่ติดตั้งในช่องเสียบด้านขวา

หมายเหตุ: ค่าของตัวแปร nn คือเลขสองหลักสุดท้ายของเลขระบุชิ้นส่วน ฟอนต์การ์ด

#### **IBM 4076 InkJet Printer**

้จะแสดงข้อมูลเฉพาะผลิตภัณฑ์สำหรับเครื่องพิมพ์และ ระบบคิว

ระบบเลือกสตรีมข้อมูลการจำลอง IBM ASCII หรือ PCL โดยไม่ต้องขัดจังหวะแบบแมนวล

InkJet สามารถพิมพ์บนกระดาษที่ไม่ใช่ขนาด ดีฟอลต์ 8-1/2 คูณ 11 นิ้ว และบนซองจดหมายที่ไม่ใช่ขนาด ดีฟอลต์ #10 ขนาดกระดาษและซองจดหมายสามารถเปลี่ยนได้โดยใช้ SMIT หาก จะเปลี่ยนขนาดกระดาษสำหรับงานพิมพ์เดียว ให้ ระบุแฟล็ก -Q ด้วยคำสั่ง qprt

### IBM Proprinter Models 4201-3, 4202-3, 4207-2, 4208-2

้จะแสดงข้อมูลเฉพาะผลิตภัณฑ์สำหรับเครื่องพิมพ์แต่ละเครื่องและ ระบบคิว

หากต้องสนับสนุนอักขระกรีกหรือคุรกี และมีฟอนต์ ดิสเก็ตต์ใช้ได้ ให้ติดตั้งฟอนต์โดยป้อนต่อไปนี้เป็น ผู้ใช้ root:

piofontin -t PrinterType -c CodePage [-d DeviceName]

โดยเฉพาะเมื่อออกใช้คำสั่ง พารามิเตอร์ PrinterType เป็น 4201 - 3, 4202 - 3 และพารามิเตอร์ CodePage เป็น 851 (กรีก) หรือ 853 (ตุรกี) พารามิเตอร์ DeviceName (เช่น /dev/fd1) จำเป็นเฉพาะเมื่ออุปกรณ์ดิสเก็ตต์นั้นไม่ใช่ /dev/fd0 ที่เป็นดิสเ ก็ตต์ไดร์ฟมาตรราน 3.5 นิ้ว

ี หมายเหตุ: หากติดตั้งฟอนต์กรีกหรือตุรกีแล้ว คุณต้องป้อน ต่อไปนี้เพื่อดาวน์โหลดฟอนต์ทุกครั้งที่ปิดและเปิด เครื่อง พิมพ์:

 $splp - F!$   $XXX$ 

โดย xxx เป็น ชื่ออุปกรณ์ของเครื่องพิมพ์ เช่น **Ip0** ซึ่งสร้างระบบเพื่อดาวน์โหลด ฟอนต์กรีกหรือตุรกีไปยังเครื่องพิมพ์

### IBM 4208-502, IBM 5572-B02, IBM 5573-H02 และ IBM 5579-H02/K02

้จะแสดงข้อมูลเฉพาะผลิตภัณฑ์สำหรับเครื่องพิมพ์แต่ละเครื่องและ ระบบคิว

สนับสนุนสตรีมข้อมูลภาษาญี่ปุ่นและ Proprinter หากจะ พิมพ์อักขระญี่ปุ่น ระบุ 24x24 ด็อตฟอนต์ด้วยอ็อพชัน -F บนคำสั่ง aprt ดังนี้:

qprt -Pkji -F/usr/lib/X11/fonts/JP/IBM\_JPN17.pcf.Z file

### IBM 4216 Personal Page Printer, Model 031

้จะแสดงข้อมูลเฉพาะผลิตภัณฑ์สำหรับเครื่องพิมพ์และ ระบบคิว

สวิตช์ด้านหลังเครื่องพิมพ์ต้องตั้งค่าเป็นการสลับ การจำลองอัตโนมัติ ตามที่ระบุใน Appendix B ของคู่มือ Personal Page Printer II Model 031 Guide to Operations

ระบบเลือก PostScript, Proprinter XL emulation, PCL emulation หรือ Diablo 630 emulation โดยไม่ต้องจัดการแบบแมนวล

ไฟล์ ASCII ยังสามารถพิมพ์โดยใช้สตรีมข้อมูล PostScript

หากคุณต่อพ่วงเครื่องพิมพ์กับพอร์ตอนุกรม อาจต้องส่ง ไฟล์ PostScript พิเศษถึงเครื่องพิมพ์เพื่อสร้างอัตรารับส่งข้อมูล พาริ ตี และโปรโตคอลสำหรับเครื่องพิมพ์ คู่มือ Personal Page Printer II Model 031 Guide to Operations จะมีไฟล์ตัวอย่าง

คิวการพิมพ์สำหรับ the Proprinter XL, PCL emulation และ Diablo 630 ตรวจสอบอักขระสองตัวแรกของไฟล์การพิมพ์แต่ละ ไฟล์ หากสอง อักขระแรกเป็น %! เครื่องจะคิดว่าเป็นไฟล์ PostScript และเครื่องพิมพ์เสมือนสำหรับ PostScript จะถูกใช้แทน เครื่องพิมพ์เสมือน ที่ใช้ตามชื่อคิวการพิมพ์ หากไม่ได้กำหนดคอนฟิกคิวการพิมพ์ สำหรับ PostScript งานพิมพ์จะล้มเหลว

หากต้องการพิมพ์ไฟล์ PostScript เป็นไฟล์ ASCII แทน ไฟล์ PostScript ให้ระบุแฟล็ก -da และพารามิเตอร์ ด้วยคำสั่ง qprt เมื่อคุณส่งงาน พิมพ์สำหรับ IBM Proprinter XL, PCL emulation หรือ Diablo 630 emulations

### IBM 4216-510 and IBM 5327-011

้จะแสดงข้อมูลเฉพาะผลิตภัณฑ์สำหรับเครื่องพิมพ์แต่ละเครื่องและ ระบบคิว

สนับสนุนสตรีมข้อมูลภาษาญี่ปุ่น หากจะ พิมพ์อักขระญี่ปุ่น ระบุ 24x24 ด็อตฟอนต์ด้วยอ็อพชัน -F บนคำสั่ง qprt ดังนี้: qprt -Pkji -F/usr/lib/X11/fonts/JP/IBM\_JPN17.pcf.Z file

### IBM 4234 Printer

้จะแสดงข้อมูลเฉพาะผลิตภัณฑ์สำหรับเครื่องพิมพ์และ ระบบคิว

ี ระบบสันนิษฐานว่าชุดอักขระที่เหมาะสม (ภาษา ที่พิมพ์) เลือกจากคอนโทรลพาเนลของเครื่องพิมพ์ ดูส่วนเนื้อหา เกี่ยวกับ การตั้งภาษาที่พิมพ์ในคู่มือใช้งานของเครื่องพิมพ์

หากชุดอักขระที่เลือกไม่ใช่ 02 (PC Multilingual):

1. ป้อนพาธด่วน SMIT:

smit chpq

- 2. เลือกคิวการพิมพ์ที่เหมาะสม และเลือก Printer Setup บนเมนู Change/Show Characteristics
- 3. เลือกชุดอักขระสำหรับแอ็ตทริบิวต์ PRINTED LANGUAGE

### **IBM 5202 Quietwriter III**

้จะแสดงข้อมูลเฉพาะผลิตภัณฑ์สำหรับเครื่องพิมพ์และ ระบบคิว

แม้เครื่องพิมพ์ตรวจพบว่ามีตลับฟอนต์อยู่ แต่โฮสต์ตรวจไม่พบ คุณต้องแจ้งระบบเกี่ยวกับตลับฟอนต์ ตามสถานการณ์ต่อไป  $\frac{a}{1!}$ .

- เสียบตลับฟอนต์ที่มีฟอนต์ใน Code Page 850
- พิมพ์โดยใช้ฟอบต์บี้

• พิมพือักขระเฉพาะ Page 850 (อักขระยุโรป)

หากจะแจ้งระบบเกี่ยวกับตลับฟอนต์:

1. ป้อนพาธด่วน SMIT:

smit chpq

- 2. เลือกคิวการพิมพ์ที่เหมาะสม และเลือก Printer Setup บนเมนู Change/Show Characteristics
- 3. ระบุ yes สำหรับแอ็ตทริบิวต์ CODE PAGE 850

### **IBM 5204 Quickwriter**

้ จะแสดงข้อมลเฉพาะผลิตภัณฑ์สำหรับเครื่องพิมพ์และ ระบบคิว

หากติดตั้งตลับฟอนต์เพื่อสนับสนุนอักขระกรีกหรือตุรกี:

- 1. ป้อน smit chpq เป็นผู้ใช้ root
- 2. เลือกคิวการพิมพ์ที่เหมาะสม และเลือก Printer Setup บนเมนู Change/Show Characteristics
- 3. ระบุเลขชิ้นส่วนตลับฟอนต์สำหรับแอ็ตทริบิวต์ Font Cartridge ค่าทิสนับสนุนคือ 1301598 (กรีก) และ 1301614 (ตุรกี)

# **IBM 5575-B02/F02/H02 IBM 5577-B02/F02/FU2/G02/H02/ J02/K02**

้จะแสดงข้อมูลเฉพาะผลิตภัณฑ์สำหรับเครื่องพิมพ์แต่ละเครื่องและ ระบบคิว

หากจะพิมพ์อักขระญี่ปุ่น ระบุ 24x24 ดือตฟอนต์ด้วยอื้อพชั้น **-F** บนคำสั่ง qprt ดังนี้: qprt -Pkji -F/usr/lib/X11/fonts/JP/IBM\_JPN17.pcf.Z file

## **IBM 5584-G02/H02, IBM 5585-H01, IBM 5587-G01/H01 IBM 5589-H01**

้ จะแสดงข้อมูลเฉพาะผลิตภัณฑ์สำหรับเครื่องพิมพ์แต่ละเครื่องและ ระบบคิว

หากจะพิมพ์อักขระญี่ปุ่น ระบุ 24x24 ดือตฟอนต์ด้วยอื้อพชั้น **-F** บนคำสั่ง qprt ดังนี้: qprt -Pkji -F/usr/lib/X11/fonts/JP/IBM\_JPN17.pcf.Z file

### **IBM 6252 Impactwriter IBM 6252 Printer**

้ จะแสดงข้อมูลเฉพาะผลิตภัณฑ์สำหรับเครื่องพิมพ์และ ระบบคิว

หากโค้ดเพจที่แอ็คทีฟสำหรับพรินต์แบนด์ที่ติดตั้งไม่ใช่ Code Page 850 คุณต้องแจ้งระบบ:

- 1. ป้อน smit chpq เป็นผู้ใช้ root
- 2. เลือกคิวการพิมพ์ที่เหมาะสม และเลือก Printer Setup บนเมนู Change/Show Characteristics
- 3. เลือกไค้ดเพจสำหรับแอ็ตทริบิวต์ ACTIVE CODE PAGE

#### <span id="page-172-0"></span>**IBM Network Color Printer**

จะแสดงข้อมูลเฉพาะผลิตภัณฑ์สำหรับเครื่องพิมพ์และ ระบบคิว

ไฟล์ที่กำหนดไว้สนับสนุน IBM Network Color Printer 2.0 หรือระดับไค้ดตัวควบคุมที่สูงกว่า

แฟลิกอ๊อพชัน qprt ทิถูกต์อง โดยใช้เฉพาะคิว Network Color Printer PS:

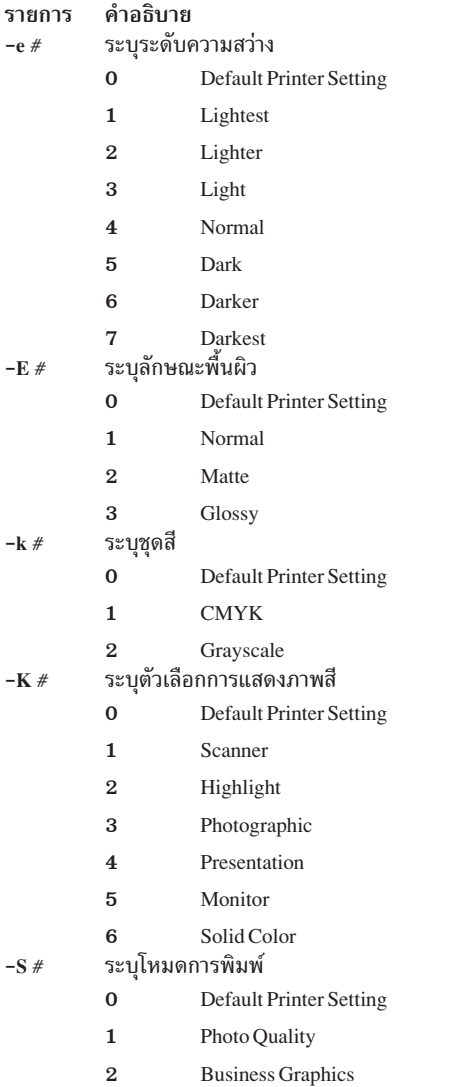

ชื่อคิวที่ถูกต้องต่อไปนี้อยู่ใน IBM Network Color Printer:

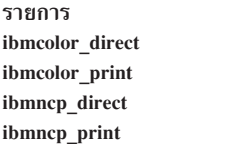

คำอธิบาย โค้ดตัวควบคุม 1.03 หรือ 1.1 และหน่วยความจำ 16MB โค้ดตัวควบคุม 1.03 หรือ 1.1 และหน่วยความจำ 32MB หรือ 48MB โค้ดตัวควบคุม 2.0 หรือสูงกว่า และหน่วยความจำ 1 6MB โค้ดตัวควบคุม 2.0 หรือสูงกว่า และหน่วยความจำ 32MB หรือ 48MB

หมายเหตุ: หากต้องการกำหนดระดับโค้ดตัวควบคุมและปริมาณหน่วยความจำบน IBMNetwork Color Printer ให้พิมพ์ หน้าการกำหนดคอนฟิกจากแผงควบคุมการใช้งานของเครื่องพิมพ์ ดูหน้าการกำหนดคอนฟิก ใต้ "GENERAL INFO" หน่วย ี ความจำเป็นรายการที่สอง ส่วนรายการที่สามเป็น เวอร์ชันของรหัสตัวควบคุม ไฟล์ที่กำหนดไว้ล่วงหน้าบน AIX เท่านั้นที สนับสนุนระดับโค้ดตัวควบคุม IBM Network Color Printer 2.0 หรือสูงกว่า

#### IBM Network Printer 12, 17 และ 24

จะแสดงข้อมูลเฉพาะผลิตภัณฑ์สำหรับเครื่องพิมพ์และ ระบบคิว

IBM Network Printers สามารถพิมพ์บนกระดาษ ที่ไม่ใช่ขนาดดีฟอลต์ 8 1 / 2 คูณ 1 1 นิ้ว สามารถเปลี่ยนแปลงขนาดกระดาษ โดยใช้ SMIT โปรดดู "IBM Network Color Printer" ในหน้า 163 สำหรับ ข้อมูลอย่างละเอียด หากจะเปลี่ยนขนาดกระดาษ สำหรับงานพิมพ์เดียว ให้ระบุแฟล็ก -Q ด้วยคำสั่ง qprt

ในการพิมพ์จำนวนบรรทัดต่อนิ้วเพิ่มขึ้นมากกว่าที่พื้นที่บรรทัดอนุญาต (6 หรือ 8 บรรทัดต่อนิ้ว) ให้ระบุจำนวนบรรทัดต่อ หน้า ระยะ ห่างระหว่างบรรทัดถูกบีบเพื่อให้จำนวนบรรทัดที่ใหญ่ขึ้น พอดีในหนึ่งหน้ากระดาษ เช่น หากระยะห่างระหว่าง ิบรรทัดเป็น 6 บรรทัดต่อนิ้ว การป้อนคำสั่ง qprt -1 66 FileName จะทำให้ ไฟล์ที่ระบุด้วยพารามิเตอร์ FileName พิมพ์ออก ้มา 66 บรรทัด ต่อหน้าแทนที่จะเป็นดีฟอลต์ 60 บรรทัดต่อหน้า

IBM Network Printer 12, 17 และ 24 สนับสนุน ฟอนต์และระยะห่างต่อไปนี้:

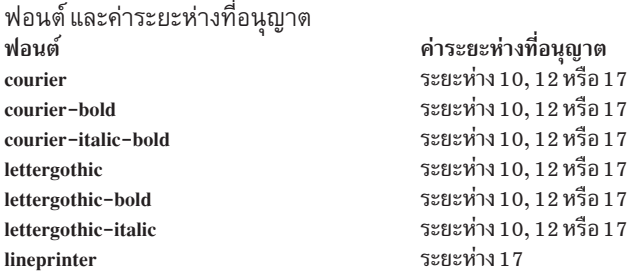

เช่น การป้อนคำสั่ง qprt -s Lineprinter -p 17 FileName ทำให้ไฟล์ FileName ที่ จะพิมพ์ในฟอนต์ lineprinter ที่ระยะห่าง  $17(17$ อักขระต่อนิ้ว)

ต่อไปนี้คือลักษณะอักขระสำหรับ Arabic, Greek และ Hebrew:

ลักษณะอักขระของ Arabic, Greek และ Hebrew

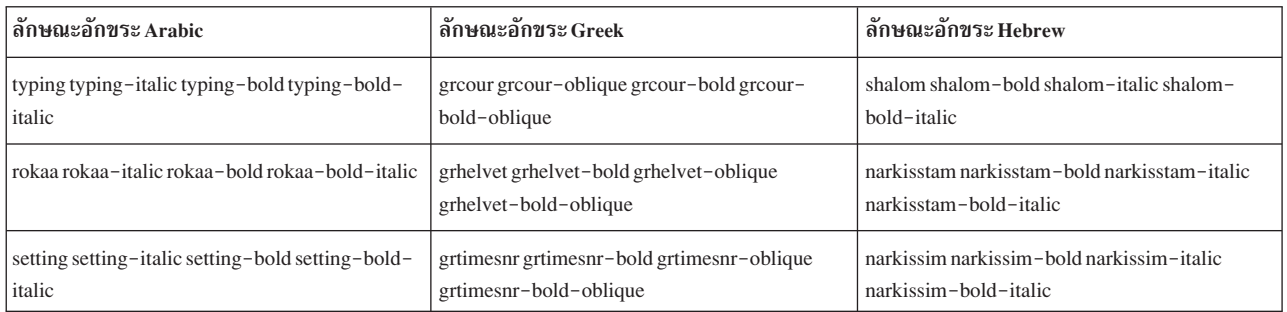

หมายเหตุ: ต์องแน่ใจว่าดาวน์ใหลดฟอนต์ไปยัง Flash SIM หรือ ฮาร์ดดิสก์ไดร์ฟบนเครื่องพิมพ์เมื่อจะใช้ลักษณะอักขระ Arabic, Greek หรือ Hebrew

IBM Network Printer 1 2 , 1 7 และ 24 สนับสนุน ถาดเอาต์พุตต่อไปนี้ ถาดเอาต์พุตเข้าถิ่งได์ไดยใช้แฟลีก (-=) ของคำสั่ง qprt ตารางต่อโปนิแสดงค่าที่เป็นโปโด้ และปลายทางถาดเอาต้พุต

รายการของค่าที่เป็นไปได้ และปลายทางถาดเอาต์พุตที่สอดคล้องกันสำหรับ **IBM Network Printer 1 2** 

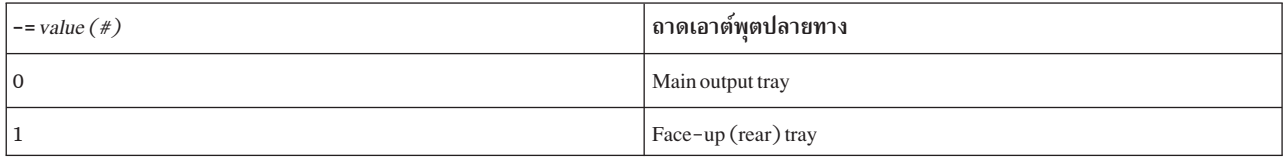

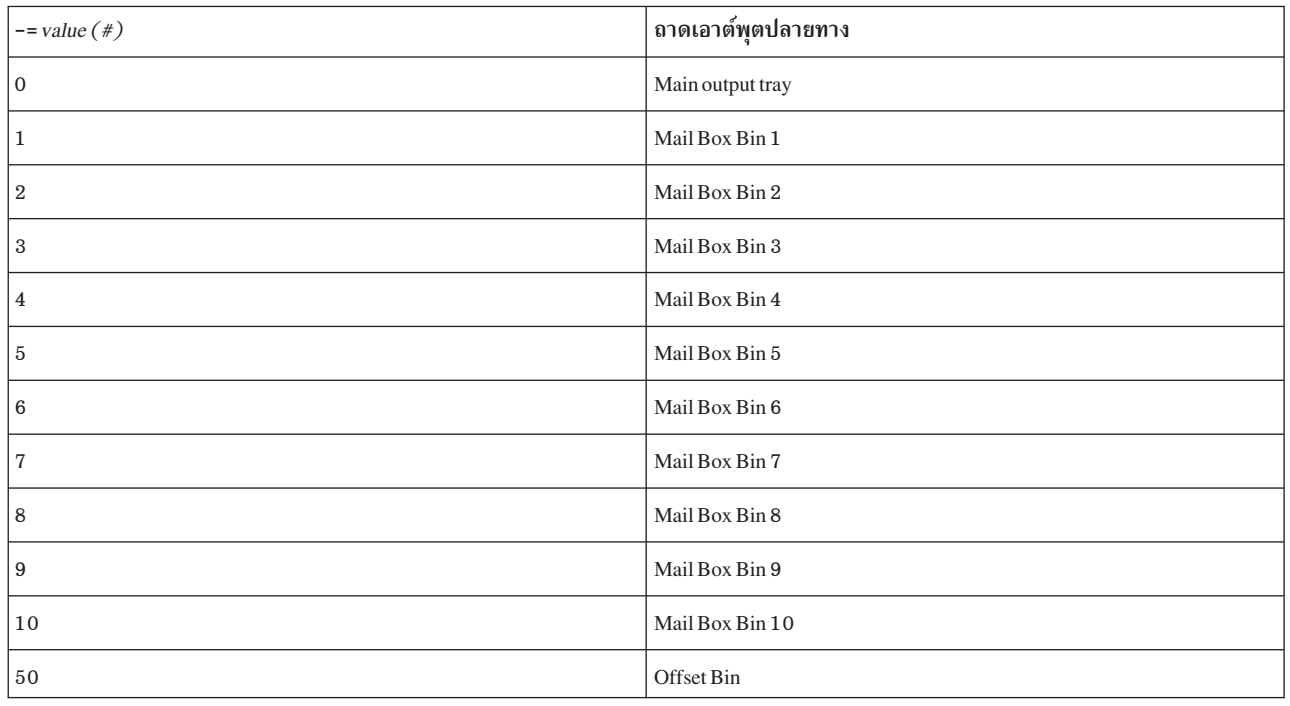

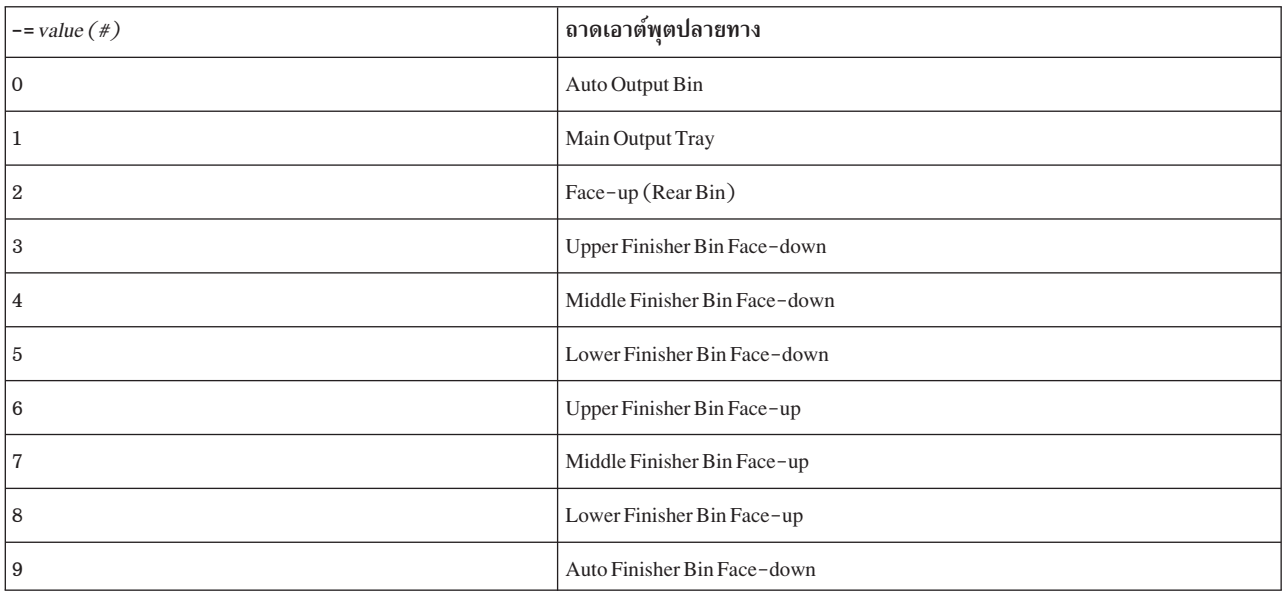

รายการของค่าที่เป็นไปได้ และปลายทางถาดเอาต์พุตที่สอดคล้องกันสำหรับ **IBM Network Printer 24** 

แฟลิกอื้อพชั้น qprt เพิ่มเติมต่อไปนิ ทิมิความถูกต้องโดยใช้คิว PS หรือ PCL ของ Network Printer 24 เท่านั้น:

รายการของ แฟลิกเพิ่มเติมที่มีความถูกต้องไดยการไช้ Network Printer 24.

#### คำอธิบาย

- –e # ระบุลวดเย็บกระดาษและการเรียงหน้า แฟลีกอ็อพชัน –e # ทำงานต่อเมื่อเลือกถาด face–down finisher bin เท่านั้น ดูแฟลีกอ๊อพชัน –= สำหรับ ข้อมูลเพิ่มเติม
	- **0** Default Printer Setting
	- **1** Portrait Staple
	- **2** Landscape Staple
	- **3** Two Portrait Staples
	- **4** Two Landscape Staples
	- **5** Offset Jog at end of Job
	- **6** Offset Jog at end of Set
	- **7** No Stapling or Collating

ชื่อคิวที่ถูกต์องอยู่ไน IBM Network Printer 1 2 ,1 7 และ 24 ดังนี้:

รายชื่อคิวที่ถูกต้องบน Network Printer รายการ คำอธิบาย TEXT ข้อมูลที่ต้องไช้การประมวลผลป้อนบรรทัด อักขระขินบรรทัดไหม่ PASS ข้อมู<sup>ู</sup>ลที่ไม่ต้องประมวลผล

#### **IBM InfoPrint 20**

้จะแสดงข้อมูลเฉพาะผลิตภัณฑ์สำหรับเครื่องพิมพ์และ ระบบคิว

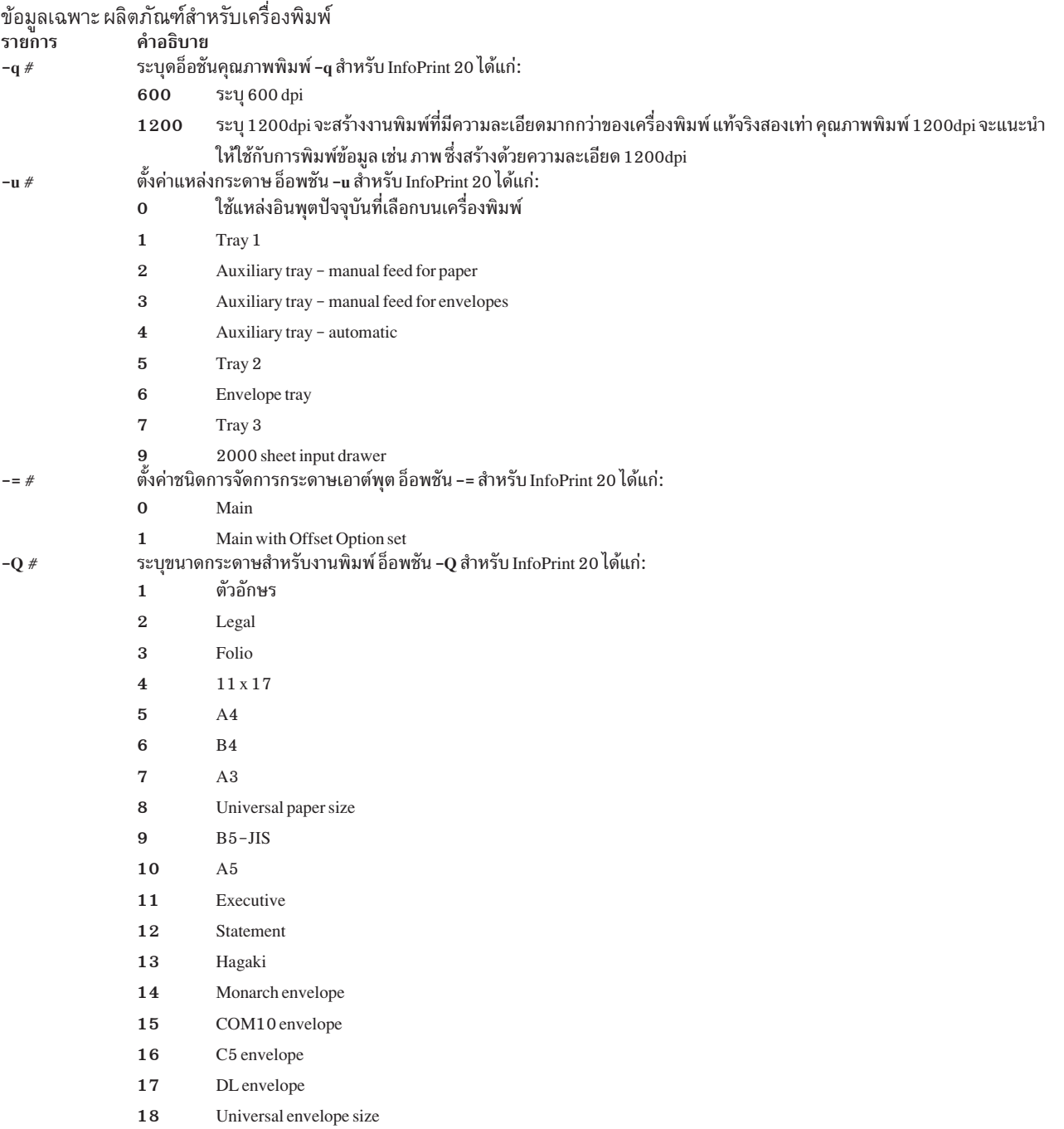

#### ข้อมูลเฉพาะ ผลิตภัณฑ์สำหรับเครื่องพิมพ์

คำอธิบาย **-s** *Name* "

ลักษณะตัวอักษรด์วยตัวแปร*Name* ลักษณะตัวอักษรสำหรับ InfoPrint 20:

- courier
- courier-bold
- courier-italic
- courier-bold-italic
- gothic
- lineprinter
- gothic-bold
- gothic-italic
- prestige elite
- prestige elite-bold
- prestige elite-italic
- prestige elite-bold-italic

#### **IBM InfoPrint 32 Printer**

#### ้จะแสดงข้อมูลเฉพาะผลิตภัณฑ์สำหรับเครื่องพิมพ์และ ระบบคิว

ข้อมูล เฉพาะผลิตภัณฑ์ของเครื่องพิมพ์:

#### รายการ คำอธิบาย

**-k** *#* "

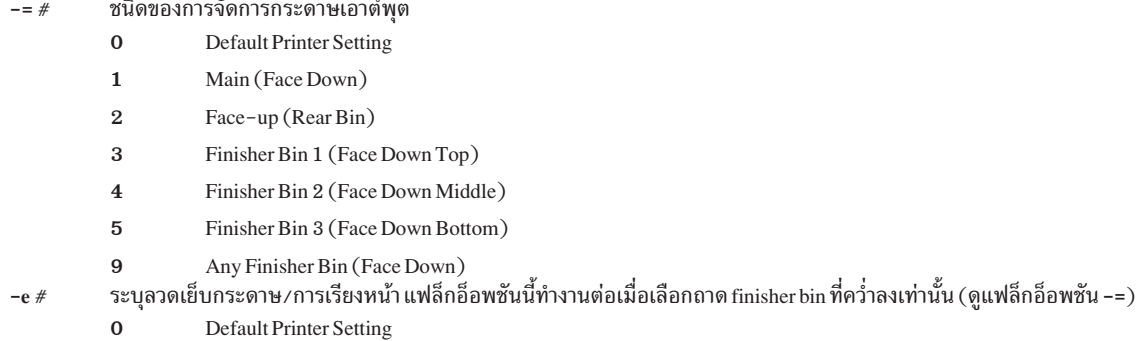

- **1** Portrait Staple
- **2** Landscape Staple
- **3** Two Portrait Staples
- **4** Two Landscape Staples
- **5** Offset Jog at end of Job
- **6** Offset Jog at end of Set
- **7** No Stapling or Collating
- จำนวนสำเนาที่จัดเรียงหน้า RePro เครื่องพิมพ์ต้องติดตั้ง ฮาร์ดดิสก์เพื่อทำฟังก์ชั้นนี้
- –s #Sryลักษณะอักขระด้วยตัวแปร Name ตัวอย่างเช่น courier, courier–bold, courier–italic courier–bold–italic, lettergothic, lineprinter, lettergothic-bold, lettergothic-italic, prestigeelite, prestigeelite-bold, prestigeelite-italic Ua<sup>g</sup> prestigeelite-bold-italic

ข้อมูล เฉพาะผลิตภัณฑ์ของเครื่องพิมพ์:

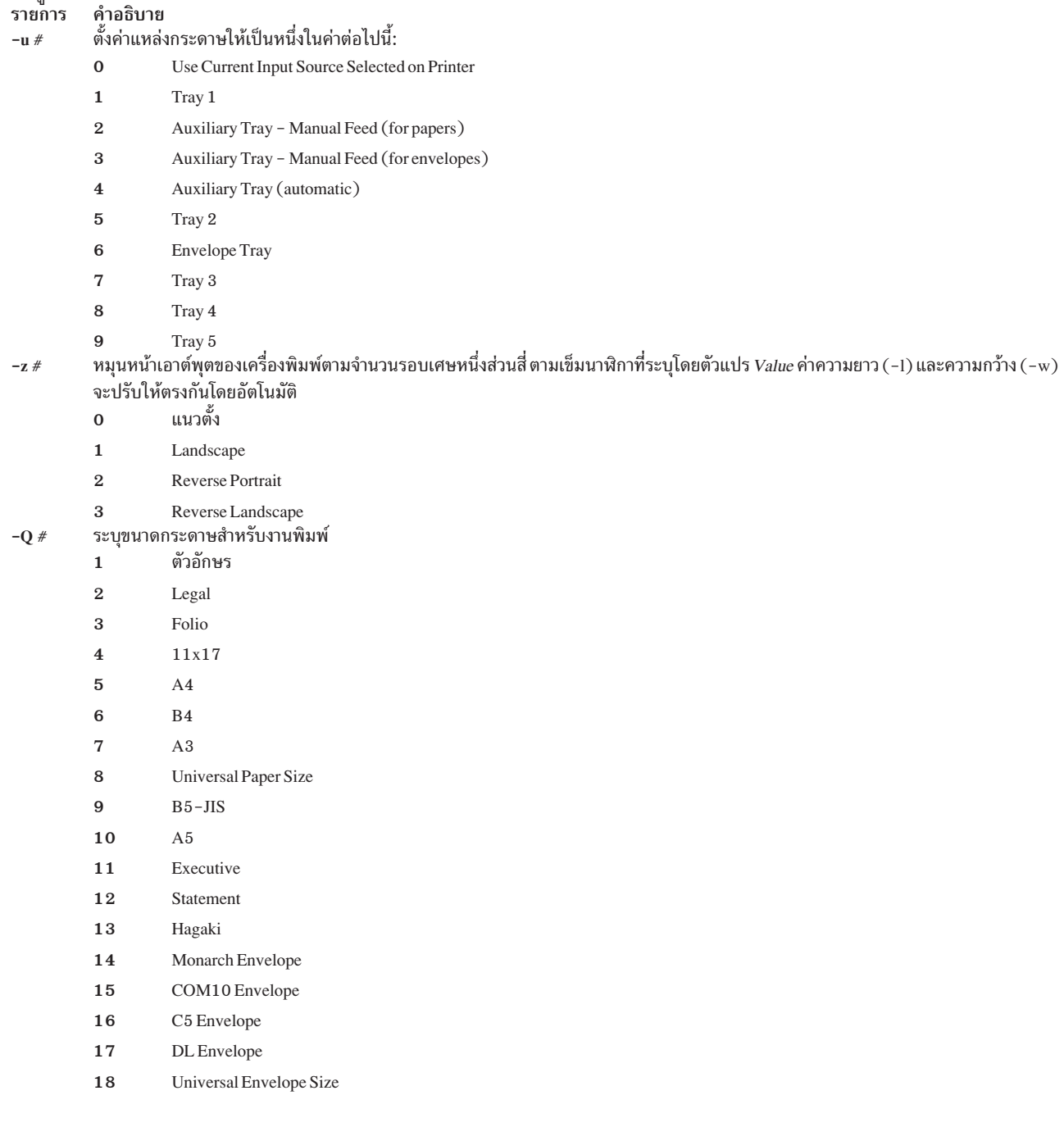

#### **IBM InfoPrint 40 Printer**

จะแสดงข้อมูลเฉพาะผลิตภัณฑ์สำหรับเครื่องพิมพ์และ ระบบคิว

#### ข้อมูล เฉพาะผลิตภัณฑ์สำหรับเครื่องพิมพ์:

<span id="page-179-0"></span>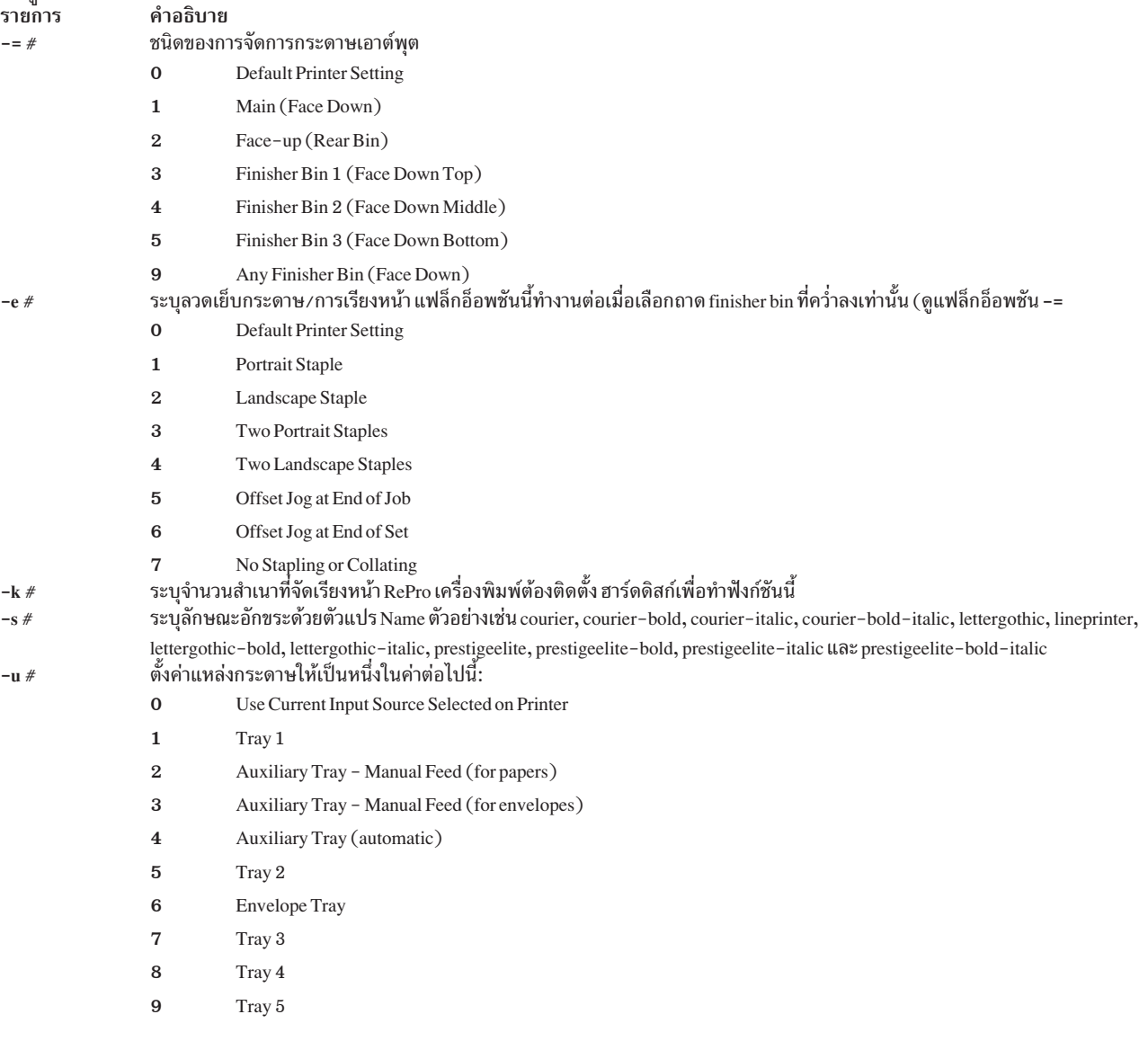
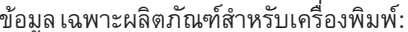

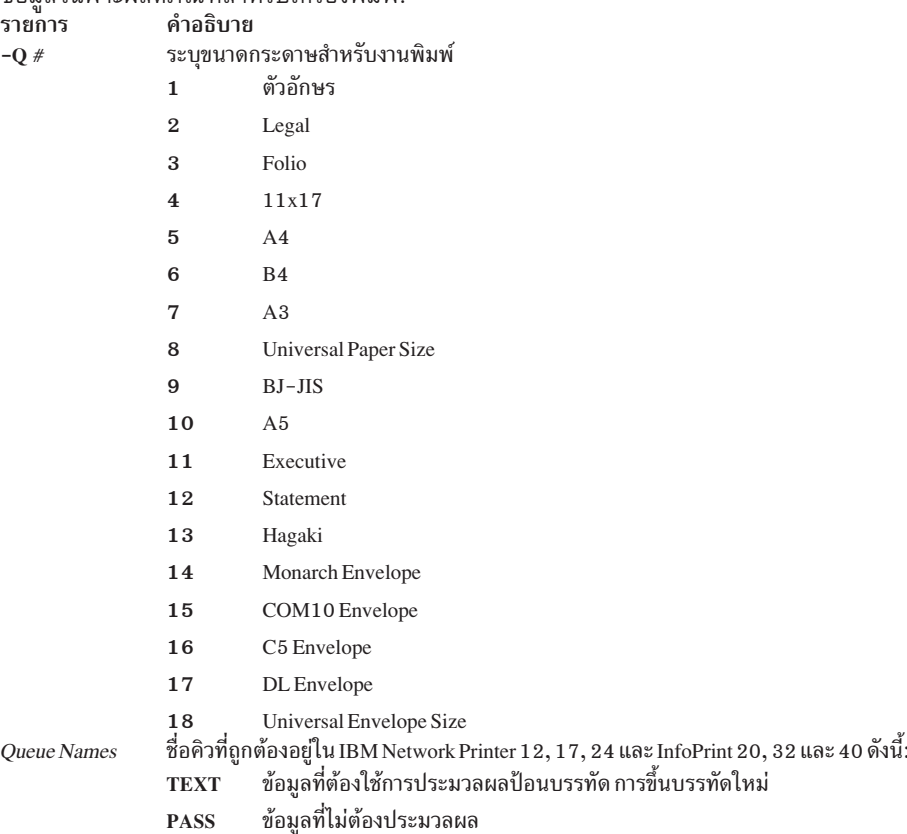

## Canon LASER SHOT LBP-B404PS/Lite

้จะแสดงข้อมูลเฉพาะผลิตภัณฑ์สำหรับเครื่องพิมพ์และ ระบบคิว

สนับสนุนสตรีมข้อมูล PostScript และ ASCII ภาษาญี่ปุ่นได้บน เครื่องพิมพ์ Canon LASER SHOT LBP-B404PS/Lite ไม่ ้สามารถพิมพ์ไฟล์ข้อความภาษาญี่ปุ่น

## Canon LASER SHOT LBP-B406S/D/E/G, A404/E, A304E

้จะแสดงข้อมูลเฉพาะผลิตภัณฑ์สำหรับเครื่องพิมพ์แต่ละเครื่องและ ระบบคิว

สนับสนุนชุดโค้ดภาษาญี่ปุ่นบนเครื่องพิมพ์ Canon LASER SHOT LBP-B406S/D/E/G A404/E และ A304E ห้ามใช้ การ์ดจำลองการทำงาน IBM 5575 คิว lips3 ไม่สามารถใช้ได้สำหรับรุ่น LBP-B406S/D,A404 ที่มีโหมด LIPS II+

### Dataproducts LZR 2665 Laser Printer

้จะแสดงข้อมูลเฉพาะผลิตภัณฑ์สำหรับเครื่องพิมพ์และ ระบบคิว

สตรีมข้อมูล (PostScript, Diablo 630) สำหรับ Dataproducts LZR 2665 Laser Printer ต้องเลือกแบบแมนวลโดยใช้คอนโทร ลพาเนล ไฟล์ ASCII ยังสามารถพิมพ์โดยใช้สตรีมข้อมูล PostScript

# Hewlett-Packard LaserJets II, III, IIISi, 3005, 4, 4Si, 4Plus, 4V, 4000, 5200, 5Si/5Si MX, 5Si Mopier, 4700 Color, 8000 Color และ 8500 Color

้จะแสดงข้อมูลเฉพาะผลิตภัณฑ์สำหรับเครื่องพิมพ์แต่ละเครื่องและ ระบบคิว

เครื่องพิมพ์ Hewlett-Packard LaserJet สามารถพิมพ์บนกระดาษ ที่ไม่ใช่ขนาดดีฟอลต์ 8-1/2 คูณ 11 นิ้ว ขนาดกระดาษ สามารถเปลี่ยนได้ โดยใช้ SMIT หาก จะเปลี่ยนขนาดกระดาษสำหรับงานพิมพ์เดียว ให้ระบุแฟล็ก -Q ด้วยคำสั่ง qprt

ในการพิมพ์จำนวนบรรทัดต่อนิ้วเพิ่มขึ้นมากกว่าที่พื้นที่บรรทัดอนุญาต (6 หรือ 8 บรรทัดต่อนิ้ว) ให้ระบุจำนวนบรทัดต่อหน้า ระยะ ห่างระหว่างบรรทัดถูกบีบเพื่อให้จำนวนบรรทัดที่ใหญ่ขึ้น พอดีในหนึ่งหน้ากระดาษ เช่น หากระยะห่างระหว่างบรรทัด เป็น 6 บรรทัดต่อนิ้ว การป้อนคำสั่ง qprt -1 66 FileName จะทำให้ ไฟล์ที่ระบุด้วยพารามิเตอร์ FileName พิมพ์ออกมา 66 ิบรรทัดต่อหน้าแทนที่จะเป็นดีฟอลต์ 60 บรรทัดต่อ หน้า

HP LaserJet III, IIISi และ 4 สนับสนุนฟอนต์และ ระยะห่างต่อไปนี้:

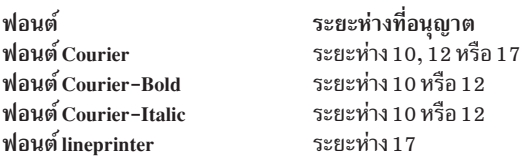

เช่น การป้อนคำสั่ง qprt -s Lineprinter -p 17 FileName ทำให้ไฟล์ FileName ที่ จะพิมพ์ในฟอนต์ lineprinter ที่ระยะห่าง  $17(17$ อักขระต่อนิ้ว)

การต่อพ่วงเครื่องพิมพ์ Hewlett-Packard LaserJet กับพอร์ตอนุกรม RS-422A ต้องใช้สายเคเบิลพิเศษ คุณสามารถสร้างสาย เคเบิล โดยใช้ข้อมูล pin-out ต่อไปนี้:

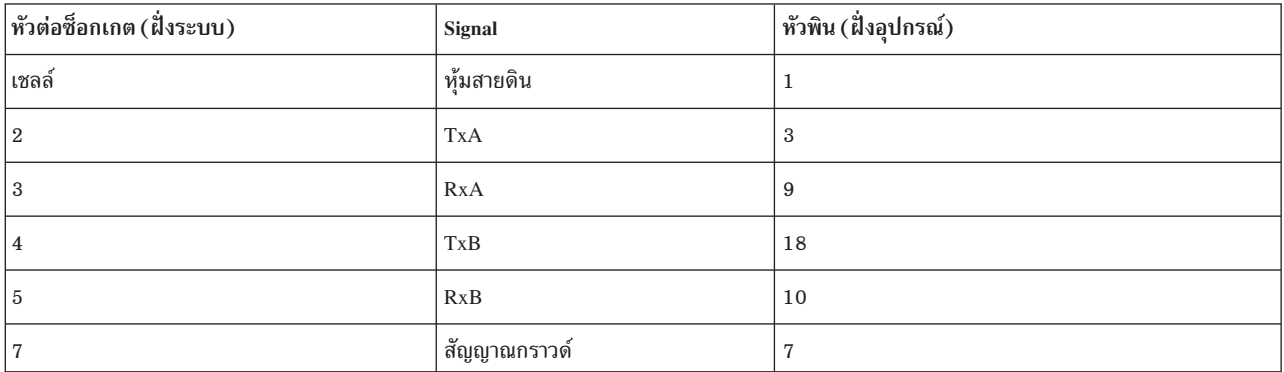

## เครื่องพิมพ์ Hewlett-Packard LaserJet 3005, 5200 และ 4700 Color

จะแสดงข้อมูลเฉพาะผลิตภัณฑ์สำหรับเครื่องพิมพ์แต่ละเครื่องและ ระบบคิว

## ชื่อฟอนต์และระยะห่าง

สนับสนุนฟอนต์และขนาดระยะห่าง ต่อไปนี้:

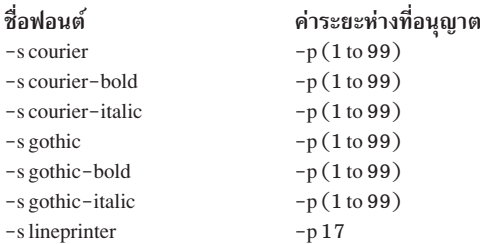

หมายเหตุ: สนับสนุนเฉพาะระยะห่าง 17 สำหรับฟอนต์ของเครื่องพิมพ์ รายบรรทัด

### ชนิดกระดาษ

สนับสนุนตัวเลือกชนิดกระดาษต่อไปนี้โดยแฟล็ก -y ของคำสั่ง qprt (HP4700, HP5200):

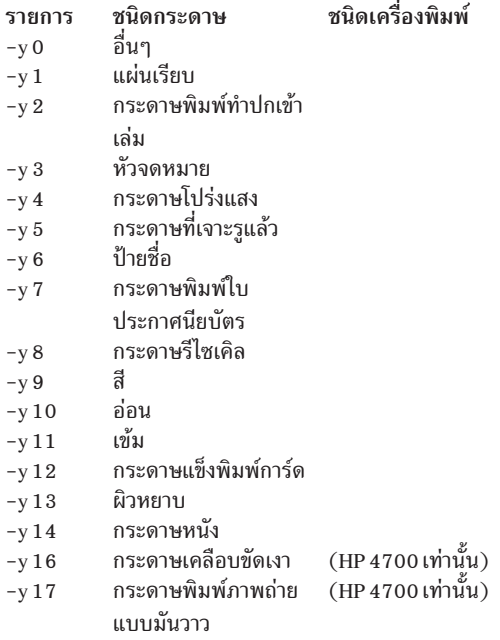

### ขนาดซองจดหมาย

สนับสนุนขนาดซองจดหมาย ต่อไปนี้เมื่อเลือกถาดซองจดหมายเป็นแหล่งกระดาษ (-u 3 หรือ -u 4 หรือ -u 5) (HP4700, HP5200):

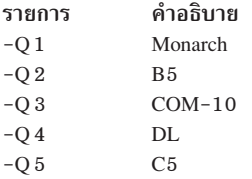

## การเรียงหน้าและจำนวนสำเนา

เครื่องพิมพ์สนับสนุน การเรียงหน้าของสำเนางานพิมพ์จำนวนมากจากภายใน คุณลักษณะ นี้ของคำสั่ง qprt จะควบคุม โดยแฟล็ก -W และ -S ดังนี้:

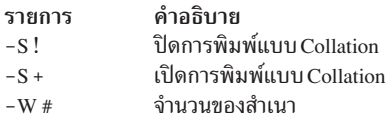

### หมายเหตุ:

- 1. ฟังก์ชันนี้แตกต่างจากแฟล็ก -N ที่สนับสนุน โดยสพูลเลอร์ แฟล็ก -N #จะทำให้งานพิมพ์ถูกส่งไปยังเครื่องพิมพ์ #ครั้ง แฟล็ก-W #จะส่งงานพิมพ์หนึ่งครั้ง และจะพิมพ์สำเนา #ชุด
- 2. ฟังก์ชันถูกจำกัดด้วยจำนวนหน่วยความจำที่ติดตั้งในเครื่องพิมพ์ และขนาดของงานพิมพ์

## การเก็บงาน

คุณลักษณะนี้สนับสนุนโดยแฟล็กคำสั่ง -U and -V ของคำสั่ง qprt แฟล็ก -U ระบุ Job Storage Mode ดังนี้:

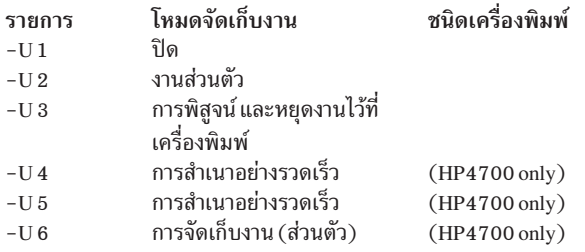

### แฟล็ก -V ควบคุมเลข PIN ในการพิมพ์ส่วนบุคคล

 $-V[0000 - 9999]$ 

### HP LaserJet 3005

## สนับสนุนตัวเลือก แหล่งกระดาษต่อไปนี้ด้วยแฟล็ก -u ของคำสั่ง qprt:

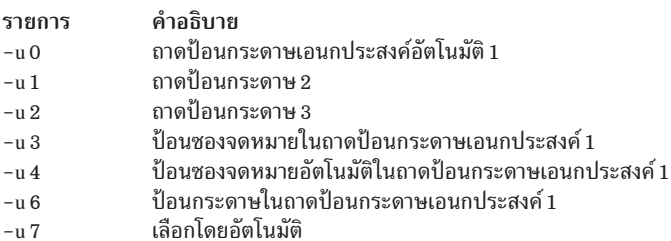

สนับสนุนตัวเลือกขนาดกระดาษต่อไปนี้ด้วยแฟล็ก -Q ของคำสั่ง qprt:

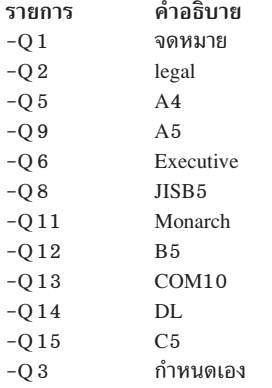

# สนับสนุนตัวเลือกชนิดกระดาษต่อไปนี้ด้วยแฟล็ก -y ของคำสั่ง qprt

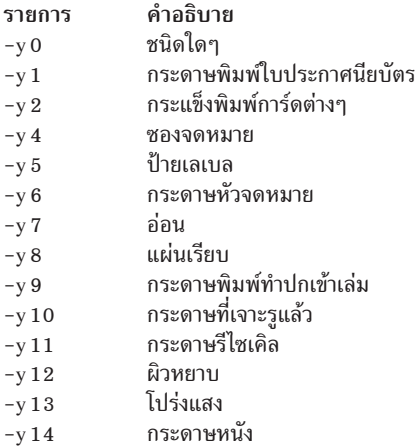

### HP LaserJet 4700 Color

สนับสนุนตัวเลือก แหล่งกระดาษต่อไปนี้ด้วยแฟล็ก -u ของคำสั่ง qprt:

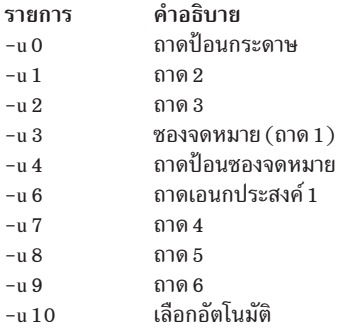

สนับสนุนตัวเลือกขนาดกระดาษต่อไปนี้ด้วยแฟล็ก -Q ของคำสั่ง qprt:

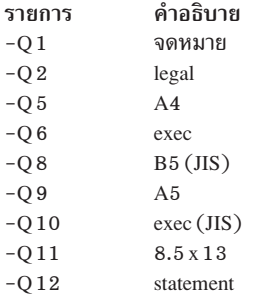

### **HP LaserJet 5200**

สนับสนุนตัวเลือก แหล่งกระดาษต่อไปนิด์วยแฟลิก **-u** ของคำสั่ง qprt:

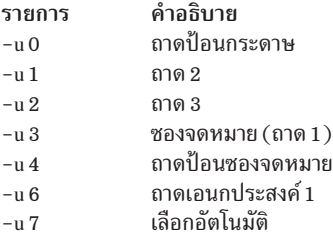

## สนับสนุนตัวเลือกขนาดกระดาษต่อไปนี้ด์วยแฟล็ก **-**Q ของคำสั่ง qprt:

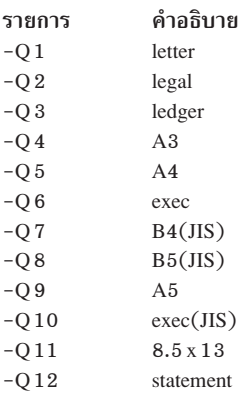

# **Hewlett-Packard LaserJet 5Si 5Si Mopier**

จะแสดงข้อมูลเฉพาะผลิตภัณฑ์สำหรับเครื่องพิมพ์และ ระบบคิว

# **&:**

เครื่องพิมพ์ LaserJet 5Si และ 5Si Mopier พินฐานมีปลายทางรับกระดาษสองแห่ง:

- ถาดเอาต์พุตบน ที่พิมพ์คว่ำลง
- ถาดเอาต์พุตด้านซ้าย*ที่พิมพ์หง*ายหน้ากระดาษตามลำดับย้อนกลับ
- หากติดตั้งอุปกรณ์เสริม High Capacity Output (HCO) จะมีถาดเสริมเช่นกัน ระบบปฏิบัติการพื้นฐานสนับสนุนถาดเอาต์ พุต HCO โด้สูงสุดแปดชิน สำหรับ HP 5Si และถาดเอาต์พุต HCO โด้สูงสุดห์าชิน และถาดเย็บกระดาษหนิงชินสำหรับ 5Si Mopier

ถาดเอาต์พุตเข้าถิ่งได์ โดยใช้แฟลึก ( –= ) ของคำสั่ง qprt ตารางต่อโปนีแสดงค่าที่เป็นโปได์และปลายทาง ถาดเอาต์พุตที่เกี่ยว ข้องสำหรับ $\rm Laser$ Jet  $5Si$ :

LaserJet 5Si:

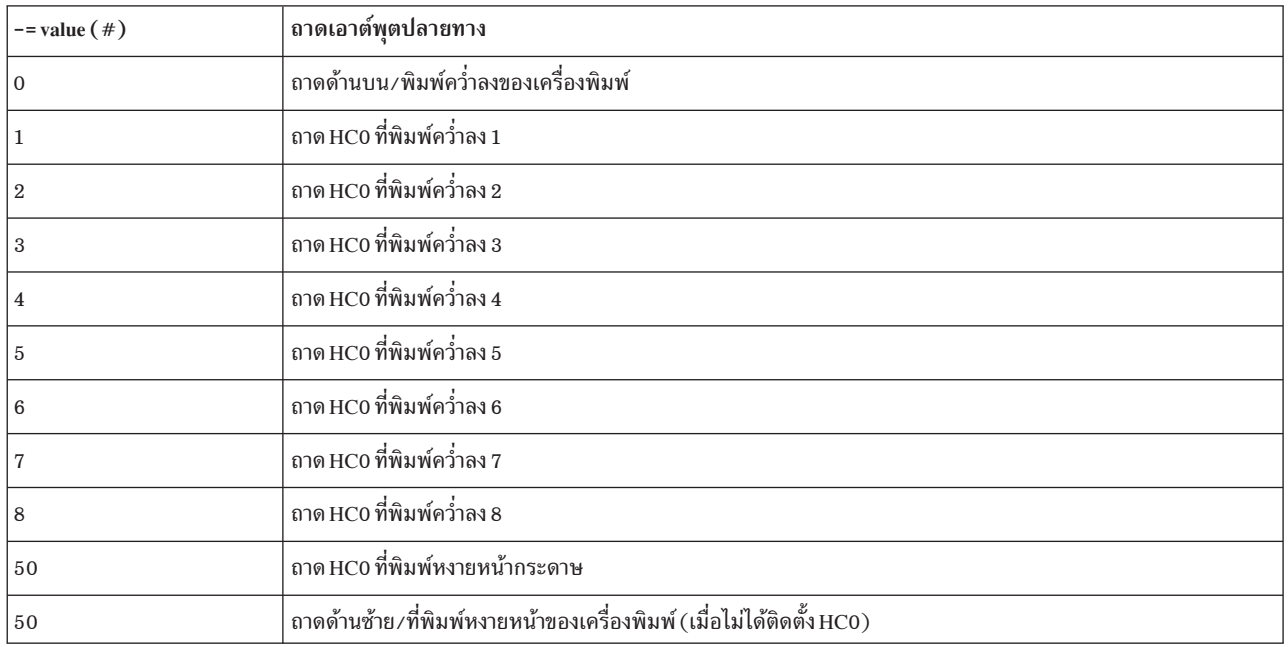

ถาดเอาต้พุตเข้าถิ่งได้โดยใช้แฟลิก (-=) ของคำสั่ง qprt ตารางต่อโปนิแสดง ค่าที่เป็นโปโด้และปลายทางถาดเอาต้พุตที่เกียว ข้องสำหรับ LaserJet 5Si Mopier:

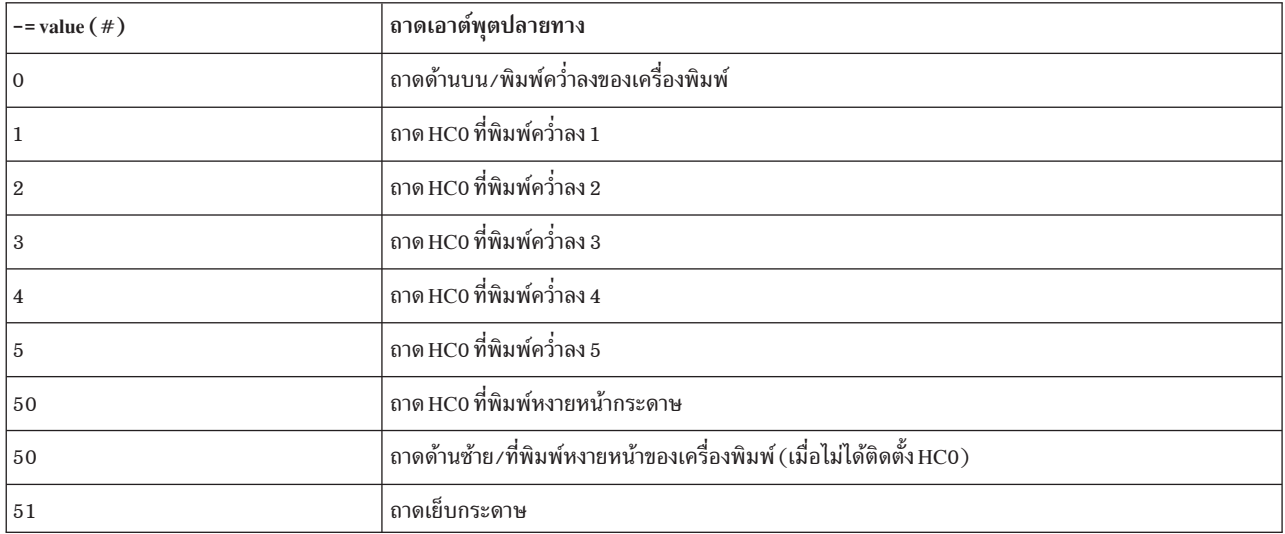

LaserJet 5Si Mopier:

 **(LaserJet 5Si Mopier):**

LaserJet 5Si Mopier สนับสนุนการพิมพ์สำเนาภายในตัวด์วยแฟลิก **-W** ซิ่งแตกต่างจากแฟลิก -N ที่สนับสนุนโดยสพูลเลอร์ ด้วย แฟลึก -N สำเนาจะถูกประมวลผลบนระบบปฏิบัติการพื้นฐาน แล้วส่งไปยังเครื่องพิมพ์ที่ละครั้ง อย่างไรก็ตาม อ๊อพชัน –W บน LaserJet 5Si Mopier ส่งสำเนางานพิมพ์เพียงชุดเดียวไปยังเครื่องพิมพ์ แล้วสำเนาจะถูกผลิตโดยเครื่องพิมพ์ รูปแบบ พื้นฐานคือ: **-W** #

# **Hewlett-Packard LaserJet 8000 and 8500 Color**

้จะแสดงข้อมูลเฉพาะผลิตภัณฑ์สำหรับเครื่องพิมพ์และ ระบบคิว

**&:**

เครื่องพิมพ์ LaserJet 8500 Color และ LaserJet 8000 พินฐานมี จุดรับกระดาษสองแห่ง:

- **ิ** ถาดเอาต์พุตบน ที่พิมพ์คว่ำลง
- ถาดเอาต์พุตด้านซ้าย*ที่พิมพ์หง*ายหน้ากระดาษตามลำดับย้อนกลับ

หากติดตั้งอุปกรณ์เสริม High Capacity Output (HC0) จะมีถาดเสริมเช่นกัน

ถาดเอาต์พูตเข้าถิ่งได์ โดยใช้แฟลึก ( –=) ของคำสั่ง qprt ตารางต่อไปนี้แสดง ค่าที่เป็นไปได้ และปลายทางถาดเอาต์พูตที่สอด คล์องกัน:

LaserJet 8500 Color:

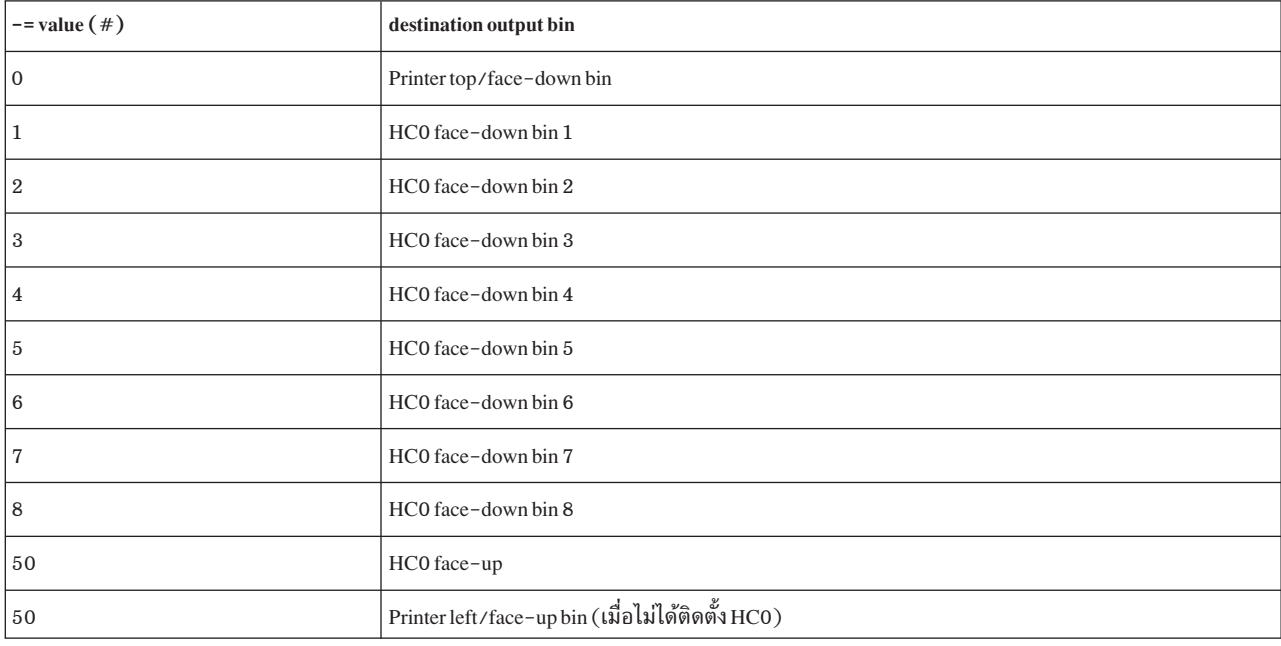

LaserJet 8000:

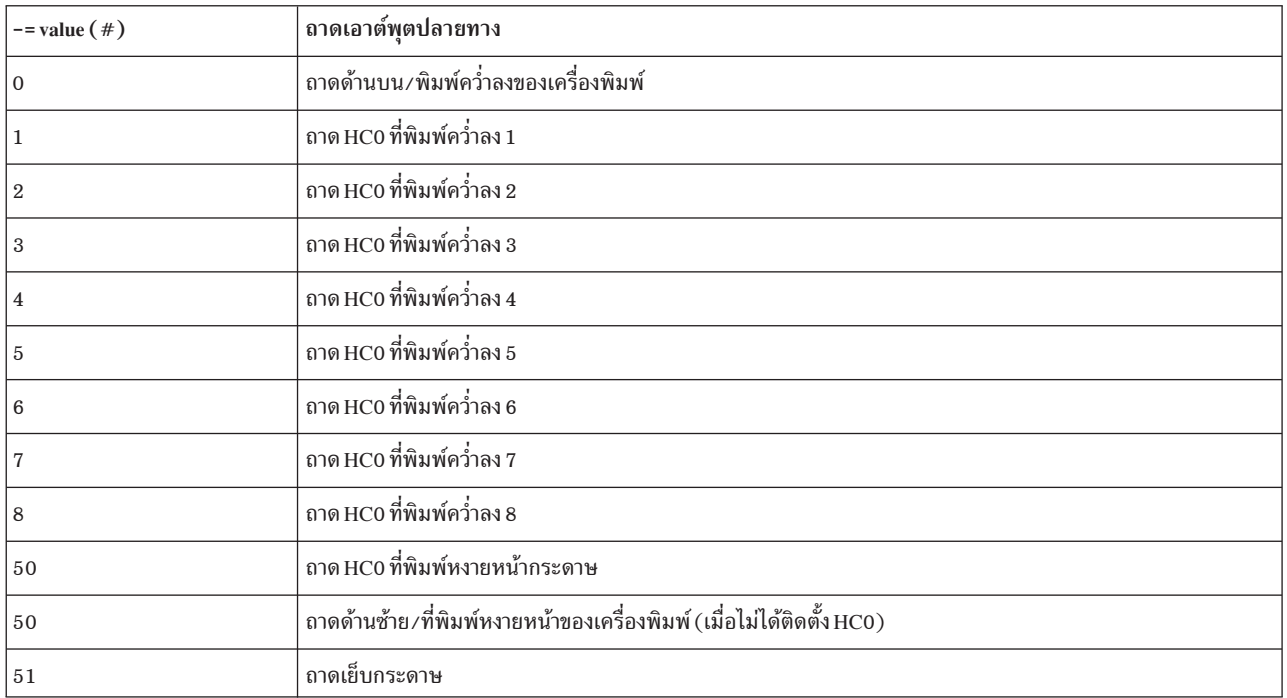

### **:**

เครื่องพิมพ์ LaserJet 8000 และ 8500 Color สนับสนุนการพิมพ์สำเนาภายในตัว เมื่อใช้แฟลีก **-W** สำเนางานพิมพ์เพียงชุด เดียวจะส่งไปยังเครื่องพิมพ์ และสำเนาจะ ถูกผลิตโดยเครื่องพิมพ์ รูปแบบพินฐานคือ: **-W** #

#### **ขนาดกระดาษ:**

ระบุขนาดกระดาษสำหรับ งานพิมพ้:

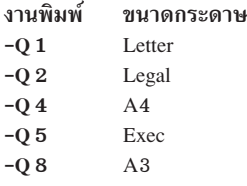

# **Lexmark 4227 Forms Printer**

จะแสดงข้อมูลเฉพาะผลิตภัณฑ์สำหรับเครื่องพิมพ์และ ระบบคิว

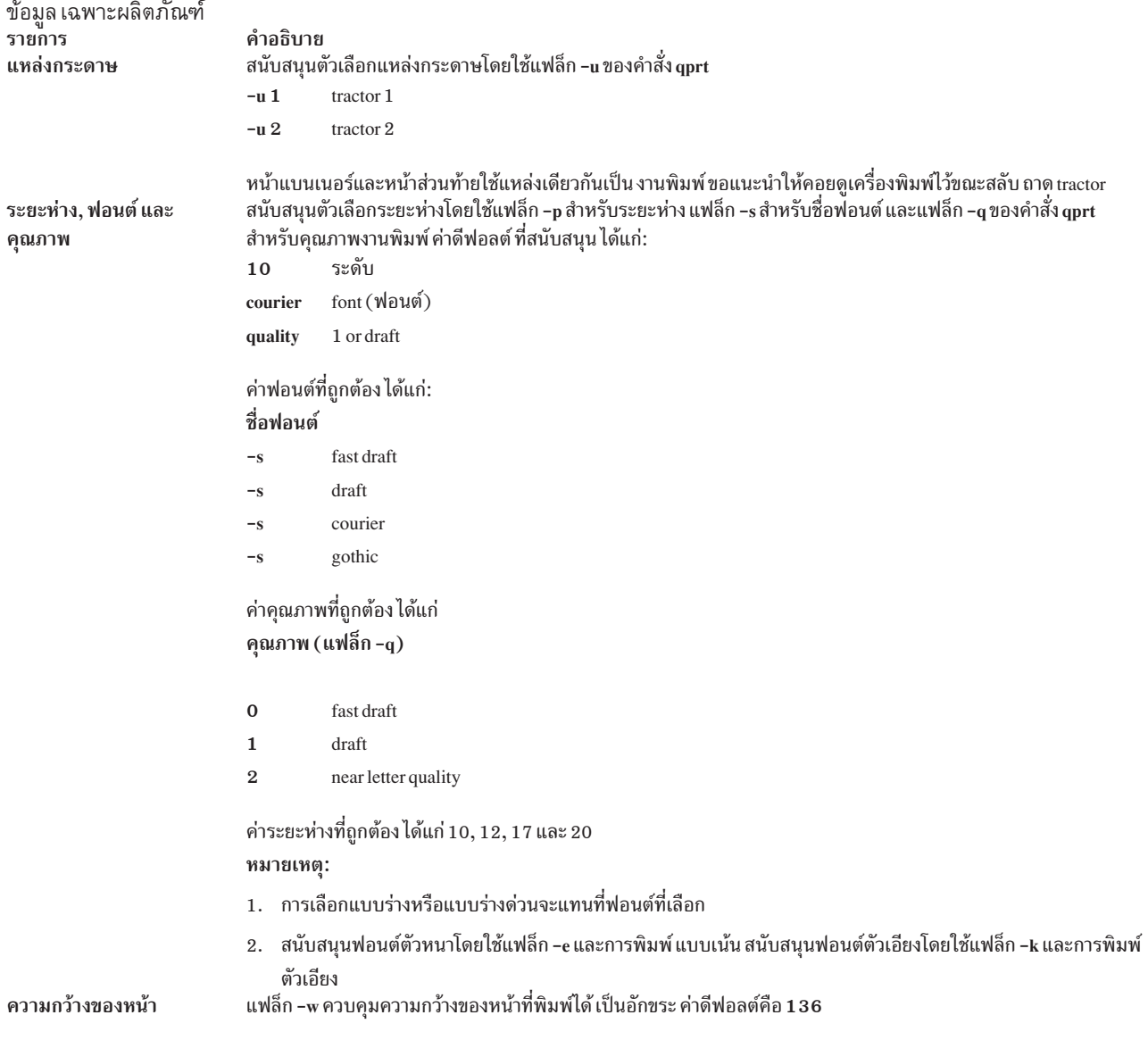

## **Lexmark Optra Laser Printer**

จะแสดงข้อมูลเฉพาะผลิตภัณฑ์สำหรับเครื่องพิมพ์และ ระบบคิว

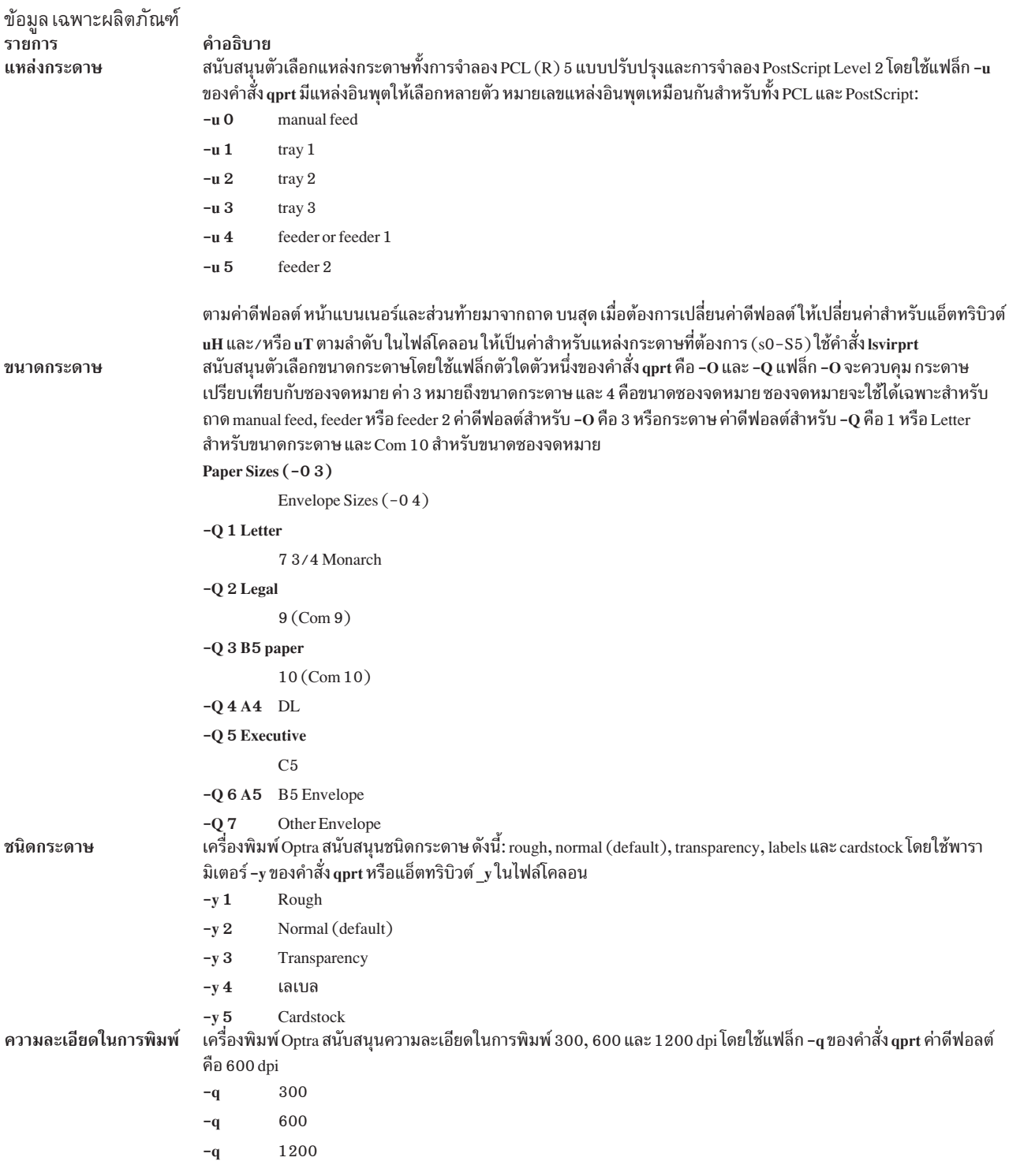

#### ข้อมูล เฉพาะผลิตภัณฑ์ รายการ ระยะห่าง

โหมดสองหน้า

```
คำอธิบาย
สนับสนุนตัวเลือกระยะห่างสำหรับการจำลอง PCL 5 โดยใช้แฟล็ก –p สำหรับระยะห่าง และแฟล็ก –s สำหรับชื่อฟอนต์ ด้วยคำ
สั่ง qprt สนับสนุนค่าระยะห่างระหว่าง 1 ถึง 100 อักขระต่อนิ้ว (cpi) ในจำนวนเต็ม แต่ไม่สนับสนุนแฟล็กการพิมพ์แบบบีบอัด
-Kชื่อฟอนต์ Pitch
-s courier
          -p(1 to 100)-s courier-bold
          -p(1 to 100)-s courier-italic
          -p(1 to 100)-s courier-bold italic
          -p(1 to 100)-s gothic -p(1 to 100)-s gothic-bold
          -p(1 to 100)-sgothic-italic
          -p(1 to 100)-s lineprinter
          -p17หมายเหตุ:   ในการจัดรูปแบบ ASCII สำหรับลักษณะฟอนต์อื่น ให้ใช้ระบบ ปฏิบัติการพื้นฐาน ยูทิลิตี enscript หรือคำสั่ง qprt
ที่มีแฟล็ก -da, -s และ -p ในคิว PostScript สำหรับคิว postscript -p หมายถึง ขนาดพอยน์และรายการฟอนต์ที่ถูกต้องจะพบได้
ใน /usr/1ib/ps/fontmap ขนาดพอยน์ที่ถูกต้องเป็นจำนวนเต็ม ตั้งแต่ 1 ถึง 1008 ทั้งยังสนับสนุนเฉพาะ ระยะห่าง 17
สำหรับลักษณะฟอนต์เครื่องพิมพ์รายบรรทัด
สนับสนุนคุณลักษณะเสริมพิมพ์สองหน้าโดยแฟล็ก -Y ของคำสั่ง qprt
-Y 0
          simplex
-Y1duplex, long-edge binding
-Y2duplex. short-edge binding
```
## **Lexmark Optra Plus LaserPrinter**

้จะแสดงข้อมูลเฉพาะผลิตภัณฑ์สำหรับเครื่องพิมพ์และ ระบบคิว

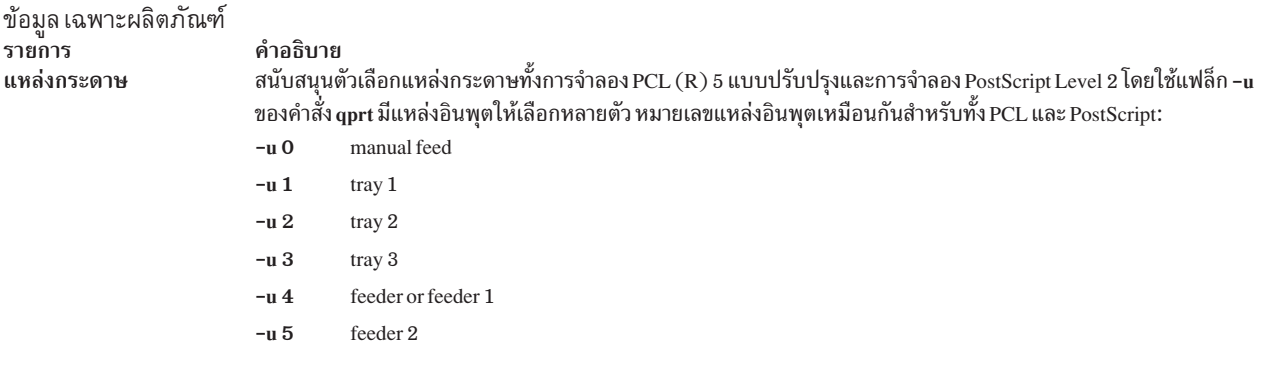

ตามค่าดีฟอลต์ หน้าแบนเนอร์และส่วนท้ายมาจากถาด บนสุด เมื่อต้องการเปลี่ยนค่าดีฟอลต์ ให้เปลี่ยนค่าสำหรับแอ็ตทริบิวต์ uH และ/หรือ uT ตามลำดับ ในไฟล์โคลอน ให้เป็นค่าสำหรับแหล่งกระดาษที่ต้องการ (s0 - S5 ) ใช้คำสั่ง Isvirprt

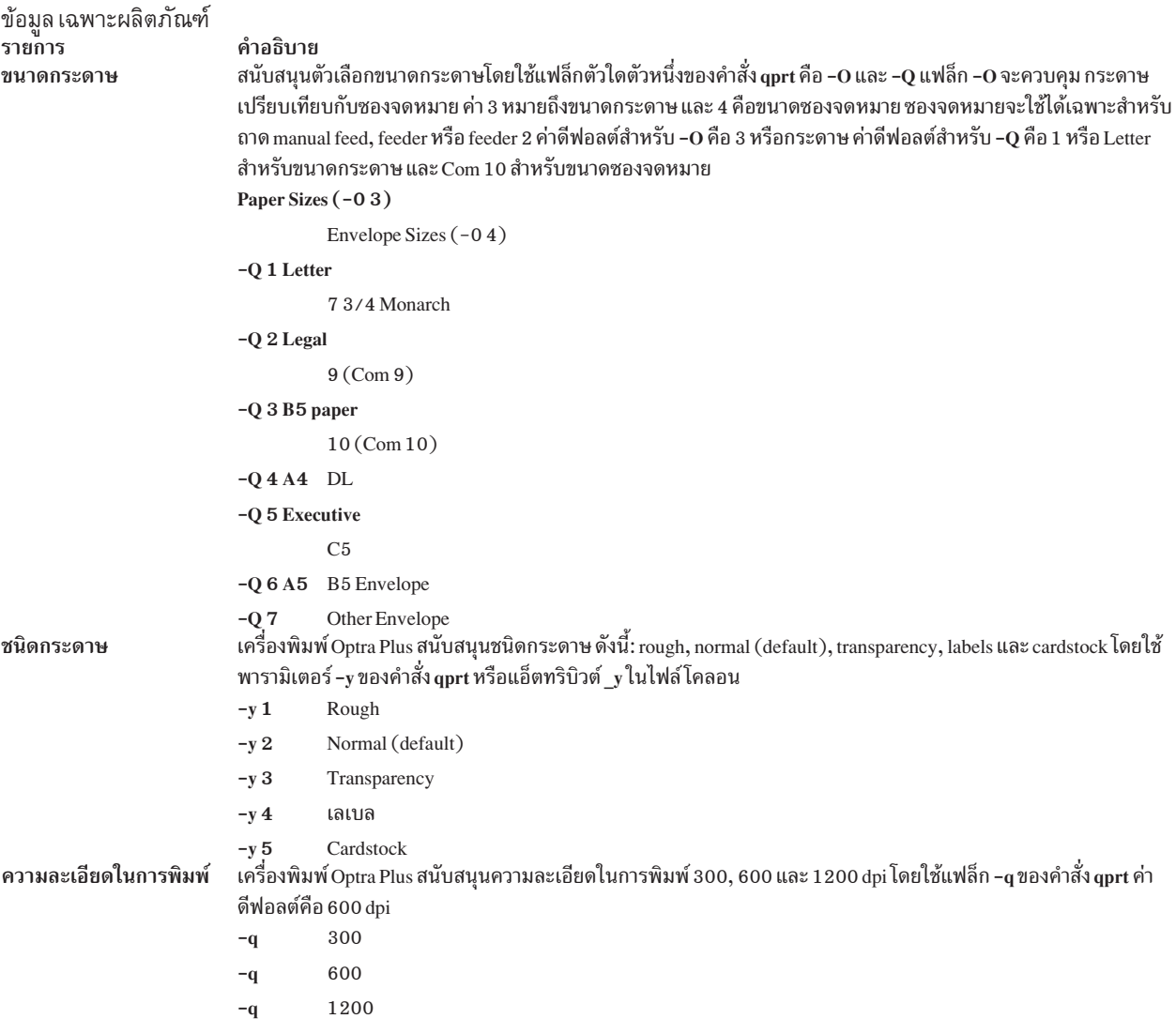

#### ข้อมูล เฉพาะผลิตภัณฑ์ รายการ Pitch

คำอธิบาย

```
สนับสนุนตัวเลือกระยะห่างสำหรับการจำลอง PCL 5 โดยใช้แฟล็ก –p สำหรับระยะห่าง และแฟล็ก –s สำหรับชื่อฟอนต์ ด้วยคำ
                            สั่ง qprt สนับสนุนค่าระยะห่างระหว่าง 1 ถึง 100 อักขระต่อนิ้ว (cpi) ในจำนวนเต็ม แต่ไม่สนับสนุนแฟล็กการพิมพ์แบบบีบอัด
                            -Kชื่อฟอนต์ Pitch
                            -s courier
                                       -p(1 to 100)-scourier-bold
                                       -n(1 to 100)-scourier-italic
                                       -p(1 to 100)-scourier-bold italic
                                       -p(1 to 100)-sgothic -p(1 to 100)-s gothic-bold
                                       -p(1 to 100)-sgothic-italic
                                       -p(1 to 100)-s lineprinter
                                       -p17หมายเหตุ:   ในการจัดรูปแบบ ASCII สำหรับลักษณะฟอนต์อื่น ให้ใช้ระบบ ปฏิบัติการพื้นฐาน ยูทิลิตี enscript หรือคำสั่ง qprt
                            ที่มีแฟล็ก -da, -s และ -p ในคิว PostScript สำหรับคิว PostScript -p หมายถึง ขนาดพอยน์และรายการฟอนต์ที่ถูกต้องจะพบ
                            ได้ใน /usr/1ib/ps/fontmap ขนาดพอยน์ที่ถูกต้องเป็นจำนวนเต็ม ตั้งแต่ 1 ถึง 1008 ทั้งยังสนับสนุนเฉพาะ ระยะห่าง 17
                            สำหรับลักษณะฟอนต์เครื่องพิมพ์รายบรรทัด
                            สนับสนุนคุณลักษณะเสริมพิมพ์สองหน้าโดยแฟล็ก -Y ของคำสั่ง qprt
โหมดสองหน้า
                            -Y 0
                                       simplex
                            -Y1duplex, long-edge binding
                            -Y2duplex, short-edge binding
การเรียงหน้า
                            เครื่องพิมพ์ Optra Plus สนับสนุนการเรียงหน้าของสำเนางานพิมพ์จำนวนมาก จากภายในตัว คุณลักษณะนี้ควบคุมโดยแฟล็ก
                            -W และ -S ของคำสั่ง aprt
                                       collation off
                            -S<sub>1</sub>collation on
                            -S +-S#number of copies
                            หมายเหตุ:   ฟังก์ชันนี้ไม่ขึ้นกับแฟล็ก -N ของคำสั่ง qprt แฟล็ก -N#จะทำให้ งานพิมพ์ถูกส่งไปยังเครื่องพิมพ์ # ครั้ง แฟล็ก-
                            \mathbf{W} \#จะส่งงานพิมพ์หนึ่งครั้ง และพิมพ์สำเนา \#ชุด
แผ่นคั่นหน้า
                            เครื่องพิมพ์ Optra Plus สนับสนุนการสร้างแผ่นคั่นหน้าในตัว คุณลักษณะนี้ควบคุมโดยแฟล็ก -E ของคำสั่ง qprt
                            -E_0ไม่
                            -EBetween Copies
                                       Between Jobs
                            -E<sub>2</sub>-E.3Between Pages
                            แหล่งกระดาษดีฟอลต์คือ Feeder หากจะเปลี่ยนดีฟอลต์ ต้องเปลี่ยนแอ็ตทริบิวต์ uS ในเครื่องพิมพ์เสมือนจริง ค่า ที่ถูกต้อง
                            สำหรับ uS จะเหมือนกันกับแฟล็กแหล่งกระดาษ -u ยกเว้น ถาด manual feed ที่ไม่ใช่แหล่งที่ถูกต้อง
```
หมายเหตุ: ฟังก์ชันนี้ไม่ขึ้นกับแฟล็ก -B ของ คำสั่ง qprt

## **Lexmark Optra Color 1200 Printer**

้จะแสดงข้อมูลเฉพาะผลิตภัณฑ์สำหรับเครื่องพิมพ์และ ระบบคิว

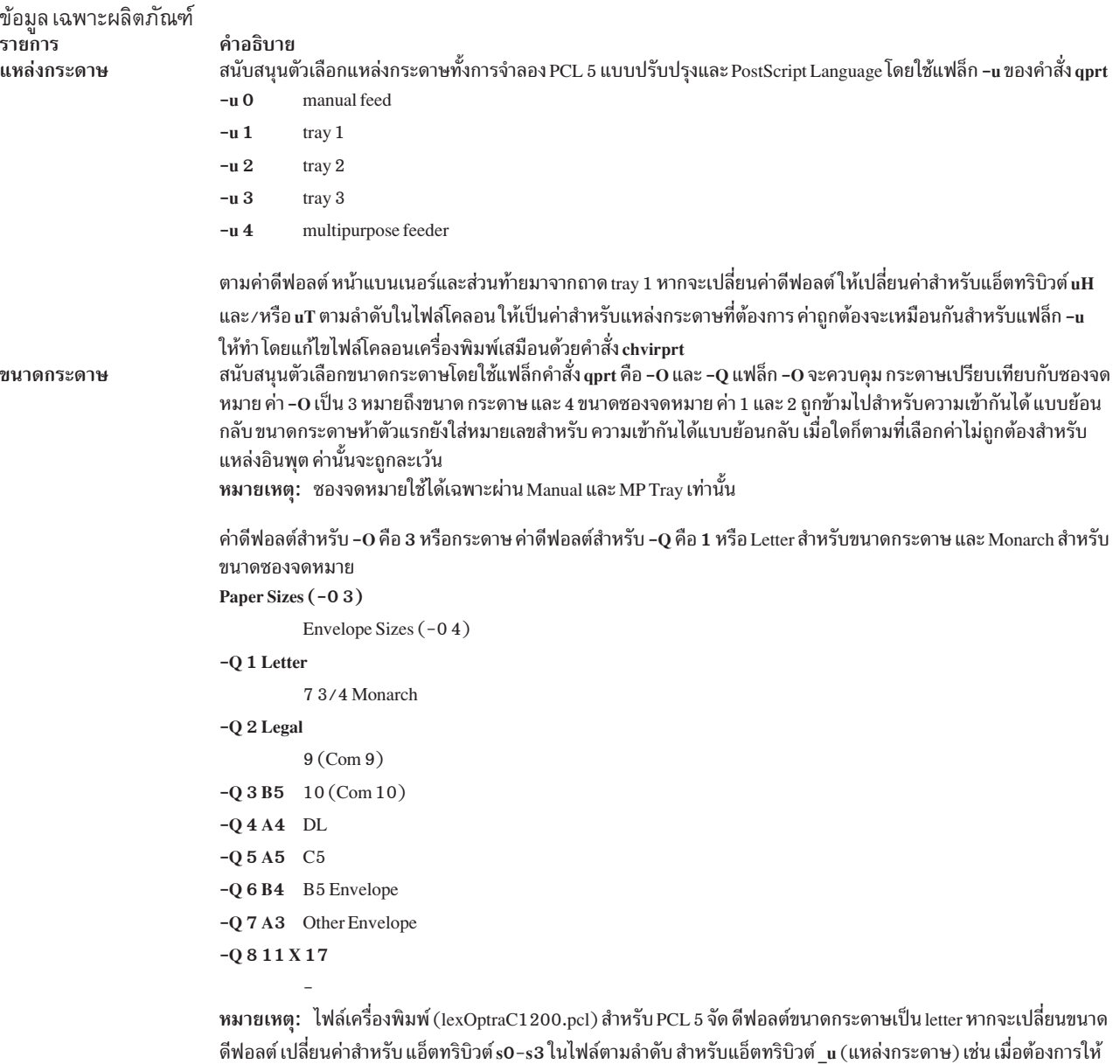

legal เป็นขนาดดีฟอลต์สำหรับถาด tray 2 เปลี่ยนค่าแอ็ตทริบิวต์ s2 เป็น 2 หมายเหตุ: สำหรับคิว PCL หากขนาดที่เลือกไม่อยู่ในแหล่งอินพุตที่เลือก จะใช้ลำดับการค้นหา เพื่อค้นหาขนาดที่ร้องขอ หากพบขนาดแล้ว แหล่งนั้นจะถูก นำมาใช้ สำหรับคิว PostScript หาก ขนาดที่เลือกไม่อยู่ในแหล่งอินพุตที่เลือก เครื่องพิมพ์จะ<br>พร้อมต์ ให้ผู้ใช้โหลดใส่แหล่งนั้นด้วยขนาดที่เหมาะสม ซึ่งอาจส่งผลให้มีการใช้แหล่งกระดา ษที่ไม่คาดคิด หรื

้บนแผงใช้งานที่ดูไม่แล้วไม่เข้าใจในตอนแรก ดูคู่มือเพื่อกำหนดวิธีจัดการที่เหมาะสม

# ข้อมูล เฉพาะผลิตภัณฑ์<br>รายการ Pitch

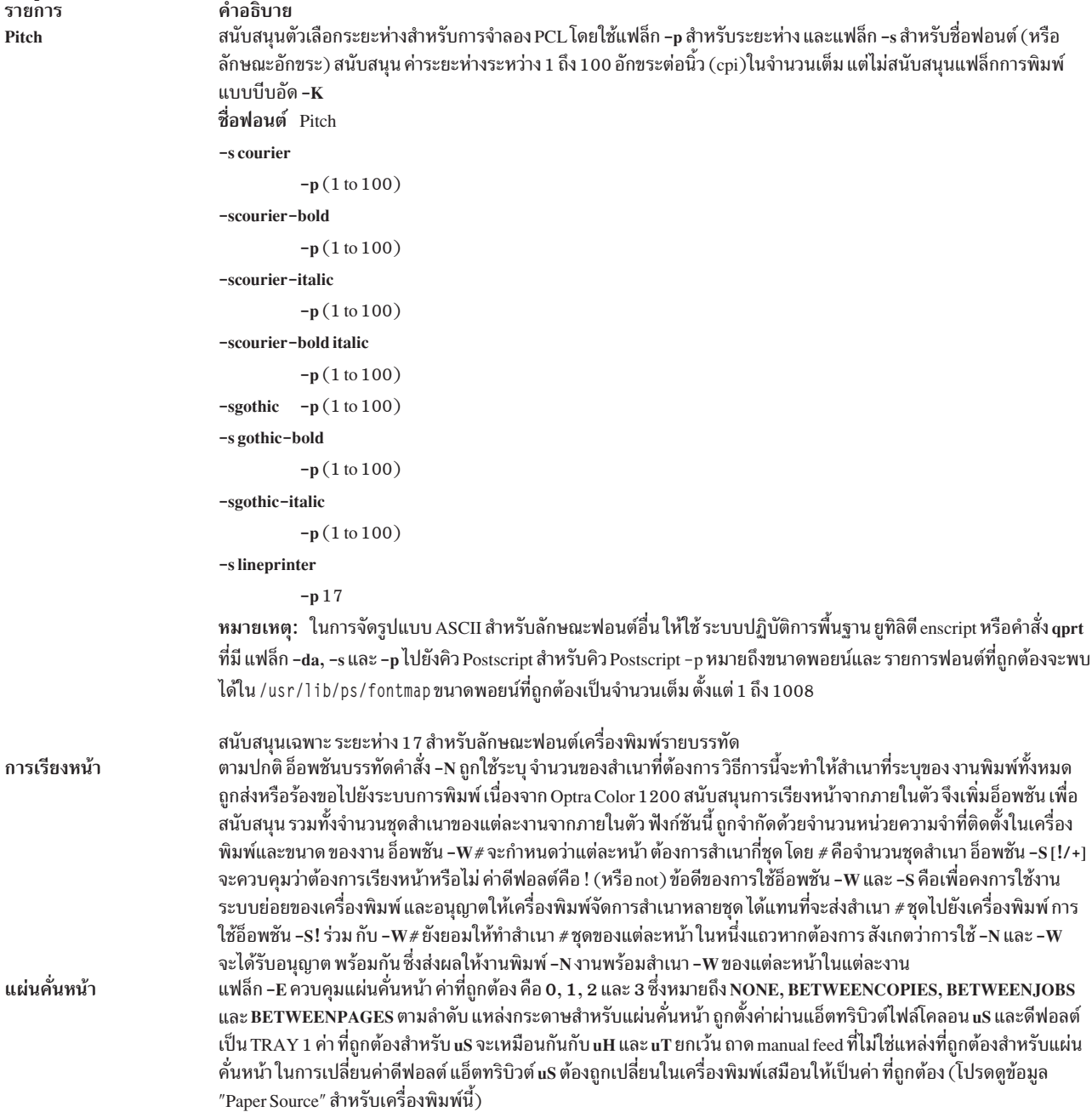

# Lexmark Optra Color 40 Printer

จะแสดงข้อมูลเฉพาะผลิตภัณฑ์สำหรับเครื่องพิมพ์และ ระบบคิว

```
ข้อมูล เฉพาะผลิตภัณฑ์
รายการ
                           คำอธิบาย
                           สนับสนุนตัวเลือกแหล่งกระดาษทั้งการจำลอง PCL 5 แบบปรับปรุงและ PostScript Language โดยใช้แฟล็ก -u ของคำสั่ง qprt
แหล่งกระดาษ
                           -110manual feed
                           -u1trav<sub>1</sub>
                           สนับสนุนตัวเลือกขนาดกระดาษโดยใช้แฟล็กคำสั่ง <sub>9</sub>prt คือ -O และ -Q แฟล็ก -O จะควบคุม กระดาษเปรียบเทียบกับซองจด
ขนาดกระดาษ
                           หมาย ค่า –O เป็น 3 หมายถึงขนาด กระดาษ และ 4 ขนาดซองจดหมาย ค่า 1 และ 2 ถูกข้ามไปสำหรับความเข้ากันได้ แบบย้อน
                           ึกลับขนาดกระดาษห้าตัวแรกยังใส่หมายเลขสำหรับ ความเข้ากันได้แบบย้อนกลับ เมื่อใดก็ตามที่เลือกค่าไม่ถูกต้อง สำหรับ
                           แหล่งอินพุต ค่านั้นจะถูกละเว้น
                           หมายเหตุ: ซองจดหมายที่ใช้ได้จาก Manual และ Tray 1
                           ค่าดีฟอลต์สำหรับ -0 คือ 3 หรือกระดาษ ค่าดีฟอลต์สำหรับ -0 คือ 1 หรือ Letter สำหรับขนาดกระดาษ และ Monarch สำหรับ
                           ขนาดซองจดหมาย
                           Paper Sizes (-03)
                                     Envelope Sizes (-0.4)-Q 1 Letter
                                     7 3/4 Monarch
                           -Q 2 Legal
                                     9 (Com 9)-Q 3 B 5 10 (Com 10)
                           -Q 4 A4 DL
                           -Q 5 Executive
                                     C<sub>5</sub>-Q 6 A5 B5 Envelope
                           -Q 7 Universal
                                     Other Envelope
                           หมายเหตุ: ไฟล์เครื่องพิมพ์ (1ex0ptraC40.pc1) สำหรับ PCL 5 จัดดีฟอลต์ขนาดกระดาษเป็น letter หากจะเปลี่ยนขนาด
```
ดีฟอลต์ เปลี่ยนค่าสำหรับ แอ็ตทริบิวต์ s0-s3 ในไฟล์ตามลำดับ สำหรับแอ็ตทริบิวต์ u (แหล่งกระดาษ) เช่น เมื่อต้องการให้ legal เป็นขนาดดีฟอลต์สำหรับถาด tray 2 เปลี่ยนค่าแอ็ตทริบิวต์ s2 เป็น 2

หมายเหตุ: สำหรับคิว PCL หากขนาดที่เลือกไม่อยู่ในแหล่งอินพุตที่เลือก จะใช้ลำดับการค้นหา เพื่อค้นหาขนาดที่ร้องขอ หากพบขนาดแล้ว แหล่งนั้นจะถูก นำมาใช้ สำหรับคิว PostScript หาก ขนาดที่เลือกไม่อยู่ในแหล่งอินพุตที่เลือก เครื่องพิมพ์จะ ้พร้อมต์ ให้ผู้ใช้โหลดใส่แหล่งนั้นด้วยขนาดที่เหมาะสม ซึ่งอาจส่งผลให้มีการใช้แหล่งกระดาษ ที่ไม่คาดคิด หรืออาจมีข้อความ ึบนแผงใช้งานที่ดูไม่แล้วไม่เข้าใจในตอนแรก ดูคู่มือเพื่อกำหนดวิธีจัดการที่เหมาะสม

#### ข้อมูล เฉพาะผลิตภัณฑ์ รายการ

```
Pitch
```
การเรียงหน้า

```
คำอธิบาย
สนับสนุนตัวเลือกระยะห่างสำหรับการจำลอง PCL โดยใช้แฟล็ก –p สำหรับระยะห่าง และแฟล็ก –s สำหรับชื่อฟอนต์ (หรือ
ลักษณะอักขระ) สนับสนุน ค่าระยะห่างระหว่าง 1 ถึง 100 อักขระต่อนิ้ว (cpi)ในจำนวนเต็ม แต่ไม่สนับสนุนแฟล็กการพิมพ์
แบบบีบอัด –K
ชื่อฟอนต์ Pitch
-s courier
          -p(1 to 100)-scourier-bold
          -p(1 to 100)-scourier-italic
          -p(1 to 100)-scourier-bold italic
          -p(1 to 100)-sgothic -p(1 to 100)-s gothic-bold
          -p(1 to 100)-sgothic-italic
          -p(1 to 100)-s lineprinter
          -p17หมายเหตุ:   ในการจัดรูปแบบ ASCII สำหรับลักษณะฟอนต์อื่น ให้ใช้ ระบบปฏิบัติการพื้นฐาน ยูทิลิตี enscript หรือคำสั่ง qprt
ที่มี แฟล็ก –da, –s และ –p ไปยังคิว Postscript สำหรับคิว Postscript –p หมายถึง ขนาดพอยน์และรายการฟอนต์ที่ถูกต้องจะพบ
ได้ใน /usr/1ib/ps/fontmap ขนาดพอยน์ที่ถูกต้องเป็นจำนวนเต็ม ตั้งแต่ 1 ถึง 1008
สนับสนุนเฉพาะ ระยะห่าง 17 สำหรับลักษณะฟอนต์เครื่องพิมพ์รายบรรทัด
ตามปกติ อ็อพชันบรรทัดคำสั่ง -N ถูกใช้ระบุ จำนวนของสำเนาที่ต้องการวิธีการนี้จะทำให้สำเนาหลายชุดของ งานพิมพ์ทั้ง
หมดถูกส่งหรือร้องขอไปยังระบบการพิมพ์ เนื่องจาก Optra Color 40 สนับสนุนการเรียงหน้าจากภายในตัว จึงเพิ่มอ็อพชัน
เพื่อสนับสนุน รวมทั้งจำนวนชุดสำเนาของแต่ละงานจากภายในตัว ฟังก์ชันนี้ ถูกจำกัดด้วยจำนวนหน่วยความจำที่ติดตั้งใน
เครื่องพิมพ์และขนาด ของงาน อ็อพชัน -W#จะกำหนดว่าแต่ละหน้า ต้องการสำเนากี่ชุด โดย # คือจำนวนชุดสำเนา อ็อพชัน
-S [!/+] จะควบคุมว่าต้องการเรียงหน้าหรือไม่ ค่าดีฟอลต์คือ ! (หรือ not) ข้อดีของการใช้อ็อพชัน -W และ -S คือเพื่อคงการ
ใช้งานระบบย่อยของเครื่องพิมพ์ และอนุญาตให้เครื่องพิมพ์จัดการสำเนาหลายชุด ได้แทนที่จะส่งสำเนา #ชุดไปยังเครื่อง
พิมพ์ การใช้อ็อพชัน -S! ร่วม กับ -W#ยังยอมให้ทำสำเนา #ชุดของแต่ละหน้า ในหนึ่งแถวหากต้องการ สังเกตว่าการใช้ -N
และ -W จะได้รับอนุญาต พร้อมกัน ซึ่งส่งผลให้งานพิมพ์ -N งานพร้อมสำเนา -W ของแต่ละหน้าในแต่ละงาน
แฟล็ก -E ควบคุมแผ่นคั่นหน้า ค่าที่ถูกต้อง คือ 0, 1, 2 และ 3 ซึ่งหมายถึง NONE, BETWEENCOPIES, BETWEENJOBS
```
แผ่นคั่นหน้า และ BETWEENPAGES ตามลำดับ แหล่งกระดาษสำหรับแผ่นคั่นหน้า ถูกตั้งค่าผ่านแอ็ตทริบิวต์ไฟล์โคลอน uS และดีฟอลต์ เป็น TRAY 1 ค่า ที่ถูกต้องสำหรับ uS จะเหมือนกันกับ uH และ uT ยกเว้น ถาด manual feed ที่ไม่ใช่แหล่งที่ถูกต้องสำหรับแผ่น ้คั่นหน้า ในการเปลี่ยนค่าดีฟอลต์ แอ็ตทริบิวต์ uS ต้องถูกเปลี่ยนในเครื่องพิมพ์เสมือนให้เป็น ค่าที่ถูกต้อง (โปรดดูแหล่ง กระดาษด้านบน)

## **Lexmark Optra Color 45 Printer**

้จะแสดงข้อมูลเฉพาะผลิตภัณฑ์สำหรับเครื่องพิมพ์และ ระบบคิว

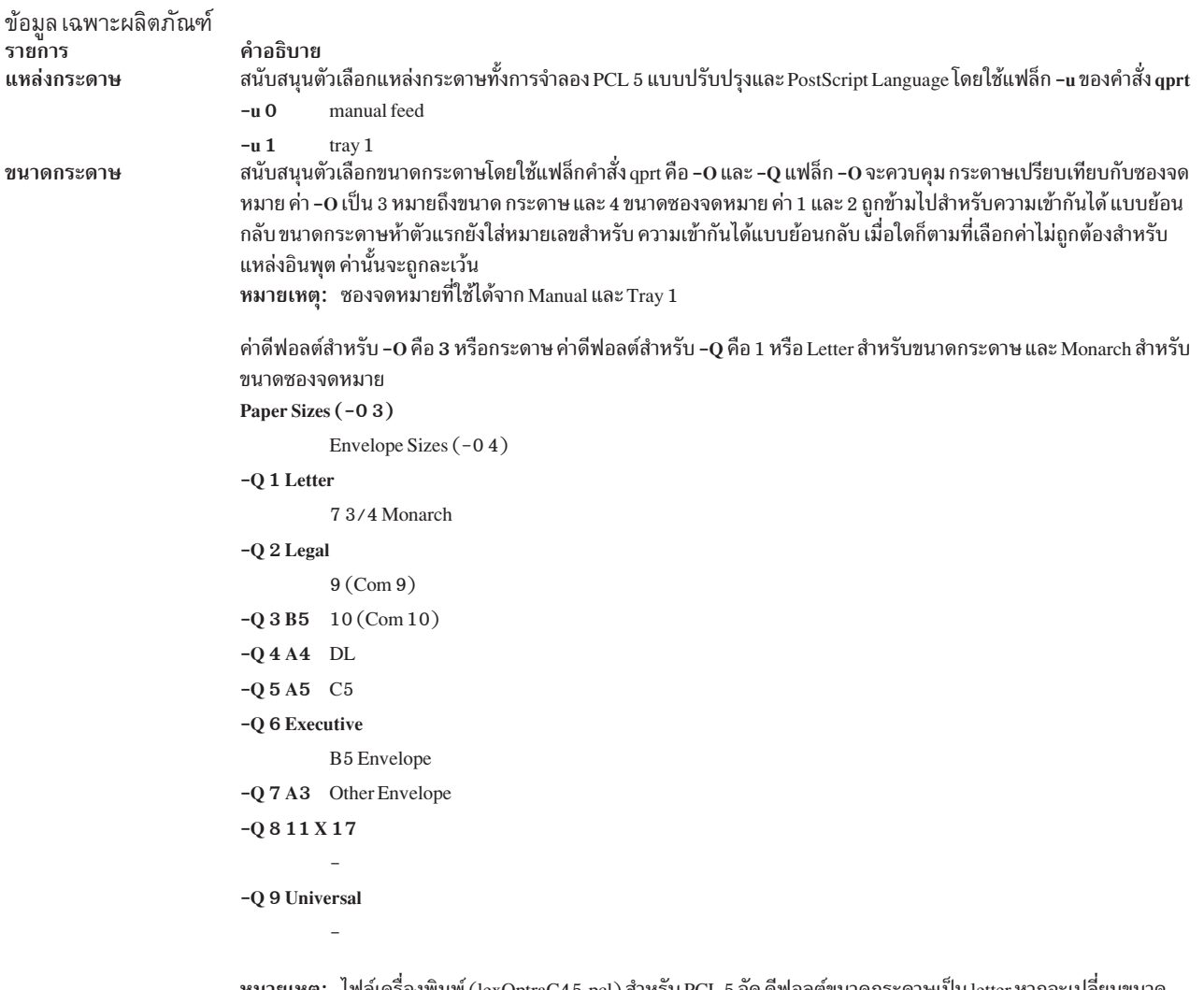

หมายเหตุ: ไฟล์เครื่องพิมพ์ (lexOptraC45.pcl) สำหรับ PCL 5 จัด ดีฟอลต์ขนาดกระดาษเป็น letter หากจะเปลี่ยนขนาด ดีฟอลต์ เปลี่ยนค่าสำหรับ แอ็ตทริบิวต์ s0-s3 ในไฟล์ตามลำดับ สำหรับแอ็ตทริบิวต์ \_u (แหล่งกระดาษ) เช่น เมื่อต้องการให้ legal เป็นขนาดดีฟอลต์สำหรับถาด tray 2 เปลี่ยนค่าแอ็ตทริบิวต์ s2 เป็น 2

หมายเหตุ: สำหรับคิว PCL หากขนาดที่เลือกไม่อยู่ในแหล่งอินพุตที่เลือก จะใช้ลำดับการค้นหา เพื่อค้นหาขนาดที่ร้องขอ หากพบขนาดแล้ว แหล่งนั้นจะถูก นำมาใช้ สำหรับคิว PostScript หาก ขนาดที่เลือกไม่อยู่ในแหล่งอินพุตที่เลือก เครื่องพิมพ์จะ ์<br>พร้อมต์ ให้ผู้ใช้โหลดใส่แหล่งนั้นด้วยขนาดที่เหมาะสม ซึ่งอาจส่งผลให้มีการใช้แหล่งกระดาษ ที่ไม่คาดคิด หรืออาจมีข้อความ ้บนแผงใช้งานที่ดูไม่แล้วไม่เข้าใจในตอนแรก ดูคู่มือเพื่อกำหนดวิธีจัดการที่เหมาะสม

# ข้อมูล เฉพาะผลิตภัณฑ์<br>รายการ Pitch

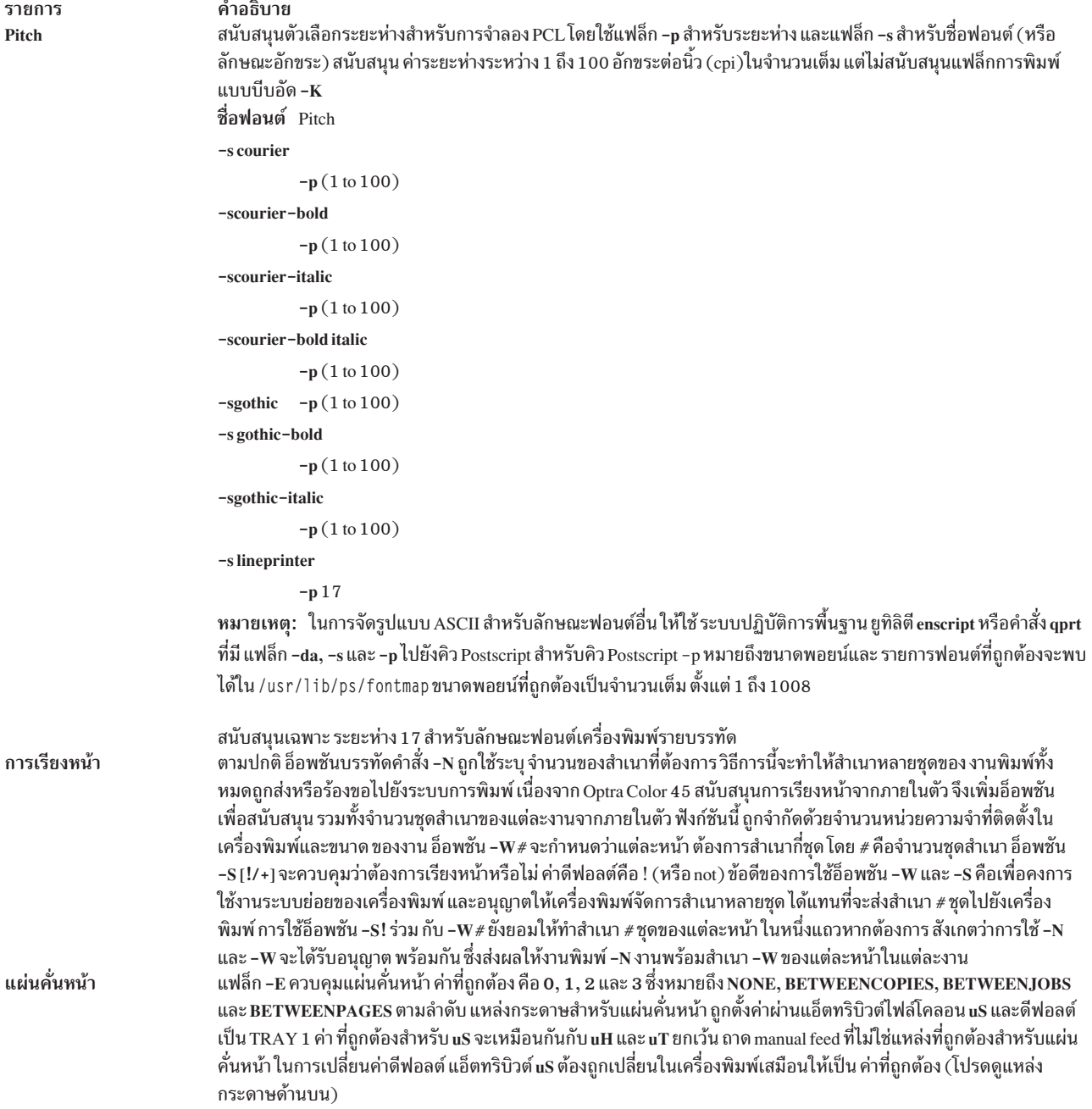

## **Lexmark Optra K 1220 Printer**

จะแสดงข้อมูลเฉพาะผลิตภัณฑ์สำหรับเครื่องพิมพ์และ ระบบคิว

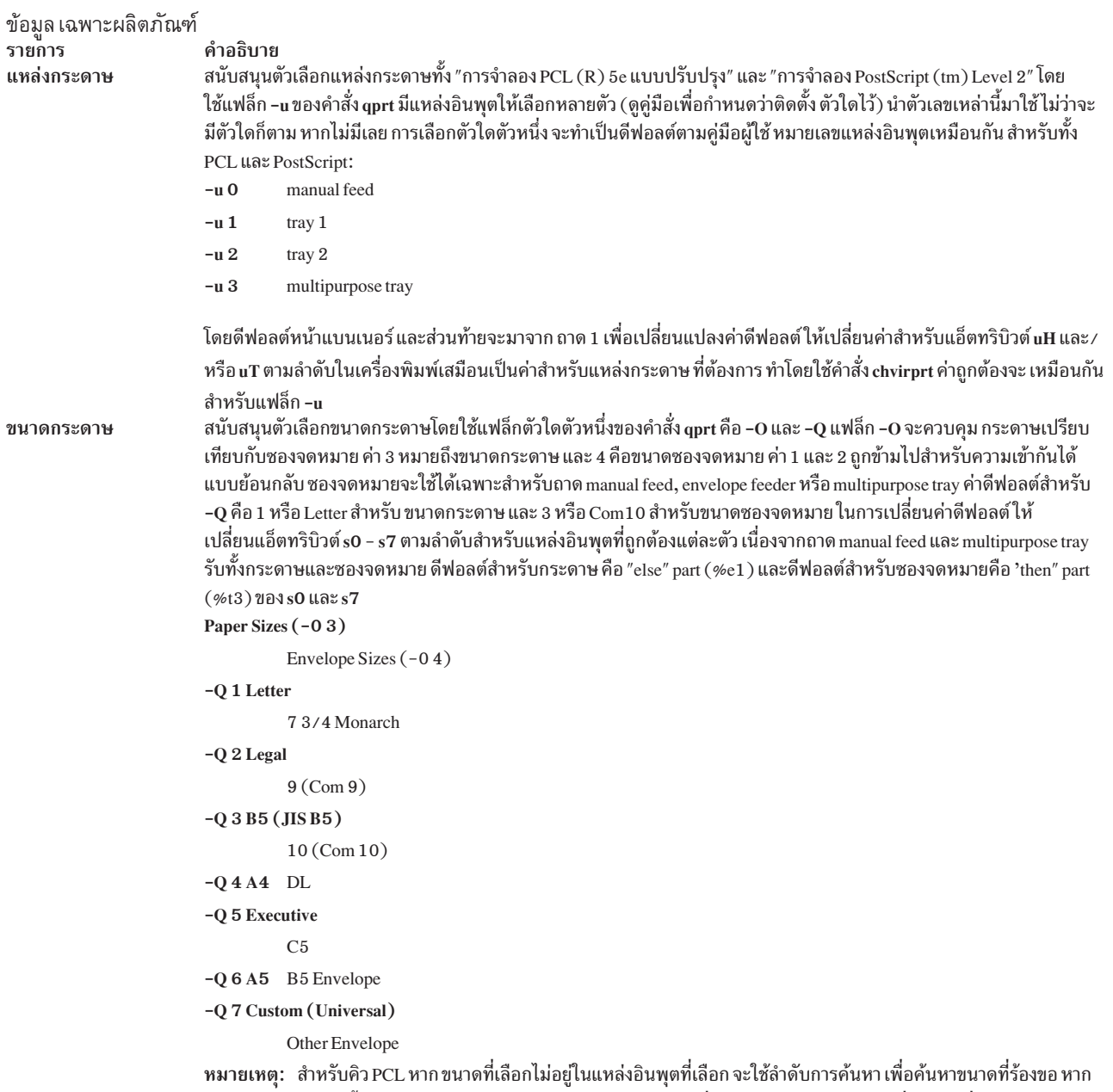

พบขนาดแล้ว แหล่งนั้นจะถูก นำมาใช้ สำหรับคิว PostScript หาก ขนาดที่เลือกไม่อยู่ในแหล่งอินพุตที่เลือก เครื่องพิมพ์จะพร้อมต์ ให้ผู้ใช้โหลดใส่แหล่งนั้นด้วยขนาดที่เหมาะสมชื่งอาจส่งผลให้ มีการใช้แหล่งกระดาษที่ไม่คาดคิด หรืออาจมีข้อความบนแผงใช้<br>งาน ที่ดูไม่แล้วไม่เข้าใจในตอนแรก ดูคู่มือเพื่อกำหนดวิธีจัดการที่เหมาะสม

### ข้อมูล เฉพาะผลิตภัณฑ์

รายเ

Pitcl

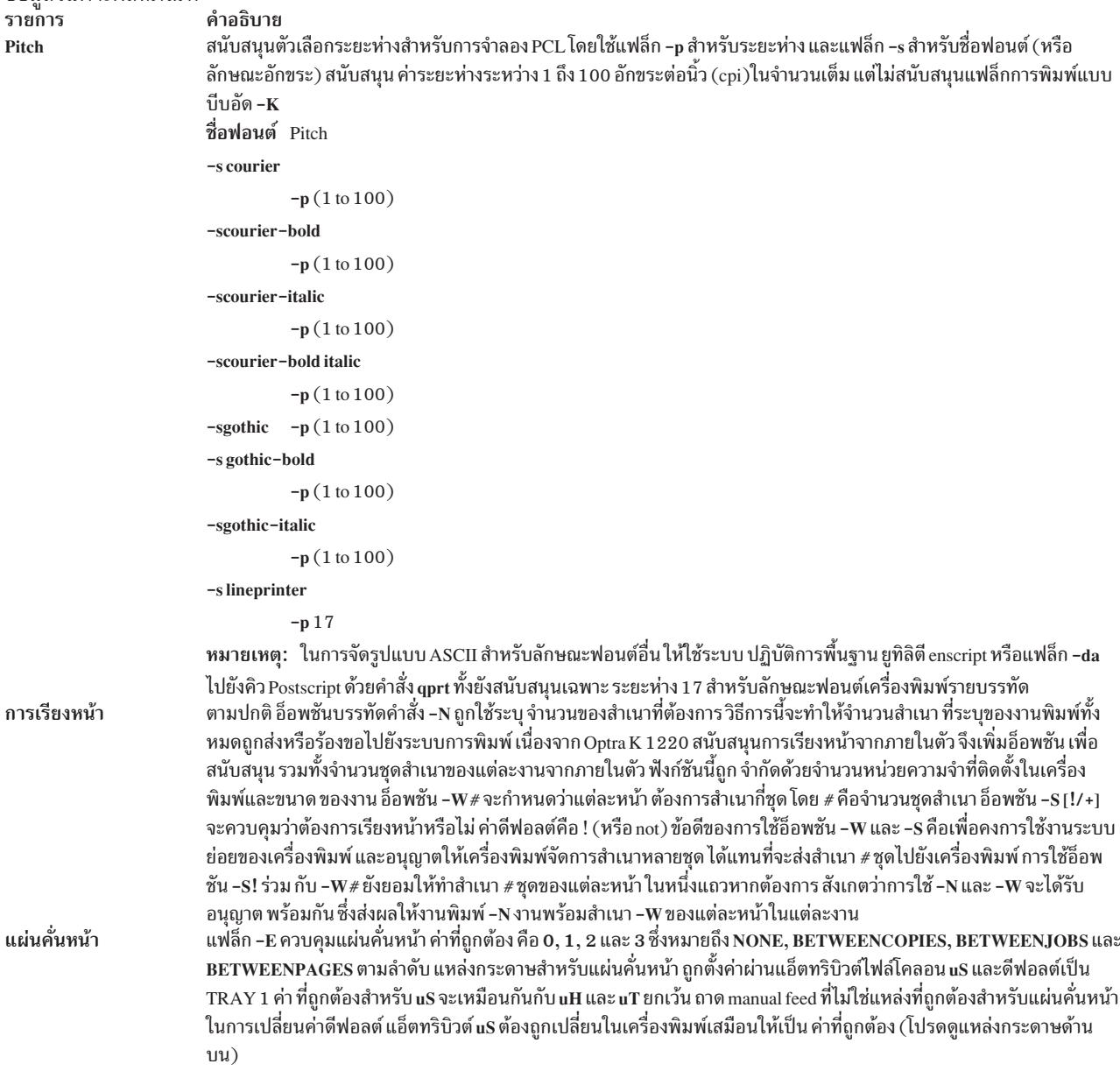

# Lexmark Optra C Color LaserPrinter

จะแสดงข้อมูลเฉพาะผลิตภัณฑ์สำหรับเครื่องพิมพ์และ ระบบคิว

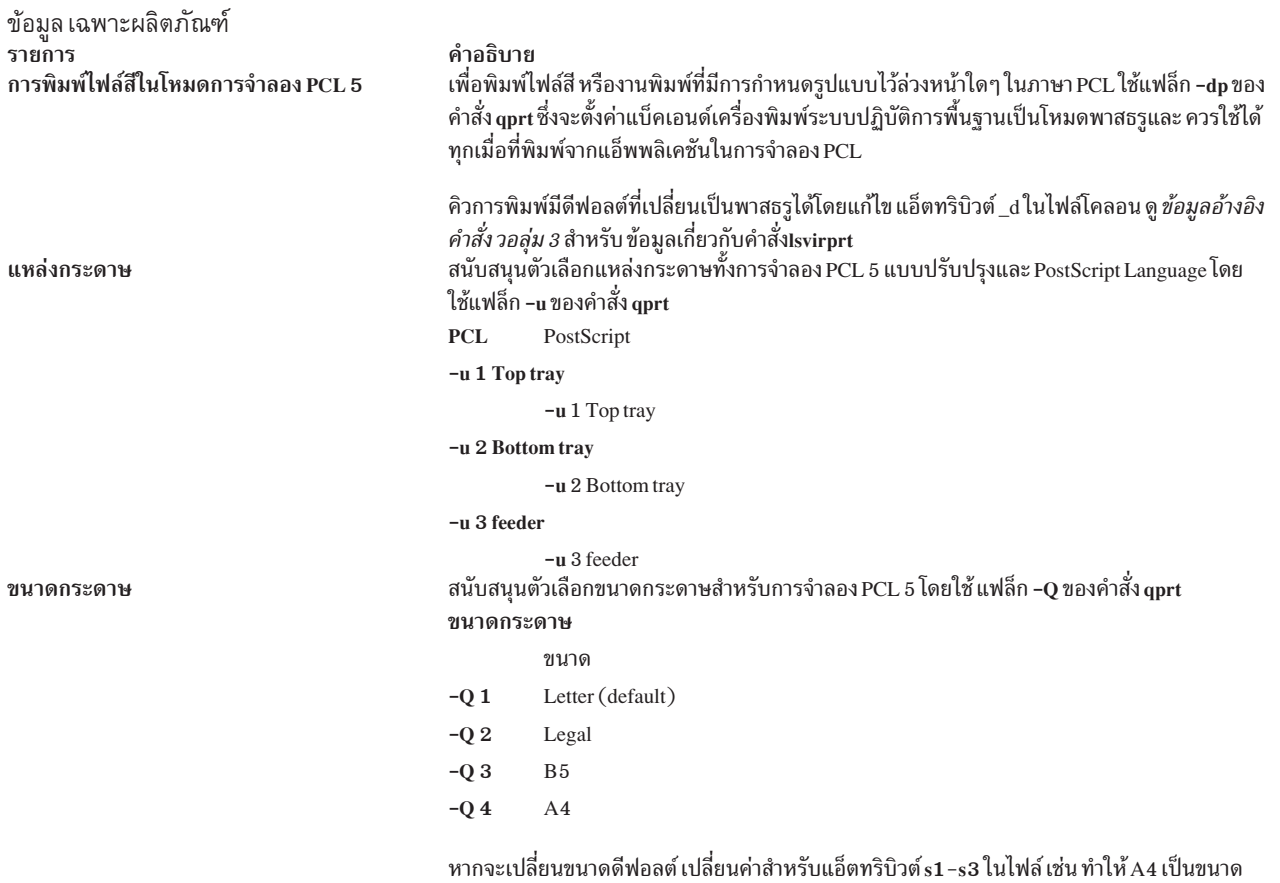

ดีฟอลต์สำหรับแหล่งกระดาษทั้งหมด เปลี่ยน s1, s2 และ s3 เป็น 4 ซึ่งจะเปลี่ยนขนาดถาด top tray, bottom tray และ feeder tray ตามลำดับ

ข้อมูล เฉพาะผลิตภัณฑ์ รายการ Pitch

การเรียงหน้า

แผ่นคั่นหน้า

#### คำอธิบาย

สนับสนุนตัวเลือกระยะห่างสำหรับการจำลอง PCL 5 โดยใช้แฟล็ก -p สำหรับระยะห่าง และแฟล็ก -s ี สำหรับชื่อฟอนต์ ด้วยคำสั่ง qprt สนับสนุนค่าระยะห่างระหว่าง 1 ถึง 100 อักขระต่อนิ้ว (cpi) ในจำนวน เต็ม แต่ไม่สนับสนุนแฟล็กการพิมพ์แบบบีบอัด -K

ชื่อฟอนต์ Pitch

```
-s courier
          -p(1 to 100)-s courier-bold
          -p(1 to 100)-s courier-italic
          -p(1 to 100)-s courier-bold italic
          -p(1 to 100)-s gothic -p(1 to 100)-s gothic-bold
          -p(1 to 100)-s gothic-italic
          -p(1 to 100)-s lineprinter
          -p17
```
หมายเหตุ: ในการจัดรูปแบบ ASCII สำหรับลักษณะฟอนต์อื่น ให้ใช้ระบบ ปฏิบัติการพื้นฐาน ยูทิลิตี enscript หรือคำสั่ง qprt ที่มีแฟล็ก -da, -s และ -p ในคิว PostScript สำหรับคิว PostScript -p หมายถึง ขนาดพอยน์และรายการฟอนต์ที่ถูกต้องจะพบได้ใน /usr/1ib/ps/fontmap ขนาดพอยน์ที่ถูกต้อง เป็นจำนวนเต็ม ตั้งแต่ 1 ถึง 1008

ทั้งยังสนับสนุนเฉพาะ ระยะห่าง 17 สำหรับลักษณะฟอนต์เครื่องพิมพ์รายบรรทัด เครื่องพิมพ์ Optra C สนับสนุนการเรียงหน้าของสำเนางานพิมพ์จำนวนมาก จากภายในตัว คุณลักษณะ นี้ควบคุมโดยแฟล็ก -W และ -S ของคำสั่ง qprt

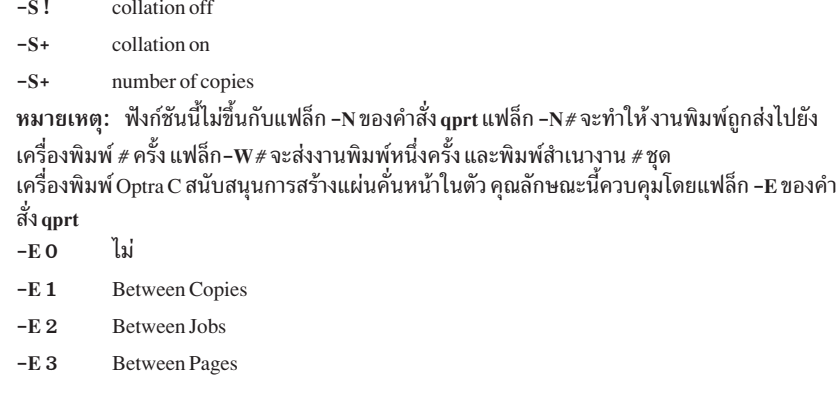

แหล่งกระดาษดีฟอลต์คือ Feeder หากจะเปลี่ยนดีฟอลต์ ต้องเปลี่ยนแอ็ตทริบิวต์ uS ในเครื่องพิมพ์ เสมือนจริง ค่า ที่ถูกต้องสำหรับ uS จะเหมือนกันกับแฟล็กแหล่งกระดาษ หมายเหตุ: ฟังก์ชันนี้ไม่ขึ้นกับแฟล็ก -B ของ คำสั่ง qprt

## **Lexmark Optra E LaserPrinter**

้จะแสดงข้อมูลเฉพาะผลิตภัณฑ์สำหรับเครื่องพิมพ์และ ระบบคิว

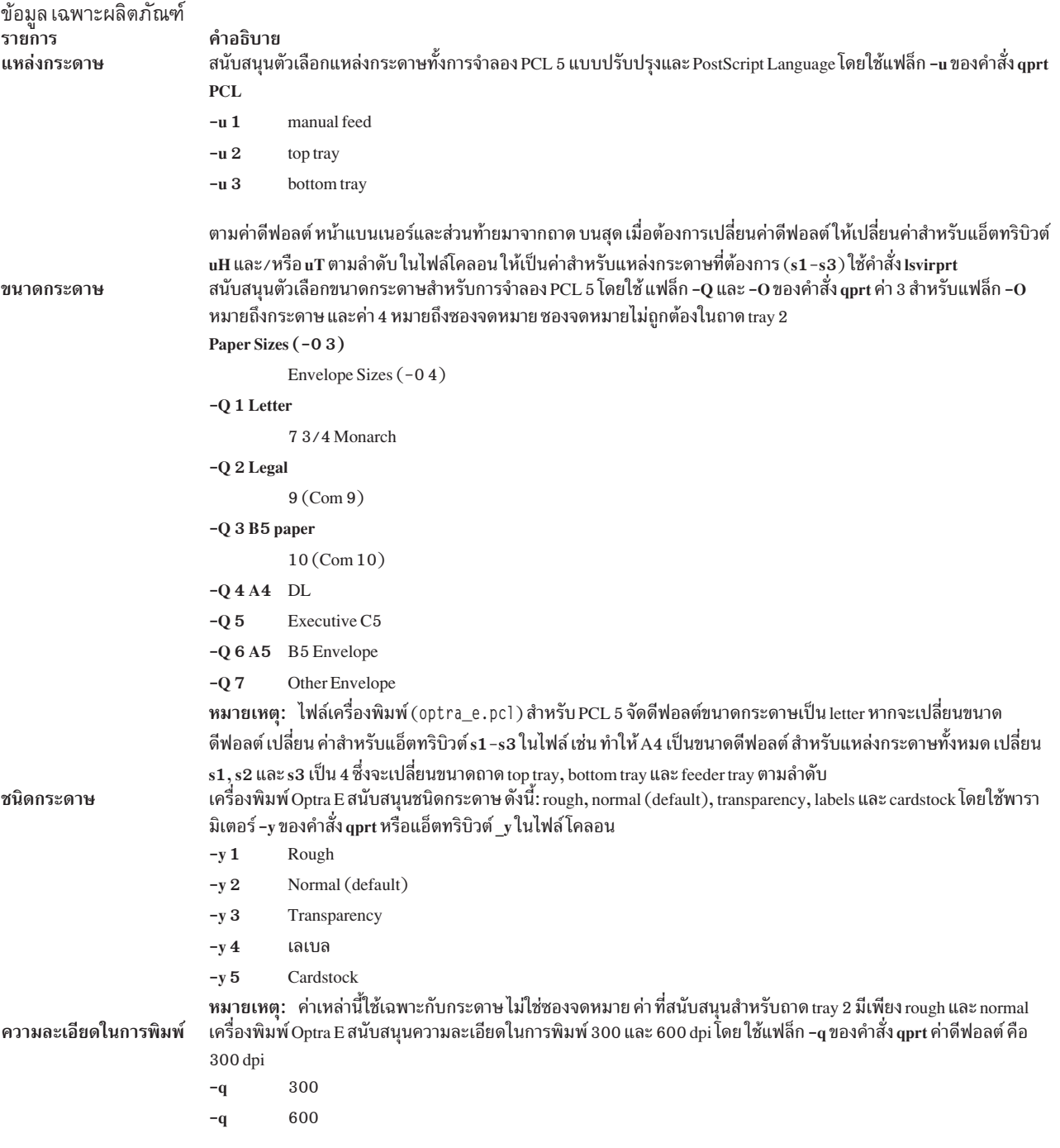

#### ข้อมูล เฉพาะผลิตภัณฑ์ รายการ Pitch

```
คำอธิบาย
                           สนับสนุนตัวเลือกระยะห่างสำหรับการจำลอง PCL 5 โดยใช้แฟล็ก –p สำหรับระยะห่าง และแฟล็ก –s สำหรับชื่อฟอนต์ ด้วยคำ
                           สั่ง qprt สนับสนุนค่าระยะห่างระหว่าง 1 ถึง 100 อักขระต่อนิ้ว (cpi) ในจำนวนเต็ม แต่ไม่สนับสนุนแฟล็กการพิมพ์แบบบีบอัด
                           -Kชื่อฟอนต์ Pitch
                           -s courier
                                     -p(1 to 100)-s courier-bold
                                     -p(1 to 100)-s courier-italic
                                     -p(1 to 100)-s courier-bold italic
                                     -p(1 to 100)-sgothic -p(1 to 100)-s gothic-bold
                                     -p(1 to 100)-s gothic-italic
                                     -p(1 to 100)-s lineprinter
                                     -p17หมายเหตุ:   ในการจัดรูปแบบ ASCII สำหรับลักษณะฟอนต์อื่น ให้ใช้ระบบ ปฏิบัติการพื้นฐาน ยูทิลิตี enscript หรือคำสั่ง qprt
                           ที่มีแฟล็ก -da, -s และ -p ในคิว PostScript สำหรับคิว postscript -p หมายถึง ขนาดพอยน์และรายการฟอนต์ที่ถูกต้องจะพบได้
                           ใน /usr/1ib/ps/fontmap ขนาดพอยน์ที่ถูกต้องเป็นจำนวนเต็ม ตั้งแต่ 1 ถึง 1008
                           ทั้งยังสนับสนุนเฉพาะ ระยะห่าง 17 สำหรับลักษณะฟอนต์เครื่องพิมพ์รายบรรทัด
จำนวนสำเนาสำหรับแต่ละ
```
หน้า

แฟล็ก -W อนุญาตให้ผู้ใช้ควบคุมจำนวนสำเนา ของแต่ละหน้าที่เครื่องพิมพ์จะผลิต เช่น หากมีงานสามหน้า ส่งเข้ามา พร้อมแฟล็ก -W ของคำสั่ง -qprt เครื่องจะพิมพ์สำเนาหน้าหนึ่ง 2 ชุด ตามด้วยหน้าสอง 2 ชุด ต่อด้วยหน้าสาม 2 ชุด ค่า ดีฟอลต์คือ 1 และค่าสูงสุด คือ 999

## **Lexmark Optra N LaserPrinter**

้จะแสดงข้อมูลเฉพาะผลิตภัณฑ์สำหรับเครื่องพิมพ์และ ระบบคิว

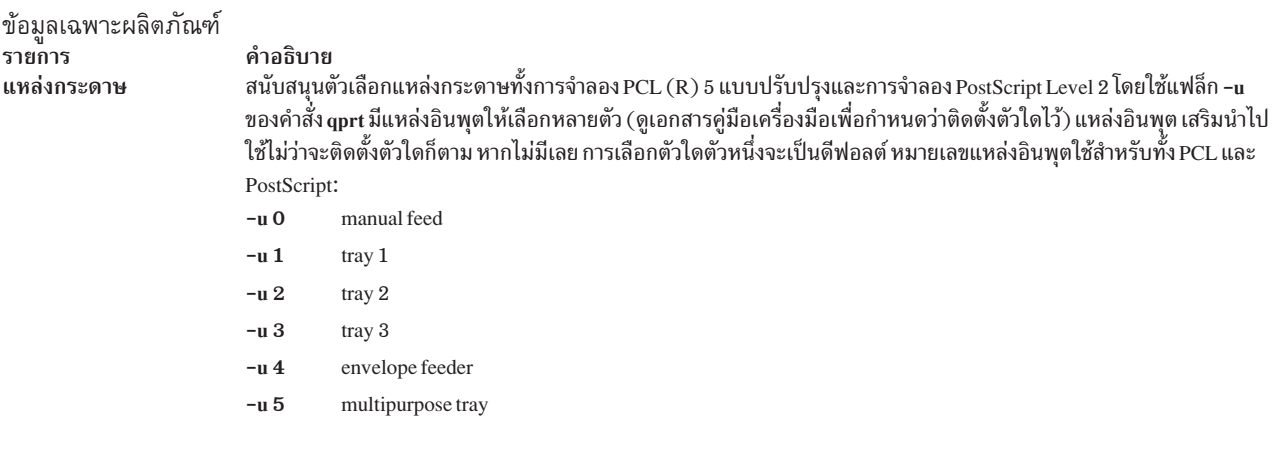

#### ข้อมูลเฉพาะผลิตภัณฑ์ รายการ ขนาดกระดาษ

คำอธิบาย

สนับสนุนตัวเลือกขนาดกระดาษโดยใช้แฟล็ก -0 และ -Q ของคำสั่ง qprt แฟล็ก -0 จะควบคุม กระดาษเปรียบเทียบกับซองจด หมาย ค่า –O เป็น 3 หมายถึงขนาด กระดาษ และ 4 ขนาดซองจดหมาย ค่า 1 และ 2 ถูกข้ามไปสำหรับความเข้ากันได้ แบบย้อน ึกลับขนาดกระดาษห้าตัวแรกยังใส่หมายเลขสำหรับ ความเข้ากันได้แบบย้อนกลับ เมื่อใดก็ตามที่เลือกค่าไม่ถูกต้องสำหรับ แหล่งอินพุต ค่านั้นถูกละเว้น

ค่าดีฟอลต์สำหรับ -O คือ 3 หรือกระดาษ ค่าดีฟอลต์สำหรับ -Q คือ 1 หรือ Letter สำหรับขนาดกระดาษ และ Monarch สำหรับ ขนาดซองจดหมาย

```
ขนาดกระดาษ(-03)ขนาดซองจดหมาย(-0, 4)-Q 1 Letter
         73/4 Monarch
-02 Legal
         9 (Com 9)-Q 3 B5 paper
         10 (Com 10)-Q 4 A 4 DL
-O 5 Executive
         C<sub>5</sub>-Q 6 A 5 B 5 Envelope
-07B4 Other Envelope (MPT only)
-Q8A3-Q 9 Ledger (11x17)
```
 $-Q$  10 Custom  $(11.69x17.69)$ 

ในการเปลี่ยนค่าดีฟอลต์ ให้เปลี่ยนแอ็ตทริบิวต์ s0 - s5 สำหรับค่าอินพุตที่ถูกต้องแต่ละตัว เนื่องจากถาด manual feed, envelope feeder และ multipurpose tray รับทั้งกระดาษและซองจดหมาย หากจะเปลี่ยนค่าดีฟอลต์ ให้แก้ไข s0, s4 หรือ s5 สำหรับสามค่านี้ ค่าดีฟอลต์สำหรับ กระดาษคือ "else" part (%e1) ส่วนดีฟอลต์สำหรับซองจดหมาย คือ "then" part (%t3) หมายเหตุ:

- 1. ซองจดหมายจะใช้ได้เฉพาะสำหรับถาด manual feed, envelope feeder หรือ multipurpose tray
- 2.  $T$ rays  $1, 2$  และ 3 รับเฉพาะขนาดกระดาษ
- ถาด multipurpose tray (MPT) รับทั้งกระดาษและซองจดหมาย  $\mathbf{3}$ .
- Tray 1 รับขนาด -Q 1, 2, 4 และ 7 (Letter, Legal, A4 และ B4)  $4.$
- Trays 2 และ 3 รับขนาด -Q 1, 2, 4, 7, 8, 9 (Letter, Legal, A4, B4, A3, Ledger) 5.
- ถาด multipurpose tray รับกระดาษและซองจดหมายทุกขนาด 6.
- สนับสนุนขนาดซองจดหมายอื่นๆ เฉพาะถาด multipurpose tray 7.
- ้ เครื่องพิมพ์และไฟล์โคลอนมีดีฟอลต์ขนาดกระดาษเป็น Letter สำหรับสหรัฐอเมริกา และ A4 สำหรับยุโรป และขนาด 8. ซองจดหมายเป็น COM10 สำหรับอเมริกา และ DL สำหรับยุโรป
- ่ 9. เมื่อใดก็ตามที่เลือกค่าไม่ถูกต้องสำหรับแหล่งอินพุต จะมีรายงาน ข้อผิดพลาด
- 10. หากขนาดที่เลือกไม่อยู่ในแหล่งอินพุตที่เลือก (อาจผิดขนาด หรือว่างเปล่า) จะใช้ลำดับการค้นหาเพื่อค้นหาขนาดที่ร้อง ขอ ดูเอกสารคู่มือ เครื่องพิมพ์สำหรับข้อมูลเพิ่มเติม

#### ข้อมูลเฉพาะผลิตภัณฑ์ รายการ คำอธิบาย สนับสนุนตัวเลือกระยะห่างสำหรับการจำลอง PCL 5 โดยใช้แฟล็ก -p สำหรับระยะห่าง และแฟล็ก -s สำหรับชื่อฟอนต์ ด้วยคำ Pitch สั่ง qprt สนับสนุนค่าระยะห่างระหว่าง 1 ถึง 100 อักขระต่อนิ้ว (cpi) ในจำนวนเต็ม ไม่สนับสนุนแฟล็กการพิมพ์แบบบีบอัด -K ชื่อฟอนต์ Pitch -s courier  $-p(1 to 100)$ -s courier-bold  $-p(1 to 100)$ -s courier-italic

 $-p(1 to 100)$ 

 $-p(1 to 100)$ 

-s courier-bold italic

 $-s$  gothic  $-p(1 to 100)$ 

```
-s gothic-bold
                                     -p(1 to 100)-s gothic-italic
                                     -p(1 to 100)-slineprinter
                                     -p17หมายเหตุ:   ในการจัดรูปแบบ ASCII สำหรับลักษณะฟอนต์อื่น ให้ใช้ระบบ ปฏิบัติการพื้นฐาน ยูทิลิตี enscript หรือคำสั่ง qprt
                           ที่มี แฟล็ก -da, -s และ -p ไปยังคิว PostScript สำหรับคิว PostScript -p หมายถึง ขนาดพอยน์และรายการฟอนต์ที่ถูกต้องจะพบ
                          ได้ใน /usr/1ib/ps/fontmap ขนาดพอยน์ที่ถูกต้องเป็นจำนวนเต็ม ตั้งแต่ 1 ถึง 1008 ทั้งยังสนับสนุนเฉพาะ ระยะห่าง 17
                           สำหรับลักษณะฟอนต์เครื่องพิมพ์รายบรรทัด
โหมดสองหน้า
                           สนับสนุนคุณลักษณะเสริมพิมพ์สองหน้าโดยแฟล็ก -Y ของคำสั่ง qprt
                           -Y 0
                                     simplex
                           -Y1duplex, long-edge binding
                           -Y2duplex, short-edge binding
การเรียงหน้าและจำนวน
                          . เครื่องพิมพ์ Optra N สนับสนุนการเรียงหน้าของสำเนางานพิมพ์จำนวนมาก จากภายในตัว คุณลักษณะนี้ควบคุมโดยแฟล็ก -W
สำเนา
                          และ -Sของคำสั่ง gprt
                                     collation off
                           -S<sub>1</sub>-S +collation on
                           -W#number of copies
                          หมายเหตุ:
                           1.   ฟังก์ชันนี้ไม่ขึ้นกับแฟล็ก -Nของคำสั่ง qprt แฟล็ก -N# ทำให้เครื่องพิมพ์ส่งงานไปยังเป็น จำนวนครั้งเครื่องพิมพ์ -W#
                               ส่งงานพิมพ์หนึ่งครั้ง และจะพิมพ์สำเนางาน #ชุด
                           2.   ฟังก์ชันถกจำกัดด้วยจำนวนหน่วยความจำที่ติดตั้งในเครื่องพิมพ์ และขนาดของงานพิมพ์
```
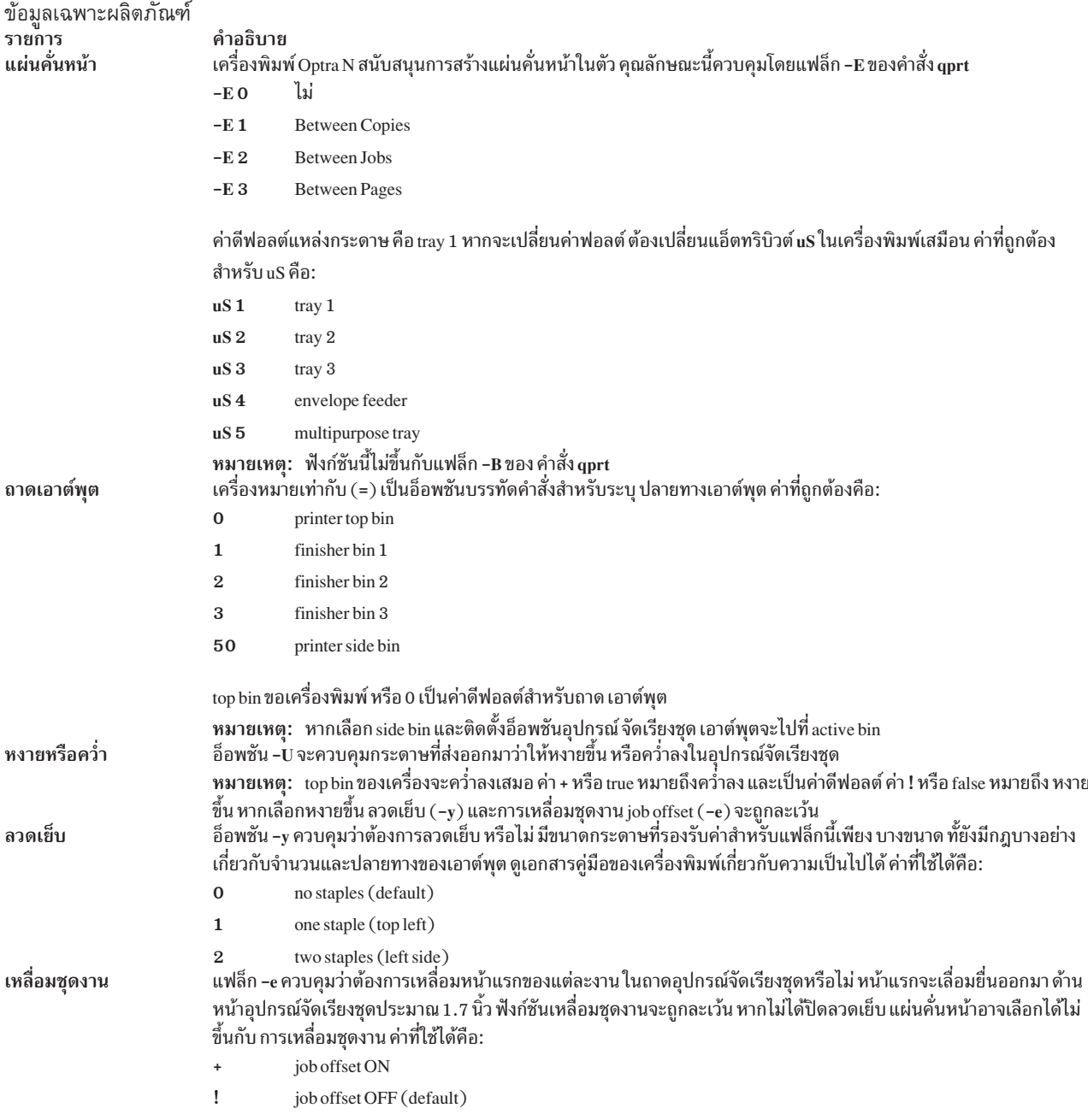

# **Lexmark Optra E310 Laser Printer**

จะแสดงข้อมูลเฉพาะผลิตภัณฑ์สำหรับเครื่องพิมพ์และ ระบบคิว

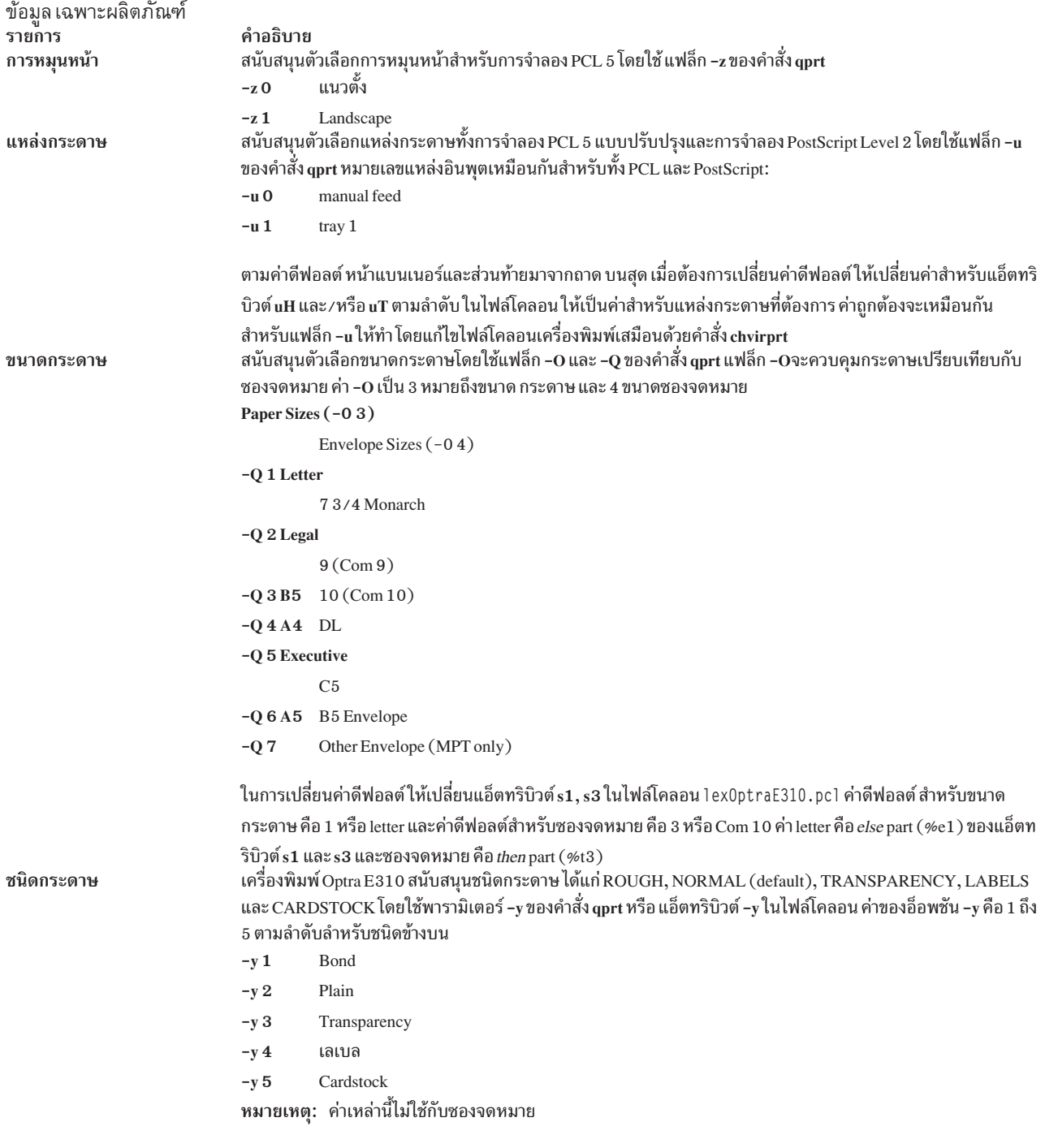

#### ข้อมูล เฉพาะผลิตภัณฑ์ รายการ Pitch

#### คำอธิบาย

สนับสนุนตัวเลือกระยะห่างสำหรับการจำลอง PCL โดยใช้แฟล็ก -p สำหรับระยะห่าง และแฟล็ก -s สำหรับชื่อฟอนต์ (หรือลักษณะอักขระ) ด้วย คำสั่ง qprt สนับสนุนค่าระยะห่างระหว่าง 1 ถึง 100 อักขระต่อนิ้ว (cpi) ในจำนวนเต็ม แต่ไม่ สนับสนุนแฟล็กการพิมพ์แบบบีบอัด -K

```
ชื่อฟอนต์ Pitch
                               -s courier
                                          -p(1 to 100)-s courier-bold
                                          -p(1 to 100)-s courier-italic
                                          -p(1 to 100)-s courier-bolditalic
                                          -p(1 to 100)-s gothic -p(1 to 100)-s gothic-bold
                                          -p(1 to 100)-s gothic-italic
                                          -p(1 to 100)-s lineprinter
                                          -p17หมายเหตุ:   ในการจัดรูปแบบ ASCII สำหรับลักษณะฟอนต์อื่น ให้ใช้ระบบ ปฏิบัติการพื้นฐาน ยูทิลิตี enscript หรือคำสั่ง
                               qprt ที่มีแฟล็ก -da, -s และ -p ในคิว PostScript สำหรับคิว PostScript -p หมายถึง ขนาดพอยน์และรายการฟอนต์ที่ถูก
                               ต้องจะพบได้ใน /usr/1ib/ps/fontmap ขนาดพอยน์ที่ถูกต้องเป็นจำนวนเต็ม ตั้งแต่ 1 ถึง 1008
                               ิสนับสนุนเฉพาะ ระยะห่าง 17 สำหรับลักษณะฟอนต์เครื่องพิมพ์รายบรรทัด
                               แฟล็ก -พของคำสั่ง qprt อนุญาตให้ผู้ใช้ควบคุมจำนวนสำเนาของ แต่ละหน้าที่เครื่องพิมพ์จะผลิต ค่าดีฟอลต์คือสำเนา 1
จำนวนสำเนาสำหรับแต่ละหน้า
                               ชุด และค่าสูงสุด 999
                               -w \#number of copies
                                      ตัวอย่างเช่น: หากมีงานสามหน้าส่งเข้ามาพร้อมแฟล็ก -W2 บน คำสั่ง qprt เครื่องจะพิมพ์สำเนาหน้า 1 สองชุด 1
                                      ตามด้วยหน้าสอง 2 สองชุด ต่อด้วยหน้า 3 สองชุด ตามลำดับ
```
### **Lexmark Optra M410 Laser Printer**

้จะแสดงข้อมูลเฉพาะผลิตภัณฑ์สำหรับเครื่องพิมพ์และ ระบบคิว

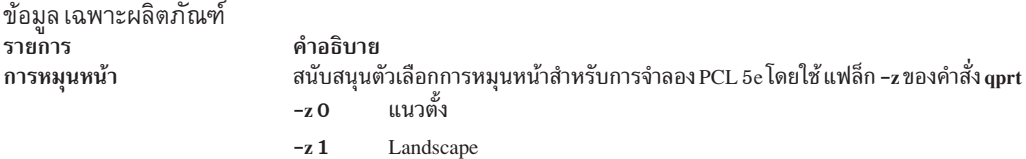

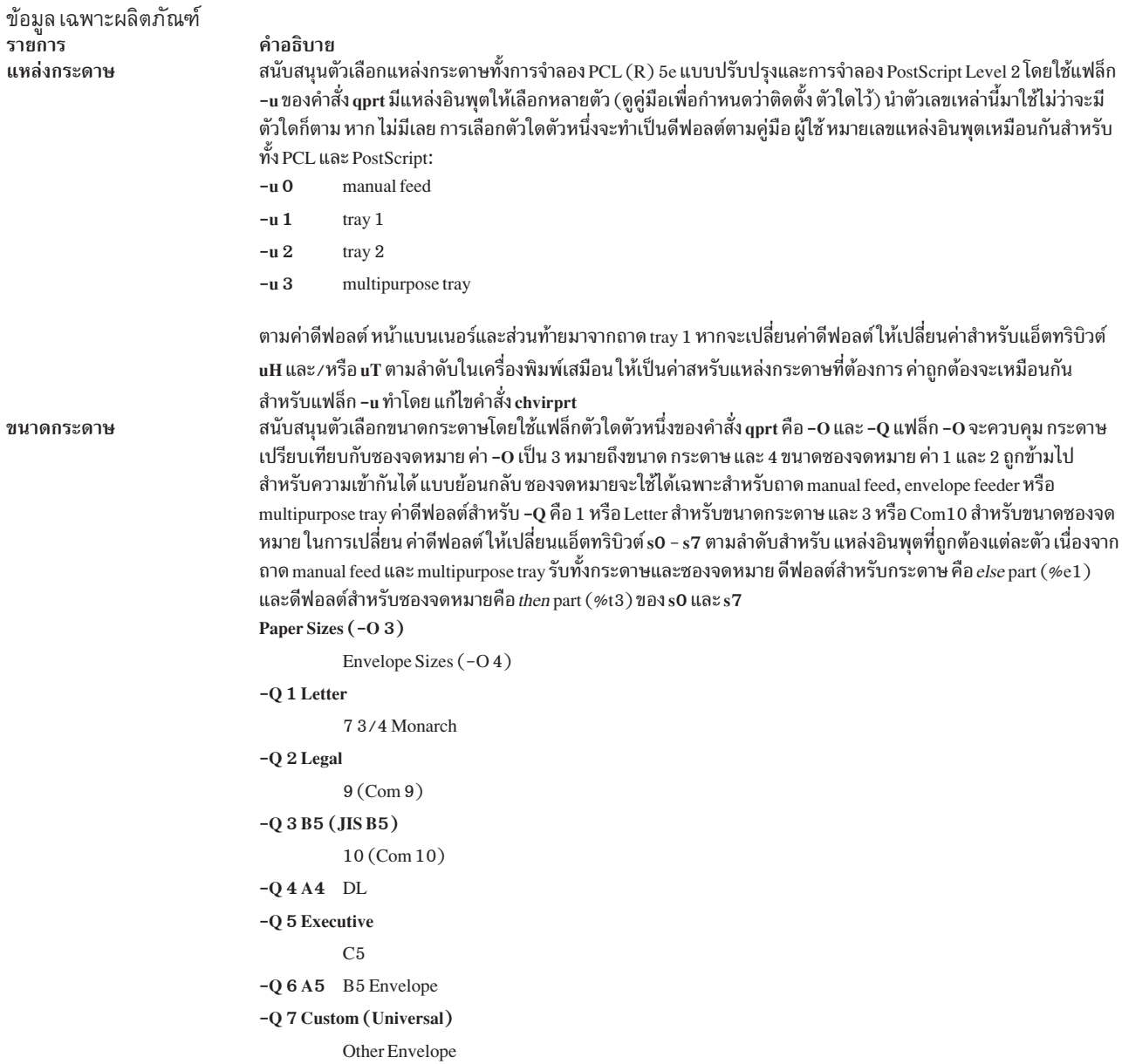

หมายเหตุ: สำหรับคิว PCL หาก ขนาดที่เลือกไม่อยู่ในแหล่งอินพุต ที่เลือก จะใช้ลำดับการค้นหาเพื่อค้นหาขนาดที่ร้อง ขอ หาก พบขนาดแล้ว แหล่งนั้นจะถูกนำมาใช้ สำหรับคิว PostScript หาก ขนาดที่เลือกไม่อยู่ในแหล่งอินพุตที่เลือก เครื่อง ้พิมพ์จะพร้อมต์ ให้ผู้ใช้โหลดใส่แหล่งนั้นด้วยขนาดที่เหมาะสม ซึ่งอาจส่งผลให้ มีการใช้แหล่งกระดาษที่ไม่คาดคิด หรือ อาจมีข้อความบนแผงใช้งาน ที่ดูไม่แล้วไม่เข้าใจในตอนแรก ดูคู่มือเพื่อกำหนดวิธีจัดการที่เหมาะสม

# ข้อมูล เฉพาะผลิตภัณฑ์<br>รายการ Pitch

#### คำอธิบาย

สนับสนุนตัวเลือกระยะห่างสำหรับการจำลอง PCL 5 โดยใช้แฟล็ก -p สำหรับระยะห่าง และแฟล็ก -s สำหรับชื่อฟอนต์ (หรือลักษณะอักขระ) ด้วย คำสั่ง qprt สนับสนุนค่าระยะห่างระหว่าง 1 ถึง 100 อักขระต่อนิ้ว (cpi) ในจำนวนเต็ม แต่ไม<br>สนับสนุนแฟล็กการพิมพ์แบบบีบอัด –ห

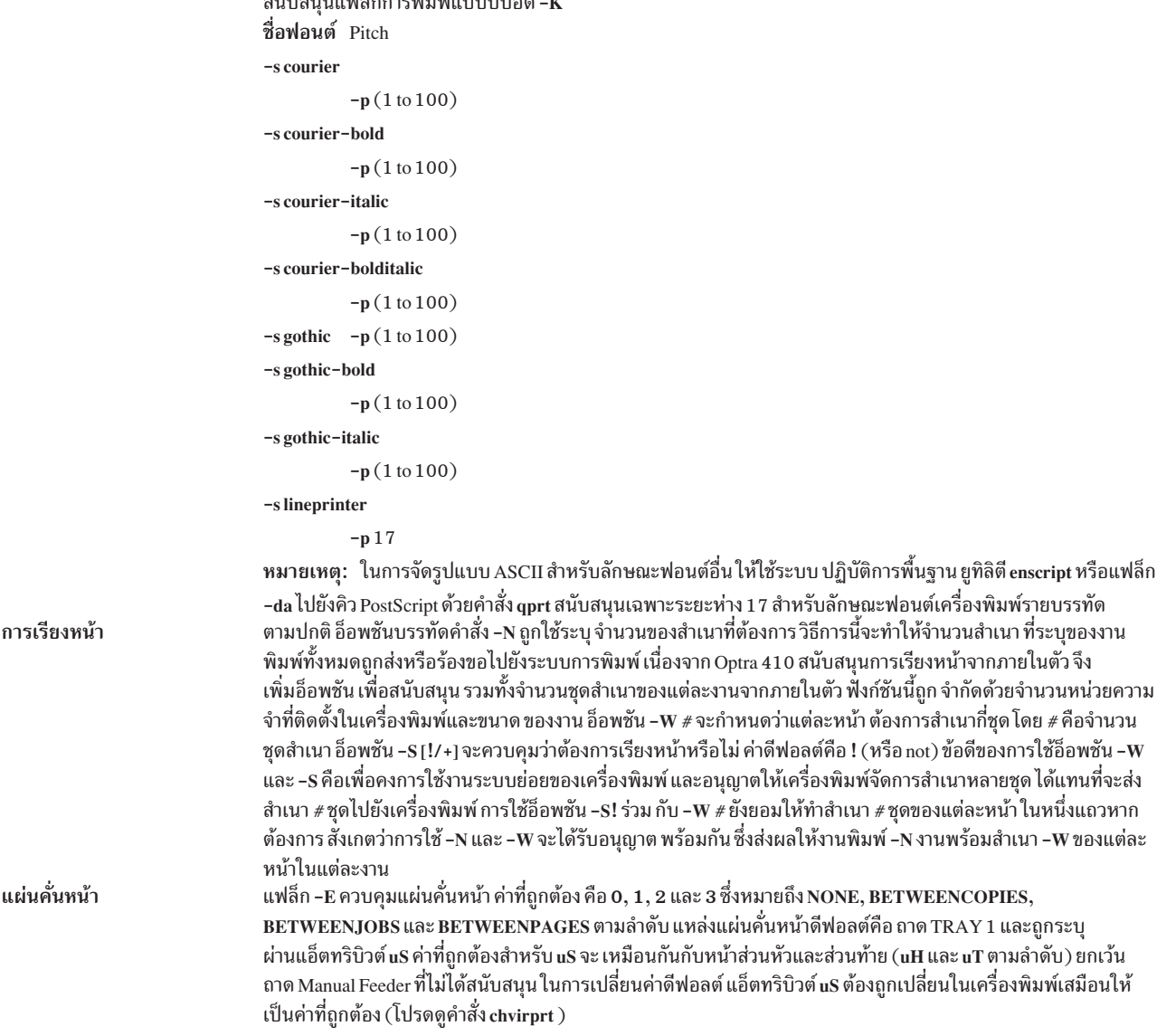

## **Lexmark Optra Se Laser Printer**

้จะแสดงข้อมูลเฉพาะผลิตภัณฑ์สำหรับเครื่องพิมพ์และ ระบบคิว

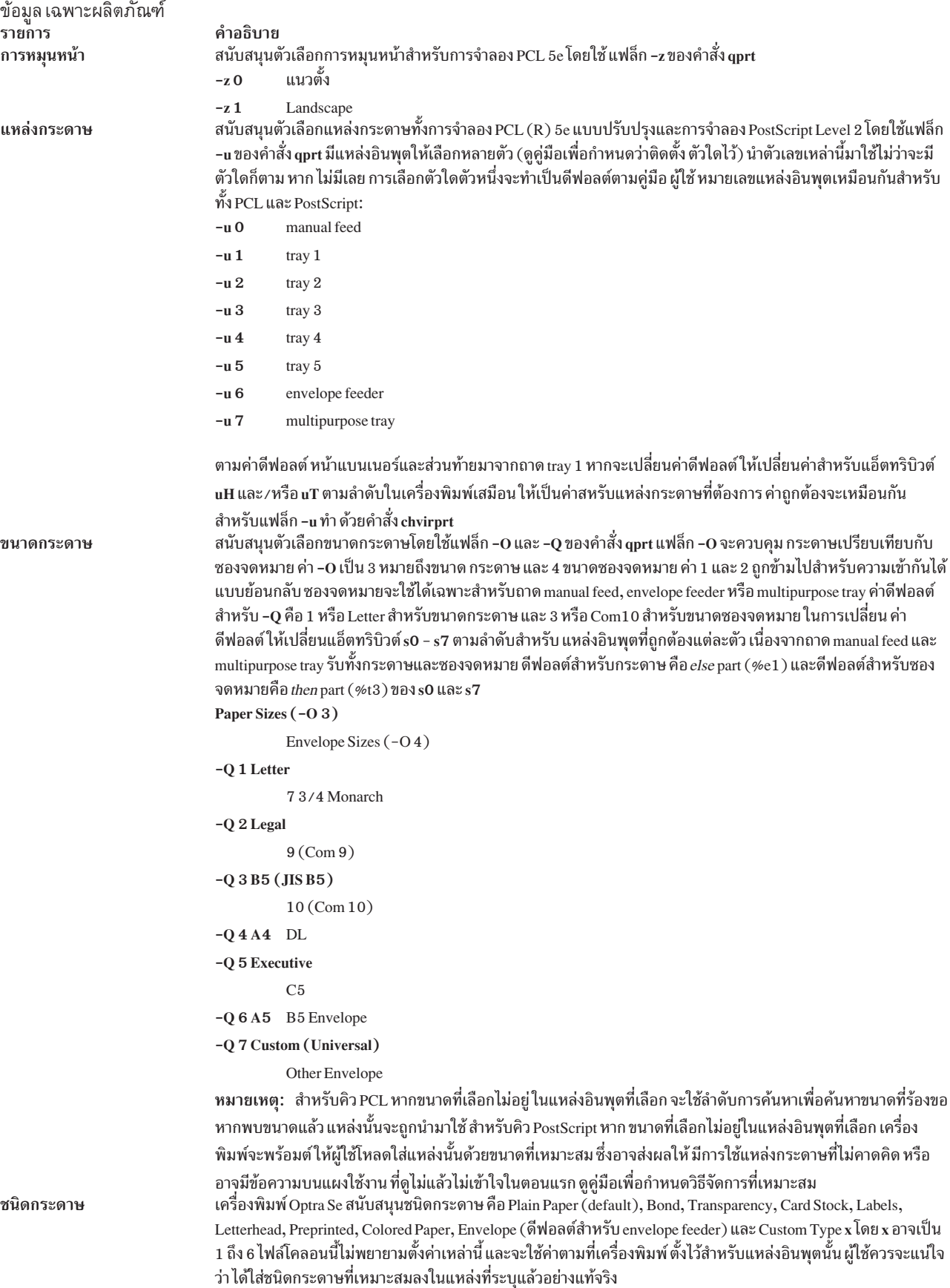

# ข้อมูล เฉพาะผลิตภัณฑ์<br>รายการ Pitch

#### คำอธิบาย

...........<br>สนับสนุนตัวเลือกระยะห่างสำหรับการจำลอง PCL 5 โดยใช้แฟล็ก –p สำหรับระยะห่าง และแฟล็ก –s สำหรับชื่อฟอนต์<br>(หรือลักษณะอักขระ) ด้วย คำสั่ง qprt สนับสนุนค่าระยะห่างระหว่าง 1 ถึง 100 อักขระต่อนิ้ว (cpi) ในจำนวนเต็ม แ

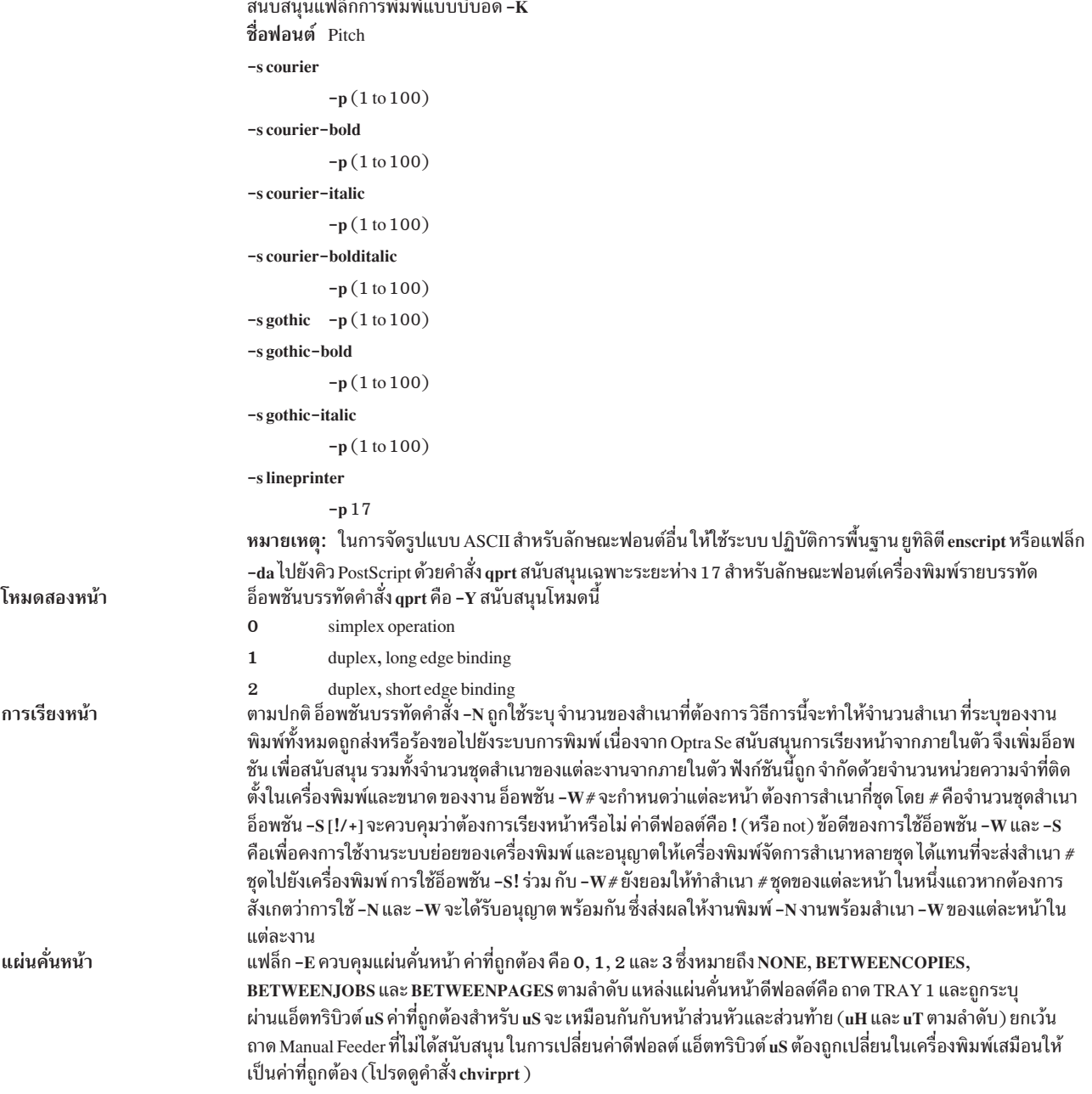

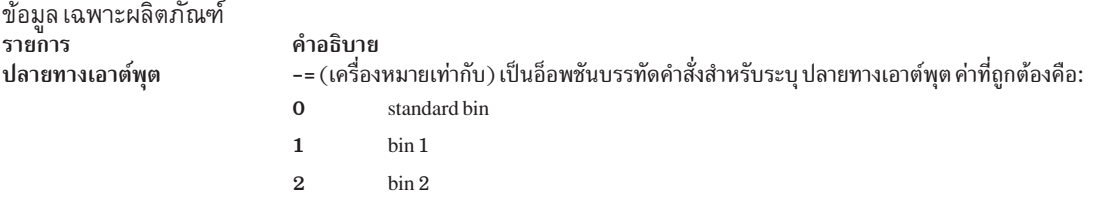

 $\mathbf{3}$ bin 3

50 active bin

ค่าดีฟอลต์สำหรับปลายทางเอาต์พุตคือถาด standard bin (0) สังเกตว่าหากเลือกถาด active bin เครื่องพิมพ์จะเลือก ถาด โดยอิงตามสถานะของความจุของถาด output bin และการตั้งค่า แผงใช้งานสำหรับ Configure Bins ใต้ PAPER MENU ดูคู่มือเครื่องพิมพ์เพื่อกำหนดว่าเครื่องพิมพ์จะตอบสนอง จริงอย่างไร

## **Lexmark Optra T Laser Printer Family**

จะแสดงข้อมูลเฉพาะผลิตภัณฑ์สำหรับเครื่องพิมพ์และ ระบบคิว

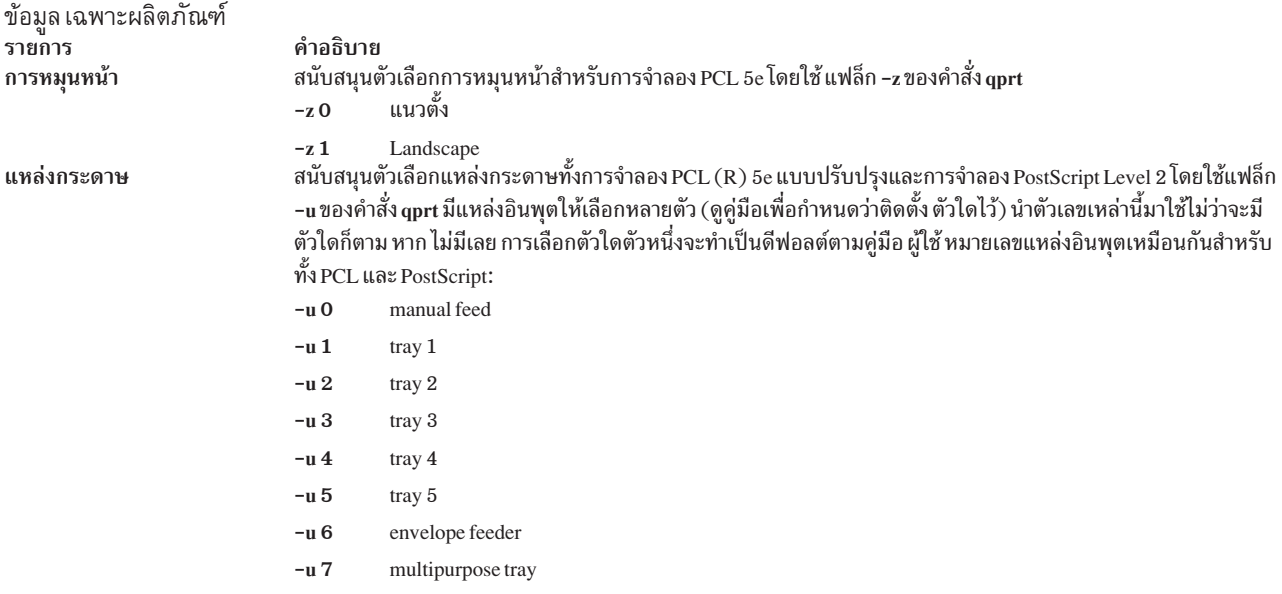

ตามค่าดีฟอลต์ หน้าแบนเนอร์และส่วนท้ายมาจากถาด tray 1 หากจะเปลี่ยนค่าดีฟอลต์ ให้เปลี่ยนค่าสำหรับแอ็ตทริบิวต์ uH และ/หรือ uT ตามลำดับในเครื่องพิมพ์เสมือน ให้เป็นค่าสหรับแหล่งกระดาษที่ต้องการ ค่าถูกต้องจะเหมือนกัน สำหรับแฟล็ก -u ทำ ด้วยคำสั่ง chvirprt
#### ข้อมูล เฉพาะผลิตภัณฑ์ รายการ ขนาดกระดาษ

ชนิดกระดาษ

#### คำอธิบาย

สนับสนุนตัวเลือกขนาดกระดาษโดยใช้แฟล็ก -0 และ -Q ของคำสั่ง qprt แฟล็ก -0 จะควบคุม กระดาษเปรียบเทียบกับ ีซองจดหมาย ค่า -0 เป็น 3 หมายถึงขนาด กระดาษ และ 4 ขนาดซองจดหมาย ค่า 1 และ 2 ถูกข้ามไปสำหรับความเข้ากันได้ แบบย้อนกลับ ซองจดหมายจะใช้ได้เฉพาะสำหรับถาด manual feed, envelope feeder หรือ multipurpose tray ค่าดีฟอลต์ สำหรับ **-Q** คือ 1 หรือ Letter สำหรับขนาดกระดาษ และ 3 หรือ Com10 สำหรับขนาดชองจดหมาย ในการเปลี่ยน ค่า ดีฟอลต์ ให้เปลี่ยนแอ็ตทริบิวต์ s0 - s7 ตามลำดับสำหรับ แหล่งอินพุตที่ถูกต้องแต่ละตัว เนื่องจากถาด manual feed และ multipurpose tray รับทั้งกระดาษและซองจดหมาย ดีฟอลต์สำหรับกระดาษ คือ else part (%e1) และดีฟอลต์สำหรับซอง จดหมายคือ then part  $(\text{\%t3})$ ของ s0 และ s7

```
Paper Sizes (-03)
```

```
Envelope Sizes (-04)
```

```
-Q 1 Letter
          7 3/4 Monarch
-Q 2 Legal
          9 (Com 9)-Q3B5(JISB5)10 (Com 10)-04A4 DL
-Q 5 Executive
          C<sub>5</sub>-06A5 B<sub>5</sub> Envelope
-Q 7 Custom (Universal)
         ซองจดหมายอื่นๆ
```
หมายเหตุ: สำหรับคิว PCL หากขนาดที่เลือกไม่อยู่ ในแหล่งอินพุตที่เลือก จะใช้ลำดับการค้นหาเพื่อค้นหาขนาดที่ร้องขอ หากพบขนาดแล้ว แหล่งนั้นจะถูกนำมาใช้ สำหรับคิว PostScript หาก ขนาดที่เลือกไม่อยู่ในแหล่งอินพุตที่เลือก เครื่อง พิมพ์จะพร้อมต์ ให้ผู้ใช้โหลดใส่แหล่งนั้นด้วยขนาดที่เหมาะสม ซึ่งอาจส่งผลให้ มีการใช้แหล่งกระดาษที่ไม่คาดคิด หรือ อาจุมีข้อความบนแผงใช้งาน ที่ดูไม่แล้วไม่เข้าใจในตอนแรก ดูคู่มือเพื่อกำหนดวิธีจัดการที่เหมาะสม เครื่องพิมพ์ Optra T สนับสนุนชนิดกระดาษ คือ Plain Paper (default), Bond, Transparency, Card Stock, Labels, Letterhead, Preprinted, Colored Paper, Envelope (ดีฟอลต์สำหรับ envelope feeder) และ Custom Type x โดย x อาจเป็น 1 ถึง 6 ไฟล์โคลอนนี้ไม่พยายามตั้งค่าเหล่านี้ และจะใช้ค่าตามที่เครื่องพิมพ์ ตั้งไว้สำหรับแหล่งอินพุตนั้น ผู้ใช้ควรจะแน่ใจ ว่า ได้ใส่ชนิดกระดาษที่เหมาะสมลงในแหล่งที่ระบุแล้วอย่างแท้จริง

### ข้อมูล เฉพาะผลิตภัณฑ์<br>รายการ Pitch

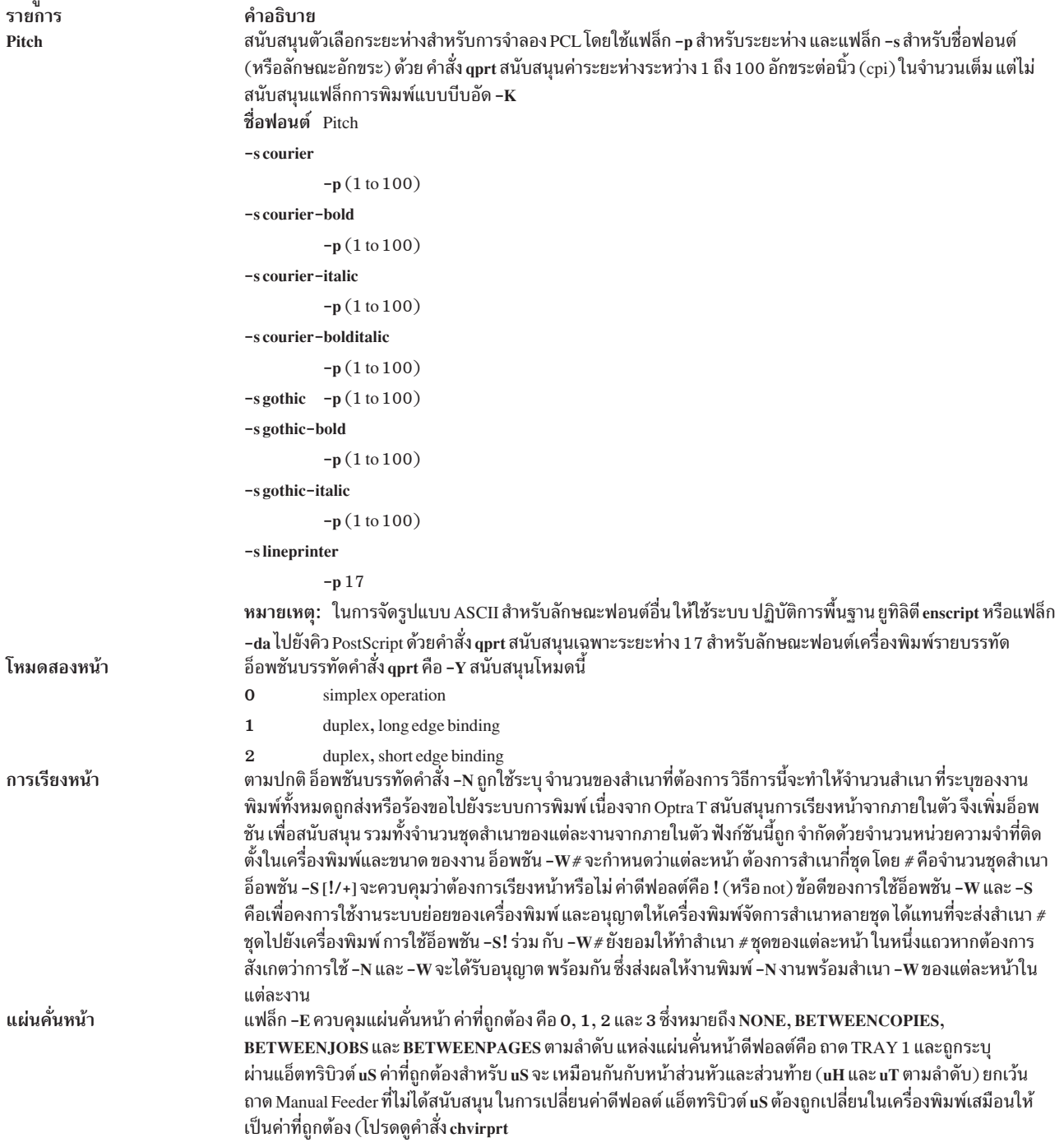

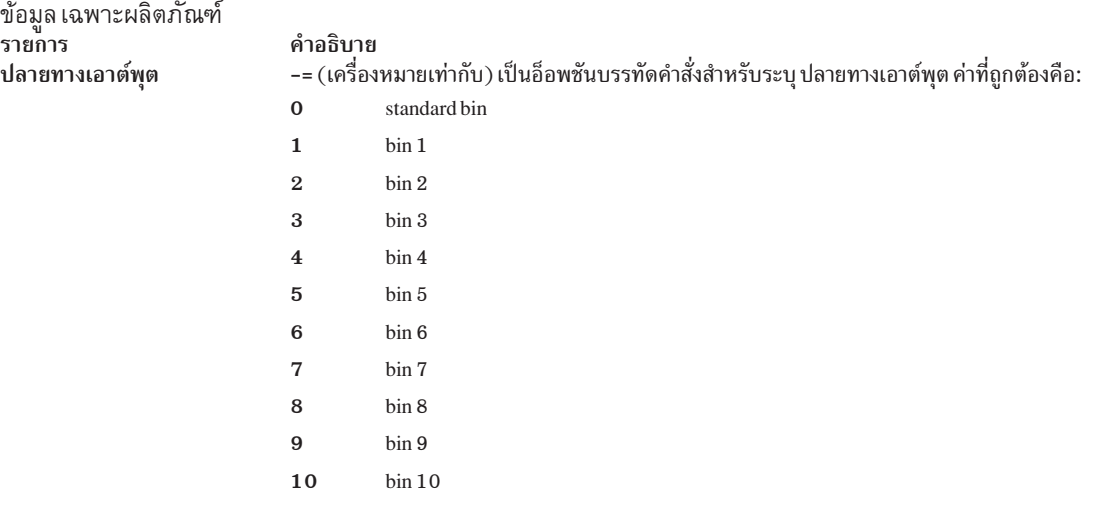

ค่าดีฟอลต์สำหรับปลายทางเอาต์พุตคือถาด standard bin  $\left( \mathbf{0}\right)$ 

# เครื่องพิมพ์เลเซอร์ Lexmark Optra W810

จะแสดงข้อมูลเฉพาะผลิตภัณฑ์สำหรับเครื่องพิมพ์และ ระบบคิว

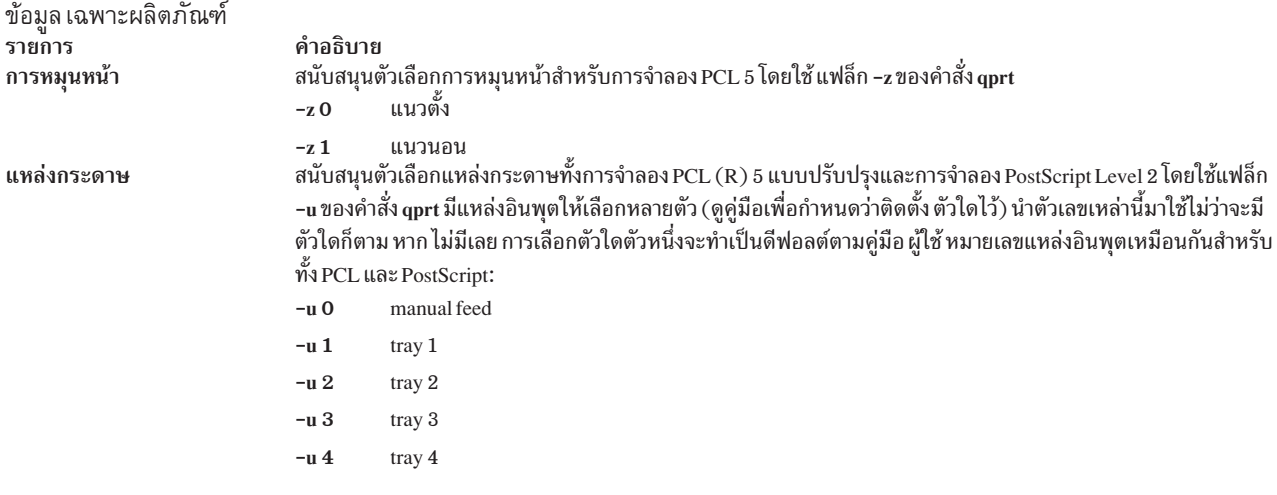

ตามค่าดีฟอลต์ หน้าแบนเนอร์และส่วนท้ายมาจากถาด บนสุด เมื่อต้องการเปลี่ยนค่าดีฟอลต์ ให้เปลี่ยนค่าสำหรับแอ็ตทริ บิวต์ uH และ/หรือ uT ตามลำดับ ในไฟล์โคลอน ให้เป็นค่าสำหรับแหล่งกระดาษที่ต้องการ ค่าถูกต้องจะเหมือนกัน สำหรับแฟล็ก -u ให้ทำ โดยแก้ไขไฟล์โคลอนเครื่องพิมพ์เสมือนด้วยคำสั่ง chvirprt

#### ข้อมูล เฉพาะผลิตภัณฑ์ รายการ ขนาดกระดาษ

#### คำอธิบาย

สนับสนุนตัวเลือกขนาดกระดาษโดยใช้แฟล็ก -Q ของคำสั่ง qprt ขนาดกระดาษห้าตัวแรกยังใส่หมายเลขสำหรับความเข้า ้กันได้แบบย้อนกลับ เมื่อใดก็ตามที่ เลือกค่าไม่ถูกต้องสำหรับแหล่งอินพุต ค่านั้นจะถูกละเว้น

ค่า ดีฟอลต์สำหรับ -O คือ 3 หรือกระดาษ ค่าดีฟอลต์สำหรับ -Q คือ 1 หรือ Letter สำหรับขนาดกระดาษ และ Monarch สำหรับขนาดซองจดหมาย ขนาดกระดาษ

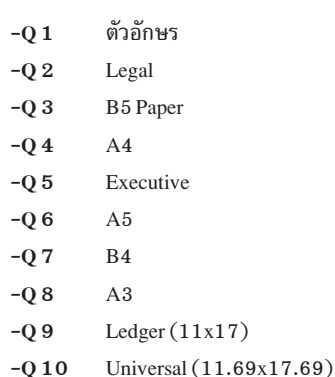

ในการเปลี่ยนค่าดีฟอลต์ ให้เปลี่ยนแอ็ตทริบิวต์ s0 -s5 ตามลำดับสำหรับอินพุตที่ถูกต้องแต่ละตัว ขนาดกระดาษดีฟอลต์ คือ else part (%e1)

#### หมายเหตุ:

- 1. Manual Feed และ Tray 1 สนับสนุนขนาด Q 1, 2, 3, 4, 5, 6, 7, 8, 9, 10 (Letter, Legal, B4, A4, Executive, A5, B4, A3, 11x17, Universal)
- 2. Trays 2, 3 และ 4 สนับสนุนขนาด -Q1, 2, 4, 7, 8, 9 (Letter, Legal, A4, B4, A3,  $11x17$ )
- เครื่องพิมพ์ (และไฟล์โคลอนนี้) มีดีฟอลต์ขนาดกระดาษเป็น letter สำหรับ สหรัฐอเมริกา และ A4 สำหรับยุโรป 3.
- ้ค่าขนาดกระดาษที่ไม่ถูกต้องสำหรับแหล่งอินพุตที่เลือกจะทำให้ เกิดข้อผิดพลาดให้รายงาน  $4.$
- 5. หากขนาดที่เลือกไม่อยู่ในแหล่งอินพุตที่เลือก อาจผิดขนาด หรือว่างเปล่า จะใช้ลำดับการค้นหาเพื่อค้นหาขนาดที่ร้อง ขอ ดูคู่มือเครื่องพิมพ์เพื่อขอความช่วยเหลือ

### ข้อมูล เฉพาะผลิตภัณฑ์<br>รายการ Pitch

#### คำอธิบาย

..........<br>สนับสนุนตัวเลือกระยะห่างสำหรับการจำลอง PCL 5 โดยใช้แฟล็ก –p สำหรับระยะห่าง และแฟล็ก –s สำหรับชื่อฟอนต์<br>(หรือลักษณะอักขระ) ด้วย คำสั่ง qprt สนับสนุนค่าระยะห่างระหว่าง 1 ถึง 100 อักขระต่อนิ้ว (cpi) ในจำนวนเต็ม แต

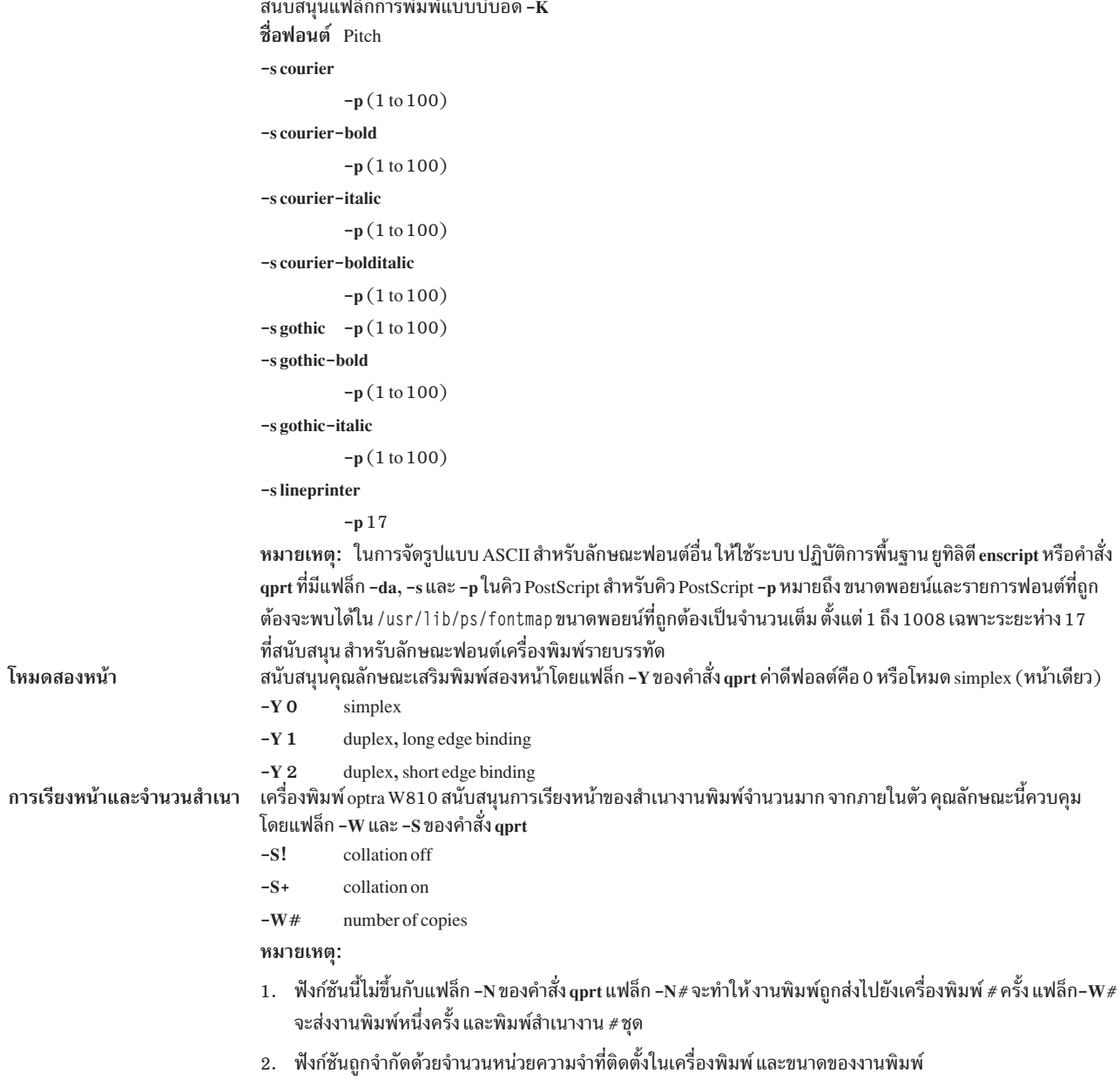

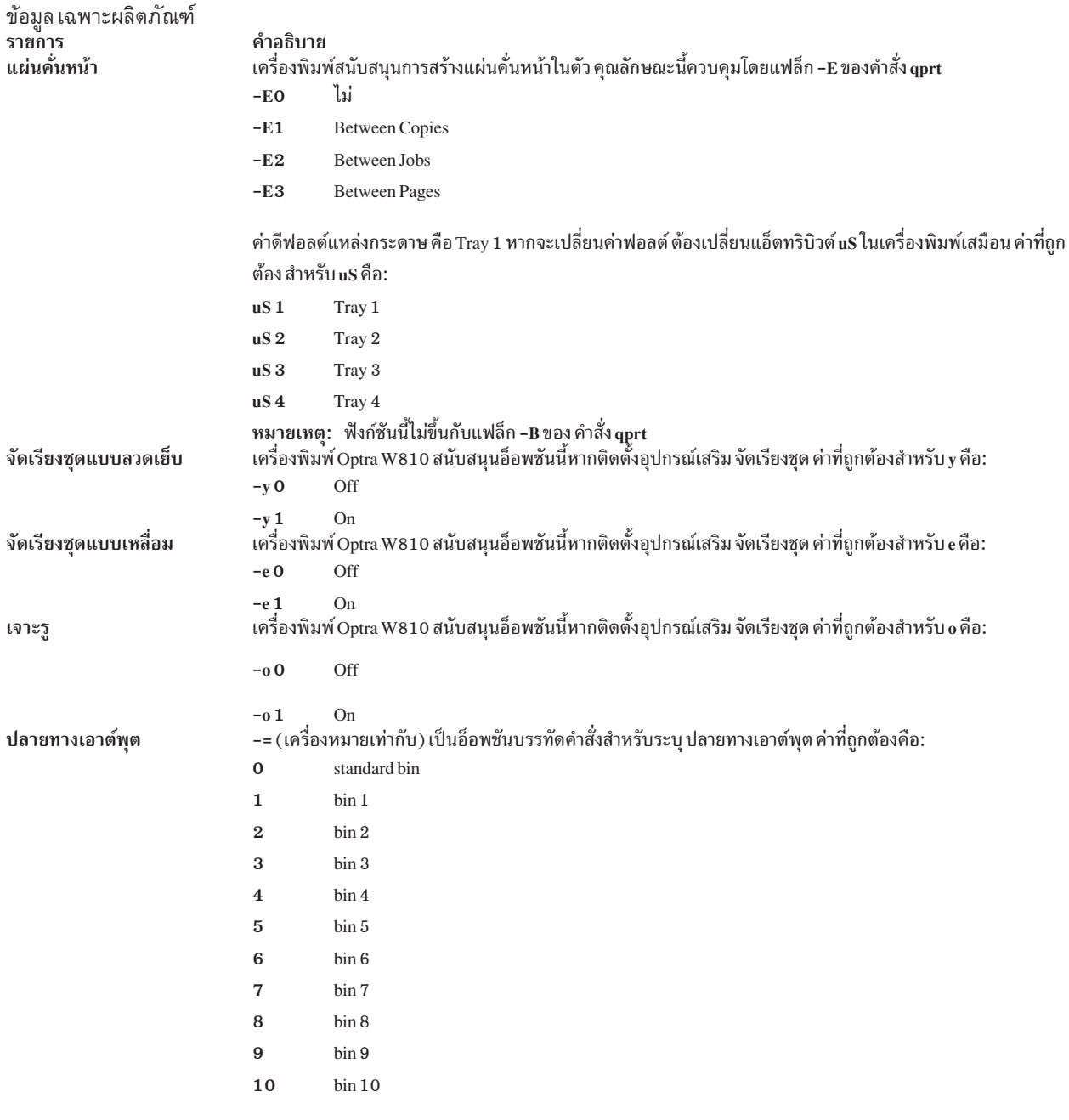

ค่าดีฟอลต์สำหรับปลายทางเอาต์พุตคือถาด standard bin  $(\mathbf{0})$ 

# เครื่องพิมพ์ Lexmark Plus รุ่น 2380-3, 2381-3, 2390-3, 2391-3

ข้อมูลเจาะจงผลิตภัณฑ์สำหรับเครื่องพิมพ์แต่ละเครื่องและระบบคิว จะจัดให้

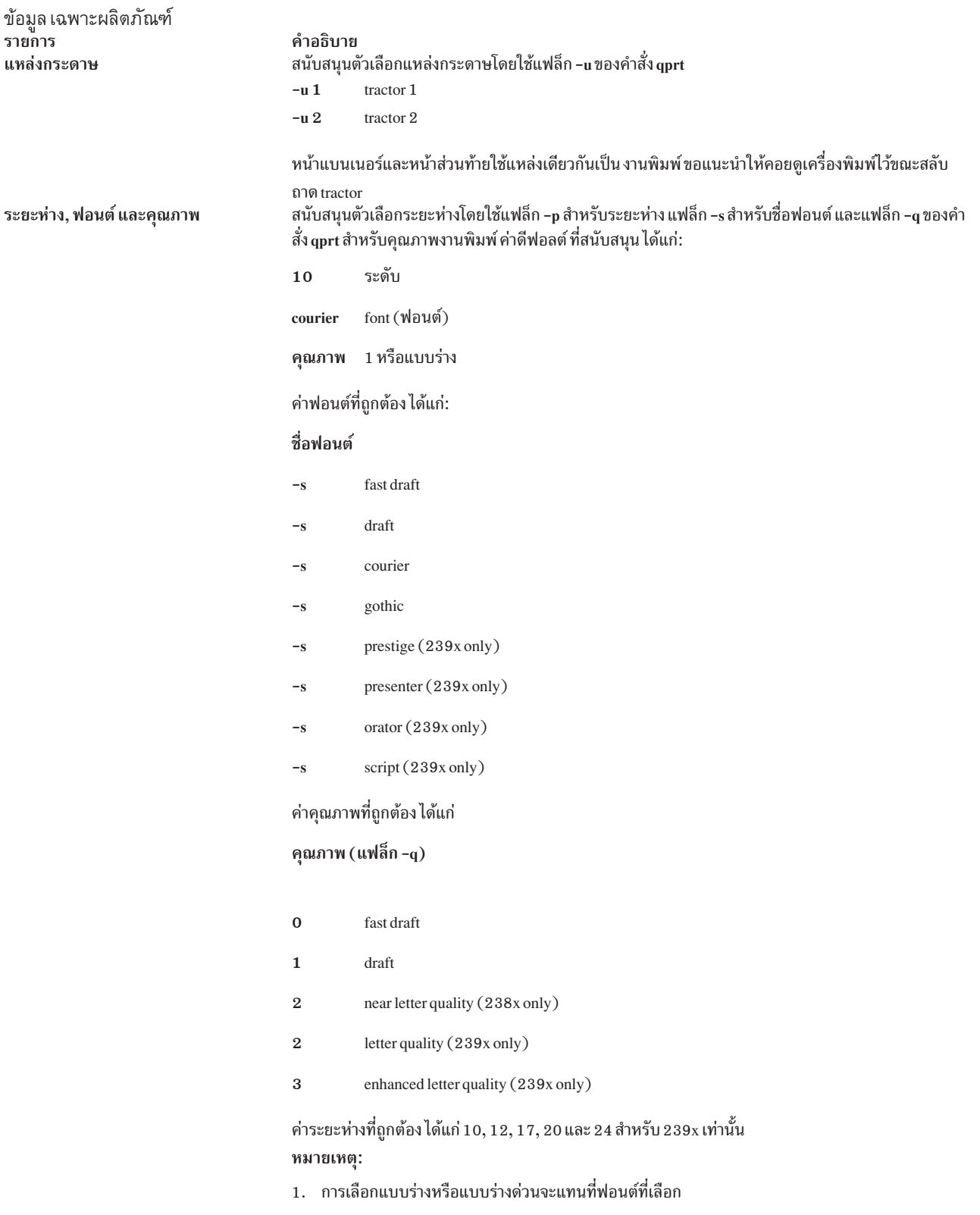

2. สนับสนุนฟอนต์ตัวหนาโดยใช้แฟล็ก -e และการพิมพ์ แบบเน้น สนับสนุนฟอนต์ตัวเอียงโดยใช้แฟล็ก -k และการพิมพ์ ตัวเอียง

ข้อมูล เฉพาะผลิตภัณฑ์ รายการ ความกว้างของหน้า

คำอธิบาย แฟล็ก -w ควบคุมความกว้างของหน้าที่พิมพ์ได้ เป็นอักขระ เครื่องพิมพ์ Plus ดีฟอลต์ 2380 และ 2390  $80$ 2381 และ 2391 136

### OKI MICROLINE 801PS/+F, 801PSII/+F, 800PSIILT

้มีข้อมูลเฉพาะของผลิตภัณฑ์สำหรับระบบคิวและเครื่องพิมพ์แต่ละเครื่อง ให้

สตรีมข้อมูลแบบ ASCII และ Japanese PostScript ที่ได้รับการสนับสนุน ไม่สามารถพิมพ์ไฟล์ข้อความภาษาญี่ปุ่น เครื่องพิมพ์ รุ่น OKI MICROLINE ทั้งหมด จะมีการเชื่อมต่อด้วยสายเคเบิล RS-232C

#### **Printronix P9012 Line Printer**

แสดงข้อมูลเฉพาะผลิตภัณฑ์สำหรับเครื่องพิมพ์และระบบคิว

สนับสนุนเฉพาะชุดคำสั่ง Serial Matrix เท่านั้น ชุดคำสั่ง P-series ไม่ได้รับการสนับสนุน

## เครื่องพิมพ์ QMS ColorScript 100 Model 20

เครื่องพิมพ์ QMS ColorScript 100 Model 20 สามารถพิมพ์ไฟล์ PostScript และไฟล์ HPGL (Hewlett-Packard Graphics Language) แบบพิมพ์สีได้

โปรแกรมจำลอง HPGL จะอยู่ในแผ่นดิสก์ DOS ที่มาพร้อมกับเครื่องพิมพ์ ไฟล์ ASCII ยังสามารถพิมพ์โดยใช้สตรีมข้อมูล PostScript

หากต้องการพิมพ์ไฟล์ PostScript ไม่ต้องป้อนชื่อคิวการพิมพ์สำหรับ สตรีมข้อมูล HPGL เมื่อสร้างคิวการพิมพ์ หากต้องการ พิมพ์ไฟล์ HPGL ให้ปฏิบัติ ดังต่อไปนี้:

- 1. ป้อนชื่อคิวการพิมพ์สำหรับสตรีมข้อมูล HPGL เมื่อสร้างคิว การพิมพ์
- 2. ใส่แผ่นดิสก์ 3-1/2 นิ้วที่มีป้าย HPGL Emulator ในไดร์ฟของดิสก์
- 3. ตรวจสอบให้แน่ใจว่าคุณเป็นผู้ใช้root
- 4. ป้อนคำสั่งต่อไปนี้เพื่อทำสำเนาไฟล์การจำลอง HPGL จากแผ่นดิสก์ DOS ไปยังไดเร็กทอรีที่เหมาะสม: /usr/lib/lpd/pio/etc/piogms100 -Q

้ เมื่อไฟล์งานพิมพ์ HPGL ถูกส่งไปยังคิวการพิมพ์ HPGL ระบบ จะดาวน์โหลดโปรแกรมจำลอง HPGL ไปยังเครื่องพิมพ์และ เลือกโปรแกรมจำลอง ที่ต้องการ

ไฟล์ PostScript ยังสามารถถูกส่งไปยังคิวการพิมพ์ HPGL ไฟล์ต้องเริ่มต้นด้วยสตริงสองอักขระ %! เพื่อให้ระบบ สามารถรับรู้ ว่าเป็น PostScript แทนที่จะเป็นไฟล์ HPGL

### Texas Instruments OmniLaser 2115 Page Printer

แสดงข้อมูลเฉพาะผลิตภัณฑ์สำหรับเครื่องพิมพ์และระบบคิว

การเลือกสตรีมข้อมูลของเครื่องพิมพ์โดยอัตโนมัติ (PostScript, HP LaserJet+, Diablo 630, TI 855, Plotter) ไม่ได้รับการ สนับสนุน สตรีมข้อมูล ต้องถูกเลือกด้วยตัวเองโดยใช้แผงควบคุม.

คุณยังสามารถพิมพ์ไฟล์ ASCII โดยใช้สตรีมข้อมูล PostScript

เฉพาะโหมด DP ที่ได้รับการสนับสนุนสำหรับอินเตอร์เฟสซอฟต์แวร์ TI 855 โหมด WP ไม่ได้รับการสนับสนุน

แต่ละครั้งที่เปิดตัวควบคุมของเครื่องพิมพ์ให้ป้อนคำสังต่อไปนี้:

 $splp - F!$   $lpx$ 

โดยที่*Ipx* คือชื่ออุปกรณ์เครื่องพิมพ์ เช่น Ip0 ซึ่งจะแจ้งระบบว่า HPGL emulator จำเป็นต้อง มีการดาวน์โหลดไปยังเครื่อง พิมพ์อีกครั้ง

้เมื่อคุณรีบูตระบบ ให้ปิดเครื่องพิมพ์ และเปิดใหม่เพื่อตั้งค่าเริ่มต้นใหม่อีกครั้ง

## การกำหนดคอนฟิกเครื่องพิมพ์ System V

ิการกำหนดคอนฟิกเครื่องพิมพ์ System V แตกต่าง จากการกำหนดคอนฟิกเครื่องพิมพ์ AIX บางส่วน

ฟังก์ชันของเซอร์วิสการพิมพ์ระดับสงมีดังต่อไปนี้:

- "ตัวกรองการพิมพ์" ในหน้า 232
- "เครื่องพิมพ์ PostScript" ในหน้า 245

## เซอร์วิสการพิมพ์ System V

เซอร์วิสการพิมพ์ System V เป็นคอลเล็กชันของยูทิลิตีที่ช่วยเหลือ คุณในฐานะผู้ดูแลระบบ (หรือผู้ดูแลระบบเครื่องพิมพ์) ้เพื่อกำหนดคอนฟิก, มอนิเตอร์, และควบคุมเครื่องพิมพ์บนระบบของคุณ

เซอร์วิสการพิมพ์มีการดำเนินการดังต่อไปนี้:

- รับไฟล์ที่ผู้ใช้ต้องการพิมพ์
- กรองไฟล์ (หากต้องการ) เพื่อให้สามารถพิมพ์งานได้อย่างถูกต้อง
- กำหนดตารางเวลางานของเครื่องพิมพ์หนึ่งเครื่องหรือมากกว่า
- เริ่มต้นโปรแกรมที่ติดต่อกับเครื่องพิมพ์
- ติดตามสถานะของงาน
- แจ้งเตือนคุณถึงปัญหาของเครื่องพิมพ์
- ติดตามรูปแบบการเชื่อมต่อและตัวกรอง

• ส่งข้อความแสดงข้อผิดพลาดเมื่อมีปัญหาเกิดขึ้น

เมื่อผู้ใช้ส่งไฟล์ไปยังเครื่องพิมพ์ เซอร์วิสการพิมพ์จะกำหนด ชื่อที่ไม่ซ้ำไปยังการร้องขอ (*งานพิมพ์)* ซึ่งคือ*ID การร้องขอ* 

ID การร้องขอประกอบด้วยชื่อของเครื่องพิมพ์ที่ใช้สำหรับการพิมพ์ไฟล์ และหมายเลขระบุไฟล์ที่ไม่ซ้ำ ใช้ ID การร้องขอนี้ เพื่อหาสถานะของงานพิมพ์ หรือเพื่อยกเลิกงานพิมพ์ เซอร์วิสการพิมพ์ ติดตามการร้องขอการพิมพ์ทั้งหมดในไฟล์ล็อกการ ร้องขอ

งานพิมพ์จะอยู่ใน*สพูล* หรือรออยู่ในคิวขณะงานพิมพ์อื่นถูก ส่งไปยังเครื่องพิมพ์งานพิมพ์แต่ละงานจะถูกประมวลผล และรอ ให้ถึงดิวที่จะพิมพ์ แถวของการรองานพิมพ์นี้เรียกว่า*ดิวการพิมพ์* 

เครื่องพิมพ์แต่ละเครื่องมีคิวของตัวเอง คุณสามารถค้างงานไว้ในคิว, ย้ายงานขึ้นใน คิว หรือโอนงานไปยังคิวอื่น

### การประมวลผลคำร้องขอการพิมพ์

คำร้องขอการพิมพ์จะถูกส่งไปยัง*spooling daemon* (โปรแกรม พื้นหลัง) ที่ติดตามงานพิมพ์ทั้งหมด

ี ดังเช่นที่รูปภาพต่อไปนี้แสดงให้เห็น การร้องขอการพิมพ์แต่ละรายการจะถูกส่ง ไปยัง*spooling daemon* (โปรแกรมพื้นหลัง) ีที่ติดตาม งานพิมพ์ทั้งหมด (ข้อมูลนี้ถูกเก็บไว้ในไฟล์ล็อก การร้องขอ) daemon ถูกสร้างขึ้นเมื่อคุณเริ่มเซอร์วิสการพิมพ์ spooling daemon ยังสามารถตอบสนองสำหรับการติดตามสถานะ ของเครื่องพิมพ์ และตัวกรองแบบช้า เมื่อเครื่องพิมพ์เสร็จ สิ้นการพิมพ์ งาน daemon จะเริ่มต้นการพิมพ์งานอื่นๆ หากมีอยู่ในคิว

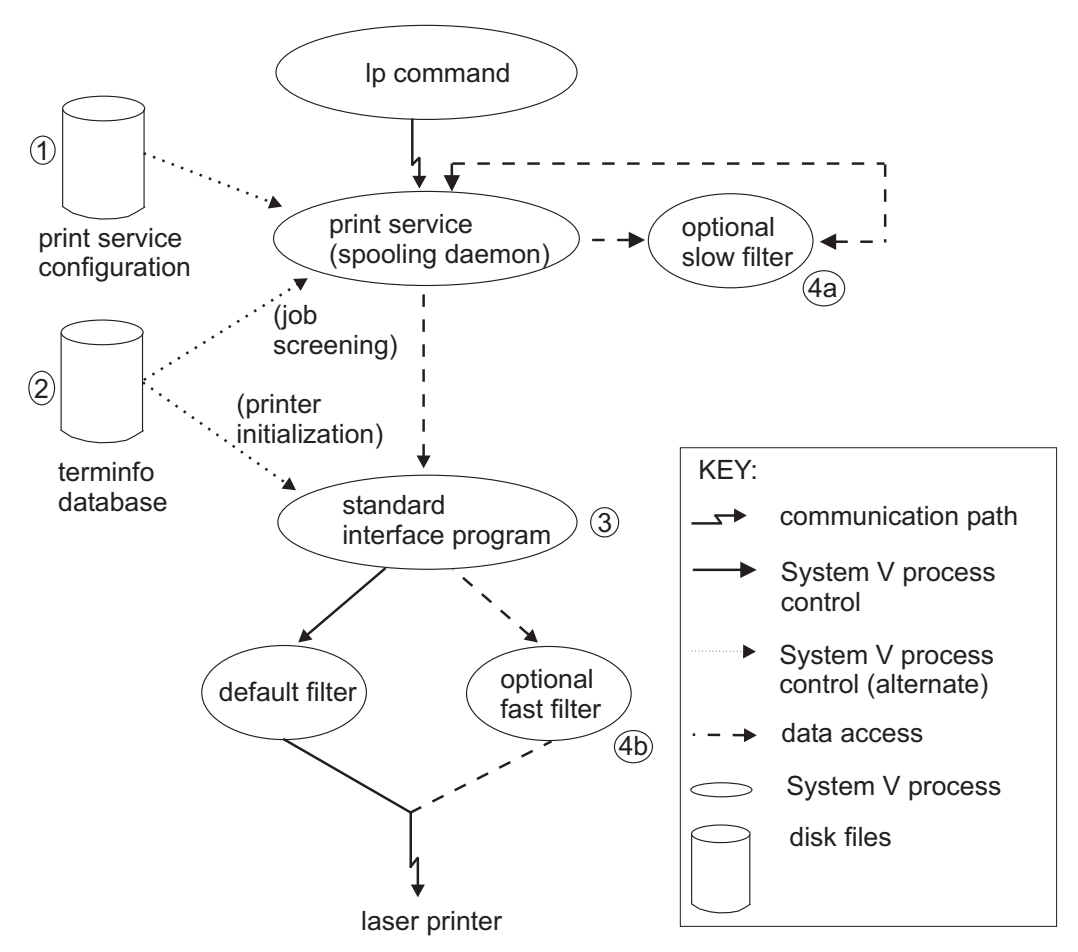

รูปที่ 6. ภาพรวมของการประมวลผลการร้องขอการพิมพ์

ี คุณสามารถปรับแต่งเซอร์วิสการพิมพ์โดยการปรับ หรือแทนที่บาง รายการที่แสดงอยู่ในรูปภาพ ภาพรวมของการประมวลผล การร้องขอการพิมพ์ (ตัวเลขในรายการต่อไปนี้จะสอดคล้องกับรายการที่มีหมายเลข ในแผนภาพ)

- 1. การกำหนดคอนฟิกเซอร์วิสการพิมพ์: สำหรับเครื่องพิมพ์ส่วนใหญ่ คุณ เพียงแค่เปลี่ยนการกำหนดคอนฟิกเครื่องพิมพ์ที่ เก็บไว้บนดิสก์ ดูที่คำสั่ง Ipadmin สำหรับการเพิ่ม หรือแก้ไขเครื่องพิมพ์แบบโลคัล
- ่ 2. ฐานข้อมูล terminfo : สำหรับเครื่องพิมพ์ที่ไม่ได้แสดง ในฐานข้อมูล terminfo คุณสามารถเพิ่มรายการใหม่ที่อธิบาย ความ ี่ สามารถของเครื่องพิมพ์ โปรดดู "การเพิ่มรายการเครื่องพิมพ์ลงในฐานข้อมูล terminfo" ในหน้า 228 เซอร์วิสการพิมพ์ ใช้ฐานข้อมูล terminfo ด้วยความสามารถสองแบบ คู่ขนานกัน: คัดกรองการร้องขอการพิมพ์เพื่อให้แน่ใจว่าคำขอที่ยอม รับ สามารถจัดการโดยเครื่องพิมพ์ที่ต้องการ และตั้งค่าเครื่องพิมพ์เพื่อให้ พร้อมสำหรับพิมพ์การร้องขอ

้ตัวอย่างเช่น หากฐานข้อมูล terminfo ไม่แสดงความสามารถของเครื่องพิมพ์ในการตั้งค่าความยาวเพจที่ร้องขอ โดยผู้ใช้ spooling daemon จะปฏิเสธการร้องขอ อย่างไรก็ตาม หาก ฐานข้อมูลแสดงว่ามีความสามารถ โปรแกรมอินเตอร์เฟสจะใช้ ข้อมลเดียวกัน ในการเริ่มต้นเครื่องพิมพ์

- ่ 3. โปรแกรมอินเตอร์เฟสมาตรฐาน: หากคุณมีเครื่องพิมพ์ที่ซับซ้อน เป็นพิเศษ หรือหากคุณต้องการใช้คุณสมบัติที่ไม่ได้ให้ ไว้โดยเซอร์วิสการพิมพ์ คุณสามารถเปลี่ยนสคริปต์ของอินเตอร์เฟส สคริปต์นี้จะทำหน้าที่ในการ จัดการเครื่องพิมพ์: โดยจะพิมพ์เพจแบนเนอร์, ตั้งค่าเริ่มต้นเครื่องพิมพ์, และเรียกใช้ตัวกรองเพื่อส่งสำเนาไฟล์ของผู้ใช้ไปยังเครื่องพิมพ์
- ่ 4. ตัวกรองที่เป็นอ็อพชัน: หากต้องการให้มีลิงก์ระหว่างแอ็พพลิเคชันที่ใช้ บนระบบ และเครื่องพิมพ์ของคุณ คุณสามารถ ้เพิ่มตัวกรองแบบเร็วและช้า ตัวกรองแต่ละชนิดสามารถแปลงไฟล์เป็นอีกรูปแบบหนึ่ง ตัวอย่างเช่น การแม็ปชุดของลำดับ หลีกลงในอีกชุดหนึ่ง และสามารถให้มี การติดตั้งแบบพิเศษโดยการแปลโหมดการพิมพ์ที่ร้องขอโดยผู้ใช้ ตัวกรอง แบบ

ช้าจะทำงานแยกจากกันโดย spooling daemon เพื่อไม่ให้ไปขัดขวาง เครื่องพิมพ์ ตัวกรองแบบเร็วทำงานโดยให้เอาต์พุต ไปยังเครื่องพิมพ์โดยตรงจึงทำให้สามารถควบคุมเครื่องพิมพ์ได้

## ไฟล์ล็อกการร้องขอการพิมพ์

แต่ละครั้งที่ผู้ใช้ส่งงานไปยังเครื่องพิมพ์ เซอร์วิสการพิมพ์ จะสร้างไฟล์ขึ้นมาสองไฟล์ที่ระบุการร้องขอของงาน และวางแต่ละ ไฟล์ลงในไดเร็กทอรี /usr/spool/1p/temp และ /usr/spool/1p/requests

ี ข้อมูลเกี่ยวกับงานจะถูกแยกลงในสองไฟล์ เพื่อที่ระบบ จะสามารถเก็บข้อมูลข้อมูลที่สำคัญอย่างปลอดภัยในไดเร็กทอรี /usr/spool/1p/requests ผู้ใช้ที่ส่งงานสามารถเข้าถึงไฟล์คำขอใน /usr/spool/1p/temp เฉพาะผู้ดูแลเครื่องพิมพ์เท่านั้น (หรือ ผู้ใช้root) ที่มีสิทธิเข้าถึงไฟล์ ใน /usr/spool/lp/requests

ไฟล์คำขอจะยังคงอยู่ในไดเร็กทอรีเหล่านี้ขณะงานอยู่ใน คิวเท่านั้น เมื่องานเสร็จสิ้นการพิมพ์ ข้อมูลในไฟล์ทั้งสองไฟล์ จะถูก รวมเข้าด้วยกัน และถูกเพิ่มไปยังไฟล์ล็อกการร้องขอ /usr/spoo1/1p/1ogs/requests

โครงสร้างของไฟล์ล็อกการร้องขอจะอนุญาตให้คุณแตกข้อมูลโดยใช้คำสั่ง เชลล์ทั่วไป การร้องขอจะถูกแสดงในลำดับรายการ ที่มีการพิมพ์แล้ว ซึ่งจะถูกแยกออกจากบรรทัดที่ขึ้นต้นด้วย ID การร้องขอ แต่ละบรรทัดที่อยู่ด้านล่าง เส้นคั่นจะมีการทำเครื่อง ี หมายด้วยตัวอักษรเดี่ยว ร*หัสไฟล์ล็อกคำขอ* ระบุ ชนิดของข้อมูลที่มีอยู่ในบรรทัด แต่ละตัวอักษรจะถูกแยกออกจาก ข้อมูล ด้วยหนึ่งช่องว่าง ตารางต่อไปนี้เป็นตัวอย่างรายการที่ระบุ โค้ดเหล่านี้

ต่อไปนี้คือรายการตัวอย่างจากไฟล์ล็อกการร้องขอการพิมพ์:

```
= ps-717, uid 1532, gid 18, size 7872, Tue May 10 14:43:10 1994
z ps
C<sub>1</sub>D DSF /usr/spool/lp/temp/717-1
P 20
t simple
U hanna
S 0 \times 0010
```
#### รายการไฟล์ล็อกการร้องขอการพิมพ์

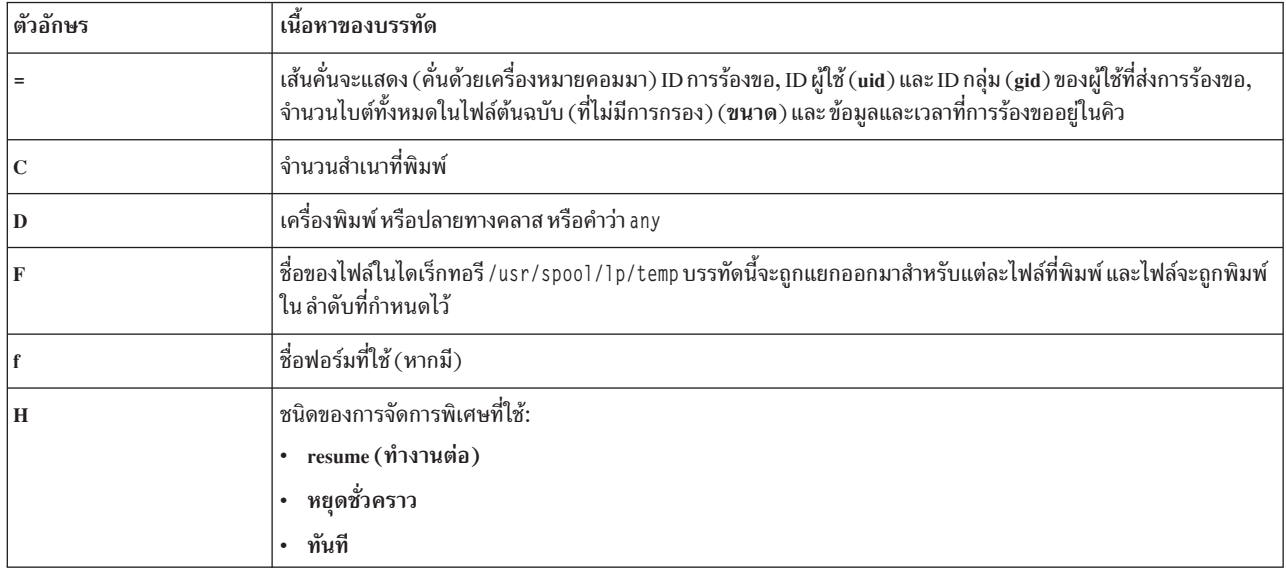

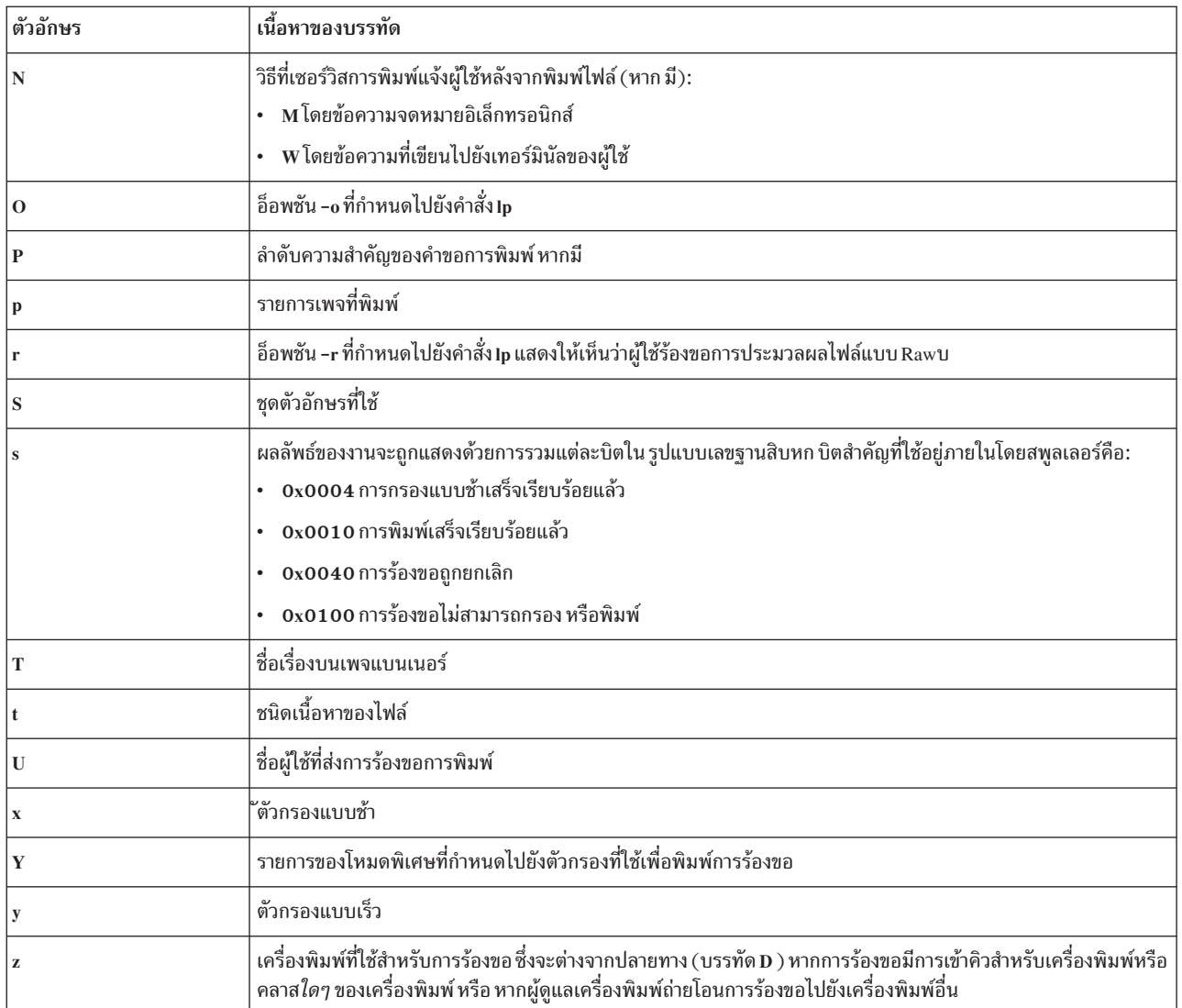

## คำสั่งของเซอร์วิสการพิมพ์

แสดงสรุปคำสั่งของเซอร์วิสการพิมพ์ที่สามารถใช้ได้กับ ผู้ใช้ทั้งหมด

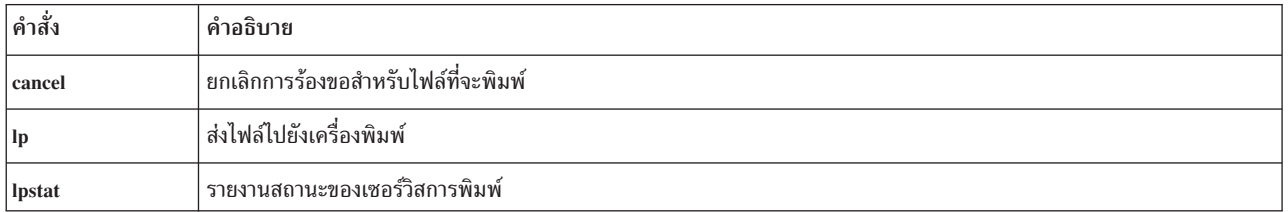

ผู้ดูแลระบบสามารถกำหนดให้ผู้ใช้สามารถปิดและเปิดใช้งาน เครื่องพิมพ์เพื่อที่หากเครื่องพิมพ์มีการทำงานผิดปกติ ผู้ใช้ ้สามารถ ปิดเครื่องพิมพ์โดยไม่ต้องเรียกผู้ดูแลระบบ (อย่างไรก็ตาม ในสภาพแวดล้อมการพิมพ์ของคุณ อาจไม่เหมาะสมที่จะ ้อนุญาตให้ผู้ใช้ทั่วไปสามารถปิดเครื่องพิมพ์)

Administrative Print Service Commands Table แสดงคำสั่ง ของเซอร์วิสการพิมพ์ที่สามารถใช้ได้เฉพาะผู้ดูแลระบบเท่านั้น หากต้องการใช้คำสั่งของผู้ดูแลระบบ คุณต้องล็อกอินเป็นผู้ใช้root

#### คำสั่งของเซอร์วิสการพิมพ์ของผู้ดูแลระบบจะอยู่ในไดเร็กทอรี /usr/1ib หากคุณใช้คำสั่งเหล่านี้บ่อยๆ ให้รวม /usr/1ib ไว้ใน ตัวแปร PATH ของคุณ

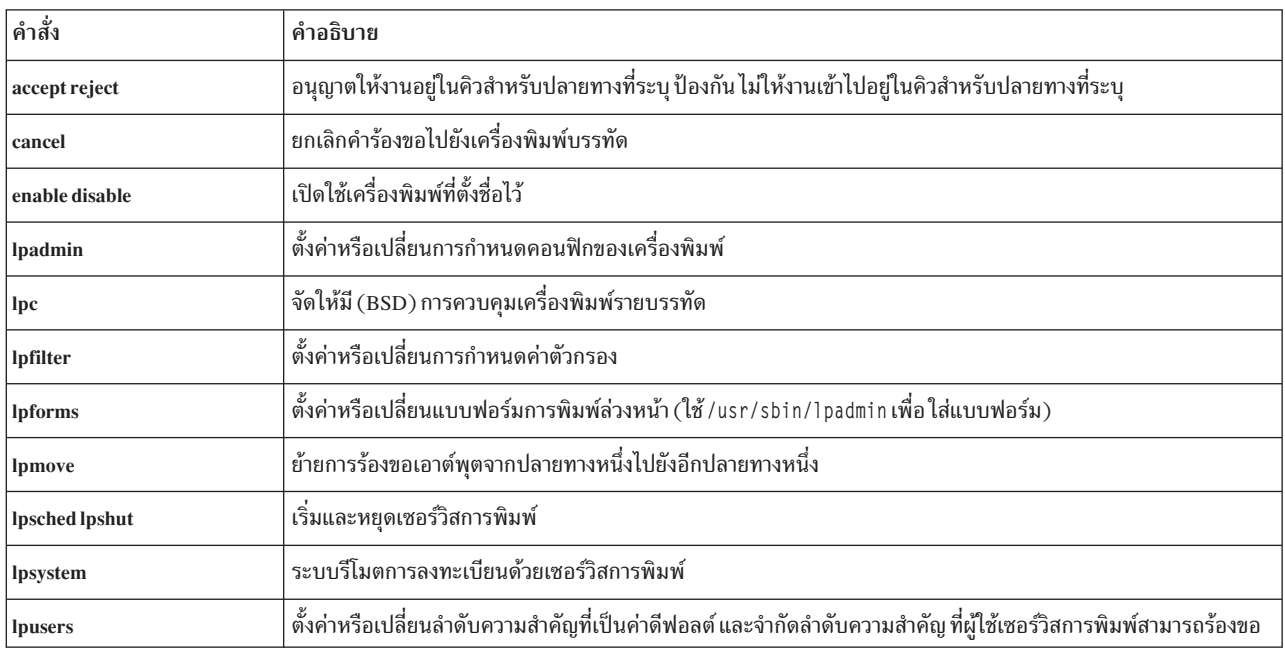

#### คำสั่งของเซอร์วิสการพิมพ์ของผู้ดูแลระบบ

## ขนาดหน้าและการเว้นช่องว่างของเครื่องพิมพ์ดีฟอลต์

ี่ตามปกติ เมื่อผู้ใช้ส่งการร้องขอพิมพ์ไฟล์ ขนาดหน้า ระยะห่าง อักขระ และระยะห่างบรรทัด (การเว้นช่องว่าง) จะถูกกำหนด จากแบบฟอร์ม ที่จะพิมพ์ลงไป

่ หากผู้ใช้ไม่ต้องการใช้แบบฟอร์ม ผู้ใช้สามารถระบุขนาดหน้า และการเว้นช่องว่างในการพิมพ์เพื่อใช้ได้ หากผู้ใช้ไม่ใช้ทั้ง แบบฟอร์มและ ขนาดหน้ากับการเว้นช่องว่างในการพิมพ์ จะใช้ค่าดีฟอลต์แทน

หมายเหตุ: ข้อมูลที่แสดงก่อนหน้าไม่นำมาใช้กับเครื่องพิมพ์PostScript.

ิจากการตั้งค่าดีฟอลต์สำหรับเครื่องพิมพ์แต่ละเครื่อง คุณสามารถทำให้การส่งการร้องขอการพิมพ์ ง่ายขึ้นได้ ตัวอย่างเช่น ้คุณสามารถกำหนดเครื่องพิมพ์ต่างกันเมื่อมี ดีฟอลต์ขนาดหน้าหรือการเว้นช่องว่างในการพิมพ์แตกต่างกัน คุณสามารถ ้กำหนดให้เครื่องพิมพ์หนึ่งเครื่อง พิมพ์เอาต์พุตแบบกว้าง (132-คอลัมน์) ให้อีกเครื่องพิมพ์เอาต์พุตแบบปกติ (80-คอลัมน์ 66 บรรทัด) และให้อีกเครื่องพิมพ์จดหมายในฟอนต์แบบช่องว่างเดี่ยว (12 อักขระต่อนิ้ว, 8 บรรทัดต่อนิ้ว) ผู้ใช้ ้เพียงจัดเส้นทางไฟล์ ไปยังเครื่องพิมพ์ที่เหมาะสมเพื่อให้ได้ลักษณะเอาต์พุตตามต้องการ

คุณสามารถระบุค่าติดตั้งดีฟอลต์ต่อไปนี้:

- ความกว้างหน้า
- ความยาวหน้า
- ระดับอักขระ
- ระดับบรรทัด

ระบุสองตัวแรกในคอลัมน์และบรรทัดตามลำดับ (หรือเป็นนิ้ว) ระบุระยะห่างอักขระและระยะห่างบรรทัดเป็นอักขระต่อนิ้ว (cpi) และบรรทัด ต่อนิ้ว (lpi) ตามลำดับ

นอกจากนี้ ให้ระบุระยะห่างอักขระเป็น pica สำหรับ 10 cpi, elite สำหรับ 12 cpi หรือ compressed สำหรับ cpi สูงสุดที่เครื่อง พิมพ์สามารถทำได้ (ขีด จำกัดสูงสุด 30 cpi)

หากต้องการระบค่าติดตั้งดีฟอลต์ ให้ใช้คำสั่งต่อไปนี้:

```
/usr/sbin/lpadmin -p printer_name -o width=scaled-number
/usr/sbin/lpadmin -p printer name -o length=scaled-number
/usr/sbin/lpadmin -p printer_name -o cpi=scaled-number
/usr/sbin/lpadmin -p printer_name -o lpi=scaled-number
```
หมายเหตุ: คำสั่งIpadmin จะใช้ชนิดเครื่องพิมพ์เพื่อกำหนดว่าค่าติดตั้งเป็นไปได้สำหรับเครื่องพิมพ์นี้ หรือไม่ ดังนั้น คุณ ต้องตั้งค่าชนิดเครื่องพิมพ์ก่อนจึงจะสามารถระบุ ดีฟอลต์เหล่านี้ได้

ู ตัวอย่างเช่น ในการระบุความกว้างของหน้าเป็น 11 นิ้ว, ความยาวของหน้าเป็น 14 นิ้ว, ระยะห่างอักขระเป็น compressed และ ระยะห่างบรรทัดเป็น 3 บรรทัดต่อนิ้ว สำหรับเครื่องพิมพ์ barney ให้ป้อน:

```
/usr/sbin/lpadmin -p barney -o width=11i
/usr/sbin/lpadmin -p barney -o length=14i
/usr/sbin/lpadmin -p barney -o cpi=compressed
/usr/sbin/lpadmin -p barney -o lpi=3
```
หากคุณไม่ได้ให้ค่าดีฟอลต์ขนาดหน้าและการเว้นช่องว่างในการพิมพ์จะถูกตั้งค่า เป็นตัวที่ใช้ได้เมื่อเตรียมใช้งานเครื่องพิมพ์ ิ คณสามารถกำหนดว่าค่า ดีฟอลต์เป็นอะไร โดยทำการกำหนดคอนฟิกเครื่องพิมพ์ก่อนโดยไม่ให้ ค่าดีฟอลต์ของคณเอง แล้ว จึงใช้คำสั่ง Ipstat เพื่อแสดงการกำหนด ค่าคอนฟิกเครื่องพิมพ์ ในการแสดงดีฟอลต์ขนาดหน้าและการเว้นช่องว่างในการพิมพ์ ให้ป้อน:

```
lpstat -p printer_name -1
```
ข้อมูลเหมือนกับการแสดงผลต่อไปนี้:

```
Default pitch: compressed CPI 3 LPI
Default page size: Default page size: 11i wide 14i long
```
หากคุณไม่ได้ตั้งค่าดีฟอลต์ คำสั่ง Ipstat จะรายงาน ดีฟอลต์จากรายการฐานข้อมูล terminfo สำหรับเครื่องพิมพ์

## การกำหนดคอนฟิกแบนเนอร์

แบนเนอร์เป็นหน้าที่อธิบายการร้องขอการพิมพ์ (ตัวอย่างเช่น ชื่อ เครื่องพิมพ์ ผู้ใช้วันที่) ซึ่งพิมพ์ด้วยงานพิมพ์ ี แบนเนอร์ เป็นหน้าที่อธิบายการร้องขอการพิมพ์ (ตัวอย่างเช่น ชื่อ เครื่องพิมพ์ ผ้ใช้วันที่) ซึ่งพิมพ์ด้วยงานพิมพ์ ใช้คำสั่งต่อไปนี้เพื่ออนุญาตให้ผู้ใช้ตัดสินใจว่าต้องการให้พิมพ์ แบนเนอร์หรือไม่:

/usr/sbin/lpadmin -o nobanner

## การดูแลระบบไฟล์/etc/lp/Systems

คุณสามารถทำการเชื่อมต่อกับระบบโดยใช้การเชื่อมต่อ BSD

รายการอักขระตัวแทนดีฟอลต์มีให้ไว้ในไฟล์ /etc/1p/Systems ซึ่งอนุญาตให้มีการเชื่อมต่อกับระบบใดก็ได้โดยใช้การเชื่อม ต่อ BSD รายการ อักขระตัวแทน มีดังนี้:

 $*:x:-:bsd:-:n:10:-:-:A1low all BSD connections$ 

ี การมีรายการนี้อยู่ช่วยให้เซิร์ฟเวอร์การพิมพ์ยอมรับการเชื่อมต่อ จากระบบที่ไม่ได้กำหนดคอนฟิกเป็นระบบที่รู้จักอย่างชัด แจ้ง

รายการที่ระบุชื่อระบบรีโมตยังสามารถเพิ่มลงในไฟล์ได้โดยใช้คำสั่ง Ipsystem

สิทธิเข้าถึงเครื่องพิมพ์สามารถควบคุมได้จากไฟล์ users .allow และ users .deny ของเครื่องพิมพ์ ดูที่คำสั่ง Ipadmin สำหรับ ข้อมลเพิ่มเติม

หมายเหตุ: รายการอักขระตัวแทนจะใช้เฉพาะสำหรับการร้องขอการเชื่อมต่อขาเข้าและ ไม่ใช้กับการร้องขอขาออก

หากคุณไม่ต้องการควบคุมสิทธิเข้าถึงเครื่องพิมพ์แต่ละเครื่องแยกจากกันบน ระบบของคุณ แต่ต้องการให้ไฟล์ /etc/1p/ Systems ระบุว่า ระบบรีโมตใดมีสิทธิเข้าถึงเครื่องพิมพ์ของคุณ ลบรายการอักขระตัวแทนออกจาก ไฟล์ และเพิ่มรายการ ้สำหรับระบบรีโมต เมื่อต้องการทำเช่นนี้ให้ปฏิบัติตาม ขั้นตอนต่อไปนี้:

• หากต้องการลบรายการอักขระตัวแทนสำหรับระบบ BSD ให้ใช้:

```
/usr/sbin/lpsystem -r "*"
```
• หากต้องการเพิ่มรายการสำหรับระบบรีโมตที่เจาะจงให้ใช้:

/usr/sbin/lpsystem system-name

# ไฟล์รุ่นของเครื่องพิมพ์

ไฟล์รุ่นของเครื่องพิมพ์ /usr/1ib/scoadmin/printer/mode1.stzจะมีรายการเครื่องพิมพ์ที่สนับสนุน และแอ็ตทริบิวต์ ของเครื่องพิมพ์

/usr/lib/scoadmin/printer/model.stz

มีรูปแบบดังต่อไปนี้: kev1:  $attr1=va11$  $attr2 = val2$ key2:  $\ldots$ 

ไฟล์จะมีข้อความคำอธิบายของเครื่องพิมพ์แต่ละรุ่น และยี่ห้อเครื่องพิมพ์ที่สนับสนุน ตัวชี้ไปยังสคริปต์ของอินเตอร์เฟสของ ู้ เครื่องพิมพ์ และรายการ terminfo และยังมีข้อมูลเพิ่มเติม เช่น การตั้งค่าสาย อนุกรมที่จำเป็น หรือชนิดเนื้อหาที่สนับสนุน

#### แล็ตทริบิวต์ที่สามารถใช้ได้มีดังต่อไปบี้·

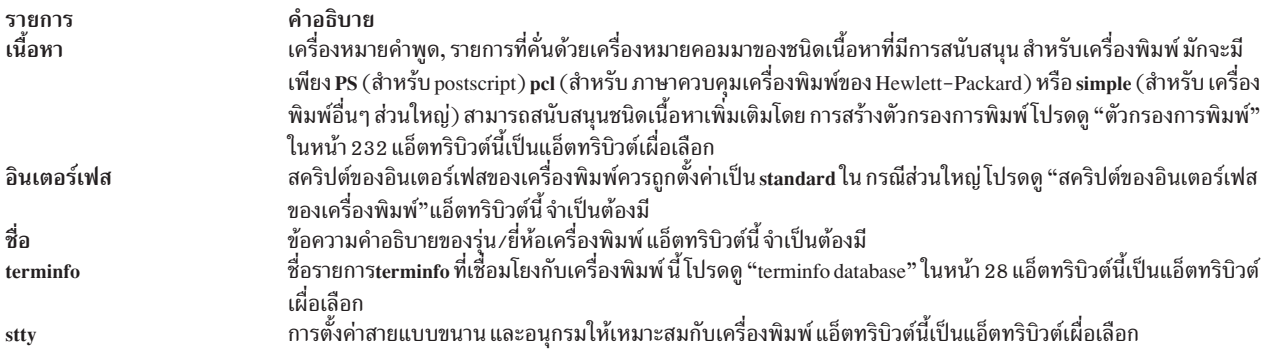

นอกจากนี้ เครื่องพิมพ์แต่ละเครื่องต์องมีชื่อคีย์ที่เกี่ยวข้องที่ไม่ซ้ำกัน เช่นที่แสดงในตัวอย่างเหล่านี้:

```
canon-jet-10ex:
name="Canon Bubble Jet 10ex"
terminfo=bj-10ex
interface=standard
hp-laserjet:
name="HP LaserJet (PCL)"
terminfo=hplaserjet
interface=standard
contents=pcl
stty="clocal -onlcr"
```
## สคริปต์ของอินเตอร์เฟสของเครื่องพิมพ์

*สคริปต์ของอินเตอร์เฟสของเครื่องพิมพ์* คือโปรแกรมที่เซอร์วิสการพิมพ์ ไซ์เพื่อจัดการเครื่องพิมพ์ในแต่ละครั้งที่พิมพ์ใฟล้ สคริปต์ของอินเตอร์เฟส เริ่มการทำงานของเครื่องพิมพ์ ไช์ประโยชน์จากความสามารถเฉพาะของเครื่องพิมพ์ พิมพ์ ไฟล์ และ รายงานข้อผิดพลาดใดๆ

หมายเหตุ: หากคุณมีโปรแกรมอินเตอร์เฟสที่คุณใช้ร่วมกับเซอร์วิสการพิมพ์ ของระบบ UNIX ที่เป็นรุ่นเก่า โปรแกรมควรยัง สามารถไช้งานได้ โปรดทราบ แม้ว่าอ๊อพชั่น –o ต่างๆ จะมี*มาตรฐาน* และจะถูกส่งโปยังโปรแกรมอินเตอร์ทุกโปรแกรม แต่อ๊อพชั้นเหล่านี้อาจถูกแทรกแชงโดยอ๊อพชั้นที่มีชื่อคล้ายกันกับที่โปรแกรมอินเตอร์เฟสของคุณ ใช้

สคริปต์ของอินเตอร์เฟสของเครื่องพิมพ์จะเชื่อมโยงกับรุ่นของเครื่องพิมพ์ และ อยู่ใน /etc/1p/mode1 ตัวอย่างเช่น สคริปต์ ของ อินเตอร์เฟสของเครื่องพิมพ์สำหรับเครื่องพิมพ์ PostScript ชื่อ /etc/1p/mode1/PS คุณยังสามารถสร้างสคริปต์ของอิน เตอร์เฟสของคุณเอง หรือปรับแต่งสคริปต์ที่มีอยู่ เพื่อไห้เหมาะกับความต้องการของคุณ โปรดดู "การสร้างสคริปต์อิน ้ เตอร์เฟสเครื่องพิมพ์" ในหน้า 225

สคริปต์ของอินเตอร์เฟสจะดำเนินการต่อไปนี้:

• เริ่มการทำงานของพอร์ตเครื่องพิมพ์ (การเชื่อมต่อระหว่างคอมพิวเตอร์และ เครื่องพิมพ์) สคริปต์ของอินเตอร์เฟส *standard* (/etc/lp/model/standard) ใช้คำสั่ง*s*tty ในการเริ่มการทำงานของ พอร์ตของเครื่องพิมพ์ โปรดดูที่คำสั่ง*s*tty สำหรับข้อมูลเพิ่มเติม

- เริ่มการทำงานของเครื่องพิมพ์จริง (คืนค่าเครื่องพิมพ์ให้อยู่ในสถานะปกติ ในกรณีที่การพิมพ์ไฟล์ก่อนหน้านี้ปล่อยให้ ้เครื่องพิมพ์อยู่ในสถานะผิดปกติ) ตั้งค่าช่องไฟของตัวอักษร, ช่องไฟบรรทัด, ขนาดเพจ, และชุดอักขระที่ร้องขอโดย ผู้ใช้ ิสคริปต์ของอินเตอร์เฟส*มาตรฐาน* ใช้คำสั่ง Ip.set เพื่อเริ่มการทำงานของเครื่องพิมพ์ โปรดดูที่คำสั่งIp.set สำหรับข้อมูล ้เพิ่มเติม
- พิมพ์เพจแบนเนอร์ (หรือเพจ) หากต้องการ
- พิมพ์ไฟล์ที่ร้องขอ สคริปต์ของอินเตอร์เฟส *มาตรฐาน* เรียก คำสั่ง lp.cat ในการพิมพ์ไฟล์ โปรดดที่คำสั่ง lp.cat สำหรับข้อ มูลเพิ่มเติม
- รายงานข้อผิดพลาดใดๆ ไปยังเซอร์วิสการพิมพ์ สคริปต์ของอินเตอร์เฟส ม*าตรฐาน* ใช้คำสั่ง Ip.tell เพื่อส่งรายละเอียดของ ู ข้อผิดพลาดของเครื่องพิมพ์ไปยังเซอร์วิสการพิมพ์ เซอร์วิสการพิมพ์จะส่งต่อข้อมูลดังกล่าว เป็นการแจ้งเตือนไปยังผู้ดูแล ระบบการพิมพ์โปรดดูที่คำสั่ง Ip.tell สำหรับข้อมูลเพิ่มเติม

เซอร์วิสการพิมพ์เปิดพอร์ตเครื่องพิมพ์ เซอร์วิสการพิมพ์กำหนดให้พอร์ตเครื่องพิมพ์ เชื่อมต่อกับสคริปต์ของอินเตอร์เฟส เป็นเอาต์พตมาตรฐาน และตั้งค่าเครื่องพิมพ์ เป็นเทอร์มินัลการควบคมสำหรับสคริปต์ของอินเตอร์เฟส หากพอร์ตมี การขาด หายของสัญญาณ สัญญาณSIGHUP จะถูกส่งไปยังสคริปต์ของอินเตอร์เฟส

สคริปต์ของอินเตอร์เฟสจำนวนมากมีการจัดเตรียมอ็อพชันพิเศษที่ผู้ใช้สามารถ ระบุโดยการใช้อ็อพชัน -o ร่วมกับคำสั่ง lp โปรดดูที่คำสั่ง lp สำหรับข้อมูลเพิ่มเติม

เซอร์วิสการพิมพ์จะรันสคริปต์ของอินเตอร์เฟสเพื่อส่งงานพิมพ์ไปยัง เครื่องพิมพ์ เช่นที่แสดงไว้ในตัวอย่างต่อไปนี้: /etc/lp/interfaces/printer id user title copies options file1 file2 ...

#### อาร์กิวเมนต์ในสคริปต์ของอินเตอร์เฟสคือ:

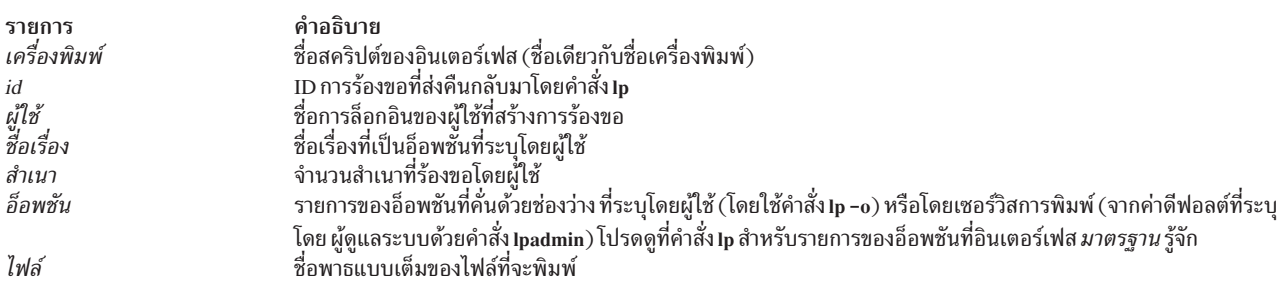

#### ้เมื่อสคริปต์ของอินเตอร์เฟสถูกเรียกใช้:

- อินพุตมาตรฐานจะมาจาก/dev/null
- เอาต์พุตมาตรฐานจะถูกส่งตรงไปยังพอร์ตเครื่องพิมพ์
- เอาต์พตของข้อผิดพลาดมาตรรานจะตรงไปยังไฟล์ที่จะปรากฦไปยังผ้ใช้ที่ส่งการร้องขอการพิมพ์

เซอร์วิสการพิมพ์จะส่งข้อมูลการกำหนดคอนฟิกเครื่องพิมพ์เพิ่มเติมไปยัง สคริปต์ของอินเตอร์เฟสเป็นตัวแปรเชลล์ดังต่อไป ี่<br>ข้.

<span id="page-234-0"></span>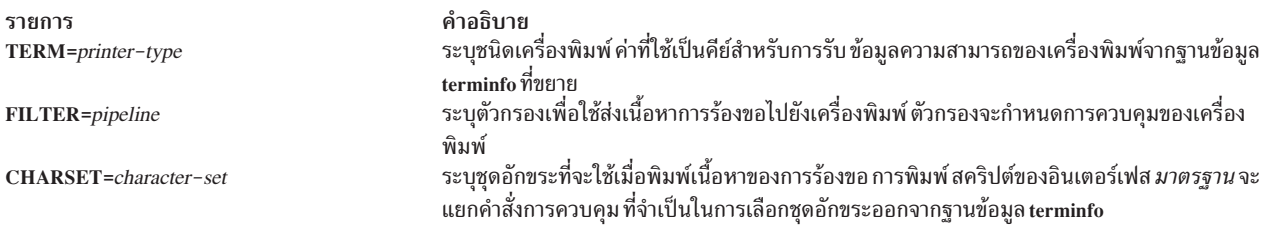

## การสร้างสคริปต์อินเตอร์เฟสเครื่องพิมพ์

หากคุณมีเครื่องพิมพ์ที่ไม่สนับสนุนโดยการเพิ่มรายการ ลงในฐานข้อมูล terminfo หรือหากความต้องการพิมพ์ของคุณไม่ได้ รับการสนับสนุนโดย standard หรือสคริปต์อินเตอร์เฟสอื่น ที่ให้ไว้ในไฟล์ /etc/1p/mode1 คุณสามารถสร้างสคริปต์อิน ้ เตอร์เฟส เครื่องพิมพ์ของคุณเองได้

หากต้องการสร้างสคริปต์อินเตอร์เฟสแบบกำหนดเอง ให้ทำดังนี้:

1. แก้ไขสคริปต์อินเตอร์เฟส standard (หรือ สคริปต์อื่นตัวใดตัวหนึ่งใน /etc/1p/mode1) ตัวอย่าง เช่น:

```
cd /etc/lp/model
```
cp standard okidatanew

2. ต้องแน่ใจว่าสคริปต์อินเตอร์เฟสที่กำหนดเองตั้งค่าโหมด stty ได้ถูกต้อง (ลักษณะเฉพาะของเทอร์มินัล เช่น อัตรารับส่ง ข้อมูล หรืออ็อพชันเอาต์พุต) มองหา ส่วนที่ขึ้นต้นด้วยบรรทัดนี้:

## Initialize the printer port

3. แก้ไขโค้ดในสคริปต์อินเตอร์เฟส standard ซึ่งจะตั้งค่าทั้งโหมดดีฟอลต์และและโหมดปรับได้ที่กำหนดโดย เซอร์วิสการ ้พิมพ์หรือผ้ใช้โดยมีบรรทัดคล้ายกับตัวอย่างต่อไปนี้:

stty mode options 0<&1

ิบรรทัด คำสั่งนี้ใช้อินพุตมาตรฐานสำหรับคำสั่ง stty จากพอร์ตเครื่องพิมพ์ ตัวอย่างเช่น ตัวอย่างคำสั่ง stty ต่อไปนี้ จะตั้ง ค่าอัตรารับส่งข้อมูลเป็น 1200bps และตั้งค่าโหมดอ็อพชันบางอย่างดังนี้:

```
stty -parenb -parodd 1200 cs8 cread clocal ixon 0<&1
```
4. ตั้งค่าลักษณะเฉพาะของพอร์ตเครื่องพิมพ์ที่ควบคุมผังงานฮาร์ดแวร์ สคริปต์อินเตอร์เฟส standard ไม่ตั้งค่าการควบ ้คุมผังงานฮาร์ดแวร์ แต่ถูกตั้งค่าตามฮาร์ดแวร์คอมพิวเตอร์ ของคุณ โค้ดสำหรับสคริปต์อินเตอร์เฟส standard แนะนำ ้ตำแหน่งที่จะตั้งค่านี้และลักษณะเฉพาะของพอร์ตเครื่องพิมพ์อื่นๆ มองหา ส่วนที่ขึ้นต้นด้วยบรรทัดนี้:

 $#$  Here you may want to add other port initialization code.

5. เนื่องจากเครื่องพิมพ์ต่างๆ มีจำนวนคอลัมน์ต่างกัน จึงต้อง แน่ใจวว่าส่วนหัวและส่วนท้ายสำหรับสคริปต์อินเตอร์เฟส ี สอดคล้องกับเครื่องพิมพ์ของคุณ สคริปต์อินเตอร์เฟส standard จะพิมพ์แบนเนอร์ซึ่งพอดี บนหน้า 80-คอลัมน์ (ยก เว้นหัวเรื่องของผู้ใช้ซึ่งอาจยาวกว่า) มองหา ส่วนในโค้ดสำหรับสคริปต์อินเตอร์เฟส standard ที่ขึ้นต้นด้วยบรรทัดนี้:

## Print the banner page

่ 6. แอ็พพลิเคชันบางตัวซึ่งรันด้วยเครื่องพิมพ์บางเครื่องอาจต้องการให้คุณปิดตัวแบ่งหน้า หากคุณต้องปิดตัวแบ่งหน้า คุณสามารถ แก้ไขโปรแกรมอินเตอร์เฟสมาตรฐานได้ (/usr/1ib/1p/mode1/standard) ที่บรรทัดนี้:

```
if [ -n "${FF}" -a "no" = "${nofilebreak}" ]
```
เปลี่ยน no เป็น ves เพื่อปิดตัวแบ่งหน้า

- 7. ระบุว่าสคริปต์อินเตอร์เฟสที่กำหนดเองพิมพ์ข้อความแสดงข้อผิดพลาด เกี่ยวกับผู้ใช้ทั้งหมดไปยังเอาต์พุตมาตรฐาน หรือไปยังเอาต์พุตข้อผิดพลาดมาตรฐาน เซอร์วิส การพิมพ์จะพิมพ์ข้อผิดพลาดเอาต์พุตมาตรฐานบนหน้านั้น และส่งเมล ข้อผิดพลาดมาตรฐาน ไปยังผู้ใช้
- ่ 8. ระบุว่าเมื่อการพิมพ์เสร็จสมบูรณ์ สคริปต์อินเตอร์เฟสจะออกไป พร้อมโค้ดที่แจ้งสถานะของงานพิมพ์ ตารางโค้ดออก "รหัสการออกจากการทำงานของเซอร์วิสการพิมพ์"จะอธิบายวิธีที่เซอร์วิสการพิมพ์แปลโค้ดออก

้วิธีหนึ่งในการแจ้งเตือนผ้ดแลระบบให้ทราบข้อผิดพลาดของเครื่องพิมพ์คือออก ด้วยโค้ด 129 น่าเสียดายที่หากสคริปต์อิน ้ เตอร์เฟสออก เซอร์วิส การพิมพ์จะพิมพ์งานพิมพ์ใหม่ตั้งแต่ต้นหลังจากแก้ไขข้อผิดพลาดแล้ว หากต้องการแจ้งเตือนไปยังผู้ดู ้ แลระบบโดยไม่พิมพ์งานทั้งหมดใหม่ ให้ระบุว่า สคริปต์อินเตอร์เฟสส่งข้อความแสดงข้อผิดพลาดไปยังเซอร์วิสการพิมพ์ แต่ รอ ให้แก้ไขข้อผิดพลาด เมื่อแก้ไขข้อผิดพลาดแล้ว สคริปต์อินเตอร์เฟสจะ ทำงานพิมพ์ต่อ เมื่องานพิมพ์เสร็จสิ้น สคริปต์อิน เตอร์เฟสสามารถ ออกได้ด้วยศูนย์หากไม่เคยเกิดข้อผิดพลาดเลย ข้อดีเพิ่มเติมคือ สคริปต์อินเตอร์เฟสสามารถตรวจหาได้ว่า ้ เมื่อใดแก้ไขข้อผิดพลาดโดยอัตโนมัติแล้ว เพื่อให้ผู้ดูแลระบบไม่ต้องเปิดใช้งานเครื่องพิมพ์อีกครั้ง

หากต้องการระบ ให้ส่งข้อความแสดงข้อผิดพลาดไปยังเซอร์วิสการพิมพ์ ให้ใช้คำสั่ง Ip.tell โค้ดอินเตอร์เฟสเครื่องพิมพ์ standard เรียกใช้คำสั่ง lp.tell ด้วยตัวแปรเชลล์ LPTELL โปรแกรม lp.tell ส่นอินพุตมาตรฐานไปยังเซอร์วิสการพิมพ์ เซอร์วิ ิสการพิมพ์จะส่งต่อข้อความเป็นการแจ้งเตือนไปยังผู้ดูแลระบบ หากอินพุตมาตรฐานว่างเปล่า lp.tell จะ ไม่เริ่มการแจ้งเตือน ตรวจสอบโค้ดที่ต่อจากข้อคิดเห็นเหล่านี้ทันที ในสคริปต์อินเตอร์เฟส standard สำหรับตัวอย่างของวิธี ใช้โปรแกรม Ip.tell  $(LPTELL)$ :

```
# Here's where we set up the $LPTELL program to capture
        # fault messages.
       # Here's where we print the file.
```
ู้ เมื่อใช้โค้ดออก พิเศษ 129 หรือ lp.tell สคริปต์อินเตอร์เฟสไม่จำเป็นต้อง ปิดใช้งานตัวเครื่องพิมพ์เอง สคริปต์อินเตอร์เฟส ของคุณสามารถปิดใช้งานเครื่องพิมพ์ได้ โดยตรง แต่การทำเช่นนั้นจะแทนที่กลไกการแจ้งเตือนข้อผิดพลาด การแจ้งเตือน .ถูกส่งเฉพาะเมื่อเซอร์วิสการพิมพ์ตรวจพบว่าเครื่องพิมพ์เกิดข้อผิดพลาด และ โค้ดออกพิเศษ และโปรแกรม Ip.tell เป็น เครื่องมือตรวจหา ตัวหลัก

```
หากเซอร์วิสการพิมพ์ต้องขัดจังหวะการพิมพ์ไฟล์ เมื่อใดก็ตาม จะหยุดสคริปต์อินเตอร์เฟสด้วย signal 15 (ดูที่คำสั่ง signal
และคำสั่ง kill สำหรับข้อมูลเพิ่มเติม)
```

```
ี หากสคริปต์อินเตอร์เฟสหยุดตั้งแต่การรับ สัญญาณอื่นใดก็ตาม เซอร์วิสการพิมพ์จะสันนิษฐานว่างานพิมพ์ในอนาคต ไม่ได้
รับผลกระทบ และยังคงใช้งานเครื่องพิมพ์ต่อ เซอร์วิสการพิมพ์แจ้งให้ บุคคลที่ส่งงานพิมพ์ทราบว่างานไม่เสร็จสิ้นสมบูรณ์
```
สัญญาณ SIGHUP, SIGINT, SIGQUI และ SIGPIP (หมายเลข trap 1, 2, 3 และ 13) ถูกละเว้นเมื่ออินเตอร์เฟสถูกเรียกใช้ ิสคริปต์อินเตอร์เฟส standard เปลี่ยนอินเตอร์เฟสเพื่อจับสัญญาณเหล่านี้ในเวลาที่เหมาะสม แปล สัญญาณเหล่านี้ให้หมาย ้ความว่าเครื่องพิมพ์มีปัญหา และแจ้งข้อผิดพลาด

### รหัสการออกจากการทำงานของเซอร์วิสการพิมพ์

เซอร์วิสการพิมพ์แปลจำนวนของรหัสการออกจากการทำงาน

ตารางต่อไปนี้อธิบายวิธีที่เหอร์วิสการพิมพ์ แปลรหัสการออกจากการทำงาน:

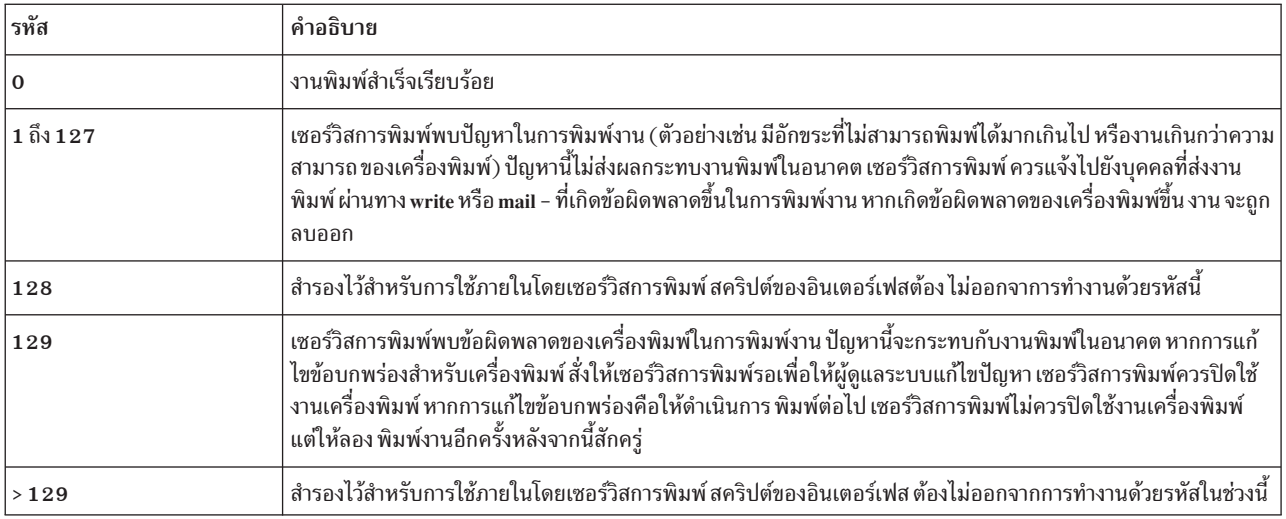

## โปรแกรมอินเตอร์เฟสของเครื่องพิมพ์

โดยค่าดีฟอลต์ เซอร์วิสการพิมพ์จะใช้สคริปต์ของอินเตอร์เฟสมาตรฐาน /etc/1p/mode1/standard ใช้สคริปต์ของอิน ้ เตอร์เฟสนี้เพื่อจัดการสิ่งที่จำเป็นสำหรับการพิมพ์ของคุณส่วนใหญ่

หากต้องการเปลี่ยนสคริปต์ของอินเตอร์เฟสหลังจากคุณเพิ่มเครื่องพิมพ์ คุณสามารถระบุ โปรแกรมอินเตอร์เฟสโดยใช้อ็อพ ชัน -i ด้วยคำสั่ง Ipadmin ดูที่คำสั่ง Ipadmin สำหรับข้อมูลเพิ่มเติม

้ตัวอย่างต่อไปนี้จะเพิ่มเครื่องพิมพ์ใหม่ที่ชื่อ laser บนพอร์ต ของเครื่องพิมพ์ /dev/tty01 โดยใช้โปรแกรมอินเตอร์เฟสแบบ ้กำหนดเอง ที่อยู่ในไดเร็กทอรี /usr/doceng/1aser\_intface ซึ่ง สามารถจัดการชนิดไฟล์ได้สามชนิดคือ: i10, i300 และ impress และสามารถใช้โดยผู้ใช้ doceng และdocpubเท่านั้น (ตัวอย่าง คำสั่งต่อไปนี้ถูกแยกออกเป็นหลายบรรทัดเพื่อให้อ่าน ได้ง่าย)

```
lpadmin -p laser -v /dev/tty01 \
        -i /usr/doceng/laser_intface \
        -I "i10, i300, impress" \
        -u "allow:doceng,docpub"
```
#### terminfo database

เซอร์วิสการพิมพ์ที่ใช้สคริปต์ของอินเตอร์เฟสมาตรฐาน และฐานข้อมูล terminfo เพื่อเริ่มการทำงานของเครื่องพิมพ์แต่ละ เครื่อง และตั้งค่าขนาดเพจที่เลือก, ช่องไฟอักขระ, ช่องไฟของบรรทัด และชุดอักขระ

ดังนั้นการมีรายการที่ถูกต้องในฐานข้อมูล terminfo (/usr/1ib/terminfo/terminfo.1p) ก็เพียงพอต่อการเพิ่มเครื่อง พิมพ์ใหม่ไปยัง เซอร์วิสการพิมพ์

ฐานข้อมูล terminfo ระบุแต่ละเครื่องพิมพ์ด้วยชื่อแบบสั้นๆ เหมือนกับ ชนิดของชื่อที่ใช้เพื่อตั้งค่าตัวแปรเชลล์ TERM ตัว อย่างเช่น ชื่อในฐานข้อมูล terminfo สำหรับเครื่องพิมพ์ AT&T รุ่น 455 คือ **455** 

หากต้องการระบุชนิด terminfo สำหรับเครื่องพิมพ์ของคุณ ให้ใช้อ็อพชัน -T ของคำสั่ง Ipadmin โดยค่าดีฟอลต์ ฐานข้อมูล terminfo จะมีรายการสำหรับเครื่องพิมพ์ที่นิยมมากมาย เลือกชนิด terminfo ที่สอดคล้องกับเครื่องพิมพ์ของคุณ

<span id="page-237-0"></span>หาก terminfo ไม่มีรายการสำหรับเครื่องพิมพ์ของคุณ คุณอาจ ยังสามารถใช้เครื่องพิมพ์ด้วยเซอร์วิสการพิมพ์ได้ อย่างไรก็ ตาม คุณจะ ไม่สามารถใช้การเลือกขนาดเพจ, ช่องไฟ และชุดอักขระ โดยอัตโนมัติได้ และคุณอาจมีปัญหาในการกำหนดเครื่อง พิมพ์ไปยังโหมดที่ถูกต้อง สำหรับการร้องขอการพิมพ์แต่ละการร้องขอ หรือใช้ฟอร์มของเครื่องพิมพ์กับเครื่องพิมพ์ ในกรณีนี้ ี คุณสามารถเพิ่มรายการไปยัง*terminfo* ("การเพิ่มรายการเครื่องพิมพ์ลงในฐานข้อมูล terminfo") สำหรับเครื่องพิมพ์ของคุณ หรือสร้างโปรแกรมอินเตอร์เฟสแบบกำหนดเอง ("การสร้างสคริปต์อินเตอร์เฟสเครื่องพิมพ์" ในหน้า 225 ) เพื่อใช้กับเครื่อง พิมพ์

ี คุณสามารถกำหนดรายการได้หลายร้อยรายการสำหรับแต่ละเทอร์มินัล หรือเครื่องพิมพ์ในฐานข้อมูล terminfo อย่างไรก็ตาม เซอร์วิสการพิมพ์จะใช้รายการน้อยกว่า 50 รายการ และเครื่องพิมพ์ส่วนใหญ่ ต้องการน้อยกว่านั้น คุณสามารถตรวจสอบราย การที่กำหนดสำหรับรายการ terminfo ที่ระบุ โดยการป้อนคำสั่งต่อไปนี้:

infocmp terminfo name

### ิการเพิ่มรายการเครื่องพิมพ์ลงในฐานข้อมูล terminfo

คุณสามารถสร้างรายการ terminfo สำหรับเครื่องพิมพ์ได้

หากต้องการสร้างรายการ*terminfo* สำหรับเครื่องพิมพ์ให้ทำดังต่อไปนี้:

- 1. ระบุรายการในไฟล์/usr/lib/terminfo/terminfo.lpซึ่งใช้คำสั่งเดียวกันกับเครื่องพิมพ์ที่คุณเพิ่มและคัดลอกข้อมูล นั้น ไปยัง*filename* โดย*filename เป็น ไฟล์ที่มีรายการ terminfo* ที่คุณสร้างสำหรับเครื่องพิมพ์
- 2. ใช้ข้อมูลในคู่มือสำหรับเครื่องพิมพ์ของคุณ คือ "นิยามรายการ terminfo สำหรับเครื่องพิมพ์"และ <mark>terminfo</mark> เพื่อแก้ไขราย การใน filename
- 3. หลังจากคุณสร้างรายการใหม่ให้คอมไพล์ลงในฐานข้อมูล ดัง ต่อไปนี้:

tic filename

หลังจากเพิ่มหรือลบรายการ terminfo หรือเปลี่ยนค่า ที่ควบคุมการตั้งค่าระยะห่าง ความกว้างและความยาวของหน้ากระดาษ หรือชุดอักขระ ให้หยุด และรีสตาร์ทบริการงานพิมพ์

## นิยามรายการ terminfo สำหรับเครื่องพิมพ์

ต่อไปนี้คือรายการ terminfo ของเซอร์วิสการพิมพ์และ นิยามของรายการ:

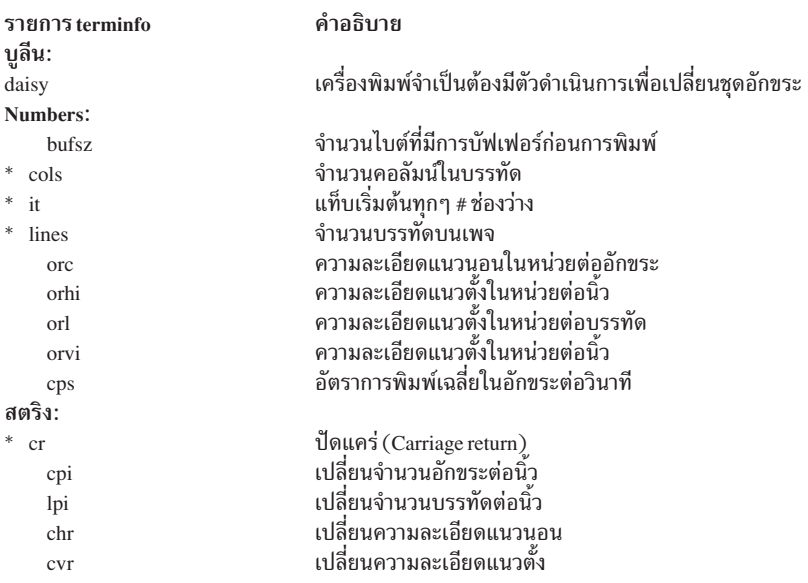

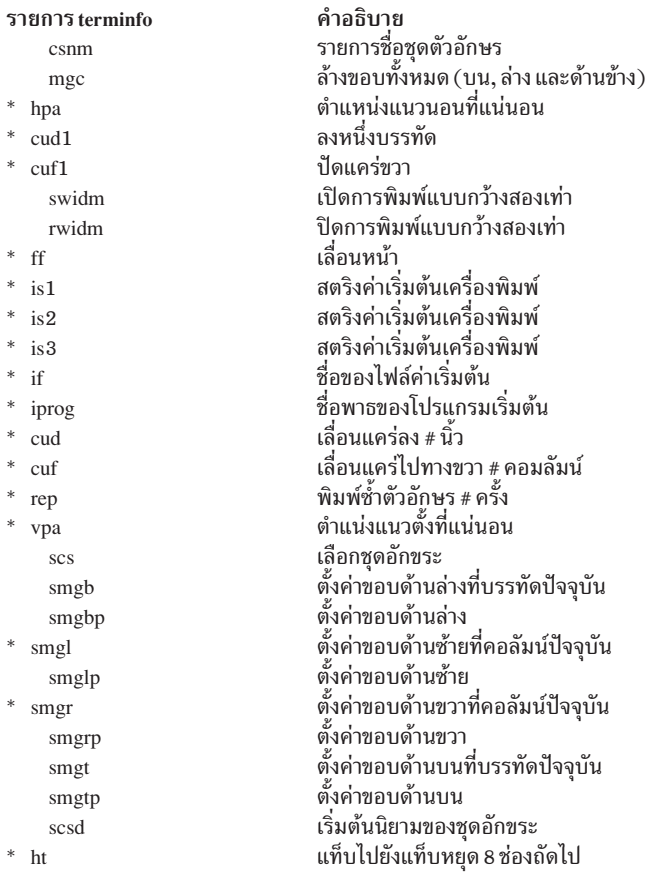

รายการที่มีการทำเครื่องหมายด้วยเครื่องหมายดอกจัน (\*) พร้อมใช้งานบนระบบของคุณ สามารถเพิ่มส่วนที่เหลือของนิยาม

# แบบฟอร์มของเครื่องพิมพ์

เซอร์วิสการพิมพ์มีโปรแกรมเสริมที่ช่วยในการสร้างและจัดการ แบบฟอร์ม

ี กระดาษ*แบบฟอร์มของเครื่องพิมพ์* ที่พิมพ์ไว้ล่วงหน้าคือฟอร์มกระดาษเปล่าที่คุณโหลดเข้าไปใน เครื่องพิมพ์ของคุณ โดยทั่ว ไปแอ็พพลิเคชันจะสร้างไฟล์ เพื่อกรอกข้อมูลแบบฟอร์ม เมื่อพิมพ์บนแบบฟอร์มเปล่า

หากต้องการระบุรูปแบบของแบบฟอร์ม ให้สร้างไฟล์แสดงรายละเอียดแบบฟอร์ม

้ตัวอย่างเช่น ให้สร้างไฟล์ที่ชื่อ /tmp/check.desc และ รามชุดย่อยทั้งหมดหรือบางส่วนของข้อมูลต่อไปนี้:

```
Page length: 66
Page width: 80
Number of pages: 2
Line pitch: 10
Character pitch: 16
Character set choice: any
Ribbon color: blue
Comment:
       Check form
Alignment pattern:
```

```
XXXX XXXXXXXXXXXXX XXXXXXXXX
                           XXXXXX
XXXXXXXXXXXXXXXXXXXXXXXX
```
เซอร์วิสการพิมพ์ใช้รูปแบบของอาร์กิวเมนต์ในการจัดเตรียมฟอร์มก่อน เริ่มการพิมพ์ และพร้อมต์ให้คุณดำเนินการจัด ตำแหน่งก่อนการพิมพ์

ให้ระบุความกว้างของเพจในบรรทัดเป็น นิ้ว (i) หรือ เซนติเมตร (c) ทั้งนี้ขึ้นอยู่กับเครื่องพิมพ์ของคุณ ระบุความกว้างเพจใน ี คอมลัมน์ เป็นนิ้ว (i) หรือเซนติเมตร (c) ในตัวอย่างด้านบน ความยาวเพจถูกระบุเป็น 66 บรรทัด หาก เครื่องพิมพ์รู้จักหน่วย นิ้วให้ระบุความยาวเพจเป็น 11i

## การเพิ่มแบบฟอร์มลงในเซอร์วิสการพิมพ์

```
้คุณสามารถเพิ่มแบบฟอร์มลงในเซอร์วิสการพิมพ์
```
่ หลังจากคุณสร้างแบบฟอร์ม คุณต้องเพิ่มลงในเซอร์วิส เลือกชื่อที่อธิบายเกี่ยวกับแบบฟอร์ม เพราะคุณจะใช้ชื่อนี้เมื่อคุณ ใส่ แบบฟอร์ม คำสั่งต่อไปนี้จะเพิ่มแบบฟอร์ม /tmp/check.desc:

lpforms -f check -F /tmp/check.desc

คำสั่งนี้จะใส่แบบฟอร์มไว้ในไฟล์/usr/spool/lp/admins/lp/forms

## การลบฟอร์ม

เซอร์วิสการพิมพ์ที่กำหนดไม่จำกัดจำนวนฟอร์ม ที่คุณอาจกำหนด

ี ขอแนะนำให้ลบฟอร์มที่ไม่เหมาะสมออก หากคุณไม่ลบออก ผู้ใช้จะต้องตรวจสอบรายการของฟอร์มที่ล้าสมัยจำนวนมากเมื่อ เลือก ฟอร์ม นอกจากนี้ เนื่องจากในบางครั้งเซอร์วิสการพิมพ์อาจต้องดฟอร์มทั้งหมด ที่แสดงก่อนการดำเนินภารกิจบางอย่าง หากไม่ลบ ฟอร์มที่ล้าสมัยอาจทำให้เซอร์วิสการพิมพ์ต้องมีการประมวลผลที่ไม่จำเป็น

```
หากต้องการลบ ฟอร์ม ให้ป้อนคำสั่งต่อไปนี้:
```
/usr/sbin/lpforms -f form-name -x

# การเข้าถึงฟอร์มของผู้ใช้

คุณสามารถจำกัดความพร้อมใช้งานของฟอร์มบางฟอร์มที่ผู้ใช้เลือกไว้

ตัวอย่างเช่น คุณอาจต้องการจำกัดการเข้าตรวจสอบบุคลากรใน แผนกเงินเดือน หรือแผนกเจ้าหนี้การค้า

เซอร์วิสการพิมพ์จะจำกัดความพร้อมใช้งานของฟอร์มโดยการใช้รายการ (ที่กำหนดโดยคุณ) ของผู้ใช้ที่ได้รับอนุญาต หรือ ปฏิเสธในการเข้าถึงฟอร์มนั้น หากผู้ใช้ ไม่ได้รับอนุญาตให้ใช้ฟอร์มเฉพาะ เซอร์วิสการพิมพ์จะปฏิเสธการร้องขอ การพิมพ์ ไฟล์ที่มีฟอร์มเฉพาะนั้น

้วิธีการที่ใช้เพื่ออนุญาตหรือปฏิเสธผู้ใช้ในการเข้าถึงฟอร์มจะคล้ายกับวิธีที่ใช้เพื่ออนุญาตหรือปฏิเสธผู้ใช้ในการเข้าถึง โปรแกรมเสริม cro และ at โปรดดูที่คำสั่ง at, cron, และ crontab สำหรับข้อมูลเพิ่มเติม

หากผู้ใช้บนระบบของคุณสามารถเข้าถึงฟอร์มบนเครื่องพิมพ์แบบรีโมต ผู้ใช้ทั้งหมด ที่อยู่ในรายการที่อนุญาตสำหรับระบบโล ้คัลต้องมีอยู่ในรายการที่อนุญาต สำหรับระบบแบบรีโมตด้วย

้อีกนัยหนึ่ง หากผู้ใช้โลคัลไม่ได้รับอนุญาตให้ใช้ฟอร์ม บนเครื่องพิมพ์แบบรีโมต ไม่จำเป็นที่รายการปฏิเสธทั้งใน เซอร์วิสการ ้พิมพ์แบบโลคัลและแบบรีโมตจะรวมผู้ใช้นั้นอยู่ในรายการ การรวมเฉพาะ รายการปฏิเสธรายการใดรายการหนึ่งเหล่านี้ทำให้ ผู้ใช้สามารถปฏิเสธในการเข้าถึงฟอร์มแบบรีโมต อย่างไรก็ตาม เพื่ออำนวยความสะดวกให้กับผู้ใช้ของคุณ ตรวจสอบให้แน่ใจ ว่าผู้ใช้โลคัลที่รวมอยู่ใน รายการปฏิเสธบนระบบแบบรีโมตถูกรวมอยู่ในรายการปฏิเสธที่สอดคล้องกัน บนระบบโลคัลของคุณ ซึ่งเป็นการตรวจสอบให้แน่ใจว่าผู้ใช้ที่อยู่บนระบบของคุณมีการร้องขอ ฟอร์มโดยไม่มีสิทธิ ผู้ใช้จะได้รับแจ้งทันทีว่าสิทธิใน การใช้ฟอร์มถูกปฏิเสธ หากเซอร์วิสการพิมพ์แบบโลคัลไม่ รู้ว่า ผู้ใช้ถูกปฏิเสธในการใช้ฟอร์มแบบรีโมตเฉพาะ จะมี ความล่า ช้าก่อนผู้ใช้จะได้รับข้อความ ไม่อนุญาตให้ใช้ จาก ระบบแบบรีโมต

### การกำหนดรายการการเข้าถึงแบบฟอร์ม

```
คุณสามารถควบคุมการเข้าถึงแบบฟอร์มของผู้ใช้ด้วยรายการอนุญาตและปฏิเสธ
```
หากต้องการเพิ่มชื่อลงในรายการอนุญาต และลบชื่อออกจากรายการปฏิเสธ ให้รันต่อไปนี้:

```
lpforms -f form-name -u allow:user-list
lpforms -f form-name -u deny:user-list
```
ี หาก ต้องการเพิ่มชื่อลงในรายการปฏิเสธ และลบชื่อออกจากรายการอนุญาต ให้รันต่อไปนี้:

user-list เป็น รายชื่อของผู้ใช้ที่ค้นด้วยเครื่องหมายจุลภาคหรือช่องว่าง หากคุณใช้ช่องว่างคั่น ชื่อ ให้ใส่รายชื่อทั้งหมด (รวมทั้ง allow: หรือ deny: แต่ ไม่รวม -u) ไว้ภายในเครื่องหมายอัญประกาศ แต่ละรายการในรายชื่อสามารถรวม ชื่อระบบได้

การระบุ allow:all จะอนุญาตผู้ใช้ทุกคน การระบุ deny:all จะปฏิเสธ ผู้ใช้ทุกคน

่ หากคุณไม่เพิ่มชื่อผู้ใช้ลงในรายการอนุญาตหรือปฏิเสธ เซอร์วิสการพิมพ์จะสันนิษฐานว่าผู้ใช้ทุกคนใช้แบบฟอร์มนี้ได้

# การติดตั้งแบบฟอร์ม

้ก่อนเซอร์วิสการพิมพ์จะเริ่มพิมพ์ไฟล์ที่จำเป็นต้องใช้แบบฟอร์มที่พิมพ์ ล่วงหน้า คุณต้องติดตั้งแบบฟอร์มบนเครื่องพิมพ์

่ หากไม่ได้ตั้งค่าการแจ้งเตือนบนแบบฟอร์ม คุณจะถูกแจ้งเตือนเมื่อ มีคำร้องของานพิมพ์มากพอถูกจัดคิวรอติดตั้งแบบฟอร์ม (ดูที่ "การแจ้งเตือนการติดตั้งแบบฟอร์มและตลับฟอนต์" ในหน้า 258 สำหรับ ข้อมูลเกี่ยวกับการแจ้งเตือน) การติดตั้ง แบบฟอร์มจะเกี่ยวข้องกับการโหลดลงบนเครื่องพิมพ์ จากนั้น จึงแจ้งเซอร์วิสการพิมพ์ที่ติดตั้งแบบฟอร์มนั้น วิธีปฏิบัติที่ เหมาะสมคือ ควรปิดใช้งานเครื่องพิมพ์ก่อน

้คำร้องของานพิมพ์ที่ไม่ต้องใช้แบบฟอร์ม เท่านั้นจะถูกส่งไปยังเครื่องพิมพ์ จนกว่าคุณจะติดตั้งแบบฟอร์มบนเครื่องพิมพ์

ใช้ขั้นตอนต่อไปนี้เพื่อแจ้งเซอร์วิสการพิมพ์ว่าติดตั้งแบบฟอร์มแล้ว:

- 1. ปิดใช้งานเครื่องพิมพ์
- 2. โหลดแบบฟอร์มใหม่ลงบนเครื่องพิมพ์
- 3. รันคำสั่งต่อไปนี้เพื่อติดตั้งแบบฟอร์ม: /usr/sbin/lpadmin -p printer-name -M -f form-name -a -o filebreak
- 4. เปิดใช้เครื่องพิมพ์อีกครั้ง

<span id="page-241-0"></span>หากแบบแผนการจัดตำแหน่งผ่านการลงทะเบียนด้วยแบบฟอร์มแล้ว คุณ สามารถขอให้พิมพ์ซ้ำหลังจากติดตั้งแบบฟอร์มได้ ้จนกว่า คุณจะปรับเครื่องพิมพ์เพื่อให้แบบแผนการจัดตำแหน่งมีลักษณะที่ถูกต้อง

้อ็อพชัน -o filebreak จะบอกให้เซอร์วิสการพิมพ์เพิ่มการเลื่อนหน้าแบบฟอร์มต่อจาก สำเนาแบบแผนการจัดตำแหน่งแต่ละ ชุด หากมี คุณต้องกดปุ่ม return ก่อนที่จะพิมพ์สำเนาแบบแผนการจัดตำแหน่งแต่ละชุด

ี ลำดับ การควบคุมแท้จริงที่ใช้สำหรับการเลื่อนหน้าแบบฟอร์มจะขึ้นอยู่กับเครื่องพิมพ์ที่เกี่ยวข้องและ ได้รับจากฐานข้อมูล terminfo หากแบบแผนการจัดตำแหน่งรวม การเลื่อนหน้าแบบฟอร์มแล้ว ให้ละเว้นอ็อพชัน -o filebreak

## การตรวจสอบแบบฟอร์ม

หลังจากคุณกำหนดแบบฟอร์มไปยังเซอร์วิสการพิมพ์ คุณสามารถตรวจสอบ ด้วยคำสั่งหนึ่งในสองตัวนี้ได้ขึ้นอยู่กับชนิดของ ข้อมูลที่คุณต้องการ ตรวจสอบ

้คำสั่ง Ipforms แสดงแอ็ตทริบิวต์ ของแบบฟอร์ม (การแสดงผลที่เกิดจากคำสั่ง Ipforms สามารถใช้เป็นอินพุตได้ คุณอาจ ้ต้องการบันทึกไว้ในไฟล์เพื่อการอ้างอิงในอนาคต) คำสั่ง Ipstat แสดงสถานะปัจจุบันของแบบฟอร์ม

ี่ หมายเหตุ: ีการกำหนดแบบฟอร์มที่ถูกดักจับในไฟล์สามารถนำมาใช้ภายหลังเพื่อกำหนด แบบฟอร์มอีกครั้งหากคุณลบ แบบฟอร์มออกจากเซอร์วิสการพิมพ์โดยไม่ตั้งใจ

หาก ต้องการแสดงสถานะของแบบฟอร์ม ให้รันต่อไปนี้:

```
lpstat -f form-name -l
```
หาก ต้องการรับเอาต์พุตในเวอร์ชันที่สั้นลง ให้ละเว้น **-**I

เอาต์พุต รูปแบบยาวที่เป็นตัวอย่างต่อไปนี้ จะคล้ายคลึงกับเอาต์พุต ของ Ipforms -I:

```
Page length: scaled-number
Page width: scaled-number
Number of pages: integer
Line pitch: scaled-number
Character pitch: scaled-number
Character set choice: character-set[.mandatory]
Ribbon color: ribbon-color
Comment:
comment
Alignment pattern: [content-type]
content
```
่ หากต้องการปกป้อง เนื้อหาที่ค่อนข้างอ่อนไหว รูปแบบการจัดตำแหน่งจะไม่แสดงหากคำสั่ง Ipstat ถูกใช้

## ตัวกรองการพิมพ์

ตัวกรองค่าดีฟอลต์ที่ระบุด้วยเซอร์วิสการพิมพ์เพื่อให้ มีการตรวจสอบความผิดพลาดของเครื่องพิมพ์ได้ง่ายซึ่งจะไม่สามารถ แปลงไฟล์ หรือจัดการโหมด พิเศษใดๆ ได้ อย่างไรก็ตาม ลักษณะดังกล่าวอาจเพียงพอสำหรับความต้องการของคุณ

ตัวกรองคือโปรแกรมที่คุณสามารถใช้สำหรับวัตถุประสงค์ต่อไปนี้:

- เพื่อแปลงไฟล์ของผู้ใช้จากข้อมูลรูปแบบหนึ่งไปเป็นอีกรูปแบบเพื่อให้สามารถ พิมพ์ได้อย่างถูกต้องบนเครื่องพิมพ์ที่ กำหนด
- เพื่อจัดการโหมดพิเศษของการพิมพ์ที่ผู้ใช้อาจร้องขอด้วยอ็อพชัน -y ในคำสั่ง lp (เช่น การพิมพ์สองด้าน, การพิมพ์เป็น แนวนอน, การพิมพ์แบบร่างหรือจดหมายที่มีคุณภาพ)
- เพื่อตรวจสอบความผิดพลาดของเครื่องพิมพ์ และแจ้งไปยังเซอร์วิสการพิมพ์ เพื่อที่ เซอร์วิสการพิมพ์จะสามารถแจ้งเตือน คณ

ไม่ใช่ทุกตัวกรองจะสามารถดำเนินการภารกิจทั้งสามภารกิจได้ กำหนดลักษณะเฉพาะ ของเครื่องพิมพ์จากบทบาทเหล่านี้ เซอร์วิสการพิมพ์ได้รับการออกแบบมาเพื่อให้สามรถดำเนินบทบาทเหล่านี้ แยกออกจากกัน การแยกจากกันนี้ทำให้คุณ หรือผู้ ้ผลิตเครื่องพิมพ์ (หรือแหล่งข้อมูลอื่นๆ ) สามารถระบุตัวกรองโดยไม่ต้องเปลี่ยนแปลงเซอร์วิส การพิมพ์

หมายเหตุ: การเพิ่ม, การเปลี่ยน หรือการลบตัวกรองอาจทำให้การร้องขอ การพิมพ์ที่ยังอยู่ในคิวถูกยกเลิก เนื่องจาก เซอร์วิสการพิมพ์ จะประเมินการร้องขอการพิมพ์ทั้งหมดที่ยังคงอยู่ในคิวเพื่อดูว่าได้รับผลกระทบจาก การเปลี่ยนตัว ึกรอง การร้องขอที่ไม่สามารถพิมพ์ได้อีกต่อไป เนื่องจาก ตัวกรองถูกลบ ย้าย หรือเปลี่ยนแปลงจะถูกยกเลิก (โดยส่งการ แจ้งเตือน ไปยังผู้ใช้ที่ส่งการร้องขอ) นอกจากนี้ยังอาจมีความล่าช้าในการตอบกลับ ไปยังการร้องการพิมพ์ใหม่ หรือการ ร้องขอที่มีการเปลี่ยนแปลงเมื่อมีการเปลี่ยนตัวกรอง เนื่องจากต้องมีการประเมิน ลักษณะจำนวนมากสำหรับการร้องขอ ี การพิมพ์แต่ละรายการที่ยังคงอยู่ในคิว ความล่าช้าเหล่านี้อาจเห็นได้ชัดมากขึ้น หากมีการร้องขอจำนวนมาก ที่จำเป็น ต้องมีการกรอง

เนื่องจากผลกระทบที่เป็นไปได้นี้ ให้ทำการเปลี่ยนแปลง ตัวกรองในระหว่างช่วงเวลาที่เซอร์วิสการพิมพ์ไม่ถูกใช้งาน

### การแปลงไฟล์

ี สำหรับเครื่องพิมพ์แต่ละเครื่อง (โลคัลหรือรีโมต) คุณสามารถระบุว่าชนิดเนื้อหาไฟล์ใด ที่สามารถพิมพ์ได้

่ เมื่อผู้ใช้ส่งไฟล์ไปพิมพ์บนเครื่องพิมพ์ และระบุชนิด เนื้อหา เซอร์วิสการพิมพ์จะพบเครื่องพิมพ์ที่สามารถจัดการไฟล์ของชนิด ้ เนื้อหา นั้นได้ เนื่องจากแอ็พพลิเคชันหลายตัวสามารถสร้างไฟล์สำหรับเครื่องพิมพ์หลายเครื่อง นี่มักจะเพียงพอแล้ว อบ่างไร ก็ตาม บางแอ็พพลิเคชันจะสร้างไฟล์ที่ไม่สามารถ พิมพ์บนเครื่องพิมพ์ของคุณได้

้ด้วยการกำหนดและสร้างตัวกรองที่แปลงไฟล์เหล่านี้เป็นชนิด ที่เครื่องพิมพ์ของคุณสามารถจัดการได้ คุณสามารถ ิสนับสนุนแอ็ลลิเคชันเพิ่มเติมในเซอร์วิสงานพิมพ์ได (เซอร์วิสการพิมพ์จะมีตัวกรองบางตัวสำหรับแปลงไฟล์ชนิดต่างๆ ให้ เป็น PostScript ได้) สำหรับตัวกรองแต่ละตัวที่คุณเพิ่มลงในระบบ คุณ ต้องระบุอินพุตหนึ่งชนิดหรือมากกว่า และชนิดของ เอาต์พูตที่ สามารถสร้างได้ (ตามปกติเพียงหนึ่งชนิด)

ี เมื่อผู้ใช้ระบุ (โดยดำเนินการ**ıp −T) ชนิดเนื้อหาไฟล์ที่เครื่องพิมพ์สา**มารถจัดการได้ เซอร์วิสเครื่องพิมพ์จะพยายาม หาตัว ้ กรองที่สามารถแปลงไฟล์เป็นชนิดที่ยอมรับได้ หากไฟล์ที่ จะพิมพ์ถูกส่งผ่านตัวกรอง เซอร์วิสการพิมพ์จะจับคู่ชนิดเอาต์พุต ี ของตัวกรองนั้นเข้ากับชนิดเครื่องพิมพ์หรือชนิดอินพุตของ ตัวกรองอื่น เซอร์วิสการพิมพ์ยังจับคู่ชนิดเอาต์พุตกับชนิดอินพุต ้ด้วยวิธีนี้ต่อไป แล้วส่งไฟล์ผ่านตัวกรองเป็นชุด จนกว่าไฟล์ จะพบเครื่องพิมพ์ที่ยอมรับไฟล์นั้นได้

#### ตัวอย่าง: HP Desk.Iet 500

ในตัวอย่างนี้ ผู้ใช้ คือ Chris รันโปรแกรมสเปร็ดชีต และสร้าง ไฟล์ที่มีสำเนาสเปร็ดชีต ตอนนี้ Chris ต้องการพิม์ไฟล์นี้โดยใช้ เซอร์วิสการพิมพ์ คุณมีแต่เครื่องพิมพ์ HP DeskJet 500 บนระบบ ยังดีที่แอ็พพลิเคชันสเปร็ดชีตเข้าใจวิธีสร้างเอาต์พุต สำหรับ เครื่องพิมพ์หลายแบบ และ Chris รู้ว่าจำเป็นต้องร้องขอเอาต์พุตที่ สามารถจัดการได้โดย HP DeskJet 500 เมื่อ Chris ส่งไฟล์ สำหรับพิมพ์ เซอร์วิสการพิมพ์จะจัดคิวให้เครื่องพิมพ์เครื่องใดเครื่องหนึ่งไม่จำเป็นต้องใช้ตัวกรอง

#### ตัวอย่าง: Tektronix 4014 Output

ในตัวอย่างนี้ ผู้ใช้คือ Marty สร้างภาพกราฟิกที่สามารถแสดง บนเทอร์มินัล Tektronix 4014 ตอนนี้ Marty ต้องการพิมพ์ภาพ นี้ แต่เครื่องพิมพ์ ทั้งหมดเป็นเครื่องพิมพ์ PostScript ยังดีที่ระบบของคุณมี ตัวกรองชื่อ posttek ที่แปลงไฟล์ชนิด Tektronix ให้เป็น PostScript เนื่องจากคุณตั้งค่าชนิดเครื่องพิมพ์เป็น PostScript เซอร์วิสงานพิมพ์จะจำ ว่าสามารถใช้ตัวกรอง posttek เพื่อแปลงเอาต์พุตของ Marty ก่อน จะพิมพ์ได้

### โหมดการพิมพ์พิเศษ

ตัวกรองสามารถจัดการโหมดการพิมพ์พิเศษ

้ตัวกรองแต่ละรายการที่คุณเพิ่มไปยังตารางตัวกรองสามารถลงทะเบียนเพื่อจัดการโหมด พิเศษและลักษณะการพิมพ์อื่นๆ เช่น:

- โหมดพิเศษ
- ชบิดเครื่องพิมพ์
- ระดับอักขระ
- ระดับบรรทัด
- ความยาวหน้า
- ความกว้างหน้า
- หน้าที่จะพิมพ์
- ชุดอักขระ
- ชื่อฟอร์ม
- จำนวนสำเนา

ตัวกรองจำเป็นสำหรับการจัดการโหมดพิเศษและการพิมพ์หน้า เฉพาะ เซอร์วิสการพิมพ์จะมีการจัดการค่าดีฟอลต์สำหรับ ้ส่วนที่เหลือ อย่างไรก็ตาม การมีตัวกรองเพื่อจัดการบางส่วนของส่วนที่เหลืออาจทำให้ระบบมีประสิทธิภาพมากยิ่งขึ้น หรือ เป็นไปได้ว่าตัวกรองอาจรู้จักลักษณะต่างๆ เหล่านี้จึงทำให้ บทบาทอื่นๆ ทำงานอย่างถูกต้อง ตัวอย่างเช่น ตัวกรองอาจจำเป็น ต้องรู้ขนาดของเพจ และระยะห่างการพิมพ์หากดำเนินการที่ส่วนแบ่งหน้าในไฟล์เพื่อให้พอดี บนหน้าที่พิมพ์ อีกตัวอย่างหนึ่ง เครื่องพิมพ์บางเครื่องสามารถจัดการหลายสำเนา ได้มีประสิทธิภาพมากกว่าเซอร์วิสการพิมพ์ เพื่อให้ตัวกรองที่สามารถควบ ้คุม เครื่องพิมพ์สามารถใช้ข้อมูลเกี่ยวกับจำนวนสำเนาเพื่อข้ามค่าดีฟอลต์ของเซอร์วิสการพิมพ์ ในการจัดการหลายสำเนา

### การตรวจจับข้อผิดพลาดของเครื่องพิมพ์

้การตรวจจับข้อผิดพลาดของเครื่องพิมพ์เป็นบทบาทเฉพาะเครื่องพิมพ์ เช่นเดียวกับการแปลงไฟล์ และการจัดการโหมดการ พิมพ์พิเศษ

่ เซอร์วิสการพิมพ์พยายามตรวจจับข้อผิดพลาดทั่วไป และสำหรับเครื่องพิมพ์ส่วนใหญ่ ก็สามารถทำได้อย่างถูกต้อง อย่างไรก็ ตาม ช่วงของข้อผิดพลาดที่เซอร์วิสการพิมพ์สามารถตรวจจับ ด้วยตัวเองยังถูกจำกัด โดยจะสามารถตรวจสอบสำหรับการค้าง (การขาดหายของสัญญาณ, สัญญาณที่ระบุว่าเครื่องพิมพ์ออนไลน์อยู่) และความล่าช้าในการพิมพ์ (การได้รับอักขระควบคุม ิกระแส XOFF เพื่อปิดสตรีมข้อมูล โดย ไม่มี XON ที่ตรงกันเพื่อเปิดกระแสกลับมา) อย่างไรก็ตาม เซอร์วิสการพิมพ์ไม่ ี่สามารถ ระบุสาเหตุของข้อผิดพลาด ดังนั้นจึงไม่สามารถแจ้งให้คุณทราบถึงสิ่งที่มองหา

้ตัวกรองที่มีการออกแบบที่ดีสามารถครอบคลุมข้อผิดพลาดได้ดีกว่า เครื่องพิมพ์บางเครื่อง สามารถส่งข้อความไปยังโฮสต์ ้ เพื่ออธิบายเหตุผลสำหรับข้อผิดพลาด เครื่องพิมพ์อื่นๆ ระบุข้อผิดพลาดโดยใช้สัญญาณนอกเหนือจากการขาดหายของ ้สัญญาณ หรือการปิดสตรีมข้อมูล ตัวกรองสามารถช่วยเหลือคุณโดยการตรวจจับข้อผิดพลาด เพิ่มเติม และให้ข้อมูลเพิ่มเติม เกี่ยวกับข้อผิดพลาดจากที่คุณเคยได้รับ มา

้ตัวกรองสามารถรอให้ข้อผิดพลาดของเครื่องพิมพ์ได้รับการแก้ไข จากนั้นจะเริ่มการพิมพ์ใหม่อีกครั้ง บริการนี้ช่วยให้การ ี พิมพ์มีประสิทธิภาพมากยิ่งขึ้นเมื่อเกิดข้อผิดพลาดขึ้น เนื่องจาก การร้องขอการพิมพ์ที่หยดชะงักไม่ต้องมีการพิมพ์ช้ำ ทั้งหมด ้เฉพาะตัวกรองจริง ซึ่งรู้เกี่ยวกับคำสั่งการควบคุม ที่ใช้โดยเครื่องพิมพ์ จะสามารถ รู้ตำแหน่งที่ไฟล์ที่แบ่งออกเป็นเพจๆ ดังนั้น เฉพาะ ตัวกรองดังกล่าวจะสามารถค้นหาตำแหน่งในไฟล์ที่การพิมพ์ควรเริ่มดำเนินการต่อ

เซอร์วิสการพิมพ์มีอินเตอร์เฟสที่อนุญาตให้ตัวกรองส่งข้อมูล เกี่ยวกับข้อผิดพลาดให้กับคุณ และเพื่อรีสตาร์ทเครื่องพิมพ์ ี หากสามารถทำได้ กลไกการแจ้งเตือน (โปรดดูที่ "การแจ้งเตือนข้อผิดพลาดของเครื่องพิมพ์" ในหน้า 256) จะถูกจัดการ โดยเซอร์วิสการพิมพ์โปรแกรมอินเตอร์เฟสที่จัดการตัวกรองได้รับ ข้อความแสดงข้อผิดพลาดทั้งหมดจากตัวกรอง และวาง ในข้อความการแจ้งเตือน ที่สามารส่งให้กับคุณ หากคุณมีการตั้งการกำหนดคอนฟิกเครื่องพิมพ์เพื่อให้การพิมพ์ ดำเนินการ ต่อโดยอัตโนมัติหลังจากแก้ไขข้อผิดพลาดแล้ว โปรแกรมอินเตอร์เฟส จะช่วยให้ตัวกรองยังคงทำงาน เพื่อที่การพิมพ์งานจะ สามารถพิมพ์ได้เหมือบอย่างที่ผ่าบมา

### โปรแกรมที่ทำให้ตัวกรองทำงานได้ดี

่ มีความพยายามที่จะใช้โปรแกรม เช่น troff, nroff, หรือโปรแกรมประมวลผลคำที่คล้ายกันเป็นตัวกรอง อย่างไรก็ตาม โปรแกรม troff และ nroff มีคุณลักษณะที่อนุญาตให้มีการอ้างอิงในไฟล์ต้นทางไปยังไฟล์อื่นๆ ที่เรียกว่า*include files* เซอร์วิ ิสการพิมพ์ไม่รู้จัก include files และจะไม่แทนที่สิ่งใดๆ ที่ถูกอ้างอิงโดยไฟล์ต้นทาง เมื่อไฟล์นั้นอยู่ในคิวที่จะพิมพ์ ดังนั้น โปรแกรม troff or nroff จะไม่สามารถเข้าถึง include files อาจทำให้โปรแกรมทำงานล้มเหลว โปรแกรมอื่นๆ อาจมี คุณลักษณะ ที่คล้ายกันที่สามารถใช้งานเป็นตัวกรองได้จำกัด

ต่อไปนี้คือแนวทางเล็กๆ น้อยๆ ในการประเมินโปรแกรมสำหรับใช้เป็นตัวกรอง :

- โปรแกรมที่สามารถอ่านข้อมูลจากเอาต์พุตมาตรฐาน และเขียน ข้อมูลไปยังเอาต์พุตมาตรฐานอาจสามารถใช้เป็นตัวกรอง
- ตรวจสอบชนิดของไฟล์ที่ผู้ใช้จะส่งสำหรับการพิมพ์ที่จำเป็นต้อง ประมวลผลโดยโปรแกรม โปรแกรมที่ดีคือโปรแกรมที่ทำ งานเพียงลำพัง (นั่นคือ ไม่จำเป็นต้องอ้างถึงไฟล์อื่นๆ ) ้ตรวจสอบว่าโปรแกรมต้องการ ไฟล์อื่นๆ นอกเหนือจากไฟล์ที่ส่งโดยผู้ใช้สำหรับการพิมพ์หรือไม่ หากต้องการ ไฟล์เหล่านี ้จะต้องอยู่ในไดเร็กทอรีของผู้ที่ใช้ตัวกรอง หรือต้อง อ่านได้โดยผู้ใช้ที่มีสิทธิใช้ตัวกรอง ข้อกำหนดเบื้องต้นลำดับต่อมา เป็นสิ่งจำเป็นเนื่องจากตัวกรองทำงานด้วย ID ผู้ใช้ และ ID กลุ่มของ ผู้ใช้ที่ส่งการร้องขอการพิมพ์
- หากไฟล์ที่อ้างอิงได้รับอนุญาตในไฟล์ที่ส่งสำหรับการพิมพ์ หรือหากโปรแกรมต้องการไฟล์นอกเหนือจากไฟล์ที่ส่งโดยผู้ ใช้โปรแกรม จะไม่สามารถเข้าถึงไฟล์ที่เพิ่มเข้ามา มีโอกาสที่จะทำงานล้มเหลว แทน ที่จะใช้โปรแกรมภายใต้การเป็นตัว ึกรอง ผู้ใช้จะต้อง รันโปรแกรมก่อนส่งไฟล์สำหรับการพิมพ์

ไฟล์อ้างอิงที่มีการระบุด้วยชื่อพาธแบบเต็มตลอดเวลา*อาจ* สามารถ ใช้ได้ แต่เฉพาะกับตัวกรองที่ใช้สำหรับการร้องการพิมพ์ แบบโลคัลเท่านั้น เมื่อ ถูกใช้ในการร้องขอที่ถูกส่งมาจากเครื่องแบบรีโมตสำหรับการพิมพ์บนเครื่องของคุณ ตัวกรองอาจยังคง ทำงานล้มเหลวหากไฟล์อ้างอิงมีอยู่เฉพาะบนเครื่อง แบบรีโมต

### การกำหนดตัวกรองการพิมพ์

้เมื่อเพิ่มตัวกรองใหม่ คุณต้องกำหนดลักษณะ การใช้

หากต้องการกำหนดลักษณะการใช้ตัวกรอง ให้เรียกใช้คำสั่ง Ipfilter ร่วมกับอาร์กิวเมนต์ที่ระบุค่าของลักษณะตัวกรองต่อไปนี้:

- ชื่อของตัวกรอง (หรือชื่อคำสั่ง)
- ชนิดของอินพุตที่จะยอมรับ
- ชนิดของเอาต์พุตที่จะสร้าง
- ชนิดเครื่องพิมพ์ที่จะส่งงาน
- ชื่อของเครื่องพิมพ์เฉพาะที่จะส่งงาน
- ชนิดของตัวกรอง (ไม่ว่าจะเป็นตัวกรอง แบบเร็ว หรือ แบบช้า)
- ก็กพชัน

โปรดดู "การเพิ่มตัวกรองลงในเซอร์วิสการพิมพ์" ในหน้า 242 สำหรับข้อมูลเพิ่มเติม

ึการกำหนดตัวกรอง ที่สามารถเก็บในไฟล์ หรือป้อนโดยตรงบน บรรทัดคำสั่ง จะมีรูปแบบดังต่อไปนี้:

```
Command: command-pathname [options]
Input types: input-type-list
Output types: output-type-list
Printer type: printer-type-list
Printer: printer-list
Filter type: fast or slow
Options: template-list
```
ข้อมูลสามารถปรากฏในลำดับใดๆ ก็ได้ ไม่ต้องระบุข้อมูล ทั้งหมด เมื่อคุณไม่ได้ระบุค่าสำหรับรายการที่แสดงอยู่ที่ด้านล่าง ค่าดีฟอลต์ จะถูกกำหนด

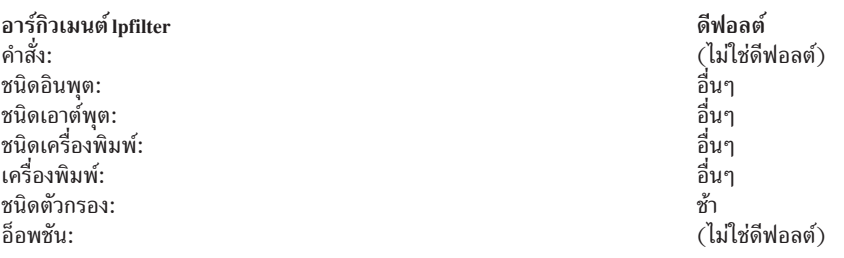

่ ค่าดีฟอลต์กำหนดตัวกรองที่มีความยืดหยุ่น ด้งนั้นที่ค่าต่ำสุดคุณต้อง ระบุชนิดของอินพุต และเอาต์พุต เมื่อคุณป้อนรายการ ้คุณสามารถแยก รายการด้วยช่องว่าง หรือเครื่องหมายคอมมา ยกเว้นจะเป็น template-list รายการ ใน template-list ต้องถูก ้แยกด้วยเครื่องหมายคอมมา

แต่ละลักษณะเหล่านี้จะมีรายละเอียดดังต่อไปนี้:

- คำสั่ง: พาธแบบเต็มของโปรแกรมตัวกรอง หากมี อ็อพชันแบบคงที่ใดๆ ที่โปรแกรมจำเป็นต้องมี ให้รวมไว้ในที่นี้
- ชนิดของอินพุต: รายการของชนิดเนื้อหาไฟล์ที่ตัวกรองสามารถ ประมวลผล

เซอร์วิสการพิมพ์ไม่ได้กำหนดการจำกัดจำนวนของชนิดอินพุต ที่ตัวกรองสามารถยอมรับ แต่ตัวกรองส่วนใหญ่สามารถใช้ ่ ได้เพียงหนึ่งอินพุตเท่านั้น ชนิดไฟล์ต่างๆ อาจเหมือนกันมากเพียงพอที่ตัวกรองจะสามารถจัดการได้ คุณสามารถใช้ชื่อ

ใดๆ ที่มีอักขระตัวอักษรตัวเลขและขีดกลางได้สูงสุด 14 ตัวอักษร (ไม่ใช่เครื่องหมายขีดล่าง) เนื่องจากเซอร์วิสการพิมพ์ใช้ ชื่อเหล่านี้เพื่อให้ตรงกับตัวกรอง ด้วยชนิดไฟล์ ตามแบบแผนการตั้งชื่อที่สอดคล้องกัน ตัวอย่างเช่น หากมีตัวกรอง มาก ี กว่าหนึ่งตัวกรองสามารถยอมรับชนิดอินพุตเดียวกัน ให้ใช้ชื่อเดียวกันนี้สำหรับ ชนิดอินพุตเมื่อคุณระบุสำหรับแต่ละตัว ึกรอง แนะนำผู้ใช้ของคุณเกี่ยวกับชื่อ เพื่อให้ทราบวิธีระบุชนิดของไฟล์เมื่อส่งไฟล์ดังกล่าว สำหรับการพิมพ์

• ชนิดเอาต์พุต: รายการของชนิดไฟล์ที่ตัวกรองสามารถสร้าง เป็นเอาต์พุต ้สำหรับชนิดอินพุตแต่ละชนิด ตัวกรองจะสร้างชนิดเอาต์พุตชนิดเดียว อย่างไรก็ตาม ชนิดเอาต์พุตอาจแตกต่างกันจากงาน แต่ละงานชื่อของชนิด เอาต์พุตจำกัดอักขระตัวอักษรตัวเลขและขีดกลางไว้ที่ 14 ตัวอักษร

ีชื่อเหล่านี้ ควรตรงกับชนิดของเครื่องพิมพ์ที่คุณมีอยู่บนระบบของคุณ หรือ ตรงกับชนิดอินพุตที่มีการจัดการโดยตัวกรอง อื่น เซอร์วิสการพิมพ์จะรวมตัวกรอง เข้าไว้ด้วยกันในไปป์ไลน์เซลล์หากพบว่าการส่งผ่านต่างๆ โดยตัวกรองที่แตกต่างกัน ้ เป็นสิ่งจำเป็นในการแปลงไฟล์ ลองค้นหาชุดของตัวกรองที่ใช้ (เป็นชนิดอินพุต) ไฟล์ที่แตกต่างกันทั้งหมดที่ผู้ใช้ของคุณ ้อาจต้องการพิมพ์ และแปลง ไฟล์เหล่านั้นไปเป็นชนิดที่เครื่องพิมพ์ของคุณสามารถจัดการได้

• ชนิดเครื่องพิมพ์: รายการของชนิดเครื่องพิมพ์ในตัวกรองที่สามารถ แปลงไฟล์ ี สำหรับตัวกรองส่วนใหญ่ รายการนี้จะเหมือนกับรายการของ ชนิดเอาต์พุต

้ตัวอย่างเช่น คุณอาจมีเครื่องพิมพ์ที่ได้รับ ชนิดไฟล์ชนิดเดียวเพื่อวัตถุประสงค์ในการตั้งค่าเริ่มต้น (ดูที่ "ชนิดเครื่องพิมพ์" ในหน้า 243) แต่สามารถรู้จักชนิดไฟล์อื่นๆ ที่หลากหลาย ส่วนสำคัญ เครื่องพิมพ์ นี้มีตัวกรองภายในที่แปลงไฟล์ชนิด ี่ต่างๆ ไปเป็นชนิดเดียวที่ สามารถจัดการได้ ดังนั้น ตัวกรองอาจสร้างชนิดเอาต์พุตชนิดในชนิดหนึ่งที่ ตรงกับ *ชนิดไฟล์* ที่ ้เครื่องพิมพ์สามารถจัดการติดป้ายตัวกรอง ว่าทำงานอยู่ด้วยชนิดเครื่องพิมพ์

อีกตัวอย่างหนึ่ง คุณอาจมี รุ่นของเครื่องพิมพ์ที่แตกต่างกันสองรุ่นที่แสดงเป็นการยอมรับ ไฟล์ชนิดเดียวกัน อย่างไรก็ตาม ่ เนื่องจากความแตกต่างเล็กน้อยในการผลิต เครื่องพิมพ์ใดเครื่องพิมพ์หนึ่งอาจให้ผลลัพธ์ ที่คลาดเคลื่อน ให้คุณติดป้าย เครื่องพิมพ์เพื่อระบชนิดเครื่องพิมพ์ ที่ต่างกัน เช่น A และ B โดยที่ B คือเครื่องที่ให้ผลลัพธ์ที่คลาดเคลื่อน คณสร้างตัว ึกรอง ที่ปรับไฟล์เพื่อตรวจสอบความคลาดเคลื่อนที่เกิดจากเครื่องพิมพ์ชนิด B เนื่องจากตัวกรองนี้จำเป็นเฉพาะสำหรับ ชนิดเครื่องพิมพ์นี้เท่านั้น คุณระบุให้ ทำงานอยู่ได้เฉพาะบนเครื่องพิมพ์ชนิด B เท่านั้น

่ สำหรับตัวกรอง และเครื่องพิมพ์ส่วนใหญ่ คุณสามารถปล่อยส่วนนี้ของการกำหนดตัวกรองให้เป็นช่องว่าง

• เครื่องพิมพ์: คุณอาจมีเครื่องพิมพ์บางเครื่องในรูปแบบอื่นๆ ที่ไม่เหมาะสม สำหรับเอาต์พูตที่ตัวกรองสร้าง แม้ว่าจะเป็น ชนิดที่ถูกต้องสำหรับ ตัวกรอง

้ตัวอย่างเช่น คุณอาจต้องการกำหนดให้เครื่องพิมพ์เครื่องหนึ่ง เพื่อให้มีการตอบสนองที่รวดเร็ว เฉพาะไฟล์ที่เครื่องพิมพ์ ี่ สามารถจัดการโดยไม่มีการกรองเท่านั้น ที่จะถูกส่งไปยังเครื่องพิมพ์ เครื่องพิมพ์อื่นๆ ที่มีชนิดเดียวกัน คุณอนุญาต ให้ใช้ ่ สำหรับไฟล์ที่อาจต้องทำการกรองก่อนที่จะถูก พิมพ์ ในกรณีนี้ ให้ติดป้ายว่าให้มีการทำงานด้วยกลุ่ม เครื่องพิมพ์สุดท้าย ในกรณีส่วนใหญ่ ตัวกรองจะทำงานกับเครื่องพิมพ์ทั้งหมดที่ ยอมรับเอาต์พุตของตัวกรอง ดังนั้นคุณมักจะสามารถข้ามส่วน นี้ของการกำหนดตัวกรอง

• ชนิดตัวกรอง: บริการการพิมพ์จดจำตัวกรอง*แบบเร็ว* และ*แบบช้า* 

้ตัวกรองแบบเร็วจะมีการระบุว่าทำงานเร็ว เนื่องจากมีโอเวอร์เฮดเกิดขึ้นเล็กน้อยในการเตรียม ไฟล์สำหรับการพิมพ์ และ เนื่องจากจะต้องมีการเข้าถึงเครื่องพิมพ์เมื่อ ตัวกรองรัน ตัวกรองที่มีการตรวจสอบข้อผิดพลาดของเครื่องพิมพ์จะต้องเป็น ตัวกรองแบบเร็ว ตัวกรองที่ใช้คีย์เวิร์ด PRINTER เป็นอ็อพชันของตัวกรองต้องถูกติดตั้งเป็น ตัวกรองแบบเร็ว ้ตัวกรองแบบช้าเป็นตัวกรองที่มีโอเวอร์เฮดเกิดขึ้นจำนวนมาก ในการเตรียมไฟล์และไม่จำเป็นต้องเข้าถึงเครื่องพิมพ์ เซอร์ ้วิสการพิมพ์ รันตัวกรองแบบช้าในเบื้องหลัง โดยไม่ขัดขวางเครื่องพิมพ์วิธีการนี้จะอนุญาต ให้ไฟล์ที่ไม่ต้องการตัวกรอง ่ แบบช้าดำเนินการต่อไป เครื่องพิมพ์จะไม่ถูกปล่อย ให้ว่าง ขณะตัวกรองแบบช้าทำงานบนไฟล์ หากไฟล์อื่นๆ สามารถถูก พิมพ์ได้พร้อมกับ

<span id="page-247-0"></span>ตัวกรองแบบช้าที่ถูกเรียกใช้โดยโหมด (โดยใช้อ็อพชัน -y ) ต้องรันบนคอมพิวเตอร์ที่ออกคำสั่งร้องขอการพิมพ์ เซอร์วิ ี่สการพิมพ์ ไม่สามารถส่งค่าสำหรับโหมดไปยังเครื่องเซิร์ฟเวอร์ อย่างไรก็ตาม สามารถจับคู่ ชนิดเนื้อหาไฟล์ (ที่ระบุไว้ หลังอ็อพชัน -T ของคำสั่ง lp ) เป็นชนิดเนื้อหาบนเครื่องเซิร์ฟเวอร์ ดังนั้น หากต้องการเปิดใช้โหมดพิเศษ บนเครื่องเซิร์ฟ เวอร์ คุณต้องระบุชนิดเนื้อหาที่จะอนุญาตให้เซอร์วิส การพิมพ์จับคู่ชนิดอินพุตกับชนิดเอาต์พุตให้ตรงกัน

้ อ็อพชัน: อ็อพชันจะระบุวิธีแปลงชนิดข้อมูลที่ต่างกัน ลงในอาร์กิวเมนต์ของบรรทัดคำสังเป็นคำสั่งตัวกรอง ข้อมูลนี้ อาจรวมถึงข้อกำหนดจากผู้ใช้ (พร้อมกับการร้องขอการพิมพ์) การกำหนด เครื่องพิมพ์ และข้อกำหนดที่ดำเนิน การโดยตัวกรองที่ใช้เพื่อประมวลผล การร้องขอ

่ มีแหล่งที่มาของข้อมูล 13 แห่ง แต่ละแห่งจะแสดง โดย*keyword* แต่ละอ็อพชันที่กำหนดอยู่ใน*template* ซึ่งเป็นคำสั่งในรูป แบบต่อไปนี้:

#### keyword pattern=replacement

ิ ชนิดของคำสั่งนี้จะถูกแปลความหมาย โดยเซอร์วิสการพิมพ์ซึ่งหมายความว่า: "เมื่อข้อมูลถูกอ้างอิงถึงโดย*keyword* มี ี ค่าที่ตรงกันโดย pattern ใช้สตริง replacement แทนเครื่องหมายดอกจันใดๆ ที่มี pattern ที่ระบุ หรือขยายนิพจน์ปกติใดๆ ้และเพิ่มผลลัพธ์ลงใน บรรทัดคำสั่ง"

้อ็อพชันที่ระบุในการกำหนดตัวกรองอาจประกอบด้วย ไม่มี, ่ทั้งหมด หรือเช็ตย่อยใดๆ ของ 13 คีย์เวิร์ดเหล่านี้ นอกจากนี้ ้คีย์เวิร์ดเดี่ยว อาจถูกกำหนดมากกว่าหนึ่งครั้ง หากการกำหนดมากกว่าหนึ่งครั้งจำเป็นสำหรับ การกำหนดตัวกรองให้เสร็จ สมบูรณ์โปรดดู "การกำหนดอ็อพชันด้วยเท็มเพลต"

เมื่อคุณรวบรวมข้อมูลที่เพียงพอเพื่อกำหนดลักษณะ ตัวกรองของคุณ คุณพร้อมที่จะรันคำสั่ง lpfilter โดยใช้ข้อมูลของคุณ เป็นอาร์กิวเมนต์ เนื่องจากมีอาร์กิวเมนต์จำนวนมาก และเนื่องจากบางอาร์กิวเมนต์ อาจต้องมีการป้อนมากกว่าหนึ่งครั้ง (ด้วย ่ ค่าที่ต่างกัน) ให้บันทึกข้อมูล นี้ไว้ก่อนในไฟล์ที่แยกต่างหากและแก้ไข หากจำเป็น คุณสามารถ ใช้ไฟล์เป็นอินพุตในคำสั่ง Ipfilter และพยายามไม่ ป้อนแต่ละส่วนของข้อมูลแยกออกจากกัน

### การกำหนดอ็อพชันด้วยเท็มเพลต:

้เท็มเพลตคือคำสั่งในการกำหนดตัวกรองที่กำหนด อ็อพชันที่จะส่งไปยังคำสั่งตัวกรองตามค่าใดค่าหนึ่งของ ลักษณะเฉพาะ ของตัวกรอง

ี การกำหนดตัวกรองอาจมีมากกว่าหนึ่งเท็มเพลต เท็มเพลตหลายเท็มเพลต อาจถูกป้อนลงในบรรทัดเดียว และถูกคั่นด้วย ้เครื่องหมายคอมมา หรืออาจป้อน ลงในบรรทัดที่แยกจากกัน โดยนำหน้าด้วยคำนำหน้า Options:

### รูปแบบของเท็มเพลตมีดังต่อไปนี้:

keyword pattern=replacement

ิชนิดของคำสั่งนี้จะถูกแปลความหมายโดยเซอร์วิสการพิมพ์ซึ่งหมายความว่า: "เมื่อ ข้อมูลที่ถูกอ้างถึงโดย*keyword* มีค่า ที่ตรง ี กันโดย *pattern* ้ใช้สตริง replacement แทนที่เครื่องหมายดอกจันใดๆ ที่มีด้วย pattern ที่ระบุ หรือขยายนิพจน์ปกติใดๆ ที่มี และ ใส่ผลลัพธ์ลงใน บรรทัดคำสั่ง"

ตัวอย่างเช่น สมมุติว่าคุณต้องการให้ตัวจัดตารางเวลาของเซอร์วิสการพิมพ์กำหนด การร้องขอการพิมพ์ไปยังตัวกรองบนพื้น รานของเงื่อนไขดังต่อไปนี้:

- หากชนิดของ OUTPUT ที่สร้างโดยตัวกรองคือ impress ให้ส่งอ็อพชัน -I ไปยังตัวกรอง
- หากชนิดของ OUTPUT ที่สร้างโดยตัวกรอง postscript ให้ส่งอ็อพชัน -P ไปยังตัวกรอง

หากต้องการระบุเงื่อนไขเหล่านี้ ให้ระบุเท็มเพลตต่อไปนี้เป็นอ็อพชันด้วย คำสั่ง Ipfilter :

Options: OUTPUT impress=-I, OUTPUT postscript=-P

หากบรรทัด Options: มีความยาวมากเกินไปให้ใส่แต่ละเท็มเพลตในบรรทัด ที่แยกจากกัน ดังต่อไปนี้:

"Options: OUTPUT impress = - I" "Options: OUTPUT postscript=-P"

ในทั้งสองเท็มเพลต*keyword* คือ OUTPUT ในเท็มเพลตแรก ค่าของ pattern คือ impress และ ค่าของ replacement คือ **-1** ในเท็มเพลต ที่สอง ค่าของ pattern คือ postscript และ ค่าของ replacement คือ -P

การกำหนดคีย์เวิร์ดและตัวอย่(ิง:

ใช้คีย์เวิร์ดกำหนดอ็อพชันในการกำหนดตัวกรอง

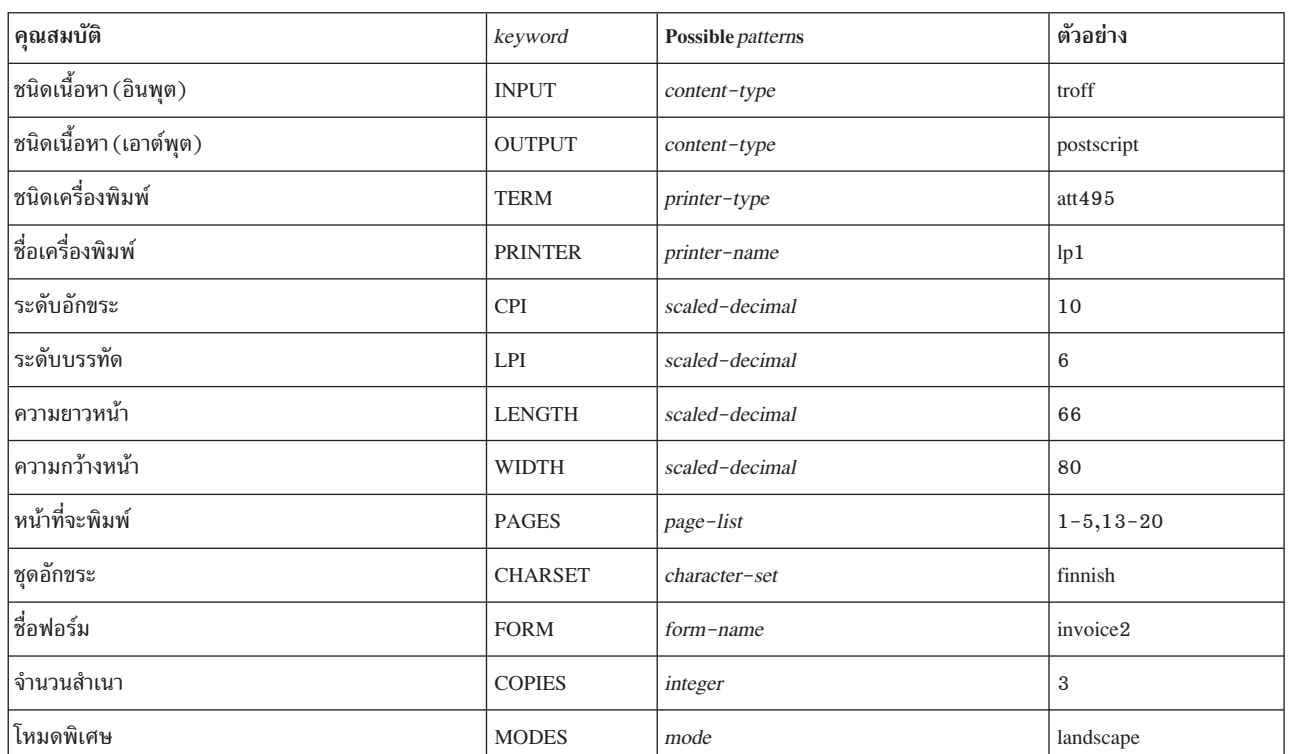

kevwords ต่อไปนี้มีให้สำหรับกำหนดอ็อพชัน ในการกำหนดตัวกรอง

้ เมื่อจะค้นหาค่าที่ให้สำหรับเท็มเพลตแต่ละชนิด (นั่น คือสำหรับอาร์กิวเมนต์ pattern และ replacement สำหรับแต่ละ keyword) ให้พิจารณาดังนี้:

- ค่าสำหรับเท็มเพลต INPUT และ OUTPUT มากจากชนิดไฟล์ ที่ต้องแปลงโดยตัวรอง และชนิดเอาต์พุตที่ต้อง สร้างโดยตัว กรองตามลำดับ แต่ละตัวเป็นชนิดที่ลงทะเบียน กับตัวกรอง
- ค่าสำหรับแอ็ตทริบิวต์เท็มเพลต TERM เป็นชนิดเครื่องพิมพ์
- ค่าของเท็มเพลต PRINTER เป็นชื่อเครื่องพิมพ์ที่จะ พิมพ์เอาต์พตสดท้าย
- ค่าของเทมพลต CPI, LPI, LENGTH และ WIDTH มาจาก การร้องขอของผู้ใช้ แบบฟอร์มที่ใช้ หรือค่าดีฟอลต์สำหรับ เครื่องพิมพ์
- ค่าของเท็มเพลต PAGES เป็นรายการหน้าที่จะพิมพ์ โดยทั่วไป มีจุลภาคคั่นช่วงหน้า ซึ่งมีขีดกลางคั่นระหว่างหน้า หรือเป็น ตัวเลขเดี่ยว (เช่น 1-6,8,10 สำหรับหน้า 1 ถึง 6, 8 และ 10) อย่างไรก็ตาม ค่าที่ให้ไว้ในอ็อพชัน -P ไปยังการร้องขอการ พิมพ์จะส่งผ่านไปโดยไม่เปลี่ยนแปลง
- ค่าสำหรับเท็มเพลต CHARSET เป็นชื่อชุดอักขระ ที่จะใช้
- ค่าของเท็มเพลต FORM เป็นชื่อแบบฟอร์มที่ขอโดยอ็อพชัน -f ของคำสั่ง lp
- ค่าของเท็มเพลต COPIES กำหนดจำนวนสำเนาที่ทำ ของไฟล์ หากตัวกรองใช้เท็มเพลตนี้ เซอร์วิสการพิมพ์จะลด จำนวน ้สำเนาไฟล์ที่กรองที่จะพิมพ์ลง 1 ชุด เพราะ สำเนาเดี่ยวนี้จะกลายเป็นหลายสำเนาเมื่อผลิตโดยตัวกรอง
- ค่าของเท็มเพลต MODES มาจากอ็อพชัน -y ของคำสั่ง lp (คำสั่งใช้ส่งการร้องขอพิมพ์) เนื่องผู้ใช้สามารถระบุอ็อพชัน -y ได้หลายตัว อาจมีหลายค่าสำหรับเท็มเพลต MODES จะใช้ค่าตามลำดับ ซ้ายไปขวาที่ผู้ใช้ให้ไว้

ส่วน*replacement* ของเท็มเพลตแสดงค่าของ เท็มเพลตให้ไว้กับโปรแกรมตัวกรอง โดยทั่วไปเป็นอ็อพชันตัวอักษร บางครั้งก็ เป็นตัวยึดตำแหน่ง \* (ดอกจัน) รวมไว้เพื่อแสดงตำแหน่ง ที่ค่าจะอยู่ pattern และ replacement ยังใช้ ไวยากรณ์นิพจน์ปกติของ คำสั่ง ed สำหรับการแปลงซับซ้อนขึ้น ในอ็อพชันอินพุตผู้ใช้ลงในอ็อพชันตัวกรอง มีการสนับสนุนไวยากรณ์ดังกล่าว ของคำสั่ง ed รวมทั้งโครงสร้าง \( . . \) และ \n ซึ่งใช้แยกส่วน ของ *pattern* สำหรับคัดลอกลงใน *replacement* และ &, ซึ่งใช้คัดลอก *pattern* ทั้งหมดลงใน replacement

หมายเหตุ: ถ้าจุลภาคหรือเครื่องหมายเท่ากับ (=) รวมอยู่ใน *pattern* หรือ *replacement* หลีกหลี่ยงความหมายพิเศษโดยเติม เครื่องหมายทับ (\) นำหน้า จำไว้ว่านิพจน์ปกติบางตัวจะรวมจุลภาคที่ต้อง หลีกเลี่ยงเช่นนี้ด้วย เครื่องหมายทับขวาที่อยู่หน้า อักขระจะถูกลบ เมื่อใช้งาน pattern หรือ replacement

ตัวอย่างตัวกรอง col:

จะแสดงตัวอย่างการใช้ตัวกรอง col เพื่อแก้ไขการร้องขอการพิมพ์ ของผู้ใช้

ิสมมติว่าคุณเพิ่มตัวกรองที่ชื่อ col แล้วด้วย การกำหนดต่อไปนี้:

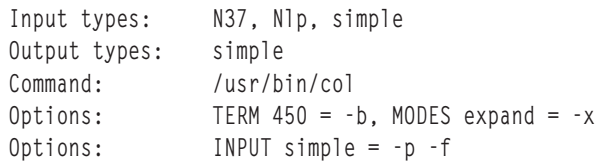

ี หมายเหตุ: หากคุณแสดงการกำหนดมากกว่าหนึ่ง (นั่นคือ มีมากกว่า หนึ่งบรรทัด) สำหรับลักษณะเฉพาะของตัวกรองอื่นที่ ไม่ใช่ Options เฉพาะ การกำหนดล่าสุดจะถูกใช้โดยเซอร์วิสการพิมพ์

ี หลังจากคุณ*ลงทะเบียน*การกำหนดนี้ด้วยเซอร์วิส การพิมพ์โดยป้อนเป็นอินพุตด้วยคำสั่ง Ipfilter การร้องขอการพิมพ์ของผู้ใช้ จะถูกจัดการดังต่อไปนี้:

• หากผู้ใช้ป้อนคำสั่ง

```
1p -y expand report.dec10
้คำสั่ง ตัวกรองจะรันด้วยอาร์กิวเมนต์ต่อไปนี้:
```
/usr/bin/col -x -p -f

• หากผู้ใช้ป้อนคำสั่ง

1p -T N37 -y expand report.dec10 ้คำสั่ง ตัวกรองจะรับด้วยอาร์กิวเมนต์ต่อไปนี่:

 $/usr/bin/col -x$ ้ตัวระบุ: เครื่องพิมพ์ดีฟอลต์ไม่ใช่ชนิด 450

• หากผ้ใช้ป้อนคำสั่ง

1p -y expand -T 450 report.dec10 ้คำสั่ง ตัวกรองจะถกรันด้วยอาร์กิวเมนต์ต่อไปนี้: /usr/bin/col  $-b - x$ 

#### ตัวอย่างตัวกรอง dpost:

โปรแกรมตัวกรอง /usr/lib/lp/postscript/dpost ใช้ชนิดอินพดหนึ่งตัว คือ troff สร้างชนิดเอาต์พตชื่อ postscript และ ทำงานกับเครื่องพิมพ์ชนิด PS (สำหรับ PostScript)

ี คุณตัดสินใจว่าผู้ใช้จำเป็นต้องให้ แค่เพียงตัวย่อ port และ land เมื่อขอการวางแนว กระดาษให้เป็นโหมดแนวตั้งและโหมด แนวนอนตามลำดับ เนื่องจาก อ็อพชันเหล่านี้ไม่มีอยู่ในเซอร์วิสการพิมพ์ ผู้ใช้ต้องระบุเอง โดยใช้อ็อพชัน -y ไปยังคำสั่ง lp

้การกำหนดตัวกรองอาจมีลักษณะดังนี้:

```
Input types: troff
Output types: postscript
Printer types: PS
Filter type: slow
Command: /usr/lib/lp/postscript/dpost
Options: LENGTH * = -1*Options: MODES portrait = -p, MODES land = -p]
```
ผู้ใช้ที่ส่งไฟล์ในชนิด troff สำหรับการพิมพ์บนเครื่องพิมพ์ PostScript (ชนิด PS) พร้อมการร้องขอการวางแนวกระดาษในแนว ้นอน และความยาว ของหน้า 60 บรรทัด อาจต้องป้อนคำสั่งต่อไปนี้:

1p -T troff -o length=60 -y land -d any

#### ้ตัวกรองอาจถูกเรียกใช้โดยเซอร์วิสการพิมพ์เพื่อแปลง ไฟล์ดังนี้:

/usr/lib/lp/postscript/dpost -160 -ol -pl

#### ตัวอย่างเท็มเพลตของอ็อพชัน:

ใช้ตัวอย่างนี้เป็นเท็มเพลตในการแปลงอ็อพชัน MODES ของฟอร์ม -y group=number ลงใน อ็อพชันตัวกรอง **-n**number

ิคณเพิ่มเท็มเพลตอ็อพชันต่อไปนี้เป็นตัวอย่างในหัวข้อ "การกำหนดอ็อพชันด้วยเท็มเพลต" ในหน้า 238 โปรดด "การ ี กำหนดอ็อพชันด้วยเท็มเพลต" ในหน้า 238 สำหรับข้อมูลเพิ่มเติม

Options: MODES group\=\([1-9]\) = -n\l

ดังนั้นหากผู้ใช้กำหนดคำสั่ง 1p -y group=4 คำสั่ง dpost จะรวมอ็อพชัน **-n4** ไว้ด้วย

### สำหรับตัวอย่างเพิ่มเติม ให้รับคำสั่งต่อไปบึ้·

```
/usr/sbin/lpfilter -f filter -1
```
<span id="page-251-0"></span>โดยที่*filter* คือชื่อของตัวกรอง PostScript ที่มีการติดตั้ง มาจากโรงงาน (สำหรับรายการของตัวกรอง PostScript โปรดดูที่ "เครื่องพิมพ์ PostScript" ในหน้า 245)

## การเพิ่มตัวกรองลงในเซอร์วิสการพิมพ์

คุณสามารถเพิ่มตัวกรองลงในระบบหลังจากกำหนดตัวกรอง

หากต้องการเพิ่มตัวกรองลงในระบบหลังจากถูกกำหนดแล้ว ให้ใช้ คำสั่งตัวใดตัวหนึ่งต่อไปนี้:

```
/usr/sbin/lpfilter -f filter-name -F filename
/usr/sbin/lpfilter -f filter-name -
```
้คำสั่ง แรกจะรับการกำหนดตัวกรองมาจากไฟล์ และคำสั่งที่สอง จะรับการกำหนดตัวกรองมาจากอินพุตมาตรฐาน*filter-name* อาจ เป็นสตริงใดก็ได้ที่คุณเลือก โดยมีอักขระแบบตัวอักษรผสมตัวเลขอย่างน้อย 14 ตัวและ เครื่องหมายขีดล่าง

หากคุณจำเป็นต้องเปลี่ยนตัวกรอง ให้ป้อนคำสั่งเดียวกันตัวใดตัวหนึ่ง อีกครั้ง คุณจำเป็นต้องให้ข้อมูลเฉพาะสำหรับรายการที่ ต้องถูกเปลี่ยนแปลง รายการที่คุณไม่ระบุข้อมูลใหม่จะยังคงเหมือนเดิม

### การลบตัวกรอง

เซอร์วิสการพิมพ์ที่กำหนดไม่จำกัดจำนวนของตัวกรอง ที่คุณสามารถกำหนด

ลบตัวกรองที่ไม่สามารถใช้งานได้ออกเพื่อป้องกันไม่ให้มีการประมวลผลเพิ่มเติม โดยเซอร์วิสการพิมพ์ ซึ่งต้องตรวจสอบตัว ้กรองทั้งหมดเพื่อหาตัวกรองที่ทำงาน ในสถานการณ์ที่กำหนด

หากต้องการลบตัวกรอง ให้รับคำสั่งต่อไปนี้:

/usr/sbin/lpfilter -f filter-name -x

### การตรวจสอบตัวกรอง

หลังจากคุณเพิ่มการกำหนดตัวกรองลงในเซอร์วิสการพิมพ์ คุณสามารถตรวจสอบได้โดยรันคำสั่ง Ipfilter

ู เอาต์พุตของคำสั่ง Ipfilter เป็น การกำหนดตัวรกองที่แสดงในรูปแบบที่เหมาะสมกับอินพุต คุณ อาจต้องการบันทึกเอาต์พุตนี้ ในไฟล์ที่คุณสามารถใช้ในภายหลังเพื่อกำหนด ตัวกรองอีกครั้งหากคุณลบตัวกรองออกจากเซอร์วิสการพิมพ์โดยไม่ตั้งใจ

หาก ต้องการแสดงการกำหนดตัวกรองบนหน้าจอ ให้ป้อนคำสั่งต่อไปนี้:

```
/usr/sbin/lpfilter -f filter-name -l
```
หากต้องการแสดงการกำหนดตัวกรองในไฟล์สำหรับการอ้างอิงในอนาคต ให้ป้อนคำสั่งต่อไปนี้:

/usr/sbin/lpfilter -f filter-name -l > filename

### การคืนค่าดีฟอลต์ของตัวกรอง

ชอฟต์แวร์ที่ส่งมาจากโรงงานที่มีการตั้งค่าดีฟอลต์ของ ตัวกรอง เนื่องจากคุณมีการเพิ่ม เปลี่ยนแปลง หรือลบตัวกรอง คุณอาจ เขียนทับ หรือลบ บางส่วนของตัวกรองดั้งเดิมเหล่านี้

ี หากต้องการคืนค่าบางส่วนหรือทั้งหมดของค่าดีฟอลต์สำหรับตัวกรองไปเป็น รูปแบบดั้งเดิม หลังจากมีการเปลี่ยนแปลง ให้ ป้อนคำสั่งต่อไปนี้:

```
/usr/sbin/lpfilter -f filter-name -i
```
แทบที่ filter-name ด้วย ชื่อของตัวกรองเพื่อคืบค่า หรือใช้คำว่า all เพื่อคืบค่าตัวกรอง ให้เป็บค่าดีฟอลต์ทั้งหมด

## ชนิดเครื่องพิมพ์

แอ็ตทริบิวต์ printer-type ถูกกำหนดด้วยอ็อพชัน -T *printer-type* ของคำสั่ง Ipadmin

ชนิดเครื่องพิมพ์เป็นชื่อทั่วไปสำหรับเครื่องพิมพ์ โดยปกติจะมาจาก ชื่อผู้ผลิต ตัวอย่างเช่น เครื่องพิมพ์ ACME\Computer 356 Dot Matrix อาจมีชนิดเป็น 356 การกำหนด *ชนิด* สำหรับเครื่องพิมพ์ แต่ละเครื่องเป็นสิ่งสำคัญเนื่องจากซอฟต์แวร์การ ี พิมพ์จะแยกข้อมูลเกี่ยวกับเครื่องพิมพ์ ออกจากฐานข้อมูล terminfo ตามชนิด ข้อมูลนี้จะรวมถึง รายการความสามารถของ เครื่องพิมพ์ที่จะตรวจสอบข้อมูลการกำหนดคอนฟิก ที่คุณระบุไปยังเซอร์วิสการพิมพ์ (โดยการตรวจสอบข้อมูลที่คุณให้กับ ้ความสามารถที่รับรู้ของชนิดเครื่องพิมพ์ที่กำหนดคอนฟิก เซอร์วิสการพิมพ์สามารถตรวจจับข้อมูลที่ไม่เหมาะสมที่คุณอาจให้ ไว้ได้) ฐานข้อมูล terminfo ยังระบุข้อมูลการควบคุมที่จำเป็นในการเริ่มการทำงานของ เครื่องพิมพ์เฉพาะก่อนการพิมพ์ไฟล์

ี หากคุณไม่จำเป็นต้องระบุชนิดของเครื่องพิมพ์ การดำเนินการดังกล่าวเป็น การฝึกที่ดี คุณเพิ่มความสามารถในระบบของคุณ เพื่อบริการผู้ใช้ของคุณโดยการจำแนก ตามชนิด เครื่องพิมพ์สามารถใช้งานผ่านเซอร์วิสการพิมพ์

```
ี หากคุณระบุรายการชนิดเครื่องพิมพ์ ให้คั่นชื่อด้วยเครื่องหมายคอมมา หาก คุณไม่ได้กำหนดชนิดเครื่องพิมพ์ ค่าดีฟอลต์
unknown จะถูกนำมาใช้
```
้ คุณสามารถกำหนดชนิดของเครื่องพิมพ์ได้หลากกลาย หากเครื่องพิมพ์ของคุณมีความสามารถ ในการจำลองเครื่องพิมพ์มาก กว่าหนึ่งชนิด ตัวอย่างเช่น หากเครื่องพิมพ์ของคุณสามารถ จำลอง IBM Proprinter XL, Epson FX86e และ HP LaserJet II ฐานข้อมูล terminfo จะกำหนดชื่อชนิด เครื่องพิมพ์เหล่านี้เป็น 593ibm, 593eps และ 593hp ตามลำดับ หากคุณ ระบุชนิด ีของเครื่องพิมพ์มากกว่าหนึ่งชนิด เซอร์วิสการพิมพ์จะใช้ชนิดเครื่องพิมพ์รายการใดรายการหนึ่งตามความ เหมาะสมสำหรับ การร้องขอการพิมพ์แต่ละครั้ง

ู้ตัวอย่างต่อไปนี้แสดงวิธีใช้คำสั่ง Ipadmin เพื่อเชื่อมโยงชนิด 593ibm กับเครื่องพิมพ์ชื่อ laser

```
/usr/sbin/lpadmin -p laser -T 593ibm
```
หมายเหตุ: หากคุณระบุชนิดเครื่องพิมพ์มากกว่าหนึ่งชนิด คุณต้องระบุ simple เป็น ชนิดเนื้อหา

## หนิดเนื้อหา

้ เครื่องพิมพ์ส่วนใหญ่สามารถพิมพ์ไฟล์การพิมพ์ชนิดเดียวกันกับชนิดเครื่องพิมพ์ และชนิด simple (ไฟล์ ASCII) ได้

แอ็ตทริบิวต์ content-type ถูกกำหนดด้วยอ็อพชัน -I content-type-list ของคำสั่ง lpadmin เครื่องพิมพ์ส่วนใหญ่สามารถ ี พิมพ์ไฟล์การพิมพ์ได้สองชนิด: ชนิดเดียวกันกับชนิดเครื่องพิมพ์ (หากกำหนดชนิดเครื่องพิมพ์ไว้) และชนิด simple (ซึ่ง หมายถึงไฟล์ ASCII) ซึ่งเป็นชนิดเนื้อหาดีฟอลต์สำหรับเครื่องพิมพ์ทุกเครื่อง

ไฟล์ที่มีชนิดเนื้อหา simple สันนิษฐานว่ามีอักขระเพียงแค่ สองชนิด คือ อักขระ ASCII ที่สามารถพิมพ์ได้ และอักขระควบคุม ต่อไปบี้·

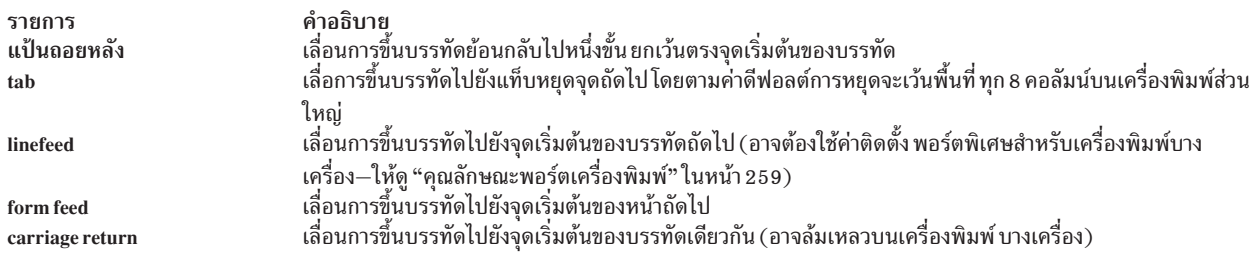

ค้าว่า*แคร่ขินบรรทัดไหม่ (carriage)* อาจฟังดูเก่าเกินไปสำหรับเครื่องพิมพ์เลเซอร์รุ่นไหม่ แต่ เครื่องพิมพ์เหล่านี้มีการด้าเนิน งานคล้ายคลิงกับทิกระทำโดยแคร่ หากเครื่องพิมพ์ สามารถจัดการไฟล์ได้หลายชนิด รวมทั้งชนิด simple คุณต้องรวมชนิด simple ไว้ใน รายการชนิดเนื้อหาให้ชัดแจ้ง หากคุณไม่ต้องการให้เครื่องพิมพ์ยอมรับไฟล์ของ ชนิด simple ให้ระบ*ุ content*– type-list ( - I "") ว่างเปล่าบนบรรทัดคำสั่ง Ipadmin แต่เครื่องพิมพ์ บางเครื่องสามารถยอมรับ (และพิมพ์ได้ถูกต้อง) ไฟล์ได้ หลายชนิด เมื่อจะเพิ่มเครื่องพิมพ์ชนิดนี้ ให์ระบุชื่อของชนิดเนื้อหาที่ เครื่องพิมพ์ใหม่ยอมรับโดยเพิ่มชื่อเหล่านี้ลงในรายการ (ตามค่าดีฟอลต์ รายการจะมีชนิดเดียว คือ: simple) หากคุณเพิ่มเครื่องพิมพ์รีโมต **ให์แสดงรายการชนิดเนื้อหาที่ถูกสร้าง**ให้ เครื่องนั้นโดยผู้ดูแล ระบบที่มีเครื่องนั้นอยู่

content–type–list เป็นรายชื่อต่างๆ ที่คัน ด์วยเครื่องหมายจุลภาคหรือช่องว่าง หากคุณใช้ช่องว่างคันชื่อ ให์ไส่ รายชื่อทั้งหมด (ยกเว๋น **-I) ไว้ภายในเครื่องหมายอัญประกา**ศ

#### <u>ชนิดเนื้อหาทั่วไป:</u>

ชนิดเนื้อหาจะปรากฏคล้ายคลิ้งกับชื่อชนิดเครื่องพิมพ์ แต่คุณสามารถ เลือกชื่อที่มีความหมายต่อบุคคลที่ใช้เครื่องพิมพ์ได้

ชื่อชนิดเนื้อหาต์องมีอักขระไม่เกิน 14 ตัว และต์องมี เฉพาะตัวอักษร ตัวเลข และขีดล่าง ตารางต่อไปนี้แสดงรายการและ ้อธิบาย ถึงชนิดเนื้อหาบางอย่างที่ยอมรับได้

หมายเหตุ: ซื่อ simple และ any ถือว่ามีความหมายเฉพาะ ตามเซอร์วิสการพิมพ์ ต้องแน่ โจว่า ใช้ชื่อเหล่านี้อย่างเหมาะสมชื่อ terminfo กี สงวนไว้เช่นกันเพื่อเป็นการอ้างอิงถิ่งเครื่องพิมพ์*ทุก*ชนิด

### ชนิดเนื้อหาที**่ใช้กันทั่ว**ไป

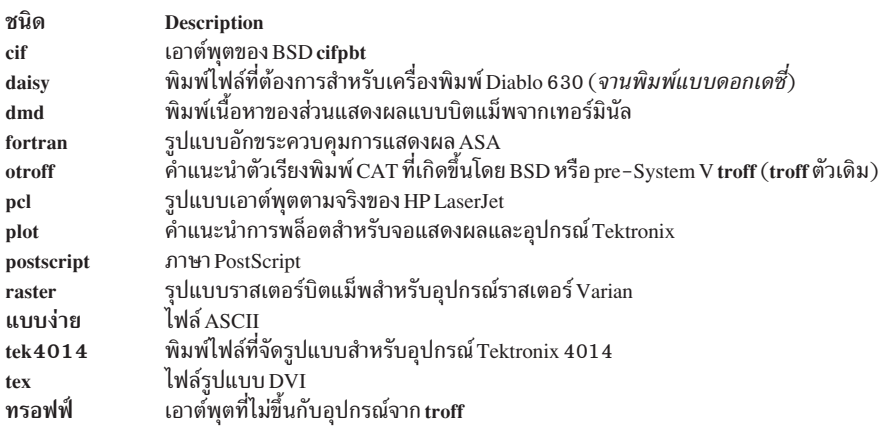

เมื่อส่งไฟล์ไปยังเซอร์วิสการพิมพ์สำหรับการพิมพ์ด้วยเครื่องพิมพ์ ที่ระบุโดยอื้อพชัน –d any ของคำสัง lp เซอร์วิสการพิมพ์จะ ค์นหาเครื่องพิมพ์ที่สามารถจัดการงานได้ เซอร์วิส การพิมพ์สามารถระบุเครื่องพิมพ์ที่เหมาะสมผ่านชื่อชนิด เนื้อหาหรือชื่อ

ชนิดเครื่องพิมพ์ ดังนั้น คุณอาจระบุชื่อ (หรือไม่มีชื่อ) เมื่อส่งไฟล์สำหรับพิมพ์ได้ หากชนิดเนื้อหาเดียวกัน สามารถพิมพ์ได้ ิจากเครื่องพิมพ์ต่างๆ หลายชนิด ให้ใช้ชื่อเนื้อหา เดียวกันเมื่อคุณเพิ่มเครื่องพิมพ์เหล่านั้น ซึ่งช่วยให้ง่ายขึ้นสำหรับบุคคล ที่ใช้ ้เครื่องพิมพ์ เนื่องจากสามารถใช้ชื่อเดียวกันเพื่อระบุชนิด ของไฟล์ที่พวกเขาต้องการพิมพ์ โดยไม่ต้องคำนึงถึงปลายทางการ พิมพ์

้ผ้ผลิตส่วนใหญ่ผลิตเครื่องพิมพ์ที่ยอมรับไฟล์ ASCII ชนิดง่าย ขณะที่ เครื่องพิมพ์เหล่านี้มีชนิดต่างๆ กัน (จึงมีลำดับการควบ ์ คุมการจัดเตรียม ข้อมูลเบื้องต้นแตกต่างกัน) เครื่องพิมพ์ทั้งหมดอาจสามารถจัดการชื่อไฟล์เดียวกัน ที่เราเรียกว่า simple ได้ ผู้ผลิตหลายรายอาจผลิตเครื่องพิมพ์ที่ ยอมรับลำดับการหลีกเลี่ยงที่กำหนดอย่าง ANSI X3.64 อย่างไรก็ตาม เครื่องพิมพ์อาจ ไม่ สนับสนุนขีดความสามารถ ANSI ทั้งหมดแต่อาจสนับสนุนชุดขีดความสามารถแตกต่างกัน คุณอาจต้องการแยกความแตก ต่างโดยกำหนดชื่อชนิดเนื้อหาแตกต่างกัน สำหรับเครื่องพิมพ์เหล่านี้

### หนิดเนื้อหาดีฟอลต์:

แม้การแสดงรายการชนิดเนื้อหาสำรับเครื่องพิมพ์แต่ละเครื่องอาจจะเป็นที่ต้องการ แต่ก็ไม่จำเป็นเสมอไป

หากคุณไม่แสดงรายการชนิดเนื้อหาสำหรับเครื่องพิมพ์ ชนิดเครื่องพิมพ์จะ ถูกใช้เป็นชื่อของชนิดเนื้อหาที่เครื่องพิมพ์ สามารถจัดการได้ หากคุณไม่ได้ ระบุชนิดเครื่องพิมพ์ เซอร์วิสการพิมพ์จะสันนิษฐานว่าเครื่องพิมพ์สามารถพิมพ์ ได้เฉพาะ ไฟล์ที่เป็นชนิดเนื้อหาsimple ซึ่งอาจเพียงพอหากคุณต้องการให้ ผู้ใช้ระบุเครื่องพิมพ์ที่ถูกต้องให้ชัดแจ้ง และหากไฟล์มีการ จัดเตรียม อย่างถูกต้องสำหรับเครื่องพิมพ์ก่อนจะถูกส่งมาพิมพ์

## เครื่องพิมพ์ PostScript

PostScript คือภาษาการโปรแกรมสำหรับวัตถุประสงค์ทั่วไปที่อนุญาต ให้คุณระบุลักษณะที่ปรากฏของข้อความและภาพกราฟ ฟิกบนเพจได้

เครื่องพิมพ์ PostScript พร้อมกับคอมพิวเตอร์ที่รันตัวแปลคำสั่ง สำหรับการประมวลผลไฟล์ภาษา PostScript เมื่อเครื่องพิมพ์ PostScript ได้รับ ไฟล์ จะรันไฟล์ผ่านตัวแปลคำสั่ง และพิมพ์ไฟล์ ยกเว้น เมื่อมีข้อกำหนดพิเศษที่จัดทำโดยผู้ผลิต ไฟล์ที่ส่งไป ยัง เครื่องพิมพ์ PostScript ต้องถูกเขียนในภาษา PostScript

ุนอกจากจะให้ความสะดวกที่ดีเยี่ยมสำหรับการจัดการข้อความ ภาพกราฟิก และการรวมข้อมูลทั้งสองชนิดเข้าด้วยกัน แอ็พ พลิเคชันหลักส่วนใหญ่ที่สนับสนุนการพิมพ์จะสนับสนุน PostScript ตัวดำเนินการทางกราฟิกให้ความสะดวกในการสร้างภาพ ิทางเรขาคณิต ที่สามารถกำหนดตำแหน่ง และปรับขนาดได้ในทุกทิศทาง ความสามารถด้านข้อความ อนุญาตให้คุณระบุ ้จำนวนของฟอนต์อื่นๆ ที่สามารถวางบนเพจ ในตำแหน่ง, ขนาด หรือทิศทางใดๆ เนื่องจากข้อความถือว่าเป็นภาพกราฟิก ดัง ้นั้นจะสามารถรวมข้อความและภาพกราฟิกได้อย่างง่ายดาย นอกจากนี้ ภาษาดังกล่าว จะไม่ขึ้นกับความละเอียดและอุปกรณ์ ้ดังนั้นสามารถตรวจสอบสำเนาร่างบนอุปกรณ์ความละเอียดต่ำ และพิมพ์เวอร์ชันล่าสุดในความละเอียดที่สูงกว่าบนอุปกรณ์ อื่น

แอ็พพลิเคชันที่สนับสนุนภาษา PostScript รวมถึงซอฟต์แวร์การประมวลผลคำ และ การเผยแพร่ การสร้างเอกสารในภาษา PostScript ได้โดยไม่ต้องมีการแทรกแซง จากผู้ใช้ ดังนั้นจึงไม่จำเป็นต้องทราบรายละเอียดของภาษา เพื่อใช้ประโยชน์จากคุณ ้ลักษณะของภาษา อย่างไรก็ตาม ไฟล์มาตรฐานที่แอ็พพลิเคชัน หรือเทอร์มินัลพิเศษบางอย่างสร้างขึ้นจะไม่สามารถพิมพ์บน เครื่องพิมพ์ PostScript เนื่องจาก ไม่มีการระบุไว้ในภาษา เซอร์วิสการพิมพ์มีตัวกรองที่เป็นอ็อพชัน เพื่อแปลงไฟล์ต่างๆ เหล่า นี้ไปเป็นภาษา PostScript เพื่อที่ผู้ใช้สามารถใช้ ประโยชน์จาก PostScript และใช้แอ็พพลิเคชันมาตรฐานต่อไป เช่น troff

ี ฟอนต์ Type 1 แบบขายปลีกสามารถติดตั้งเพื่อใช้ร่วมกับแอ็พพลิเคชันที่รัน อยู่บนเดสก์ท็อป โดยสามารถดาวน์โหลดฟอนต เหล่านี้ไปยังเครื่องพิมพ์ PostScript หาก แอ็พพลิเคชันสร้างเอาต์พุตของ PostScript โดยใช้ฟอนต์นี้ คำสั่ง Ip จะจัดการให้โดย อัตโนมัติโดยใช้ตัวกรอง download

้สำหรับข้อมูลเพิ่มเติม โปรดดูที่คำสั่ง cancel ใน*ข้อมูลอ้างอิงคำสั่ง วอลุ่ม 1* 

ี สำหรับข้อมูลเพิ่มเติม โปรดดูที่คำสั่งdslpaccept, dslpaccess, dslpadmin, dslpdisable, dslpenable, dslpreject และ dslpsearch ใน ข้อมูลอ้างอิงคำสั่ง วอลุ่ม 2

ี สำหรับข้อมูลเพิ่มเติม โปรดดูที่คำสั่ง lp, lpstat, mkprtldap และ mksecldap ใน*ข้อมูลอ้างอิงคำสั่ง วอลุ่ม 3* 

## การใช้เครื่องพิมพ์ PostScript

เมื่อเครื่องพิมพ์ PostScript และตัวกรองถูกติดตั้งไว้ เซอร์วิสการพิมพ์จัดการไฟล์ PostScript เช่นเดียวกับไฟล์อื่นๆ

หาก psfile เป็นไฟล์ที่มีเอกสารคู่มือ PostScript และpsprinter ถูกกำหนดไปยังเซอร์วิสการพิมพ์เป็นเครื่องพิมพ์ PostScript คำสั่ง

1p -d psprinter -T PS psfile

้กำหนดตารางเวลา การร้องขอการพิมพ์ และจัดการการส่งการร้องขอไปยังเครื่องพิมพ์ PostScript

### การร้องขอการพิมพ์แบบ Non-PostScript

เนื่องจาก PostScript เป็นภาษาหนึ่ง และเครื่องพิมพ์ PostScript คาดหวังว่า การร้องขอการพิมพ์จะถูกเขียนในภาษาดังกล่าว บางแอ็พพลิเคชันอาจสร้าง การร้องขอการพิมพ์มาตรฐานที่อาจไม่ใช่ภาษาสำหรับเครื่องพิมพ์ PostScript

ต่อไปนี้คือตัวอย่างของการร้องขอการพิมพ์ที่ เครื่องพิมพ์ PostScript บางเครื่องอาจไม่สามารถเข้าใจได้

#### ชนิดเนื้อหาแบบ Non-PostScript

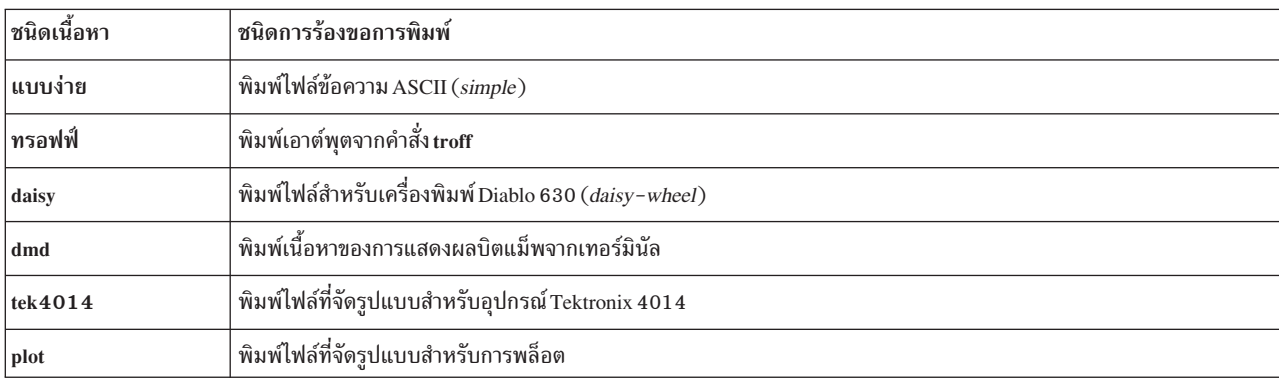

ตัวกรองจะจะมีเซอร์วิสการพิมพ์เพื่อแปลการร้องขอการพิมพ์ ที่มีรูปแบบเหล่านี้ไปเป็นภาษา PostScript ตัวอย่างเช่น หาก ต้องการแปลงไฟล์ ที่มีข้อความ ASCII ไปเป็นโค้ด PostScript ตัวกรองจะใช้ข้อความดังกล่าว และเขียน โปรแกรมรอบๆ ข้อ ความ โดยการระบพารามิเตอร์การพิมพ์ เช่น ฟอนต์ และ เลย์เอาต์ของข้อความบนเพจ

หลังจากติดตั้งตัวกรอง PostScript ตัวกรองจะถูกเรียกใช้โดยอัตโนมัติ โดยเซอร์วิสการพิมพ์เมื่อผู้ใช้ระบุชนิดเนื้อหาสำหรับ การร้องขอการพิมพ์ ด้วยอ็อพชัน -T ตัวอย่างเช่น หากผู้ใช้ป้อนคำสั่ง

lp -d psprinter -T simple report2

ไฟล์ ASCII report2 (ไฟล์ที่มีรูปแบบ *ASCII* หรือ simple ) จะถูกแปลงเป็น PostScript โดยอัตโนมัติ หากเครื่องพิมพ์ปลาย ทาง (psprinter) ถกกำหนดไปยังระบบเป็นเครื่องพิมพ์ PostScript

### ้ขีดความสามารถ PostScript เพิ่มเติมที่จัดให้โดยตัวกรอง

ขีดความสามารถ PostScript เพิ่มเติมสามารถจัดให้โดยตัวกรอง

ตัวกรองที่อธิบายไว้ใน "ตัวกรองการพิมพ์" ในหน้า 232 ยัง ได้ประโยชน์จากขีดความสามารถ PostScript ในการจัดหาความ ยืดหยุ่นในการพิมพ์เพิ่มเติม คุณลักษณะเหล่านี้ส่วนใหญ่สามารถเข้าถึงผ่าน mode option (เรียกใช้โดยอ็อพชัน -y) ไปยังคำ ้สั่ง lp ตัวกรองเหล่านี้อนุญาตให้คุณ ใช้อ็อพชันที่ไม่ปกติหลายตัวสำหรับงานพิมพ์ของคุณ รายการต่อไปนี้จะอธิบายถึงอ็อพชัน เหล่านี้ และแสดงอ็อพชั่น เพื่อรวมบนบรรทัดคำสั่ง lp สำหรับแต่ละรายการ:

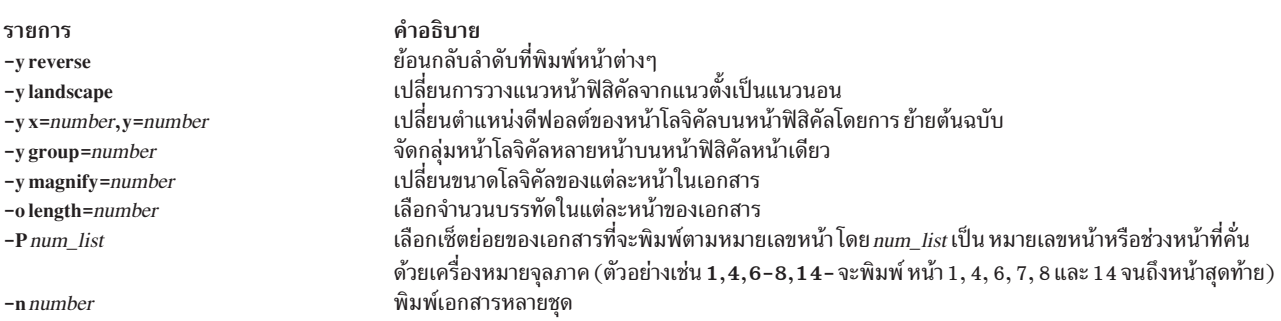

หมายเหตุ: หากตัวกรองเหล่านี้ถูกใช้กับแอ็พพลิเคชันที่สร้างเอาต์พุต PostScript ต้องแน่ใจว่ารูปแบบของแอ็พลิเคชันนั้น เป็นไปตามรูปแบบ ของข้อคิดเห็นในการสร้างไฟล์ PostScript โดยเฉพาะอย่างยิ่ง ตอนเริ่มต้น ของหน้า PostScript แต่ละหน้า ต้องทำเครื่องหมายไว้ด้วยข้อคิดเห็น

%%Page: label ordinal

โดย*ordinal* เป็นจำนวนเต็มบวกที่ระบุตำแหน่ง ของหน้าในลำดับของหน้าในเอกสาร และ*label* เป็น เลเบลหน้าที่ไม่มีเกณฑ์

ู้ตัวอย่างเช่น คุณมีไฟล์ชื่อ report2 ซึ่งมี ชนิดเนื้อหา simple (ซึ่งหมายความว่าเนื้อหาของไฟล์นี้อยู่ใน รูปแบบ ASCII) คุณ ้ต้องการพิมพ์ไฟล์นี้หกหน้า (หน้า 4 ถึง 9) โดยมีหน้าโลจิคัลสองหน้าบนหน้าฟิสิคัลแต่ละหน้า เนื่องจากเครื่องพิมพ์เครื่องใด เครื่องหนึ่ง บนระบบของคุณ (psprinter) เป็นเครื่องพิมพ์ PostScript คุณสามารถทำเช่นนี้ได้ โดยป้อนคำสั่งต่อไปนี้:

lp -d psprinter -T simple -P 4-9 -y group=2 report2

้ตัวกรองที่จัดกลุ่มหน้าโลจิคัลเหล่านี้จะพยายามจัดตำแหน่งหน้าต่างๆ บนหน้าฟิสิคัลเพื่อขยายการใช้งานพื้นที่สูงสุด ดังนั้น ี เมื่อคุณระบุ group=2 หน้าต่างๆ จะพิมพ์ออกมาทีละด้าน เพื่อให้หน้าฟิสิคัลอยู่ใน การวางแนวหน้ากระดาษในแนวนอน โหมด ี แนวนอนซึ่งควบคุมการวางแนวของ หน้าโลจิคัลแทนหน้าฟิสิคัล อาจทำให้หน้าโลจิคัล ถูกจัดตำแหน่งด้านบนสุดเมื่อผสมรวม กับอ็อพชัน group=2

### การสนับสนุนเครื่องพิมพ์ PostScript

การสนับสนุนเครื่องพิมพ์ PostScript จะเหมือนกับการสนับสนุนในเครื่องพิมพ์อื่นๆ

เครื่องพิมพ์ PostScript ต้องถูกก้าหนดไปยังระบบด์วยคำสั่ง Ipadmin และต้องติดตั้งซอฟต์แวร์ที่เหมาะสมเพื่อจัดการเครื่อง พิมพ์ เครื่องพิมพ์ PostScript อาจต์องการดำเนินการเพิ่มเติมบางอย่างในการสนับสนุนฟอนต์ และการกำหนด จุดที่จะให้ การกรอง*แบบช้า* ทำงาน

 **&"@> " PostScript:**

เครื่องพิมพ์ PostScript จะเหมือนกับเครื่องพิมพ์อีนๆ คือติดตั้งด์วยคำสั่ง Ipadmin

เครื่องพิมพ์ PostScript ต้องใช้โปรแกรมอินเตอร์เฟส PS ที่ร้องขอโดยการระบุ **-m PS** บนบรรทัดคำสั่ง Ipadmin

หมายเหตุ: ชนิดเนื้อหาและชนิดเครื่องพิมพ์ของเครื่องพิมพ์ PostScript ต้องสอดคล้อง กับเครื่องพิมพ์ที่ใช้ในตัวกรอง PostScript ดังนั้น ให้ติดตั้ง เครื่องพิมพ์ PostScript ด้วยชนิดเครื่องพิมพ์ PS, PS–b, PS–r, หรือ PS–br และชนิดเนื้อหาเท่ากับ **PS**

ชนิดเครื่องพิมพ์ PS มีบริการสองฟังก์ชัน ฟังก์ชันแรก คือ การทำไห์เซอร์วิสการพิมพ์ เรียกใช้ตัวกรองแบบเร็วที่ถูกต์องในการ สื่อสารกับเครื่องพิมพ์ PS และ PS–r ถูก ไซ้เพื่อสื่อสารกับเครื่องพิมพ์ที่เชื่อมต่อผ่านพอร์ตอนุกรม PS–b และ PS–br ไซ้เพื่อสื่อ สารกับเครื่องพิมพ์ที่เชื่อมต่อผ่านพอร์ตขนาน ฟังก์ชันที่สอง อินเตอร์เฟส PS สร์างเพจแบนเนอร์ของ PostScript สำหรับเครื่อง พิมพ์ PS และเพจแบนเนอร์จะถูกพิมพ์ หากชนิดเครื่องพิมพ์คือ PS–r หรือ PS–br และเพจของ เอกสารจะถูกพิมพ์ในล้าดับ แบบย้อนกลับ ชนิดเครื่องพิมพ์จะถูกระบุด์วย อื้อพชั้น **-T ในคำสั่ง Ipadmin** 

#### ตารางการจัดลำดับเพจ PostScript:

คุณสามารถเลือกการกรองอินพุตโดยการเลือกชนิดเนื้อหาเฉพาะ เมื่อก้าหนดคอนฟิกเครื่องพิมพ์ PostScript

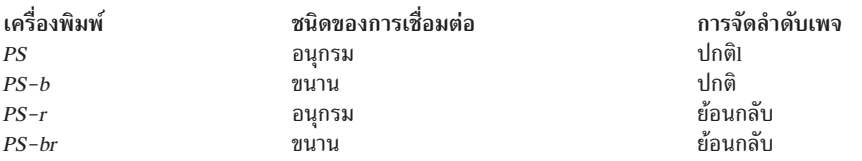

ข้อกำหนด –b (ใช้เมื่อคุณเลือก PS–b หรือ PS–br) หมายถึง *batch* ซิ่งโดยปกติจะถูกใช้สำหรับการเชื่อมต่อแบบขนาน แต่ยัง สามารถใช้สำหรับการเชื่อมต่อแบบอนุกรมหากคุณไม่ต้องการข้อความแสดงสถานะ ของเครื่องพิมพ์ PostScript ไม่สามารถใช้ ชนิดเครื่องพิมพ์ PS และ PS–r สำหรับการเชื่อมต่อแบบขนาน

ด๋วยการระบุอือพชัน **–I** ของคำสัง Ipadmin เมื่อกำหนดคอนฟิกเครื่องพิมพ์ PostScript คุณจะสามารถกำหนดชนิดเนื้อหา ที่มี การจัดการโดยเครื่องพิมพ์ที่ไม่มีตัวกรองแบบซ้า สำหรับเครื่องพิมพ์บนระบบ เซิร์ฟเวอร์ PS เป็นชนิดเนื้อหาที่ถูกต้องสำหรับ ป๋อนข้อมูล อย่างไรก็ตาม สำหรับเครื่องพิมพ์ บนระบบไคลเอ็นต์ ให้คำนิงถิ่งจุดที่ตัวกรองแบบช้าเกิดขิน เนื่องจากอาจเกี่ยว ข้องกับ การจัดการรีซอร์สของระบบ และเครือข่าย

ด๋วยการระบุชนิดเนื้อหาที่ถูกต้องนอกเหนือจาก PS คุณสามารถบังคับไห้ ตัวกรองแบบช้าของอินพุตท้างานบนระบบเซิร์ฟ เวอร์ ไนทางกลับกัน หากคุณ ระบุชนิดเนื้อหา PS อินพุตจะถูกกรองภายในระบบโลคัลก่อน การร้องขอการพิมพ์ถูกส่งต่อไปย์ง ระบบเซิร์ฟเวอร์สำหรับตัวกรองแบบเร็วและ การพิมพ์

หากต์องการกำหนดคอนฟิกเครื่องพิมพ์บนระบบเซิร์ฟเวอร์: /usr/sbin/lpadmin -p ps1 -T PS-b -I PS -m PS

หากต้องการกำหนดคอนฟิกเครื่องพิมพ์บนระบบไคลเอ็นต์โดยไม่มีการกรองภายในระบบโลคัล:

/usr/sbin/lpadmin -p ps1 -T PS-b -I simple, daisy, dmd, tek4014, plot

หากต้องการกำหนดคอนฟิกเครื่องพิมพ์บนระบบไคลเอ็นต์ด้วยการกรองภายในระบบโลคัล:

/usr/sbin/lpadmin -p ps1 -T PS-b -I PS

ในส่วนของขั้นตอนการติดตั้ง คุณอาจต้องการติดตั้งฟอนต์บน เครื่องพิมพ์ หรือดาวน์โหลดฟอนต์บนคอมพิวเตอร์ โปรดดูที่ "การติดตั้งและการดูแลรักษาฟอนต์ PostScript" ในหน้า 250 สำหรับ รายละเอียด

#### การติดตั้งและการดูแลรักษาตัวกรอง PostScript:

ตัวกรอง PostScript ถูกกำหนดให้ครอบคลุมสถานการณ์ส่วนใหญ่ อย่างไรก็ตาม ในบางกรณีคุณอาจพบว่ามีประโยชน์มากกว่า หากจะเปลี่ยนรายละเอียด ตัวกรองและติดตั้งตัวกรองที่แตกต่างกัน

ในส่วนนี้จะอธิบายถึงตำแหน่งและฟังก์ชันของตัวกรองเหล่านี้ ตัวกรอง PostScript จะอยู่ในไดเร็กทอรี /usr/1ib/1p/ postscript

่ หมายเหตุ:ีชนิดของตัวกรองมีอยู่ด้วยกันสองชนิด: ตัวกรองแบบเร็วและช้า สำหรับนิยามของชนิดเหล่านี้ โปรดดูที่ lpfilter และ "การกำหนดตัวกรองการพิมพ์" ในหน้า 236

ข้อกำหนดเบื้องต้นในการสื่อสารระหว่างระบบกับเครื่องพิมพ์ PostScript คือต้องมี postio หรือตัวกรอง Ip.cat บนระบบ โปรแกรมเหล่านี้เป็นตัวกรอง PostScript บังคับที่จะสื่อสาร โดยตรงกับเครื่องพิมพ์ PostScript โปรดดูที่ "ตัวกรอง PostScript" ี สำหรับ ข้อมูลเกี่ยวกับตัวกรองที่อนุญาตให้เอกสารชนิดอื่นๆ ถูกแปล ไปเป็นภาษา PostScript และได้รับการพิมพ์บนเครื่อง พิมพ์ PostScript

#### ตัวกรอง PostScript:

#### ระบุรายการชนิดเนื้อหาไฟล์ และตัวกรองที่เกี่ยวข้อง

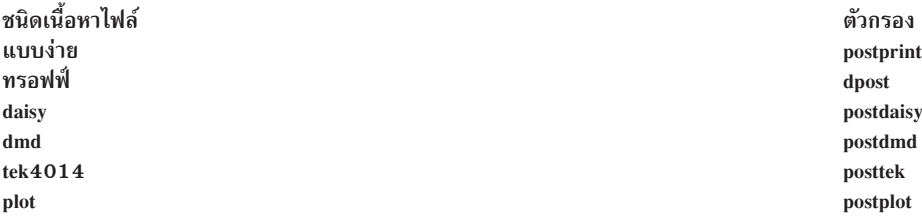

โปรดดูที่ "ตัวกรอง PostScript สำหรับวัตถุประสงค์พิเศษ"สำหรับ ข้อมูลเกี่ยวกับฟังก์ชันพิเศษสำหรับการดำเนินการของตัว กรอง

#### ตัวกรอง PostScript สำหรับวัตถุประสงค์พิเศษ:

แสดงรายการของตัวกรองสำหรับวัตถุประสงค์พิเศษ และฟังก์ชันต่างๆ

<span id="page-259-0"></span>ฟังก์ชัน สื่อสารกับเครื่องพิมพ์ ดาวน์โหลดฟอนต์ ย้อนกลับหรือเลือกหน้า ลำดับสีเทาในเมทริกซ์

ตัวกรอง postio,lp.cat download (ดาวน์โหลด) postreverse postmd

#### การติดตั้งและการดูแลรักษาฟอนต์ PostScript:

ข้อดีอีกข้อหนึ่งของ PostScript คือความสามารถในการจัดการฟอนต์ ฟอนต์ถูกเก็บไว้ในรูปแบบโครงในรูปแบบ Type 1 บน เครื่องพิมพ์ หรือบนคอมพิวเตอร์ที่สื่อสารกับเครื่องพิมพ์

เมื่อเอกสารถูกพิมพ์ ตัวแปร PostScript จะสร้างอักขระแต่ละตัว ตามต้องการ (ตามขนาดที่เหมาะสม) จากคำอธิบายเค้าโครง ี หากฟอนต์ ที่ต้องใช้ในเอกสารนั้นไม่มีอยู่ในเครื่องพิมพ์ที่ใช้ จะต้องส่ง ไปยังเครื่องพิมพ์นั้นก่อนจึงจะพิมพ์เอกสารนั้นได้ ้กระบวนการ ส่งนี้เรียกว่า *การดาวน์โหลดฟอนต์* 

#### ฟอนต์ถูกเก็บและเข้าถึงได้หลายวิธี

- อาจเก็บถาวรบนเครื่องพิมพ์ ฟอนต์ *ที่ใช้ในเครื่องพิมพ์* เหล่านี้ อาจติดตั้งใน ROM บนเครื่องพิมพ์โดยผ้ผลิต หากเครื่อง พิมพ์มี ดิสก์ ฟอนต์อาจติดตั้งอยู่บนดิสก์โดนคุณเองได้ (นั่นคือ โดยผู้ดูแลระบบ เซอร์วิสการพิมพ์) เครื่องพิมพ์ PostScript ้ส่วนใหญ่จะมีฟอนต์มาตรฐาน 35 ฟอนต์ขณะที่รุ่นประหยัดจะมีเพียง 13
- ฟอนต์อาจถูก*ดาวน์โหลดถาวร*โดยส่งไปยัง เครื่องพิมพ์โดยใช้เทคนิคเขียนโปรแกรม PostScript พิเศษที่ใช้ตัวดำเนินการ exitserver ฟอนต์ที่ดาวน์โหลดวิธีนี้จะคงอยู่ในหน่วยความจำเครื่องพิมพ์จนกว่า จะปิดเครื่อง หน่วยความจำที่สะสมเป็น ฟอนต์นี้จะลดทอนหน่วยความจำ ที่มีอยู่สำหรับการร้องขอการพิมพ์ของ PostScript การใช้โปรแกรม exitserver ต้องมีรหัส ้ผ่านระบบเครื่องพิมพ์ และสงวนไว้สำหรับผู้ดูแลเครื่องพิมพ์วิธีนี้มีประโยชน์เมื่อมีการใช้งานฟอนต์ต่อเนื่องโดยคนส่วน ใหญ่ จากคำร้องขอการพิมพ์โดยเครื่องพิมพ์
- ฟอนต์อาจเพิ่มลงในคำร้องขอการพิมพ์ได้โดยผู้ใช้ และถูก ส่งเป็นส่วนหนึ่งของคำร้องการพิมพ์ของผู้ใช้ เมื่อพิมพ์เอกสาร ้จะจัดสรรพื้นที่ให้ฟอนต์สำหรับการร้องขอการพิมพ์อื่นๆ ฟอนต์ถูกเก็บใน ไดเร็กทอรีของผู้ใช้วิธีนี้เหมาะกับฟอนต์ที่มีการ ใช้งาน จำกัด
- ฟอนต์อาจเก็บไว้บนระบบที่มีผู้ใช้ร่วมกันหลายคน ฟอนต์เหล่านี้อาจ เรียกว่าเป็นแบบ *ที่ใช้ในโฮสต์* ระบบนี้อาจเป็นเซิร์ฟ ี เวอร์สำหรับ เครื่องพิมพ์หรืออาจเป็นระบบเชื่อมต่อกับเครื่องพิมพ์โดยเครือข่าย ผู้ใช้แต่ละคน อาจร้องขอฟอนต์เอกสารที่ ้จะพิมพ์วิธีการนี้มีประโยชน์เมื่อ มีฟอนต์ที่ใช้ได้เป็นจำนวนมาก หรือเมื่อไม่มีการใช้งานฟอนต์ ต่อเนื่องจากการ้องขอการ ี พิมพ์ทั้งหมด หากจะใช้ฟอนต์เฉพาะบน เครื่องพิมพ์ที่ต่อพ่วงกับเซิร์ฟเวอร์ให้เก็บฟอนต์ในเซิร์ฟเวอร์ หากฟอนต์ ถูกใช้ จากผู้ใช้บนระบบหนึ่งระบบซึ่งอาจส่งงานไปยังเครื่องพิมพ์หลายเครื่อง บนเครือข่าย ให้เก็บฟอนต์ไว้บนระบบของผู้ใช้

#### เซอร์วิสการพิมพ์จะมีตัวกรองการดาวน์โหลดพิเศษเพื่อจัดการฟอนต์โดยใช้วิธีการ สุดท้ายในรายการ

ี เซอร์วิสการพิมพ์สามารถใช้ตารางความกว้าง troff สำหรับ ฟอนต์ PostScript มาตรฐาน 35 ฟอนต์ที่มีอยู่ในเครื่องพิมพ์ PostScript สำหรับ ใช้งานโดยโปรแกรม dpost

#### การรับรายการฟอนต์ที่มีในเครื่องพิมพ์:

เครื่องพิมพ์ PostScript ส่วนใหญ่จะมาพร้อมกับฟอนต์ที่มีอยู่ใน ROM ของเครื่องพิมพ์ เครื่องพิมพ์บางเครื่องมีแผ่นดิสก์ที่ใช้ ้เก็บฟอนต์เพิ่มเติมไว้

รายการของฟอนต์ Type 1 ไน ROM หรือบนติสก์ของเครื่องพิมพ์ PostScript ที่เชื่อมต่อสามารถรับได้จากเอกสารคู่มีอของผู ผลิตเครื่องพิมพ์ สำหรับ เครื่องพิมพ์ PostScript ที่เชื่อมต่อผ่านพอร์ตอนุกรมยังสามารถสร์างรายการฟอนต์เหล่านี้ โดยใช้คำ สัง **postio และไปรแกรม PostScript romfonts.ps** 

หากต้องการรับรายการฟอนต์ ทิมิในเครื่องพิมพ์สำหรับเครื่องพิมพ์ PostScript ที่เชื่อมต่อกับพอร์ตอนุกรม ให้ปฏิบัติดังต่อไป  $\frac{2}{1}$ .

1. เตรียมอุปกรณ์ที่เครื่องพิมพ์ PostScript เชื่อมต่ออยู่ :

lpstat -v

ก้าหนดระบบที่ เครื่องพิมพ์ PostScript **prlocal** เชื่อมต่อผ่านพอร์ตอนุกรม ค้าสั่งนี้จะคืนค่าเอาต้พุตที่มีลักษณะดังต่อไป  $\bar{\mathfrak{u}}$ :

```
device for prlocal: /dev/tty01
```
เอาต์พุตนี้ แสดงเครื่องพิมพ์ที่จะเชื่อมต่อกับอุปกรณ์ /dev/tty01

2. ในฐานะ*ผ้ใช้root*ให้รันคำสั่งต่อไปนี้:

cd /usr/lib/lp/postscript

3. ในฐานะ*ผู้ใช้root* ให้รันคำสั่งต่อไปนี้

postio -L /tmp/postio.o -l /dev/tty01 -t romfonts.ps

สำหรับตัวอย่างเครื่องพิมพ์ prlocal ของเรา จะสร้าง เอาต์พุตไนไฟล์ /tmp/postio.o ซึ่งมีลักษณะดัง ต่อไปนี้ :

```
printer startup
   %%[ status: waiting; source: serial 25 ]%%
    %%[ status: endofjob ]%%
   %%[ status: idle ]%%
   sending file romfonts.ps
   waiting for end of job
   %%[ status: busy; source: serial 25 ]%%
   /AGaramond-Bold
   /AGaramond-BoldItalic
    /AGaramond-Italic
   /AGaramond-Regular
   /AvantGarde-Book
    /AvantGarde-BookOblique
   /AvantGarde-Demi
    /AvantGarde-DemiOblique
       . . . -
	 PostScript

...
   /ZapfChancery-MediumItalic
    /ZapfDingbats
    %%[ status: endofjob ]%%
    job complete
ี่ ตัวอย่างนี้แสดงฟอนต์ที่อยู่ในเครื่องพิมพ์สำหรับเครื่องพิมพ์ prlocal
```
## การเพิ่มฟอนต์ที่ใช้ในเครื่องพิมพ์ลงในรายการฟอนต์ของเครื่องพิมพ์:

```
คุณสามารถเพิ่มฟอนต์ที่ใช้ในเครื่องพิมพ้ลงในรายการฟอนต์ของเครื่องพิมพ้
```
้เมื่อติดตั้งเครื่องพิมพ์ รายการของฟอนต์ที่ใช้ในเครื่องพิมพ์ ควรถูกเพิ่มลงในรายการฟอนต์สำหรับเครื่องพิมพ์นั้น ไฟล์ราย ิ การฟอนต์นี้สามารถ แก้ไขให้มีเฉพาะชื่อฟอนต์ในหน่วยความจำของเครื่องพิมพ์ (ตัวอย่างเช่น AGaramond-Bold ถึง ZapfDingbats) และวางไว้ในไฟล์ /etc/1p/printers/pr1oca1/residentfonts เพื่อ ป้องกันการดาวน์โหลดฟอลต์เหล่านี้ จากโฮสต์คอมพิวเตอร์

หากต้องการเพิ่มฟอนต์ที่ใช้ใน เครื่องพิมพ์ลงในรายการฟอนต์ของเครื่องพิมพ์ ให้ทำดังต่อไปนี้:

- 1. เนวิเกตไปยังไดเร็กทอรีการจัดการเครื่องพิมพ์ซึ่งเก็บ รายการฟอนต์ไว้ สำหรับเครื่องพิมพ์เฉพาะ รายการฟอนต์นี้จะมี อยู่ในไฟล์/etc/lp/printers/*printer-name/* residentfonts เมื่อมีอ็อพชัน **-p download** จะตรวจสอบ ไฟล์นี้เพื่อดู ว่าฟอนต์ชนิด 1 เป็นฟอนต์ที่ใช้ใน ROM และที่ใช้ในดิสก์ (เครื่องพิมพ์ PostScript บางเครื่องเชื่อมต่อโดยตรงกับดิสก์ ฟอนต์) ในเครื่องพิมพ์เพื่อให้ไม่ดาวน์โหลดฟอนต์เหล่านั้นมา
- 2. ไฟล์นี้ไม่ได้สร้างโดยอัตโนมัติเมื่อเครื่องพิมพ์PostScript มีการตั้งค่าครั้งแรกบนระบบของคุณโดยใช้คำสั่ง Ipadmin คุณ ้อาจจำเป็นต้องสร้างไฟล์นี้ด้วยตัวเอง (ไฟล์รายการฟอนต์ต้องถูกแก้ไข ด้วยตันเอง นั่นคือ ใช้วิธีใช้ของตัวแก้ไขข้อความ เช่น vi)

เมื่อฟอนต์ถูกดาวน์โหลดถาวรลงในเครื่องพิมพ์ ให้เพิ่มชื่อฟอนต์ลงในไฟล์นี้ (ซึ่งจะป้องกันไม่ให้ฟอนต์ถูกดาวน์โหลด เมื่อ มีอยู่แล้วบนเครื่องพิมพ์ ซึ่งอาจเป็นกระบวนการที่ใช้เวลานาน)

ี หมายเหตุ: หาก เครื่องพิมพ์ต่อเข้ากับระบบรีโมต รายการนี้ควรรวมฟอนต์ ซึ่งมีอยู่ในระบบนั้น และมีให้ดาวน์โหลดไป ้ยังเครื่องพิมพ์ ซึ่งป้องกันไม่ให้ฟอนต์ถูกส่งข้ามเครือข่ายโดยไม่จำเป็น

### ้การติดตั้งและการรักษาฟอนต์ที่ใช้ในโสสต์:

้บางฟอนต์จะมีอยู่บนโฮสต์และส่งไปยังเครื่องพิมพ์ เมื่อจำเป็นสำหรับการร้องขอการพิมพ์เฉพาะได้

เมื่อเป็นผู้ดูแลระบบ หน้าที่คือต้องจัดหาฟอนต์ PostScript ให้ผู้ใช้ทุกคนบนระบบ ซึ่งจะทำได้ คุณต้องรู้ว่าจะติดตั้งฟอนต์เหล่า นี้ ได้อย่างไรและที่ใด โดยใช้แนวทางแนะนำที่อธิบายไว้ก่อนหน้านี้ เนื่องจาก มีการร้องขอฟอนต์ตามชื่อและเก็บไว้ในไฟล์ เซอร์วิสการพิมพ์จะเก็บ ไฟล์แม็พซึ่งแสดงความสอดคล้องกันระหว่างชื่อของฟอนต์กับชื่อ ของไฟล์ที่มีฟอนต์เหล่านั้น ทั้งคู่ ้ต้องมีการอัพเดตเมื่อติดตั้งฟอนต์ ลงบนโฮสต์

หากจะติดตั้งฟอนต์ PostScript ที่ใช้ในโฮสต์ ให้ทำดังนี้:

- 1. คัดลอกไฟล์ฟอนต์ไปยังไดเร็กทอรีที่เหมาะสม ฟอนต์ที่มี ให้ใช้งานกับเครื่องพิมพ์ PostScript จะอยู่ในไดเร็กทอรี /usr/ share/lib/hostfontdir หรือไดเร็กทอรีอื่น
- 2. เพิ่มตารางแม็พชื่อของฟอนต์และชื่อของไฟล์ ซึ่งมีไฟล์นั้นอยู่ ในไดเร็กทอรี hostfontdir คุณ (ผู้ดูแลระบบ) ต้องสร้าง และรักษาตารางแม็พที่แสดง ความสอดคล้องกันระหว่างชื่อที่กำหนดให้แต่ละฟอนต์โดยผู้สร้าง (บริษัท ที่สร้างฟอนต์ นั้น) และชื่อของไฟล์ที่มีฟอนต์ นั้นอยู่ ชื่อไฟล์ที่ขึ้นต้นด้วยเครื่องหมายทับ ( ⁄ ) จะใช้ตามนั้น หรือ ชื่อพาธสัมพันธ์กับ ไดเร็กทอรีฟอนต์โฮสต์ ข้อคิดเห็นเกี่ยวกับตารางแม็พ จะเกิดขึ้นโดย % (เช่นใน PostScript) และขยายไปจนสิ้นสด บรรทัด เช่น เมื่อจะแม็พฟอนต์ชื่อ Palatino Bold ให้เพิ่มบรรทัด ต่อไปนี้ลงในตารางแม็พ:

Palatino-Bold /usr/share/lib/hostfontdir

(ตัวตารางแม็พเองอยู่ในไฟล์/usr/share/lib/hostfontdir/map)

หลังจาก รายการนี้มีอยู่ในตารางแม็พบนระบบของคุณ ผู้ใช้สามารถใช้ฟอนต์ Palatino Bold ในงานพิมพ์ได้ เมื่อพวกเขา ส่งไฟล์เพื่อพิมพ์จะเติมหน้าสำเนาของไฟล์ว่า /usr/share/1ib/hostfontdir ลงในไฟล์นั้นก่อนจะส่งไปยังเครื่อง พิมพ์ใช้ได้นานตราบใดที่ไม่ได้ถูกกำหนดลงใน ไฟล์ residentfonts

่ 3. หากคุณจะใช้ troff คุณต้องสร้าง ตารางความกว้างใหม่สำหรับฟอนต์นี้ในไดเร็กทอรีฟอนต์ troff มาตรฐาน

#### การดาวน์โหลดฟอนต์ที่ใช้ในโสสต์:

เมื่อเอกสาร PostScript มีการร้องขอฟอนต์ที่ไม่ได้โหลด บนเครื่องพิมพ์ ตัวกรอง download จะจัดการการร้องขอนี้

ตัวกรองดาวน์โหลดถูกเรียกใช้เป็นตัวกรองด่วน ดาวน์โหลดฟอนต์โดยอัตโนมัติ หากฟอนต์อยู่ในระบบเดียวกับเครื่องพิมพ์ ้ตัวกรอง download ยัง อาจส่งฟอนต์ไปยังเครื่องพิมพ์รีโมตด้วย ซึ่งทำได้โดยคุณสามารถสร้างรายการ ตารางตัวกรองใหม่ซึ่ง เรียกตัวกรอง download เป็นตัวกรองแบบช้า ผ่านอ็อพชัน -y หรือคุณอาจบังคับใช้ การเลือกตัวกรองนี้โดยเปลี่ยนชนิดอินพุต

ตัวกรอง download จะทำดังนี้:

• ค้นหาเอกสาร PostScript เพื่อกำหนดว่าร้องขอฟอนต์ ใด การร้องขอเหล่านี้จัดทำเอกสารพร้อมข้อคิดเห็นโครงสร้าง PostScript ต่อไปนี้ในข้อคิดเห็นส่วนหัว:

%%DocumentFonts: font1 font2 . . .

- ค้นหารายการฟอนต์ที่ใช้อยู่ในเครื่องพิมพ์นั้น (ใน /etc/1p/printers/printer-name/residentfonts) เพื่อดูว่าต้อง ดาวน์โหลดฟอนต์ที่ร้องขอหรือไม่
- หากฟอนต์ไม่มีอยู่ในเครื่องพิมพ์ จะค้นหาไดเร็กทอรีฟอนต์ ที่ใช้ในโฮสต์เพื่อดูว่ามีฟอนต์ที่ร้องขอหรือไม่ ตัวเลือกสำหรับ ดาวน์โหลดมีเฉพาะฟอนต์ที่แสดงรายการในตารางแม็พที่ชี้ download ไปยัง ไฟล์ที่อ่านได้. ฟอนต์ Type 1 ถูกดาวน์โหลด มากสุดหนึ่งครั้งสำหรับเอกสารเดี่ยว แม้จะพบว่าเกิดหลายครั้งในข้อคิดเห็น %%DocumentFonts : หรือไฟล์ PostScript ิการดาวน์โหลดฟอนต์เกิดขึ้นเฉพาะระหว่าง งาน PostScript อย่างไรก็ตาม การดาวน์โหลดฟอนต์ถาวรลง RAM ของ เครื่อง พิมพ์สามารถทำได้ด้วยเทคนิคเขียนโปรแกรม PostScript พิเศษโดยใช้ตัวดำเนินการ exitserver ่ การร้องขอฟอนต์ที่ไม่มีในรายการหรือไฟล์ที่เข้าถึงไม่ได้จะถกละเว้น การร้องขอทั้งหมด จะถกละเว้นหากตารางแม็พอ่าน ไม่ได้
- หากมีฟอนต์นั้นอยู่ ตัวกรองจะใช้ไฟล์สำหรับฟอนต์นั้น และ ใส่ส่วนเติมหน้าลงในไฟล์ที่จะพิมพ์
- ตัวกรองส่งไฟล์การกำหนดฟอนต์และไฟล์ PostScript source (ไฟล์ที่จะพิมพ์) ไปยังเครื่องพิมพ์ PostScript

## ิตลับฟอนต์และชุดอักขระ

้ คุณสามารถระบุว่าตลับฟอนต์หรือชุดอักขระใดที่ใช้งาน ร่วมกับเครื่องพิมพ์แต่ละเครื่องได้

้เครื่องพิมพ์มีวิธีพิมพ์ลักษณะฟอนต์ต่างๆ แตกต่างกันไป บางเครื่องมี ตลับฟอนต์ ส่วนบางเครื่องใช้ชุดอักขระที่เขียน โปรแกรมเลือกได้ เซอร์วิสการพิมพ์สามารถลดผลกระทบของข้อแตกต่างเหล่านี้ที่มีต่อผู้ใช้ เซอร์วิสการพิมพ์

้ เมื่อคุณแสดงรายการตลับฟอนต์หรือชุดอักจระที่มีอยู่ จะกำหนด ชื่อให้ชื่อเหล่านี้เพื่อความสะดวกของคุณและผู้ใช้ บนระบบ ของคุณ เนื่องจากเครื่องพิมพ์ต่างๆ อาจมีตลับฟอนต์หรือชุดอักขระคล้ายกัน ให้ใช้ชื่อฟอนต์ทั่วไปกับเครื่องพิมพ์ทั้งหมดซึ่ง ้จะช่วยให้ผู้ใช้ส่งไฟล์สำหรับพิมพ์และการร้องขอลักษณะฟอนต์เฉพาะ ได้โดยไม่ต้องให้ผู้ใช้ทราบว่าใช้งานเครื่องพิมพ์ใด หรือตลับฟอนต์ หรือชุดอักขระที่เลือกจะใช้ได้หรือไม่

่ หากเครื่องพิมพ์มีตลับฟอนต์ที่ต่อเชื่อมได้ คุณจำเป็นต้องแสดงเฉพาะ ชื่อ หากเครื่องพิมพ์มีชุดอักขระที่เลือกได้ คุณต้อง ี แสดงรายการชื่อ และแม็พแต่ละชุดเข้ากับชื่อหรือหมายเลขที่ระบุเฉพาะตัวถึงชุดในฐานข้อมูล terminfo

#### การระบุชุดอักขระ:

่ สำหรับเครื่องพิมพ์ที่อนุญาตให้สามารถเลือกชุดอักขระได้ให้ระบุชื่อของชุดอักขระ และแม็พแต่ละชุดไปยังชื่อหรือหมายเลข ในฐานข้อมูล terminfo

• หากต้องการกำหนดชื่อของชุดอักขระที่แสดงในฐานข้อมูล terminfo ให้ป้อน:

tput -T printer-type csnm 0

printer-type คือชื่อของชนิดเครื่องพิมพ์ ที่ต้องการ คำสั่งนี้ควรแสดงชื่อของชุดอักขระ 0th (ชุดอักขระที่ได้รับโดยดีฟอลต์ หลังจากเครื่องพิมพ์เริ่มการทำงาน)

หากต้องการแสดงชื่อของอักขระอื่นๆ ให้เรียกใช้คำสั่งด้านบนซ้ำอีกครั้ง โดยแทนที่ค่า 0 ด้วย1, 2, 3 ในลักษณะนี้ไปเรื่อยๆ โดยทั่วไป ชื่อterminfo ควรจะตรงกับ กับชื่อที่ใช้ในเอกสารของผู้ใช้สำหรับเครื่องพิมพ์ อย่างไรก็ตาม เนื่องจาก ไม่ใช่ว่าผู้ ผลิตทั้งหมดจะใช้ชื่อเดียวกัน ชื่อterminfo อาจแตกต่างกันไป ตามชนิดเครื่องพิมพ์

• หากต้องการระบรายการชื่อของชดอักขระ และแม็พเข้ากับชื่อ terminfo หรือหมายเลข ให้ป้อน:

```
/usr/sbin/lpadmin -p printer_name -S characterset_list
```
*characterset\_list* คือ รายการชื่อ ที่คั่นด้วยเครื่องหมายคอมมา หรือช่องว่าง หากคุณใช้ช่องว่างเพื่อคั่น ชื่อ ให้กำหนดราย ี การทั้งหมดอยู่ภายใน (แต่ไม่ใช่ - S) เครื่องหมายคำพูด แต่ละรายการในรายการคือชื่อชุดอักขระ *การแม็พ* (นามแฝง) ที่ มีลักษณะดังต่อไปนี้:

```
csN=characterset name
characterset name1=characterset name2
```
ตัวแปร $\,N$ คือหมายเลขระหว่าง 0 ถึง 63 ที่ระบุ จำนวนของชุดอักขระในฐานข้อมูล terminfo $\,$ characterset\_name $\,1\,$ ระบุ ชุด อักขระโดยชื่อในฐานข้อมูล terminfo ในทั้งสองตัวอย่าง ชื่อที่อยู่ด้านขวาของเครื่องหมายเท่ากับ (=) คือชื่อที่คุณเลือกเป็น นามแฝงของชุดอักขระ

หมายเหตุ: คุณไม่ต้องแสดงรายการนามแฝงสำหรับ ชุดอักขระหากชื่อ terminfo เหมาะสม คุณสามารถอ้าง ถึงชุดอักขระ ด้วยชื่อ terminfo หมายเลข หรือนามแฝงของคุณ

ตัวอย่างเช่น เครื่องพิมพ์ของคุณมีชุดอักขระที่สามารถเลือกได้สองชุด (ชุด #1 และ #2) นอก จากชุดอักขระมาตรฐาน (ชุด #0) ชนิดเครื่องพิมพ์คือ 5310 ป้อนคำสั่งต่อไปนี้เพื่อกำหนดชื่อของชุดอักขระ ที่เลือกได้:

tput -T 5310 csnm 1english

tput -T 5310 csnm 2finnish

คำว่า engl i sh และ finnish, ซึ่งเป็นชื่อของชุดอักขระที่เลือกได้ เป็นเอาต์พุตของ คำสั่ง ชื่อ finnish เหมาะสำหรับอ้างถึง อักขระ ชุด 2 แต่จำเป็นต้องมีชื่อที่ดีสำหรับชุดมาตรฐาน (ชุด 0) และชุด 1 ป้อนคำสั่งต่อไปนี้เพื่อกำหนดคำพ้อง:

/usr/sbin/lpadmin -p printer\_name -S "cs0=american, english=british"

คำสั่งสามคำสั่งต่อไปนี้จะให้ผลลัพธ์ที่เหมือนกัน (คำสั่ง lp กำหนดเส้นทางงานพิมพ์ไปยังเครื่องพิมพ์ และในตัวอย่างเหล่า นี้ จะกำหนดเส้นทางงานพิมพ์ ไปยังเครื่องพิมพ์ใดๆ ที่สามารถจัดการชุดอักขระ $\mathbf{_{cs1}})$ 

```
lp - S cs1 - d any ...lp - S english -d any \ldots
```
 $lp - S \text{ british } -d \text{ any } \ldots$ 

หากคุณไม่ได้แสดงชุดอักขระ ที่สามารถใช้กับเครื่องพิมพ์ เซอร์วิสจะถือว่าเครื่องพิมพ์ที่มี ชุดอักขระที่สามารถเลือกได้ สามารถใช้ชื่อ csN หรือชื่อ terminfo ซึ่งเป็นที่รู้จักสำหรับเครื่องพิมพ์

• หากต้องการลบการแม็พชุดอักขระให้ป้อน:

/usr/sbin/lpadmin -p printer\_name -S none

#### <span id="page-264-0"></span>ระบุฟอนต์คาร์ทริดจ์เพื่อใช้กับเครื่องพิมพ์:

้จนกว่าคุณจะระบุฟอนต์คาร์ทริดจ์ที่สามารถใช้กับเครื่องพิมพ์ใหม่ เซอร์วิสการพิมพ์จะไม่สนใจฟอนต์คาร์ทริดจ์ใดๆ ที่ติดตั้ง ได้บน เครื่องพิมพ์นั้น และปฏิเสธการร้องขอการพิมพ์ที่ต้องการฟอนต์คาร์ทริดจ์

• หากต้องการระบุรายการของฟอนต์คาร์ทริดจ์ที่จะเพื่อใช้กับเครื่องพิมพ์ พิมพ์:

```
/usr/sbin/lpadmin -p printer_name -S font_cartridge_list
```
font\_cartridge\_list คือรายการของชื่อฟอนต์คาร์ทริดจ์ ที่คั่นด้วยเครื่องหมายคอมมาหรือช่องว่าง หากคุณใช้ช่องว่างเพื่อ ้คั่นชื่อ รายการทั้งหมดต้องอยู่ภายใน (แต่ไม่ใช่ - S) เครื่องหมายคำพูด ค่าเหล่านี้ คือฟอนต์คาร์ทริดจ์ที่สามารถติดตั้งได้ ำเนเครื่องพิมพ์

• หากต้องการลบรายการฟอนต์คาร์ทริดจ์ออกจากเครื่องพิมพ์ ป้อน:

/usr/sbin/lpadmin -p printer\_name -S none

หลังจากคุณระบุรายการของฟอนต์คาร์ทริดจ์ที่ติดตั้งได้บนเครื่องพิมพ์ คุณจะสามารถติดตั้งคาร์ทริดจ์ได้ โปรดดู "การเปลี่ยน ิตลับฟอนต์บนเครื่องพิมพ์"

การเปลี่ยนตลับฟอนต์บนเครื่องพิมพ์:

้ก่อนเซอร์วิสการพิมพ์จะพิมพ์ไฟล์ที่ต้องใช้ตลับฟอนต์ คุณต้องติดตั้งและต่อเชื่อมตลับฟอนต์บนเครื่องพิมพ์

ี หากคุณตั้งค่าการแจ้งเตือนสำหรับตลับฟอนต์ เซอร์วิส การพิมพ์จะแจ้งเตือนคุณเมื่อจัดคิวการพิมพ์ได้มากเพียงพอสำหรับ ้ตลับฟอนต์ ที่จะติดตั้งและต่อเชื่อม โปรดดู "การแจ้งเตือนการติดตั้งแบบฟอร์มและตลับฟอนต์" ในหน้า 258 สำหรับ ข้อมูล ้เพิ่มเติม

การเปลี่ยนตลับฟอนต์เกี่ยวข้องกับการลบ ตลับฟอนต์ปัจจุบันออกจากเครื่องพิมพ์ก่อน จากนั้น ติดตั้งตลับฟอนต์ใหม่ บน เครื่องพิมพ์ และแจ้งเซอร์วิสการพิมพ์ว่าตลับฟอนต์ใหม่ พร้อมจะใช้งานโดยต่อเชื่อม เนื่องจากการกระทำเช่นนี้บนเครื่อง ้พิมพ์ ที่กำลังพิมพ์อยู่นั้นทำได้ยาก และเนื่องจากเซอร์วิสการพิมพ์ยังคงพิมพ์ ไฟล์ที่ไม่ต้องใช้ตลับฟอนต์บนเครื่องพิมพ์ต่อ ให้ปิดใช้งานเครื่องพิมพ์ ก่อน

หากต้องการติดตั้งหรือเปลี่ยนตลับฟอนต์ให้ทำดังต่อไปนี้:

- 1. ปิดใช้งานเครื่องพิมพ์
- 2. นำตลับฟอนต์ปัจจุบันออกจากเครื่องพิมพ์ (หากทำได้)
- 3. ติดตั้งตลับฟอนต์ใหม่บนเครื่องพิมพ์
- 4. ต่อเชื่อมตลับฟอนต์ใหม่โดยป้อน:

/usr/sbin/lpadmin -p printer\_name -M -S font\_cartridge\_name การร้องขอการพิมพ์ที่ต้องใช้ตลับฟอนต์จะถูกพิมพ์ บน printer\_name

5. เปิดใช้เครื่องพิมพ์อีกครั้ง

หากต้องยกเลิกการต่อเชื่อมตลับฟอนต์ให้ป้อน:

/usr/sbin/lpadmin -p printer\_name -M -S none

หมายเหตุ: คุณไม่จำเป็นต้องยกเลิกการต่อเชื่อมตลับฟอนต์ปัจจุบันหลังจากนำออกจากเครื่องพิมพ์ทางกายภาพก่อนจะติด ตั้งและต่อเชื่อมตลับฟอนต์ใหม่

## การแจ้งเตือนข้อผิดพลาดของเครื่องพิมพ์

เซอร์วิสการพิมพ์จัดเตรียมวิธีการตรวจหา และการแจ้งเตือน คุณถึงข้อผิดพลาดของเครื่องพิมพ์

ช่วงของข้อผิดพลาดสามารถมีได้ตั้งแต่ปัญหาง่ายๆ เช่น การพิมพ์ออกนอกกระดาษ, แถบผ้าหมึก, หรือหมึกพิมพ์ ไปจนถึงข้อ ผิดพลาดที่รุนแรงมาก เช่น ไฟฟ้าขัดข้อง หรือเครื่องพิมพ์ ขัดข้อง ช่วงของตัวชี้วัดข้อผิดพลาดก็กว้างเช่นกัน ตั้งแต่ การขาดหาย ี ของสัญญาณ (สัญญาณที่แสดงว่าเครื่องพิมพ์ออนไลน์อยู่) ในการส่ง XOFF หรือข้อความ

เซอร์วิสการพิมพ์จะรับรู้ระดับของตัวชี้วัดข้อผิดพลาดของเครื่องพิมพ์สองระดับเท่านั้นคือ: hangups (การขาด หายของ สัญญาณ) และความล่าช้าในการพิมพ์ (อักขระควบคุมการไหล XOFF ที่ไม่มี XON ที่ตรงกัน) สำหรับข้อผิดพลาดที่นอกเหนือ ิจากข้อผิดพลาดเหล่านี้ เซอร์วิสการพิมพ์ ไม่สามารถตรวจสอบสาเหตุของข้อผิดพลาด ดังนั้นจึงไม่สามารถแจ้งเตือนคุณ อย่าง ไรก็ตาม คุณสามารถเพิ่มตัวกรองที่คุณสามารถตรวจหาข้อผิดพลาดของเครื่องพิมพ์อื่นๆ และแจ้ง เซอร์วิสการพิมพ์ ซึ่งจะแจ้ง ้เตือนคุณตามลำดับ หากต้องการข้อมูลเพิ่มเติม ให้ดู "ตัวกรองการพิมพ์" ในหน้า 232

#### ึการประกาศแจ้งเตือนเครื่องพิมพ์เกิดข้อผิดพลาด:

หากต้องการจัดการให้เซอร์วิสการพิมพ์ประกาศการแจ้งเตือนเมื่อ เครื่องพิมพ์เกิดข้อผิดพลาด ให้ป้อนคำสั่งตัวใดตัวหนึ่งดัง ต่อไปนี้:

- /usr/sbin/lpadmin -p printer-name -A mail -W minutes
- /usr/sbin/lpadmin -p printer-name -A write -W minutes
- /usr/sbin/lpadmin -p printer-name -A 'command' -W minutes

คำสั่งสองตัวแรกนำเซอร์วิสเครื่องพิมพ์ ให้ส่งข้อความเมลหรือเขียนข้อความถึงเทอร์มินัลของคุณโดยตรง ตามลำดับ สำหรับ ิการแจ้งเตือนแต่ละครั้ง คำสั่งที่สามนำเซอร์วิสการพิมพ์ ให้รันคำสั่ง*command* สหรับการแจ้งเตือนแต่ละครั้ง สภาวะแวดล้อม ู เชลล์ ปัจจุบันมีผลใช้ได้เมื่อคุณป้อน จะเก็บบันทึกและเรียกคืนคำสั่งที่สาม สำหรับการดำเนินการของ command สภาวะแวด ้ล้อม รวมถึงตัวแปรสภาวะแวดล้อม ผู้ใช้และ ID กลุ่ม และไดเร็กทอรีปัจจุบัน อาร์กิวเมนต์ minutes เป็นจำนวนนาทีระหว่าง การแจ้งเตือนซ้ำ

#### ้การปิดใช้งานการแจ้งเตือนข้อผิดพลาดเครื่องพิมพ์:

#### คุณสามารถปิดใช้งานการแจ้งเตือนข้อผิดพลาดเครื่องพิมพ์ได้หากต้องการ

หากคุณไม่ต้องการให้เซอร์วิสการพิมพ์ประกาศการแจ้งเตือนเมื่อ เกิดข้อผิดพลาด ให้ป้อนดังต่อไปนี้:

/usr/sbin/lpadmin -p printer-name -A none

หาก คุณต้องการให้ส่งเมลหรือเขียนข้อความถึงผู้ใช้อื่นเมื่อเครื่องพิมพ์เกิด ข้อผิดพลาด ให้ใช้คำสั่ง Ipadmin ที่มีอ็อพชัน -A' mail login-ID' หรืออ็อพชัน -A 'write login-ID' หากคุณไม่ระบุ login-ID เมลหรือข้อความ จะถูกส่งไปยังชื่อล็อกอิน ่ ปัจจุบันของคุณ ซึ่งอาจไม่ใช่ล็อกอินของคุณหาก คุณใช้คำสั่ง su เพื่อเปลี่ยนล็อกอินของคุณ

#### ึการปิดใช้งานการแจ้งเตือนข้อผิดพลาดของเครื่องพิมพ์ซ้ำ:

หลังจากเกิดข้อผิดพลาดและคุรเริ่มได้รับการแจ้งเตือนซ้ำ ๆ คุณ สามารถควบคุมเซอร์วิสการพิมพ์ให้หยุดส่งการแจ้งเตือนถึง คุณ (สำหรับข้อผิดพลาดปัจจุบัน เท่านั้น)

ี หากต้องการควบคุมเซอร์วิสการพิมพ์ให้หยุดส่งการแจ้งเตือนถึงคุณ (สำหรับ ข้อผิดพลาดปัจจุบันเท่านั้น) ให้รันคำสั่งต่อไป ี่นี้:

/usr/sbin/lpadmin -p printer-name -A quiet

่ หมายเหตุ: ใช้ชนิดการแจ้งเตือนของ quiet เท่านั้นเพื่อยุติการแจ้งเตือนที่แอ็คทีฟ อย่า ระบุ quiet เป็นชนิดการแจ้งเตือน สำหรับเครื่องพิมพ์ใหม่

หาก printer-name เป็น all ในคำสั่งใดก็ตาม ที่กล่าวถึง เงื่อนไขการแจ้งเตือนจะปรับใช้กับเครื่องพิมพ์ทุกเครื่อง

หากคุณไม่กำหนดวิธีการแจ้งเตือน คุณจะได้รับเมลหนึ่งครั้งสำหรับข้อผิดพลาดของเครื่องพิมพ์ แต่ละเครื่อง หากคุณกำหนด วิธีการโดยไม่ใช้อ็อพชัน -W คุณจะ ได้รับแจ้งเตือนหนึ่งครั้งสำหรับข้อผิดพลาดแต่ละอย่าง

## ึกลไกการแก้ไขข้อผิดพลาดเครื่องพิมพ์

ึกลไกการแก้ไขข้อผิดพลาดเครื่องพิมพ์ช่วยให้สามารถกู้คืนเซอร์วิสการพิมพ์ เมื่อข้อผิดพลาดของเครื่องพิมพ์ได้รับการแก้ไข และเครื่องพิมพ์พร้อมที่จะพิมพ์ อีกครั้ง

ี หมายเหตุ: ข้อมูลนี้ไม่สามารถใช้ได้ หากคุณดำเนินการให้ผู้ใช้บนระบบของคุณ สามารถเข้าถึงเครื่องพิมพ์แบบรีโมต

เมื่อข้อผิดพลาดของเครื่องพิมพ์ได้รับการแก้ไข และเครื่องพิมพ์พร้อมสำหรับการพิมพ์ อีกครั้ง เซอร์วิสการพิมพ์จะถูกกู้คืน ใบวิธีการดังต่อไปบี้·

- เครื่องพิมพ์จะดำเนินการพิมพ์ต่อที่ส่วนบนของเพจที่การพิมพ์หยุดลง
- เครื่องพิมพ์จะเริ่มการพิมพ์ใหม่ที่จุดเริ่มต้นของการร้องขอการพิมพ์ที่มีการใช้งาน เมื่อเกิดข้อผิดพลาดขึ้น
- เครื่องพิมพ์จะรอให้คุณแจ้งเซอร์วิสการพิมพ์เพื่อเปิดใช้งานเครื่องพิมพ์ใหม่อีกครั้ง

หมายเหตุ: ความสามารถในการดำเนินการพิมพ์ต่อที่ส่วนบนของเพจที่การพิมพ์หยุดลงจำเป็นต้องใช้ตัวกรองที่สามารถรอ ให้มีการล้างข้อผิดพลาดของเครื่องพิมพ์ ก่อนดำเนินการต่ออย่างถูกต้อง ตัวกรองดังกล่าวจะต้องทราบอย่างรายละเอียด เกี่ยว ้กับคำสั่งการควบคุมที่ใช้โดยเครื่องพิมพ์ ดังนั้นจะสามารถติดตามขอบเขตของเพจ และรู้ตำแหน่งในการพิมพ์ไฟล์ที่หยุดลง ้ตัวกรองที่มาพร้อมกับเซอร์วิสการพิมพ์ ไม่สามารถดำเนินการนี้ได้ หากตัวกรองที่เหมาะสม ไม่ถูกนำมาใช้ คุณจะได้รับการ แจ้งเตือนหากการกู้คืนไม่สามารถดำเนินได้ตาม ที่คุณต้องการ

ึการระบุกลไกแก้ไขข้อผิดพลาดของเครื่องพิมพ์:

้คุณสามารถระบุกลไกแก้ไขข้อผิดพลาดของเครื่องพิมพ์ด้วยคำสั่ง Ipadmin

่ หากต้องการระบุวิธีการที่เซอร์วิสการพิมพ์จะถูกกู้คืน หลังจากข้อบกพร่อง ถูกล้างออก ให้ป้อนคำสั่งใดคำสั่งหนึ่งต่อไปนี้:

- /usr/sbin/lpadmin -p printer-name -F continue
- /usr/sbin/lpadmin -p printer-name -F beginning
- /usr/sbin/lpadmin -p printer-name -F wait

#### ้คำสั่งเหล่านี้กำหนดให้เซอร์วิสการพิมพ์ดำเนินการต่อที่ด้านบนของเพจ เริ่มจากจุดเริ่มต้นใหม่อีกครั้ง หรือรอให้คุณป้อนคำ สั่ง enable เพื่อเปิดใช้งานเครื่องพิมพ์อีกครั้ง

หากคุณไม่ได้ระบุวิธีที่เซอร์วิสการพิมพ์ จะดำเนินการต่อหลังจากเกิดข้อผิดพลาดในเครื่องพิมพ์ เซอร์วิสการพิมพ์จะดำเนิน ิการต่อที่ส่วนบนของ เพจที่การพิมพ์หยุด หรือ จุดที่ล้มเหลว หรือที่จุดเริ่มต้นของ การร้องขอการพิมพ์

<span id="page-267-0"></span>หากการกู้คืนดำเนินการต่อ แต่โปรแกรมอินเตอร์เฟส ไม่ได้ทำงานอยู่ เพื่อให้สามารถตรวจจับได้เมื่อข้อบกพร่องของเครื่อง พิมพ์ ถูกล้างออก จะมีการพยายามพิมพ์ทุกๆ สองสามนาที่จนกว่าจะสำเร็จ คุณสามารถบังคับให้เซอร์วิสการพิมพ์ลองใหม่อีก ้ครั้งทันทีด้วยคำสั่ง enable

## การแจ้งเตือนการติดตั้งแบบฟอร์มและตลับฟอนต์

คุณสามารถตั้งค่าระบบพิมพ์เพื่อแจ้งเตือนคุณเมื่อจำเป็นต้องใส่ แบบฟอร์มหรือเมื่อจำนวนการร้องขอที่กำลังรอตลับฟอนต์ หรือแบบฟอร์ม มีมากเกินค่าขีดแบ่ง

หากคุณมีเครื่องพิมพ์ที่ยอมรับตลับฟอนต์ที่สามารถเปลี่ยนได้ และคุณ แสดงรายการตลับฟอนต์ที่อนุญาตบนแต่ละเครื่อง ผู้ใช้สามารถส่งคำร้องของานพิมพ์ เพื่อใช้ตลับฟอนต์ที่เจาะจง อย่างไรก็ตาม หากไม่ได้ติดตั้ง ตลับฟอนต์เมื่อผู้ใช้ร้องขอว่า จะใช้งานจะรอในคิวจนกว่าคุณ จะติดตั้งตลับฟอนต์ โปรดดู "ระบุฟอนต์คาร์ทริดจ์เพื่อใช้กับเครื่องพิมพ์" ในหน้า 255 หาก ไม่ได้ติดตั้งแบบฟอร์ม (หรือตลับฟอนต์) เมื่อคุณพิมพ์ไฟล์และระบุ แบบฟอร์มนั้น งานจะรอในคิวจนกว่าคุณจะติดตั้ง แบบฟอร์มที่เหมาะสม โปรดดู "การติดตั้งแบบฟอร์ม" ในหน้า 231

การตั้งค่าการแจ้งเตือนเพื่อที่จะติดตั้งฟอร์มและฟอนต์คาร์ทริดจ์:

คุณสามารถตั้งค่าการแจ้งเตือนเพื่อที่จะติดตั้งฟอร์มและฟอนต์คาร์ทริดจ์

หากต้องการให้มีการแจ้งเตือนเพื่อที่จะติดตั้งฟอร์มให้ป้อน:

lpforms -f form name -A alert method -Q number -W minutes

#### หาก ต้องการให้มีการแจ้งเตือนเพื่อที่จะติดตั้งฟอนต์คาร์ทริดจ์ ให้ป้อน:

lpadmin -S font\_cartridge\_name -A alert\_method -Q number -W minutes

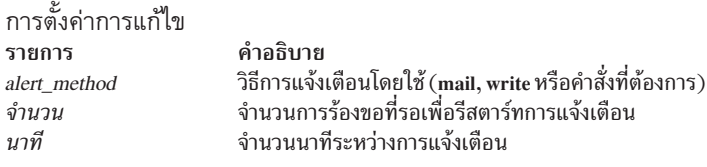

หากคุณไม่ได้กำหนดวิธีการแจ้งเตือนสำหรับฟอร์ม หรือฟอนต์คาร์ทริดจ์ คุณจะไม่ได้รับการแจ้งเตือน หากคุณกำหนดวิธีการ แต่ไม่ได้กำหนด จำนวนนาทีระหว่างการแจ้งเตือน (ด้วยอ็อพชัน -W ) คุณจะได้รับการแจ้งเตือนหนึ่งรายการในแต่ละครั้ง

• หากต้องการให้เซอร์วิสการพิมพ์ส่งจดหมายอิเล็กทรอนิกส์เพื่อแจ้งเตือนทุกๆ ห้านาทีทุกครั้งที่คิวการพิมพ์มีการร้องขอ สองรายการหรือมากกว่าสำหรับ ฟอร์ม เช็ค และไม่ได้มีการติดตั้งไว้ให้ป้อน:

```
lpforms -f check -A mail -Q 2 -W 5
```
• หากต้องการให้เซอร์วิสการพิมพ์แจ้งเตือนไปยังเทอร์มินัลทุกๆ สองนาทีทุกครั้งที่คิวการพิมพ์มีการร้องขอสามรายการ หรือมากกว่าสำหรับ ฟอนต์คาร์ทริดจ์ dingbat และdingbat ที่ไม่ได้มีการ ติดตั้งไว้ ให้ป้อน:

```
lpadmin -S dingbat -A write -Q 3 -W 2
```
• หากต้องการให้มีการแจ้งเตือนทุกครั้งที่คิวมีการร้องขอสำหรับ ฟอร์ม หรือฟอนต์คาร์ทริดจ์ใดๆ ให้ป้อนคำสั่งต่อไปนี้:

```
lpforms -f any -A mail -W 5
```
lpadmin -S any -A mail -W 5

• หากต้องการหยุดรับข้อความแจ้งเตือนเพื่อติดตั้งฟอร์มหรือฟอนต์คาร์ทริดจ์ให้ป้อนคำสั่งต่อไปนี้:

<span id="page-268-0"></span>lpforms -f form name -A quiet

Ipadmin -S font cartridge name -A quiet

• หากต้องการลบการแจ้งเตือนเมื่อจำเป็นต้องติดตั้งฟอร์ม หรือฟอนต์คาร์ทริดจ์ให้ป้อนคำสั่งต่อไปนี้:

lpforms -f form name -A none

lpadmin -S font\_cartridge\_name -A none

การหยุดข้อความแจ้งเตือนสำหรับการติดตั้งฟอร์มและฟอนต์คาร์ทริดจ์:

## คุณลักษณะพอร์ตเครื่องพิมพ์

คุณลักษณะพอร์ตของเครื่องพิมพ์คือ แอ็ตทริบิวต์ที่กำหนดด้วยอ็อพชัน-o "stty- stty - option - list' " ของคำสั่ง **lpadmin** 

เครื่องพิมพ์ถกเชื่อมต่อไปยังคอมพิวเตอร์และการเชื่อมต่อเหล่านี้ในบาง เครือข่ายอาจจำเป็นต้องตั้งค่าคณลักษณะพอร์ต ของเครื่องพิมพ์โดยโปรแกรม อินเตอร์เฟส คณลักษณะเหล่านี้กำหนดการสื่อสารที่ระดับต่ำกับ เครื่องพิมพ์ โดยประกอบด้วย อัตราการส่งข้อมูล; การใช้ตัวควบคุมกระแส XON/XOFF ; 7, 8, หรือ บิตอื่นๆ ต่อไบต์; ชนิดของพาริตี; และเอาต์พุตของการ ี ประมวลผลในภายหลัง โปรแกรมอินเตอร์เฟส มาตรฐานจะใช้คำสั่ง stty เพื่อเริ่มต้น พอร์ตเครื่องพิมพ์, การตั้งค่าอัตราการรับ ้ส่งข้อมูลต่ำสุด และคุณลักษณะที่เป็นดีฟอลต์อื่นๆ เล็กน้อย

#### ลักษณะเฉพาะของพอร์ตเครื่องพิมพ์ดีฟอลต์:

้ลักษณะเฉพาะดีฟอลต์ที่นำมาใช้โดยโปรแกรมอินเตอร์เฟสมาตรฐาน จะแสดงรายการในตารางต่อไปนี้

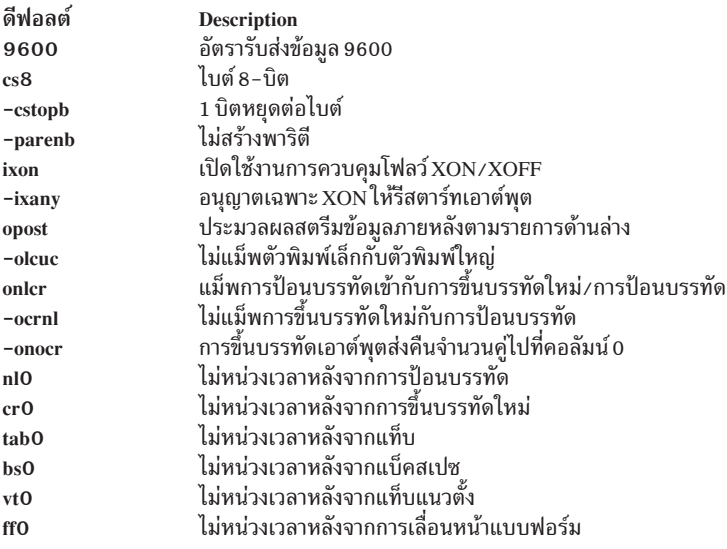

คุณอาจพบว่าลักษณะเฉพาะดีฟอลต์มีมากเพียงพอสำหรับ เครื่องพิมพ์ของคุณ อย่างไรก็ตาม เครื่องพิมพ์จะแตกต่างกันไปจน ี คุณต้องตั้งค่าลักษณะเฉพาะ ที่แตกต่างกัน ดูที่คำสั่ง stty สำหรับรายการลักษณะเฉพาะ ทั้งหมดโดยสมบูรณ์

หากคุณมีเครื่องพิมพ์ที่ต้องใช้ลักษณะเฉพาะของพอร์ตเครื่องพิมพ์ อื่นที่ไม่ใช่แบบที่จัดการให้โดยโปรแกรม stty คุณจะต้อง ้กำหนดโปรแกรมอินเตอร์เฟสเอง ดูที่ "สคริปต์ของอินเตอร์เฟสของเครื่องพิมพ์" ในหน้า 223 สำหรับ วิธีใช้

้ เมื่อคุณเพิ่มเครื่องพิมพ์ใหม่ อาจต้องระบุรายการลักษณะเฉพาะ ของพอร์ตเพิ่มเติม รายการที่คุณให้ไว้จะนำมาใช้ถัดจากราย ิการดีฟอลต์ เพื่อให้คุณไม่จำเป็นต้องรวมไว้ในรายการของคุณที่ไม่ ต้องการเปลี่ยนแปลง ระบุรายการเพิ่มเติมดังต่อไปนี้:

/usr/sbin/lpadmin -p printer-name -o "stty='stty-option-list'"

โปรดสังเกตว่าทั้งเครื่องหมายอัญประกาศคู่และอัญประกาศเดี่ยว เป็นสิ่งจำเป็น ถ้าคุณระบุมากกว่าหนึ่งไอเท็มใน*stty* – option-list

้สมมติว่าเครื่องพิมพ์ของคุณจะใช้พิมพ์ข้อมูลกราฟิก ซึ่งควรจะเอาต์พุตอักขระป้อนบรรทัดเดี่ยวๆ โดยไม่ต้องมีอักขระขึ้น บรรทัดใหม่ เพิ่มมา คุณอาจป้อนคำสั่งดังนี้:

/usr/sbin/lpadmin -p printer-name -o "stty=-onlcr"

โปรดสังเกตว่าเครื่องหมายอัญประกาศเดี่ยวถูกละเว้น เนื่องจาก มีเพียงไอเท็มเดียวในรายการ

อีกตัวอย่างหนึ่ง คือ สมมติว่าเครื่องพิมพ์ของคุณต้องใช้พาริตีจำนวนคี่สำหรับ ข้อมูลที่ส่งไปถึง คุณอาจป้อนคำสั่งดังนี้: /usr/sbin/lpadmin -p printer-name -o "stty='parenb parodd cs7'"

## การตั้งค่าเครื่องพิมพ์ด้วยหลายชื่อ

เซอร์วิสการพิมพ์อนุญาตให้คุณตั้งค่าเครื่องพิมพ์ด้วยหลายชื่อ เพื่อดำเนินการหลายฟังก์ชันได้

ตัวอย่างเช่น หากเครื่องพิมพ์ของคุณสนับสนุนทั้งโหมดแนวตั้งและแนวนอน คุณสามารถตั้งค่าชื่อที่ต่างกันสำหรับแต่ละ ฟังก์ชัน จากนั้นส่งงาน ไปยังชื่อเครื่องพิมพ์แต่ละชื่อ เครื่องพิมพ์หลายเครื่องเหล่านี้จะถูกเรียกว่า*เครื่องพิมพ์เสมือน* 

ระบบ สพูลเลอร์การพิมพ์จะแตกต่างจากเครื่องพิมพ์เฉพาะชื่อเท่านั้น ไม่ใช่โดยอุปกรณ์ ที่เครื่องพิมพ์เชื่อมต่ออยู่ หาก ต้องการระบุชื่อที่แตกต่างกันสำหรับอุปกรณ์ เดียวกัน และป้องกันไม่ให้งานพิมพหหลายงานปรากฏขึ้นพร้อมกัน คุณต้อง ตั้งค่า ทั้งเครื่องพิมพ์ จริง และเครื่องพิมพ์ *เสมือน* เพิ่มเติม เครื่องพิมพ์จริงจะดำเนินการพิมพ์จริง และเครื่องพิมพ์เสมือนจะส่ง*ง*าน พิมพ์ไปยังเครื่องพิมพ์จริง

- หากต้องการตั้งค่าเครื่องพิมพ์เสมือนสองเครื่อง port และ land ที่ใช้ ความสามารถของ Hewlett-Packard LaserJet ให้ใช้ขั้น ตอนต่อไปนี้:
	- 1. ตั้งค่าเครื่องพิมพ์จริง ระบุ Name เป็น จริง และ ตั้งค่า Model เป็น HPLaser Jet
	- 2. ตั้งค่าเครื่องพิมพ์เสมือน*port* และ land ตั้งค่า Model เป็น **เครือข่าย** ระบ*ุ Device* เดียวกันที่เครื่องพิมพ์ จริง เชื่อมต่อ ้อย่
	- 3. สร้างไฟล์/usr/spool/lp/remote และเพิ่มบรรทัดต่อไปนี้:

```
port: 1p -dreal -oportrait
land: 1p -dreal -olandscape
```
้คำสั่งนี้ระบุว่าเมื่อพิมพ์ ไปยังเครื่องพิมพ์ land ระบบการพิมพ์จะส่งงานพิมพ์ไปยังเครื่องพิมพ์ จริง โดยใช้ อ็อพชัน -olandscape (เพื่อพิมพ์ในโหมดแนวนอน) และเมื่อ พิมพ์ไปยังเครื่องพิมพ์ port ระบบการพิมพ์จะส่งงานพิมพ์ไปยัง เครื่องพิมพ์ จริง โดยใช้ อ็อพชัน -oportrait (เพื่อพิมพ์ในโหมดแนวตั้ง)

หมายเหตุ: อ็อพชันจะแสดงขึ้นหลัง -dreal ขึ้นอยู่กับโหมดของเครื่องพิมพ์ ตรวจสอบสคริปต์ของอินเตอร์เฟสใน /usr/spool/lp/admins/lp/interface สำหรับ เครื่องพิมพ์ของคุณเพื่อกำหนดอ็อพชัน-o ที่มีในคลาสหรือเครื่อง พิมพ์

หากต้องการพิมพ์ไฟล์ในโหมดแนวนอน ให้ป้อน:

#### 1p -dland filename

ขั้นตอนนี้ จะแปลอ็อพชัน -dland เป็น Ip ไปยัง อ็อพชันที่จำเป็นสำหรับเครื่องพิมพ์ (ในตัวอย่างนี้ -dreal -ol ) อีกวิธีการ หนึ่งคือสร้างสคริปเชลล์ง่ายๆ เพื่อดำเนินการกับชนิด ของการพิมพ์ ตัวอย่าง เช่น:

```
# Land - shell script to print in landscape mode
# syntax: land <file> <file> ...
##lp - dreal - ol$@
```
้ เหตุผลในการเลือกวิธีการใดวิธีการหนึ่งจะขึ้นอยู่กับวิธีที่แอ็พพลิเคชัน ของคุณเข้าถึงระบบการพิมพ์ แอ็พพลิเคชันจำนวนมาก ้อนุญาตให้คุณระบุได้เฉพาะชื่อของเครื่องพิมพ์ ดังนั้นเครื่องพิมพ์เสมือนจึงเป็นโซลูชันเดียว แอ็พพลิเคชัน อื่นอาจอนุญาตให้ ่ มีการควบคุมทั้งหมดผ่านคำสั่งที่ส่งงาน พิมพ์ ในกรณีนี้ คุณอาจใช้สคริปต์เชลล์ในตัวอย่างก่อนหน้านี้

## การพิมพ์ Directory-enabled (LDAP) System V บน AIX

Lightweight Directory Access Protocol (LDAP) เป็นโปรโตคอล การเข้าถึงเซอร์วิสไดเร็กทอรีตามลำดับขั้นแบบกระจายที่ใช้ เข้าถึงที่เก็บของ ข้อมูลและเอนทิตีเกี่ยวกับเครือข่ายอื่นๆ IBM Directory เป็นเซิร์ฟเวอร์ไดเร็กทอรี LDAP

การใช้ IBM Directory ของ ระบบย่อยการพิมพ์ AIX System V อนุญาต ให้มีการเก็บข้อมูลการพิมพ์แบบรวมศูนย์ ฟังก์ชันนี้ใช้ เก็บเครื่องพิมพ์ คิวการพิมพ์ และข้อมูลระบบทั่วไปในสภาวะแวดล้อม ไคลเอ็นต์-เซิร์ฟเวอร์ คำสั่ง mkprtIdap กำหนดคอน ฟิก IBM Directory เป็นเซิร์ฟเวอร์ที่มีข้อมูล System V print และไคลเอ็นต์มากกว่าหนึ่ง ที่ใช้ IBM Directory (LDAP) สำหรับ ข้อมูลการพิมพ์

ระบบย่อย System V print เป็นไดเร็กทอรี่ที่ทำให้ สามารถจัดการระบบย่อย System V print โดยใช้ข้อมูลที่จัดเก็บไว้ ในไดเร็ก ิทอรี่ LDAP ระบบย่อย System V print เป็นหนึ่งในหลายระบบย่อยของ AIX ที่มีอ็อพชันก็บข้อมูลในไดเร็กทอรี ข้อมูลที่ เก็บใน ไดเร็กทอรี จะใช้โดยระบบย่อยเพื่อจัดการระบบ AIX ระบบย่อยอื่นที่ใช้ไดเร็กทอรี LDAP มี Security and Network Information Services (NIS)

Directory-enabled (LDAP) System V printing บน AIX ต้อง มีสิ่งต่อไปนี้:

- AIX ระบบปฏิบัติการ
- IBM Directory Server และ Client v4.1 หรือใหม่กว่า

หมายเหตุ: IBM Directory ให้มา พร้อมกับมีเดียระบบปฏิบัติการ AIX พื้นฐาน

## ิการวางแผนเพื่อตั้งค่าระบบย่อยสำหรับการพิมพ์

การตั้งค่าระบบย่อยสำหรับการพิมพ์ที่จะใช้ IBM Directory (LDAP) มีด้วยกันอยู่สองขั้นตอน

ขั้นตอนแรก กำหนดคอนฟิกเซิร์ฟเวอร์ IBM Directory (LDAP) เพื่อจัดเก็บข้อมูลการพิมพ์ System V เซิร์ฟเวอร์นี้จะทำหน้า ี ที่เป็นที่เก็บข้อมูลส่วนกลางสำหรับ ข้อมูลการพิมพ์ System V ขั้นตอนที่สอง กำหนดคอนฟิกระบบโฮสต์ (ไคลเอ็นต์) เพื่อ ใช้เซิร์ฟเวอร์ IBM Directory สำหรับข้อมูลการพิมพ์ System V

หมายเหตุ: คำสั่ง mkprtIdap ที่ใช้สำหรับตั้งค่าการพิมพ์ System V เพื่อเปิดใช้ไดเร็กทอรีบน AIX จะสามารถ เรียกใช้โดยผู้ ใช้ root เท่านั้น คำสั่ง mkprtIdap จะกำหนดคอนฟิก เฉพาะเซิร์ฟเวอร์ IBM Directory และระบบไคลเอ็นต์เพื่อใช้ IBM

Directory สำหรับข้อมูลการพิมพ์ของ System V หากต้องการเพิ่ม, ลบ และจัดการเครื่องพิมพ์, คิวการพิมพ์ และระบบ ให้รัน คำสั่งการพิมพ์ System V ที่เปิดใช้ไดเร็กทอรี (dslpaccept, dslpaccess, dslpadmin, dslpdisable, dslpenable, dslpreject และ dslpsearch) คำสั่งการพิมพ์ System V ที่เปิดใช้ไดเร็กทอรีจะถูกระบุด้วยการตั้งค่าไฟล์ bos . svprint ซึ่งต้องถกติดตั้งไว้บน ทั้งไคลเอ็นต์และเซิร์ฟเวอร์ การกำหนดคอนฟิก ทางฝั่งไคลเอ็นต์ต้องเสร็จสมบูรณ์ด้วยคำสั่ง mkprtIdap ก่อนรันคำสั่งการ พิมพ์ System V ที่เปิดใช้ไดเร็กทอรีใดๆ

#### การกำหนดคอนฟิก IBM Directory (LDAP) เพื่อเก็บข้อมูลการพิมพ์ของ System V:

คุณสามารถกำหนดคอนฟิก IBM Directory (LDAP) เพื่อเก็บข้อมูลการพิมพ์ของ System V

ในการติดตั้งและกำหนดคอนฟิกซอฟต์แวร์เซิร์ฟเวอร์ IBM Directory บนระบบ AIX ซึ่งจะทำหน้าที่เป็นที่เก็บแบบรวมศนย์ สำหรับข้อมูลการพิมพ์ของ System V ให้ทำดังต่อไปนี้:

หมายเหตุ: หากระบบติดตั้ง IBM Directory Server ไว้ให้ไปยังขั้นตอนที่ 2 โดบตรง

 $1.$  ติดตั้งซอฟต์แวร์เซิร์ฟเวอร์ IBM Directory จากซอฟต์แวร์มีเดียระบบปฏิบัติการพื้นฐาน AIX ฐานข้อมูล IBM DB2 $^\circ$ จำเป็นต้องใช้โดย IBM Directory และถูกติดตั้งตามค่าดีฟอลต์เมื่อคุณติดตั้งเซิร์ฟเวอร์ IBM Directory ยกเว้นฐานข้อมูล IBM DB2 จะถูก ติดตั้งไว้บนระบบแล้ว

หมายเหตุ: สำหรับคำแนะนำโดยละเอียด เกี่ยวกับการติดตั้งและแก้ปัญหา IBM Directory ให้ดูเอกสารคู่มือที่ให้มา พร้อมกับผลิตภัณฑ์ IBM Directory

2. ในการกำหนดคอนฟิก IBM Directory เพื่อเก็บข้อมูลการพิมพ์ของ System V ให้รัน คำสั่ง mkprtIdap ด้วยอ็อพชันแฟล็กเ ซิร์ฟเวอร์ไวยากรณ์จะเป็นดังนี้:

mkprtldap -s -a AdminDN -p Adminpasswd -w ACLBindPasswd [-f] [-d node DN]

อ็อพชันแฟล็กเซิร์ฟเวอร์ได้อธิบายรายละเอียดใน "อ็อพชันแฟล็กของเซิร์ฟเวอร์" ในหน้า 265

คำสั่ง mkprtIdap ทำงานแม้จะตั้งค่า เซิร์ฟเวอร์ไดเร็กทอรี เพื่อวัตถุประสงค์อื่น ตัวอย่างเช่น สำหรับข้อมูลเอกสารปกขาว ใน ิกรณีนี้ คำสั่ง mkprtIdap จะเพิ่มทรีข้อมูล AIX และข้อมูลทรีย่อย การพิมพ์ไปยังไดเร็กทอรีที่มีอยู่ ทรีการพิม์นี้ได้รับการปก ป้องอย่างอิสระ จากทรีอื่นๆ โดยการใช้ Access Control List (ACL) ในกรณีนี้ เซิร์ฟเวอร์ LDAP จะทำงานตามปกติ สำรองข้อ มูลฐานข้อมูลที่มีอยู่ก่อนคุณจะใช้ คำสั่ง mkprtIdap เพื่อกำหนดคอนฟิกข้อมูลการพิมพ์ของ System V เพื่อใช้ฐานข้อมูลเดียว กับร่วมกับ

#### การกำหนดคอนฟิกโดยใช้แฟล็ก -s

ระหว่าง การกำหนดคอนฟิก หากคุณใช้แฟล็ก -s ด้วยคำสั่ง mkprtIdap จะเกิดสิ่งต่อไปนี้ขึ้น:

- 1. ตรวจสอบการกำหนดคอนฟิก IBM Directory DB2 บนระบบ หากไม่ได้กำหนดคอนฟิก DB2 สำหรับ IBM Directory ี คำสั่ง mkprtIdap จะสร้างอินสแตนซ์ DB2 ด้วย Idapdb2 เป็นชื่ออินสแตนซ์ดีฟอลต์ และสร้างฐานข้อมูล DB2 ด้วย Idapdb2 เป็น ชื่อฐานข้อมูลดีฟอลต์หากไม่มีอยู่ หากพบฐานข้อมูลที่มีอยู่ คำสั่ง mkprtIdap จะเพิ่มข้อมูลการพิมพ์ของ AIX System V ลงในฐานข้อมูล ที่มีอยู่
- 2. ต้องใช้ IBM Directory Administrator Distinguished Name (DN) และ รหัสผ่านหากได้กำหนดคอนฟิกไดเร็กทอรีไว้ก่อน หน้านี้ หากไม่ได้ตั้งค่า DN ผู้ดูแลระบบไดเร็กทอรีและรหัสผ่าน คำสั่ง mkprtIdap จะตั้งค่าให้เป็นค่าที่จัดให้ไว้กับคำสั่ง
- 3. เพิ่มกระบวนการเซิร์ฟเวอร์ IBM Directory (slapd) ไปยังไฟล์ /etc/inittab เพื่อให้เซิร์ฟเวอร์เริ่มทำงานหลังจากรีบูต
- 4. สร้าง DN ทรีข้อมูล AIX (cn=aixdata container object) บนไดเร็กทอรีหากไม่มีอยู่ ทรีย่อยการพิมพ์จะถูกสร้างขึ้นใต้ทรี ย่อยข้อมูล AIX หากทรีย่อยข้อมูล AIX ที่มีอยู่มีในไดเร็กทอรี ทรีย่อยการพิมพ์จะถูกสร้างใต้ไดเร็กทอรี่นั้น ข้อมูล System V print ทั้งหมดจะถูกเก็บอยู่ใต้ subtree การพิมพ์ คำสั่ง การพิมพ์ของ System V ที่เปิดใช้ไดเร็กทอรีต้องถูกรันเพื่อเพิ่ม เครื่องพิมพ์และ คิวการพิมพ์ใต้ทรีย่อยที่สร้าง
- 5. เพิ่มส่วนเติมท้ายดีฟอลต์ $\,$ cn=aixdata ไปยังไฟล์ /<code>etc/sldap32.conf</code> หากไม่มีส่วนเติมท้ายอยู่ สร้างอ็อบเจ็กต์คอนเทน เนอร์ทรีข้อมูล AIX cn=aixdata หากไม่พบในไดเร็กทอรี cn=aixdata เป็นอ็อบเจ็กต์คอนเทนเนอร์ระดับ บนสุดใต้ ้ตำแหน่งที่จะสร้างทรีย่อยการพิมพ์ (ou=print) ต่อจากนั้น
- 6. ทรีย่อยการพิพม์จะปกป้อง ACL ด้วยค่าของพารามิเตอร์ $\emph{ACLB}$ ind $\emph{Passwd}$ ที่ส่งผ่านไปยังคำสั่ง ค่าเดียวกันต้องใช้เมื่อ กำหนดคอนฟิกไคลเอ็นต์ ให้ใช้ไดเร็กทอรีสำหรับข้อมูลการพิมพ์ของ System V
- 7. หากใช้แฟล็ก -d และโหนดที่มีอยู่ถูกต้องบน ไดเร็กทอรีถูกส่งผ่านไปยังคำสั่ง ทรีย่อยข้อมูล AIX จะถูกสร้างไว้ใต้ โหนดที่ กำหนด จากนั้น ทรีย่อยการพิมพ์จะถูกสร้างใต้ทรีย่อยข้อมูล AIX
- 8. เริ่มใช้เซิร์ฟเวอร์ IBM Directory หลังจากขั้นตอนทั้งหมดก่อนหน้าเสร็จสมบูรณ์

หมายเหตุ: หาก IBM Directory ถูกกำหนดคอนฟิกไว้ก่อนหน้านี้ จะต้องใช้ DN ผู้ดูและระบบและรหัสผ่าน เพื่อรันคำสั่ง mkprtIdap การกำหนดคอนฟิก LDAP ถูก บันทึกไว้ในไฟล์/etc/slapd32.conf

หมายเหตุ: หากการกำหนดคอนฟิกเซิร์ฟเวอร์ IBM Directory ทำไม่สำเร็จ ห้ามเตรียมอ็อพชันเลิกทำ สำหรับการกำหนด ี คอนฟิกฝั่งเซิร์ฟเวอร์ ดูที่เอกสารคู่มือ IBM Directory สำหรับข้อผิดพลาด ที่กิดขึ้นระหว่างการกำหนดคอนฟิก หากข้อมูลฐาน ู ข้อมูลถูกสร้าง โดยคำสั่ง mkprtIdap คุณต้องลบออกด้วยตัวเอง หากคำสั่ง mkprtIdap เพิ่มข้อมูลลงในฐานข้อมูล ที่มีอยู่ก่อน คุณต้องกำหนดวิธีกู้คืนจากความพยายามตั้งค่าที่ล้มเหลว สำหรับ รายละเอียดเกี่ยวกับวิธีลบข้อมูลหรือฐานข้อมูล ให้ดูเอกสาร ค่มือ IBM DB2

#### ทรีย่อยของข้อมูลการพิมพ์ System V:

ข้อมูลการพิมพ์ System V จะถูกเก็บภายใต้ทรีย่อยการพิมพ์ ซึ่งจะเก็บอยู่ภายใต้ทรีข้อมูล AIX ที่เป็นค่าดีฟอลต์ (cn=aixdata) บบไดเร็กทครี

ิ ทรีข้อมูล AIX เป็นอ็อบเจ็กต์คอนเทนเนอร์ระดับสูง ภายใต้ระบบย่อย AIX ที่เปิดใช้ไดเร็กทอรีที่แตกต่างซึ่งสามารถเก็บข้อ ่ มูลของทรีข้อมูลได้ ขอแนะนำให้เก็บข้อมูลการพิมพ์ใน ตำแหน่งดีฟอลต์บนไดเร็กทอรี อย่างไรก็ตาม คำสั่ง mkprtIdap มีอ็อพ ้ชันเพื่อเก็บข้อมูลการพิมพ์ภายใต้โหนดที่มีอยู่ บนไดเร็กทอรี

รูปภาพต่อไปนี้แสดงข้อมูลการพิมพ์ AIX System V ที่เก็บไว้ในไดเร็กทอรีในรูปแบบของทรีข้อมูลไดเร็กทอรี (DIT)

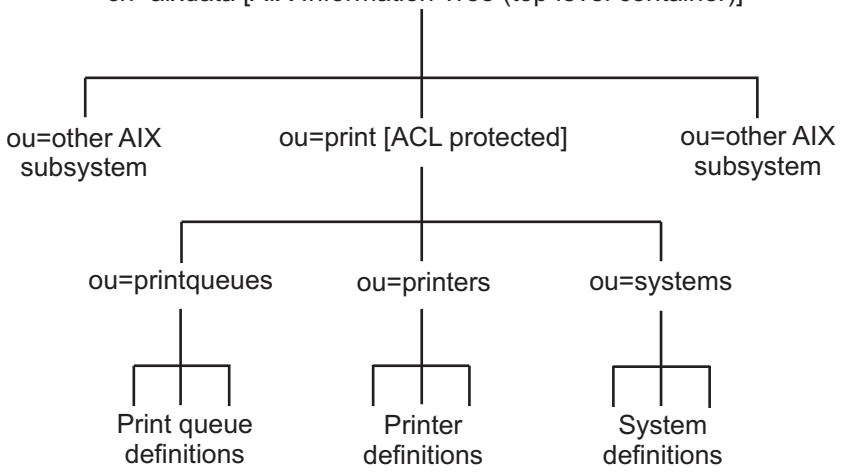

#### cn=aixdata [AIX Information Tree (top level container)]

รูปที่ 7. โครงสร้างของข้อมูลการพิมพ์ AIX System V.

แผนภาพทรีสามภาพนี้แสดงโครงสร้างของข้อมูลการพิมพ์ System V ในไดเร็กทอรี LDAP ทรีข้อมูล AIX มีอ็อบเจ็กต์ระดับสูง cn=aixdata ของ objectclass ชนิด **คอนเทนเนอร์** ส่วนท้ายภายใต้ข้อมูลที่ถูกเก็บไว้ คือ cn=aixdata ด้วยเช่นกัน ข้อมูลเฉพาะระบบย่อยจะถูกเก็บไว้ ภาย ใต้อ็อบเจ็กต์คอนเทนเนอร์ระดับสูงนี้ อ็อบเจ็กต์คอนเทนเนอร์ระดับสูง มีอ็อบเจ็กระดับสูงเฉพาะระบบย่อย (ตัวอย่างเช่น ou=print สำหรับ ข้อมูลการพิมพ์ของ System V และ cn=aixsecdb สำหรับผู้ใช้/กลุ่ม) ภายใต้อ็อบเจ็กต์ ข้อมูลการพิมพ์ System V จะถูกเก็บไว้ภายใต้อ็ ือบเจ็กต์ ou=print อ็อบเจ็กต์ ou=print มีอ็อบเจ็กต์สามรายการอยู่ภายใต้อ็อบเจ็กต์สำหรับเครื่องพิมพ์ คิวการพิมพ์ และข้อมูลระบบ นิยาม เครื่องพิมพ์จะถูกเก็บไว้ ภายใต้อ็อบเจ็กต์ ou=printer นิยามคิวการพิมพ์จะถูกเก็บไว้ ภายใต้อ็อบเจ็กต์คิว ou=print ขณะที่สามารถพบข้อมูล ระบบ ภายใต้อ็อบเจ็กต์ ou=system ทรีการพิมพ์ทั้งหมดคือ ACL ที่มีการป้องกันด้านล่างอ็อบเจ็กต์ou=print รหัสผ่านที่เชื่อมกับ ACL ที่ใช้ เพื่อให้ ACL ป้องกันทรีจะถูกระบุในระหว่างกำหนดคอนฟิกเซิร์ฟเวอร์ ด้วยคำสั่ง mkprtIdap โดยใช้อ็อพชัน -w

หลังจากคุณกำหนดคอนฟิกIBM Directory เพื่อจัดเก็บข้อมูลการพิมพ์ System V เรียบร้อยแล้ว ขั้นตอนถัดไปในการตั้งค่าคือ ้กำหนดคอนฟิกไคลเอ็นต์เพื่อใช้เซิร์ฟเวอร์ไดเร็กทอรี LDAP

เนื่องจากทรีย่อยการพิมพ์ AIX นี้คือ ACL ที่มีการป้องกัน คุณอาจไม่สามารถ ดูข้อมูลการพิมพ์ System V ในทรีข้อมูลไดเร็ก ทอรี (DIT) ภายใต้ทรีข้อมูล AIX โดยใช้ DMT (Directory Management Tool) ไคลเอ็นต์ต้องเชื่อมกับ Print Bind DN (ดีฟอลต์คือ ou=print,cn=aixdata) และ ACL จะเชื่อมกับรหัสผ่าน หรือกับ DN ของผู้ดูแลระบบเพื่อให้สามารถ เข้าถึงทรีย่อย การพิมพ์ AIX

#### การกำหนดคอนฟิกไคลเอ็นต์ให้ใช้ IBM Directory Server สำหรับข้อมูลการพิมพ์ System V:

คุณสามารถกำหนดคอนฟิกไคลเอ็นต์ให้ใช้ IBM Directory Server (LDAP) สำหรับข้อมูลการพิมพ์ System V

ในการกำหนดคอนฟิกไคลเอ็นต์ให้ใช้ IBM Directory (LDAP) สำหรับข้อมูลการพิมพ์ System V ให้ทำดังต่อไปนี้:

- 1. ติดตั้งซอฟต์แวร์ IBM Directory Client บนระบบที่จะ ถูกตั้งค่าเป็นไคลเอ็นต์
- 2. รันคำสั่ง mkprtIdap ด้วยอ็อพชันไคลเอ็นต์ เพื่อกำหนดคอนฟิกไคลเอ็นต์ ไวยากรณ์จะเป็นดังนี้: mkprtldap -c -h DirectoryServerHostname -w ACLBindPasswd [ -d PrintBindDN ] [-U]

#### ระหว่างการกำหนดคอนฟิกไคลเอ็นต์ คำสั่ง mkprtIdap จะทำดังต่อไปนี้:

- บันทึกชื่อโฮสต์เซิร์ฟเวอร์ IBM Directory (LDAP) ในไฟล์ /etc/1dapsvc/server.print
- บันทึก AIX Print Bind DN ในไฟล์/etc/ldapsvc/server.print
- <span id="page-274-0"></span>• บันทึกรหัสผ่าน ACL Bind สำหรับ AIX Print Bind DN ในไฟล์ /etc/ldapsvc/system.print ค่าของรหัสผ่าน ACL Bind ต้องเหมือนกับที่ระบุระหว่างคอนฟิกูเรชันของ เซิร์ฟเวอร์ Directory
- เลิกทำการกำหนดคอนฟิกไคลเอ็นต์ก่อนหน้านี้ หากแฟล็ก -U ถูกระบุ อ็อพชันนี้แทนที่ไฟล์ /etc/1dapsvc/system. print and /etc/ldapsvc/server.print ด้วยสำเนาที่บันทึกไว้ก่อนหน้านี้ของไฟล์/etc/ldapsvc/server.print. save and /etc/ldapsvc/system.print.save

ไฟล์การกำหนดคอนฟิกฝั่งไคลเอ็นต์ /etc/1dapsvc/server.print และ /etc/1dapsvc/system.print ถูก สร้างเพื่อเก็บ ข้อมูลเกี่ยวกับเซิร์ฟเวอร์ IBM Directory และข้อมูล ACL หมายความว่า ชื่อเซิร์ฟเวอร์ IBM Directory, ข้อมูล ACL (printbindDN and printbindPassword), พอร์ต LDAP และบริบทของไดเร็กทอรีสำหรับพิมพ์ (ต้องใช้โดยระบบย่อยการพิมพ์ ของ System V) ค่าดีฟอลต์ *printbindDN* คือ ou=print,cn=aixdata และถูกใช้เมื่อแฟล็ก **-d** ไม่ได้ถูกระบุ หาก DN ถูก ระบุ ด้วยแฟล็ก -d print bind DN จะเป็น ou=print,cn=aixdata, <DN ที่ระบุ> ต่อไปนี้เป็นตัวอย่างไฟล์ /etc/1dapsvc/server. print uas/etc/ldapsvc/system.print:

ตัวอย่างของไฟล์/etc/ldapsvc/server.print:

PRINTSERVER=server.ibm.com  $IDAPPORT = 389$ PRINTBINDDN=ou=print.cn=aixdata

โดยที่·

 $PRINTSERVER$  เป็น ชื่อโฮสต์ของระบบที่มีเซิร์ฟเวอร์ IBM Directory,  $LDAPPORT$  เป็น หมายเลขพอร์ตที่เชื่อมถึง และ PRINTBINDN เป็น ACL Bind DN และยังทำหน้าที่เป็นบริบทของไดเร็กทอรีสำหรับพิมพ์

ตัวอย่างของไฟล์/etc/ldapsvc/system.print: PRINTBINDPASSWD=1dap

โดยที่:

#### PRINTBINDPASSWD เป็นรหัสผ่าน ACL สำหรับ ทรีย่อยการพิมพ์

รหัสผ่าน ACL bind ที่ระบุด้วยแฟล็ก -w ระหว่างการตั้งค่าไ บริบทของไดเร็กทอรีการพิมพ์จะเหมือนกับ printbindDN สิทธิใน การใช้ไฟล์สำหรับไฟล์ /etc/1dapsvc/server.print ถูกตั้งค่าเป็น 644 และไฟล์นี้เป็นของ root สิทธิในการใช้ไฟล์สำหรับ ไฟล์ /etc/1dapsvc/system.print ถูกตั้งค่าเป็น 640 ไฟล์นี้เป็นของ root และสมาชิกของกลุ่ม lp ได้รับ อนุญาตให้ใช้สิทธิ ในการอ่านไฟล์นี้ได้

## อ็อพชันแฟล็กของเซิร์ฟเวอร์

ในส่วนนี้จะแสดงคำอธิบายของแฟล็ก และตัวอย่างต่างๆ สำหรับการกำหนดคอนฟิก การพิมพ์ System V ที่เปิดใช้ไดเร็กทอรี

ล็อพชันบนฝั่งเซิร์ฟเวอร์

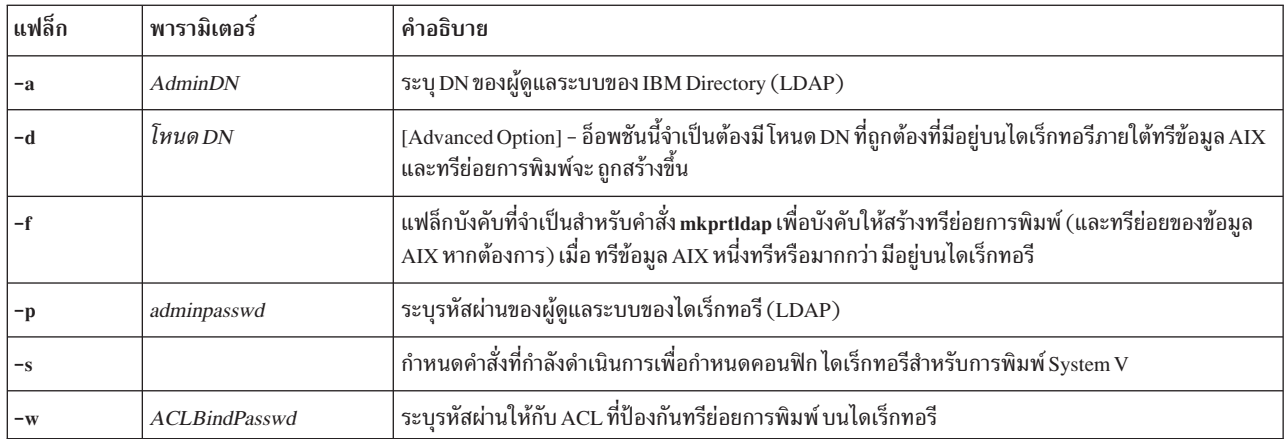

#### อ็อพชันบนฝั่งไคลเอ็นต์

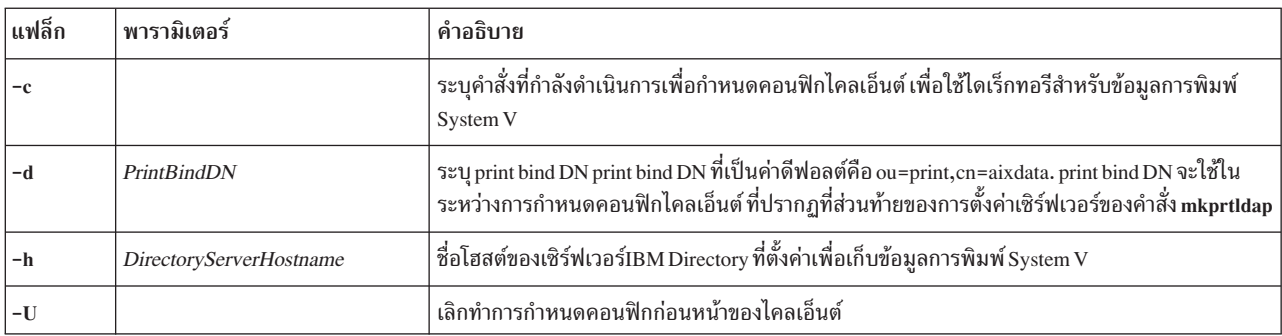

#### การใช้

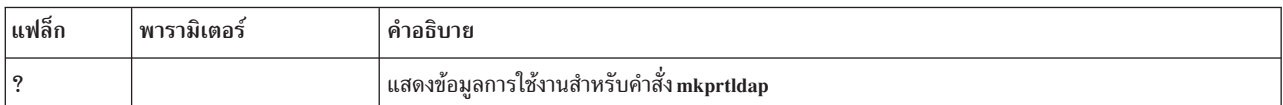

#### ตัวอย่างการพิมพ์ System V:

#### แสดงตัวอย่างสำหรับสถานการณ์ทั่วไป

1. หากต้องการกำหนดคอนฟิกการติดตั้งใหม่ของ IBM Directory for System V ที่มีการพิมพ์ด้วย administrator DN cn=root และรหัสผ่าน root ให้ป้อน:

mkprtldap -s -a cn=root -p root -w aclBindpassword

โดยที่ aclBindpassword คือรหัสผ่านที่ใช้ เพื่อให้ ACL ป้องกันทรีย่อยของการพิมพ์ รหัสผ่านที่เชื่อมกับ ACL จะถูกระบุ ในระหว่างการกำหนดคอนฟิกการพิมพ์ System V บนไดเร็กทอรี การกำหนดคอนฟิกนี้ ยังตั้งค่า DN ของผู้ดูแลระบบของ ไดเร็กทอรี และรหัสผ่านเป็น cn=root และ root

การรันคำสั่งจะตั้งค่าส่วนท้ายและอ็อบเจ็กต์คอนเทนเนอร์ระดับสูงcn=aixdata ทรีย่อยของการพิมพ์ (ou=print) จะถูก สร้างขึ้นภายใต้ทรีข้อมูล AIX (อ็อบเจ็กต์ cn=aixdata )

2. หากต้องการกำหนดคอนฟิกการพิมพ์ System V บนเครื่องที่กำหนดคอนฟิกเซิร์ฟเวอร์ IBM Directory ไว้ จำเป็นต้องมี DN ของผู้ดูแลระบบและรหัสผ่าน ตัวอย่างเช่น หาก DN ของผู้ดูแลระบบ และรหัสผ่านที่มีอยู่คือ cn=admin และ passwd ให้ป้อน:

```
mkprtldap -s -a cn=admin -p passwd -w pass123wd
```
3. หากต้องการกำหนดคอนฟิกการพิมพ์ System V ภายใต้โหนดที่มีอยู่ก่อนบนเซิร์ฟเวอร์ IBM Directory (ตัวอย่างเช่นo=ibm,c=us) คำสั่ง mkprtIdap ให้ระบุอ็อพชันแฟล็ก-d เป็นอ็อพชันระดับสูงที่แนะนำเฉพาะ เมื่อจำเป็น ต้องเก็บข้อมูลการพิมพ์ภายใต้โหนดที่มีอยู่ บนไดเร็กทอรี อ็อพชันที่แนะนำสำหรับเก็บทรีย่อยของการพิมพ์ ในตำแหน่ง ดีฟอลต์บนไดเร็กทอรีโดยไม่ระบุอ็อพชัน **-d** 

DN ผู้ดูแลระบบ และรหัสผ่านจำเป็นในการกำหนดคอนฟิกการพิมพ์ System V บนไดเร็กทอรี สมมุติว่า DN ของผู้ดูแลระบบและรหัสผ่านที่มีอยู่คือcn=admin และ passwd ป้อน:

mkprtldap -a cn=admin -p passwd -w acl123passwd -d o=ibm, c=us

รัน คำสั่งเพื่อสร้างทรีข้อมูล AIX (cn=aixdata) ภายใต้อ็อบเจ็กต์ o=ibm,c=us ทรีย่อยของการพิมพ์จะถูกสร้างขึ้นภาย ใต้อ็อบเจ็กต์ใหม่นี้ (cn=aixdata, o=ibm, c=us)

4. หากต้องการกำหนดคอนฟิกข้อมูลการพิมพ์ System V ภายใต้ทรีข้อมูล AIX ที่แยกต่างหาก เมื่อไดเร็กทอรีมีทรีข้อมูล AIX ที่มีอยู่แล้วสำหรับข้อมูลเฉพาะ ระบบย่อยอื่น อาจมีสถานการณ์ในไดเร็กทอรีที่อาจมี ทรีข้อมูล AIXที่มีอยู่ พร้อมด้วย ข้อมูลความปลอดภัยหรือ NIS อาจเป็นสิ่งจำเป็นในการเก็บข้อมูลการพิมพ์ในตำแหน่งที่แยกต่างหากบนไดเร็กทอรีภาย ใต้ทรีข้อมูล AIX ที่ต่างกัน โดยค่าดีฟอลต์ คำสั่ง mkprtIdap จะไม่สร้าง ทรีข้อมูล AIX หากมีทรีข้อมูลอยู่แล้วบนไดเร็กทอ ้รี หากต้องการบังคับให้คำสั่ง mkprtIdap สร้างทรีข้อมูล AIX เพื่อเก็บข้อมูลการพิมพ์ ให้ใช้แฟล็ก –f

ดู ตัวอย่างที่ข้อมูลระบบย่อย NIS และระบบความปลอดภัยถูกเก็บไว้ภายใต้ ทรีข้อมูล AIX ที่ cn=aixdata,o=ibm,c=us หากต้องการสร้างทรีข้อมูล AIX สำหรับข้อมูลการพิมพ์ ที่แตกต่างจากที่มีอยู่ ให้รันคำสั่งร่วมกับแฟล็ก -f และระบุ ตำแหน่งดีฟอลต์หรือโหนดอื่น

DN ผู้ดูแลระบบ และรหัสผ่านจำเป็นในการกำหนดคอนฟิกการพิมพ์ System V บนไดเร็กทอรี ตัวอย่างเช่น หาก DN ผู้ดู แลระบบ และรหัสผ่านที่มีอยู่คือ cn=admin and passwd ให้ป้อน:

mkprtldap -a cn=admin -p passwd -w passwd123 -f

การรัน คำสั่งจะสร้างทรีข้อมูล AIX (cn=aixdata) ที่มีส่วนท้าย (cn=aixdata) และข้อมูลการพิมพ์ที่เก็บไว้ภายใต้ทรีข้อมูล  $\overrightarrow{AIX}$ ใหม่นี้ (ou=print, cn=aixdata) มีทรีข้อมูล AIX สองรายการบนไดเร็กทอรีใน ตัวอย่างนี้: cn=aixdata,o=ibm,c=us และ cn=aixdata ข้อมูลการพิมพ์จะอยู่ใต้อ็อบเจ็กต์ cn=aixdata (suffix - cn=aixdata) สำหรับคำสั่ง mkprtldap แนะนำ ให้ใช้ตำแหน่งดีฟอลต์เพื่อเพิ่มข้อมูลการพิมพ์ไปยังไดเร็กทอรี

5. หากต้องการกำหนดคอนฟิกไคลเอ็นต์เพื่อใช้การตั้งค่า IBM Directory สำหรับการพิมพ์ System V บน โฮสต์ server.ibm. .com ให้ป้อน:

mkprtldap -c -h server.ibm.com -w passwd

้ตรวจสอบ ให้แน่ใจว่ารหัสผ่านที่เชื่อมกับ ACL (รหัสผ่าน) เป็นรหัสเดียวกันกับที่ระบุในระหว่าง การตั้งค่าเซิร์ฟเวอร์ Directory รันคำสั่งโดยไม่ต้องระบุ ค่า DN ที่เชื่อมกับการพิมพ์ด้วยอ็อพชัน -d จะทำให้คำสั่ง ใช้ DN ที่เชื่อมกับการพิมพ์ที่ ่ เป็นค่าดีฟอลต์ ou=print,cn=aixdata Print Bind DN ต้องตรงกับที่ปรากฏเป็นผลลัพธ์จากการรันคำสั่ง mkprtIdap เมื่อ คณกำหนดคอนฟิกเซิร์ฟเวอร์

6. หากต้องการเปลี่ยนข้อมูลในไฟล์กำหนดคอนฟิกบนฝั่งไคลเอ็นต์ ให้รัน คำสั่ง mkprtIdap ด้วยข้อมูลใหม่ ให้ป้อน:

mkprtldap -c -h server.ibm.co.uk -w aclpasswd -d ou=print, cn=aixdata, c=uk

้รัน คำสั่งนี้บนไคลเอ็นต์ที่มีการกำหนดคอนฟิกไว้แล้วจะเปลี่ยน ข้อมูลในไฟล์ /etc/1dapsvc/server.print และ /etc/1dapsvc/system.print เพื่อให้มีข้อมูลกำหนดคอนฟิกใหม่ เนื้อหาเดิมของไฟล์/etc/1dapsvc/server. print และ/etc/ldapsvc/system.print จะถูกเก็บไว้ในไฟล์/etc/ldapsvc/server.print.save และ/etc/ ldapsvc/system.print.save

#### <span id="page-277-0"></span>ไฟล์ที่เข้าถึงระหว่างการกำหนดคอนฟิกเซิร์ฟเวอร์และไคลเอ็นต์:

คำสั่ง mkprtIdap เข้าถึงและแก้ไข ไฟล์ต่างๆ ระหว่างการกำหนดคอนฟิกเซิร์ฟเวอร์และไคลเอ็นต์

ตารางต่อไปนี้แสดงไฟล์ที่เข้าถึงและแก้ไขได้ โดยคำสั่ง mkprtIdap ระหว่างการกำหนดคอนฟิกและการอธิบายเซิร์ฟเวอร์ และ ไคลเอ็นต์ ทั้งยังแสดงเนื้อหาของไฟล์ด้วย

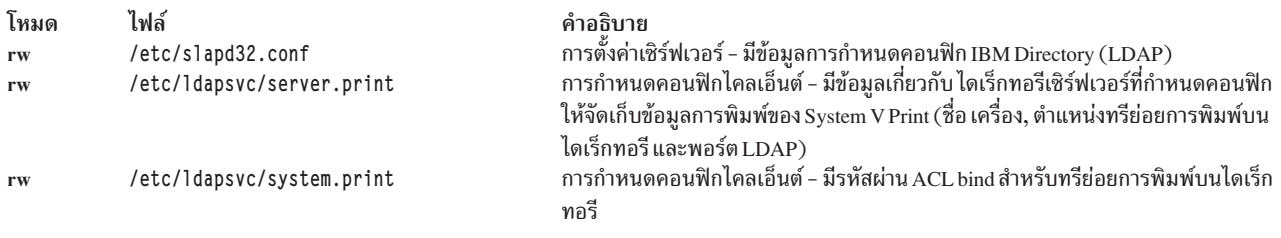

## การแก้ไขปัญหาสพูลเลอร์ของระบบปฏิบัติการพื้นฐาน

้การแก้ไขปัญหาสพูลเลอร์ของระบบปฏิบัติการพื้นฐานสามารถทำโดย ติดตามงานของสพูลเลอร์ผ่านทางสพูลเลอร์ งานที่ส่ง ไปยังสพูลเลอร์ของระบบปฏิบัติการพื้นฐาน จะย้ายจากคอมโพเนนต์ของสพูลเลอร์หนึ่งไปอีกสพูลเลอร์หนึ่งในลักษณะที่ ี่ สามารถ คาดการณ์ การย้ายจะขึ้นอยู่กับการกำหนดคอนฟิกคิวของสพูลเลอร์ โดยเฉพาะส่วนแบ็คเอนด์ของคิวของสพูลเลอร์

่ หมายเหตุ: หากต้องการการแก้ไขปัญหาสพูลเลอร์ที่รุนแรง จำเป็นต้องมีสิทธิใช้งาน root ผู้ใช้ที่ทำงานโดยไม่มีสิทธิใช้งาน root จะมีข้อจำกัดดังนี้:

- การส่งงานไปยังสพูลเลอร์
- การส่งข้อมูลไปยังตำแหน่งเริ่มต้นของไดรเวอร์อุปกรณ์ในไดเร็กทอรี /dev
- การเคียวรีสถานะคิวของสพลเลอร์
- การเปลี่ยนสถานะ (รวมถึงการยกเลิก) ของงานสพูลเลอร์ที่ผู้ใช้เป็นเจ้าของ

่ หมายเหตุ: ข้อมูลการแก้ไขปัญหานี้จะถือว่าคุณมีการเข้าถึง พร้อมต์เชลล์ มีฟรอนต์เอนด์จำนวนหนึ่งที่เป็นระบบปฏิบัต ี การ พื้นฐานเองในตลาด การแก้ไขปัญหาในสภาพแวดล้อมนี้ ยังคงเป็นไปได้มาก แต่ถ้าปัญหามีอยู่ในคำสั่ง หรือวิธีการที่ใช้ ่ เพื่อ ส่งงานไปยังสพูลเลอร์ แอ็พพลิเคชันต้องระบุวิธีการ กำหนดคำสั่งหรือวิธีการที่ใช้เพื่อส่งงานไปยัง สพูลเลอร์ที่ถูกต้อง

## การแก้ปัญหาเบื้องต้นเกี่ยวกับเครื่องพิมพ์แบบโลคัล

ตรวจสอบรายการต่อไปนี้หากคุณมีปัญหากับ เครื่องพิมพ์แบบโลคัล:

- ตรวจสอบว่า qdaemon กำลังรัน ต้องแน่ใจว่า ไม่มีกระบวนการที่แบ่งแยกกำลังรันจาก qdaemon
- ตรวจสอบให้แน่ใจว่าวันที่ระบบถูกต้อง qdaemon จะสร้าง ไฟล์ qconfig.bin ใหม่โดยอัตโนมัติเมื่อไฟล์ qconfig เปลี่ยน ไป หากวันที่บนไฟล์ qconfig อยู่ก่อน วันที่บนไฟล์ qconfig.bin ไฟล์ qconfig จะไม่ถูกแยกย่อยแม้ว่าจะเพิ่งถูกแก้ไข
- หากวันที่บนไฟล์ qconfig.bin file and the qconfig ถกต้อง และการเปลี่ยนแปลงในไฟล์ qconfig นั้นถกต้องไฟล์ /etc/ gconfigจะไม่ลิงค์กับไฟล์/usr/lpd/gconfigอีกต่อไป
- ตรวจสอบว่าไดเร็กทอรี / tmp ไม่เต็ม ไดเร็กทอรี / tmp อาจเต็มหากคุณได้รับข้อความ เช่น No Virtual Printers Defined
- หากไม่มีใครสามารถพิมพ์ได้ยกเว้นผู้ใช้root ให้ตรวจสอบสิทธิอนุญาตของไดเร็กทอรี / tmp นอกจากนี้ ให้ตรวจสอบสิทธิ ้อนุญาตของคำสั่งพิมพ์ที่กำลังใช้อยู่ (รวมทั้ง enq)
- ตรวจสอบชื่อคิวที่ไม่ใช้แล้วในไฟล์ /var/spoo1/1pd/qdir ปัญหากับการติดตั้งไฟล์ /etc/qconfig ใหม่ เกิดขึ้นเมื่อคิว ้ถูกลบออกจากไฟล์ /etc/qconfig ใหม่ และการร้องขอการพิมพ์จะกระทำโดยใช้ชื่อคิวที่ไม่ใช้แล้ว qdaemon บันทึกล็อก ข้อความแสดงข้อผิดพลาด คุณต้องกำหนดว่าข้อความอ้างอิงถึงคิวเก่าหรือไม่ หากเป็นเช่นนั้น ปัญหาจะยังคงอยู่จนกว่าคุณ จะลบรายการคิวที่ไม่ใช้แล้ว ออกจากไฟล์ /var/spool/1pd/qdir
- หากข้อความความสนใจของตัวดำเนินการที่ร้องขอโดยคำสั่งพิมพ์ไม่มี ใครได้รับ ตรวจสอบให้แน่ใจว่าเชื่อมต่อซ็อกเก็ต แล้ว และชื่อโฮสต์สามารถทำปิง ด้วยคำสั่ง ping
- ข้อความความสนใจของตัวดำเนินการจากคำสั่งพิมพ์จะวางเส้นทางผ่านคำสั่ง writesry ของระบบย่อย TCP/IP หากไม่ได้ รับข้อความ ให้ตรวจดู ว่าคำสั่ง writesrv กำลังรันอยู่หรือไม่ โดยป้อนคำสั่ง:

```
Issrc -s writesry
```
หากคำสั่ง writesrv ไม่ได้รันอยู่ ให้เริ่มใช้ด้วยคำสั่งต่อไปนี้:

```
startsrc -s writesry
```
ิสุดท้าย ตรวจสอบให้แน่ใจว่าได้แสดงรายการ writesrv ในเอาต์พุตของ คำสั่งตัวใดตัวหนึ่งต่อไปนี้:

```
netstat -a |pq
```
#### หรือ

```
netstat -a | grep writesrv
```
หมายเหตุ: ระบบปฏิบัติการ AIX ไม่สนับสนุนเครื่องพิมพ์ ที่พ่วงต่อกับระบบของคุณผ่าน Universal Serial Bus (USB)

# ิการแก้ไขปัญหาเบื้องต้นเกี่ยวกับเครื่องพิมพ์ที่ไม่ทำงาน

ใช้ขั้นตอนการแก้ไขปัญหาเบื้องต้นเหล่านี้สำหรับเครื่องพิมพ์ที่พ่วงต่อแบบโลคัลที่ ยังไม่เคยทำงาน

```
ี หากคณมีเครื่องพิมพ์ไม่ทำงาน ให้ตรวจสอบรายการดังนี้:
```
- รันแบบแผนการทดสอบสำหรับเครื่องพิมพ์โดยเสียบสายไฟ ต่อกับเครื่องพิมพ์
- ตรวจสอบว่าใช้สายเคเบิลสำหรับเครื่องพิมพ์ถูกต้อง
- ต้องแน่ใจว่าเสียบสายไฟแน่นดีแล้ว
- ตรวจสอบว่าได้สร้างอุปกรณ์สำหรับเครื่องพิมพ์ (กับตัวอุปกรณ์, SMIT, หรือที่บรรทัดคำสั่ง)
- ลองใช้คำสั่งต่อไปนี้ทันทีหลังจากรีบูต หรือเมื่อคุณไม่ ได้พยายามส่งอะไรถึงเครื่องพิมพ์นับตั้งแต่รีบูต echo Does the printer work? > /dev/1pn

โดย*Ipn* เป็นชื่ออุปกรณ์เครื่องพิมพ์ที่คุณทดสอบ หากข้อความพิมพ์ที่ เครื่องพิมพ์ ให้ตั้งค่าการกำหนดเครื่องพิมพ์เสมือน ่ สำหรับเครื่องพิมพ์ หากคำสั่ง ค้าง หรือส่งคืนข้อความแสดงข้อผิดพลาด แสดงว่าปัญหาไม่ได้อยู่ที่ระบบปฏิบัติการ หรือ ระบบจัดคิว แต่อยู่ที่ข้อใดข้อหนึ่งดังนี้:

- สายเคเบิล
- ี การตั้งค่า เช่น อัตรารับส่งข้อมูล การทำแฮนด์เชค และหมายเลขพอร์ต เครื่องพิมพ์และ คอมพิวเตอร์ต้องมีค่าติดตั้ง เหมือนกัน
- พอร์ตเสียบนคอมพิวเตอร์
- เครื่องพิมพ์เสีย

• หากคุณมีปัญหาในการใช้งานเครื่องพิมพ์อนุกรมให้ทำงานบนอะแด็ปเตอร์ 8-พอร์ต, 16-พอร์ต หรือ 64-พอร์ต หรือบน ์ โมเด็ม ลองให้เครื่องพิมพ์ทำงานบน S1 หรือ S2 บนคอมพิวเตอร์โดยตรง หลังจากเครื่องพิมพ์ทำงานบน S1 หรือ S2 ให้ ้ย้าย เครื่องพิมพ์ไปยังพอร์ตที่ต้องการ หากไม่มี S1 และ S2 ลองย้าย เครื่องพิมพ์ไปใช้กับพอร์ตอื่น

## การแก้ไขปัญหาเกี่ยวกับเครื่องพิมพ์แบบรีโมต

คุณสามารถใช้ข้อมูลนี้เพื่อแก้ไขปัญหาเครื่องพิมพ์แบบรีโมต

ตรวจสอบรายการต่อไปนี้สำหรับการทำงานของโฮสต์ที่เป็นเซิร์ฟเวอร์การพิมพ์ แบบรีโมต:

- ตรวจสอบให้แน่ใจว่าเครื่องไคลเอ็นต์ทั้งหมด (โฮสต์นอก) ถกแสดงในไฟล์ /etc/hosts.1pd
- ตรวจสอบให้แน่ใจว่าระบบย่อย TCP/IP กำลังทำงานอยู่
- ตรวจสอบเพื่อหาว่ามีไดเร็กทอรี /usr/spool/1pdอยู่
- ตรวจสอบให้แน่ใจว่าไดเร็กทอรี /etc/locks/lpd ไม่มีอยู่ หาก Ipd daemon ไม่ได้ทำงานอยู่
- ตรวจสอบให้แน่ใจว่าทั้ง Ipd daemon และ qdaemon กำลังทำงาน อยู่
- ตรวจสอบ "การแก้ปัญหาเบื้องต้นเกี่ยวกับเครื่องพิมพ์แบบโลคัล" ในหน้า 268

ตรวจสอบรายการต่อไปนี้สำหรับโฮสต์การพิมพ์ที่เป็นเซิร์ฟเวอร์ การพิมพ์แบบรีโมต:

- ตรวจสอบว่าชื่อคิว และชื่อเซิร์ฟเวอร์สำหรับเซิร์ฟเวอร์การพิมพ์แบบรีโมต ถูกต้องในไฟล์ /etc/qconfig
- ตรวจสอบว่าระบบย่อย TCP/IP ทำงานอยู่
- ตรวจสอบว่า qdaemon daemon ทำงานอยู่

## ข้อควรพิจารณาเกี่ยวกับอะแด็ปเตอร์

อะแด็ปเตอร์ RS-232 16-พอร์ตจะไม่สนับสนุนสัญญาณ clear to send (CTS) ดังนั้น เครื่องพิมพ์ที่เชื่อมต่อกับอะแด็ปเตอร์นี้ จะพิมพ์งานไม่เสร็จหาก เครื่องพิมพ์ปิดการทำงานขณะกำลังพิมพ์งาน

อะแด็ปเตอร์RS-23216-พอร์ตจะไม่สนับสนุนสัญญาณ clear to send (CTS) เครื่องพิมพ์ที่เชื่อมต่อกับอะแด็ปเตอร์นี้จะ ้พิมพ์งานไม่เสร็จหาก เครื่องพิมพ์ปิดการทำงานขณะกำลังพิมพ์งาน คุณต้องเริ่มทำงานใหม่ หรือลบออกด้วยตัวเอง

# ข้อควรพิจารณาเกี่ยวกับรีซอร์ส

การพิมพ์จะสร้างโปรเซส การพิมพ์งานอาจเกิดขึ้นที่ใดก็ได้ ตั้งแต่หนึ่งถึงห้าโปรเซสในอินสแตนซ์ส่วนใหญ่

้เช่นเดียวกับกิจกรรมอื่น เป็นไปได้ที่จะไม่เหลือจำนวนของโปรเซส บนระบบ ลักษณะดังกล่าวสามารถเกิดขึ้นโดยการส่งงาน ้พิมพ์เดียว ไปบนระบบที่ทำงานอื่นอยู่เป็นจำนวนมาก หรือโดยการส่งงานจำนวนมากไปยัง ระบบที่ทำงานอื่นอยู่เล็กน้อย

ึการออกจากโปรเซสอาจทำให้เกิดอาการผิดปกติบนระบบของคุณ หากคุณพบอาการผิดปกติบนระบบของคุณ ให้ตรวจสอบรี ซอร์สของคุณ เพื่อตรวจสอบว่าคุณกำลังออกจากโปรเซสหรือไม่

# การแก้ไขปัญหาเมื่อระบบไฟล์ var เต็ม

เกิดปัญหาในการพิมพ์เมื่อระบบไฟล์ /var เต็ม

เกิดปัญหาในการพิมพ์เมื่อระบบไฟล์ /var เต็ม ซึ่งมักเกิดขึ้นเมื่องานพิมพ์ที่ส่งไปยังคิวการพิมพ์ เริ่มสำรองข้อมูลด้วยเหตุผล บางอย่าง ทำให้ไดเร็กทอรีการสพูลภายใน ระบบไฟล์ใหญ่เกินไป ไดเร็กทอรีการสพูลที่มักได้รับผลกระทบ ได้แก<sup>่</sup> /var/ spool/lpd และ/var/spool/qdaemon

้คิวการพิมพ์สามารถสำรองข้อมูลหากดีมอนคิวหยุดทำงาน เครื่องพิมพ์หยุดทำงานหรือถูกปิดเครื่อง หรืองานพิมพ์ขนาดใหญ่ ที่ส่ง ไปยังเครื่องพิมพ์ครอบครองรีซอร์สทั้งหมด ระบบไฟล์ /var ยังสามารถจุเพิ่มได้หากไดเร็กทอรีอื่นในระบบไฟล์นอกจาก ไดเร็กทอรีสพลใหญ่เกินไป

้เมื่อระบบไฟล์ /var เต็ม ให้ดำเนินภารกิจอย่างใดอย่างหนึ่งต่อไปนี้ :

## ิ การเปิดใช้งาน queue daemon อีกครั้ง

queue daemon (หรือ <mark>qdaemon</mark>) ประมวลผลการติดตาม การร้องขอการพิมพ์ และเครื่องพิมพ์ที่สามารถจัดการการร้องขอ ้เหล่าบี้

-qdaemon จะดูแล คิวที่มีการร้องขอที่ยังไม่ได้พิมพ์ และส่งไปยังอุปกรณ์ที่เหมาะสม ในเวลาที่ถูกต้อง เมื่ออุปกรณ์พร้อมใช้งาน หาก qdaemon หยุด การทำงาน แสดงว่าคุณกำลังพบกับปัญหาการพิมพ์ และจำเป็นต้องรีสตาร์ท qdaemon โดยใช้ขั้นตอนต่อ ไปขึ้

หมายเหตุ: บางคำสั่งอาจต้องการสิทธิผู้ใช้root หรือกลุ่มของระบบ

1. ตรวจสอบว่า qdaemon ถูกหยุดการทำงาน โดยการป้อนคำสั่งต่อไปนี้ ps :

```
ps -ef | grep gdaemon
```
หากคณ ไม่พบกโปรเซสที่ชื่อ /var/sbin/qdaemon, qdaemon, หรือ /etc/qdaemon ทำงานอย่ แสดงว่าqdaemon ไม่ได้ทำ งานอยู่

2. รีสตาร์ท qdaemon โดยการป้อนคำสั่งต่อไปนี้ startsrc:

```
startsrc -s gdaemon
```
หากคุณไม่ได้ใช้ตัวควบคุมรีซอร์สของระบบ (SRC) คุณยังสามารถ รีสตาร์ท daemon ของคิวด้วยคำสั่ง qdaemon

- 3. ให้ adaemon พิมพ์งานทั้งหมดในคิว งานพิมพ์
- 4. ตรวจสอบให้แน่ใจว่า Ipd daemon ถูกเรียกใช้และทำงานอยู่โดยการป้อน:

```
startsrc -s lpd
```
Ipd daemon มีเซิร์ฟเวอร์การพิมพ์แบบรีโมตบน เครือข่าย

### การล้างรายการคงค้างคิวการพิมพ์

หากคุณจำเป็นต้องล้างรายการคงค้างคิวการพิมพ์ คุณต้องหยุด qdaemon และ ตรวจสอบว่าระบบไฟล์ /var เต็มหรือไม่

คุณต้องล็อกอินเป็น root

```
หากระบบไฟล์ /var เต็มแล้ว ให้ใช้ขั้นตอนต่อไปนี้เพื่อล้างไดเร็กทอรีคิว และเริ่ม gdaemon ใหม่
```
1. หากเป็นไปได้ ควรปล่อยให้งานพิมพ์ปัจจุบันทั้งหมดพิมพ์จนเสร็จ หรือยกเลิก งานเหล่านั้น หากต้องการยกเลิกงาน พิมพ์ ให้ออกใช้คำสั่ง Ipstat เพื่อรับหมายเลข งานพิมพ์ แล้วใช้คำสั่ง eng เพื่อยกเลิกงานพิมพ์

eng -x JobNumber

คำสั่ง Ipstat แสดงข้อมูล เกี่ยวกับสถานะปัจจุบันของเครื่องพิมพ์รายบรรทัด คำสั่ง enq จัดคิวไฟล์

2. ออกใช้คำสั่งต่อไปนี้เพื่อหยุด qdaemon:

stopsrc -s gdaemon

- 3. ออกใช้คำสั่งต่อไปนี้เพื่อตรวจสอบว่า qdaemonไม่ได้แบ่งแยกกระบวนการอื่นๆ:
	- ps -ef | grep qdaemon

```
ps -ef | grep pio
```
้คำสั่ง ps แสดงสถานะปัจจุบันของกระบวนการ คำสั่ง grep จะค้นหาไฟล์สำหรับ แบบแผน

หากคุณรับหนึ่งบรรทัดจากคำสั่ง grep ข้างบนแต่ละตัว ให้ข้ามขั้นตอนที่ 4 ไปยังขั้นตอนที่ 5 หากคุณ ได้รับมากกว่าหนึ่ง ำเรรทัด ให้ไปขั้นตอนที่ 5

4. หาก qdaemons หรือ pios อื่นๆ ถูกส่งคืนโดยคำสั่ง ps -ef ให้ยุติกระบวนการเหล่านี้ โดยออกใช้คำสั่งต่อไปนี้ด้วย ID กระบวนการแต่ละตัว:

```
kill -9 pid
```
ตัวอย่าง ต่อไปนี้แสดง qdaemon ที่ส่งคืนโดย ps -ef ID กระบวนการ คือ 3357

root 3357 2288 0 13:32:21 - 0:04 dtterm

หาก ต้องการยุติ ID กระบวนการนี้ ให้ป้อน ki11 -9 3357 ที่บรรทัด คำสั่ง

5. ดำเนินการขั้นตอนนี้ต่อเมื่อจำเป็นต้องบันทึกงานพิมพ์ ปัจจุบันไม่ให้ถูกลบเท่านั้น หรือ ไปต่อขั้นตอนที่ 7 หาก งานพิมพ์ของคุณถูกจัดคิวในไดเร็กทอรีตัวใดตัวหนึ่งต่อไปนี้ให้ทำสำเนา ไว้ และวางลงใน / tmp คุณสามารถพิมพ์

ได้เมื่อ ระบบจัดคิวทำงานอีกครั้ง

/var/spool/gdaemon /var/spool/lpd

หมายเหตุ: ในไดเร็กทอรีนี้ไฟล์จะมีชื่อระบบที่ไม่คุ้นเคย

6. หากระบบไฟล์ /var รับข้อมูลมากเกินไป คุณ อาจประสบปัญหากับ qdaemon หรือสพูลเลอร์ งาน พิมพ์ขนาดใหญ่อาจ ี ล้มเหลว หรือไฟล์ 00root ที่มีความยาวเป็นศูนย์ อาจปรากฏขึ้นในไดเร็กทอรี qdir ของคุณ การรีบูตระบบ ในกรณีนี้ ้อาจไม่ล้างไฟล์ หรือเริ่ม qdaemon ใหม่

์ป้อนคำสั่ง df และค้นหาคอลัมน์ %used สำหรับ / var เพื่อดูว่าระบบไฟล์มีข้อมูลมากเกินไปหรือไม่ เพิ่มพื้นที่ ว่างใน ระบบไฟล์ตามความจำเป็น

ี คำสั่ง df แสดงข้อมูล เกี่ยวกับพื้นที่ว่างรวมและพื้นที่ว่างที่มีอยู่บนระบบไฟล์

7. เปลี่ยนไดเร็กทครีดังต่อไปนี้:

cd /var/spool/lpd/qdir

่ 8. ออกใช้คำสั่ง pwd เพื่อตรวจสอบว่าคุณอยู่ ในไดเร็กทอรีที่ถูกต้อง จากนั้น ลบไฟล์ทั้งหมดในไดเร็กทอรีนี้โดยใช้คำสั่ง rm:

 $rm \star$ 

ี คำสั่ง pwd เขียนลงในเอาต์พุตมาตรฐาน ซึ่งเป็นชื่อพาธเต็มของไดเร็กทอรีปัจจุบันของคุณ (จากไดเร็กทอรี root) คำสั่ง rmจะลบรายการ สำหรับไฟล์ที่ระบุไฟล์เดียวหรือหลายไฟล์ออกจากไดเร็กทอรี

9. เปลี่ยนไดเร็กทอรีอีกครั้ง:

cd /var/spool/lpd/stat

- 10. ออกใช้คำสั่ง pwd เพื่อตรวจสอบว่าคุณอยู่ ในไดเร็กทอรีที่ถูกต้อง จากนั้น ลบไฟล์ทั้งหมดในไดเร็กทอรีนี้:  $rm \star$
- 11. เปลี่ยนไดเร็กทอรีอีกครั้ง:

cd /var/spool/gdaemon

- 12. ออกใช้คำสั่ง pwd เพื่อตรวจสอบว่าคุณอยู่ในไดเร็กทอรีที่ถูกต้อง จากนั้น ลบไฟล์ทั้งหมดในไดเร็กทอรีนี้:  $rm \star$
- 13. ทำตามขั้นตอนนี้หากคุณมีปัญหากับคิวรีโมต หรือ lpd เปลี่ยนไดเร็กทอรี:

```
cd /var/spool/lpd
```
ออกใช้ pwd เพื่อ ตรวจสอบว่าคุณอยู่ในไดเร็กทอรีที่ถูกต้อง จากนั้น ลบไฟล์ทั้งหมดใน ไดเร็กทอรีนี้โดยใช้คำสั่ง rm:  $rm \star$ 

## หมายเหตุ: คำสั่งrmจะไม่ลบไดเร็กทอรีย่อย

14. เริ่มใช้ qdaemon:

```
startsrc -s gdaemon
ระบบ การจัดคิวควรเริ่มต้นตามปกติ หากคิวบางคิวยังคงไม่ทำงาน ให้นำ กลับมาทำงานโดยป้อน:
enable OueueName
```
## การจัดสรรรีหอร์สเครื่องพิมพ์

```
้คณสามารถใช้ขั้นตอนเหล่านี้เพื่อป้องกันไม่ให้มีงานพิมพ์งานใดงานหนึ่งใช้รีซอร์สของเครื่องพิมพ์ทั้งหมด
```
หมายเหตุ: ในบางคำสั่งอาจต้องการผู้ใช้root หรือสิทธิกลุ่มของระบบ

- 1. ตรวจสอบว่างานพิมพ์ใช้รีซอร์สทั้งหมดหรือไม่โดยใช้หนึ่งในสองวิธีการนี้:
	- ใช้คำสั่ง lpq :

1pq

คำสั่ง lpg เมื่อป้อนโดยไม่มีแฟล็ก จะรายงานสถานะของคิวดีฟอลต์

• ใช้คำสั่งengต่อไปนี้:

```
eng - q
```
คำสั่งeng จัดวางไฟล์ไปยังรีซอร์สที่ใช้ร่วมกัน โดยปกติคือเครื่องพิมพ์ (นั่นคือ จะวาง ไฟล์ลงในคิวสำหรับรีซอร์ส เฉพาะ) แฟล็ก -q จะแสดงสถานะของคิวดีฟอลต์

- 2. ใช้หนึ่งในคำสั่งต่อไปนี้เพื่อลบงานออกจากคิวการพิมพ์ (คุณต้องมีสิทธิผู้ใช้root เพื่อยกเลิกงานอื่นนอกเหนือจากที่คุณ เป็นเจ้าของ):
	- ใช้คำสั่งenaต่อไปนี้:

```
eng -x 21
```
ใน ตัวอย่างนี้ คำสั่ง eng จะใช้แฟล็ก -x เพื่อยกเลิกงานหมายเลข 21

• ใช้คำสั่ง lprm ต่อไปนี้:

```
lorm - P 1p0 42
```
ใน ตัวอย่างนี้ คำสั่ง lprm จะลบงานหมายเลข 42 ออกจาก คิวเครื่องพิมพ์ lp0 ที่กำหนดชื่อด้วยแฟล็ก -P คุณยัง ้สามารถลบงานสำหรับผู้ใช้ที่ระบุโดยการกำหนดชื่อผู้ใช้บนบรรทัด คำสั่ง

· ใช้คำสั่ง gadm ต่อไปนี้:

```
gadm -X 1p0
```
ใน ตัวอย่างนี้ คำสั่ง gadm จะใช้แฟล็ก -x เพื่อยกเลิกงานทั้งหมดบนเครื่องพิมพ์ IpO

• ใช้คำสั่งสำหรับพาธลัด SMIT ต่อไปนี้สำหรับคำสั่ง qcan :

smit qcan

่ ใน ตัวอย่างนี้ คุณสามารถเลือกอ็อพชัน By Print Queue เพื่อยกเลิกงานของผู้ใช้เฉพาะทั้งหมด หรืองานทั้งหมดบน ้เครื่องพิมพ์ เฉพาะ

3. แจ้งให้ผู้ส่งงานพิมพ์แบ่งงานออกเป็นส่วนเล็กๆ ก่อนโดยใช้คำสั่ง split ต่อไปนี้ จากนั้นจึงส่งไฟล์ เป็นชุดงาน:

```
split -50 bigfile
```

```
คำสั่ง split จะอ่านไฟล์ที่ระบุ และเขียนลงในส่วนต่างๆ ที่เป็นชุดของไฟล์เอาต์พุต ในตัวอย่างก่อนหน้า bigfile ถูกแยก
ออกเป็น 50 ส่วน โดยตั้งชื่อว่า bigfileaa, bigfileab, bigfileac เป็นต้น
```
## การลบไฟล์ไดเร็กทอรีที่ไม่จำเป็น

คุณสามารถลบไฟล์ที่ไม่จำเป็นในไดเร็กทอรีการสพูล

คำสั่งบางอย่างเหล่านี้ต้องใช้สิทธิใช้งานของผู้ใช้ root หรือกลุ่มระบบ

1. กำหนดว่ามีไฟล์ที่จำเป็นเก็บไว้ในไดเร็กทอรี การสพูลหรือไม่ โดยป้อนคำสั่ง du ต่อไปนี้:

```
du -rs /var/spool
```
คำสั่ง du จะสรุปการใช้งานดิสก์ แฟล็ก -s กำหนดให้คำสั่ง du แสดงเฉพาะผลรวมการใช้งานดิสก์ของไดเร็กทอรี /var/ spoo1 และไฟล์ที่อยู่ภายใน แฟล็ก -r จะบอกให้คำสั่ง du แสดงข้อความแสดงข้อผิดพลาดหากไม่สามารถอ่านไฟล์หรือ ไดเร็กทครี

- ่ 2. ลบหรือย้ายไฟล์ในไดเร็กทอรีเต็มโดยทำอย่างใดอย่างหนึ่งต่อไปนี้:
	- ลบไฟล์เพิ่มพิเศษตัวอย่าง:

rm extrafile

• ย้ายไฟล์ที่อยู่มานานหลายชั่วโมงไปยังไดเร็กทอรีชั่วคราวที่ปลอดภัย ตัว อย่าง: my extrafile /u/spoolhold

หมายเหตุ: คุณต้องมีสิทธิผู้ใช้root เพื่อลบหรือย้ายไฟล์ที่คุณไม่ได้เป็นเจ้าของ

- 3. ป้องกันไม่ให้ผู้ใช้จัดเก็บไฟล์ไว้ในไดเร็กทอรีการสพูล โดย อย่างใดอย่างหนึ่งต่อไปนี้:
	- ตั้งค่าสิทธิอนุญาตบนไดเร็กทอรีการสพูลโดยใช้คำสั่ง chmod เปลี่ยนได้ร็กทอรีให้แยกผู้ใช้ทั่วไปออกไป ตัว อย่าง: chmod go-rw /var/spool/1p0
	- สร้างงาน cron เพื่อล้างไดเร็กทอรี (คุณต้อง มีสิทธิของผู้ใช้ root) แก้ไขไฟล์ crontab ตัว อย่างเช่น คุณอาจเพิ่มบรรทัด ต่อไปนี้ลงในไฟล์ crontab:

find  $/spool$  -mtime  $+7$  -a -exec rm -f

ิบรรทัด นี้จะลบไฟล์ในไดเร็กทอรี /var/spool ที่อยู่นาน กว่าหนึ่งสัปดาห์นับจากการแก้ไขล่าสุด

• สร้างนโยบายสำหรับกลุ่มผู้ใช้รวมทั้งหมด ้สร้าง สคริปต์เพื่อระบุผู้ใช้ทุกคนที่ใช้พื้นที่ดิสก์เกินกว่าขีดแบ่งที่กำหนด และส่งอีเมลถึงพวกเขาเพื่อขอให้ล้างไฟล์ ออก

- แสนอทางเลือกอื่นในการเก็บไฟล์ เช่น เทปไดร์ฟในพื้นที่ สาธารณะ เพื่อให้ผู้ใช้สามารถเก็บถาวรไฟล์ที่ไม่ได้ใช้บ่อย
- 4. ส่วนวิธีการสุดท้ายติดตั้งพื้นที่เพิ่มเติมลงในไดเร็กทอรีสพูลโดยใช้วิธีใดวิธีหนึ่งต่อไปนี้:
	- ใช้คำสั่ง mount ซึ่งทำให้ระบบไฟล์ พร้อมใช้งานตรงตำแหน่งที่ระบุ ตัว อย่าง: mount /var/spool morespool
	- ใช้คำสั่ง smit mount เลือกอ็อพชัน Mount a File System และระบุชื่อระบบไฟล์และแอ็ตทริบิวต์

# ิการแก้ปัญหาเบื้องต้นเกี่ยวกับเครื่องพิมพ์ที่ต่อกับเทอร์มินัล

้ตรวจสอบรายการต่อไปนี้เมื่อเครื่องพิมพ์ที่ต่อกับเทอร์มินัล ASCII ไม่แสดงเอาต์พต:

- ตรวจสอบว่าพอร์ต AUX บนเทอร์มินัลถูกกำหนดคอนฟิกด้วย การตั้งค่าแบบเดียวกันกับเครื่องพิมพ์ของคุณ หากต้องการ ดำเนินการเช่นนี้ให้ดูที่เอกสารคู่มือของเทอร์มินัล สำหรับข้อมูลเกี่ยวกับค่าของการตั้งค่าสำหรับพอร์ต AUX ดูที่เอกสารคู่ ้มือเครื่องพิมพ์ ของคุณสำหรับข้อมูลเกี่ยวกับการกำหนดคอนฟิกอินเตอร์เฟสแบบอนุกรมของเครื่องพิมพ์ ค่าที่เกี่ยวข้อง รวมถึงค่าสำหรับอัตรารับส่ง, พาริตี, บิตข้อมูล, บิตหยุด และ XON/XOFF
- หากเทอร์มินัลของคุณเป็นการจำลองจากเทอร์มินัลต่างชนิดกัน คุณอาจ ต้องตั้งค่าตัวแปรสภาพแวดล้อม PIOTERM export PIOTERM=TerminalTypeEmulated
- ตรวจสอบว่าคุณมีสายเคเบิลสำหรับเครื่องพิมพ์ที่ถูกต้อง
- ตรวจสอบให้แน่ใจว่าสายเคเบิลเสียบเข้ากับพอร์ตเสริมของเทอร์มินัล ์อย่างแน่นหนา
- ตรวจสอบให้แน่ใจว่าคิวการพิมพ์เป็น READY:

lpstat

หากสถานะของคิวเครื่องพิมพ์ที่ต่อกับเทอร์มินัลไม่ มีค่าเป็น READY ให้ป้อนคำสั่งต่อไปนี้เพื่อยกเลิกงานทั้งหมดบนคิวและ รีสตาร์ท∙

qadm - Xqname qadm - Uqname

โดยที่*qname* คือชื่อของคิวเครื่องพิมพ์ ที่ต่อกับเทอร์มินัล คุณต้องส่งงานพิมพ์ของคุณใหม่อีกครั้ง

• ตรวจสอบว่าคำสั่ง pioout มีสิทธิที่ถูกต้อง:

/usr/lib/lpd/pio/etc/pioout -r-sr-xr-x

หากต้องการรีเซ็ตสิทธิให้ป้อนคำสั่งต่อไปนี้:

chmod 4555 /usr/lib/lpd/pio/etc/pioout

- ตรวจสอบ "การแก้ปัญหาเบื้องต้นเกี่ยวกับเครื่องพิมพ์แบบโลคัล" ในหน้า 268
- บางครั้งโค้ดควบคุมเครื่องพิมพ์อาจขัดแย้งกับโค้ดควบคุมเทอร์มินัล หากรายการตรวจสอบก่อนหน้าไม่แสดงเอาต์พุต ให้กำหนดคอนฟิกเครื่องพิมพ์เสมือนของคุณอีกครั้งเป็นเครื่องพิมพ์ ASCII โปรดดู "การกำหนดคอนฟิกเครื่องพิมพ์ เสมือนและคิวการพิมพ์" ในหน้า 24

หากเสียงสะท้อนของอินพุตของคีย์บอร์ดรวมกับเอาต์พุตเครื่องพิมพ์ให้ตรวจสอบ ดังต่อไปนี้:

• ปรับแอ็ตทริบิวต์เครื่องพิมพ์เสมือนให้ระบุเจาะจงไปยังเครื่องพิมพ์ที่ต่อกับเทอร์มินัล หากต้องการดำเนินการเช่นนี้ให้ใช้ คำสั่งพาธลัด SMIT :

smit chvirprt

• ส่งคิวการพิมพ์อีกครั้ง และเลี่ยงการพิมพ์คีย์บอร์ดขณะที่การร้องขอพิมพ์อยู่

• หากเทอร์มินัล ASCII ล็อก ให้ปิดเทอร์มินัลและเปิดใหม่อีกครั้ง

# ข้อควรพิจารณาเกี่ยวกับเครื่องพิมพ์ 8-บิตที่ต่อพ่วงกับอินเตอร์เฟส 7-บิต

มีข้อควรพิจารณาหลายประการเมื่อใช้เครื่องพิมพ์ 8-บิตร่วมกับอินเตอร์เฟส 7-บิต

เครื่องพิมพ์บางเครื่องยอมรับอินเตอร์เฟส 8-บิต (8 บิตต่อไบต์) เข้ากับ โฮสต์ แม้ว่าเครื่องพิมพ์ 8-บิตอาจพิมพ์ได้เมื่อต่อ พ่วงกับอินเตอร์เฟส 7-บิต เอาต์พุตที่พิมพ์ออกมาอาจยอมรับไม่ได้ ในการกำหนดว่าเครื่องพิมพ์ของคุณยอมรับ อินเตอร์เฟส 8-บิตหรือไม่ให้ตรวจสอบจากคู่มือเครื่องพิมพ์ของคุณ

เอาต์พุตที่พิมพ์ไม่ถูกต้องอาจเกิดขึ้นในสถานการณ์ต่อไปนี้:

• ลำดับคำสั่งเครื่องพิมพ์อาจมีค่า 8-บิต

หากเครื่องพิมพ์ 8-บิต ต้องต่อพ่วงกับอินเตอร์เฟส 7-บิต ให้ทำตามขั้นตอนนี้เพื่อป้องกันเอาต์พุตที่ พิมพ์ไม่ถูกต้อง

- 1. ป้อนพาธด่วน SMIT smit Isvirprt
- 2. เลือกคิวการพิมพ์และป้อน:

 $j = 1 j = 1$ 

3. กดปุ่ม Enter เพื่อออกจากระบบ

ซึ่งจะป้องกันสตริงการเตรียมข้อมูล เบื้องต้นของไฟล์การพิมพ์ ซึ่งอาจมีลำดับคำสั่ง 8-บิต ไม่ให้ถูกส่งไปยัง เครื่อง พิมพ์

หมายเหตุ: ทั้งยังเลี่ยงผ่านการเตรียมข้อมูลเบื้องต้นของเครื่องพิมพ์ ดังนั้นขึ้นอยู่กับ ระยะห่าง ระยะห่างบรรทัด และแอ็ตทริบิวต์อื่นๆ ที่ทิ้งไว้โดยไฟล์การพิมพ์ ก่อนหน้า เอาต์พุตอาจพิมพ์ออกมาไม่ถูกต้อง

- ค่าโค้ดอักขระเครื่องพิมพ์อาจเป็นค่า 8-บิตซึ่งอักขระกราฟิก แต่ละตัวจะแสดงแทนด้วยค่าจำนวนเต็ม 8-บิต ทำให้อักขระ ที่จะพิมพ์ ไม่ถูกต้อง เพื่อหลีกเลี่ยงปัญหานี้ อักขระทั้งหมดในไฟล์การพิมพ์ ควรอยู่ในชุดอักขระ ASCII ที่ใช้งานสะดวก
- ไฟล์กราฟิกที่พิมพ์จะได้รับผลกระทบเมื่อใช้อินเตอร์เฟส 7-บิต เนื่องจาก ค่าข้อมูลบางส่วนหายไป

# การแก้ไขปัญหาเบื้องต้นเกี่ยวกับ queue daemon

ใช้ขั้นตอนการแก้ไขปัญหาเบื้องต้นเหล่านี้หากมีปัญหากับคำสั่ง qdaemon

ิ ภายใต้สถานการณ์ปกติ คำสั่ง qdaemon จะเริ่มต้นเมื่อระบบเริ่มต้น โดยจะทำงานจนกว่าระบบจะปิดการทำงาน และไม่ ต้องการ การดำเนินการจากคุณ (โปรดดูที่คำสั่ง qdaemon สำหรับข้อมูลเพิ่มเติม) อย่างไรก็ตาม ในบางครั้งคำสั่ง qdaemon ้อาจหยุดทำงาน หรือไม่สามารถใช้ฟังก์ชันของตัวเอง ข้อมูลต่อไปนี้อธิบายถึง สิ่งที่คุณต้องดำเนินการภายใต้เงื่อนไขเหล่านี้

เงื่อนไขต่อไปนี้แสดงว่าคำสั่ง qdaemon ต้องการการดูแล :

• คำสั่ง eng ร้องขอการส่งคืนข้อความต่อไปนี้:

ไม่สามารถเรียกใช้ qdaemon (การร้องขอได้รับการยอมรับไม่ว่ากรณีใดๆ )

- คำสั่ง qdaemon ตรวจพบความไม่สอดคล้องกันอย่างรุนแรงภายในตัวเองและแสดงข้อความแสดงข้อผิดพลาด
- คำสั่ง ps -ef (คำสั่งสถานะการประมวลผลที่ให้รายการแบบเต็มของการดำเนินการทั้งหมด) ไม่แสดง การดำเนินการที่ชื่อ /usr/sbin/qdaemon หรือ qdaemon

หากต้องการเริ่มคำสั่ง qdaemon ให้เรียกใช้คำสั่ง ต่อไปนี้:

startsrc -s gdaemon

โดยทั่วไป เฉพาะผู้ใช้ที่มีสิทธิใช้งาน root เท่านั้นที่สามารถใช้คำสั่งนี้ คำสั่ง qdaemon ใหม่ต้องผ่านโปรเซส การเริ่มต้นการทำ งาน

หากคำสั่ง qdaemon ไม่ดำเนินการต่อ ตรวจสอบให้แน่ใจว่าทั้งคำสั่ง qdaemon และคำสั่ง enq มีสิทธิที่เหมาะสม ผู้ที่มีสิทธิใช้ งาน root เป็นเจ้าของทั้งคำสั่ง qdaemon และคำสั่ง enq คำสั่ง qdaemon และคำสั่ง enq จะต้องรันเช่นเดียวกับที่รันโดยผู้ใช้ที่เป็น ู เจ้าของคำสั่ง บิต s ที่ได้รับอนุญาตจะตั้งค่า เจ้าของที่บังคับใช้ (ID ผู้ใช้) ของโปรเซสไปยังเจ้าของที่กำหนด สิทธิ ที่เหมาะสม สำหรับสองคำสั่งเหล่านี้คือ:

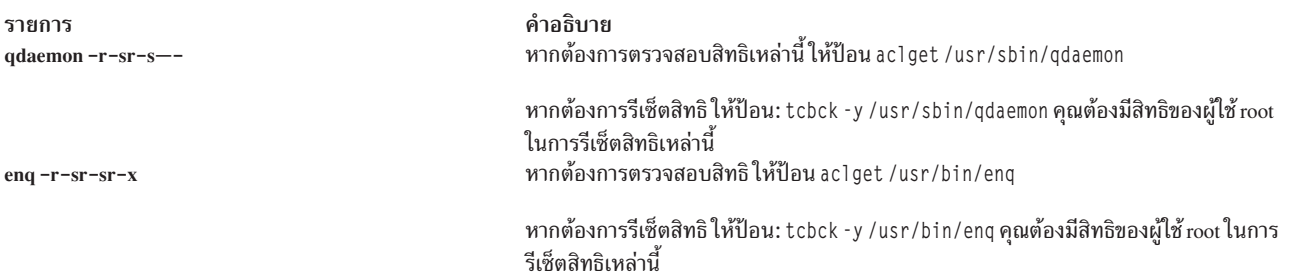

หากคุณยังคงพบปัญหากับคำสั่ง qdaemon คุณสามารถใช้ขั้นตอนต่อไปนี้เพื่อเริ่มการทำงานระบบคิวทั้งหมดใหม่:

- 1. หากคำสั่ง qdaemon กำลังทำงานอยู่ (ใช้คำสั่ง ps –ef เพื่อค้นหา) ให้ปิดคำสั่งโดยการป้อน stopsrc -s qdaemon
- ่ 2. หากส่วนแบ็คเอนด์กำลังทำงานอยู่ ให้ใช้คำสั่ง kill เพื่อ หยุดการทำงาน โปรดดูที่คำสั่ง kill สำหรับข้อมูลเพิ่มเติม
- 3. ลบเนื้อหาของไดเร็กทอรีต่อไปนี้:
	- /var/spool/lpd/stat
	- /var/spool/lpd/qdir

หมายเหตุ: ในปัจจุบันงานทั้งหมดที่เข้าคิว สำหรับการพิมพ์จะถูกยกเลิก และต้องส่งไปใหม่

4. รีสตาร์ทคำสั่ง qdaemon โดยการป้อน startsrc -s qdaemon โปรดดูที่คำสั่ง startsrc สำหรับข้อมูลเพิ่มเติม

## ปัญหาของระบบคิว

ระบบคิวจะแสดงหนึ่งคิวหรือมากกว่าในสถานะ DEV\_WAIT เมื่อคุณมีการตรวจสอบว่าคิวไม่ได้กำลังรอบนเครื่องพิมพ์ คิว ้อาจไม่ได้รอเนื่องจากเครื่องพิมพ์ออฟไลน์ กระดาษหมด กระดาษติด หรือสายเคเบิลหลุดหลวม อยู่ในสภาพไม่ดี หรือเชื่อมต่อ ไม่ถูกต้อง และ ไม่มีการเปลี่ยนแปลงเป็นสถานะ DOWN ภายในช่วงเวลา TIMEOUT ในสถานการณ์จำลองนี้ ให้ใช้วิธีการต่อ ไปนี้เพื่อล้างและรีสตาร์ท ระบบคิว

้วิธีการนี้จะหยุด qdaemon, ลบงานที่เข้าคิวทั้งหมดออก และรีสตาร์ท qdaemon คุณมีสิทธิใช้งาน root

เพื่อหยุด qdaemon daemon ใช้ คำสั่งต่อไปนี้:

stopsrc -s qdaemon ps -e | fgrep qd kill -9 PIDNumbers

โดย PIDNumbers คือ PIDs ใดที่เกิดจากการรันคำสั่ง ps

ps -e | fgrep pio kill -9 PIDNumbers rm /var/spool/lpd/stat/\_dev\_DEVICE

#### โดย*DEVICE* คืออุปกรณ์ที่ แสดงสถานะ DEV\_WAIT

rm /var/spool/lpd/stat/s.QUEUE.DEVICE

#### โดย $\it{QUEUE}$ คือ คิวและ $\it{DEVICE}$ เป็นอปกรณ์ที่ แสดงสถานะ $\it{DEV}$  WAIT

mkdir /tmp/QDIR mv /var/spool/lpd/qdir/NNUSER: QUEUE /tmp/QDIR

โดย NN คือ จำนวน USER คือผู้ใช้ที่เข้าคิว งานและ QUEUE คือคิวที่แสดง แสดง DEV\_WAIT

เพื่อเริ่มต้น gdaemon daemon ใช้ คำสั่งต่อไปนี้:

startsrc -s gdaemon

หลังจากระบบคิวถูกล้างและทำงานอย่างถูกต้อง, คุณต้องหยุด qdaemon สำเนาไฟล์ jdf จากพาธ /tmp/QDIR ไปยังพาธ /var/ spool/lpd/qdirจากนั้นรีสตาร์ท qdaemon

#### การทดสอบ gdaemon

หากการส่งงานไปยังสพูลเลอร์ทำให้ไม่สามารถมองเห็น กิจกรรมของสพูลเลอร์ ให้ใช้ข้อมูลต่อไปนี้เพื่อตรวจสอบ และแก้ไข ปัญหา

้สมมติว่าคิวการพิมพ์ ASCII แบบโลคัลมีชื่อว่า asc

#### gdaemon กำลังทำงานอย่หรือไม่?

ี่ เรียกใช้คำสั่ง eng -Pasc /etc/motd หาก **qdaemon** ไม่ทำงาน ข้อความต่างๆ ต่อไปนี้ จะปรากฏขึ้น: eng: (WARNING): Cannot awaken gdaemon. (request accepted anyway) eng:  $error = 2$ : No such file or directory enq: (WARNING): Cannot awaken qdaemon. (request accepted anyway) enq:  $error = 2$ : No such file or directory

เรียกใช้คำสั่ง ps -ef | grep qdaemon เพื่อ ตรวจสอบว่า qdaemon ไม่ได้ทำงานอยู่ หาก qdaemon ไม่ได้ ทำงาน โดยส่วนใหญ่ ้คุณควรมองเห็นบรรทัดของเอาต์พุตที่แสดง grep ของตัวเอง ซึ่งควรจะมีลักษณะดังต่อไปนี้:

root 2992 18792 0 12:46:39 pts/2 0:00 grep qdaemon

หาก qdaemon ทำงานอยู่ ซึ่งโดยส่วนใหญ่แล้ว ไม่น่าจะเป็นเช่นนั้น คุณควรจะเห็นบรรทัดต่างๆ ต่อไปนี้: root 2980 3652  $0$  12:41:25 -  $0:00$  /usr/sbin/gdaemon

ู หาก qdaemon ไม่ได้ทำงาน ให้เรียกใช้คำสั่งstartsrc -s qdaemon เพื่อรีสตาร์ท qdaemon หาก qdaemon หยุดทำงาน คำสั่ง ี ควรถูกรีสตาร์ทโดยอัตโนมัติจากโปรเซส srcmstr แต่อาจไม่ทำงานเสมอไป ดังนั้นควรรีสตาร์ทด้วยตนเอง คุณควรพบข้อ ความ ต่างๆ นี้:

0513-059 The qdaemon Subsystem has been started. Subsystem PID is 3000.
รอสักครู่ และเรียกใช้คำสั่ง ps -ef | grep qdaemon **qdaemon ยังคงทำงานอยู่ หรือไม่ได้สตาร์ท** และออกจากระบบหรือไม่?

qdaemon อาจไม่ทำงานอีกต่อไป แม้ว่า คุณเพียงรีสตาร์ท และรับข้อความที่ระบุ ID โปรเซส (PID) ของ qdaemon ตรวจสอบ เพื่อหาว่าไฟล์ ที่ชื่อ /var/spool/lpd/stat/pid มีอยู่ คุณสามารถดำเนินการโดยการเรียกใช้ คำสั่ง cat /var/spool/lpd/ stat/pid ไฟล์นี้จะมี PID ของ qdaemonที่ใช้งานอยู่ เมื่อ qdaemon ไม่ ทำงาน ไฟล์ *น่าจะ*ถูกลบออก

หากคำสั่ง cat พิมพ์หมายเลขบนหน้าจอ ของคุณ หมายเลขนั้น*ควร*เป็น PID ของ qdaemonที่ใช้งาน หากคุณตรวจสอบแล้วว่า qdaemon ไม่ ทำงาน ให้ลบไฟล์ /var/spool/lpd/stat/pid ออกเนื่องจาก อินสแตนซ์ก่อนหน้านี้ของ qdaemon หยุดการทำ งานด์วยเหตุผลบางประการ ซิงไม่ไช่สาเหตุที่ไฟล์นี้จะถูกลบ หากไม่มีไฟล้อยู่ คุณควรพบ ข้อความต่อไปนี้:

cat: cannot open /var/spool/lpd/stat/pid

**qdaemon ไม่ทำงาน ให้คุณรีสตาร์ทคำสั่ง และหากคำสั่งปิดการทำงานอีกครั้ง และหากพบไฟล์ /var/spool/lpd/stat/pid** นีอยู่ ให้คุณลบไฟล์ออก รีสตาร์ท **qdaemon** อีกครั้งโดยไซ้ คำสั่ง startsrc -s qdaemon รอสักครู่ และเรียกไซ้คำสั่ง ps -ef | grep qdaemon อีกครั้งเพื่อ ดูว่า **qdaemon** ยังคงทำงานอยู่หรือไม่ คุณยังสามารถเรียกใช้ คำสั่ง cat /var/spool/lpd/stat/ pid อีกครั้งเพื่อดู ว่าไฟล์ถูกสร้างขึ้นอีกครั้งและในตอนนี้มี PID ที่ถูกต้องหรือไม่

หากค้าตอบไปที่ค้าถามเดิม*qdaemon ท้างานอยู่หรือไม่?* ถ้า *ไช่* เป็นไปได้ว่าqdaemon ก้าลังรอไห้งานที่กำลังท้าอยู่ทั้งหมดไน ปัจจุบันเสร็จสมบูรณ์ก่อนที่จะแสดงสัญญาณ การยอมรับงานใหม่ สถานการณ์นี้มักจะเกิดขึ้นเมื่อเครื่องทำงานใน ระบบปฏิบัติ การพื้นฐานที่มีเครื่องพิมพ์จ้านวนมาก (มากกว่า 25 เครื่อง) ที่เชื่อมต่อ กับอะแดปเตอร์แบบอะซิงโคนัส เช่น อะแดปเตอร์ 64  $w$ อร์ต หรือ 128 พอร์ต

หากต้องการตรวจสอบดูว่า qdaemon กำลังรอ เพื่อให้งานเสร็จสมบูรณ์ก่อนจะดำเนินงานเพิ่มเติมใดๆ หรือไม่ **ให้ใช้คำสั่ง** lpstat เพื่อดูว่างานมิสถานะ RUNNING หรือไม่ หากเป็นเช่นนั้น ไห้ตรวจสอบ เครื่องพิมพ์ที่แสดงสถานะงาน RUNNING และ ตรวจสอบว่ามีอย่างน์อยหนิงงาน ที่ทำงานอยู่จริง หากมีเครื่องพิมพ์หนิงเครื่องหรือมากกว่าแสดง DEV\_WAIT เนื่องจาก กระดาษติด หรือเนื่องจากกระดาษหมด ให้แก้ไขปัญหา และดูว่า เครื่องพิมพ์เริ่มการพิมพ์ หรือไม่ หากไม่เริ่มพิมพ์ ให้ใช้คำสั่ง lpstat อีกครั้ง เพื่อดูว่าสถานะคิวเป็น RUNNING หรือไม่ ไนสถานการณ์ต่างๆ เหล่านี้ วัตถุประสงค์ของการตรวจสอบเครื่อง พิมพ์กี้เพื่อดูว่ามีเครื่องพิมพ้อย่างน์อยหนิงเครื่อง ที่มีการพิมพ้อยู่จริง แม้ว่าqdaemon จะไม่เริ่มต้น งานไหม่

ในตอนนี้ให้ส่งงานใหม่ไปยังสพูลเลอร์ด้วยคำสั่ง enq -Pasc /etc/motd

ไซ์คำสั่ง Ipstat เพื่อตรวจสอบสถานะ คิว หากงานไหม่มีหมายเลขงานเป็น NEW ด้วยเหตุผลบางประการ คำสั่ง qdaemon จะไห้ ความสำคัญ เฉพาะงานอินๆ ที่กำลังทำงานอยู่ และจะไม่เริ่มงานใหม่ จนกว่างานปัจจุบันจะเสร็จสมบูรณ์ คุณทำได้เพียงแค่รอ คุณไม่สามารถแม้แต่ยกเลิก งานที่กำลังท้าอยู่ เนื่องจากการร์องขอการยกเลิกงานก็เป็นงาน ด์วยเช่นกัน และ qdaemon จะไม ดำเนินการงานใหม่

## ึการทดสอบคิวของสพูลเลอร์

เมื่อจัดคิวงานจากแอ็พพลิเคชั่น มักจะไม่ชัดเจนที่จะบอกว่า งานไปยังสพูลเลอร์

สมมติว่าคุณมีปัญหากับคิวทีซื้อ asc

เรียกใช้คำสั่ง disable asc เพื่อปิด คิวของสพูลเลอร์ เรียกใช้คำสั่ง lpstat -pasc เพื่อ ตรวจสอบว่าคิวเป็น **DOWN** ในตอนนี ส่งส่งงานไปยังคิวโดยใช้แอ็พพลิเคชัน

ใช้ Ipstat เพื่อตรวจสอบว่างานอยู่บนคิว asc (ตรวบใดที่สถานะของคิวอยู่ในสถานะ DOWN ชั่วคราว qdaemon จะ วางงานบน คิวแต่ไม่อนุญาตให้ประมวลผล) หากงาน ไม่อยู่ในคิว ใช้ความรู้ส่วนตัว เอกสารแอ็พพลิเคชัน หรือ ฝ่ายสนับสนุนด้านเทคนิก ของแอ็พพลิเคชันเพื่อตรวจสอบสิ่งผิดปกติ หากเป็นไปได้ให้ตรวจสอบคำสั่งที่ใช้ส่งงาน หรือวิธีการที่ใช้โดย แอ็พพลิเคชัน และลองดำเนินการจากบรรทัดคำสั่ง เป็นไปได้ที่แอ็พพลิเคชัน จะซ่อนข้อความแสดงข้อผิดพลาดที่ส่งกลับมาโดย eng หรือ qdaemon

# สำเนางานพิมพ์ที่สพูลเลอร์

้อาจเป็นประโยชน์ในการสำเนางานพิมพ์ที่สพูลเลอร์โดยเฉพาะ ในสภาพแวดล้อมการจัดคิวแบบรีโมต

เมื่องานถูกส่งไปยังสพูลเลอร์ไฟล์คำอธิบายงาน (JDF) จะถูกสร้าง และเก็บไว้ใน /var/spoo1/1pd/qdir หากคิว เป็นคิว แบบรีโมต ที่มีบางอย่าง เช่น rembak เหมือนกับส่วนแบ็คเอนด์ งานจะถูกโอนไปยังเซิร์ฟเวอร์การพิมพ์ โดย enq จะ สร้าง JDF ้อีกไฟล์ และวางงานลงในคิวเซิร์ฟเวอร์การพิมพ์ที่ระบุไว้

หากงานดูเหมือนจะหายไปที่เซิร์ฟเวอร์การพิมพ์ ให้ปิดคิวของเซิร์ฟเวอร์การพิมพ์ (disable asc สำหรับตัวอย่างคิว ASCII) และส่งงานใหม่อีกครั้ง เนื่องจาก asc ปิดการทำงาน คำสั่ง Ipstat ควรแสดงงานที่เข้าคิวอยู่ แต่คิวจะถูก DOWN ดังนั้น งานจะ ไม่ถูกประมวลผลโปรดดูที่/var/spool/lpd/qdir เพื่อหาJDF สำหรับงานนี้ บรรทัดสุดท้ายของJDF คือชื่อพาธแบบเต็มไป ยัง สำเนาที่จัดคิวไว้ของสตรีมข้อมูลอินพุต ทำสำเนาไฟล์ไปยังไฟล์ชั่วคราว เช่น /tmp/myfile เมื่อคุณทำสำเนาไฟล์ คุณจะสูญ เสีย แฟล็กทั้งหมดที่เชื่อมโยงกับงาน ทั้งหมดที่คุณทำสำเนาคือ สตรีมข้อมูลอินพุต

ี่ เปิดใช้คิว asc (enable asc) และอนุญาตให้ ประมวลผลงาน หากงานหายไป ให้ส่งสำเนาที่คุณสร้าง enq -Pasc /tmp/myfile หากงานนี้หายไปด้วย คุณต้องตรวจสอบ สตรีมข้อมูลอินพุตเพื่อหาข้อผิดพลาด เนื่องจากเครื่องพิมพ์ไม่พิมพ์ด้วยเหตุผลบาง ้อย่าง หากมีการพิมพ์สำเนา แสดงว่าคุณอาจมีปัญหากับแฟล็กที่เชื่อมโยง กับงานต้นฉบับ

# การล้างข้อมูลและการเริ่มต้นใหม่

้คุณสามารถล้างข้อมูลและเริ่มสพูลเลอร์การพิมพ์ใหม่ได้

ขั้นตอนนี้จะล้างข้อมูลทั้งหมดและเริ่มระบบสพูลเลอร์ใหม่หมด งานทั้งหมดที่จัดคิวในปัจจุบันสำหรับการประมวลผลจะถูก ิลบและต้องส่งใหม่ ใช้คำสั่งนี้เมื่อคุณไม่สามารถแก้ไขปัญหาสพูลเลอร์ไม่ทำงาน คุณต้องเป็น ผู้ใช้root จึงจะดำเนินภารกิจนี้ได้

1. หยุด qdaemon:

stopsrc -s gdaemon

2. หยดกระบวนการที่เกี่ยวข้อง:

```
ps -ef | grep qd
kill -9 PIDNumbers
```
โดย PIDNumbers เป็น PID ที่เป็นผลมาจากคำสั่ง ps คุณอาจพบ qdfork

3. หยุดกระบวนการที่เกี่ยวข้อง:

```
ps -ef | grep pio
kill -9 PIDNumbers
```
โดย*PIDNumbers* เป็น PID ที่เป็นผลมาจากคำสั่ง ps คุณอาจพบ pioformat หรือ pioout

4. ล้างข้อมูลคิวและไดเร็กทอรีสถานะอุปกรณ์

```
rm /var/spool/lpd/stat/*_dev_*
rm /var/spool/lpd/stat/s*
```
<span id="page-290-0"></span>ไฟล์ /var/spoo1/1pd/stat/numfi1e มีจำนวนแต็มที่แสดงหมายเลขงานสุดท้ายที่มอบหมาย หากต้องการให้ แผน การใส่หมายเลขงานเริ่มต้นใหม่ ให้ป้อน:

rm /var/spool/lpd/stat/\*

5. ลบงานที่สพล:

rm /var/spool/lpd/qdir/\* rm /var/spool/qdaemon/\*

 $6.$  เริ่ม qdaemon ใหม่

startsrc -s gdaemon

ขณะออกใช้คำสั่ง ps คุณอาจพบ กระบวนการที่มี ID การประมวลผลหลัก (PPID) เป็น 1 หากกระบวนการเหล่านี้ไม่สามารถ ยุติได้ด้วย kill -9 คุณต้องรีบูตระบบเพื่อลบ กระบวนการเหล่านี้

## ศัพท์เฉพาะการพิมพ์

#### มีคำศัพท์จำนวนมากเกี่ยวกับการพิมพ์ที่ใช้กันโดยทั่วไป

#### ตัวกรองของตัวจัดรูปแบบ

จัดเตรียมความสามารถของการจัดรูปแบบไฟล์งานพิมพ์อินพุต หรือส่งผ่านโดยไม่มีการแก้ไขตามพารามิเตอร์อิน พุต แม้ว่า ตัวกรองจะส่งไฟล์อินพุตโดยไม่มีการแก้ไข แต่ตัวกรองยังคงส่งคำสั่ง ของเครื่องพิมพ์เพื่อเริ่มการทำงาน ของเครื่องพิมพ์ก่อนจะพิมพ์ไฟล์อินพุต และคืนค่าเครื่องพิมพ์หลังจากการพิมพ์เสร็จสมบูรณ์

ตัวกรองของตัวจัดรูปแบบ ประกอบด้วยคอมโพเนนต์ต่อไปนี้:

- ไดรเวอร์ของตัวจัดรูปแบบที่ไม่อิงกับอุปกรณ์
- ตัวจัดรูปแบบที่มีอยู่ในอุปกรณ์

มีตัวจัดรูปแบบสำหรับแต่ละชนิด (หรือกลุ่มของชนิด) ของข้อมูลอินพุต ตัวอย่างเช่น มีตัวจัดรูปแบบหนึ่งรายการ สำหรับ IBM Proprinters ที่สนับสนุนทั้งหมด

ี่เรียกใช้โดย ไปป์ไลน์ ไดรเวอร์ของตัวจัดรูปแบบจะส่งชื่อของตัวจัดรูปแบบ ที่จะสั่งการ ไดรเวอร์ของตัวจัดรูปแบบจะ โหลดและลิงก์ ตัวจัดรูปแบบแบบไดนามิก และเรียกฟังก์ชัน setup ของตัวจัดรูปแบบซึ่งระบุว่า การจัดรูปแบบข้อมูล หรือการส่งผ่านข้อมูลเป็นสิ่งจำเป็นหรือไม่ หลังจากฟังก์ชัน setup ของตัวจัดรูปแบบจัดเตรียมไฟล์อินพุต ที่จะแก้ไข หรือส่งผ่าน ไฟล์จะถูกส่งกลับไปยังไดรเวอร์ของตัวจัดรูปแบบ ไดรเวอร์ของตัวจัดรูปแบบจะเรียกฟังก์ชัน initialize ซึ่งจะเอาต์พุต สตริงของคำสั่งเครื่องพิมพ์ที่จะเริ่มต้นเครื่องพิมพ์ สำหรับ ข้อมูลเพิ่มเติม โปรดดูที่ฟังก์ชัน initialize และ setup

ไดรเวอร์ของตัวจัดรูปแบบ ถัดไปจะเรียกฟังก์ชัน passthru หนึ่งครั้งหรือฟังก์ชัน lineout สำหรับแต่ละบรรทัดในไฟล์ งานพิมพ์ตามโค้ดที่ส่งกลับมาจากฟังก์ชัน setup หากฟังก์ชัน lineout ถูกเรียก ไดรเวอร์ของตัวจัดรูปแบบจะจัด ระยะ ห่างในแนวตั้งทั้งหมดโดยอัตโนมัติ (การป้อนกระดาษ, ขอบด้านบน และ ด้านล่าง ) หรือผ่านฟังก์ชัน lineout (ระยะ ห่างบรรทัด, แท็บ แนวตั้ง) สำหรับข้อมูลเพิ่มเติม โปรดดูที่ฟังก์ชันpassthru และฟังก์ชัน lineout

เมื่อการประมวลผล เสร็จสมบูรณ์ ไดรเวอร์ของตัวจัดรูปแบบจะเรียกฟังก์ชัน restore ฟังก์ชัน restore จะเอาต์พุตสต ริงของคำสั่งเครื่องพิมพ์ที่ คืนค่าเครื่องพิมพ์กลับไปเป็นสถานะค่าดีฟอลต์ ซึ่งถูกกำหนดโดย ค่าแอ็ตทริบิวต์ฐานข้อ มูล โปรดดูที่ฟังก์ชัน restore สำหรับข้อมูลเพิ่มเติม

้สำหรับ ข้อมูลเพิ่มเติมเกี่ยวกับวิธีที่ตัวจัดรูปแบบงานพิมพ์ทำงานกับ รูทีนย่อยของตัวจัดรูปแบบของเครื่องพิมพ์ โปรดดูที่ "ตัวอย่างของตัวจัดรูปแบบงานพิมพ์" ในหน้า 85

## เครื่องพิมพ์โลคัล

้เครื่องพิมพ์มีการเชื่อมต่อกับโหนดหรือโฮสต์

### งานพิมพ์

หน่วยของงานที่จะทำงานบนเครื่องพิมพ์ งานพิมพ์ สามารถประกอบด้วยการพิมพ์ไฟล์ตั้งแต่หนึ่งไฟล์ขึ้นไป ขึ้นอยู่ กับวิธีการร้องขอ งานพิมพ์ ระบบกำหนดหมายเลขงานที่ไม่ซ้ำกันให้กับแต่ละงานที่จะพิมพ์

#### spooler การพิมพ์

ฟังก์ชันการจัดคิวทั่วไปที่สามารถใช้สำหรับการเข้าคิวชนิดของงาน ต่างๆ รวมถึงงานพิมพ์ที่มีการเข้าคิวไปยังเครื่อง พิมพ์ โดยปกติ สพูลเลอร์ ไม่ได้แยกชนิดของงานในการเข้าคิว ผู้ดูแลระบบ จะกำหนดคิวของสพูลเลอร์ตาม โปรแกรมแบ็คเอนด์ ของสพูลเลอร์ที่ระบุสำหรับคิว ตัวอย่างเช่น ถ้าโปรแกรมส่วนปลาย spooler คือคำสั่ง piobe (ส่วนปลาย I/O ของเครื่องพิมพ์) คิวจะอยู่ในคิวการพิมพ์

ในลักษณะคล้ายกัน ถ้า โปรแกรมส่วนปลาย spooler คือคอมไพเลอร์ คิวจะใช้สำหรับงานคอมไพล์ เมื่อ qdaemon ของสพูลเลอร์เลือกงาน จากคิวของสพูลเลอร์ จะมีการรันงานโดยการเรียกโปรแกรมแบ็คเอนด์ ที่ระบุโดยผู้ดูแล ระบบเมื่อคิวถูกกำหนด

เมื่อ เครือข่ายประกอบด้วยเครื่องที่มีระบบปฏิบัติการพื้นฐาน และ เซิร์ฟเวอร์ และไคลเอ็นต์ชนิดอื่น ไม่ใช่การร้องขอ การพิมพ์แบบรีโมตทั้งหมดที่ได้รับการสนันสนุน ผ่านเครือข่าย ในบางตัวอย่าง คุณอาจต้องส่งงานพิมพ์ หนึ่งไฟล์ต่อ ครั้ง หรือเชื่อมไฟล์เข้าด้วยกันก่อนส่ง เป็นงานพิมพ์

้คำสั่งสพูลเลอร์หลักคือคำสั่ง enq แม้ว่าคุณจะสามารถเรียกใช้คำสั่งนี้เพื่อจัดคิวงานพิมพ์ได้โดยตรง คำสั่งฟรอนต์ เอนด์สามคำสั่งจะถูกกำหนดสำหรับการส่งงานพิมพ์ (โปรดดูที่ คำสั่ง lp, lpr และ qprt ) คำร้องขอการพิมพ์ที่ออกใช้ ์ โดยคำสั่งอย่างใดอย่างหนึ่งเหล่านี้จะถูกส่งผ่านไปยังโปรแกรม enq ก่อน ซึ่งจากนั้น โปรแกรมจะวางข้อมูลเกี่ยวกับ ไฟล์ไว้ในคิวของ qdaemon เพื่อรอการประมวลผลต่อไป คิว คือไดเร็กทอรี /var/spoo1/1pd/qdir

หาก งานไม่ใช่ไฟล์ (นั่นคือเอาต์พุตไปป์ของคำสั่งไปยัง enq) ไฟล์จริงจะถูกสร้างขึ้นใน /var/spoo1/qdaemon ที่มี ข้อมูลที่จะพิมพ์ข้อมูลในไฟล์ /var/spoo1/1pd/qdirจะชี้ไปยังไฟล์ใน /var/spoo1/qdaemon

## ส่วนแบ็คเอนด์ของเครื่องพิมพ์

ี คอลเล็กชันของโปรแกรมจะถูกเรียกโดย qdaemon ของสพูลเลอร์เพื่อจัดการ งานพิมพ์ที่เข้าคิวสำหรับการพิมพ์ ส่วน ปลายเครื่องพิมพ์ทำ ฟังก์ชันต่อไปนี้:

- รับรายการไฟล์หนึ่งไฟล์หรือมากกว่าที่จะพิมพ์จากโปรเซส gdaemon
- ใช้เครื่องพิมพ์และค่าแอ็ตทริบิวต์การจัดรูปแบบจากฐานข้อมูล ซึ่งถูกยกเลิก โดยแฟล็กที่ป้อนบนบรรทัดคำสั่ง
- เริ่มต้นเครื่องพิมพ์ก่อนการพิมพ์ไฟล์
- รันตัวกรองตามความจำเป็นเพื่อแปลงสตรีมข้อมูลการพิมพ์เป็นรูปแบบ ที่เครื่องพิมพ์สนับสนุน
- จัดเตรียมตัวกรองสำหรับการจัดรูปแบบแบบง่ายของเอกสาร ASCII
- จัดเตรียมการสนับสนุนสำหรับการพิมพ์อักขระภาษาประจำชาติ
- ส่งผ่านสตรีมข้อมูลการพิมพ์ที่กรองไปยังไดรเวอร์อุปกรณ์เครื่องพิมพ์
- สร้างเพจส่วนหัวและเพจส่วนท้าย
- สร้างสำเนาหลายชุด
- รายงานสภาวะข้อผิดพลาดของเครื่องพิมพ์ รวมถึงกระดาษหมด และข้อผิดพลาดที่จำเป็น ต้องแทรกแซง
- รายงานปัญหาที่ตรวจพบโดยตัวกรอง
- ทำความสะอาดหลังจากงานพิมพ์ถูกยกเลิก
- จัดเตรียมสภาวะแวดล้อมการพิมพ์ที่ผู้ดูแลระบบสามารถกำหนดเอง เพื่อให้เหมาะสมกับความต้องการการพิมพ์ เฉพาะ

้คำสั่ง mkvirprt กำหนดเครื่องพิมพ์เสมือนไปยังส่วนแบ็คเอนด์ของเครื่องพิมพ์ ชุดของแอ็ตทริบิวต์ ที่กำหนดไว้ล่วง หน้าสำหรับชนิดของเครื่องพิมพ์เฉพาะจะถูกคัดลอกเพื่อสร้างชุดของแอ็ตทริบิวต์แบบกำหนดเอง แอ็ตทริบิวต์แบบ ้กำหนดเองสามารถแสดง ด้วยคำสั่ง Isvirprt และเปลี่ยนแปลงด้วยคำสั่ง chvirprt ร่วมกับ SMIT (อ็อพชัน Change / Show Print Queue Characteristics) แต่ละครั้งที่ใช้คำสั่ง mkvirprt หรือ chvirprt ยูทิลิตีย่อย (คำสั่งpiodigest ) จะทำ งานโดยอัตโนมัติเพื่อสร้างภาพหน่วยความจำของค่าแอ็ตทริบิวต์ และค้นหาตารางที่จะอ่าน และนำไปใช้ระหว่าง ประมวลผลการพิมพ์

คำสั่ง qdaemon จะเรียกคำสั่ง piobe (Print Job Manager) และส่งอ็อพชันแฟล็ก และชื่อ ของไฟล์ที่จะพิมพ์อย่างน้อย หนึ่งชื่อ อ็อพชันแฟล็กที่ไม่ถูกส่ง คืออ็อพชันแฟล็กของสพูลเลอร์ที่ถูกลบออกโดยคำสั่ง enq เนื่องจากคำสั่ง qdaemon มีการเปิด ไดรเวอร์เครื่องพิมพ์อยู่แล้ว และเปลี่ยนทิศทางเอาต์พุตมาตรฐานไปยังเครื่องพิมพ์ ไฟล์สถานะ ให้การสื่อสารระหว่าง gdaemon กับ ส่วนแบ็คเอนด์

หากต้องการส่วนหัวของเพจ คำสั่ง piobe จะดึงไปป์ไลน์ส่วนหัวเพจที่สร้างส่วนหัวเพจ ไปป์ไลน์ ส่วนหัวเพจจะถูกส่ง ไปยังเชลล์ ในไปป์ไลน์ เอาต์พุตมาตรฐาน จากตัวกรองส่วนหัวเพจจะเป็นอินพุตมาตรฐานสำหรับ ตัวกรองของตัวจัด รูปแบบ ตัวกรองของตัวจัดรูปแบบจะประมวลผลส่วนหัวเพจ และเขียนผลลัพธ์ไปยังเอาต์พุตมาตฐาน เอาต์พุตมาต ฐานสำหรับ ตัวกรองของตัวจัดรูปแบบจะเป็นอินพุตมาตรฐานสำหรับโปรแกรมอินเตอร์เฟส ของไดรเวอร์อุปกรณ์ที่ เขียนส่วนหัวของเพจที่ถูกกรองไปยังไดรเวอร์ อุปกรณ์เครื่องพิมพ์

### ้อปกรณ์เครื่องพิมพ์/พล็อตเตอร์

ไฟล์พิเศษในไดเร็กทอรี /dev สำหรับอุปกรณ์ไฟล์นี้สามารถใช้โดยการเปลี่ยนทิศทาง (ตัวอย่างเช่น cat FileName > /dev/1p0) การตั้งค่าสำหรับไดรเวอร์อุปกรณ์สามารถ แสดง และเปลี่ยนแปลงโดยใช้คำสั่ง chdev ก่อนคำสั่งเครื่อง พิมพ์สามารถเข้าถึงอุปกรณ์เครื่องพิมพ์ได้ ต้องสร้างคิวการพิมพ์ สำหรับอุปกรณ์ หรือต้องกำหนดคอนฟิกเครื่อง พิมพ์ในส่วนปลายเครื่องพิมพ์ใน /etc/gconfig

#### qdaemon

qdaemon คือโปรเซสที่ทำงานในพื้นหลัง และควบคุมคิว โดยปกติ โปรเซสนี้เริ่มต้นด้วยคำสั่ง startsrc เมื่อระบบ เปิด อย่

gdaemon เก็บประวัติของคำร้องขอการพิมพ์ไว้ในไดเร็กทอรี /var/spool/lpd/gdir และ ทำให้มั่นใจว่างานถูกส่ง ไปยังเครื่องพิมพ์ที่เหมาะสมในเวลาที่เหมาะสม นอกจากนี้ยังติดตามสถานะของเครื่องพิมพ์ และเก็บ ข้อมูลการใช้ เครื่องพิมพ์สำหรับวัตถุประสงค์ในการทำบัญชีระบบ ข้อมูลนี้ จะถูกเก็บไว้ในไดเร็กทอรี /var/spool/1pd/stat และสามารถเข้าถึงได้โดยใช้คำสั่ง lpstat และ eng –A

หาก qdaemon หยุดการทำงาน จะถูกรีสตาร์ทโดยโปรเซสของคำสั่ง srcmstr

หมายเหตุ: อย่า หยุดโปรเซส srcmstr เนื่องจากโปรเซสนี้ควบคุม daemons อื่น ที่กำลังรันบนระบบของคุณ

่ ตำแหน่งที่คุณกำหนดทิศทางงานพิมพ์ เป็นคู่ค่าพารามิเตอร์ใน ไฟล์ /etc/qconfig ที่ตรงกับชื่อของ คิว และชี้ไปยัง queue ้อุปกรณ์คิวที่เชื่อมโยง ตัว อย่าง:

```
Msal:
  device = lp0
```
#### อุปกรณ์คิว

คู่ค่าพารามิเตอร์ในไฟล์ /etc/qconfig ที่โดยปกติจะเป็นไปตามคู่ค่าพารามิเตอร์ของคิวแบบโลคัล อุปกรณ์คิวระบุ ไฟล์ /dev (อุปกรณ์เครื่องพิมพ์) ที่ควรจะพิมพ์และส่วนปลายที่ควรจะ ใช้ ตัว อย่าง:

```
1p0:file = /dev/lp0header = nevertrailer = neveraccess = bothbackground = /usr/lnd/piobe
```
ในตัวอย่างก่อน ก่อนหน้า 1p0 คือชื่ออุปกรณ์ และส่วนที่เหลือของ บรรทัดจะกำหนดวิธีใช้อุปกรณ์

## เครื่องพิมพ์จริง

ฮาร์ดแวร์ของเครื่องพิมพ์จะถูกต่อเข้ากับพอร์ตขนานหรืออนุกรม ที่แอดเดรสของอุปกรณ์ฮาร์ดแวร์ที่ไม่ซ้ำ ไดรเวอร์ ้อุปกรณ์เครื่องพิมพ์ ในเคอร์นัลสื่อสารกับฮาร์ดแวร์เครื่องพิมพ์ และนำเสนออินเตอร์เฟส ระหว่างฮาร์ดแวร์เครื่อง พิมพ์และเครื่องพิมพ์เสมือน

ี่สามารถเพิ่มเครื่องพิมพ์ จริงด้วยคำสั่งmkdev ที่บรรทัดคำสั่ง โปรดดูที่คำสั่ง mkdev สำหรับข้อมูลเพิ่มเติม

## เครื่องพิมพ์รีโมต

เครื่องพิมพ์ที่ไม่ได้ต่อเข้ากับระบบโลคัลโดยตรง ระบบการพิมพ์ แบบรีโมตอนุญาตให้โหนดที่ไม่ได้เชื่อมกับเครื่อง พิมพ์โดยตรง ต้องมีสิทธิเข้าถึงเครื่องพิมพ์

หากต้องการใช้การพิมพ์ระยะไกลที่มีความสะดวก ต้องเชื่อมแต่ละโหนดเข้ากับเครือข่ายโดยใช้ Transmission Control Protocol/Internet Protocol (TCP/IP) และต้องสนับสนุนแอ็พพลิเคชัน TCP/IP ที่จำเป็น

## ้เครื่องพิมพ์แบบอนุกรม

เครื่องพิมพ์ที่ใช้ฟังก์ชันตามลำดับ เช่น การพิมพ์ หนึ่งอักขระต่อครั้ง

โดยทั่วไปเครื่องพิมพ์แบบอนุกรมจะถูกกำหนดคอนฟิก เป็น DTE นั่นคือคาดว่าจะได้รับข้อมูลบนสายข้อมูล ร*ับ* และส่งข้อมูลบนสายข้อมูล *ส่ง* เครื่องพิมพ์แบบอนุกรม มีค่าดีฟลอต์เป็นการเชื่อมต่อ EIA-232 และใช้ขั้วต่อ DB-25 D-type เครื่องพิมพ์ จำนวนมากยังสนับสนุนการเชื่อมต่อ EIA-422 ด้วยเช่นกัน

## เครื่องเสมือน

ี หรือที่เรียกว่า *นิยามของเครื่องพิมพ์เสมือน* ซึ่งเป็นไฟล์ ที่มีชุดค่าแอ็ตทริบิวต์ที่อธิบายสตรีมข้อมูลเฉพาะ (เช่น ASCII หรือ PostScript) สำหรับเครื่องพิมพ์เฉพาะ ซึ่งจะ ไม่รวมข้อมูลเกี่ยวกับวิธีเชื่อมต่อฮาร์ดแวร์เครื่องพิมพ์ ไป ยังคอมพิวเตอร์โฮสต์ หรือเกี่ยวกับโปรโตคอลที่ใช้สำหรับถ่ายโอนไบต์ ของข้อมูลไปและมาจากเครื่องพิมพ์ เครื่อง ี พิมพ์เสมือนจะเชื่อมโยงกับ คิวการพิมพ์ คุณสามารถกำหนดคิวการพิมพ์สำหรับแต่ละสตรีมข้อมูลที่ เครื่องพิมพ์ สนับสนุน คิวการพิมพ์หลายคิวสามารถใช้เครื่องพิมพ์จริงเดียวกันได้

้ก่อนสามารถวางงานพิมพ์ไว้ในคิว ต้องมีนิยามเครื่องพิมพ์เสมือนอยู่สำหรับทั้งคิวการพิมพ์ และอุปกรณ์คิว สำหรับ ข้อมูล เพิ่มเติม โปรดดูที่คำสั่ง mkvirprt

## คำประกาศ

ข้อมูลนี้จัดทำขึ้นสำหรับผลิตภัณฑ์และเซอร์วิสที่นำเสนอในสหรัฐฯ

IBM อาจไม่นำเสนอผลิตภัณฑ์ เซอร์วิส หรือคุณลักษณะที่อธิบายในเอกสารนี้ในประเทศอื่น โปรดปรึกษาตัวแทน IBM ในท้อง ้ถิ่นของคุณสำหรับข้อมูลเกี่ยวกับผลิตภัณฑ์ และเซอร์วิส ที่มีอยู่ในพื้นที่ของคุณในปัจจุบัน การอ้างอิงใดๆ ถึงผลิตภัณฑ์ โปรแกรม หรือเซอร์วิสของ IBM ไม่ได้มีวัตถุประสงค์ที่จะระบุหรือตีความว่า สามารถใช้ได้เฉพาะผลิตภัณฑ์ โปรแกรม หรือ ี เซอร์วิสของ IBM เพียงอย่างเดียว เท่านั้น ผลิตภัณฑ์ โปรแกรม หรือเซอร์วิสใดๆ ที่สามารถทำงานได้เท่าเทียมกัน และไม่ ิละเมิดสิทธิทรัพย์สินทางปัญญาของ IBM อาจนำมาใช้ แทนได้ อย่างไรก็ตาม ถือเป็นความรับผิดชอบของผ้ใช้ที่จะประเมิน และตรวจสอบการดำเนินการของ ผลิตภัณฑ์ โปรแกรม หรือเซอร์วิสใดๆ ที่ไม่ใช่ของ IBM

IBM อาจมีสิทธิบัตร หรืออยู่ระหว่างดำเนินการขอ สิทธิบัตรที่ครอบคลุมถึงหัวข้อซึ่งอธิบายในเอกสารนี้ การนำเสนอเอกสารนี้ ไม่ได้เป็นการให้ไลเซนส์ใดๆ ในสิทธิบัตรเหล่านี้แก่คุณ คุณสามารถส่งการสอบถามเกี่ยวกับไลเซนส์ เป็นลายลักษณ์อักษรไป ยัง:

IBM Director of Licensing **IBM** Corporation North Castle Drive, MD-NC119 Armonk, NY 10504-1785 United States of America

หากมีคำถามเกี่ยวกับข้อมูลชุดอักขระไบต์คู่ (DBCS) โปรดติดต่อแผนกทรัพย์สินทางปัญญาของ IBM ในประเทศของคุณ หรือส่งคำถาม เป็นลายลักษณ์อักษร ไปยัง:

Intellectual Property Licensing Legal and Intellectual Property Law IBM Japan Ltd. 19-21, Nihonbashi-Hakozakicho, Chuo-ku Tokyo 103-8510, Japan

ย่อหน้าต่อไปนี้ไม่ได้ใช้กับสหราชอาณาจักร หรือประเทศอื่นใดที่ ข้อกำหนดดังกล่าวไม่สอดคล้องกับกฎหมายท้องถิ่น: INTERNATIONAL BUSINESS MACHINES CORPORATION นำเสนอสิ่งพิมพ์นี้ "ตามสภาพ" โดยไม่มีการรับประกันใดๆ โดยชัดแจ้งหรือ โดยนัย ซึ่งรวมถึงแต่ไม่จำกัดเฉพาะการรับประกันโดยนัยถึงการไม่ละเมิด การขายได้ หรือความเหมาะสม ้สำหรับวัตถุประสงค์เฉพาะ เนื่องจากบางรัฐไม่อนุญาตให้ปฏิเสธการรับประกันโดยชัดแจ้งหรือ โดยนัยในธุรกรรมบางอย่าง ดังนั้น ข้อความสั่งนี้จึงอาจไม่ใช้กับคุณ

ข้อมูลนี้อาจมีความไม่ถูกต้องด้านเทคนิคหรือข้อผิดพลาดจากการพิมพ์ มีการเปลี่ยนแปลง ข้อมูลในเอกสารนี้เป็นระยะ และ การเปลี่ยนแปลงเหล่านี้จะรวมอยู่ในเอดิชันใหม่ของ สิ่งพิมพ์ IBM อาจปรับปรุง และ/หรือเปลี่ยนแปลงในผลิตภัณฑ์ และ/ หรือโปรแกรมที่อธิบายในสิ่งพิมพ์นี้ได้ตลอดเวลา โดยไม่ต้องแจ้งให้ทราบ

การอ้างอิงใดๆ ในข้อมูลนี้ถึงเว็บไซต์ไม่ใช่ของ IBM มีการจัดเตรียมเพื่อความสะดวกเท่านั้น และ ไม่ได้เป็นการรับรองเว็บไซต์ เหล่านั้นในลักษณะใดๆ เอกสารประกอบที่เว็บไซต์เหล่านั้นไม่ได้เป็น ส่วนหนึ่งของเอกสารประกอบสำหรับผลิตภัณฑ์ IBM นี้ และการใช้เว็บไซต์เหล่านั้นถือเป็นความเสี่ยงของคุณเอง

IBM อาจใช้ หรือแจกจ่าย ข้อมูลใดๆ ที่คุณให้ในวิธีที่ IBM เชื่อว่าเหมาะสมโดยไม่ก่อให้เกิดข้อผูกมัดใดๆ กับ คุณ

ผู้รับไลเซนส์ของโปรแกรมนี้ที่ต้องการข้อมูลเกี่ยวกับโปรแกรมสำหรับวัตถุประสงค์ในการเปิดใช้งาน: (i) การแลกเปลี่ยนข้อ มูลระหว่างโปรแกรมที่สร้างขึ้นอย่างอิสระกับโปรแกรมอื่น (รวมถึง โปรแกรมนี้) และ (ii) การใช้ข้อมูลซึ่งแลกเปลี่ยนร่วมกัน ควรติดต่อ:

**IBM** Corporation Dept. LRAS/Bldg. 903 11501 Burnet Road Austin, TX 78758-3400 **USA** 

ข้อมูลดังกล่าวอาจพร้อมใช้งาน ภายใต้ข้อตกลงและเงื่อนไขที่เหมาะสม รวมถึง การชำระค่าธรรมเนียมในบางกรณี

โปรแกรมที่มีไลเซนส์ซึ่งอธิบายในเอกสารนี้ และเอกสารประกอบที่มีไลเซนส์ทั้งหมดสำหรับโปรแกรม นั้น มีการจัดเตรียมโดย IBM ภายใต้ข้อตกลงของข้อตกลงกับลูกค้าของ IBM, ข้อตกลงไลเซนส์โปรแกรมระหว่างประเทศของ IBM หรือข้อตกลงที่เท่า เทียมกันใดๆ ระหว่างเรา

ข้อมูลประสิทธิภาพใดๆ ที่มีในเอกสารนี้ถูกกำหนดในสภาวะแวดล้อมที่ควบคุม ด้วยเหตุนี้ ผลลัพธ์ที่ได้ในสภาวะแวดล้อมการ ปฏิบัติการอื่นจึงอาจแตกต่างไปอย่างมาก การวัดบางอย่างอาจ ดำเนินการบนระบบที่อยู่ระหว่างการพัฒนา และไม่มีการรับ ี่ ประกันว่าการวัดเหล่านี้จะ เหมือนกันบนระบบที่พร้อมใช้งานโดยทั่วไป ยิ่งไปกว่านั้น การวัดบางอย่างอาจมีการประเมินโดยวิธี การ ประมาณค่านอกช่วง ผลลัพธ์จริงอาจแตกต่างไป ผู้ใช้เอกสารนี้จึงควรตรวจสอบ ข้อมูลที่สามารถใช้ได้สำหรับสภาวะแวด ล้อมของตน

ี ข้อมูลเกี่ยวกับผลิตภัณฑ์ที่ไม่ใช่ของ IBM ได้รับมาจากซัพพลายเออร์ของผลิตภัณฑ์เหล่านั้น ประกาศที่เผยแพร่ หรือแหล่งข้อ มูลที่เปิดเผยต่อสาธารณะ IBM ไม่ได้ทดสอบผลิตภัณฑ์ดังกล่าว และไม่สามารถยืนยันความถูกต้องของ ประสิทธิภาพ ความ เข้ากันได้ หรือการเรียกร้องอื่นใดที่เกี่ยวข้องกับผลิตภัณฑ์ที่ไม่ใช่ของ IBM คำถามเกี่ยวกับ ความสามารถของผลิตภัณฑ์ที่ไม่ใช่ ของ IBM ควรส่งไปยังซัพพลายเออร์ของผลิตภัณฑ์เหล่านั้น

ู ข้อความทั้งหมดเกี่ยวกับทิศทางหรือเจตนาในอนาคตของ IBM อาจมีการเปลี่ยนแปลง หรือเพิกถอนได้ โดยไม่ต้องแจ้งให้ ทราบ และแสดงถึงเป้าหมายและวัตถุประสงค์เท่านั้น

ี ราคาของ IBM ทั้งหมดที่แสดงเป็นราคาขายปลีกที่แนะนำของ IBM ซึ่งเป็นราคาปัจจุบัน และอาจเปลี่ยนแปลงได้โดยไม่ต้อง แจ้งให้ทราบ ราคาของผู้แทนจำหน่ายอาจแตกต่างไป

ข้อมูลนี้ใช้สำหรับวัตถุประสงค์ของการวางแผนเท่านั้น ข้อมูลในเอกสารนี้อาจมีการเปลี่ยนแปลง ก่อนผลิตภัณฑ์ที่อธิบายจะ วางจำหน่าย

ข้อมูลนี้มีตัวอย่างของข้อมูลและรายงานที่ใช้ในการดำเนินการทางธุรกิจรายวัน เพื่อ สาธิตข้อมูลให้สมบูรณ์ที่สุดเท่าที่จะเป็น ไปได้ ตัวอย่างจึงมีชื่อของแต่ละบุคคล บริษัท ยี่ห้อ และผลิตภัณฑ์ ชื่อทั้งหมดเหล่านี้เป็นชื่อสมมติ และการคล้ายคลึงในชื่อและ ที่อยู่ซึ่งหน่วยธุรกิจจริงใช้เป็นความบังเอิญโดยสิ้นเชิง

ไลเซบส์ลิขสิทธิ์<sup>.</sup>

ข้อมูลนี้มีตัวอย่างแอ็พพลิเคชันโปรแกรมในภาษาต้นฉบับซึ่งแสดงถึง เทคนิคด้านโปรแกรมในหลากหลายแพล็ตฟอร์ม คุณ อาจคัดลอก ปรับเปลี่ยน และแจกจ่าย โปรแกรมตัวอย่างเหล่านี้ในรูปแบบใดๆ โดยไม่ต้องชำระเงินให้แก่ IBM สำหรับวัตถุ ี ประสงค์ในการพัฒนา การใช้ การตลาด หรือการแจกจ่ายโปรแกรมแอ็พพลิเคชัน ที่สอดคล้องกับอินเตอร์เฟสการเขียน โปรแกรมแอ็พพลิเคชันสำหรับแพล็ตฟอร์มปฏิบัติการ ซึ่งเขียน โปรแกรมตัวอย่าง ตัวอย่างเหล่านี้ยังไม่ได้ผ่านการทดสอบใน ี ทกสภาพ ดังนั้น IBM จึงไม่สามารถรับประกัน หรือบอกเป็นนัยถึง ความน่าเชื่อถือ ความสามารถบริการได้ หรือฟังก์ชันของ โปรแกรมเหล่านี้โปรแกรมตัวอย่างมีการนำเสนอ "ตาม สภาพ" โดยไม่มีการรับประกันประเภทใดๆ IBM ไม่รับผิดชอบ ต่อ ้ความเสียหายใดๆ ที่เกิดขึ้นเนื่องจากการใช้โปรแกรมตัวอย่างของคุณ

้แต่ละสำเนา หรือส่วนใดๆ ของโปรแกรมตัวอย่างเหล่านี้ หรืองานที่สืบเนื่องใดๆ ต้องมี คำประกาศลิขสิทธิ์ดังนี้:

ส่วนของโค้ดนี้ได้มาจากโปรแกรมตัวอย่างของ IBM Corp.

 $\circledcirc$ Copyright IBM Corp. (C) ลิขสิทธิ์ IBM Corp. \_ป้อน ปี\_ สงวนสิทธิ์ทั้งหมด

## สิ่งที่ต้องพิจารณาเกี่ยวกับนโยบายความเป็นส่วนตัว

ี ผลิตภัณฑ์ซอฟต์แวร์ของ IBM รวมถึงโซลูชันบริการระบบซอฟแวร์ ("ข้อเสนอซอฟต์แวร์") อาจใช้คุกกี้หรือเทคโนโลยีอื่น ้เพื่อรวบรวมข้อมูลการใช้งานผลิตภัณฑ์ เพื่อช่วยในการปรับปรุงประสบการณ์การใช้งานของผู้ใช้ขั้นปลาย เพื่อปรับแต่งการโต้ ี ตอบกับ ผู้ใช้ขั้นปลาย หรือเพื่อวัตถุประสงค์อื่นๆ ในหลายๆ กรณี จะไม่มีการรวบรวม ข้อมูลอัตลักษณ์ส่วนบุคคลโดย ข้อเสนอ ี ซอฟต์แวร์ ซึ่งข้อเสนอซอฟต์แวร์บางอย่าง สามารถช่วยให้คุณรวบรวมข้อมูลอัตลักษณ์ ส่วนบุคคลได้ ถ้าข้อเสนอซอฟต์แวร์นี้ ่ ใช้คุกกี้ เพื่อรวบรวมข้อมูลอัตลักษณ์, ระบุข้อมูล เกี่ยวกับการใช้คุกกี้ของข้อเสนอนี้ถูกกำหนดไว้ด้านล่าง

ข้อเสนอซอฟต์แวร์นี้ไม่ใช้คุกกี้ หรือเทคโนโลยีอื่นเพื่อรวบรวมข้อมูลอัตลักษณ์ส่วนบุคคล

้ถ้าคอนฟิกูเรชันถูกปรับใช้สำหรับ ข้อเสนอกนี้จัดเตรียมให้คุณในฐานะลูกค้าสามารถรวบรวม ข้อมูลอัตลักษณ์ส่วนบุคคลจาก ้ผู้ใช้ขั้นปลายผ่านทางคุกกี้ และเทคโนโลยีอื่น คุณควรปรึกษากับที่ปรึกษาด้านกฎหมายเกี่ยวกับ ที่ใช้บังคับในการรวบรวมข้อ ้มูล รวมถึงข้อกำหนดต่างๆ เพื่อการแจ้งเตือนและการยินยอม

้สำหรับข้อมูลเพิ่มเติมเกี่ยวกับการใช้ เทคโนโลยีต่างๆ รวมถึงคุกกี้ สำหรับวัตถุประสงค์เหล่านี้ โปรดดู นโยบายความเป็นส่วน ตัวของ IBM ที่ http://www.ibm.com/privacy และ คำชี้แจงสิทธิส่วนบุคคลออนไลน์ของ IBM ที่ส่วน http://www.ibm. com/privacy/details "Cookies, Web Beacons and Other Technologies" une "IBM Software Products and Software-asa-Service Privacy Statement"  $\vec{\eta}$  http://www.ibm.com/software/info/product-privacy

# ้เครื่องหมายการค้า

IBM, ตราสัญลักษณ์ IBM , และ ibm.com เป็นเครื่องหมายการค้าหรือเครื่องหมายการค้าที่จดทะเบียนของ International Business Machines Corp. ซึ่งจดทะเบียนในหลายเขตอำนาจศาลทั่วโลก ชื่อผลิตภัณฑ์และการบริการอื่นอาจเป็นเครื่องหมาย ี การค้าของ IBM หรือบริษัทอื่น รายการปัจจุบันของเครื่องหมายการค้า IBM มีอยู่บนเว็บไซต์ที่ ข้อมูลลิขสิทธิ์และเครื่องหมาย การค้าที่ www.ibm.com/legal/copytrade.shtml

UNIX เป็นเครื่องหมายการค้าที่จดทะเบียนของ The Open Group ในสหรัฐฯ และประเทศอื่นๆ

## ดัชนี คักขระพิเศษ

qdaemon 281 srcmstr 281 startsrc 281

## A

ASCII เป็น PostScript printing 11 การทำการแปลงให้เป็นระบบอัตโนมัติ 11,13 การแปลงไฟล์ 11,13

## C

commands chmod 274 chpq  $13$ chvirprt 281 crontab 274  $df$  271 du 274 enq 14,281 grep 271 lp 281 lpr 281 lpstat 271 lsvirprt 281 mkprtldap 261 mkvirprt 281 mount 274 piobe 14, 281 piodigest 281 pr 10 ps 271 pwd 271 qcan 4 qchk 8 qdaemon 14 qpri 5 qprt 11, 14, 281 rm 271 smit 1, 5, 6, 9, 13 คำสั่ง qdaemon 281

## D

daemon ของคิว 277

## Е

eng command 14, 281

## F

files การจัดรูปแบบสำหรับการพิมพ์ 10 การพิมพ์ ASCII บนเครื่องพิมพ์ PostScript 11

## L

LDAP configure server 261 configure storage 261 Lexmark 4227 Forms Printer 179 Lexmark Optra C Color laserprinter 192 Lexmark Optra E Laser Printer 195 Lexmark Optra laserprinter 181 Lexmark Optra N Laser Printer 196 Lexmark Optra Plus laserprinter 182 libqb, รูทีนของแบ็คเอนด์ 94 lpd daemon 37

## P

print queue deleting 33 device (อุปกรณ์) deleting 33 ลักษณะเฉพาะ 32 listing คิวงานพิมพ์ 31 การใช้พื้นที่ดิสก์ 274 การตั้งค่าสิทธิใช้งาน 274 การติดตั้งพื้นที่เพิ่มเติม 274 การทำงานกับไฟล์ 274 การเพิ่ม อปกรณ์รอคิวการพิมพ์ 19 การลบทั้งหมด 271 เงื่อนไขสถานะ 8,9

print queue  $(\vec{\theta} \vec{\theta})$ ลักษณะเฉพาะ 32 print server remote 39 printing qdaemon 281 queue 281 spoolers 281 การจัดระดับความสำคัญงานพิมพ์ 5 การจัดรูปแบบไฟล์สำหรับ 10 ิการตรวจสอบสถานะของงานพิมพ์ 9 การยกเลิกงานพิมพ์ 4,5 การย้ายงานพิมพ์ 6 เครื่องพิมพ์จริง 281 เครื่องพิมพ์รีโมต 281 เครื่องพิมพ์โลคัล 281 เครื่องพิมพ์อนกรม 281 งานพิมพ์ 281 เงื่อนไขสถานะของเครื่องพิมพ์ 8,9 พรินเตอร์เสมือน 281 ไฟล์ ASCII บนเครื่องพิมพ์ PostScript 11 ้ส่วนแบ็คเอนด์ของเครื่องพิมพ์ 281 อปกรณ์ 281 อุปกรณ์คิว 281 ps command 271

## O

qdaemon การรีสตาร์ท 277 นิยาม 281 รายการตรวจสอบ 276 ้ส่วนแบ็คเอนด์ของเครื่องพิมพ์ 281 queue เงื่อนไขสถานะ 9 queue daemon การเปิดใช้งานอีกครั้ง 271

## $\mathbf R$

**RAN** การตั้งค่า 155

## S

SMIT (System Management Interface Tool) sm\_cmd\_obj object class ที่ใช้กับไฟล์เครื่องพิมพ์ 103,105 ้อินเตอร์เฟสไปยังไฟล์แนบของเครื่องพิมพ์ 100 smit command printing files 14

smit command  $(\vec{\theta} \vec{\theta})$ การจัดระดับความสำคัญงานพิมพ์ 5 การตรวจสอบสถานะของงานพิมพ์ 9 การแปลง ASCII เป็น PostScript 13 ิการยกเลิกงานพิมพ์ 5 การย้ายงานพิมพ์ 6 การเริ่มต้นงานพิมพ์ 1 spoolers นิยาม 281 spoolers การพิมพ์ นิยาม 281 spooling directory การตั้งค่าสิทธิใช้งาน 274 การติดตั้งพื้นที่เพิ่มเติม 274 การทำงานกับไฟล์ 274

### ุก

ี<br>การแก้ไขปัญหาเครื่องพิมพ์ 268 ปัญหา qdaemon 276 รายการตรวจสอบเครื่องพิมพ์ที่ต่อกับ เทอร์มินัล 275 รายการตรวจสอบเครื่องพิมพ์แบบรีโมต 270 การแก้ปัญหา เครื่องพิมพ์ 268 การแก้ปัญหาเครื่องพิมพ์ ระบบคิว 277 การควบคุม โปรเซสการพิมพ์ 14 การจัดระดับความสำคัญ งานพิมพ์ 5 การจัดรูปแบบ ไฟล์สำหรับการพิมพ์ 10 การตรวจสอบ สถานะของงานพิมพ์ 9 การตั้งค่า เครื่องพิมพ์หรือพล็อตเตอร์ที่เชื่อมต่อกับ RAN 155 การประมวลผล, แบ็คเอนด์ 56 การแปลง ไฟล์ ASCII เป็น PostScript 11 การพิมพ์ การใช้คำสั่ง gprt 14 การใช้คำสั่ง smit 14 การดูแลระบบ 14 ิการยกเลิกชนิดไฟล์งานพิมพ์ 13 การย้ายงานพิมพ์ 6 ิการเริ่มต้นงานพิมพ์ 1 คำศัพท์ 281 ตัวกรองของตัวจัดรูปแบบ 281 ภาพรวม 1 การพิมพ์ที่ต่อกับเทอร์มินัล 23 การพิมพ์ที่ต่อพ่วงเทอร์มินัล 23 การใช้โมเด็ม 25

การพิมพ์แบบรีโมต ภาพรวม 36 การพิมพ์โหมด Transparent  $154$ การยกเลิก ้การกำหนดชนิดไฟล์งานพิมพ์โดยอัตโนมัติ 13 งานพิมพ์ 4,5 การย้าย งานพิมพ์ 6 การเลื่อน งานพิมพ์ 6 การสตาร์ท งานพิมพ์ 1

#### $\gamma$

ข้อมูลเครื่องพิมพ์ $Hewlett$ -Packard 172 ข้อมูลสรุป สำหรับการพิมพ์ 13 ข้อมูลสรุปคำสั่ง printing 13

## ิด

คำสั่ง enq  $273$ lpq 273  $1$ prm 273 ps 271 qcan 273  $qmov 6$  $qprt$  1 split 273 startsrc 271 คำสั่งchmod 274 คำสั่ง $chpq$  13 คำสั่ง chvirprt 281 คำสั่ง crontab 274 คำสั่ง $df$  271 คำสั่ง du 274 คำสั่ง $enq$  273 คำสั่ง grep 271 คำสั่ง1p 281 คำสั่ง lpg 273 คำสั่ง1pr 281 คำสั่ง1prm 273 คำสั่งlpstat 271 คำสั่ง1svirprt 281 คำสั่งmkvirprt 281 คำสั่ง mount 274 คำสั่ง piobe 14, 30, 281 คำสั่ง piodigest 281 คำสั่งpioout 30

คำสั่ง pr แฟล็ก 10 คำสั่ง<sub>ps 271</sub> คำสั่งpwd 271 คำสั่ง qcan  $4,273$ คำสั่ง gchk 9 คำสั่ง qdaemon  $14,281$ คำสั่ง qmov 6 คำสั่ง qpri 5 คำสั่ง qprt 1, 14, 281 printing files 14 การใช้ฟอนต์ X กับ 98 แฟล็ก 1,11 คำสั่ง $\rm{rm}$  271 คำสั่ง split 273 คำสั่ง startsrc 271 คำสั่งติดตั้ง smit 274 คิว นิยาม 281 คิวการพิมพ์ ิการเริ่มต้น และการหยุด 31 เงื่อนไขสถานะ 34 แยกงานออกเป็นส่วน 273 ลบงาน 273 เครื่องพิมพ์  $local$  (โลคัล) 281 remote 281 serial 281 virtual 281 ข้อมูลการควบคุม 14 ข้อมูลเฉพาะ 157 เครื่องพิมพ์ Printronix 214 เครื่องพิมพ์ QMS 214 เครื่องพิมพ์ TI 215 เงื่อนไขสถานะ 9 จริง 281 ต่อกับเทอร์มินัล 23 ขีดจำกัด 25 ต่ออยู่กับเทอร์มินัล 26 ตัวกรองของตัวจัดรูปแบบ 281 ที่ต่อพ่วงเทอร์มินัล การกำหนดคอนฟิก พอร์ตเสริม 156 การกำหนดคอนฟิก สำหรับ 128-พอร์ต 155 การทดสอบ  $157$ การเพิ่ม คิวการพิมพ์ 156 ฟิสิคัล 62 ไฟล์โคลอน 81 รหัสควบคุม 14 ระบบย่อย 14 ส่วนแบ็คเอนด์ คำสั่ง 30 เสมือบ แอ็ตทริบิวต์, คำอธิบาย 65

เครื่องพิมพ์ Canon LASER SHOT 171 เครื่องพิมพ์ Dataproducts 171 เครื่องพิมพ์ IBM 157 เครื่องพิมพ์ Lexmark Plus 212 เครื่องพิมพ์ Printronix  $214$ เครื่องพิมพ์ QMS 214 เครื่องพิมพ์ TI 215 เครื่องพิมพ์จริง นิยาม 281 เครื่องพิมพ์ที่ต่อกับเทอร์มินัล 25 รายการตรวจสอบ 275 เครื่องพิมพ์ที่ต่อพ่วงเทอร์มินัล การตั้งค่าฮาร์ดแวร 156 เครื่องพิมพ์ที่ต่ออยู่กับเทอร์มินัล ฮาร์ดแวร์ที่สนับสนุน 26 เครื่องพิมพ์แบบรีโมต รายการตรวจสอบ 270 เครื่องพิมพ์รีโมต การจัดการ 38 นิยาม 281 เครื่องพิมพ์โลคัล นิยาม 281 เครื่องพิมพ์เสมือน 59 คำอธิบายแอ็ตทริบิวต์ 65 เครื่องพิมพ์อนุกรม นิยาม 281 โค้ดเพจของเครื่องพิมพ์ ตารางการแปล 95 โครงสร้างไฟล์ /etc/qconfig 61

#### ง

งานพิมพ์ การกำหนดตารางเวลา 32 การจัดระดับความสำคัญ 5 การตรวจสอบสถานะ 8,9 การยกเลิก  $4, 5$ การย้าย 6 การเลื่อน 6 การสตาร์ท 1 นิยาม 281 เงื่อนไขสถานะ ของเครื่องพิมพ์ 8,9

#### ช

ชดรหัส มัลติไบต์ 95

#### ิซ

เซิร์ฟเวอร์การพิมพ์ แบบรีโมต 271 เซิร์ฟเวอร์การพิมพ์แบบรีโมต 271

### <u>ଜ</u>

ตัวกรอง $encrit$  11 ตัวกรอง, ตัวจัดรูปแบบ 59 ตัวกรองของตัวจัดรูปแบบ นิยาม 281 ตัวจัดคิว 49 ตัวจัดรูปแบบงานพิมพ์ ตัวอย่างของ 85 ตัวแปรสภาวะแวดล้อม PIOTERM 25 ตารางการแปล ชุดโค้ดแบบมัลติไบต์ 98 ตัวอย่าง 99

## ิท

เทอร์มินัล ASCII ิการกำหนดคอนฟิกเครื่องพิมพ์สำหรับ 25

## $\mathbf{u}$

แบ็คเอนด์ การประมวลผล 56 แบ็คเอ็นด์ รูทีน libqb 94

## ป

ปัญหาการพิมพ์ การลบไฟล์ 274 การล้างคิวการพิมพ์ 271 จัดสรรรีซอร์สของเครื่องพิมพ์ 273 โปรแกรม rembak 36 โปรเซส qdaemon 281

#### $\mathbf W$

พรินเตอร์ deleting 34 remote การจัดการ 38 การกำหนดคอนฟิกที่ไม่สนับสนุน 21 พรินเตอร์ *(ต่อ)* การตั้งค่า เครื่องพิมพ์สำหรับ เทอร์มินัล ASCII 25 การเพิ่มโพรซีเดอร์ ที่ไม่ได้กำหนดของการใช้ไฟล์โคลอน 109 ข้อมูลเฉพาะ Canon LASER SHOT 171 Lexmark 4227 Forms Printer 179 Lexmark Optra 181 Lexmark Optra C Color 192 Lexmark Optra E 195 Lexmark Optra N 196 Lexmark Optra Plus 182 เครื่องพิมพ์ Dataproducts 171 เครื่องพิมพ์ Hewlett-Packard 172 เครื่องพิมพ์IBM 157 เครื่องพิมพ์ Lexmark Plus 212 ที่กำหนด listing 33 ที่ต่อพ่วงเทอร์มินัล 25 installing 23 ที่ไม่สนับสนุน การกำหนดคอนฟิกของ 21 ไฟล์โคลอน จำกัด ตัวดำเนินการฟิลด์ 103,105 สนับสนุน 110 listing 33 พรินเตอร์ PostScript การพิมพ์ไฟล์ ASCII 11 พรินเตอร์เสมือน นิยาม 281 พล็อตเตอร์ ิการเพิ่มการสนับสนุนสำหรับ 19

## **M**

แฟล็ก สำหรับคำสั่ง pr 10 สำหรับคำสั่ง qprt 1, 11 ไฟล์ PostScript การแปลงจาก  $\text{ASCII} \quad 11,13$ ไฟล์ qconfig 38 ไฟล์โคลอน 65,81 จำกัดตัวดำเนินการฟิลด์ 103,105 ้เพื่อเพิ่มเครื่องพิมพ์ 109 ไฟล์แนบ 100

## ร

ระบบการจัดรูปแบบข้อความ 11 ระบบคิว เงื่อนไขสถานะ 34

รูทีนย่อย $icony$  95

#### ନ

ลำดับ escape ค่าอินพุต 75 คำอธิบายของ 75 ตัวดำเนินการเชิงตรรกะ 75 ตัวดำเนินการเชิงตรรกะระดับบิต 75 ตัวดำเนินการทางคณิตศาสตร์ 75 ตัวดำเนินการที่เป็นเงื่อนไข 75 ตัวดำเนินการสัมพันธ์ 75 ตัวแปรภายใน 75 แฟล็กบรรทัดคำสั่ง 75 ส่งผ่านจากอินพุตไปยัง เอาต์พุต 75 เอาต์พุต ASCII 75 เอาต์พุตแบบไบนารี 75

### ว

วิธีแก้ปัญหาเครื่องพิมพ์ ข้อควรพิจารณาเกี่ยวกับอะแด็ปเตอร์ 270 เครื่องพิมพ์ 8-บิตที่ต่อพ่วง กับอินเตอร์เฟส 7-บิต 276 เครื่องพิมพ์ที่ไม่ทำงาน 269 ี รายการตรวจสอบเครื่องพิมพ์แบบโลคัล 268

#### ส

สพูลเลอร์ configuration file (ไฟล์คอนฟิกูเรชัน) โครงสร้างไฟล์ etc/qconfig 61 คิว 62 ิสตรีมข้อมูล 53 ส่วนต่างๆ 53 ส่วนแบ็คเอนด์ของเครื่องพิมพ์ นิยาม 281

## ่อ

อะแด็ปเตอร์ การพิมพ์โหมด Transparent  $154$ อะแด็ปเตอร์RS-232 ข้อควรพิจารณาเกี่ยวกับเครื่องพิมพ์ 270 อะแด็ปเตอร์ต่อพ่วง 5080 19 อุปกรณ์ queue 281 เครื่องพิมพ์หรือพล็อตเตอร์ 281 อุปกรณ์คิว นิยาม 281 อุปกรณ์เครื่องพิมพ์∕พล็อตเตอร์ นิยาม 281

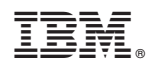

พิมพ์ในสหรัฐอเมริกา